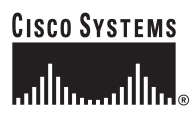

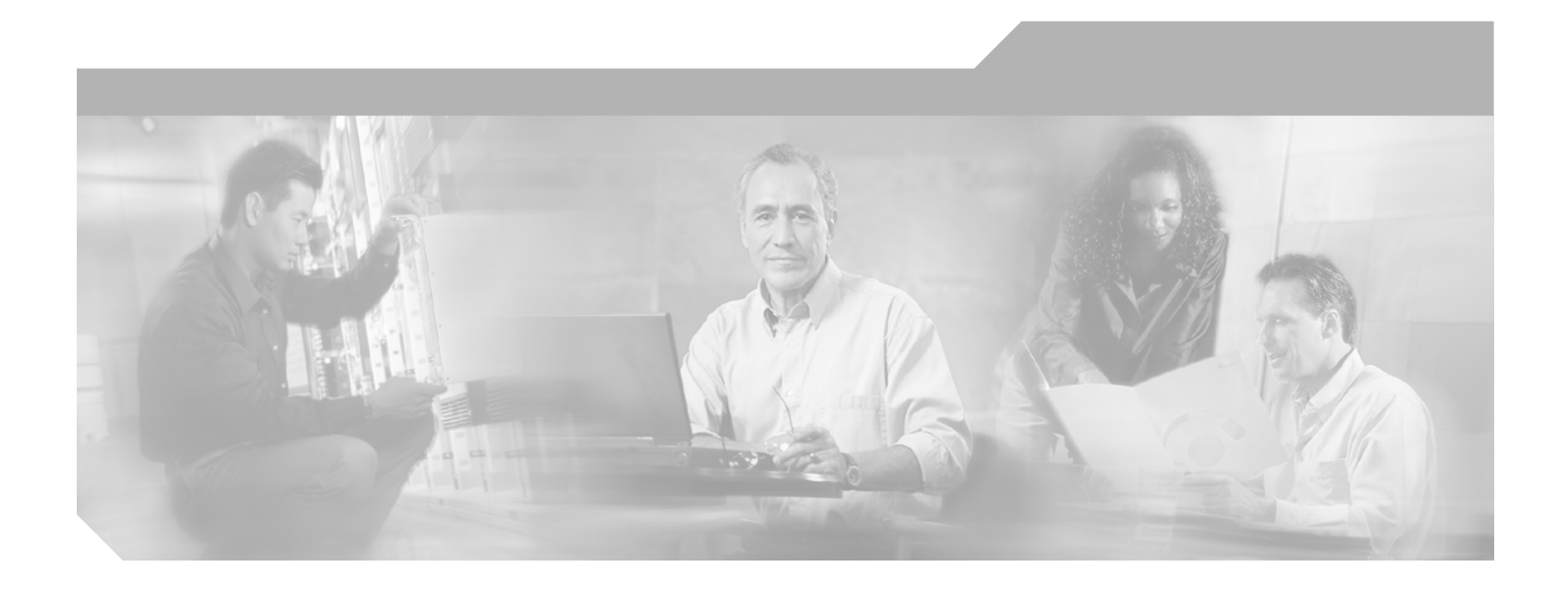

## **Cisco IOS IP Command Reference, Volume 1 of 4: Addressing and Services**

Release 12.3 T

### **Corporate Headquarters**

Cisco Systems, Inc. 170 West Tasman Drive San Jose, CA 95134-1706 USA <http://www.cisco.com> Tel: 408 526-4000 800 553-NETS (6387) Fax: 408 526-4100

Text Part Number: OL-4707-01

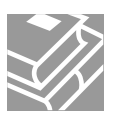

THE SPECIFICATIONS AND INFORMATION REGARDING THE PRODUCTS IN THIS MANUAL ARE SUBJECT TO CHANGE WITHOUT NOTICE. ALL STATEMENTS, INFORMATION, AND RECOMMENDATIONS IN THIS MANUAL ARE BELIEVED TO BE ACCURATE BUT ARE PRESENTED WITHOUT WARRANTY OF ANY KIND, EXPRESS OR IMPLIED. USERS MUST TAKE FULL RESPONSIBILITY FOR THEIR APPLICATION OF ANY PRODUCTS.

THE SOFTWARE LICENSE AND LIMITED WARRANTY FOR THE ACCOMPANYING PRODUCT ARE SET FORTH IN THE INFORMATION PACKET THAT SHIPPED WITH THE PRODUCT AND ARE INCORPORATED HEREIN BY THIS REFERENCE. IF YOU ARE UNABLE TO LOCATE THE SOFTWARE LICENSE OR LIMITED WARRANTY, CONTACT YOUR CISCO REPRESENTATIVE FOR A COPY.

The Cisco implementation of TCP header compression is an adaptation of a program developed by the University of California, Berkeley (UCB) as part of UCB's public domain version of the UNIX operating system. All rights reserved. Copyright © 1981, Regents of the University of California.

NOTWITHSTANDING ANY OTHER WARRANTY HEREIN, ALL DOCUMENT FILES AND SOFTWARE OF THESE SUPPLIERS ARE PROVIDED "AS IS" WITH ALL FAULTS. CISCO AND THE ABOVE-NAMED SUPPLIERS DISCLAIM ALL WARRANTIES, EXPRESSED OR IMPLIED, INCLUDING, WITHOUT LIMITATION, THOSE OF MERCHANTABILITY, FITNESS FOR A PARTICULAR PURPOSE AND NONINFRINGEMENT OR ARISING FROM A COURSE OF DEALING, USAGE, OR TRADE PRACTICE.

IN NO EVENT SHALL CISCO OR ITS SUPPLIERS BE LIABLE FOR ANY INDIRECT, SPECIAL, CONSEQUENTIAL, OR INCIDENTAL DAMAGES, INCLUDING, WITHOUT LIMITATION, LOST PROFITS OR LOSS OR DAMAGE TO DATA ARISING OUT OF THE USE OR INABILITY TO USE THIS MANUAL, EVEN IF CISCO OR ITS SUPPLIERS HAVE BEEN ADVISED OF THE POSSIBILITY OF SUCH DAMAGES.

CCSP, the Cisco Square Bridge logo, Cisco Unity, Follow Me Browsing, FormShare, and StackWise are trademarks of Cisco Systems, Inc.; Changing the Way We Work, Live, Play, and Learn, and iQuick Study are service marks of Cisco Systems, Inc.; and Aironet, ASIST, BPX, Catalyst, CCDA, CCDP, CCIE, CCIP, CCNA, CCNP, Cisco, the Cisco Certified Internetwork Expert logo, Cisco IOS, Cisco Press, Cisco Systems, Cisco Systems Capital, the Cisco Systems logo, Empowering the Internet Generation, Enterprise/Solver, EtherChannel, EtherFast, EtherSwitch, Fast Step, GigaDrive, GigaStack, HomeLink, Internet Quotient, IOS, IP/TV, iQ Expertise, the iQ logo, iQ Net Readiness Scorecard, LightStream, Linksys, MeetingPlace, MGX, the Networkers logo, Networking Academy, Network Registrar, *Packet*, PIX, Post-Routing, Pre-Routing, ProConnect, RateMUX, Registrar, ScriptShare, SlideCast, SMARTnet, StrataView Plus, SwitchProbe, TeleRouter, The Fastest Way to Increase Your Internet Quotient, TransPath, and VCO are registered trademarks of Cisco Systems, Inc. and/or its affiliates in the United States and certain other countries.

All other trademarks mentioned in this document or Website are the property of their respective owners. The use of the word partner does not imply a partnership relationship between Cisco and any other company. (0406R)

*Cisco IOS IP Command Reference, Volume 1of 4: Addressing and Services* Copyright © 2003-2004 Cisco Systems, Inc. All rights reserved.

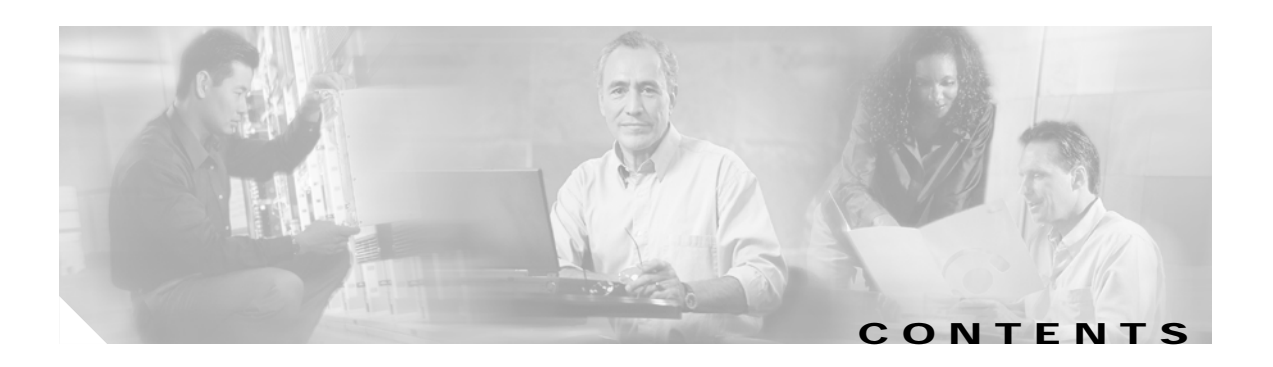

**[Introduction](#page-4-0) IP1R-1**

 $\Gamma$ 

**[IP Addressing and Services Commands](#page-14-0) IP1R-11**

**Contents**

 $\overline{\mathbf{I}}$ 

 $\mathbf I$ 

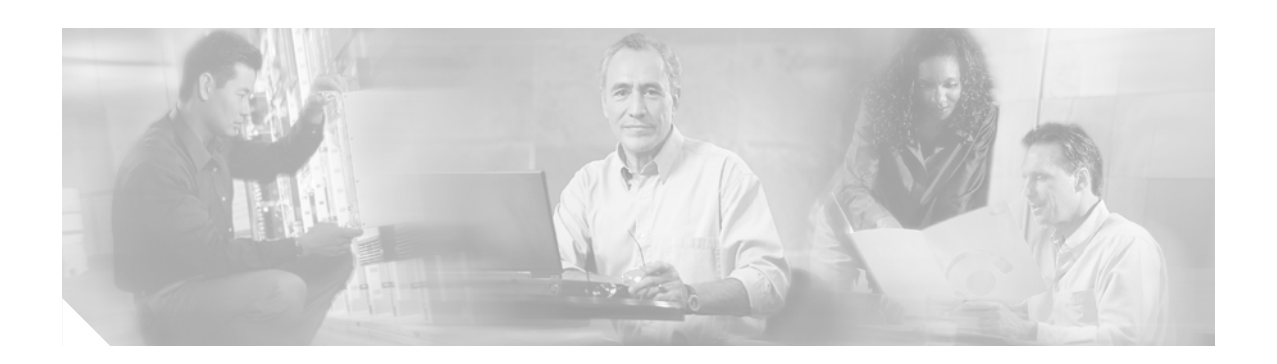

# <span id="page-4-0"></span>**Introduction**

This book describes the commands used to configure and monitor the following IP addressing and services capabilities and features:

- **•** IP Addressing
- **•** Dynamic Host Configuration Protocol (DHCP)
- **•** IP Services
- **•** IP Access Lists
- **•** Server Load Balancing
- **•** Web Cache Communications Protocol (WCCP)

For IP addressing and services tasks and examples, refer to the "IP Addressing and Services" part in the *Cisco IOS IP Configuration Guide*, Release 12.3.

# **IP Addressing**

 $\mathbf I$ 

Use the following commands to configure and monitor IP addressing:

- **•** arp authorized
- **•** arp (global)
- **•** arp (interface)
- **•** arp timeout
- **•** clear arp-cache
- **•** clear arp interface
- **•** clear host
- **•** clear ip nat translation
- **•** clear ip nhrp
- **•** clear ip route
- **•** clear ip snat sessions
- **•** clear ip snat translation distributed
- **•** clear ip snat translation peer
- **•** crypto ipsec
- **•** ip address
- **•** ip broadcast-address
- **•** ip cef traffic-statistics
- **•** ip classless
- **•** ip default-gateway
- **•** ip directed-broadcast
- **•** ip dns spoofing
- **•** ip domain list
- **•** ip domain lookup
- **•** ip domain name
- **•** ip domain retry
- **•** ip domain timeout
- **•** ip domain round-robin
- **•** ip forward-protocol
- **•** ip forward-protocol spanning-tree
- **•** ip forward-protocol turbo-flood
- **•** ip helper address
- **•** ip host
- **•** ip irdp
- **•** ip name-server
- **•** ip nat
- **•** ip nat inside destination
- **•** ip nat inside source
- **•** ip nat outside source
- **•** ip nat pool
- **•** ip nat service
- **•** ip nat stateful id
- **•** ip nat translation max-entries
- **•** ip nat translation (timeout)
- **•** ip netmask-format
- **•** ip nhrp authentication
- **•** ip nhrp holdtime
- **•** ip nhrp interest
- **•** ip nhrp map
- **•** ip nhrp map multicast
- **•** ip nhrp map multicast dynamic
- **•** ip nhrp max-send
- **•** ip nhrp network-id
- **Cisco IOS IP Command Reference, Volume 1 of 4: Addressing and Services**

a pro

- **•** ip nhrp nhs
- **•** ip nhrp record
- **•** ip nhrp responder
- **•** ip nhrp server-only
- **•** ip nhrp trigger-svc
- **•** ip nhrp use
- **•** ip proxy-arp
- **•** ip routing
- **•** ip routing
- **•** ip subnet zero
- **•** ip unnumbered
- **•** no ip gratuitous-arps
- **•** show arp
- **•** show hosts
- **•** show ip aliases
- **•** show ip arp
- **•** show ip interface
- **•** show ip irdp
- **•** show ip masks
- **•** show ip nat statistics
- **•** show ip nat translations
- **•** show ip nhrp
- **•** show ip nhrp traffic
- **•** show ip snat
- **•** term ip netmask-format

# **DHCP**

 $\mathsf I$ 

Use the following commands to configure and monitor DHCP:

- **•** address range
- **•** accounting (DHCP)
- **•** bootfile
- **•** class
- **•** clear ip dhcp binding
- **•** clear ip dhcp server statistics
- **•** clear ip dhcp subnet
- **•** clear ip route dhcp
- **•** client-identifier
- **•** client-name
- **•** default-router
- **•** dns-server
- **•** domain-name (DHCP)
- **•** hardware-address
- **•** host
- **•** import all
- **•** ip address dhcp
- **•** ip address pool (DHCP)
- **•** ip dhcp aaa default username
- **•** ip dhcp bootp ignore
- **•** ip dhcp class
- **•** ip dhcp-client broadcast-flag
- **•** ip dhcp-client default-router distance
- **•** ip dhcp client class-id
- **•** ip dhcp client client-id
- **•** ip dhcp client hostname
- **•** ip dhcp client lease
- ip dhcp client request
- **•** ip dhcp conflict logging
- **•** ip dhcp database
- **•** ip dhcp excluded-address
- **•** ip dhcp limit lease per interface
- **•** ip dhcp limited-broadcast-address
- **•** ip dhcp ping packets
- **•** ip dhcp ping timeout
- ip dhcp pool
- **•** ip dhcp relay forward spanning-tree
- **•** ip dhcp relay information check
- **•** ip dhcp relay information option
- **•** ip dhcp relay information policy
- **•** ip dhcp relay information trusted
- **•** ip dhcp relay information trust-all
- **•** ip dhcp smart-relay
- **•** lease
- **•** netbios-name-server
- **•** netbios-node-type
- **•** network (DHCP)

- **•** next-server
- **•** option
- **•** origin
- **•** relay agent information
- **•** relay-information hex
- **•** release dhcp
- **•** renew dhcp
- **•** service dhcp
- show ip dhcp binding
- show ip dhcp conflict
- **•** show ip dhcp database
- **•** show ip dhcp import
- **•** show ip dhcp pool
- **•** show ip dhcp server statistics
- **•** show ip route dhcp
- **•** subnet prefix-length
- **•** update arp
- **•** utilization mark high
- **•** utilization mark low
- **•** vrf

# **IP Access Lists**

 $\mathsf I$ 

Use the following commands to configure and monitor access lists:

- **•** access-class
- **•** access-list (IP extended)
- **•** access-list (IP standard)
- **•** access-list compiled
- **•** access-list remark
- **•** clear access-list counters
- **•** deny (IP)
- **•** dynamic
- **•** ip access-group
- **•** ip access-list resequence
- **•** ip access-list
- **•** ip options
- **•** permit
- **•** remark
- **•** show access-lists
- **•** show access-list compiled
- **•** show ip access-list

# **IP Services**

Use the following commands to configure and monitor IP services:

- **•** clear ip accounting
- **•** clear ip drp
- **•** clear tcp statistics
- **•** clear time-range ipc
- **•** delay (tracking)
- **•** dynamic
- **•** forwarding-agent
- **•** glbp authentication
- **•** glbp forwarder preempt
- **•** glbp ip
- **•** glbp load-balancing
- **•** glbp name
- **•** glbp preempt
- **•** glbp priority
- **•** glbp timers
- **•** glbp timers redirect
- **•** glbp weighting track
- **•** ip access-group
- **•** ip accounting
- **•** ip accounting-list
- **•** ip accounting-threshold
- **•** ip accounting-transits
- **•** ip accounting mac-address
- **•** ip accounting precedence
- **•** ip casa
- **•** ip drp access-group
- **•** ip drp authentication key-chain
- **•** ip drp server
- **•** ip icmp rate-limit unreachable
- **•** ip icmp redirect
- **•** ip information-reply
- **Cisco IOS IP Command Reference, Volume 1 of 4: Addressing and Services**

٠

- **•** ip mask-reply
- **•** ip vrf
- **•** ip mtu
- **•** ip redirects
- **•** ip source-route
- **•** ip tcp chunk-size
- ip tcp compression-connections
- **•** ip tcp ecn
- **•** ip tcp header-compression
- **•** ip tcp path-mtu-discovery
- **•** ip tcp queuemax
- **•** ip tcp selective-ack
- **•** ip tcp synwait-time
- **•** ip tcp timestamp
- **•** ip tcp window-size
- **•** ip unreachables
- **•** object (tracking)
- **•** threshold metric
- **•** threshold percentage
- **•** threshold weight
- **•** track list
- **•** track resolution
- **•** show access-list compiled
- **•** show glbp
- **•** show interface mac
- **•** show interface precedence
- **•** show ip access-list
- **•** show ip accounting
- **•** show ip casa affinities
- **•** show ip casa oper
- **•** show ip casa stats
- **•** show ip casa wildcard
- **•** show ip drp
- **•** show ip redirects
- **•** show ip sockets
- **•** show ip tcp header-compression
- **•** show ip traffic
- **•** show standby

 $\mathsf I$ 

I

- **•** show standby delay
- **•** show tcp statistics
- **•** show time-range ipc
- **•** show track
- **•** show vrrp
- **•** show vrrp interface
- **•** standby authentication
- **•** standby delay minimum reload
- **•** standby ip
- **•** standby mac-address
- **•** standby mac-refresh
- **•** standby name
- **•** standby preempt
- **•** standby priority
- **•** standby redirects
- **•** standby timers
- **•** standby track
- **•** standby use-bia
- **•** standby version
- **•** start-forwarding-agent
- **•** threshold metric
- **•** threshold percentage
- **•** threshold weight
- **•** track interface
- **•** track ip route
- **•** track list
- **•** track resolution
- **•** track rtr
- **•** track timer
- **•** transmit-interface
- **•** vrrp authentication
- **•** vrrp description
- **•** vrrp ip
- **•** vrrp preempt
- **•** vrrp priority
- **•** vrrp timers advertise
- **•** vrrp timers learn
- **•** vrrp track
- **Cisco IOS IP Command Reference, Volume 1 of 4: Addressing and Services**

# **Server Load Balancing**

Use the following commands to configure and monitor server load balancing:

- **•** advertise
- **•** agent
- **•** bindid
- **•** clear ip slb
- **•** client
- **•** delay (virtual server)
- **•** faildetect
- **•** idle
- **•** inservice (DFP agent)
- **•** inservice (real server)
- **•** inservice (virtual server)
- **•** interval (DFP agent)
- **•** ip dfp agent
- **•** ip slb dfp
- **•** ip slb serverfarm
- **•** ip slb vserver
- **•** maxconns
- **•** nat
- **•** password (DFP agent)
- **•** port (DFP agent)
- **•** predictor
- **•** real
- **•** reassign
- **•** retry (real server)
- **•** serverfarm
- **•** show ip dfp
- **•** show ip slb dfp
- **•** show ip slb reals
- **•** show ip slb serverfarms
- **•** show ip slb stats

 $\mathsf I$ 

- **•** show ip slb sticky
- **•** show ip slb vservers

T

- **•** sticky
- **•** synguard
- **•** virtual
- **•** weight

# **WCCP**

Use the following commands to configure and monitor WCCP:

- **•** clear ip wccp
- **•** ip wccp
- ip wccp enable
- **•** ip wccp group-listen
- **•** ip wccp redirect exclude in
- **•** ip wccp redirect exclude in
- **•** ip wccp redirect-list
- **•** ip wccp redirect
- **•** ip wccp version
- **•** ip web-cache redirect'
- **•** show ip wccp
- **•** show ip wccp web-caches

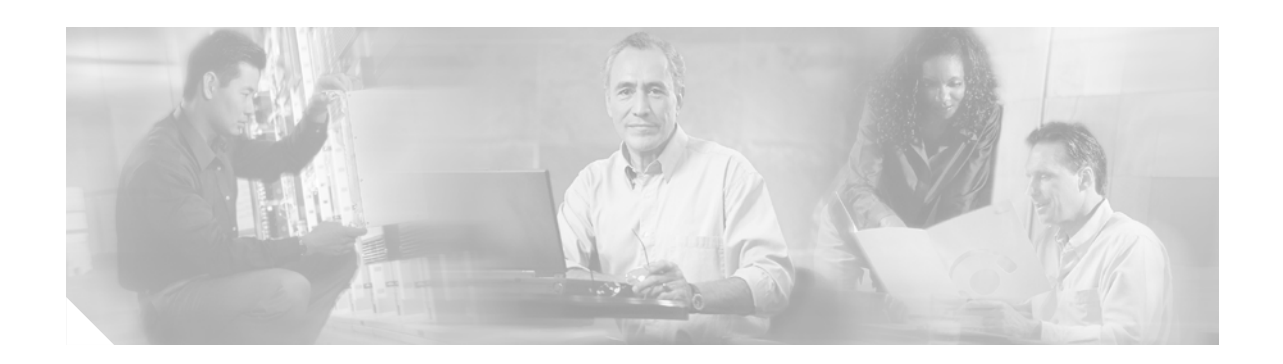

# <span id="page-14-0"></span>**IP Addressing and Services Commands**

 $\overline{\phantom{a}}$ 

# **access-class**

To restrict incoming and outgoing connections between a particular vty (into a Cisco device) and the addresses in an access list, use the **access-class** command in line configuration mode. To remove access restrictions, use the **no** form of this command.

**access-class** *access-list-number* {**in** [**vrf-also**] | **out**}

**no access-class** *access-list-number* {**in** | **out**}

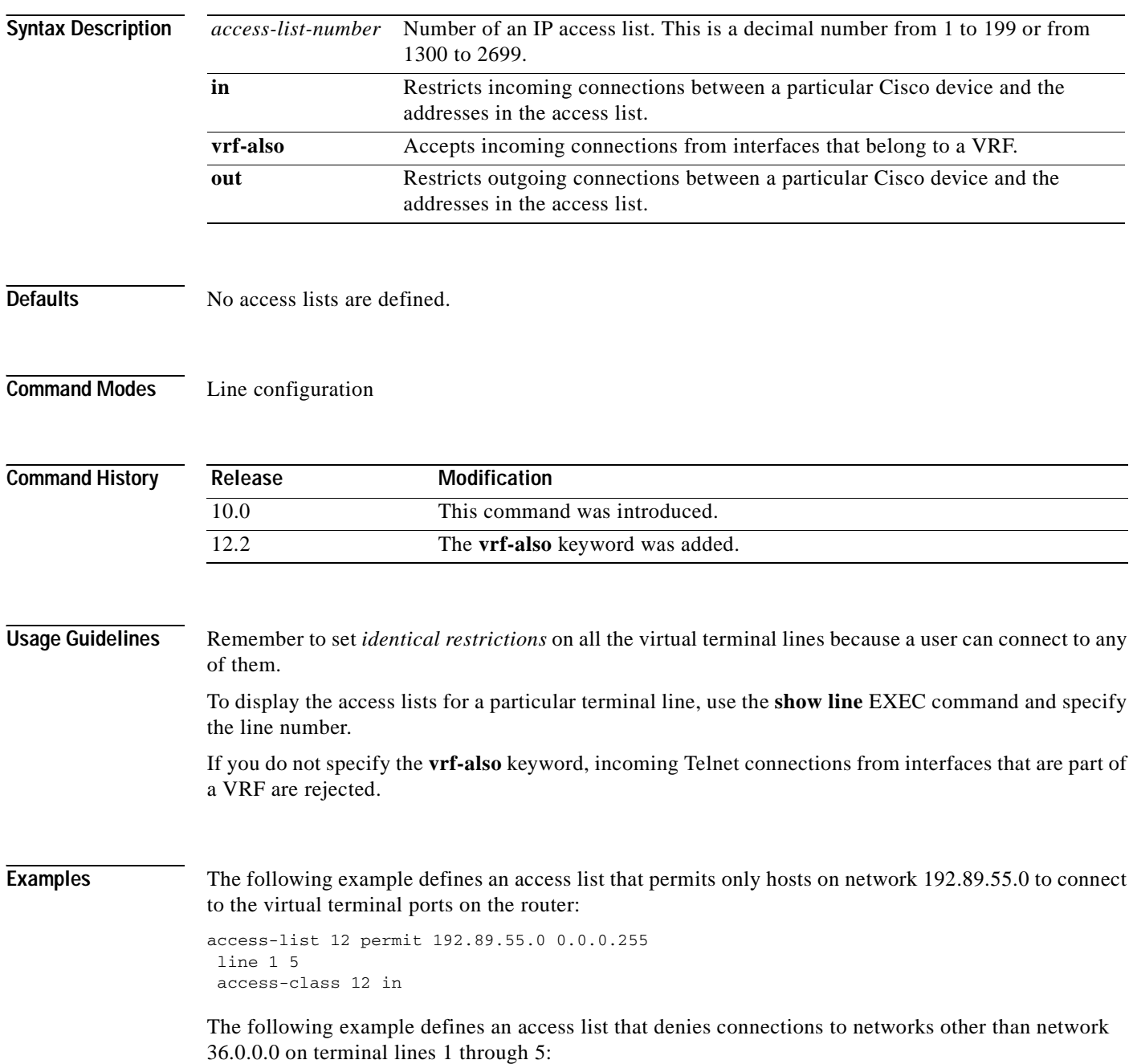

access-list 10 permit 36.0.0.0 0.255.255.255 line 1 5 access-class 10 out

**Related Commands**  $\frac{C}{s}$ 

 $\mathbf{I}$ 

 $\overline{\phantom{a}}$ 

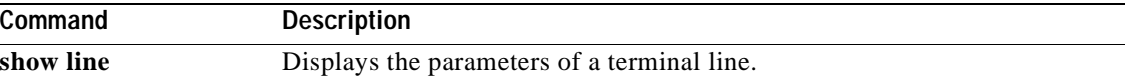

# **access-list (IP extended)**

To define an extended IP access list, use the extended version of the **access-list** command in global configuration mode. To remove the access lists, use the **no** form of this command.

**access-list** *access-list-number* [**dynamic** *dynamic-name* [**timeout** *minutes*]] {**deny** | **permit**} *protocol source source-wildcard destination destination-wildcard* [**precedence** *precedence*] [**tos** *tos*] [**log** | **log-input**] [**time-range** *time-range-name*] [**fragments**]

**no access-list** *access-list-number*

#### **Internet Control Message Protocol (ICMP)**

**access-list** *access-list-number* [**dynamic** *dynamic-name* [**timeout** *minutes*]] {**deny** | **permit**} **icmp** *source source-wildcard destination destination-wildcard* [*icmp-type* [*icmp-code*] | *icmp-message*] [**precedence** *precedence*] [**tos** *tos*] [**log** | **log-input**] [**time-range** *time-range-name*] [**fragments**]

#### **Internet Group Management Protocol (IGMP)**

**access-list** *access-list-number* [**dynamic** *dynamic-name* [**timeout** *minutes*]] {**deny** | **permit**} **igmp** *source source-wildcard destination destination-wildcard* [*igmp-type*] [**precedence** *precedence*] [**tos** *tos*] [**log** | **log-input**] [**time-range** *time-range-name*] [**fragments**]

#### **Transmission Control Protocol (TCP)**

**access-list** *access-list-number* [**dynamic** *dynamic-name* [**timeout** *minutes*]] {**deny** | **permit**} **tcp** *source source-wildcard* [*operator* [*port*]] *destination destination-wildcard*  [*operator* [*port*]] [**established**] [**precedence** *precedence*] [**tos** *tos*] [**log** | **log-input**] [**time-range** *time-range-name*] [**fragments**]

#### **User Datagram Protocol (UDP)**

**access-list** *access-list-number* [**dynamic** *dynamic-name* [**timeout** *minutes*]] {**deny** | **permit**} **udp** *source source-wildcard* [*operator* [*port*]] *destination destination-wildcard*  [*operator* [*port*]] [**precedence** *precedence*] [**tos** *tos*] [**log** | **log-input**] [**time-range** *time-range-name*] [**fragments**]

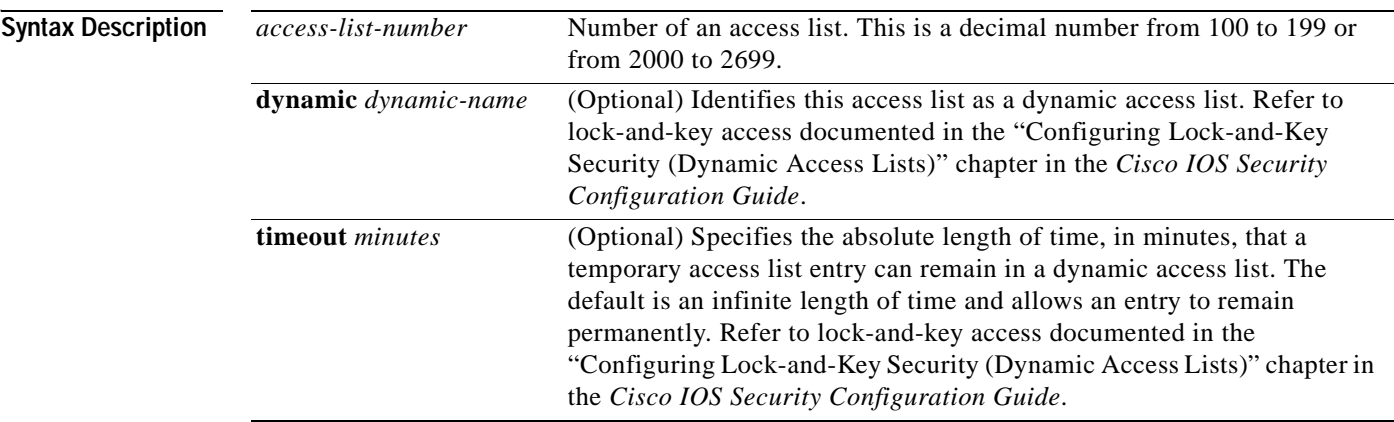

 $\mathbf{I}$ 

 $\overline{\phantom{a}}$ 

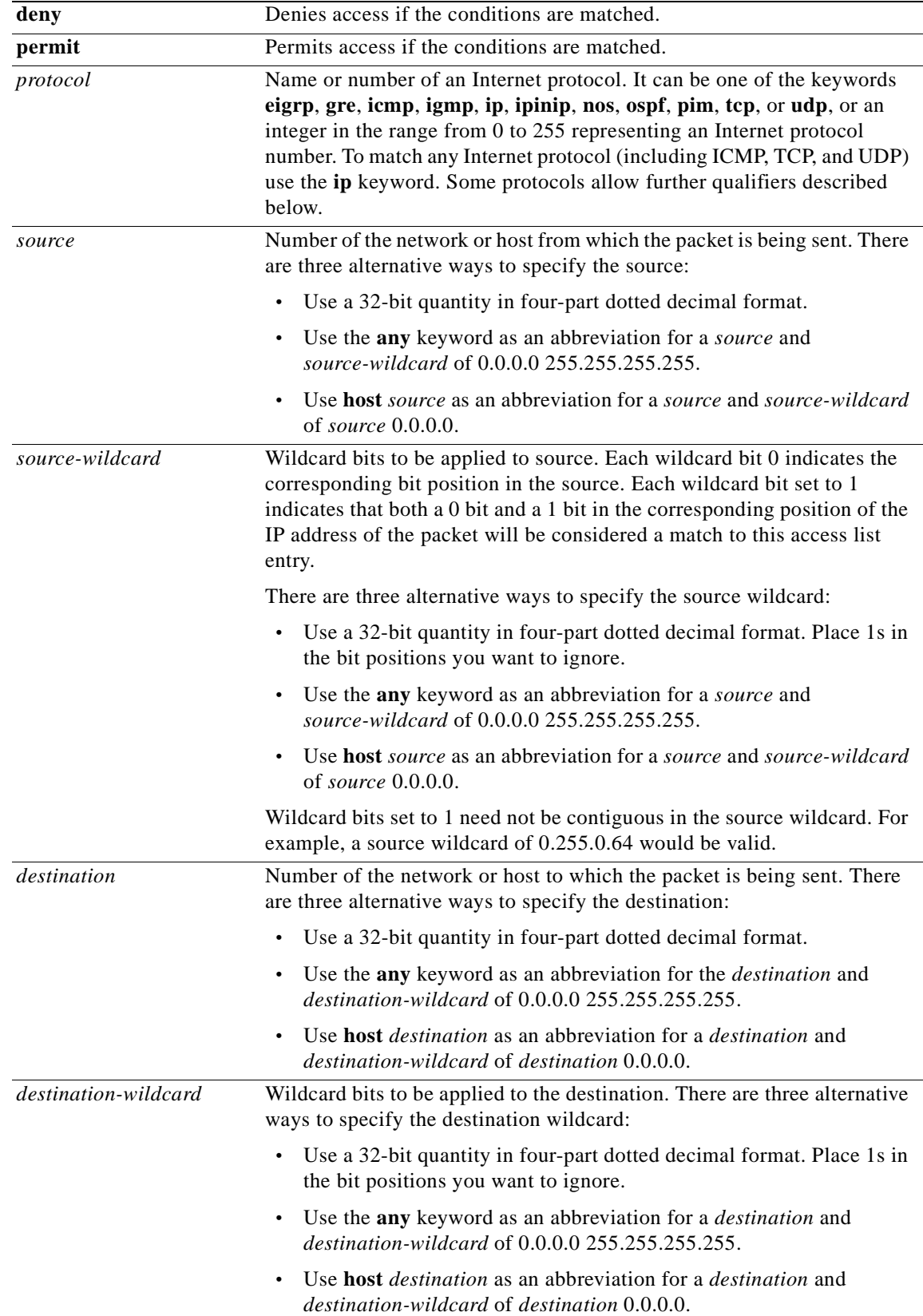

 $\mathsf I$ 

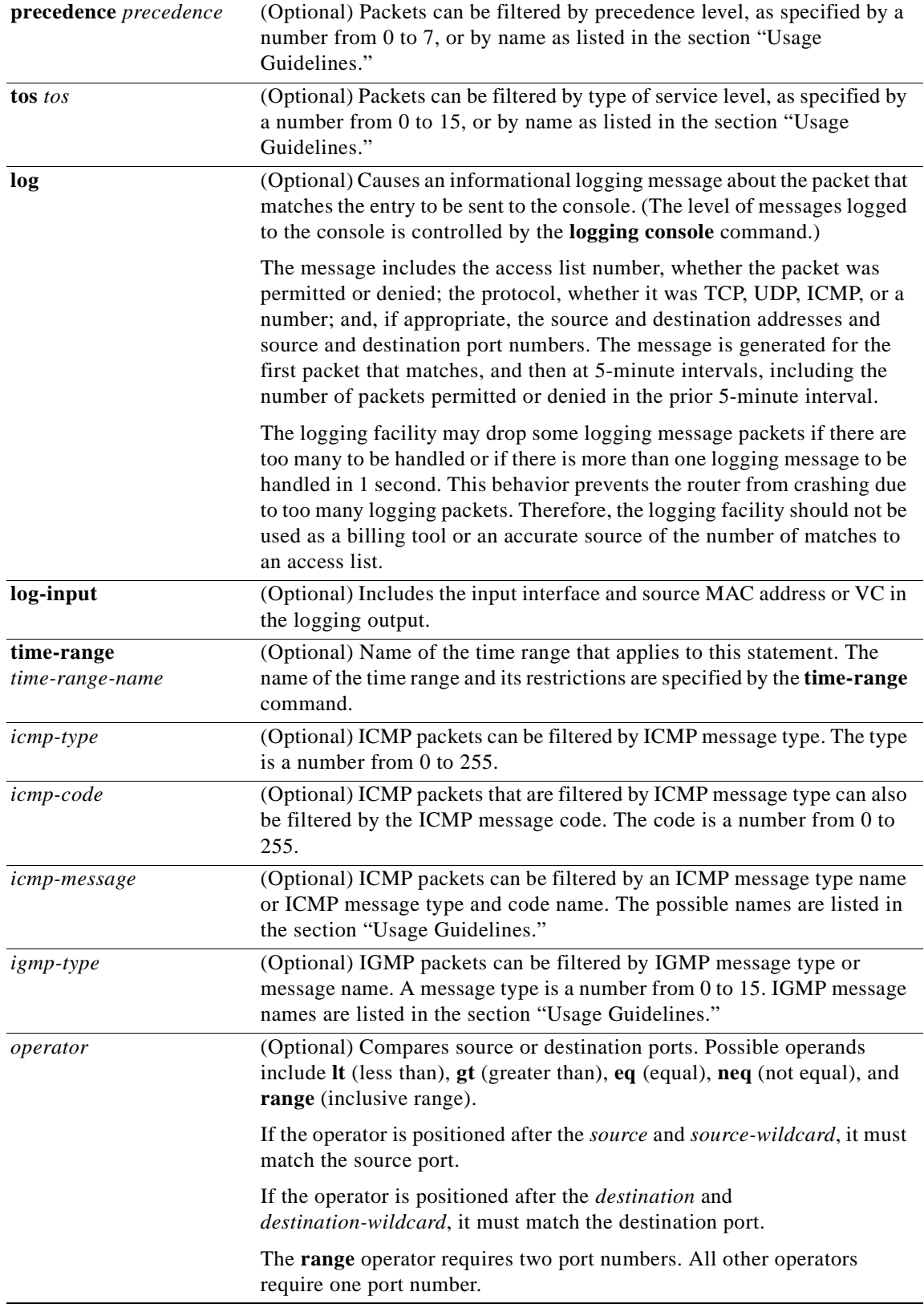

٦

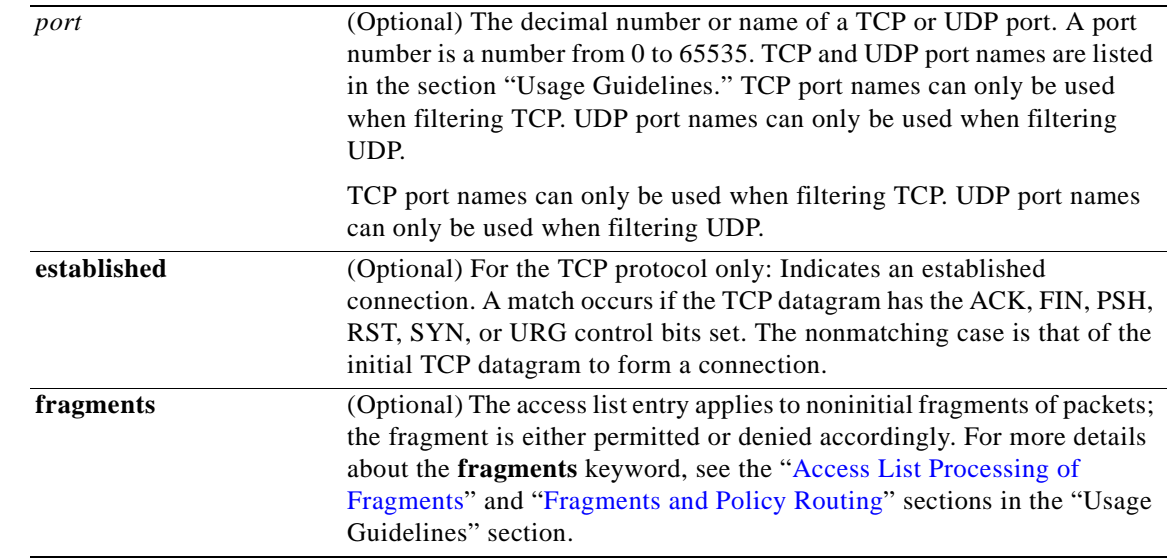

 $\sqrt{ }$ 

**Defaults** An extended access list defaults to a list that denies everything. An extended access list is terminated by an implicit deny statement.

### **Command Modes** Global configuration

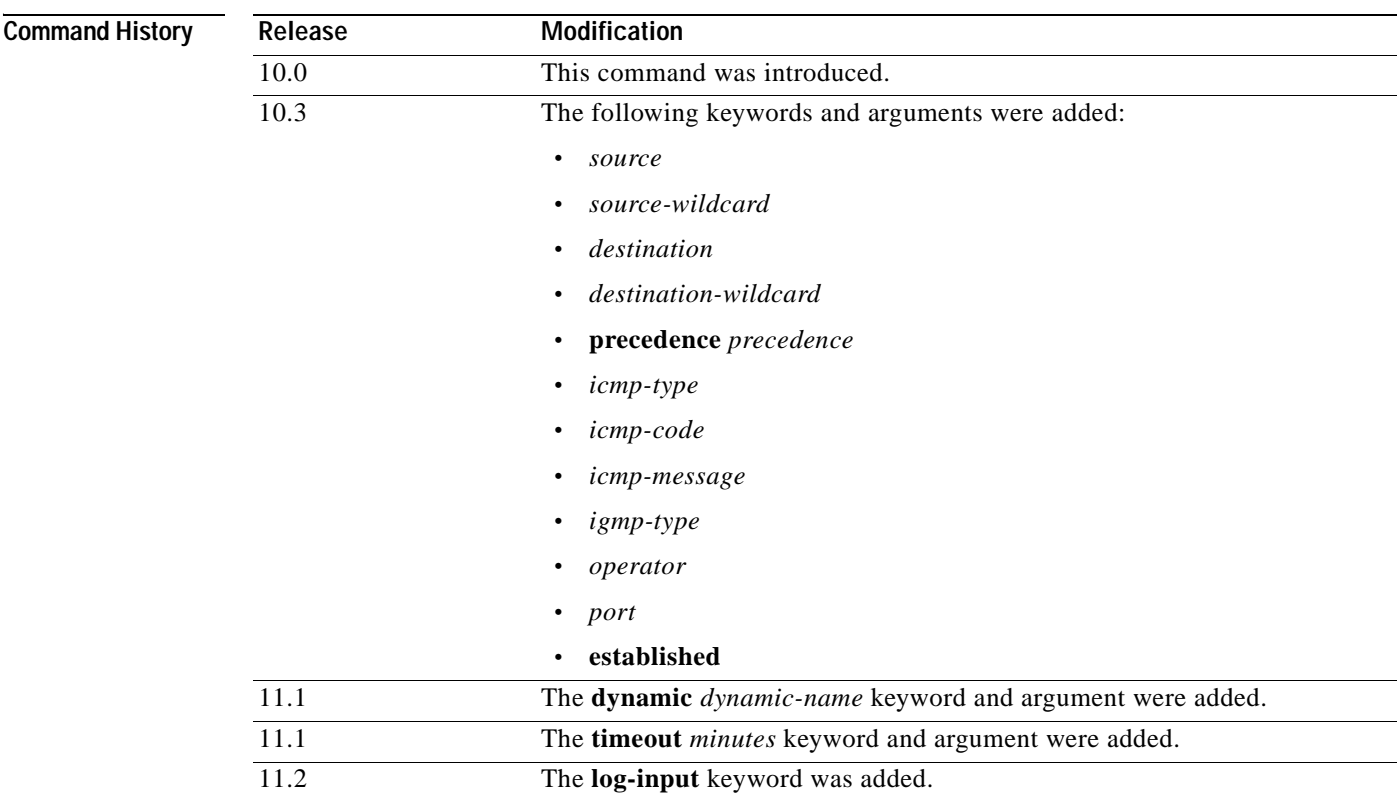

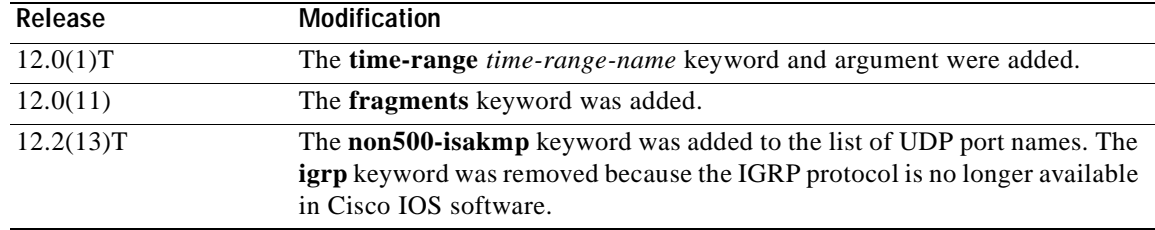

**Usage Guidelines** You can use access lists to control the transmission of packets on an interface, control vty access, and restrict the contents of routing updates. The Cisco IOS software stops checking the extended access list after a match occurs.

> Fragmented IP packets, other than the initial fragment, are immediately accepted by any extended IP access list. Extended access lists used to control vty access or restrict the contents of routing updates must not match against the TCP source port, the type of service (ToS) value, or the precedence of the packet.

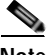

**Note** After a numbered access list is created, any subsequent additions (possibly entered from the terminal) are placed at the end of the list. In other words, you cannot selectively add or remove access list command lines from a specific numbered access list.

The following is a list of precedence names:

- **• critical**
- **• flash**
- **• flash-override**
- **• immediate**
- **• internet**
- **• network**
- **• priority**
- **• routine**

The following is a list of ToS names:

- **• max-reliability**
- **• max-throughput**
- **• min-delay**
- **• min-monetary-cost**
- **• normal**

The following is a list of ICMP message type names and ICMP message type and code names:

- **• administratively-prohibited**
- **• alternate-address**
- **• conversion-error**
- **• dod-host-prohibited**
- **• dod-net-prohibited**
- **• echo**
- **• echo-reply**
- **• general-parameter-problem**
- **• host-isolated**
- **• host-precedence-unreachable**
- **• host-redirect**
- **• host-tos-redirect**
- **• host-tos-unreachable**
- **• host-unknown**
- **• host-unreachable**
- **• information-reply**
- **• information-request**
- **• mask-reply**
- **• mask-request**
- **• mobile-redirect**
- **• net-redirect**
- **• net-tos-redirect**
- **• net-tos-unreachable**
- **• net-unreachable**
- **• network-unknown**
- **• no-room-for-option**
- **• option-missing**
- **• packet-too-big**
- **• parameter-problem**
- **• port-unreachable**
- **• precedence-unreachable**
- **• protocol-unreachable**
- **• reassembly-timeout**
- **• redirect**
- **• router-advertisement**
- **• router-solicitation**
- **• source-quench**
- **• source-route-failed**
- **• time-exceeded**
- **• timestamp-reply**
- **• timestamp-request**
- **• traceroute**

 $\mathsf I$ 

**• ttl-exceeded**

Ī

**• unreachable**

The following is a list of IGMP message names:

- **• dvmrp**
- **• host-query**
- **• host-report**
- **• pim**
- **• trace**

The following is a list of TCP port names that can be used instead of port numbers. Refer to the current assigned numbers RFC to find a reference to these protocols. Port numbers corresponding to these protocols can also be found if you type a ? in the place of a port number.

- **• bgp**
- **• chargen**
- **• daytime**
- **• discard**
- **• domain**
- **• echo**
- **• finger**
- **• ftp**
- **• ftp-data**
- **• gopher**
- **• hostname**
- **• irc**
- **• klogin**
- **• kshell**
- **• lpd**
- **• nntp**
- **• pop2**
- **• pop3**
- **• smtp**
- **• sunrpc**
- **• syslog**
- **• tacacs-ds**
- **• talk**
- **• telnet**
- **• time**
- **• uucp**
- **• whois**
- **• www**

The following is a list of UDP port names that can be used instead of port numbers. Refer to the current assigned numbers RFC to find a reference to these protocols. Port numbers corresponding to these protocols can also be found if you type a ? in the place of a port number.

- **• biff**
- **• bootpc**
- **• bootps**
- **• discard**
- **• dnsix**
- **• domain**
- **• echo**
- **• mobile-ip**
- **• nameserver**
- **• netbios-dgm**
- **• netbios-ns**
- **• non500-isakmp**
- **• ntp**
- **• rip**
- **• snmp**
- **• snmptrap**
- **• sunrpc**
- **• syslog**
- **• tacacs-ds**
- **• talk**
- **• tftp**
- **• time**
- **• who**

 $\mathsf I$ 

**• xdmcp**

### <span id="page-24-0"></span>**Access List Processing of Fragments**

The behavior of access-list entries regarding the use or lack of the **fragments** keyword can be summarized as follows:

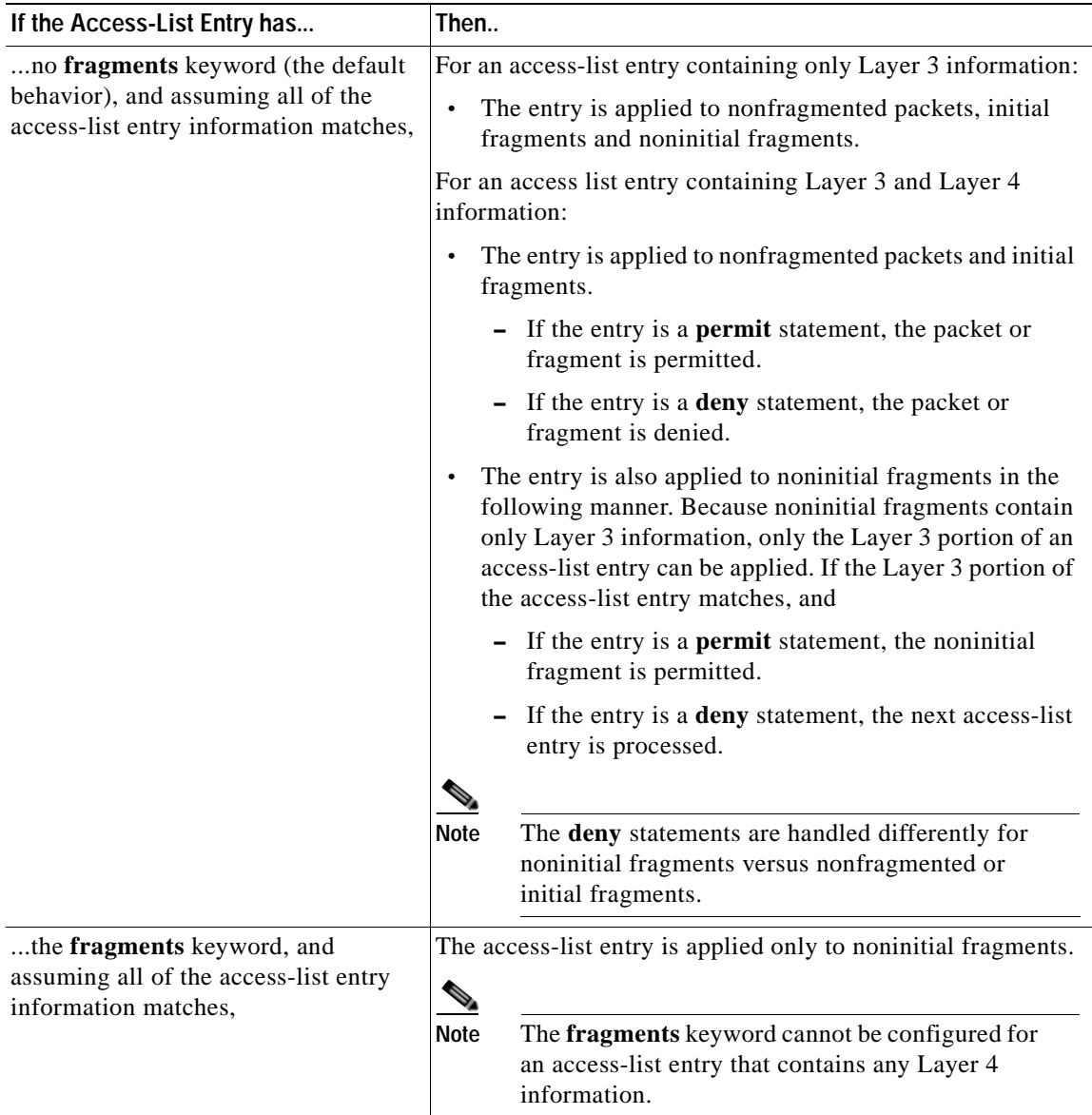

Be aware that you should not simply add the **fragments** keyword to every access list entry because the first fragment of the IP packet is considered a nonfragment and is treated independently of the subsequent fragments. An initial fragment will not match an access list **permit** or **deny** entry that contains the **fragments** keyword, the packet is compared to the next access list entry, and so on, until it is either permitted or denied by an access list entry that does not contain the **fragments** keyword. Therefore, you may need two access list entries for every **deny** entry. The first **deny** entry of the pair will not include the **fragments** keyword, and applies to the initial fragment. The second **deny** entry of the pair will include the **fragments** keyword and applies to the subsequent fragments. In the cases where there are multiple **deny** access list entries for the same host but with different Layer 4 ports, a single **deny** access-list entry with the **fragments** keyword for that host is all that needs to be added. Thus all the fragments of a packet are handled in the same manner by the access list.

Packet fragments of IP datagrams are considered individual packets and each counts individually as a packet in access list accounting and access list violation counts.

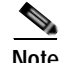

**Note** The **fragments** keyword cannot solve all cases involving access lists and IP fragments.

#### <span id="page-26-0"></span>**Fragments and Policy Routing**

Fragmentation and the fragment control feature affect policy routing if the policy routing is based on the **match ip addres**s command and the access list had entries that match on Layer 4 through 7 information. It is possible that noninitial fragments pass the access list and are policy routed, even if the first fragment was not policy routed or the reverse.

By using the **fragments** keyword in access list entries as described earlier, a better match between the action taken for initial and noninitial fragments can be made and it is more likely policy routing will occur as intended.

**Examples** In the following example, serial interface 0 is part of a Class B network with the address 128.88.0.0, and the address of the mail host is 128.88.1.2. The **established** keyword is used only for the TCP protocol to indicate an established connection. A match occurs if the TCP datagram has the ACK or RST bits set, which indicates that the packet belongs to an existing connection.

> access-list 102 permit tcp 0.0.0.0 255.255.255.255 128.88.0.0 0.0.255.255 established access-list 102 permit tcp 0.0.0.0 255.255.255.255 128.88.1.2 0.0.0.0 eq 25 interface serial 0 ip access-group 102 in

The following example permits Domain Naming System (DNS) packets and ICMP echo and echo reply packets:

access-list 102 permit tcp any 128.88.0.0 0.0.255.255 established access-list 102 permit tcp any host 128.88.1.2 eq smtp access-list 102 permit tcp any any eq domain access-list 102 permit udp any any eq domain access-list 102 permit icmp any any echo access-list 102 permit icmp any any echo-reply

The following examples show how wildcard bits are used to indicate the bits of the prefix or mask that are relevant. Wildcard bits are similar to the bitmasks that are used with normal access lists. Prefix or mask bits corresponding to wildcard bits set to 1 are ignored during comparisons and prefix or mask bits corresponding to wildcard bits set to 0 are used in comparison.

The following example permits 192.108.0.0 255.255.0.0 but denies any more specific routes of 192.108.0.0 (including 192.108.0.0 255.255.255.0):

access-list 101 permit ip 192.108.0.0 0.0.0.0 255.255.0.0 0.0.0.0 access-list 101 deny ip 192.108.0.0 0.0.255.255 255.255.0.0 0.0.255.255

The following example permits 131.108.0/24 but denies 131.108/16 and all other subnets of 131.108.0.0:

access-list 101 permit ip 131.108.0.0 0.0.0.0 255.255.255.0 0.0.0.0 access-list 101 deny ip 131.108.0.0 0.0.255.255 255.255.0.0 0.0.255.255

The following example uses a time range to deny HTTP traffic on Monday through Friday from 8:00 a.m. to 6:00 p.m.:

```
time-range no-http
periodic weekdays 8:00 to 18:00
!
access-list 101 deny tcp any any eq http time-range no-http
!
interface ethernet 0
ip access-group 101 in
```
I

### **Related Commands Command Description**

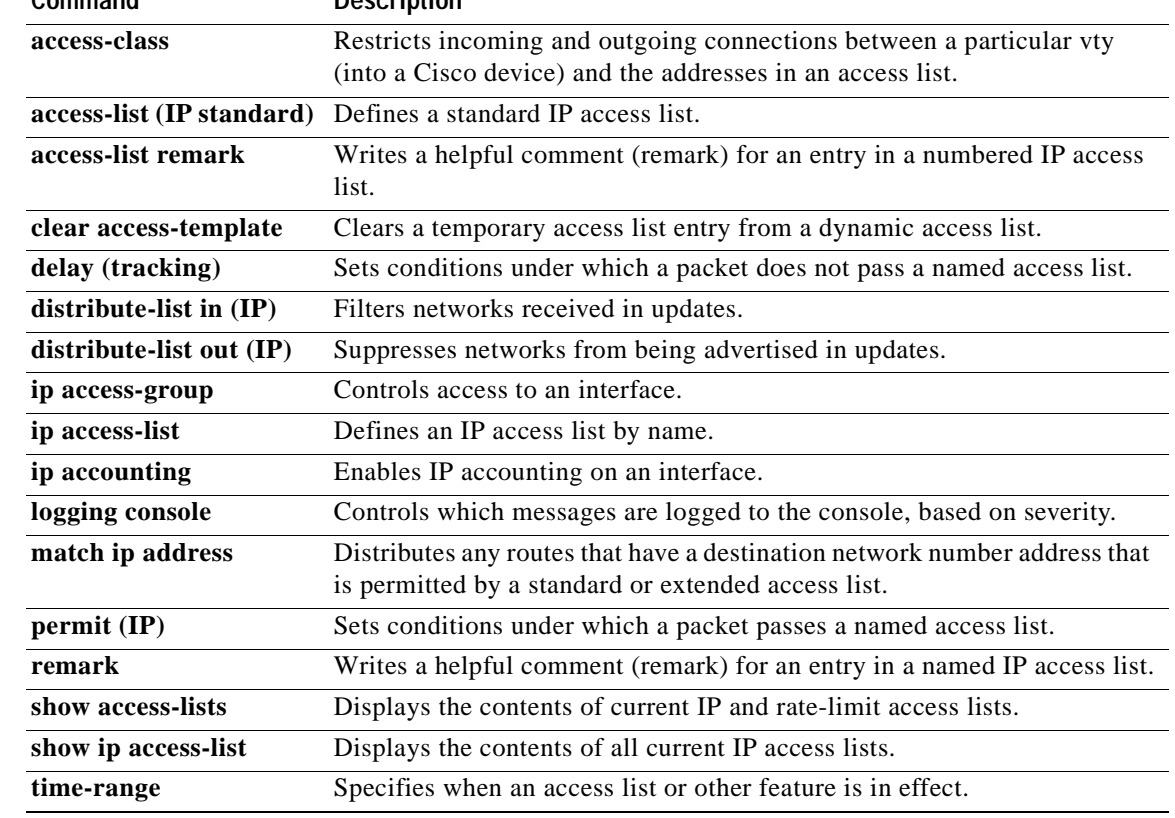

٦

# **access-list (IP standard)**

To define a standard IP access list, use the standard version of the **access-list** command in global configuration mode. To remove a standard access lists, use the **no** form of this command.

**access-list** *access-list-number* {**deny** | **permit**} *source* [*source-wildcard*] [**log**]

**no access-list** *access-list-number*

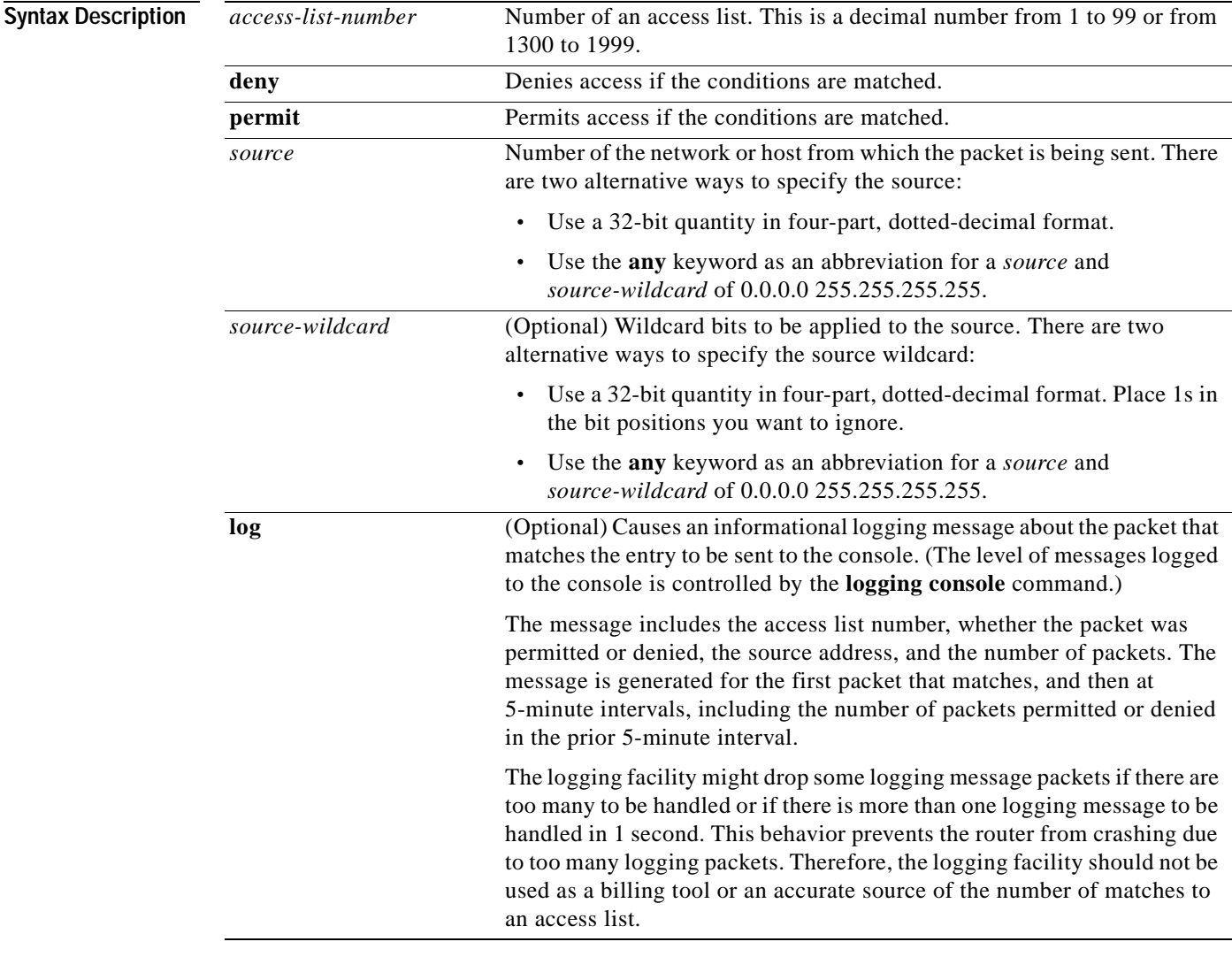

 $\mathsf I$ 

**Defaults** The access list defaults to an implicit deny statement for everything. The access list is always terminated by an implicit deny statement for everything.

**Command Modes** Global configuration

I

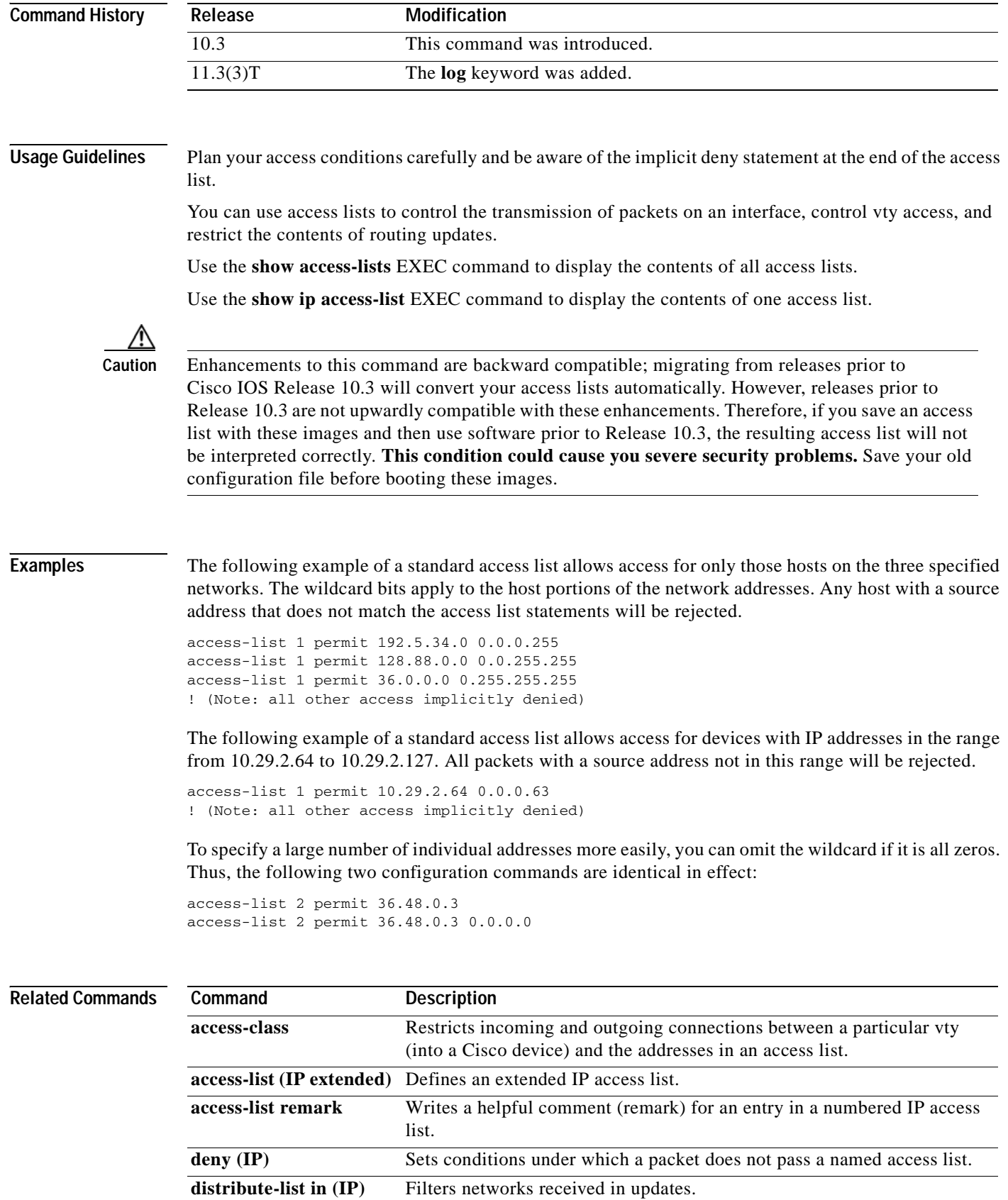

 $\overline{\phantom{a}}$ 

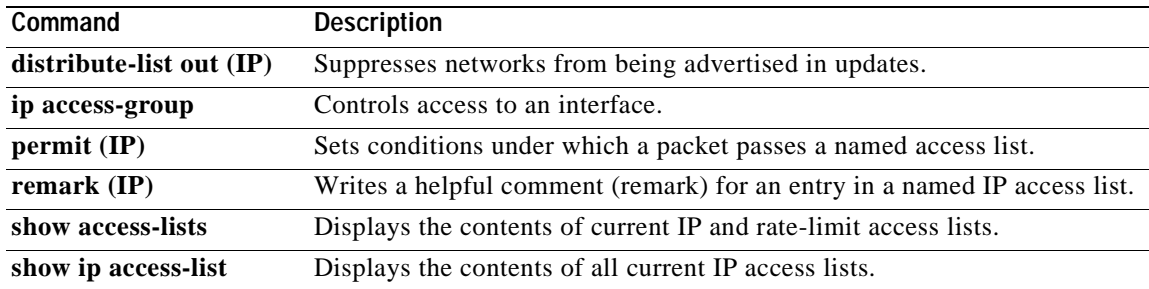

# **access-list compiled**

To enable the Turbo Access Control Lists (Turbo ACL) feature, use the **access-list compiled** command in global configuration mode. To disable the Turbo ACL feature, use the **no** form of this command.

#### **access-list compiled**

**no access-list compiled**

- **Syntax Description** This command has no arguments or keywords.
- **Defaults** Disabled
- **Command Modes** Global configuration

**Command History** Release **Modification** 12.0(6)S This command was introduced. 12.1(1)E This command was introduced for Cisco 7200 series routers. 12.1(5)T This command was integrated into Cisco IOS Release 12.1(5)T.

**Usage Guidelines** By default, the Turbo ACL feature is disabled. When Turbo ACL is disabled, normal ACL processing is enabled, and no ACL acceleration occurs.

> When the Turbo ACL feature is enabled using the **access-list compiled** command, the ACLs in the configuration are scanned and, if suitable, compiled for Turbo ACL acceleration. This scanning and compilation may take a few seconds when the system is processing large and complex ACLs, or when the system is processing a configuration that contains a large number of ACLs.

> Any configuration change to an ACL that is being accelerated, such as the addition of new ACL entries or the deletion of the ACL, triggers a recompilation of that ACL.

When Turbo ACL tables are being built (or rebuilt) for a particular ACL, the normal sequential ACL search is used until the new tables are ready for installation.

**Examples** The following example enables the Turbo ACL feature: access-list compiled

# **access-list remark**

 $\overline{\phantom{a}}$ 

To write a helpful comment (remark) for an entry in a numbered IP access list, use the **access-list remark** command in global configuration mode. To remove the remark, use the **no** form of this command.

**access-list** *access-list-number* **remark** *remark*

**no access-list** *access-list-number* **remark** *remark*

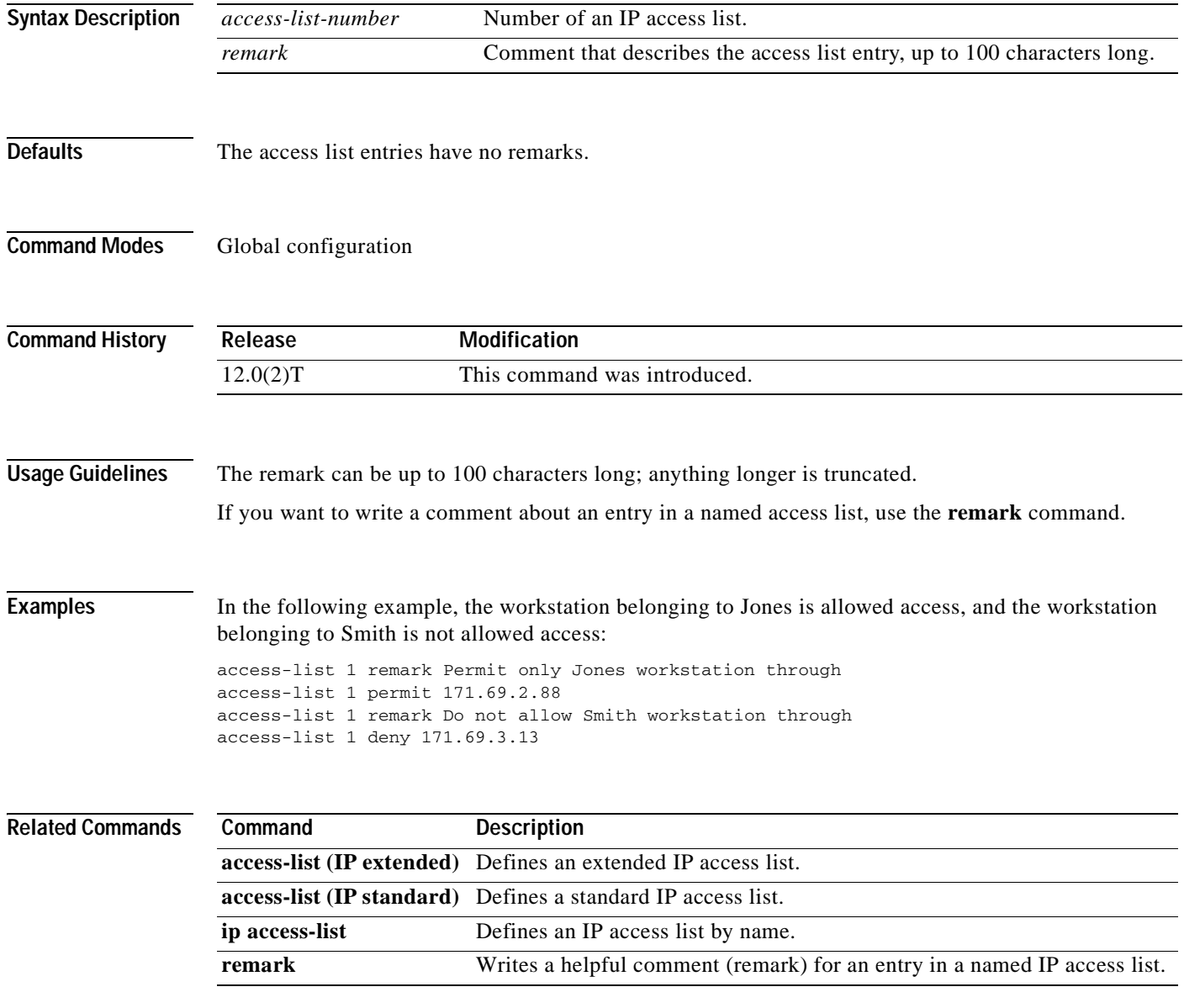

Ī

# **accounting (DHCP)**

To enable DHCP accounting, use the **accounting** command in DHCP pool configuration mode. To disable DHCP accounting for the specified server group, use the **no** form of this command.

**accounting** *server-group-name*

**no accounting** *server-group-name* 

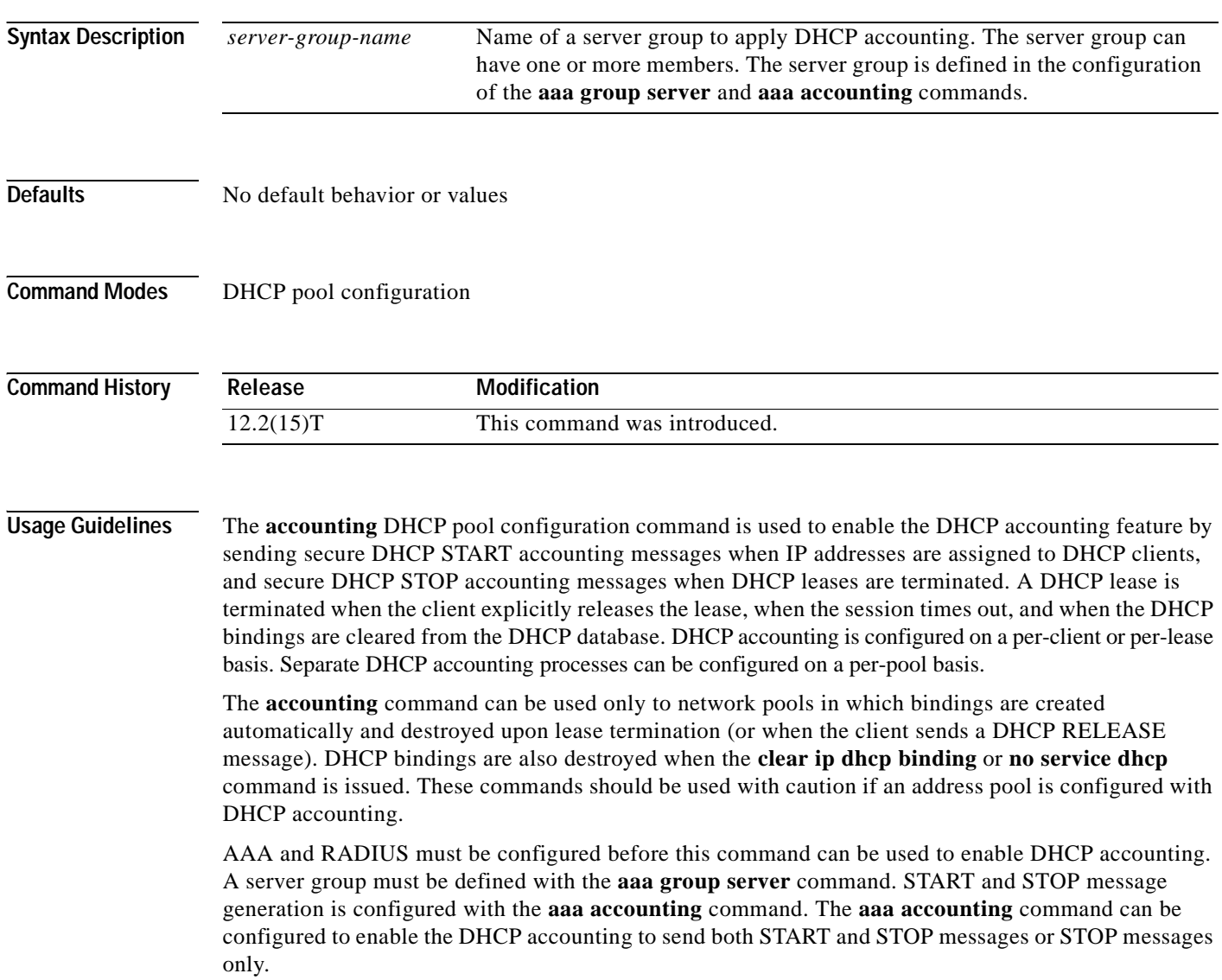

**Examples** The following example configures DHCP accounting START and STOP messages to be sent if RADIUS-GROUP1 is configured as a start-stop group. STOP messages will only be sent if RADIUS-GROUP1 is configured as a stop-only group.

> Router(config)# **ip dhcp pool WIRELESS-POOL** Router(dhcp-config)# **accounting RADIUS-GROUP1** Router(dhcp-config)# **exit**

### **Related Commands Command Description**

 $\mathsf I$ 

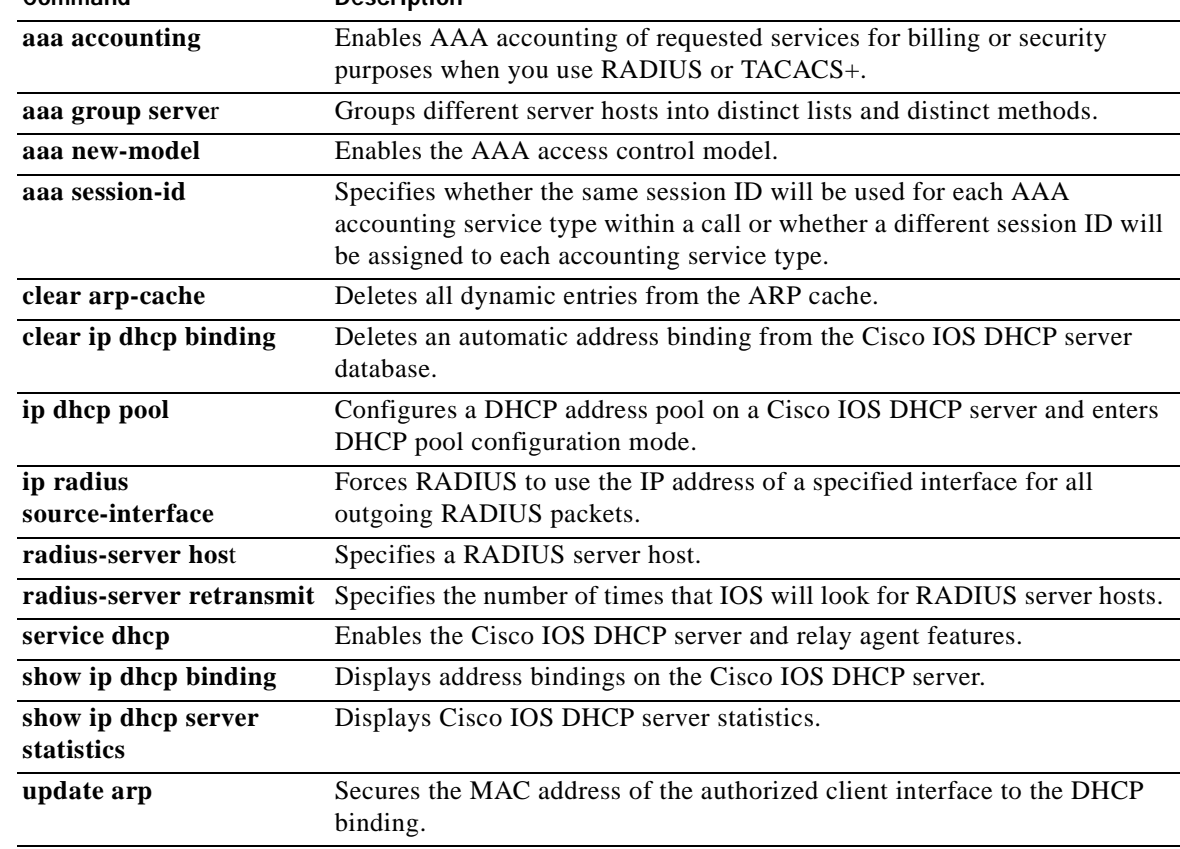

Ī

# **address range**

To set an address range for a DHCP class in a DHCP server address pool, use the **address range**  command in DHCP pool class configuration mode. To remove the address range, use the **no** form of this command.

**address range** *start-ip end-ip* 

**no address range** *start-ip end-ip*

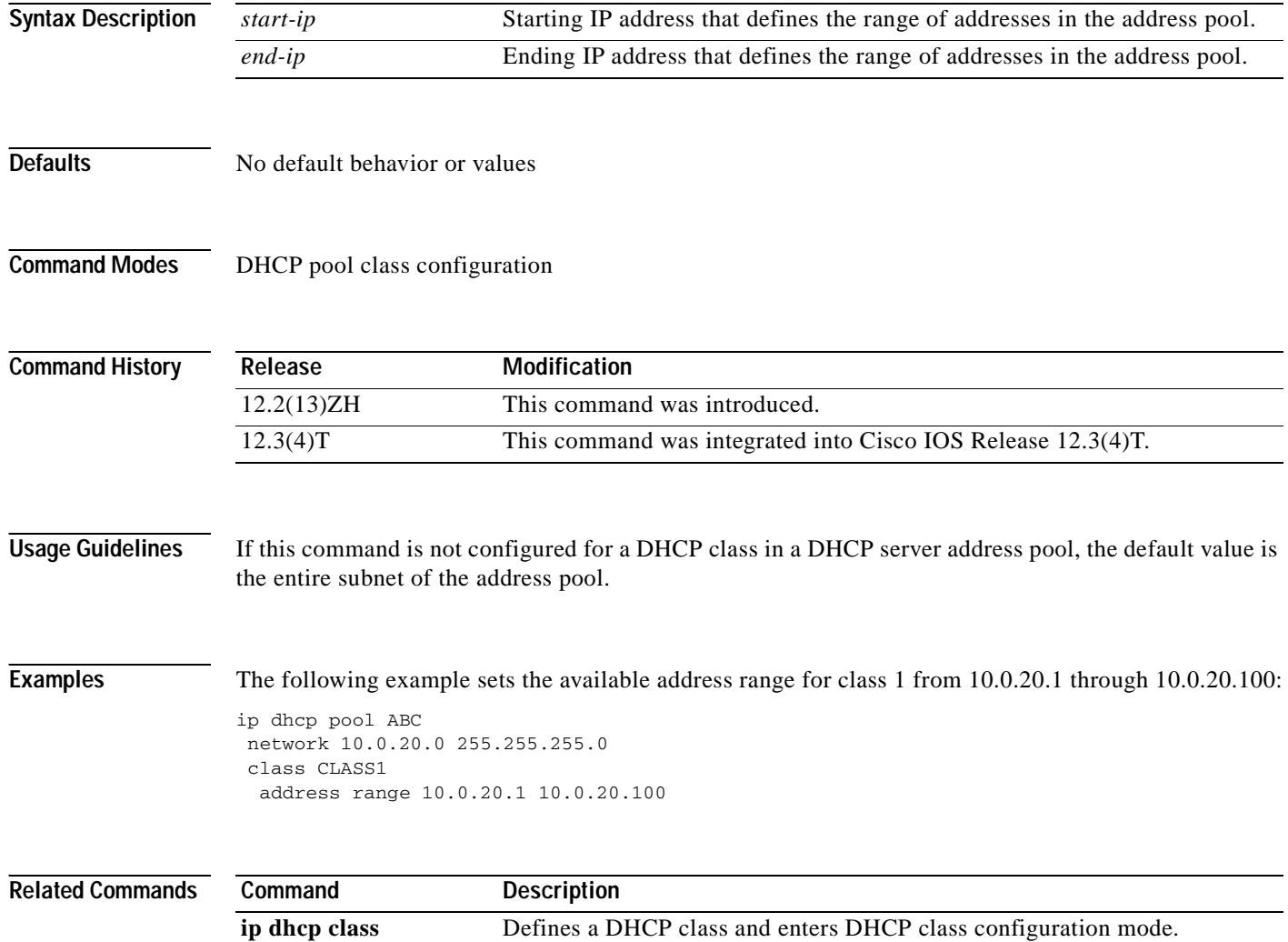
#### **advertise**

 $\mathbf I$ 

To control the installation of a static route to the Null0 interface for a virtual server address, use the **advertise** SLB virtual server configuration command. To prevent the installation of a static route for the virtual server IP address, use the **no** form of this command.

**advertise** 

**no advertise** 

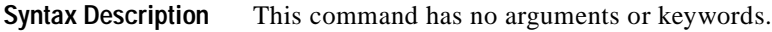

**Defaults** The SLB virtual server IP address is added to the routing table.

**Command Modes** SLB virtual server configuration

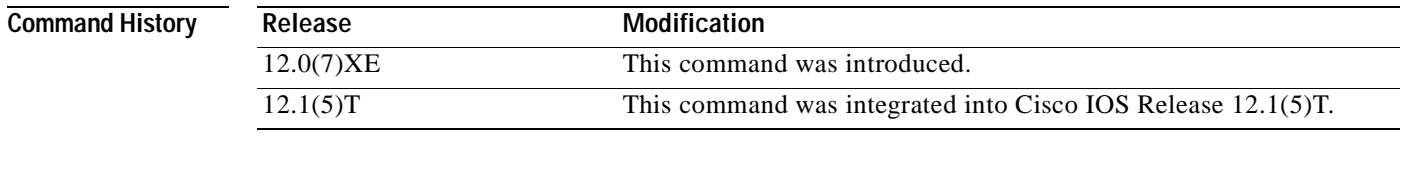

**Usage Guidelines** By default, virtual server addresses are *advertised*. That is, static routes to the Null0 interface are installed for the virtual server addresses.

> Advertisement of this static route using the routing protocol requires that you configure redistribution of static routes for the routing protocol.

**Examples** The following example prevents advertisement of the IP address of the virtual server in routing protocol updates:

> ip slb vserver PUBLIC\_HTTP no advertise

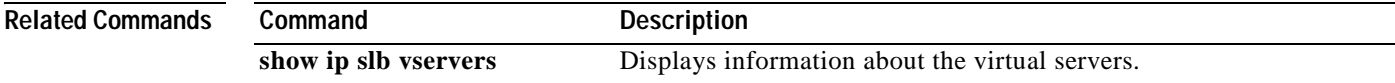

I

## **agent**

To configure a Dynamic Feedback Protocol (DFP) agent, use the **agent** SLB command in DFP configuration mode. To remove an agent definition from the DFP configuration, use the **no** form of this command.

**agent** *ip-address port* [*timeout* [*retry-count* [*retry-interval*]]]

**no agent** *ip-address port*

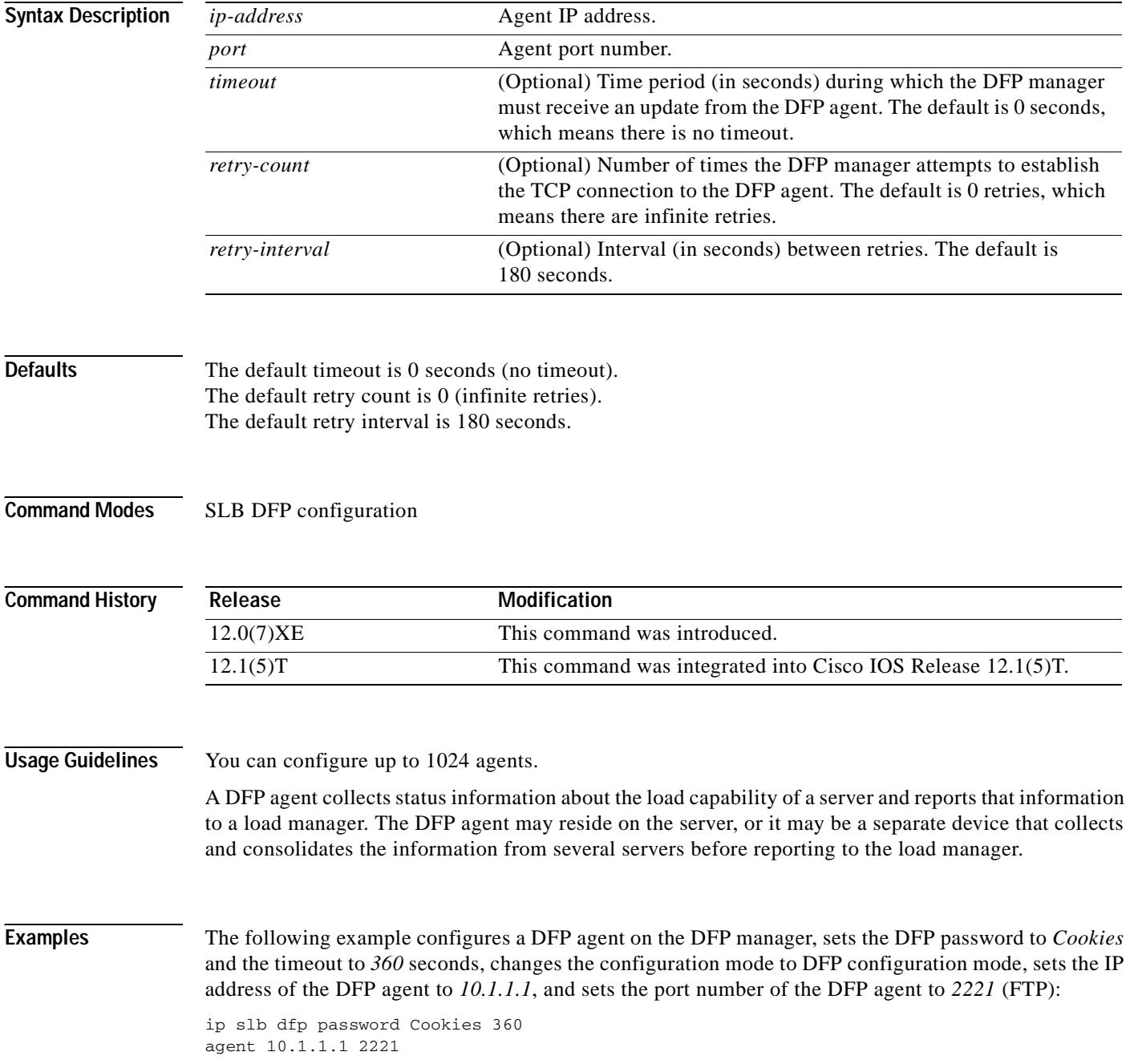

 $\mathbf{I}$ 

 $\overline{\phantom{a}}$ 

**agent**

T

# **arp (global)**

To add a permanent entry in the Address Resolution Protocol (ARP) cache, use the **arp** command in global configuration mode. To remove an entry from the ARP cache, use the **no** form of this command.

**arp** *ip-address hardware-address type* [**alias**]

**no arp** *ip-address hardware-address type* [**alias**]

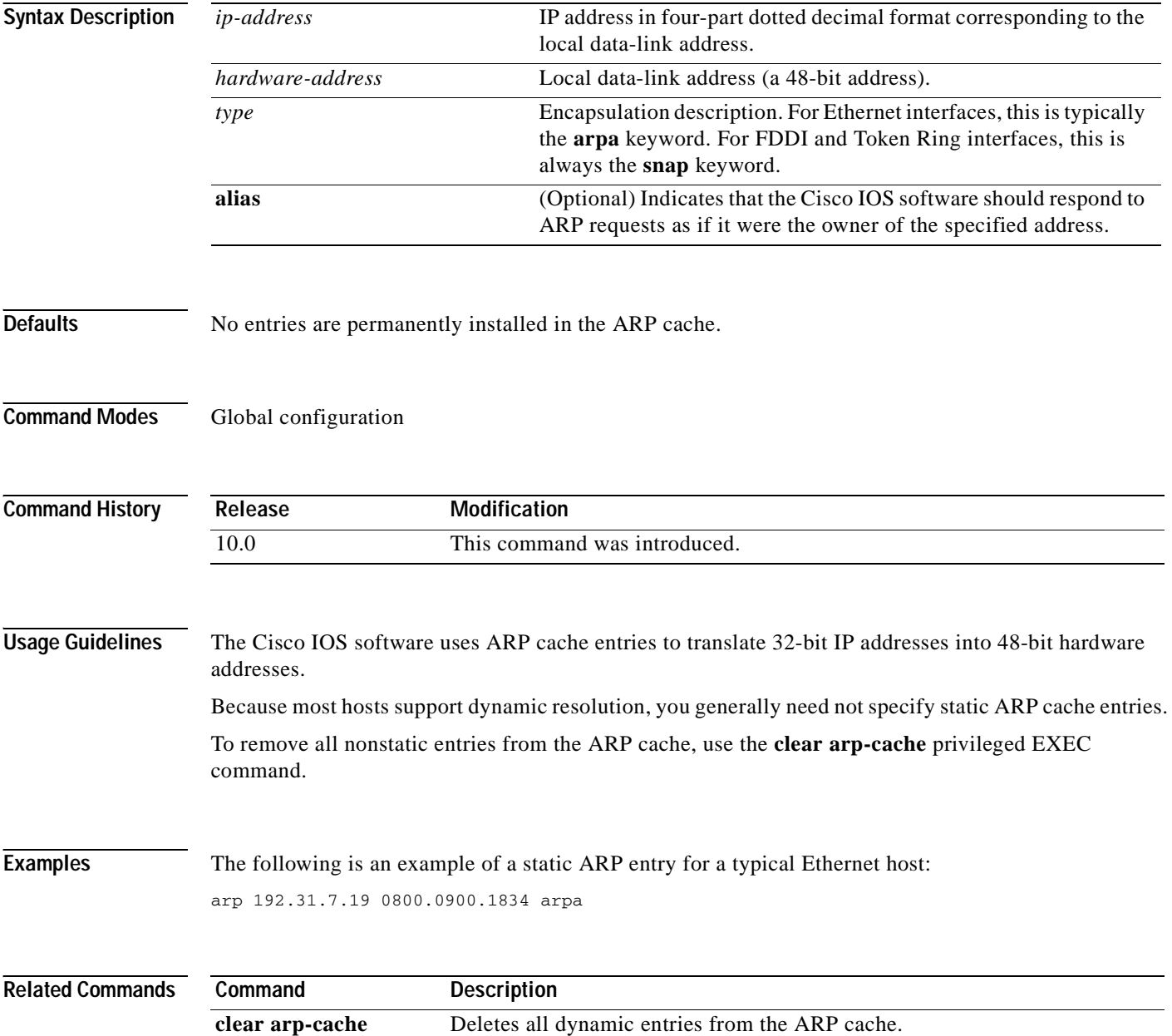

### **arp (interface)**

 $\overline{\phantom{a}}$ 

To control the interface-specific handling of IP address resolution into 48-bit Ethernet, FDDI, Frame Relay, and Token Ring hardware addresses, use the **arp** command in interface configuration mode. To disable an encapsulation type, use the **no** form of this command.

**arp** {**arpa** | **frame-relay** | **snap**}

**no arp** {**arpa** | **frame-relay** | **snap**}

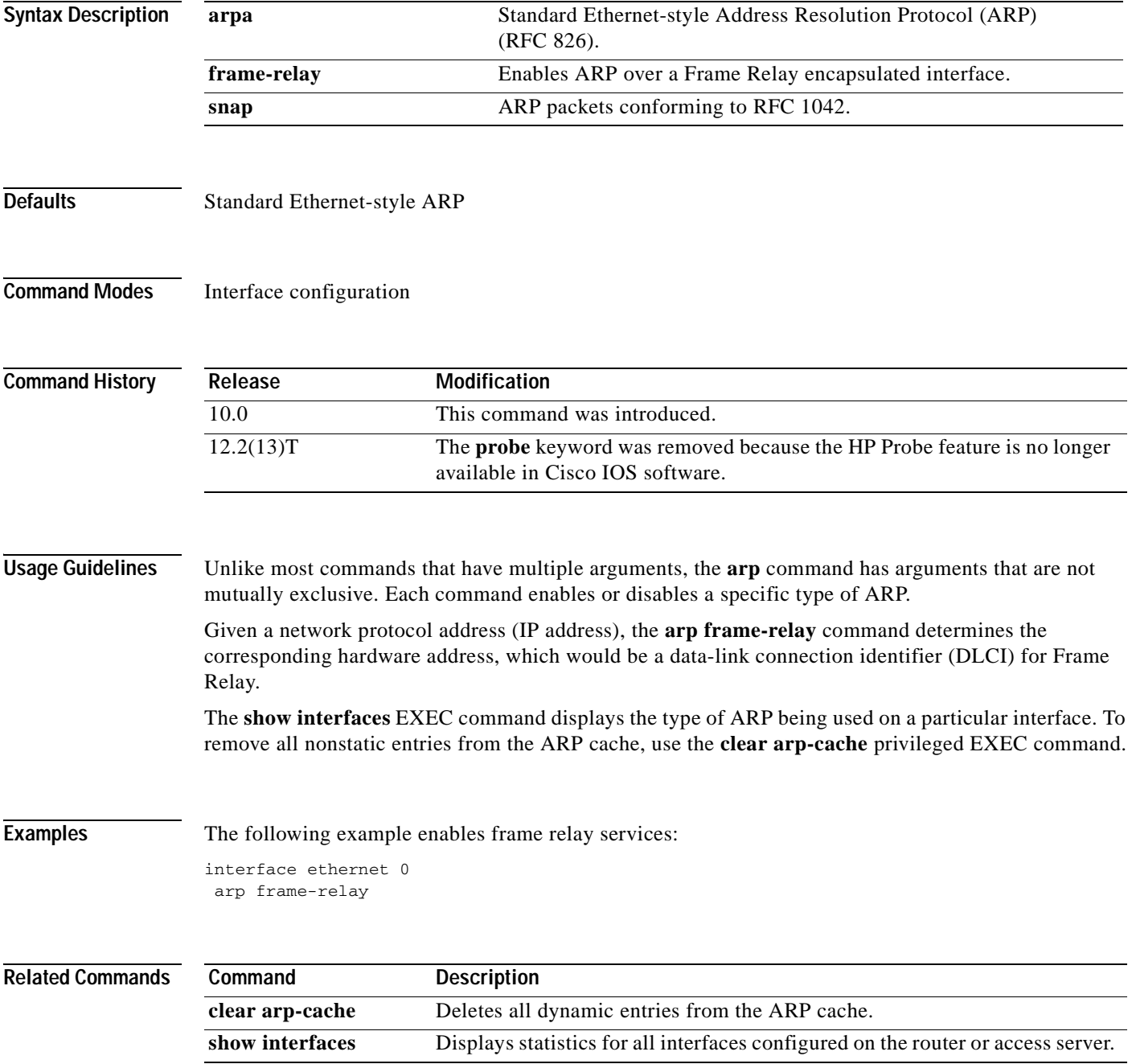

#### **arp authorized**

To disable dynamic Address Resolution Protocol (ARP) learning on an interface, use the **arp authorized** command in interface configuration mode. To reenable dynamic ARP learning, use the **no** form of this command.

**arp authorized**

#### **no arp authorized**

- **Syntax Description** This command has no arguments or keywords.
- **Defaults** No default behavior or values
- **Command Modes** Interface configuration

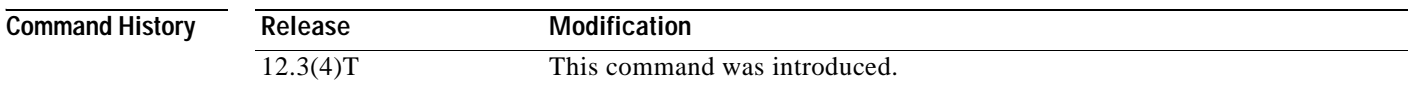

#### **Usage Guidelines** The **arp authorized** command disables dynamic ARP learning on an interface. This command enhances security in public wireless LANs (PWLANs) by limiting the leasing of IP addresses to mobile users to authorized users. The IP address to MAC address mapping for that interface can be installed only by the authorized subsystem. Unauthorized clients can not respond to ARP requests.

If both static and authorized ARP are installing the same ARP entry, static configuration overrides authorized ARP. You can install a static ARP entry by using the **arp** global configuration command. You can only remove a nondynamic ARP entry by the same method in which it was installed.

You can only use this command on Ethernet interfaces.

#### **Examples** The following example disables dynamic ARP learning on interface Ethernet 0:

interface Ethernet0 ip address 10.0.0.1 255.255.255.0 arp authorized

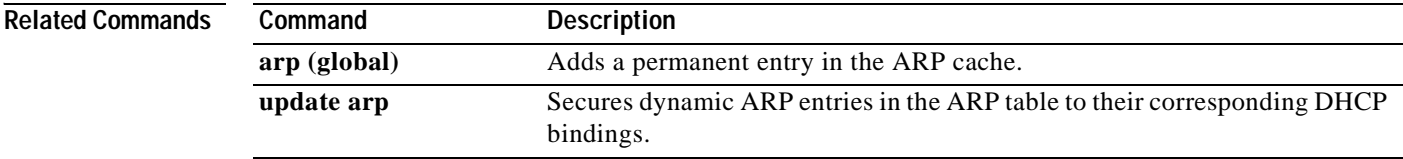

# **arp probe interval**

 $\overline{\phantom{a}}$ 

To control the probing of authorized peers, use the **arp probe interval** command in interface configuration mode. To disable the probe, use the **no** form of this command.

**arp probe interval** *interval-number* **count** *count-number*

**no arp probe interval** *interval-number* **count** *count-number*

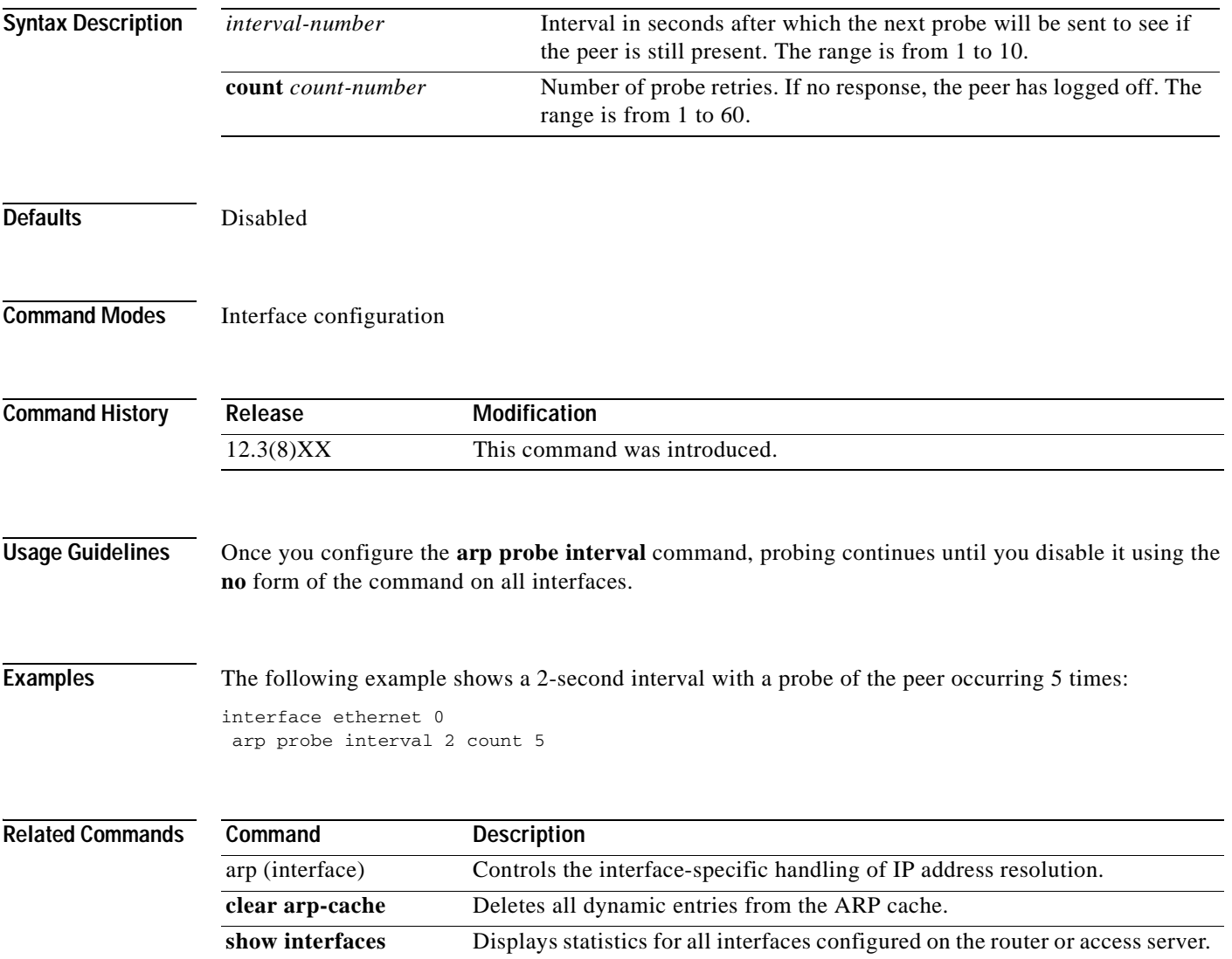

I

## **arp timeout**

To configure how long an entry remains in the Address Resolution Protocol (ARP) cache, use the **arp timeout** command in interface configuration mode. To restore the default value, use the **no** form of this command.

**arp timeout** *seconds*

**no arp timeout** *seconds*

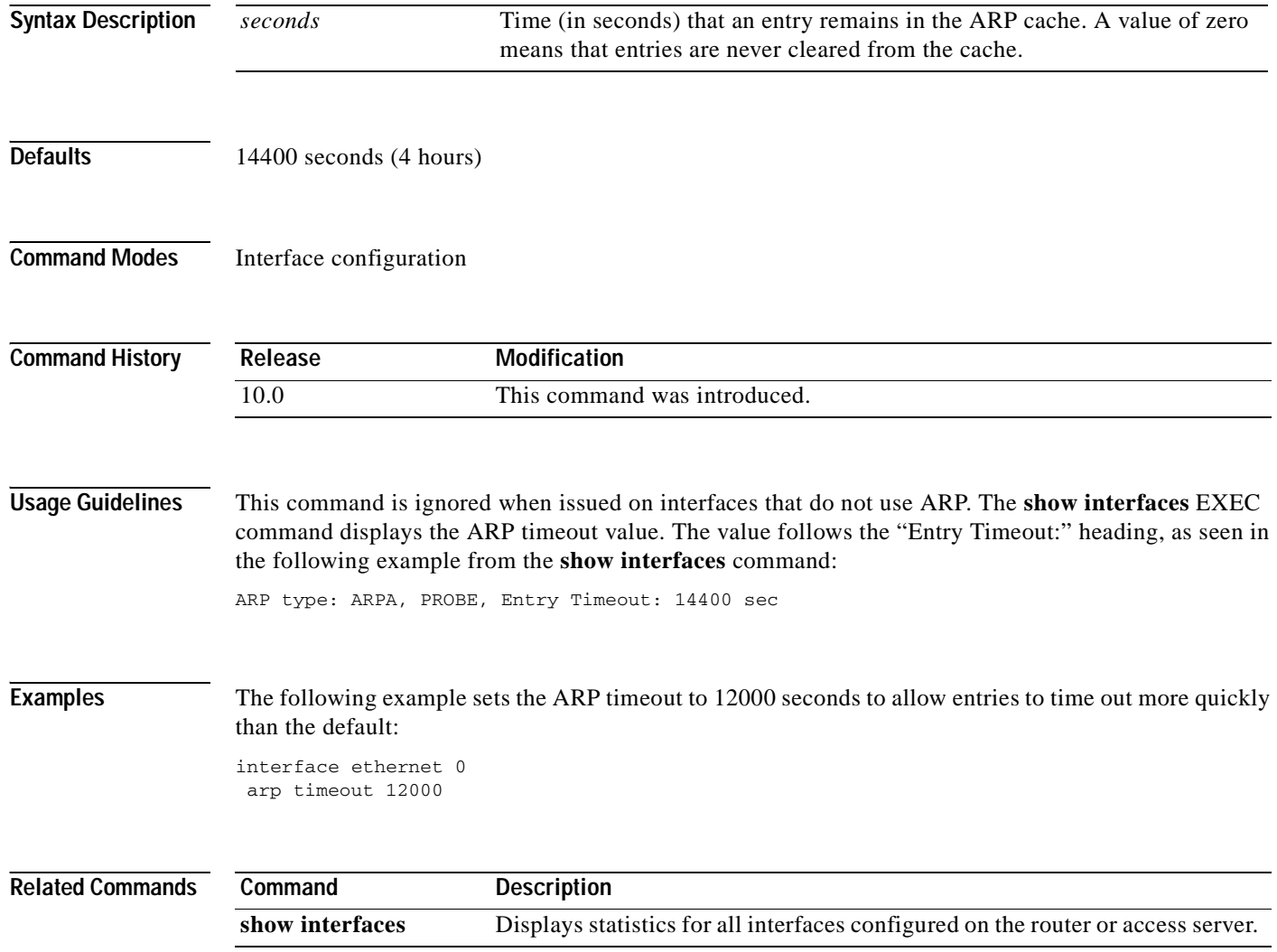

# **bindid**

 $\mathsf{L}$ 

To configure a bind ID, use the **bindid** command in SLB server farm configuration mode. To remove a bind ID from the server farm configuration, use the **no** form of this command.

**bindid** [*bind-id*]

**no bindid** [*bind-id*]

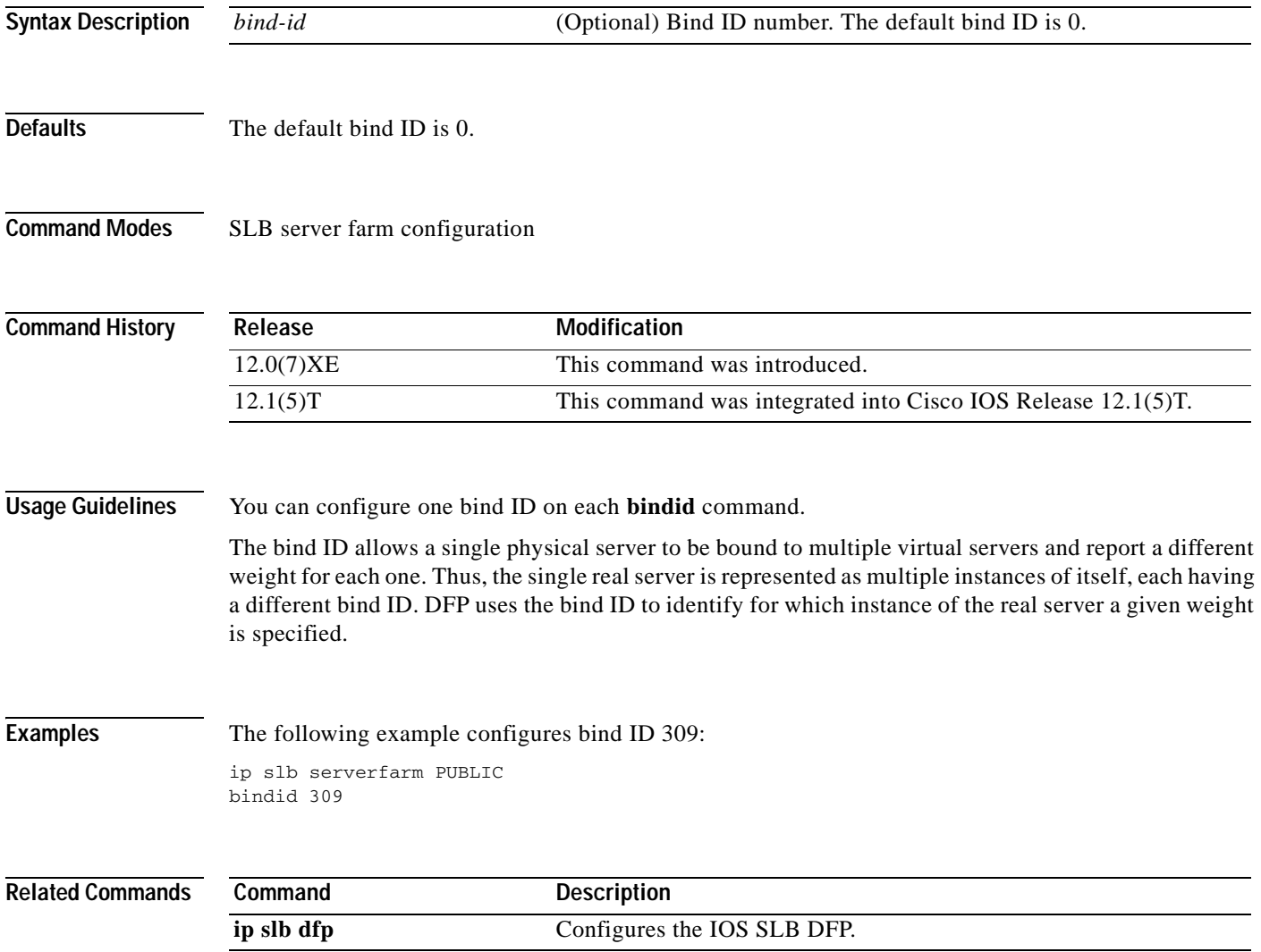

I

# **bootfile**

To specify the name of the default boot image for a Dynamic Host Configuration Protocol (DHCP) client, use the **bootfile** command in DHCP pool configuration mode. To delete the boot image name, use the **no** form of this command.

**bootfile** *filename*

**no bootfile**

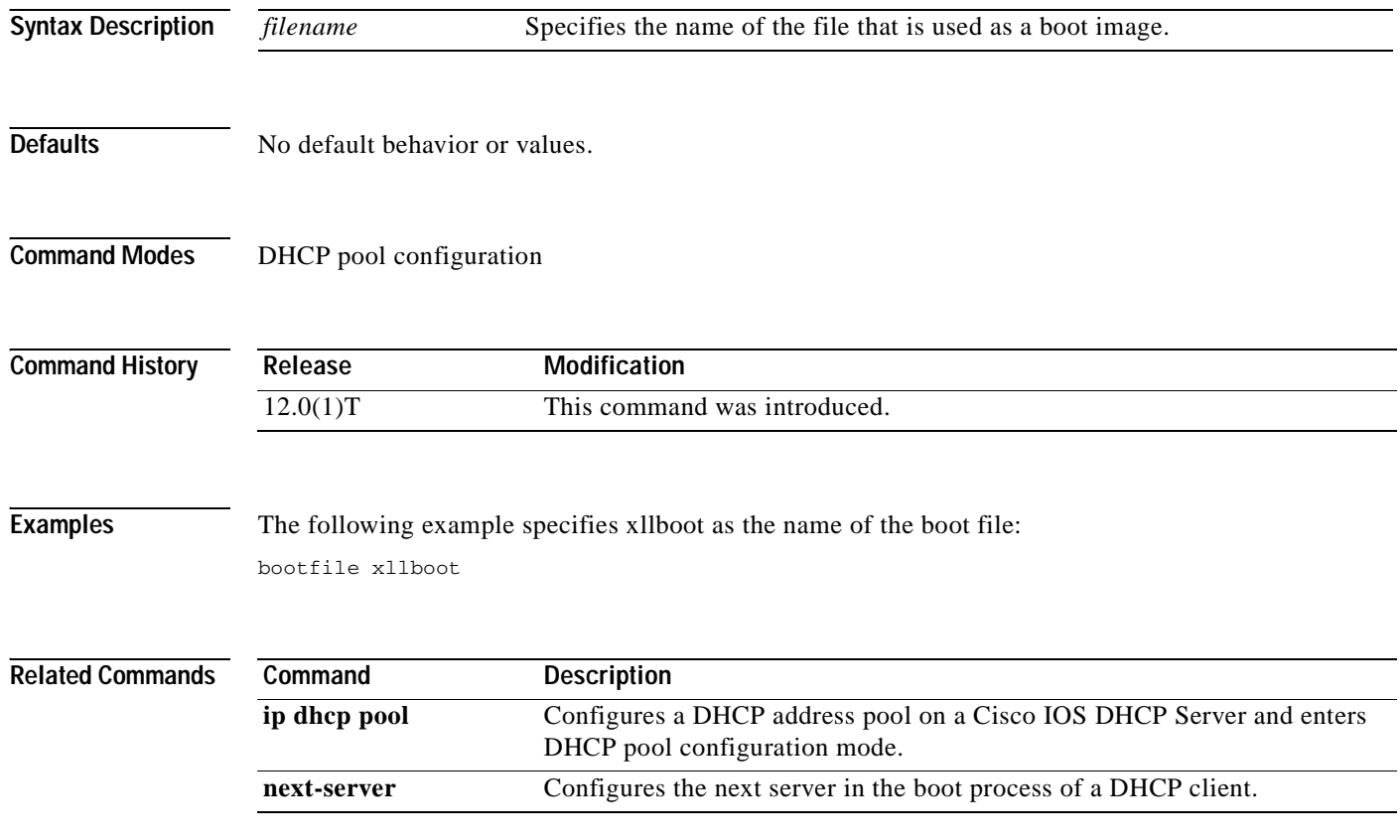

# **class (dhcp)**

 $\sqrt{ }$ 

To associate a class with a DHCP address pool and enter DHCP pool class configuration mode, use the **class** command in DHCP pool configuration mode. To remove the class association, use the **no** form of this command.

**class** *class-name*

**no class** *class-name*

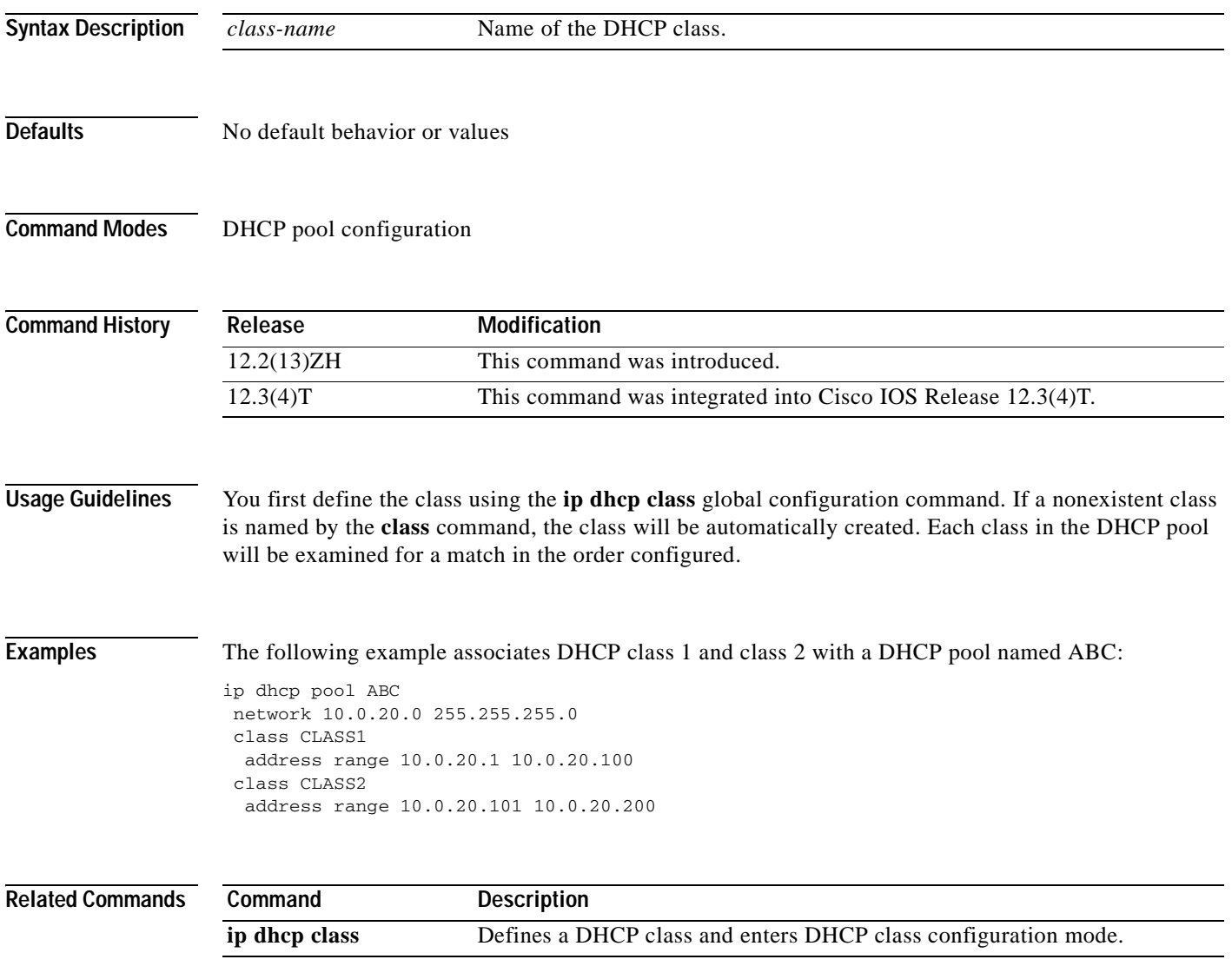

Ī

### **clear access-list counters**

To clear the counters of an access list, use the **clear access-list counters** command in privileged EXEC mode.

**clear access-list counters** {*access-list-number* | *access-list-name*}

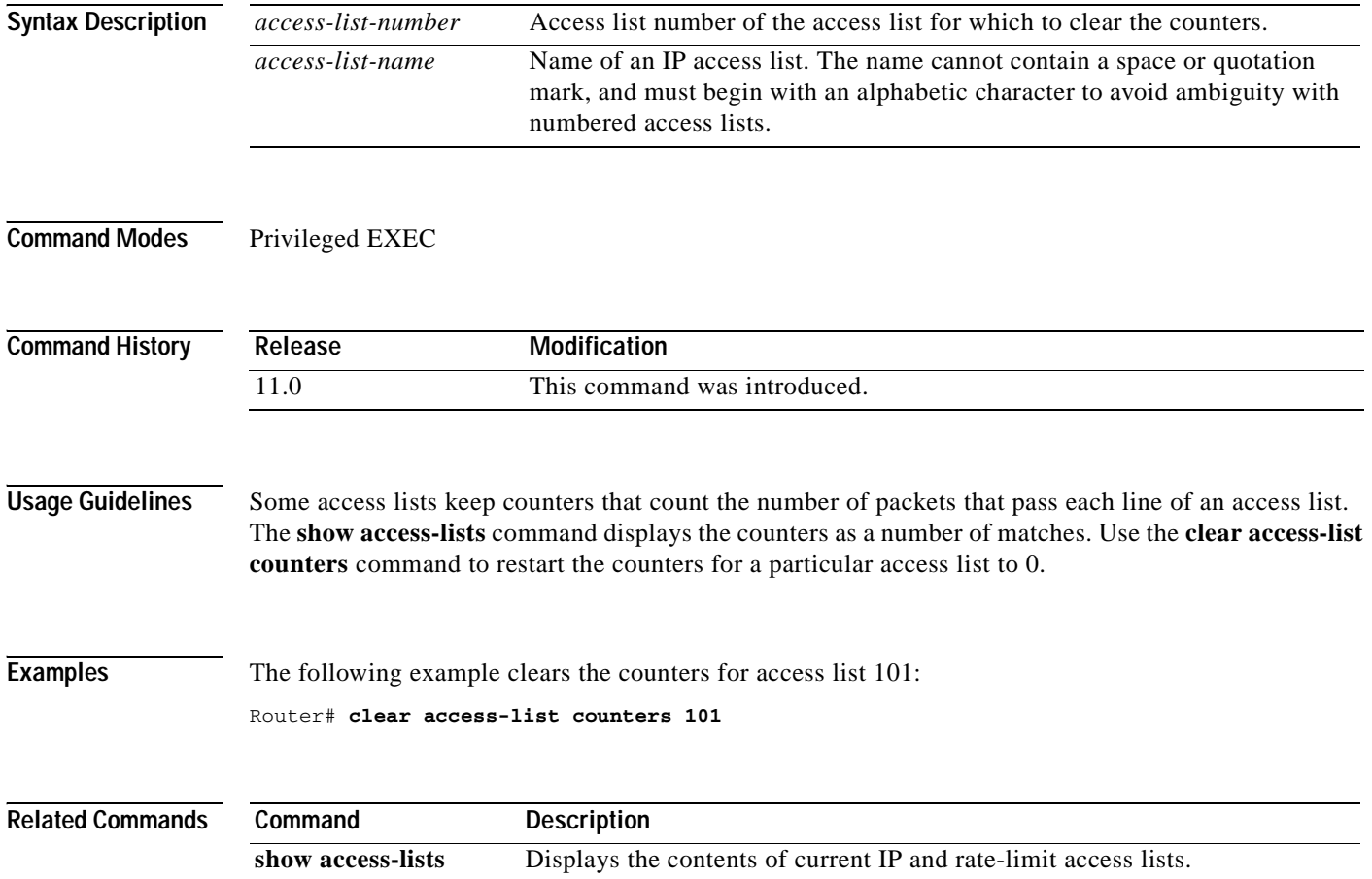

# **clear arp interface**

 $\sqrt{ }$ 

To clear the entire Address Resolution Protocol (ARP) cache on an interface, use the **clear arp interface** command in EXEC mode.

**clear arp interface** *type number*

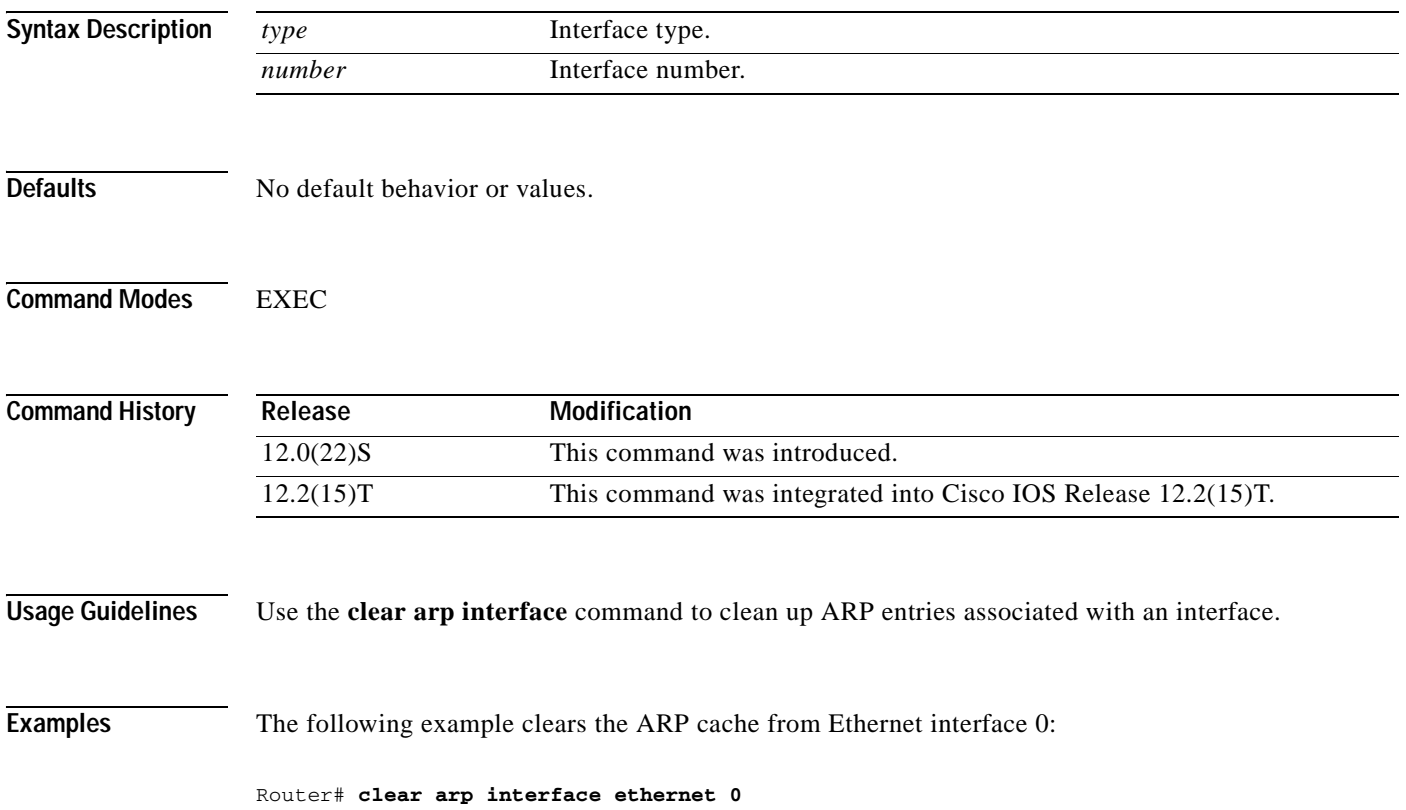

T

## **clear arp-cache**

To delete all dynamic entries from the Address Resolution Protocol (ARP) cache, to clear the fast-switching cache, and to clear the IP route cache, use the **clear arp-cache** command in EXEC mode.

#### **clear arp-cache**

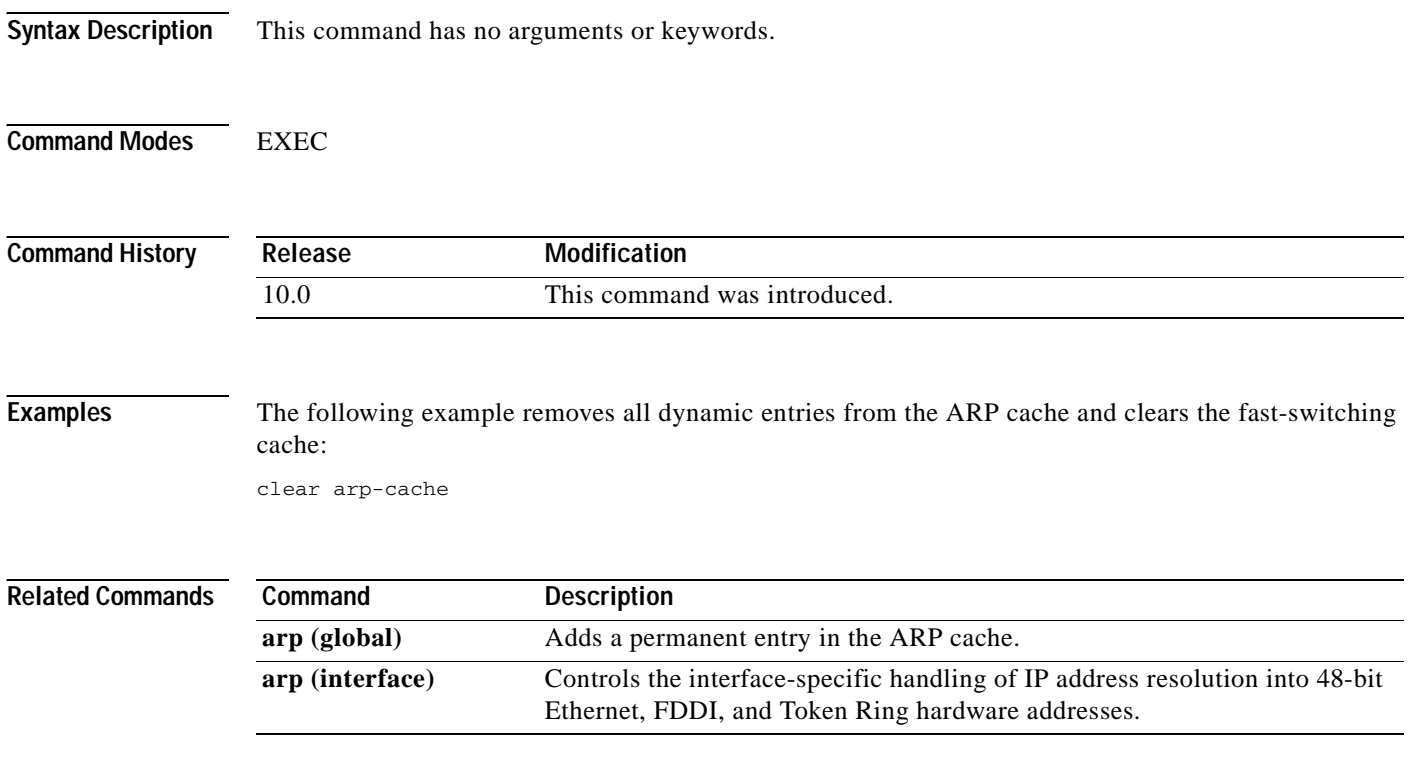

# **clear host**

 $\blacksquare$ 

 $\overline{\phantom{a}}$ 

To delete entries from the host name-to-address cache, use the **clear host** EXEC command.

**clear host** {*name* | **\***}

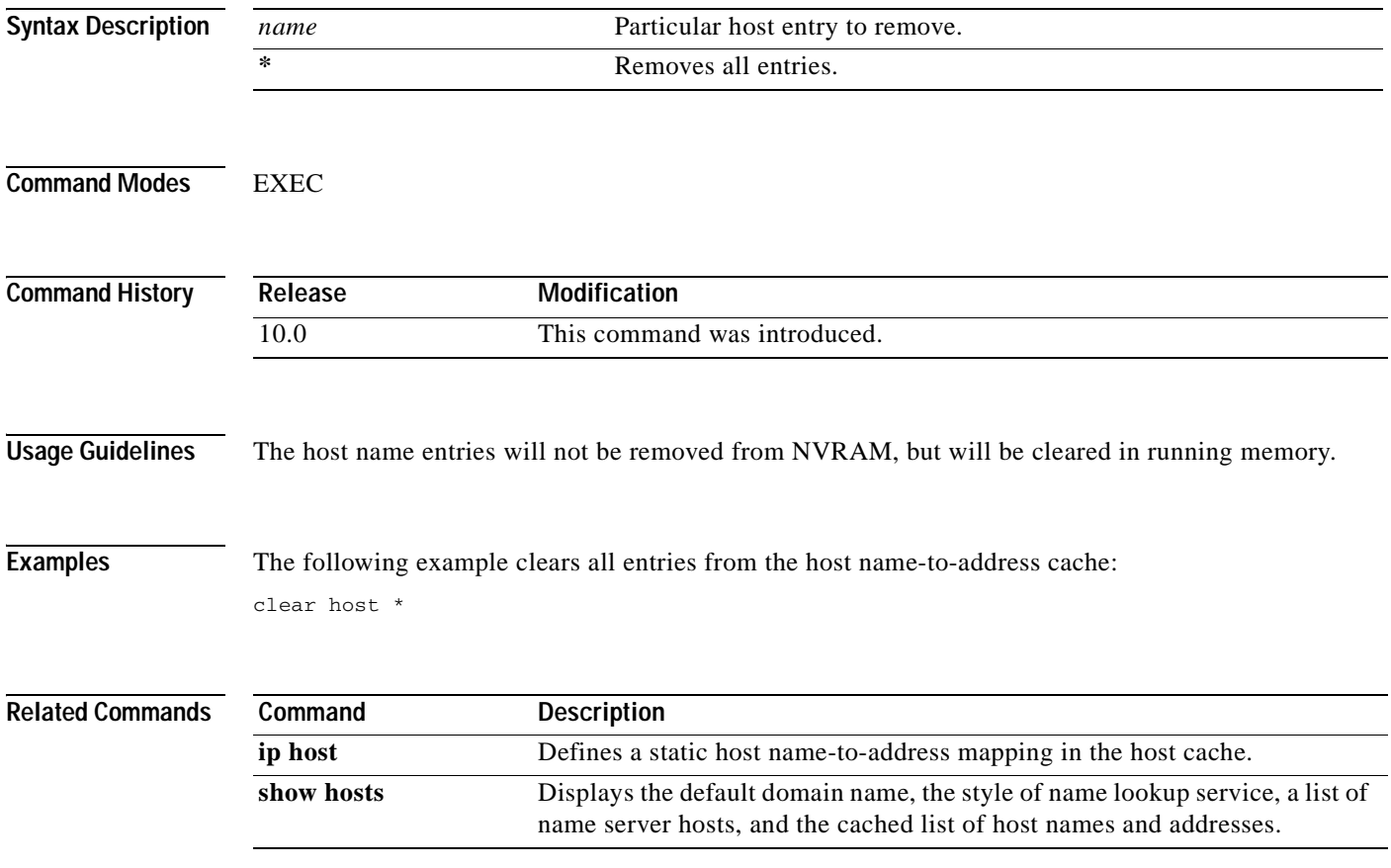

I

# **clear ip accounting**

To clear the active or checkpointed database when IP accounting is enabled, use the **clear ip accounting** command in privileged EXEC mode.

**clear ip accounting** [**checkpoint**]

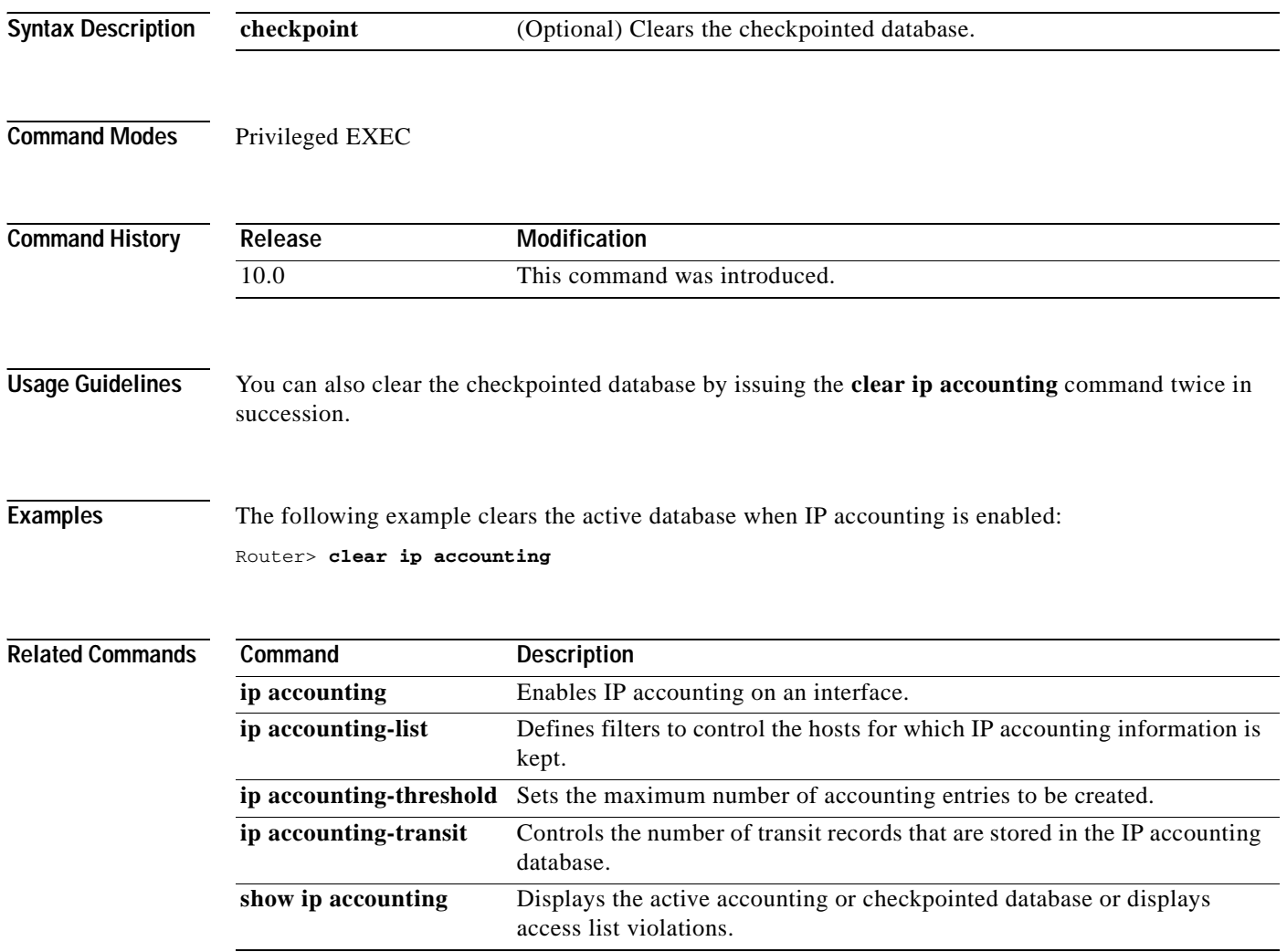

 $\overline{\phantom{a}}$ 

# **clear ip dhcp binding**

To delete an automatic address binding from the Cisco IOS Dynamic Host Configuration Protocol (DHCP) server database, use the **clear ip dhcp binding** command in privileged EXEC mode.

**clear ip dhcp** [**pool** *name*] **binding** {**\*** | *address*}

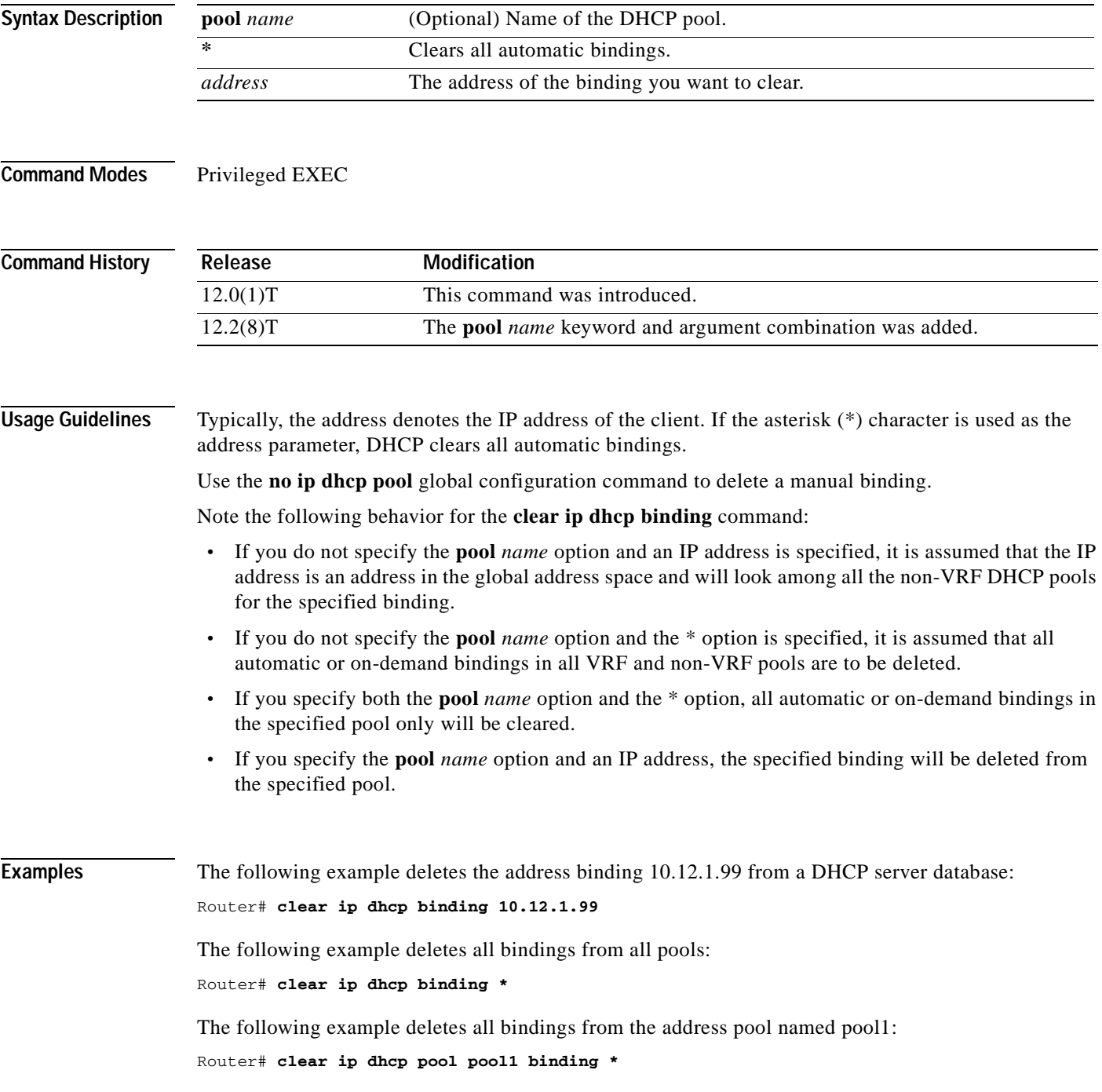

T

The following example deletes address binding 10.13.2.99 from the address pool named pool2: Router# **clear ip dhcp pool red binding pool2**

**Related Commands Command Description show ip dhcp binding** Displays address bindings on the Cisco IOS DHCP server.

 $\overline{\phantom{a}}$ 

## **clear ip dhcp conflict**

To clear an address conflict from the Cisco IOS Dynamic Host Configuration Protocol (DHCP) server database, use the **clear ip dhcp conflict** command in privileged EXEC mode.

**clear ip dhcp** [**pool** *name*] **conflict** {**\*** | *address*}

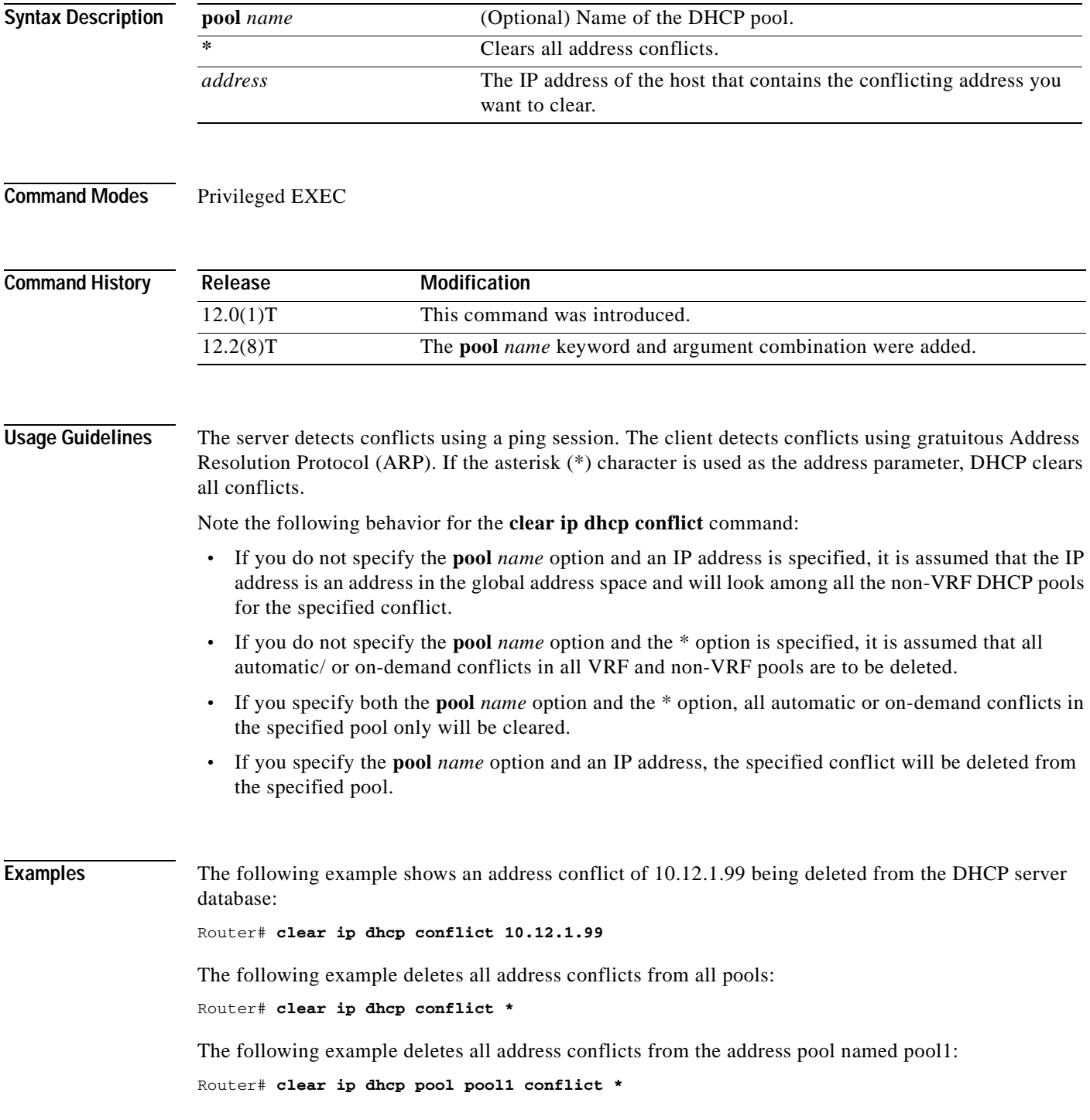

T

The following example deletes address conflict 10.13.2.99 from the address pool named pool2: Router# **clear ip dhcp pool pool2 conflict 10.13.2.99**

**Related Commands Command Description show ip dhcp conflict** Displays address conflicts found by a Cisco IOS DHCP server when addresses are offered to the client.

 $\overline{\phantom{a}}$ 

## **clear ip dhcp server statistics**

To reset all Cisco IOS Dynamic Host Configuration Protocol (DHCP) server counters, use the **clear ip dhcp server statistics** command in privileged EXEC mode.

**clear ip dhcp server statistics**

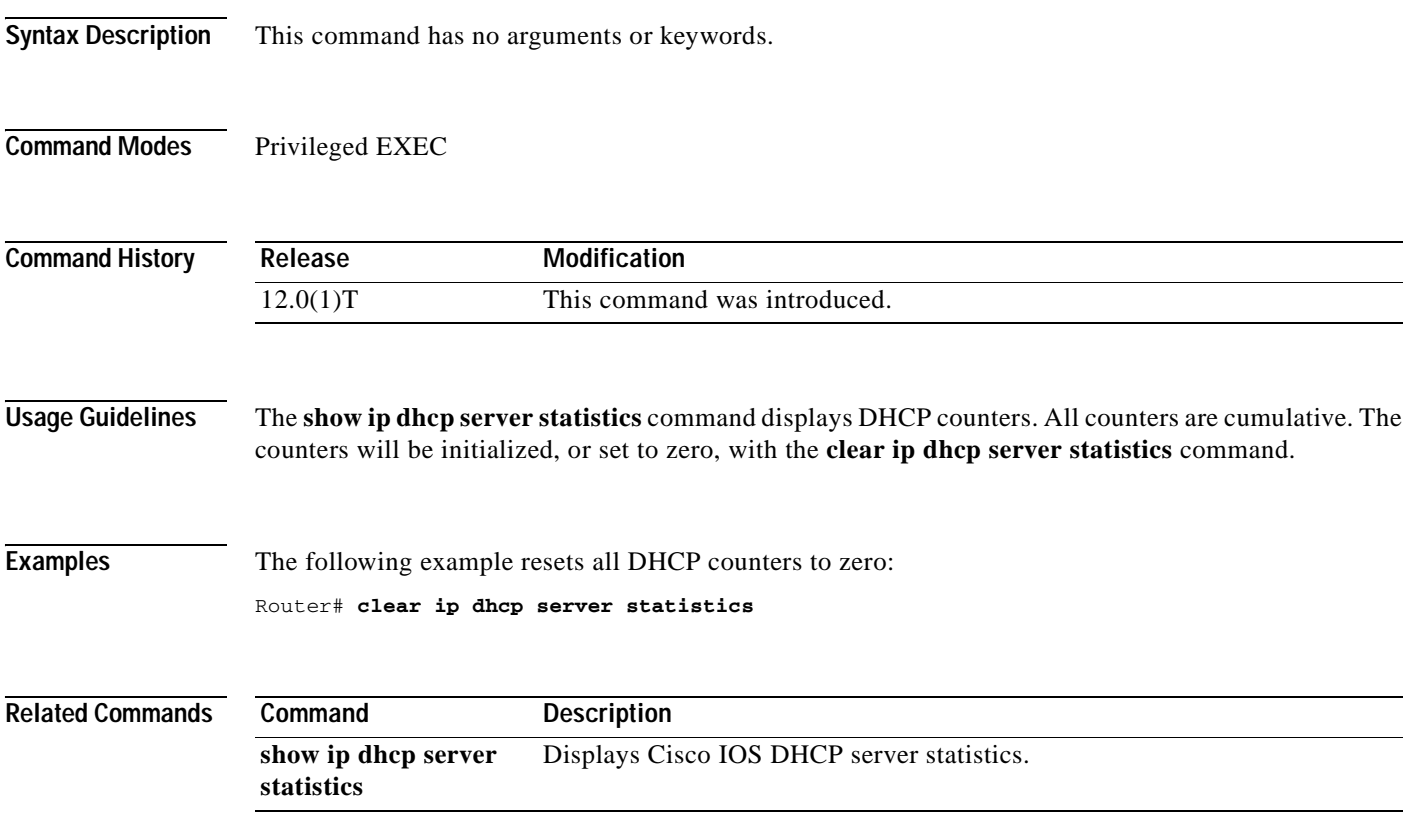

I

## **clear ip dhcp subnet**

To clear all currently leased subnets in the Cisco IOS Dynamic Host Configuration Protocol (DHCP) pool, use the **clear ip dhcp subnet** command in privileged EXEC configuration mode.

**clear ip dhcp** [**pool** *name*] **subnet** { **\*** | *address*}

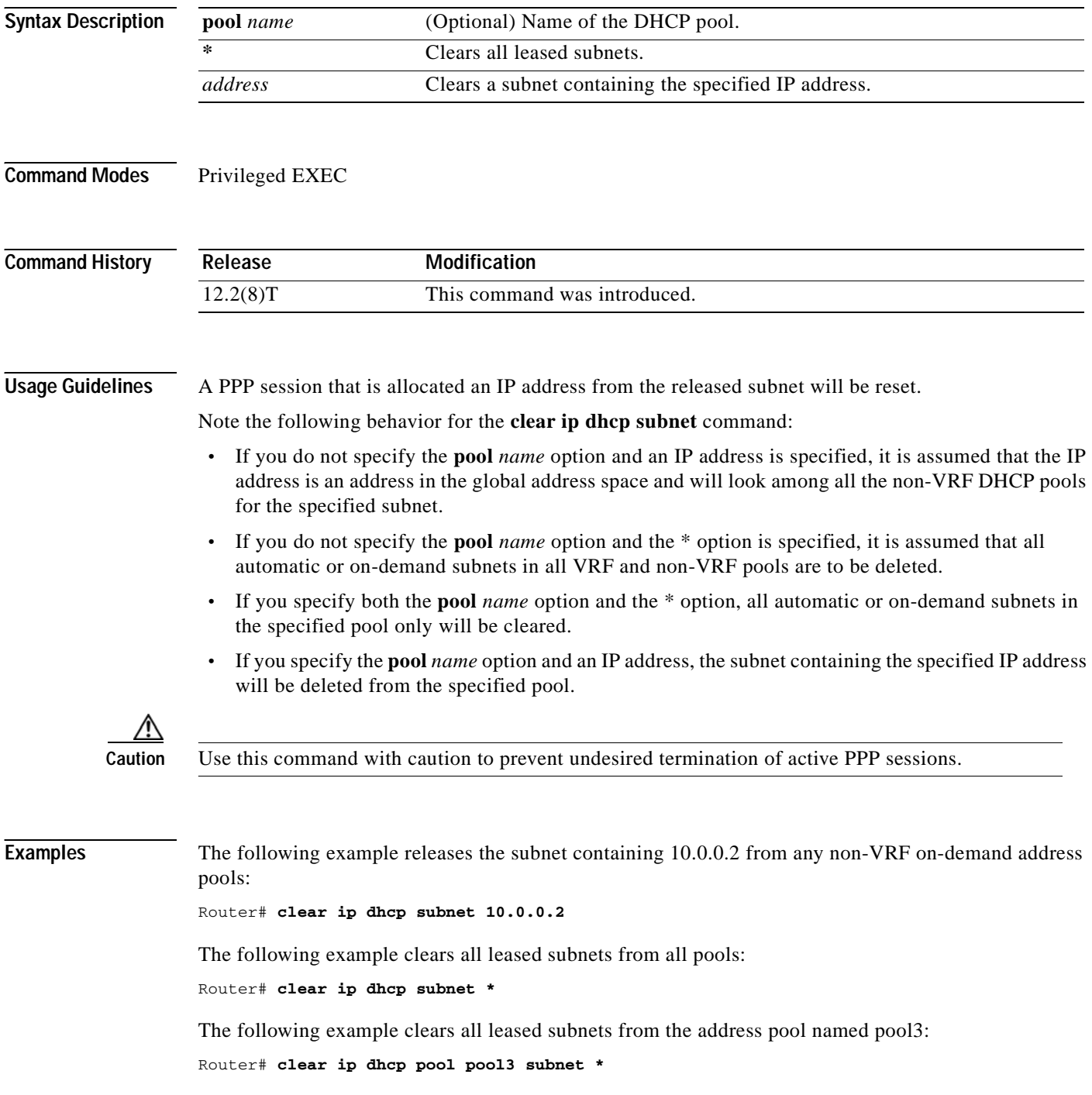

 $\overline{\phantom{a}}$ 

The following example clears the address 10.0.0.2 from the address pool named pool2: Router# **clear ip dhcp pool pool2 subnet 10.0.0.2**

**Related Commands Command Description show ip dhcp pool** Displays information about the DHCP address pools.

I

# **clear ip drp**

To clear all statistics being collected on Director Response Protocol (DRP) requests and replies, use the **clear ip drp** command in privileged EXEC mode.

**clear ip drp**

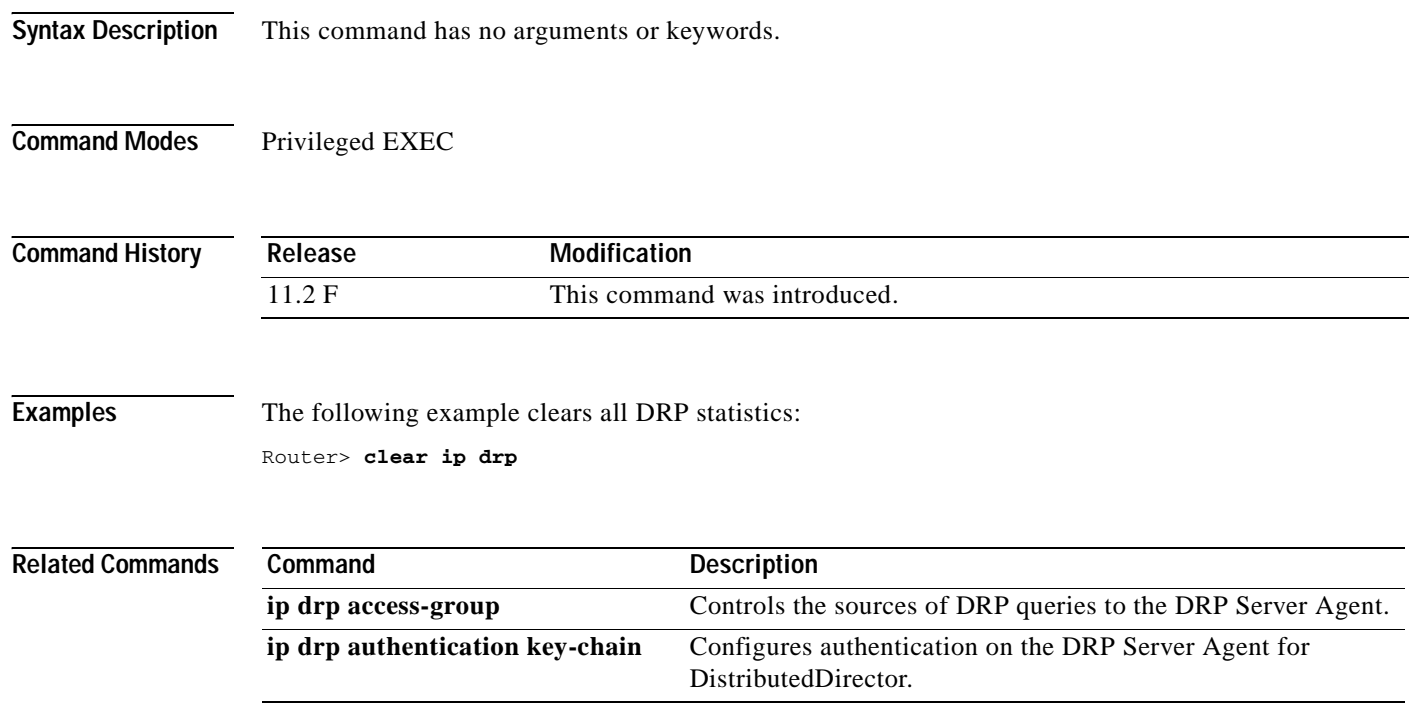

 $\overline{\phantom{a}}$ 

#### **clear ip nat translation**

To clear dynamic Network Address Translation (NAT) translations from the translation table, use the **clear ip nat translation** command in EXEC mode.

**clear ip nat translation** {**\*** | [**inside** *global-ip global-port local-ip local-port*] *|* [**outside** *local-ip global-ip*] [**esp** | **tcp** | **udp**]}

| <b>Syntax Description</b> | $\ast$                                                                                                    | Clears all dynamic translations.                                                                               |
|---------------------------|----------------------------------------------------------------------------------------------------|----------------------------------------------------------------------------------------------------|
|                           |                                                                                                    |                                                                                                    |
|                           | inside                                                                                                    | (Optional) Clears the inside translations containing the specified <i>global-ip</i><br>and local-ip addresses. |
|                           | global-ip                                                                                                    | (Optional) Global IP address.                                                                                  |
|                           | global-port                                                                                                    | (Optional) Global port.                                                                                        |
|                           | $local$ -ip                                                                                                    | (Optional) Local IP address.                                                                                   |
|                           | local-port                                                                                                    | (Optional) Local port.                                                                                         |
|                           | outside                                                                                                    | (Optional) Clears the outside translations containing the specified <i>global</i> and<br>local addresses.      |
|                           | esp                                                                                                    | (Optional) Clears Encapsulating Security Payload (ESP) entries from the<br>translation table.                  |
|                           | tcp                                                                                                    | (Optional) Clears the TCP entries from the translation table.                                                  |
|                           | udp                                                                                                    | (Optional) Clears the User Datagram Protocol (UDP) entries from the<br>translation table.                      |
| <b>Command History</b>    | Release                                                                                                    | <b>Modification</b>                                                                                            |
|                           | 11.2                                                                                                    | This command was introduced.                                                                                   |
|                           | 12.2(15)T                                                                                                    | The esp keyword was added.                                                                                     |
| <b>Usage Guidelines</b>   | Use this command to clear entries from the translation table before they time out.                                                                                                    |                                                                                                    |
| <b>Examples</b>           | The following example shows the NAT entries before and after the User Datagram Protocol (UDP) entry<br>is cleared:                                                                                                    |                                                                                                    |
|                           | Router> show ip nat translations                                                                                                    |                                                                                                    |
|                           | Pro Inside global<br>Inside local<br>Outside local<br>Outside global<br>udp 171.69.233.209:1220 192.168.1.95:1220 171.69.2.132:53<br>171.69.2.132:53<br>tcp 171.69.233.209:11012 192.168.1.89:11012 171.69.1.220:23 171.69.1.220:23<br>tcp 171.69.233.209:1067 192.168.1.95:1067 171.69.1.161:23<br>171.69.1.161:23 |                                                                                                    |

**clear ip nat translation** {**\*** | [**inside** *global-ip global-port local-ip local-port*] *|* [**outside** *local-ip global-ip*] [**esp** | **tcp** | **udp**]}

Router# **clear ip nat translation udp inside 171.69.233.209 1220 192.168.1.95 1220 171.69.2.132 53 171.69.2.132 53**

Router# **show ip nat translations**

Pro Inside global Inside local Outside local Outside global tcp 171.69.233.209:11012 192.168.1.89:11012 171.69.1.220:23 171.69.1.220:23 tcp 171.69.233.209:1067 192.168.1.95:1067 171.69.1.161:23 171.69.1.161:23

#### **Related Commands Command Description**

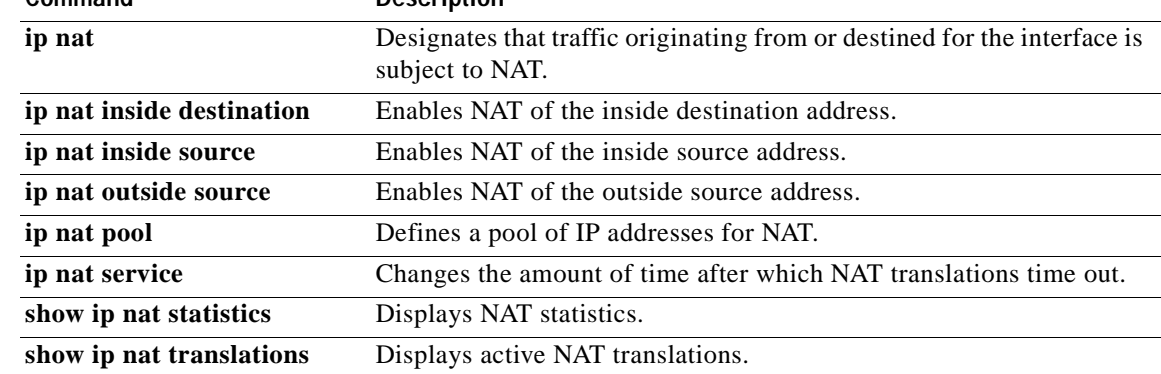

# **clear ip nhrp**

 $\overline{\phantom{a}}$ 

To clear all dynamic entries from the Next Hop Resolution Protocol (NHRP) cache, use the **clear ip nhrp** EXEC command.

**clear ip nhrp**

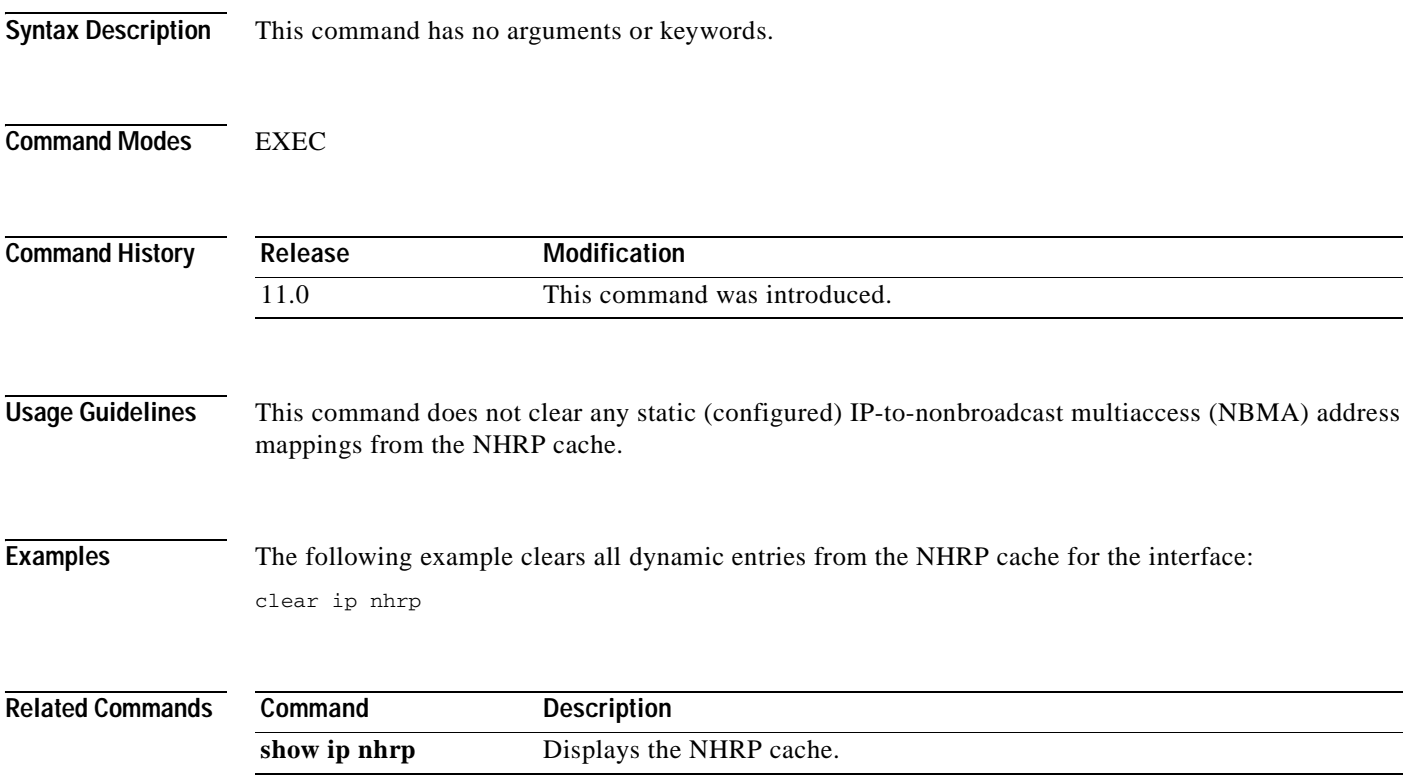

# **clear ip route dhcp**

To remove routes from the routing table added by the Cisco IOS Dynamic Host Configuration Protocol (DHCP) server and relay agent for the DHCP clients on unnumbered interfaces, use the **clear ip route dhcp** command in EXEC mode.

**clear ip route** [**vrf** *vrf-name*] **dhcp** [*ip-address*]

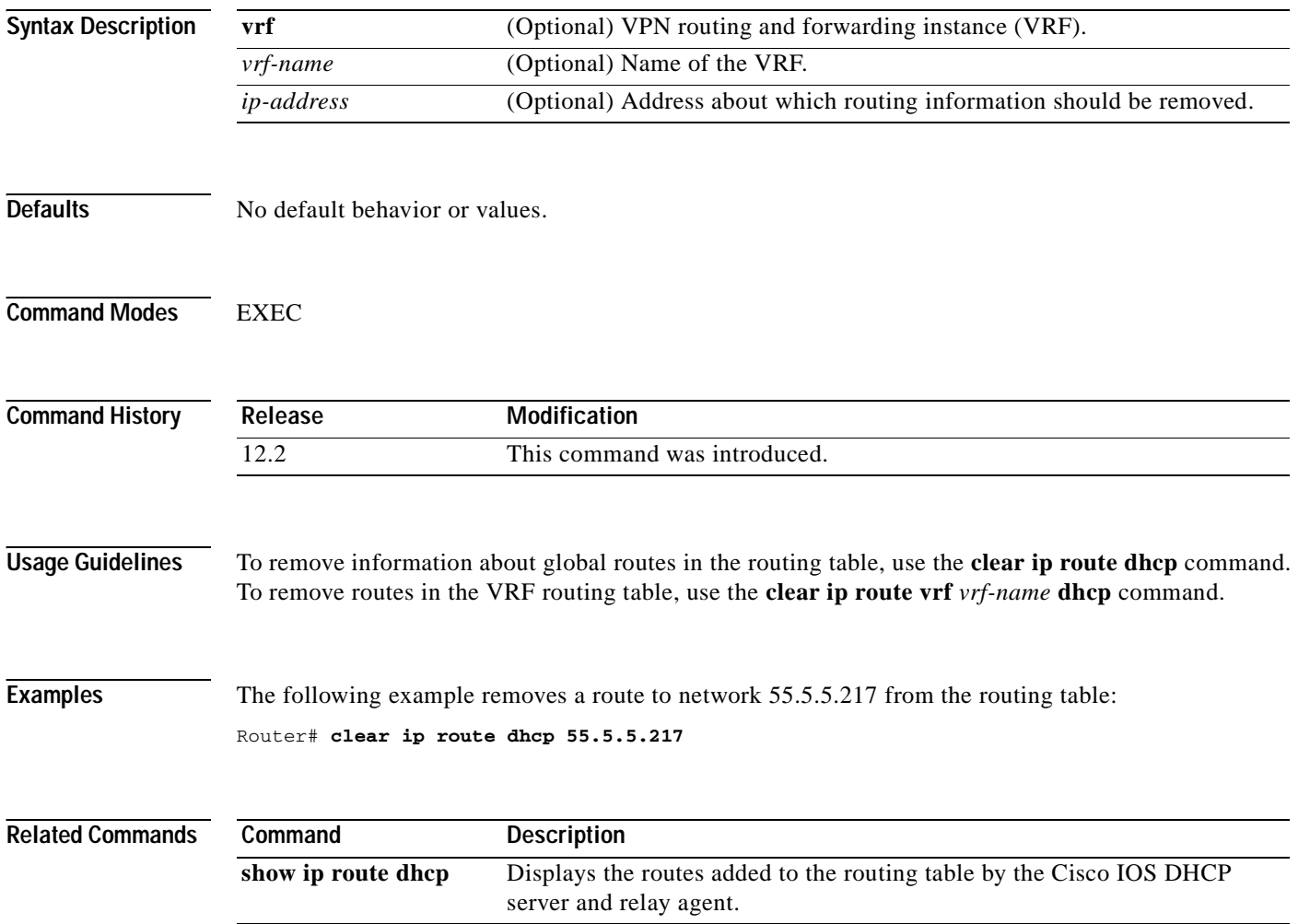

# **clear ip route**

 $\blacksquare$ 

 $\overline{\phantom{a}}$ 

To delete routes from the IP routing table, use the **clear ip route** EXEC command.

**clear ip route** {*network* [*mask*] | **\***}

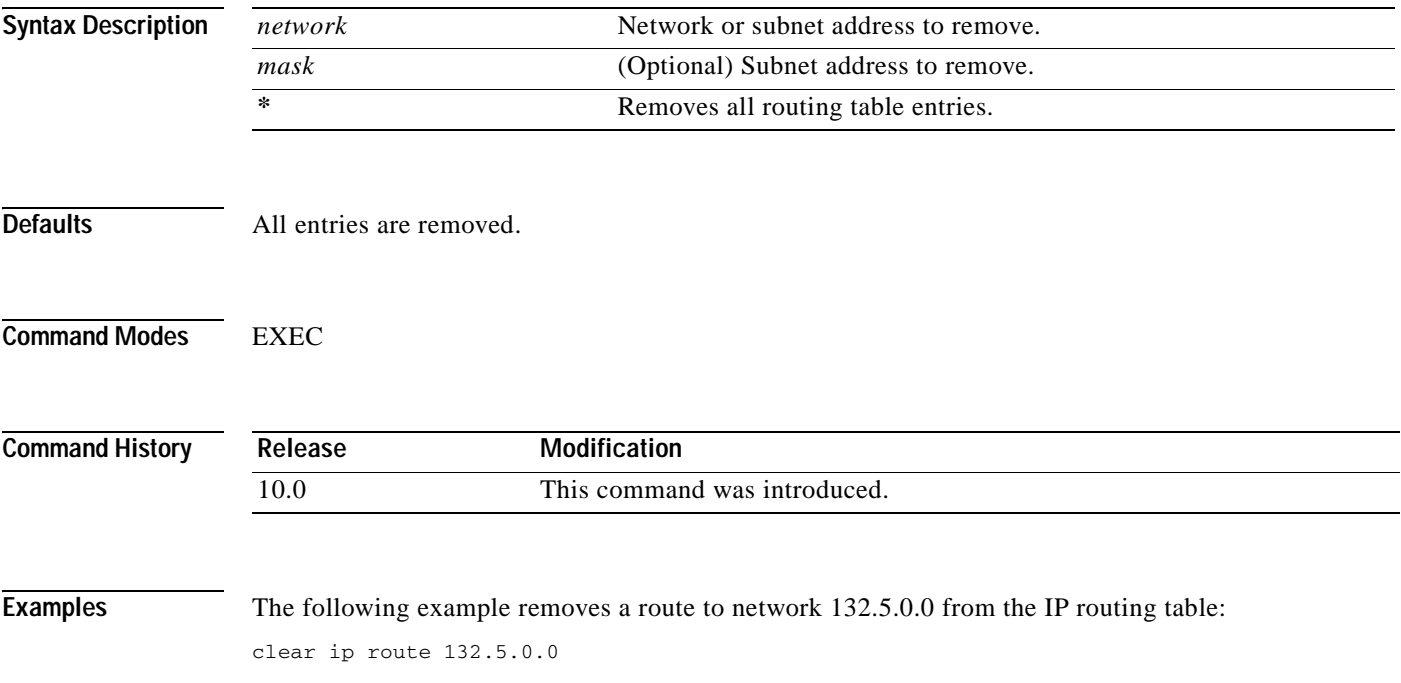

Ī

# **clear ip slb**

To clear IP IOS SLB connections or counters, use the **clear ip slb** privileged EXEC command.

**clear ip slb** {**connections** [**serverfarm** *farm-name* | **vserver** *server-name*] | **counters**}

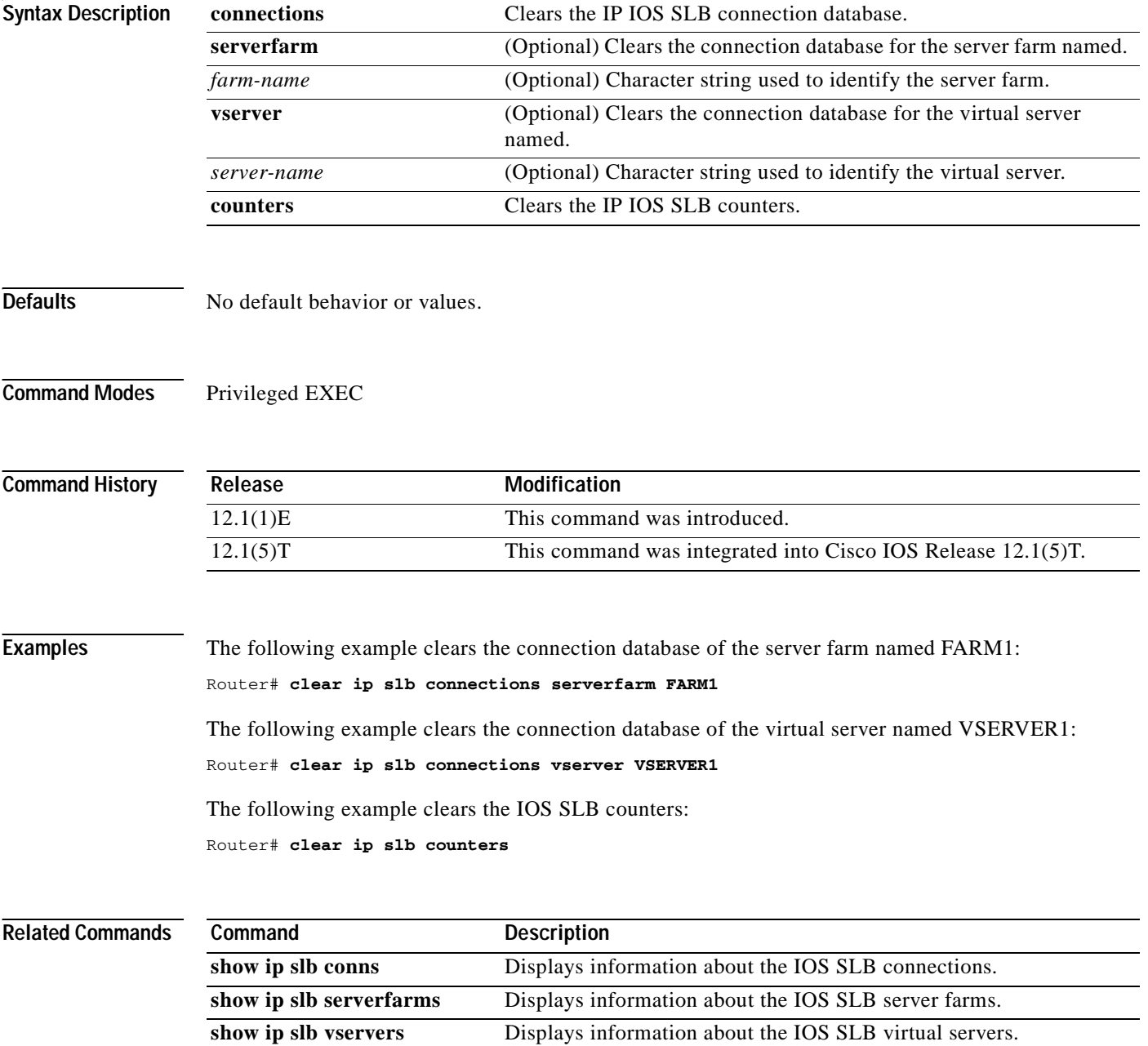

 $\overline{\phantom{a}}$ 

# **clear ip snat sessions**

To clear dynamic Stateful Network Address Translation (SNAT) sessions from the translation table, use the **clear ip snat sessions** command in EXEC mode.

**clear ip snat sessions \*** [*ip-address-peer*]

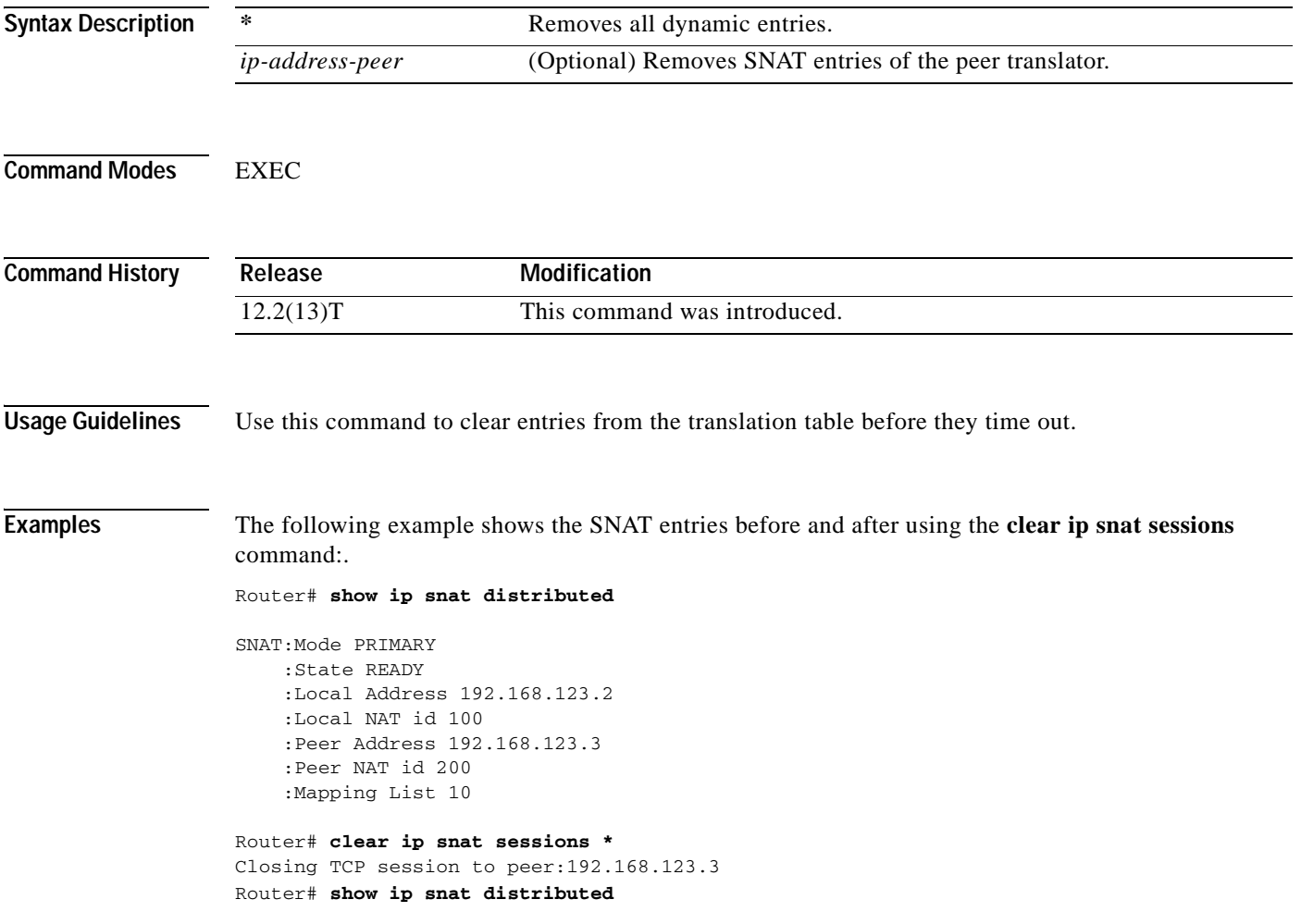

T

## **clear ip snat translation distributed**

To clear dynamic Stateful Network Address Translation (SNAT) translations from the translation table, use the **clear ip snat translation distributed** command in EXEC mode.

**clear ip snat translation distributed \***

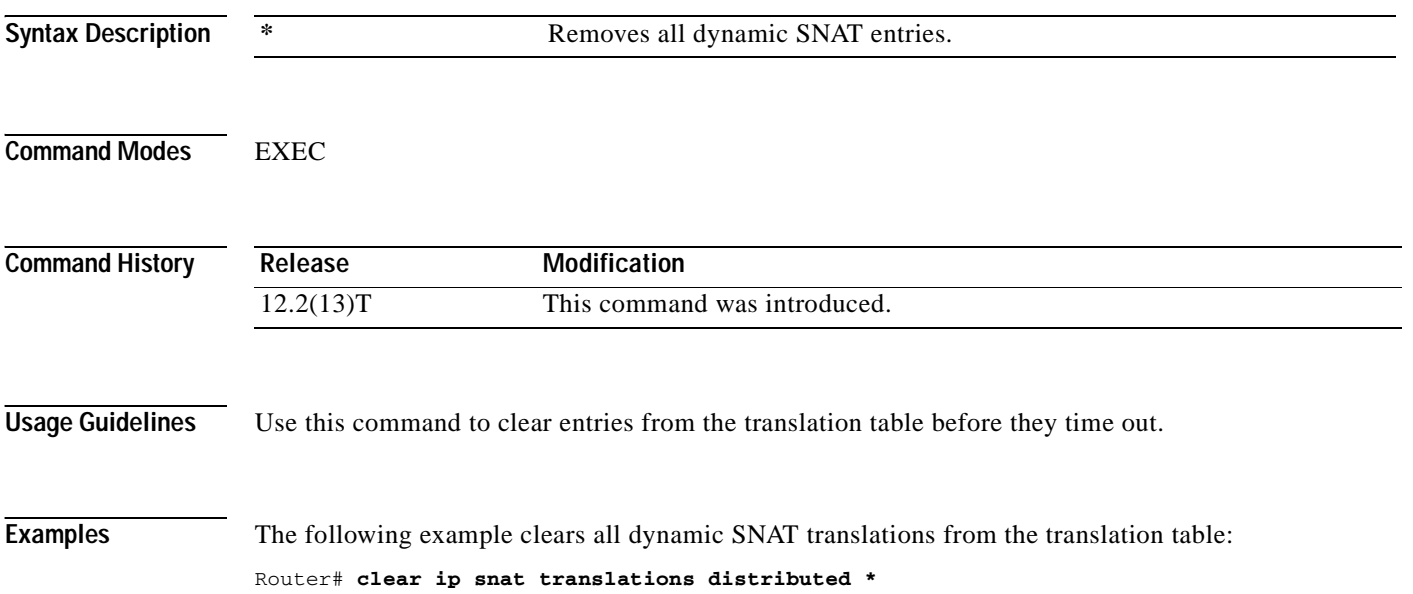

 $\overline{\phantom{a}}$ 

# **clear ip snat translation peer**

To clear peer Stateful Network Address Translation (SNAT) translations from the translation table, use the **clear ip snat translation peer** command in EXEC mode.

**clear ip snat translation peer** *ip-address-peer* [**refresh**]

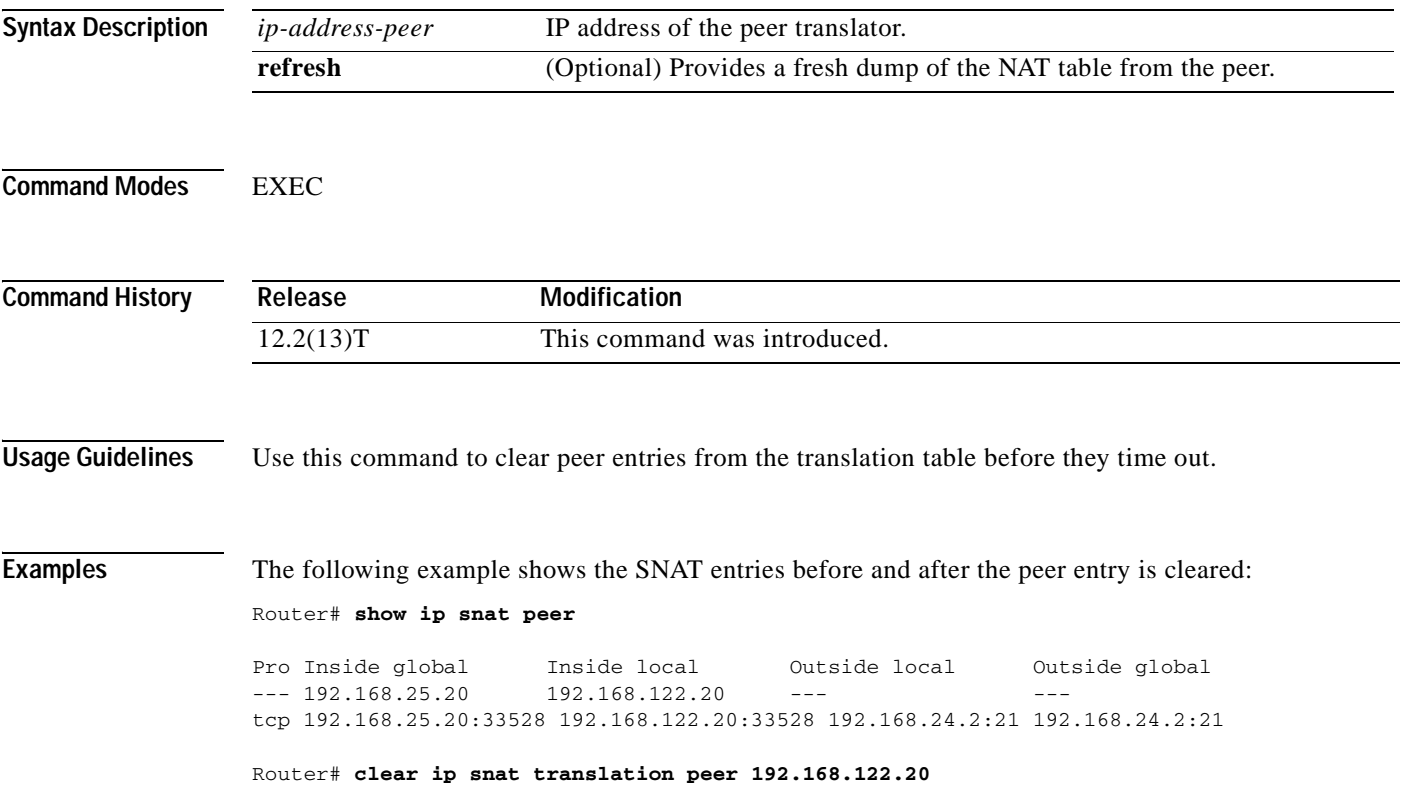

I

## **clear ip wccp**

To remove Web Cache Communication Protocol (WCCP) statistics (counts) maintained on the router for a particular service, use the **clear ip wccp** command in EXEC mode.

**clear ip wccp** {**web-cache** | *service-number*}

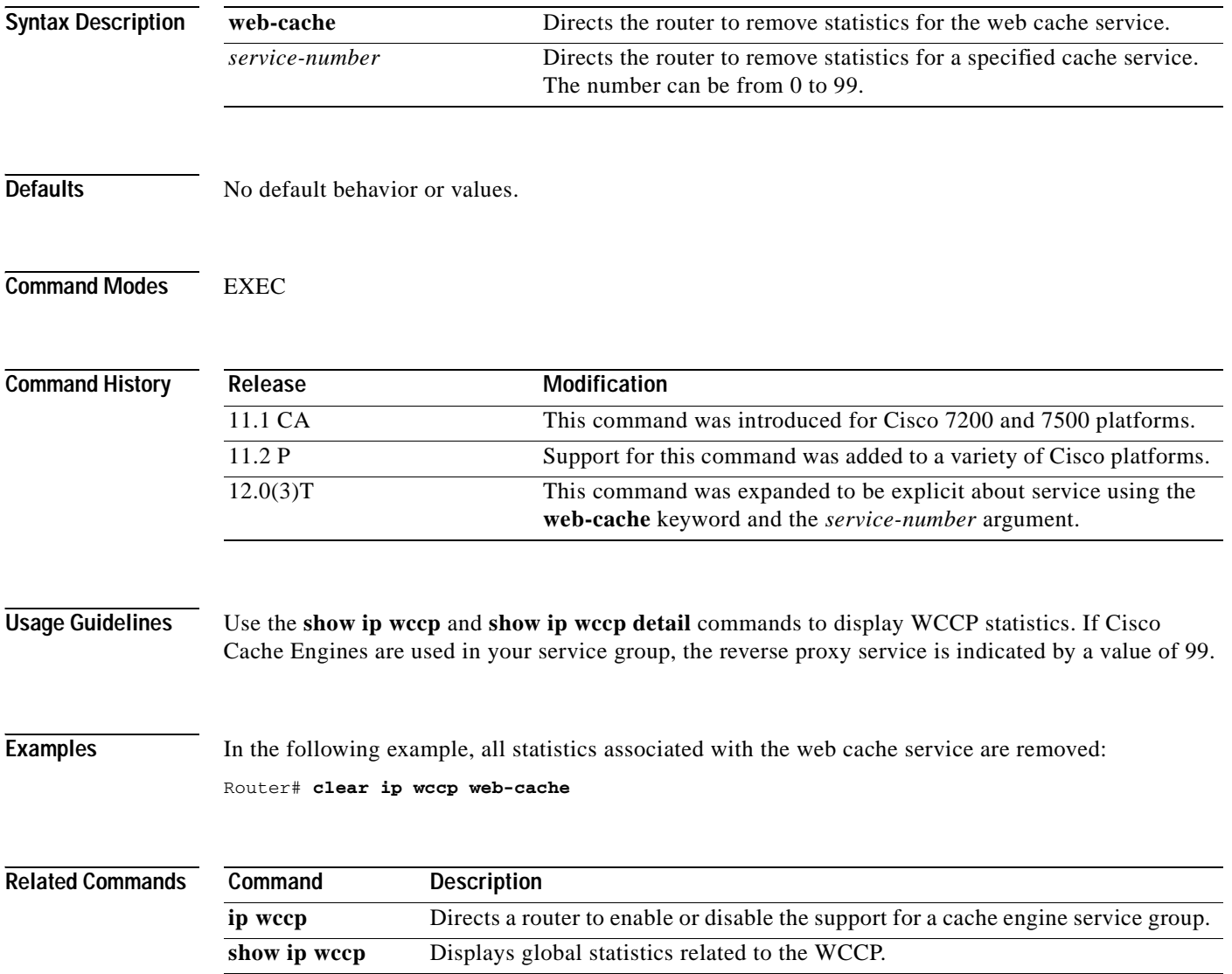

# **clear tcp statistics**

 $\mathsf{L}$ 

To clear TCP statistics, use the **clear tcp statistics** command in privileged EXEC command.

#### **clear tcp statistics**

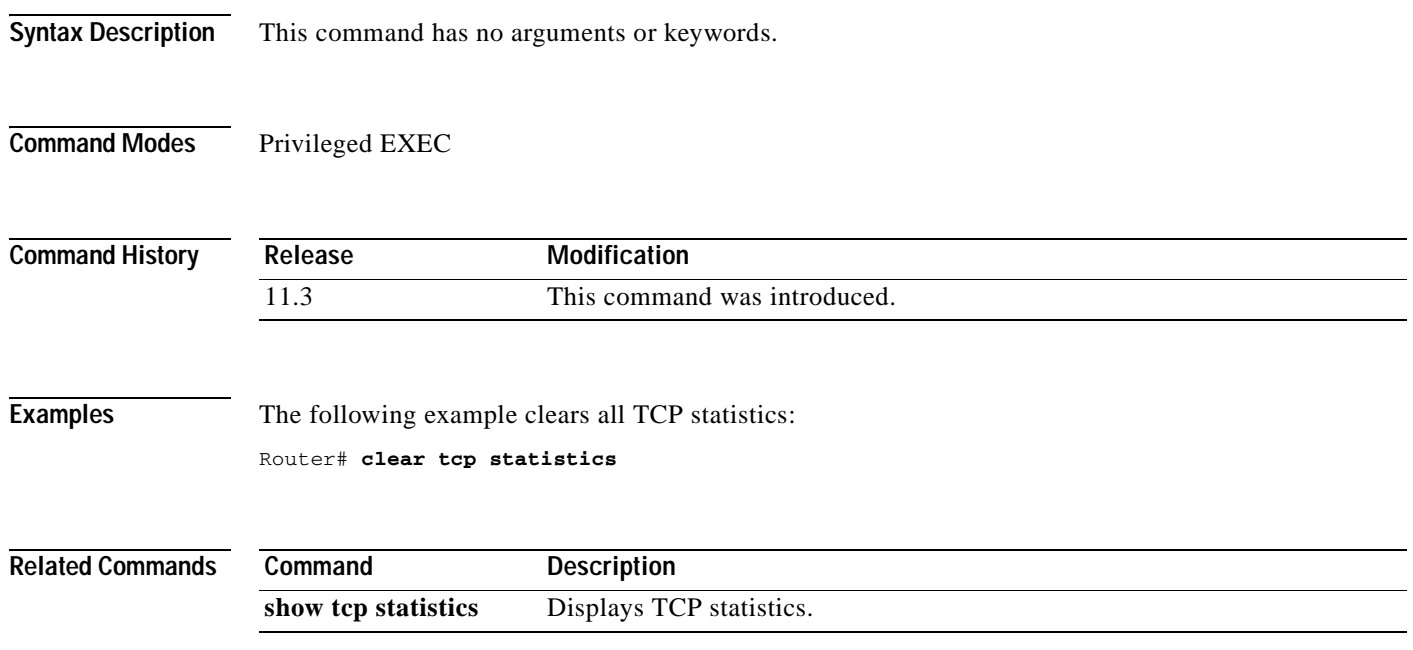

Ī

#### **clear time-range ipc**

To clear the time-range interprocess communications (IPC) message statistics and counters between the Route Processor and the line card, use the **clear time-range ipc** command in privileged EXEC mode.

#### **clear time-range ipc**

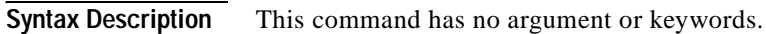

- **Defaults** No default behavior or values.
- **Command Modes** Privileged EXEC

**Command History Release Modification** 12.2(2)T This command was introduced.

**Examples** The following example clears the time-range IPC statistics and counters: Router# **clear time-range ipc**

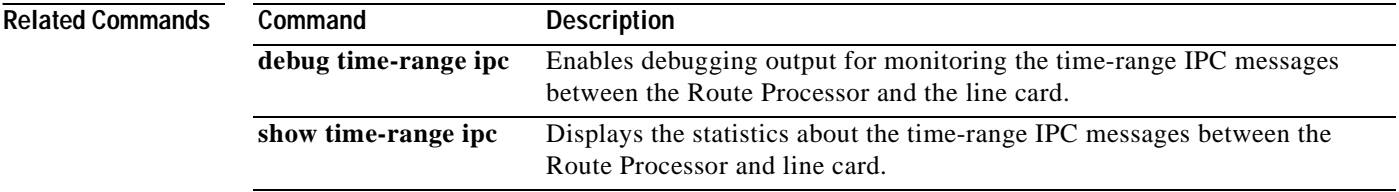
# **client**

 $\overline{\phantom{a}}$ 

To define which clients are allowed to use the virtual server, use the **client** SLB virtual server configuration command. You can use more than one client command to define more than one client. To remove a client definition from the IOS SLB configuration, use the **no** form of this command.

**client** *ip-address network-mask*

**no client** *ip-address network-mask*

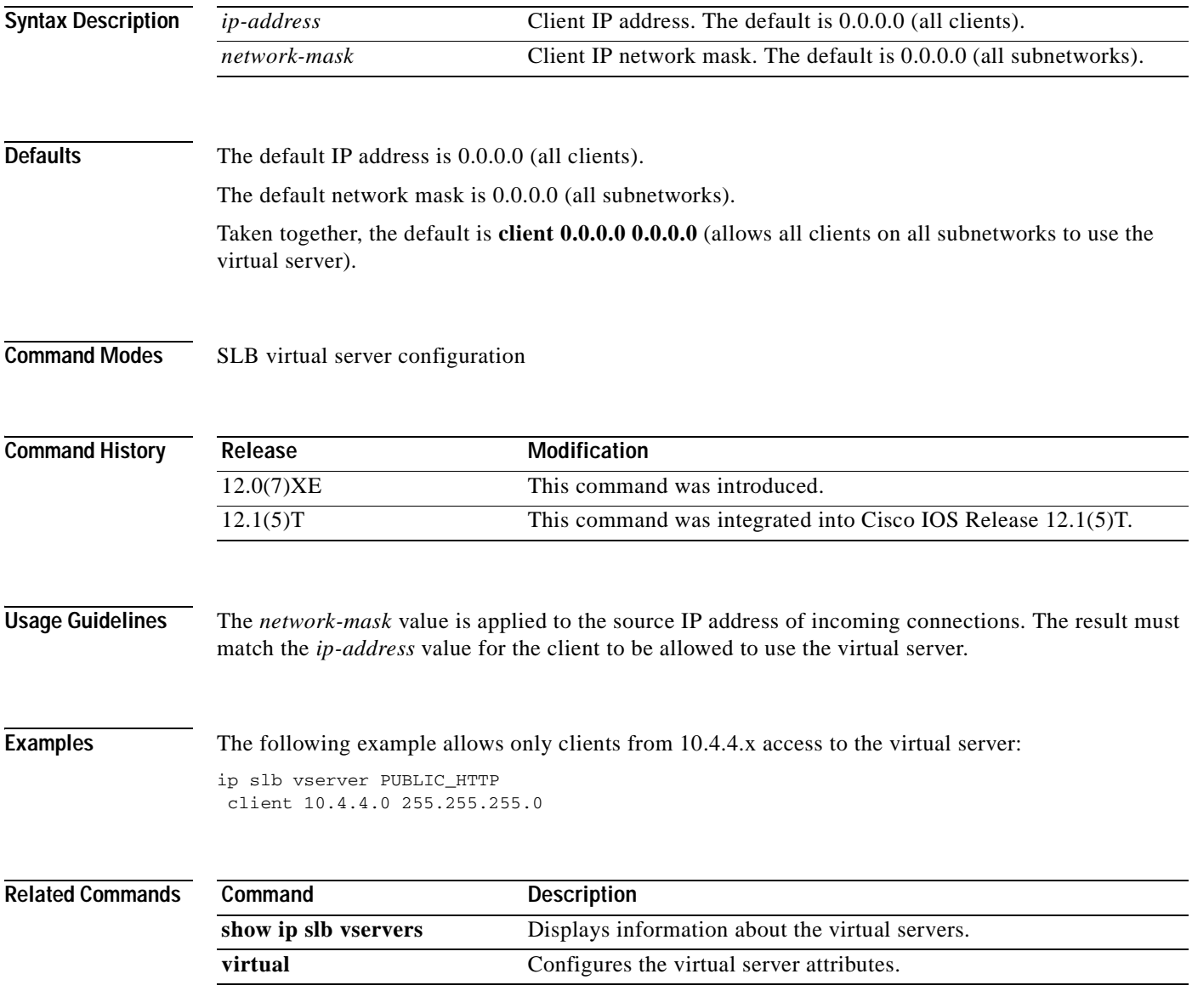

Ī

# **client-identifier**

To specify the unique identifier (in dotted hexadecimal notation) for a Microsoft Dynamic Host Configuration Protocol (DHCP) client, use the **client-identifier** command in DHCP pool configuration mode. To delete the client identifier, use the **no** form of this command.

**client-identifier** *unique-identifier*

**no client-identifier**

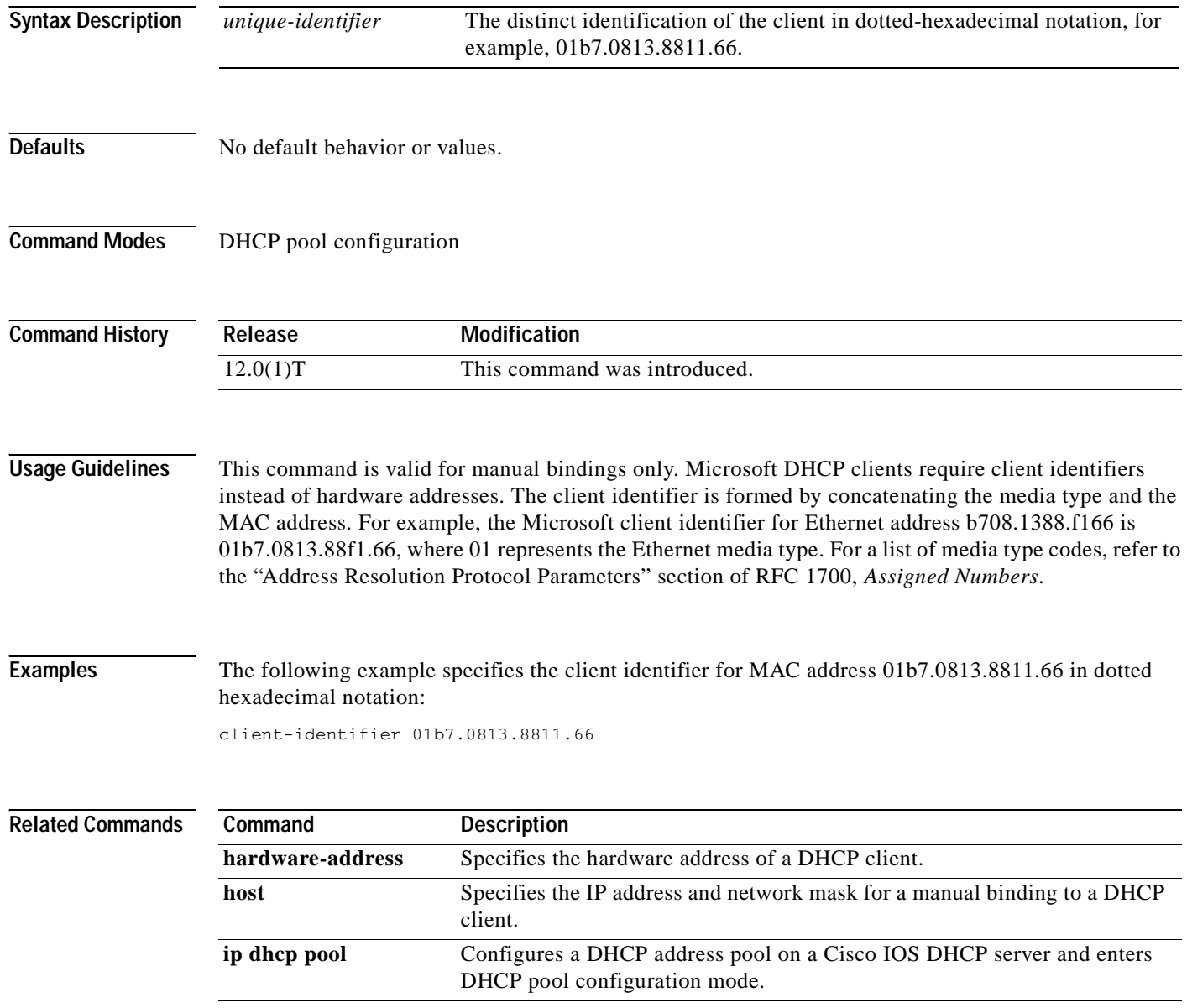

# **client-name**

 $\overline{\phantom{a}}$ 

To specify the name of a DHCP client, use the **client-name** command in DHCP pool configuration mode. To remove the client name, use the **no** form of this command.

**client-name** *name*

**no client-name**

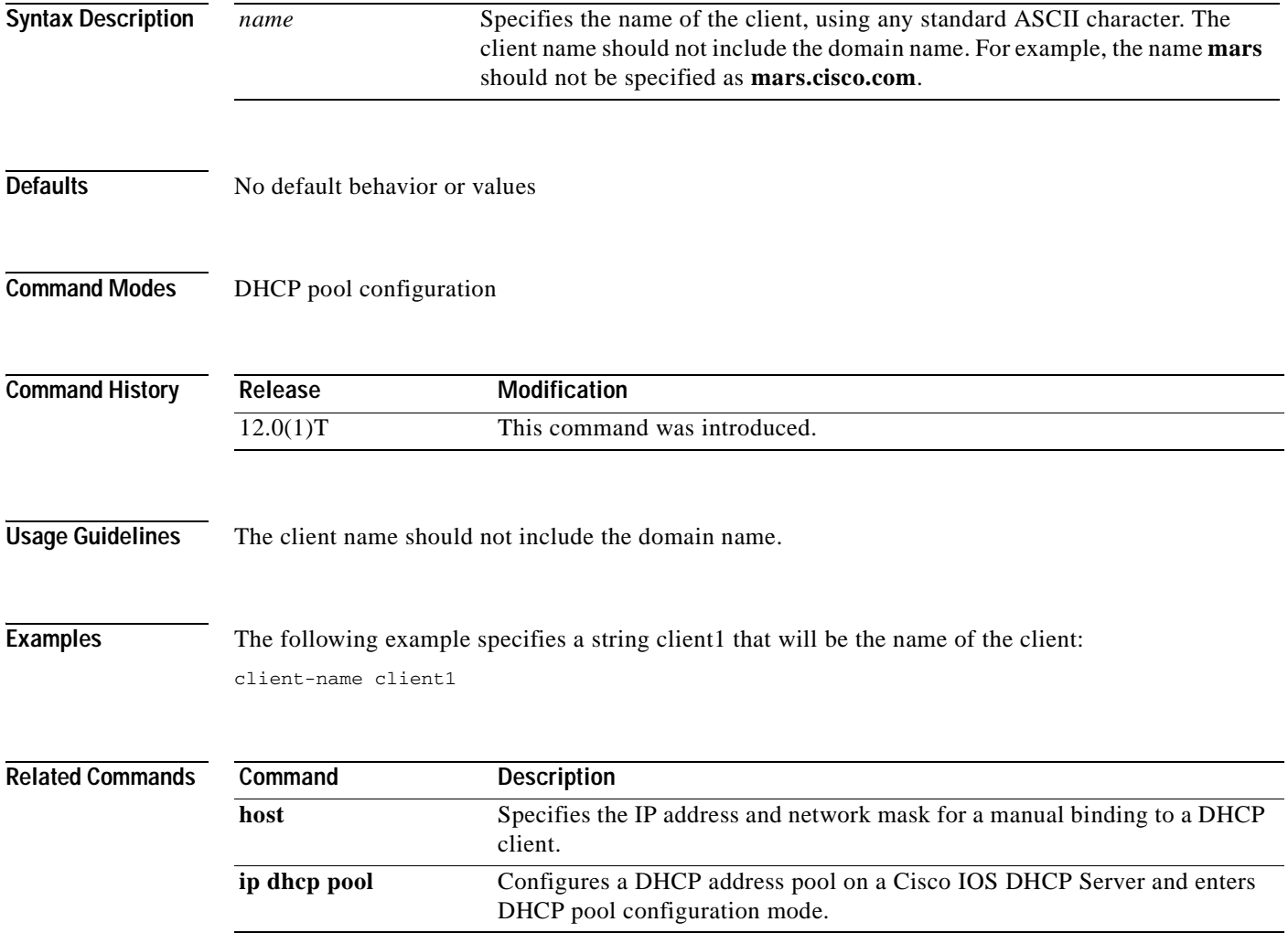

I

# **crypto ipsec**

To enable security parameter index (SPI) matching between two Virtual Private Network (VPN) devices, use the **crypto ipsec** command on both devices in global configuration mode. To disable SPI matching, use the **no** form of this command.

**crypto ipsec spi-matching**

**no crypto ipsec spi-matching**

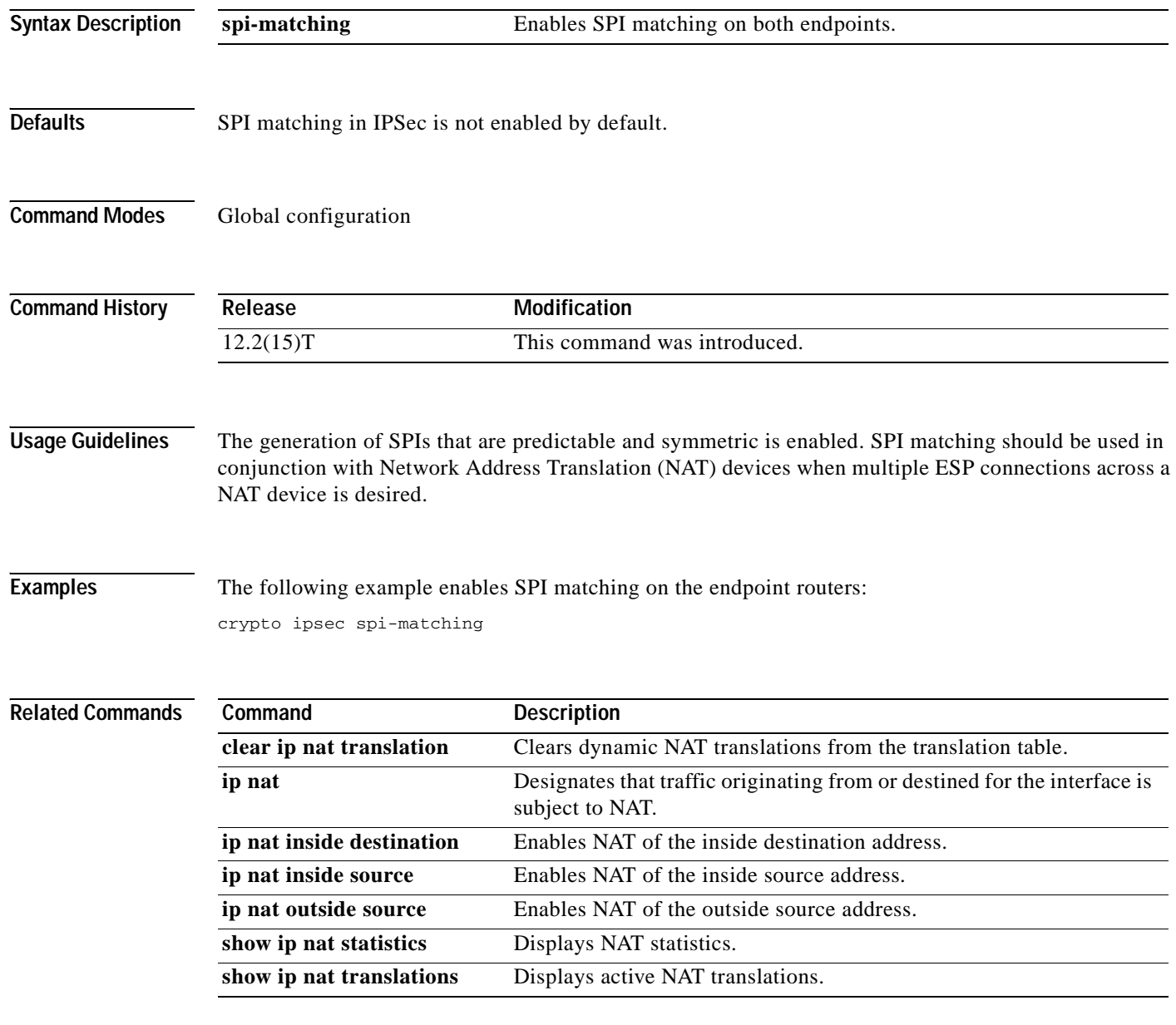

# **default (tracking)**

 $\overline{\phantom{a}}$ 

To set the default values for a tracked list, use the **default** command in tracking configuration mode. To disable the defaults, use the **no** form of this command.

**default** {**delay** | **object** *object-number* | **threshold percentage**}

**no default** {**delay** | **object** *object-number* | **threshold percentage**}

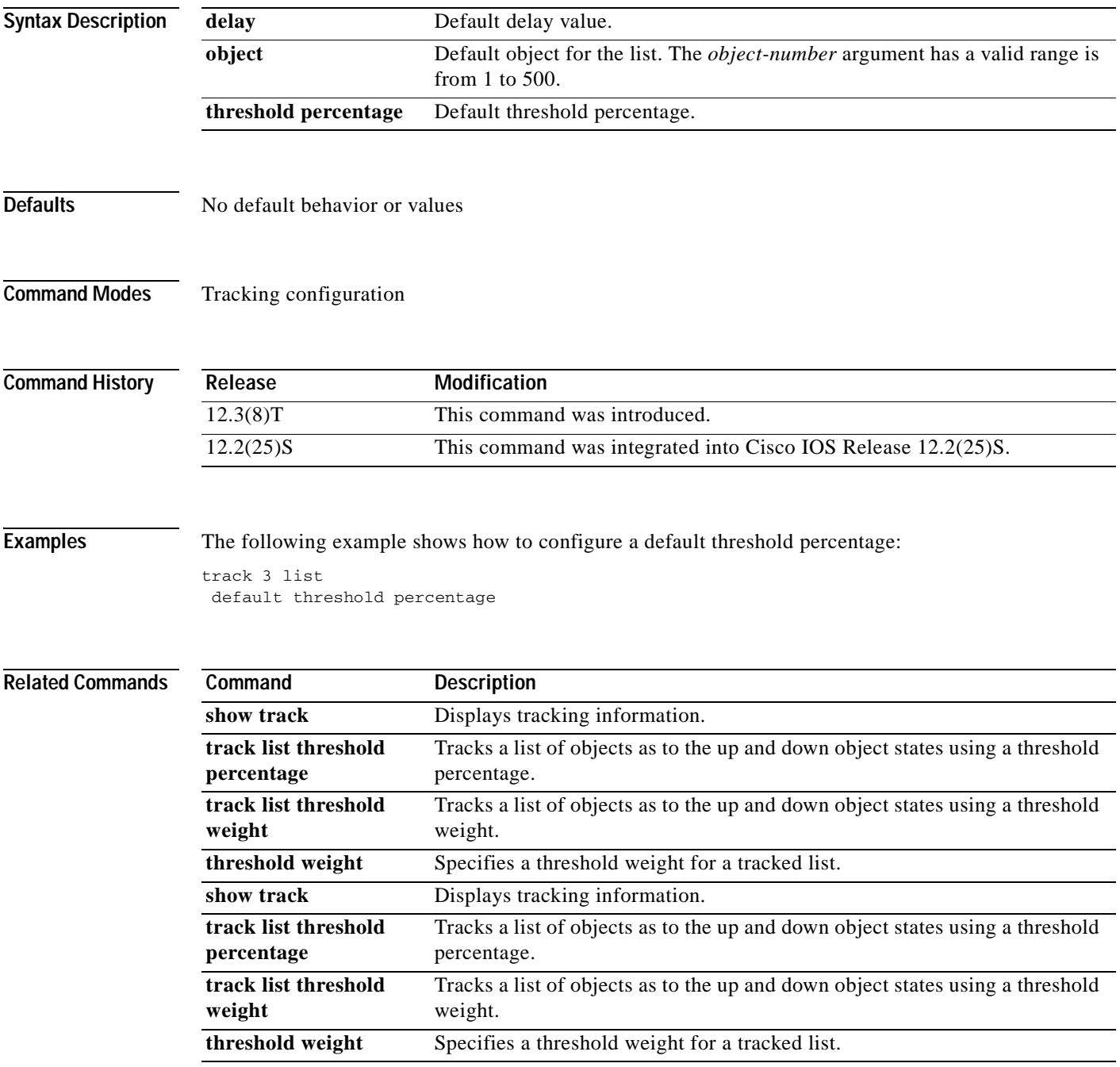

Ī

# **default-router**

To specify the default router list for a Dynamic Host Configuration Protocol (DHCP) client, use the **default-router** command in DHCP pool configuration mode. To remove the default router list, use the **no** form of this command.

**default-router** *address* [*address2*...*address8*]

**no default-router**

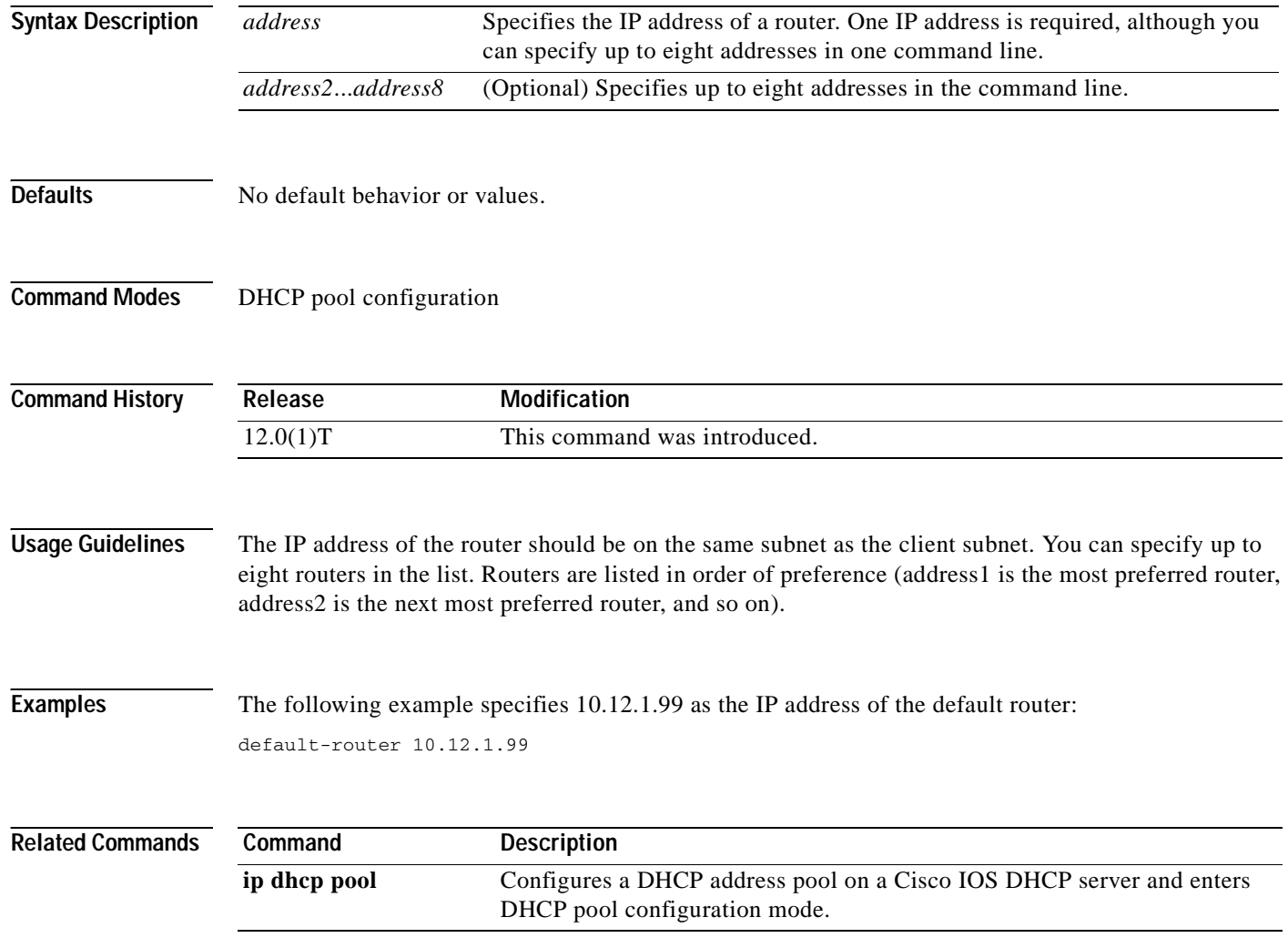

# **delay (tracking)**

 $\overline{\phantom{a}}$ 

To specify a period of time to delay communicating state changes of a tracked object, use the **delay** command in tracking configuration mode. To disable the delay period, use the **no** form of this command.

**delay** {**up** *seconds* | **down** *seconds*}

**no delay** {**up** *seconds* | **down** *seconds*}

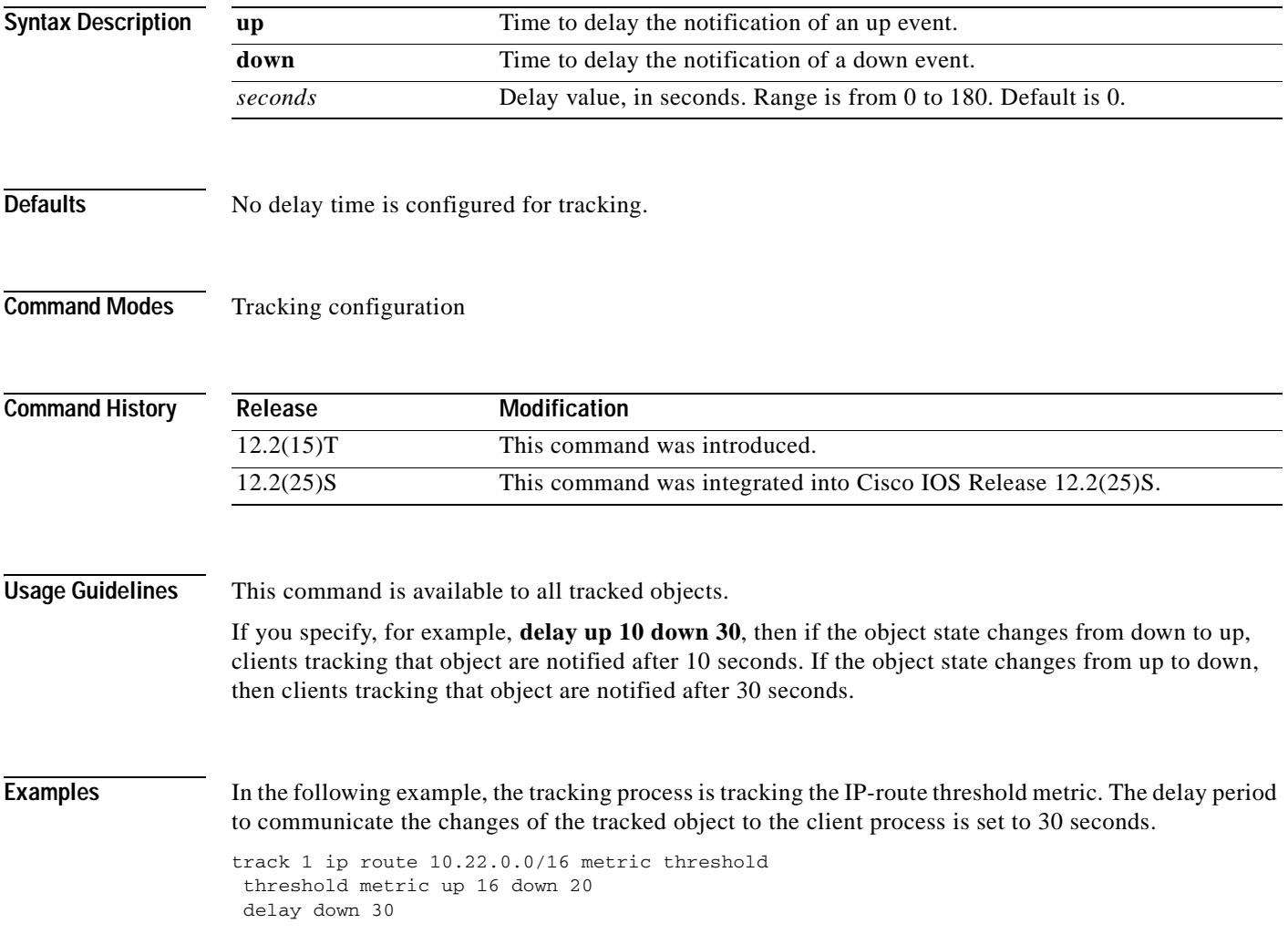

Ī

# **delay (virtual server)**

To change the amount of time the IOS SLB feature maintains TCP connection context after a connection has terminated, use the **delay** command in SLB virtual server configuration mode. To restore the default delay timer, use the **no** form of this command.

**delay** *duration*

**no delay** 

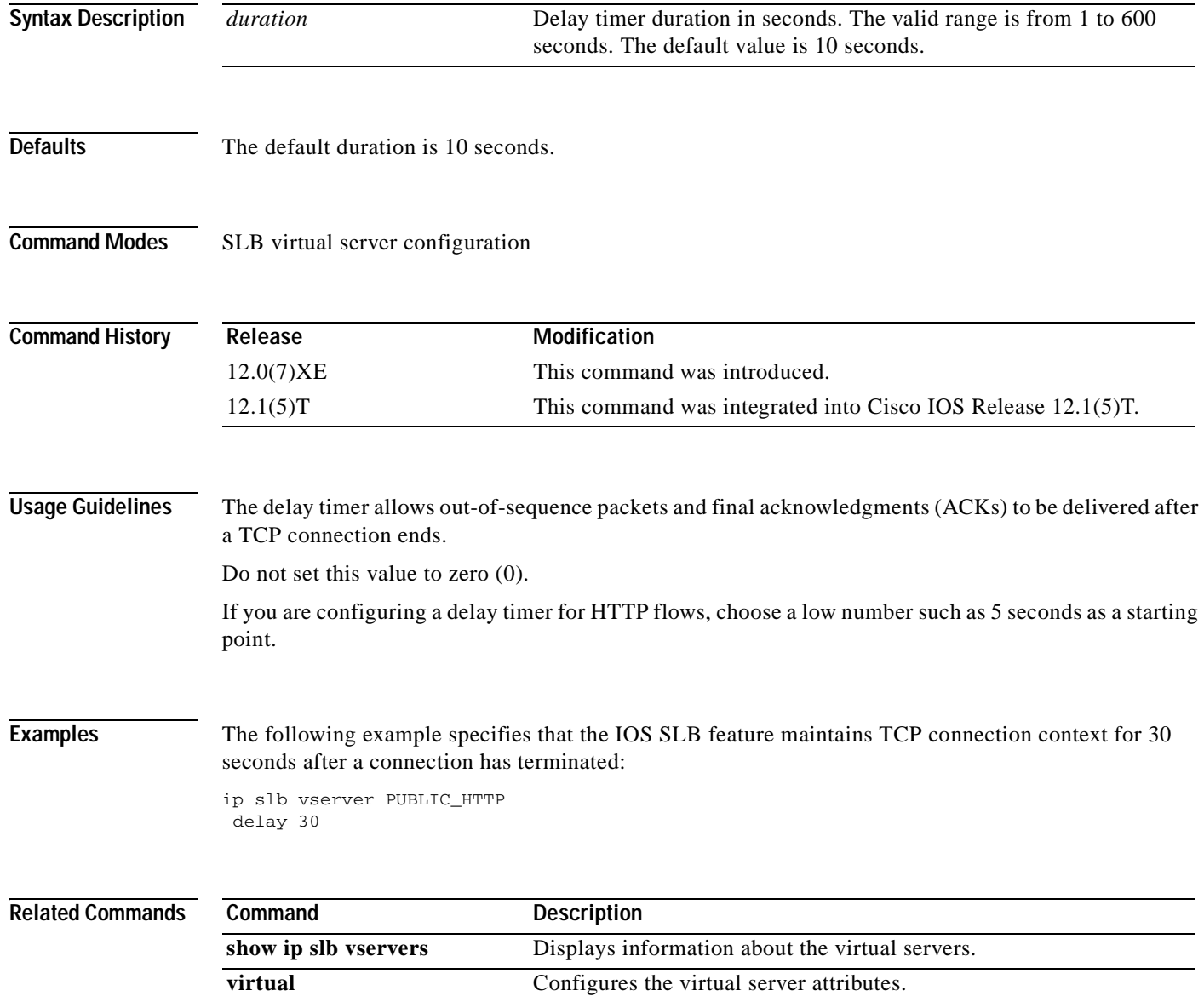

# **deny (IP)**

 $\mathbf I$ 

To set conditions in a named IP access list that will deny packets, use the **deny** command in access list configuration mode. To remove a deny condition from an access list, use the **no** form of this command.

[*sequence-number*] **deny** *source* [*source-wildcard*]

- [*sequence-number*] **deny** *protocol source source-wildcard destination destination-wildcard* [**option**  *option-name*] [**precedence** *precedence*] [**tos** *tos*] [**log**] [**time-range** *time-range-name*] [**fragments**]
- **no** *sequence-number*
- **no deny** *source* [*source-wildcard*]
- **no deny** *protocol source source-wildcard destination destination-wildcard*

## **Internet Control Message Protocol (ICMP)**

[*sequence-number*] **deny icmp** *source source-wildcard destination destination-wildcard* [*icmp-type*  [*icmp-code*] | *icmp-message*] [**precedence** *precedence*] [**tos** *tos*] [**log**] [**time-range** *time-range-name*] [**fragments**]

## **Internet Group Management Protocol (IGMP)**

[*sequence-number*] **deny igmp** *source source-wildcard destination destination-wildcard*  [*igmp-type*] [**precedence** *precedence*] [**tos** *tos*] [**log**] [**time-range** *time-range-name*] [**fragments**]

## **Transmission Control Protocol (TCP)**

[*sequence-number*] **deny tcp** *source source-wildcard* [*operator port* [*port*]] *destination destination-wildcard* [*operator* [*port*]] [**established** | {**match-any** | **match-all**} {**+** | **-**} *flag-name*] [**precedence** *precedence*] [**tos** *tos*] [**log**] [**time-range** *time-range-name*] [**fragments**]

## **User Datagram Protocol (UDP)**

[*sequence-number*] **deny udp** *source source-wildcard* [*operator port* [*port*]] *destination destination-wildcard* [*operator* [*port*]] [**precedence** *precedence*] [**tos** *tos*] [**log**] [**time-range** *time-range-name*] [**fragments**]

 $\mathbf I$ 

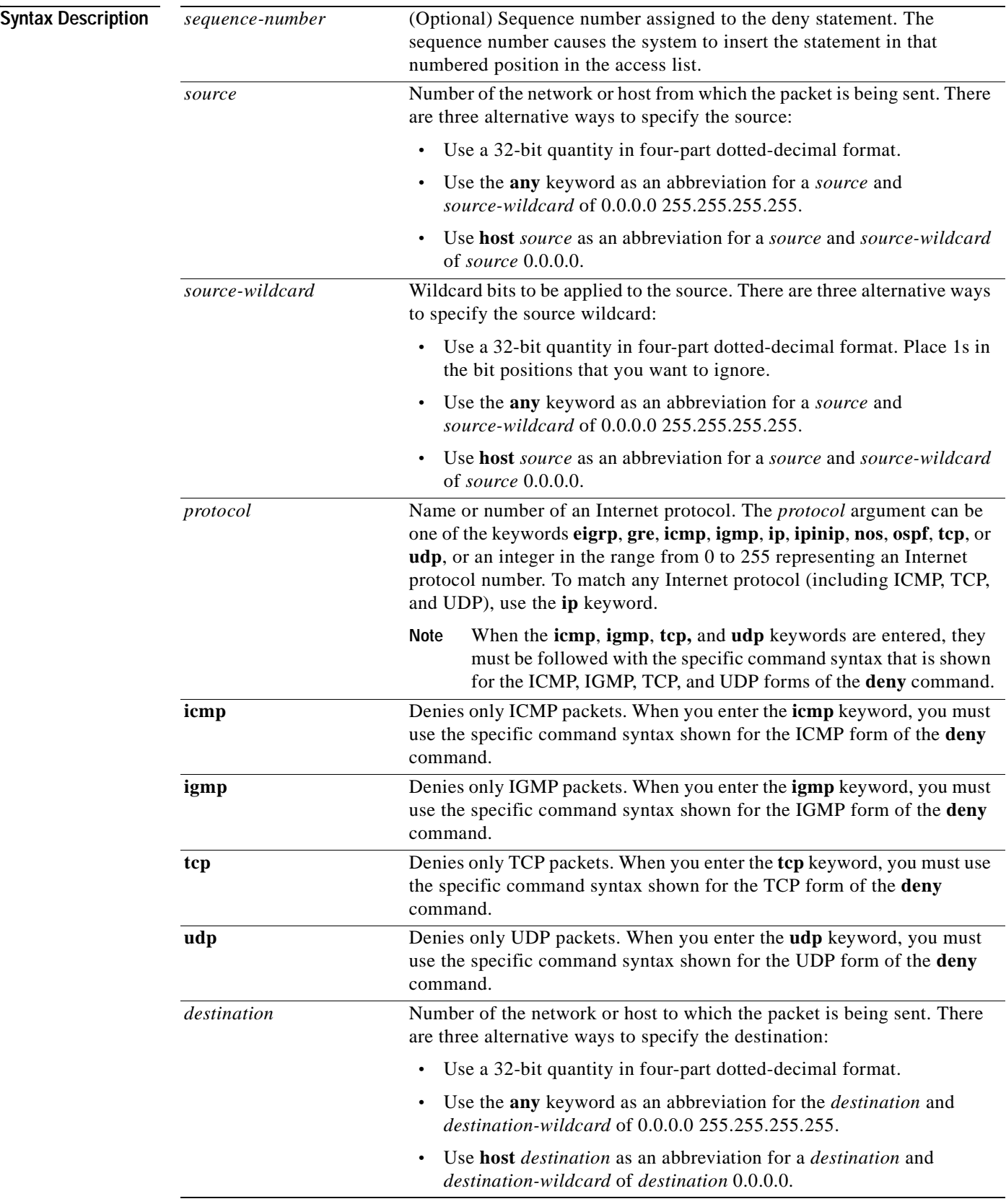

 $\blacksquare$ 

 $\mathbf{I}$ 

 $\overline{\phantom{a}}$ 

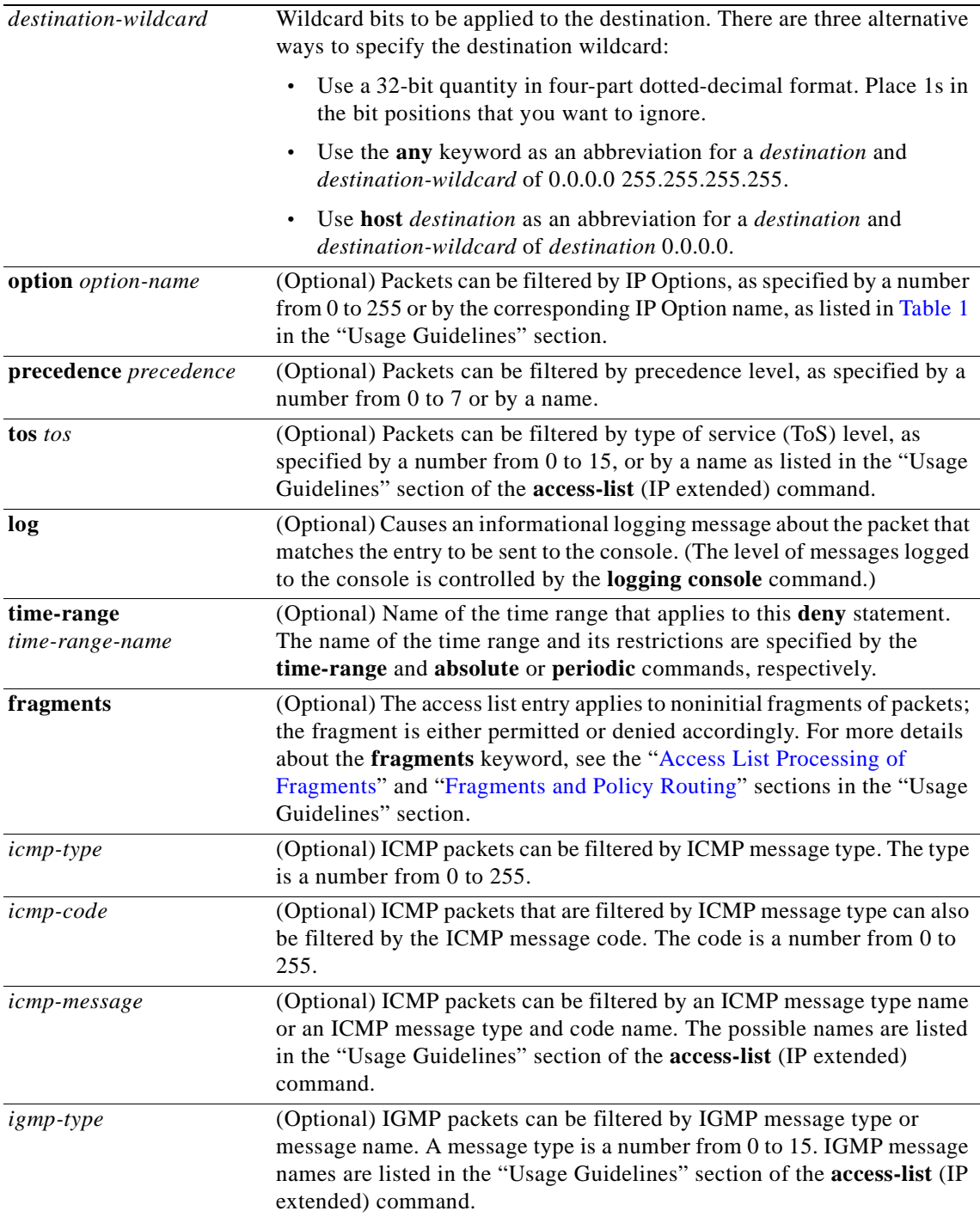

I

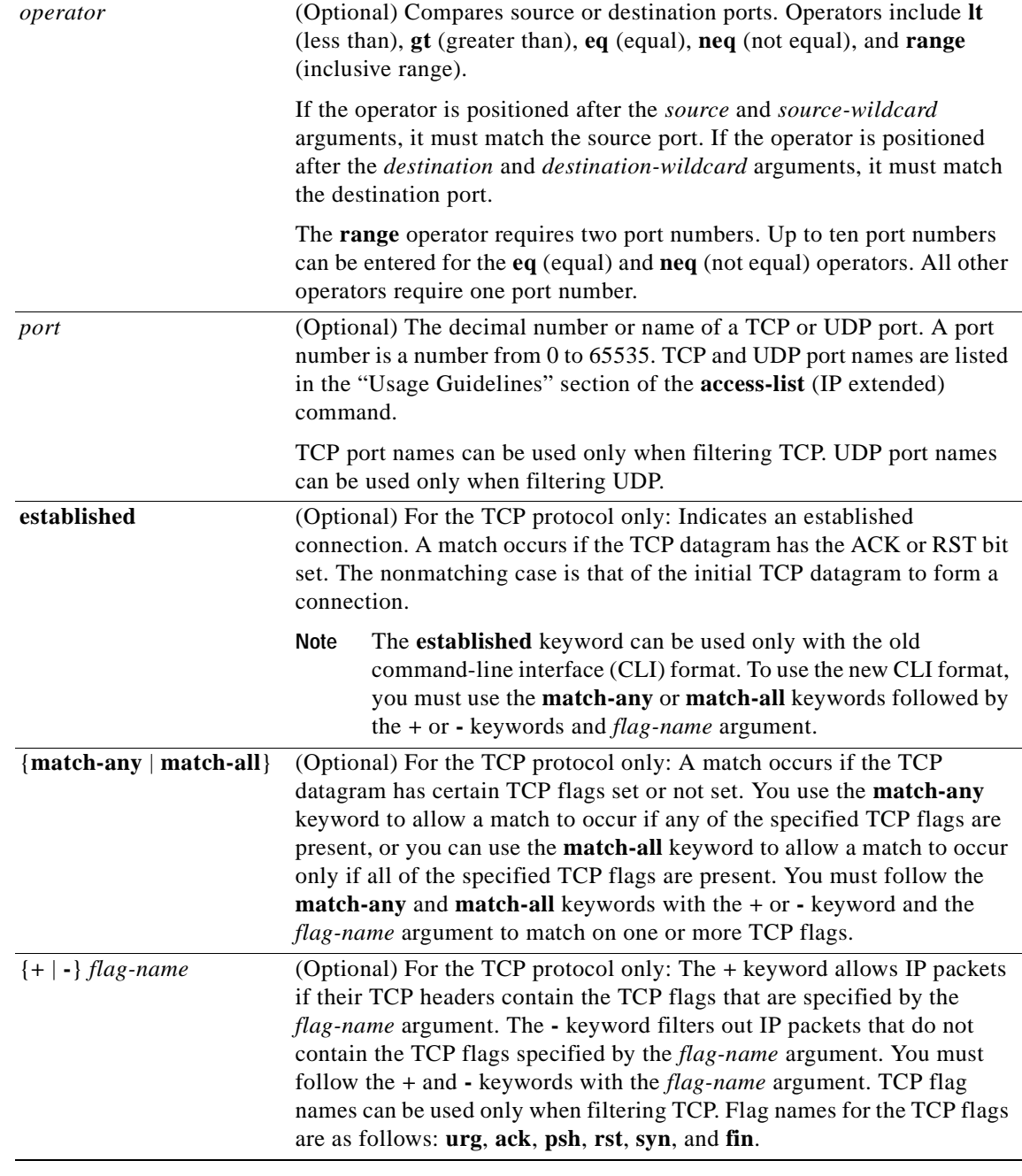

**Defaults** There are no specific conditions under which a packet is denied passing the named access list.

**Command Modes** Access list configuration

## **Command History**

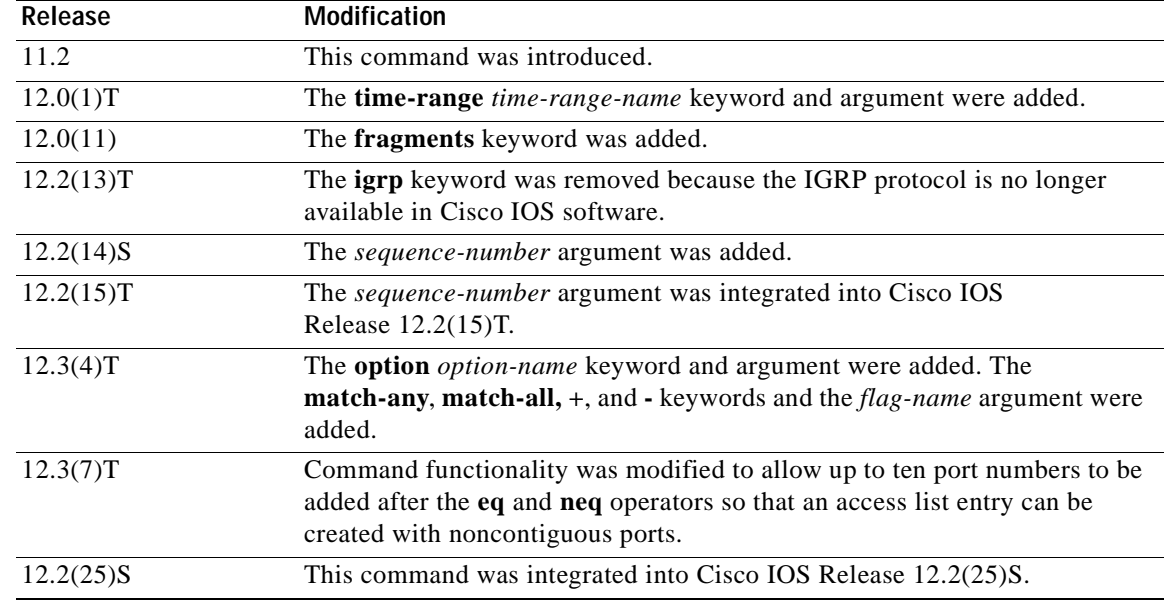

**Usage Guidelines** Use this command following the **ip access-list** command to specify conditions under which a packet cannot pass the named access list.

> The **time-range** keyword allows you to identify a time range by name. The **time-range**, **absolute**, and **periodic** commands specify when this **deny** statement is in effect.

## **log Keyword**

A log message includes the access list number, whether the packet was permitted or denied; the protocol, whether it was TCP, UDP, ICMP, or a number; and, if appropriate, the source and destination addresses and source and destination port numbers. The message is generated for the first packet that matches, and then at 5-minute intervals, including the number of packets permitted or denied in the prior 5-minute interval.

Use the **ip access-list log-update** command to generate logging messages when the number of matches reaches a configurable threshold (rather than waiting for a 5-minute-interval). See the **ip access-list log-update** command for more information.

The logging facility might drop some logging message packets if there are too many to be handled or if there is more than one logging message to be handled in 1 second. This behavior prevents the router from crashing because of too many logging packets. Therefore, the logging facility should not be used as a billing tool or an accurate source of the number of matches to an access list.

If you enable Cisco Express Forwarding (CEF) and then create an access list that uses the **log** keyword, the packets that match the access list are not CEF-switched. They are fast-switched. Logging disables CEF.

## **Access List Filtering of IP Options**

Access control lists can be used to filter packets with IP Options to prevent routers from being saturated with spurious packets containing IP Options. To see a complete table of all IP Options, including ones currently not in use, refer to the latest Internet Assigned Numbers Authority (IANA) information that is available from its URL: www.iana.org.

**deny (IP)**

Ī

Cisco IOS software allows you to filter packets according to whether they contain one or more of the legitimate IP Options by entering either the IP Option value or the corresponding name for the *option-name* argument as shown in [Table 1.](#page-85-0)

| IP Option Value or Name | <b>Description</b>                                            |
|-------------------------|---------------------------------------------------------------|
| 0 to 255                | IP Options values.                                            |
| add-ext                 | Match packets with Address Extension Option (147).            |
| any-options             | Match packets with any IP Option.                             |
| com-security            | Match packets with Commercial Security Option (134).          |
| dps                     | Match packets with Dynamic Packet State Option (151).         |
| encode                  | Match packets with Encode Option (15).                        |
| eool                    | Match packets with End of Options (0).                        |
| $ext-ip$                | Match packets with Extended IP Options (145).                 |
| ext-security            | Match packets with Extended Security Option (133).            |
| finn                    | Match packets with Experimental Flow Control Option (205).    |
| imitd                   | Match packets with IMI Traffic Descriptor Option (144).       |
| 1sr                     | Match packets with Loose Source Route Option (131).           |
| mtup                    | Match packets with MTU Probe Option (11).                     |
| mtur                    | Match packets with MTU Reply Option (12).                     |
| no-op                   | Match packets with No Operation Option (1).                   |
| nsapa                   | Match packets with NSAP Addresses Option (150).               |
| record-route            | Match packets with Router Record Route Option (7).            |
| router-alert            | Match packets with Router Alert Option (148).                 |
| sdb                     | Match packets with Selective Directed Broadcast Option (149). |
| security                | Match packets with Base Security Option (130).                |
| ssr                     | Match packets with Strict Source Routing Option (137).        |
| stream-id               | Match packets with Stream ID Option (136).                    |
| timestamp               | Match packets with Time Stamp Option (68).                    |
| traceroute              | Match packets with Trace Route Option (82).                   |
| ump                     | Match packets with Upstream Multicast Packet Option (152).    |
| visa                    | Match packets with Experimental Access Control Option (142).  |
| zsu                     | Match packets with Experimental Measurement Option (10).      |

<span id="page-85-0"></span>*Table 1 IP Option Values and Names*

### **Filtering IP Packets Based on TCP Flags**

The access list entries that make up an access list can be configured to detect and drop unauthorized TCP packets by allowing only the packets that have very specific groups of TCP flags set or not set. Users can select any desired combination of TCP flags with which to filter TCP packets. Users can configure access list entries in order to allow matching on a flag that is set and on a flag that is not set.

 $\mathbf I$ 

Use the **+** and **-** keywords with a flag name to specify that a match is made based on whether a TCP header flag has been set. Use the **match-any** and **match-all** keywords to allow the packet if any or all, respectively, of the flags specified by the **+** or **-** keyword and *flag-name* argument have been set or not set.

## <span id="page-86-0"></span>**Access List Processing of Fragments**

The behavior of access list entries regarding the use or lack of use of the **fragments** keyword can be summarized as follows:

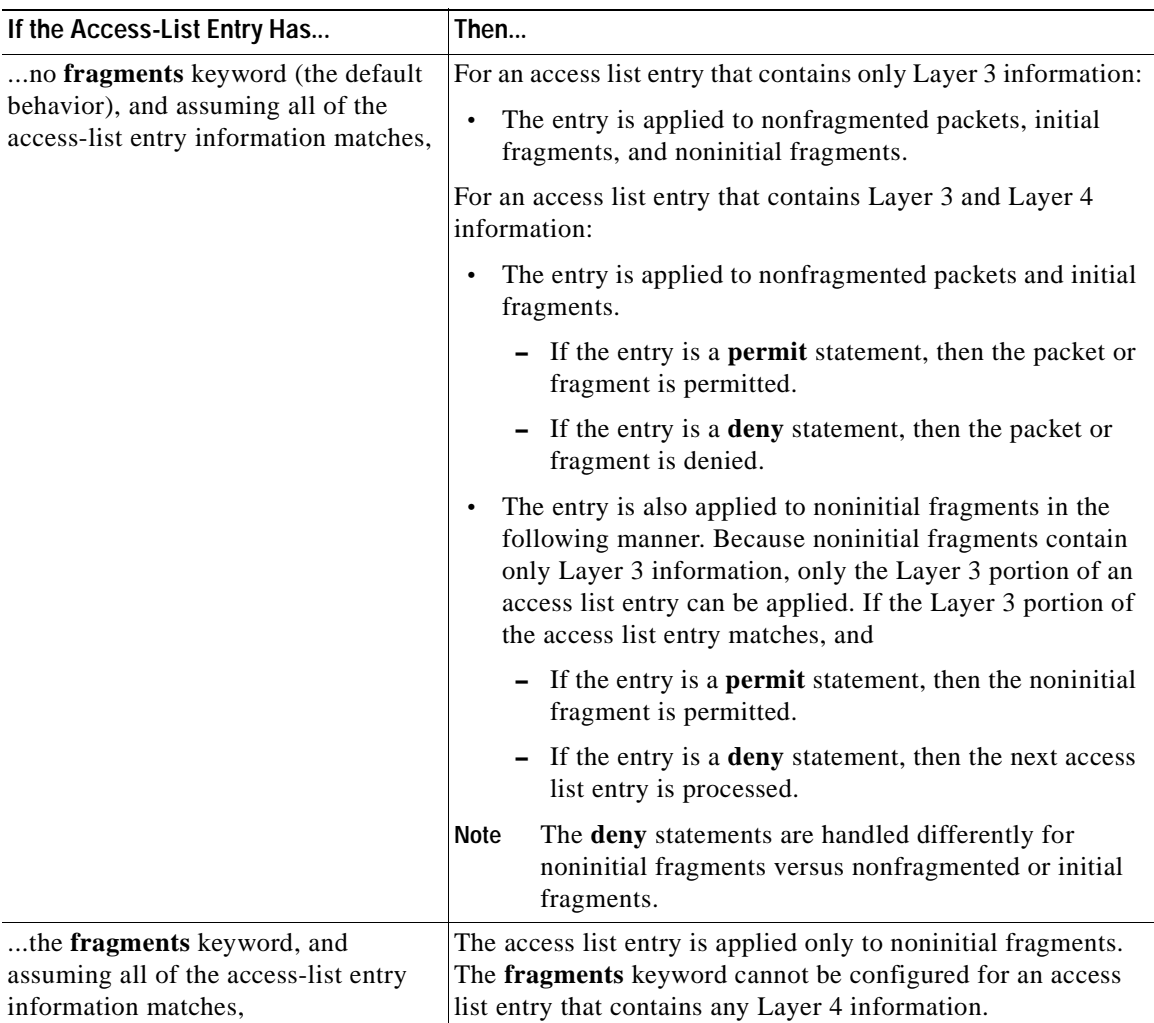

Be aware that you should not add the **fragments** keyword to every access list entry because the first fragment of the IP packet is considered a nonfragment and is treated independently of the subsequent fragments. An initial fragment will not match an access list **permit** or **deny** entry that contains the **fragments** keyword. The packet is compared to the next access list entry, and so on, until it is either permitted or denied by an access list entry that does not contain the **fragments** keyword. Therefore, you may need two access list entries for every **deny** entry.

The first **deny** entry of the pair will not include the **fragments** keyword and applies to the initial fragment. The second **deny** entry of the pair will include the **fragments** keyword and applies to the subsequent fragments. In the cases in which there are multiple **deny** access list entries for the same host

but with different Layer 4 ports, a single **deny** access list entry with the **fragments** keyword for that host is all that needs to be added. Thus all the fragments of a packet are handled in the same manner by the access list.

Packet fragments of IP datagrams are considered individual packets, and each counts individually as a packet in access list accounting and access list violation counts.

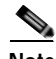

**Note** The **fragments** keyword cannot solve all cases that involve access lists and IP fragments.

### <span id="page-87-0"></span>**Fragments and Policy Routing**

Fragmentation and the fragment control feature affect policy routing if the policy routing is based on the **match ip address** command and the access list has entries that match on Layer 4 through 7 information. It is possible that noninitial fragments pass the access list and are policy-routed, even if the first fragment is not policy-routed.

By using the **fragments** keyword in access list entries as described earlier, a better match between the action taken for initial and noninitial fragments can be made, and it is more likely that policy routing will occur as intended.

### **Creating an Access List Entry with Noncontiguous Ports**

For Cisco IOS Release 12.3(7)T and later releases, you can specify noncontiguous ports on the same access control entry, which greatly reduces the number of access list entries required for the same source address, destination address, and protocol. If you maintain large numbers of access list entries, we recommend that you consolidate them when possible by using noncontiguous ports. You can specify up to ten port numbers following the **eq** and **neq** operators.

**Examples** The following example sets conditions for a standard access list named Internetfilter:

```
Router(config)# ip access-list standard Internetfilter
Router(config-std-nacl)# deny 192.168.34.0 0.0.0.255
Router(config-std-nacl)# permit 172.16.0.0 0.0.255.255
Router(config-std-nacl)# permit 10.0.0.0 0.255.255.255
! (Note: all other access implicitly denied.)
```
The following example denies HTTP traffic on Monday through Friday from 8:00 a.m. to 6:00 p.m.:

```
Router(config)# time-range no-http
Router(config-time-range)# periodic weekdays 8:00 to 18:00
!
Router(config)#ip access-list extended strict
Router(config-ext-nacl)# deny tcp any any eq http time-range no-http
!
Router(config)# interface ethernet 0
Router(config-if)# ip access-group strict in
```
The following example adds an entry with the sequence number 25 to extended IP access list 150:

Router(config)# **ip access-list extended 150** Router(config-std-nacl)# **25 deny ip host 172.16.3.3 host 192.168.5.34** The following example removes the entry with the sequence number 25 from the extended access list example shown above:

Router(config-std-nacl)# **no 25**

The following example sets a deny condition for an extended access list named filter2. The access list entry specifies that a packet cannot pass the named access list if it contains the Strict Source Routing IP Option, which is represented by the IP option value ssr.

```
Router(config)# ip access-list extended filter2
Router(config-ext-nacl)# deny ip any any option ssr
```
The following example sets a deny condition for an extended access list named kmdfilter1. The access list entry specifies that a packet cannot pass the named access list if the RST and FIN TCP flags have been set for that packet:

```
Router(config)# ip access-list extended kmdfilter1
Router(config-std-nacl)# deny tcp any any match-any +rst +fin
```
The following example shows several **deny** statements that can be consolidated into one access list entry with noncontiguous ports. The **show access-lists** command is entered to display a group of access list entries for the access list named abc.

```
Router# show access-lists abc
```
Extended IP access list abc 10 deny tcp any eq telnet any eq 450 20 deny tcp any eq telnet any eq 679 30 deny tcp any eq ftp any eq 450 40 deny tcp any eq ftp any eq 679

Because the entries are all for the same **deny** statement and simply show different ports, they can be consolidated into one new access list entry. The following example shows the removal of the redundant access list entries and the creation of a new access list entry that consolidates the previously displayed group of access list entries:

```
Router# configure terminal
Router(config)# ip access-list extended abc
Router(config-ext-nacl)# no 10
Router(config-ext-nacl)# no 20
Router(config-ext-nacl)# no 30
Router(config-ext-nacl)# no 40
Router(config-ext-nacl)# deny tcp any eq telnet ftp any eq 450 679
Router(config-ext-nacl)# end
```
The following examples shows the creation of the consolidated access list entry:

Router# **show access-lists abc**

Extended IP access list abc 10 deny tcp any eq telnet ftp any eq 450 679

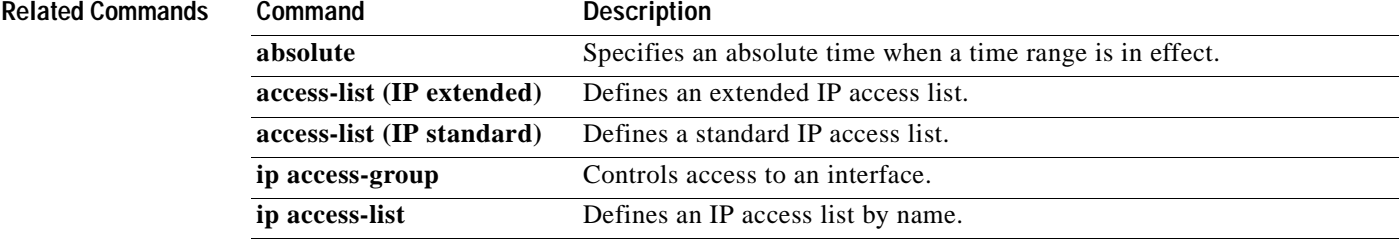

 $\mathbf I$ 

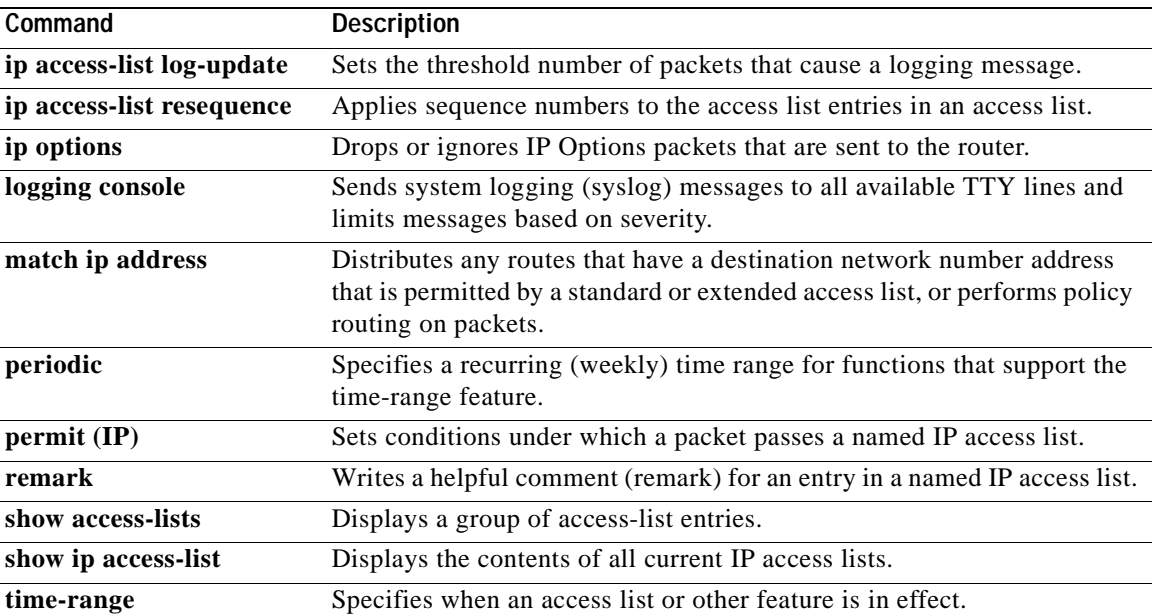

## **dns-server**

 $\overline{\phantom{a}}$ 

To specify the Domain Name System (DNS) IP servers available to a Dynamic Host Configuration Protocol (DHCP) client, use the **dns-server** command in DHCP pool configuration mode. To remove the DNS server list, use the **no** form of this command.

**dns-server** *address* [*address2*...*address8*]

**no dns-server**

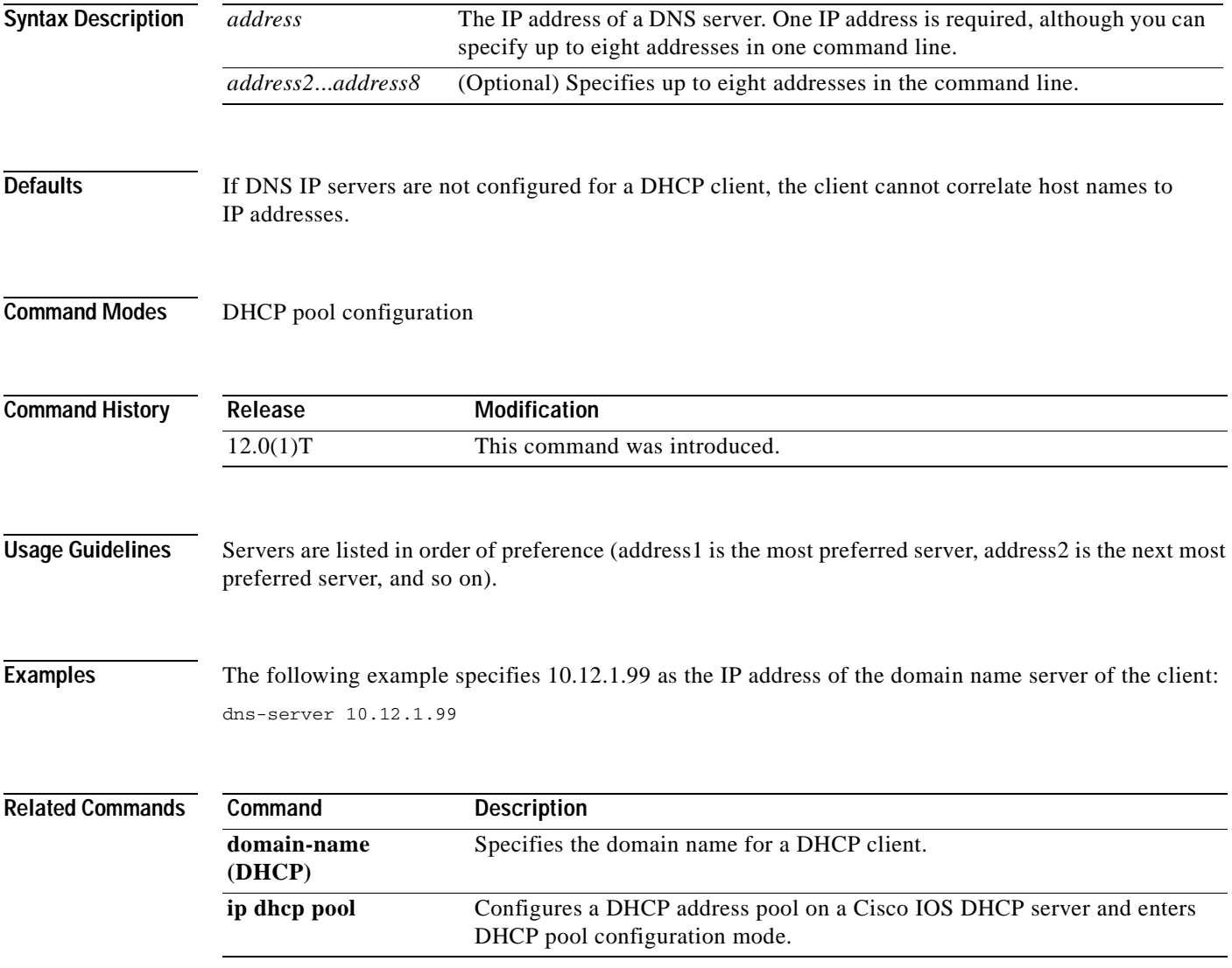

T

# **domain-name (DHCP)**

To specify the domain name for a Dynamic Host Configuration Protocol (DHCP) client, use the **domain-name** command in DHCP pool configuration mode. To remove the domain name, use the **no** form of this command.

**domain-name** *domain*

**no domain-name**

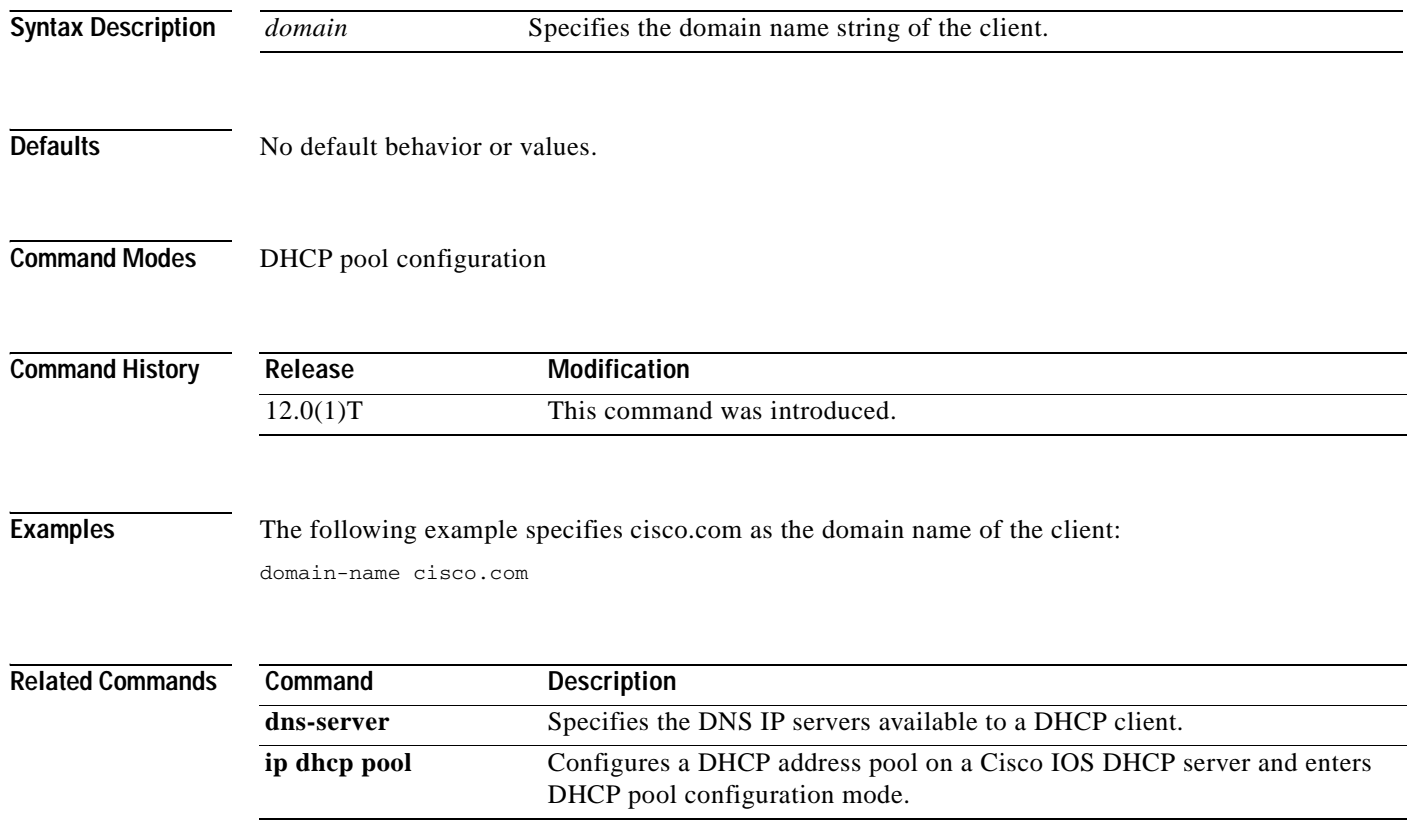

## **dynamic**

 $\mathbf I$ 

To define a named dynamic IP access list, use the **dynamic** command in access-list configuration mode. To remove the access lists, use the **no** form of this command.

**dynamic** *dynamic-name* [**timeout** *minutes*] {**deny** | **permit**} *protocol source source-wildcard destination destination-wildcard* [**precedence** *precedence*] [**tos** *tos*] [**log**] [**fragments**]

**no dynamic** *dynamic-name*

### **Internet Control Message Protocol (ICMP)**

**dynamic** *dynamic-name* [**timeout** *minutes*] {**deny** | **permit**} **icmp** *source source-wildcard destination destination-wildcard* [*icmp-type* [*icmp-code*] | *icmp-message*] [**precedence** *precedence*] [**tos** *tos*] [**log**] [**fragments**]

### **Internet Group Management Protocol (IGMP)**

**dynamic** *dynamic-name* [**timeout** *minutes*] {**deny** | **permit**} **igmp** *source source-wildcard destination destination-wildcard* [*igmp-type*] [**precedence** *precedence*] [**tos** *tos*] [**log**] [**fragments**]

## **Transmission Control Protocol (TCP)**

**dynamic** *dynamic-name* [**timeout** *minutes*] {**deny** | **permit**} **tcp** *source source-wildcard* [*operator* [*port*]] *destination destination-wildcard* [*operator* [*port*]] [**established**] [**precedence**  *precedence*] [**tos** *tos*] [**log**] [**fragments**]

### **User Datagram Protocol (UDP)**

**dynamic** *dynamic-name* [**timeout** *minutes*] {**deny** | **permit**} **udp** *source source-wildcard*  [*operator* [*port*]] *destination destination-wildcard* [*operator* [*port*]] [**precedence** *precedence*] [**tos** *tos*] [**log**] [**fragments**]

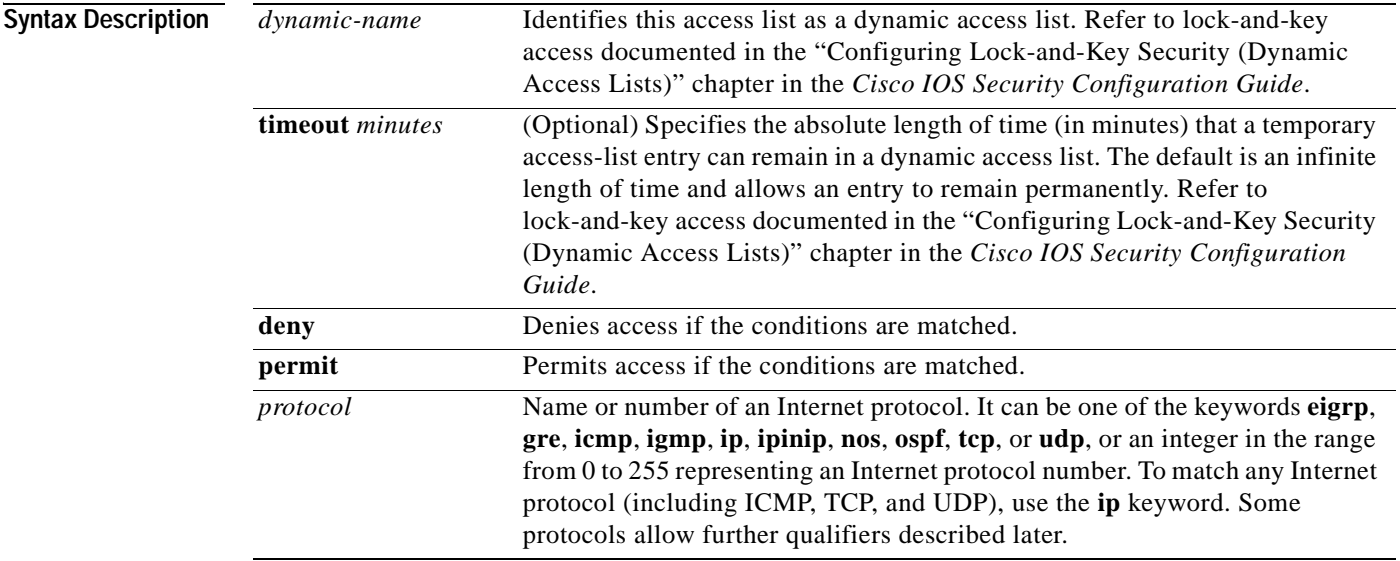

 $\mathbf I$ 

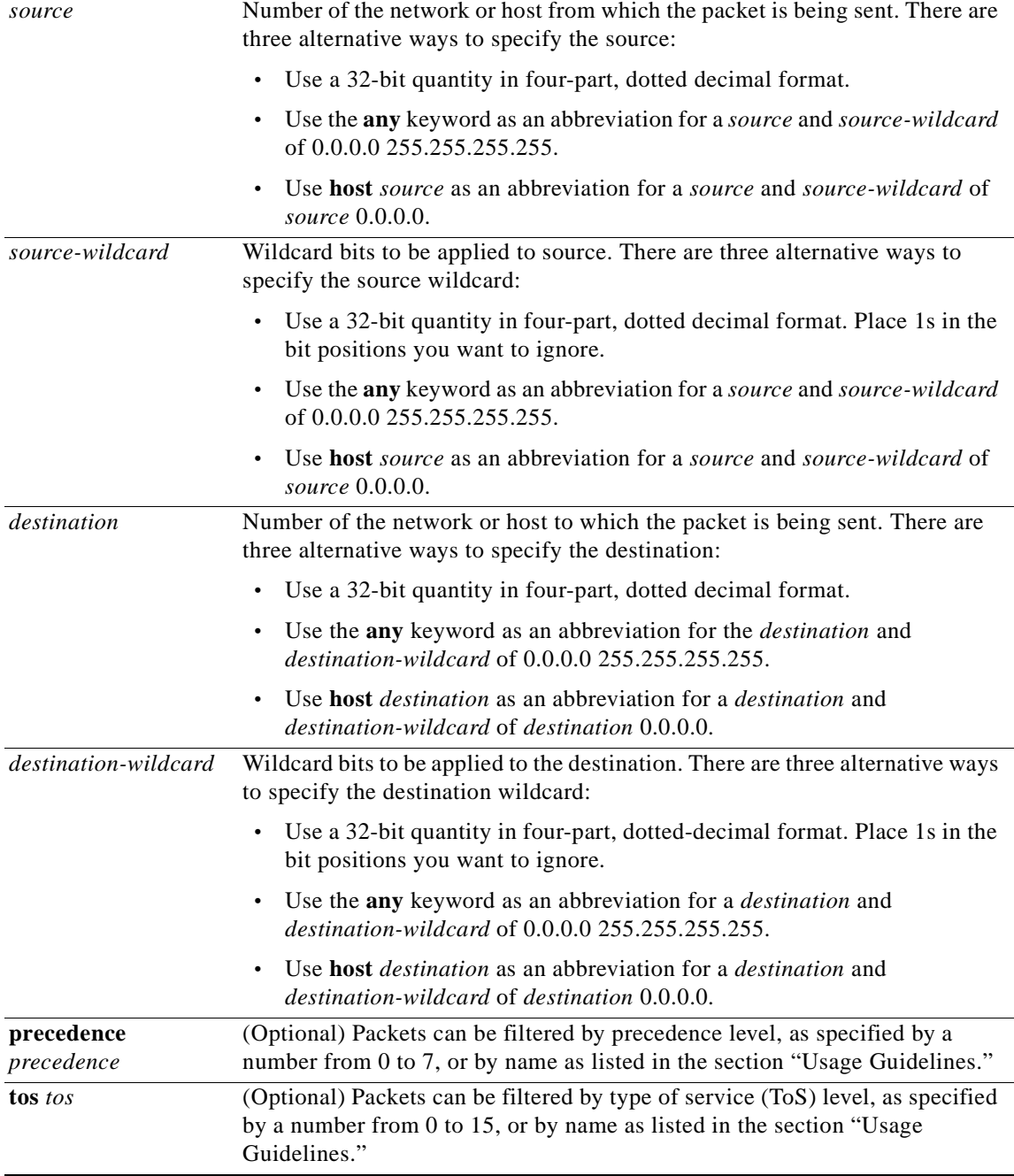

Ξ

 $\mathbf{I}$ 

 $\overline{\phantom{a}}$ 

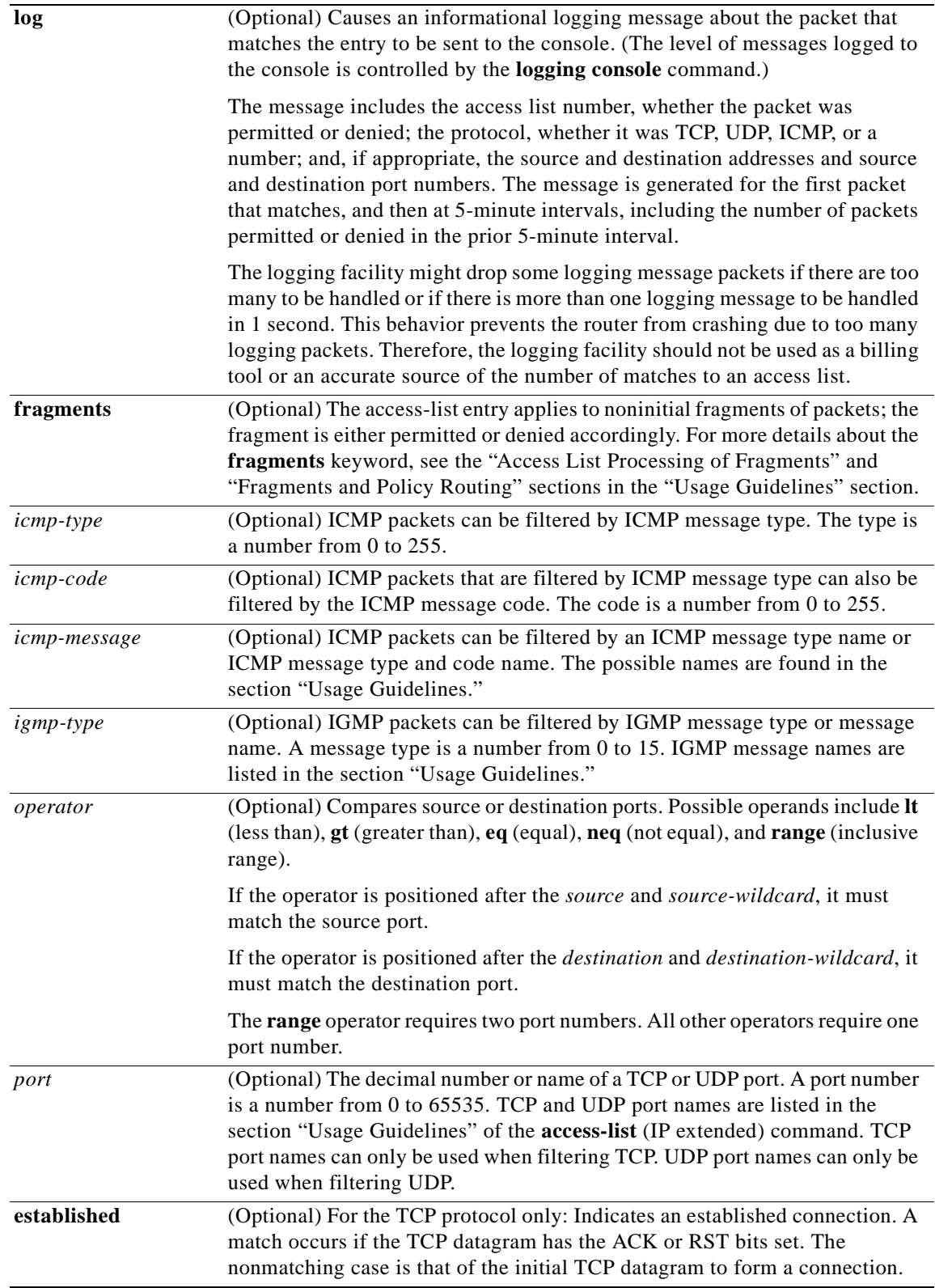

 $\overline{\phantom{a}}$ 

Defaults An extended access list defaults to a list that denies everything. An extended access list is terminated by an implicit deny statement.

**Command Modes** Access-list configuration

**Command History**

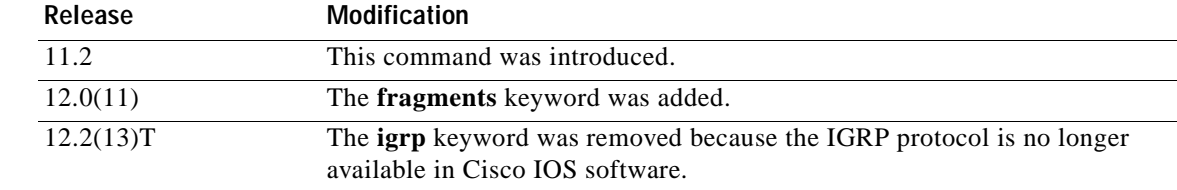

**Usage Guidelines** You can use named access lists to control the transmission of packets on an interface and restrict contents of routing updates. The Cisco IOS software stops checking the extended access list after a match occurs.

> Fragmented IP packets, other than the initial fragment, are immediately accepted by any extended IP access list. Extended access lists used to control vty access or restrict the contents of routing updates must not match against the TCP source port, the ToS value, or the precedence of the packet.

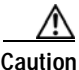

**Caution** Named IP access lists will not be recognized by any software release prior to Cisco IOS Release 11.2.

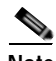

**Note** After an access list is created, any subsequent additions (possibly entered from the terminal) are placed at the end of the list. In other words, you cannot selectively add or remove access list command lines from a specific access list.

The following is a list of precedence names:

- **• critical**
- **• flash**
- **• flash-override**
- **• immediate**
- **• internet**
- **• network**
- **• priority**
- **• routine**

The following is a list of ToS names:

- **• max-reliability**
- **• max-throughput**
- **• min-delay**
- **• min-monetary-cost**
- **• normal**

The following is a list of ICMP message type names and ICMP message type and code names:

- **• administratively-prohibited**
- **• alternate-address**
- **• conversion-error**
- **• dod-host-prohibited**
- **• dod-net-prohibited**
- **• echo**
- **• echo-reply**
- **• general-parameter-problem**
- **• host-isolated**
- **• host-precedence-unreachable**
- **• host-redirect**
- **• host-tos-redirect**
- **• host-tos-unreachable**
- **• host-unknown**
- **• host-unreachable**
- **• information-reply**
- **• information-request**
- **• mask-reply**
- **• mask-request**
- **• mobile-redirect**
- **• net-redirect**
- **• net-tos-redirect**
- **• net-tos-unreachable**
- **• net-unreachable**
- **• network-unknown**
- **• no-room-for-option**
- **• option-missing**
- **• packet-too-big**
- **• parameter-problem**
- **• port-unreachable**
- **• precedence-unreachable**
- **• protocol-unreachable**
- **• reassembly-timeout**
- **• redirect**

 $\mathsf I$ 

- **• router-advertisement**
- **• router-solicitation**
- **• source-quench**

Ī

- **• source-route-failed**
- **• time-exceeded**
- **• timestamp-reply**
- **• timestamp-request**
- **• traceroute**
- **• ttl-exceeded**
- **• unreachable**

The following is a list of IGMP message names:

- **• dvmrp**
- **• host-query**
- **• host-report**
- **• pim**
- **• trace**

The following is a list of TCP port names that can be used instead of port numbers. Refer to the current assigned numbers RFC to find a reference to these protocols. Port numbers corresponding to these protocols can also be found if you type a ? in the place of a port number.

- **• bgp**
- **• chargen**
- **• daytime**
- **• discard**
- **• domain**
- **• echo**
- **• finger**
- **• ftp**
- **• ftp-data**
- **• gopher**
- **• hostname**
- **• irc**
- **• klogin**
- **• kshell**
- **• lpd**
- **• nntp**
- **• pop2**
- **• pop3**
- **• smtp**
- **• sunrpc**
- **• syslog**
- **• tacacs-ds**
- **• talk**
- **• telnet**
- **• time**
- **• uucp**
- **• whois**
- **• www**

The following is a list of UDP port names that can be used instead of port numbers. Refer to the current assigned numbers RFC to find a reference to these protocols. Port numbers corresponding to these protocols can also be found if you type a **?** in the place of a port number.

- **• biff**
- **• bootpc**
- **• bootps**
- **• discard**
- **• dns**
- **• dnsix**
- **• echo**
- **• mobile-ip**
- **• nameserver**
- **• netbios-dgm**
- **• netbios-ns**
- **• ntp**
- **• rip**
- **• snmp**
- **• snmptrap**
- **• sunrpc**
- **• syslog**
- **• tacacs-ds**
- **• talk**
- **• tftp**
- **• time**
- **• who**
- **• xdmcp**

 $\mathsf I$ 

### **Access List Processing of Fragments**

The behavior of access-list entries regarding the use or lack of the **fragments** keyword can be summarized as follows:

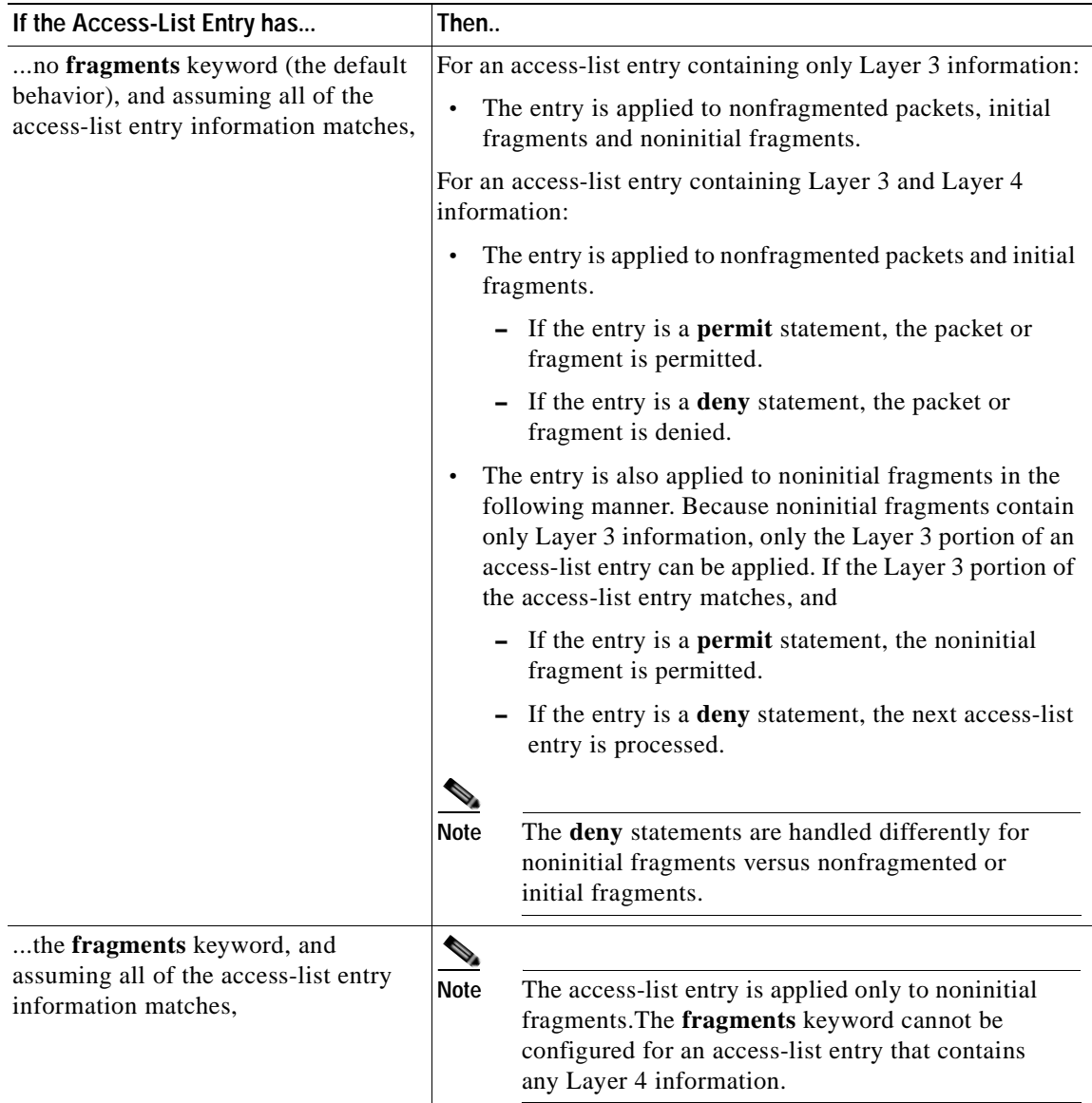

Be aware that you should not simply add the **fragments** keyword to every access-list entry because the first fragment of the IP packet is considered a nonfragment and is treated independently of the subsequent fragments. An initial fragment will not match an access list **permit** or **deny** entry that contains the **fragments** keyword, the packet is compared to the next access-list entry, and so on, until it is either permitted or denied by an access-list entry that does not contain the **fragments** keyword. Therefore, you may need two access-list entries for every **deny** entry. The first **deny** entry of the pair will not include the **fragments** keyword, and applies to the initial fragment. The second **deny** entry of the pair will include the **fragments** keyword and applies to the subsequent fragments. In the cases where there are multiple **deny** access-list entries for the same host but with different Layer 4 ports, a single **deny** access-list entry with the **fragments** keyword for that host is all that needs to be added. Thus all the fragments of a packet are handled in the same manner by the access list.

Packet fragments of IP datagrams are considered individual packets and each counts individually as a packet in access list accounting and access list violation counts.

**Note** The **fragments** keyword cannot solve all cases involving access lists and IP fragments.

### **Fragments and Policy Routing**

Fragmentation and the fragment control feature affect policy routing if the policy routing is based on the **match ip addres**s command and the access list had entries that match on Layer 4 through 7 information. It is possible that noninitial fragments pass the access list and are policy routed, even if the first fragment was not policy routed or the reverse.

By using the **fragments** keyword in access-list entries as described earlier, a better match between the action taken for initial and noninitial fragments can be made and it is more likely policy routing will occur as intended.

 $\mathbf I$ 

**Examples** The following example defines a dynamic access list named washington:

ip access-group washington in ! ip access-list extended washington dynamic testlist timeout 5 permit ip any any permit tcp any host 185.302.21.2 eq 23

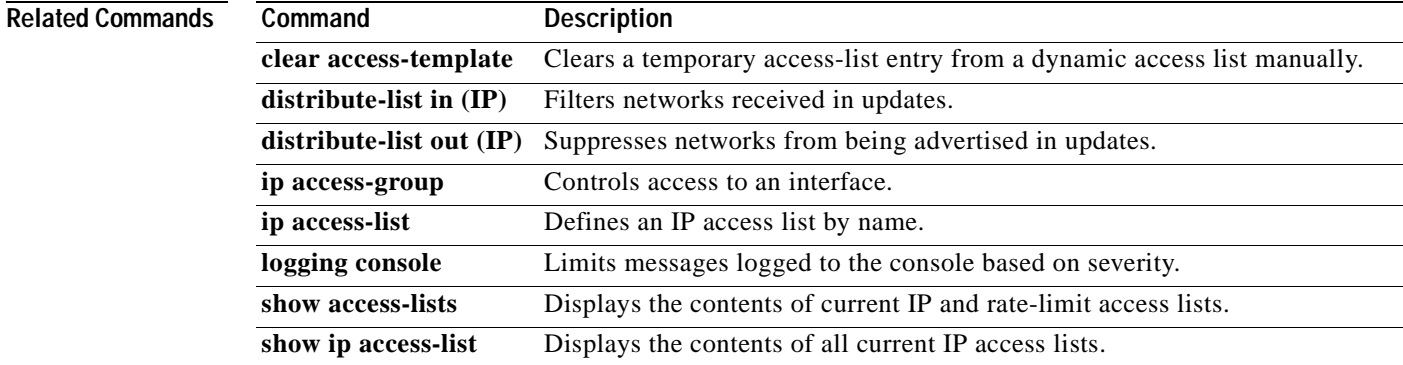

Ī

# **faildetect**

To specify the conditions that indicate a server failure, use the **faildetect** SLB real server configuration command. To restore the default values that indicate a server failure, use the **no** form of this command.

**faildetect numconns** *number-conns* [**numclients** *number-clients*]

**no faildetect** 

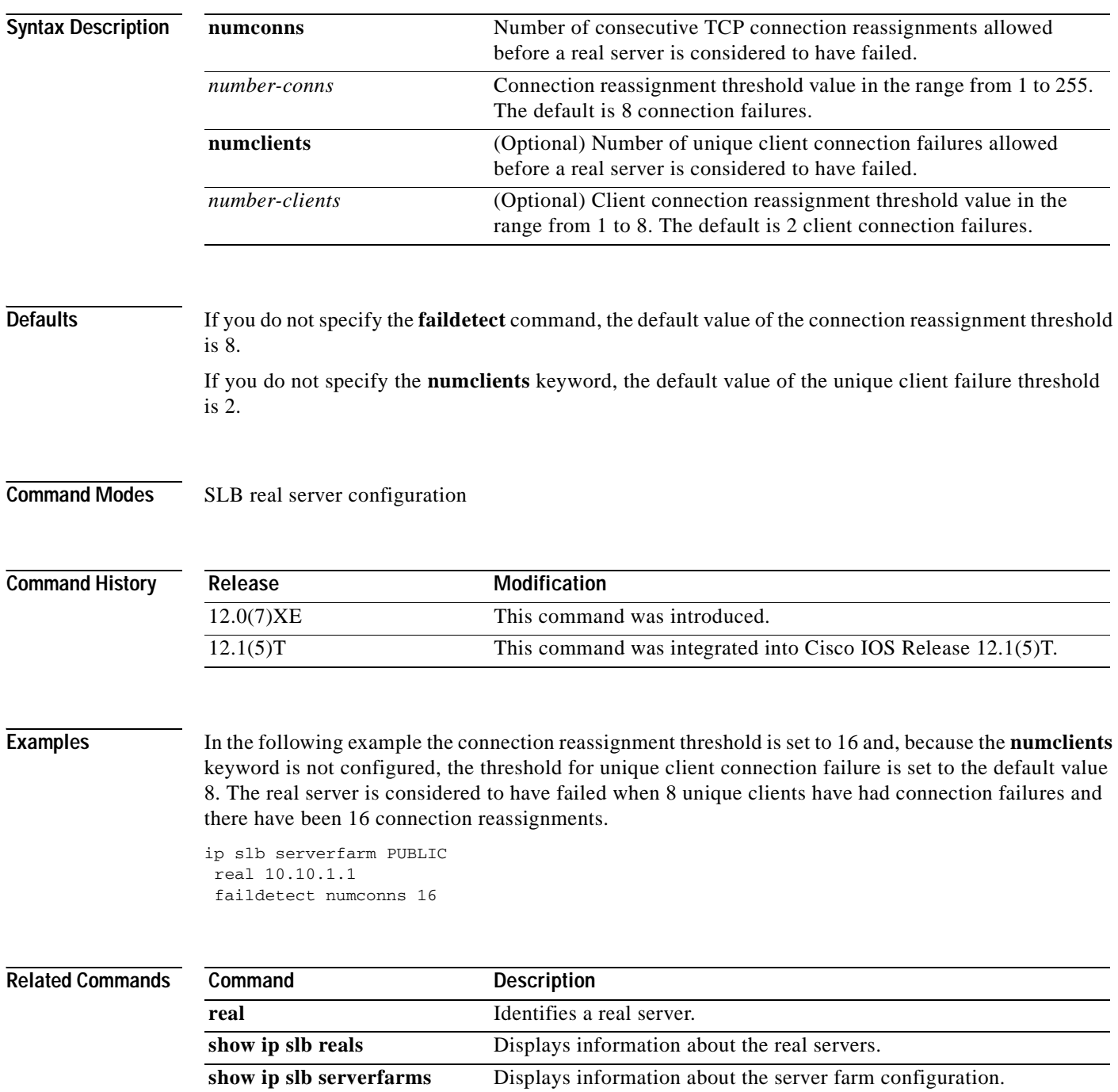

# **forwarding-agent**

 $\overline{\phantom{a}}$ 

To specify the port on which the forwarding agent will listen for wildcard and fixed affinities, use the **forwarding-agent** CASA-port configuration command. To disable listening on that port, use the **no** form of the command.

**forwarding-agent** *port-number* [*password* [*timeout*]]

**no forwarding-agent**

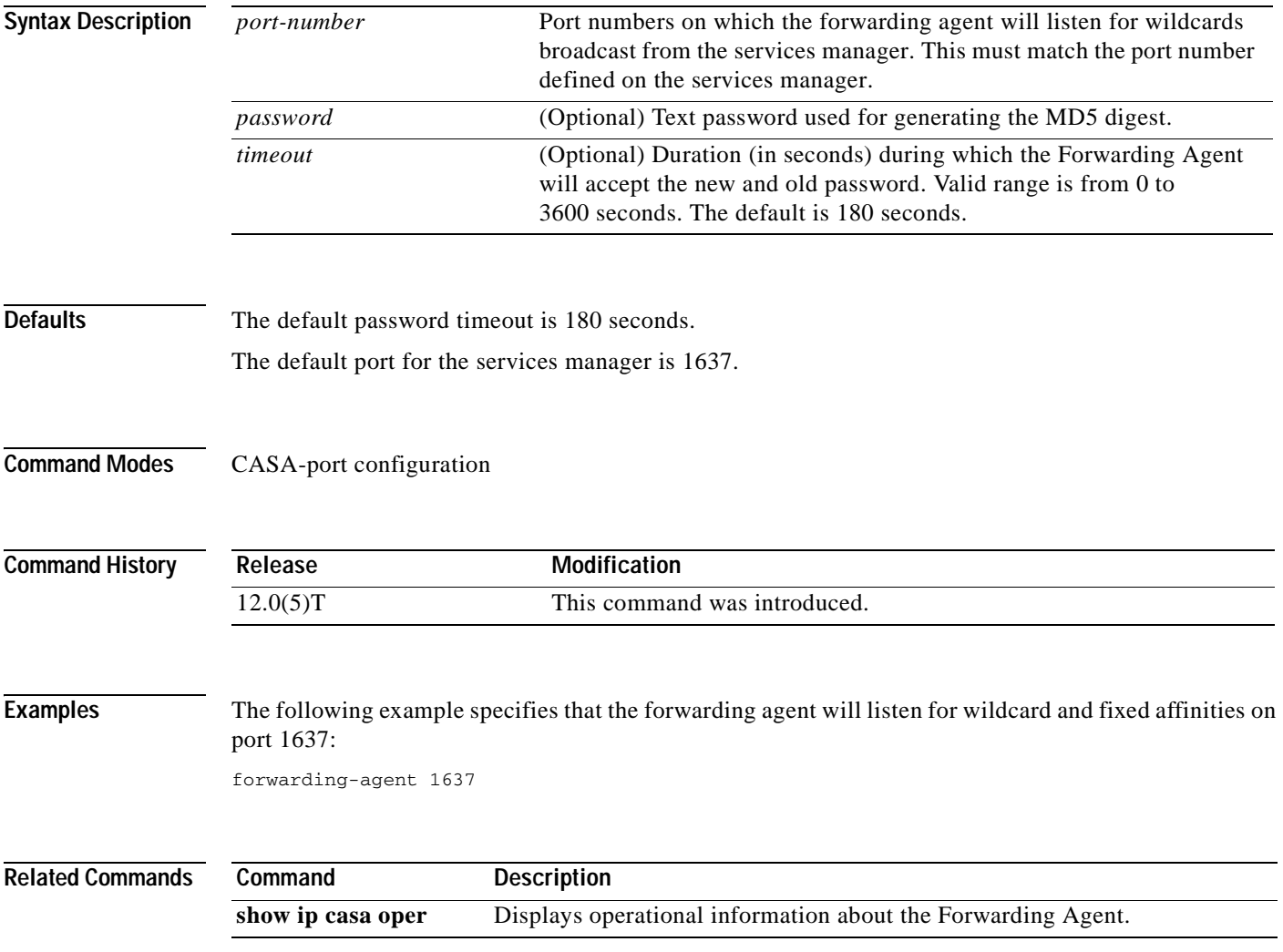

# **glbp authentication**

To configure an authentication string for the Gateway Load Balancing Protocol (GLBP), use the **glbp authentication** command in interface configuration mode. To disable authentication, use the **no** form of this command.

**glbp** *group-number* **authentication** {**text** *string* | **md5** {**key-string** [**0** | **7**] *key* | **key-chain** *name-of-chain*}}

**no glbp** *group-number* **authentication** {**text** *string* | **md5** {**key-string** [**0** | **7**] *key* | **key-chain** *name-of-chain*}}

| <b>Syntax Description</b> | group-number                          | GLBP group number in the range from 0 to 1023.                                                                                                    |
|---------------------------|---------------------------------------|----------------------------------------------------------------------------------------------------|
|                           | text string                           | Specifies an authentication string. The number of characters in the command<br>plus the text string must not exceed 255 characters.                                                                                                    |
|                           | md <sub>5</sub>                       | Message Digest 5 (MD5) authentication.                                                                                                    |
|                           | key-string key                        | Specifies the secret key for MD5 authentication. The number of characters<br>in the command plus the key string must not exceed 255 characters. We<br>recommend using at least 16 characters.                                                                                                    |
|                           | $\bf{0}$                              | (Optional) Unencrypted key. If no prefix is specified, the key is unencrypted.                                                                                                    |
|                           | $\overline{7}$                        | (Optional) Encrypted key.                                                                                                    |
|                           | key-chain<br>name-of-chain            | Identifies a group of authentication keys.                                                                                                    |
| <b>Command Modes</b>      | Interface configuration               |                                                                                                    |
| <b>Command History</b>    | Release                               | <b>Modification</b>                                                                                                    |
|                           | $12.2(14)$ S                          | This command was introduced.                                                                                                    |
|                           | 12.2(15)T                             | This command was integrated into Cisco IOS Release 12.2(15)T.                                                                                                    |
|                           | 12.3(2)T                              | The md5 keyword and associated parameters were added.                                                                                                    |
| <b>Usage Guidelines</b>   | the wrong authentication information. | The same authentication method must be configured on all the routers that are configured to be members<br>of the same GLBP group, to ensure interoperation. A router will ignore all GLBP messages that contain<br>If password encryption is configured with the service password-encryption command, the software<br>saves the key string in the configuration as encrypted text. |
|                           |                                       |                                                                                                    |

 $\mathsf I$ 

**Examples** The following example configures stringxyz as the authentication string required to allow GLBP routers in group 10 to interoperate:

> interface fastethernet 0/0 glbp 10 authentication text stringxyz

In the following example, GLBP queries the key chain "AuthenticateGLBP" to obtain the current live key and key ID for the specified key chain:

key chain AuthenticateGLBP key 1 key-string ThisIsASecretKey interface Ethernet0/1 ip address 10.0.0.1 255.255.255.0 glbp 2 ip 10.0.0.10 glbp 2 authentication md5 key-chain AuthenticateGLBP

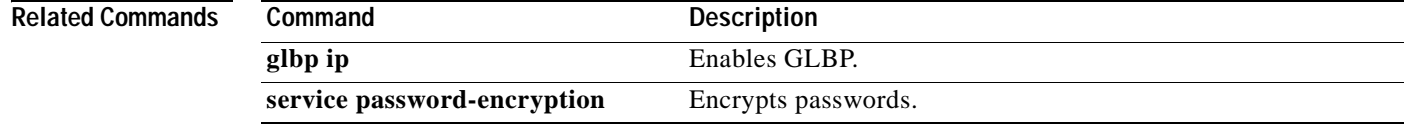

Ī

# **glbp forwarder preempt**

To configure a router to take over as active virtual forwarder (AVF) for a Gateway Load Balancing Protocol (GLBP) group if it has higher priority than the current AVF, use the **glbp forwarder preempt** command in interface configuration mode. To disable this feature, use the **no** form of this command.

**glbp** *group* **forwarder preempt** [**delay minimum** *seconds*]

**no glbp** *group* **forwarder preempt** [**delay minimum**]

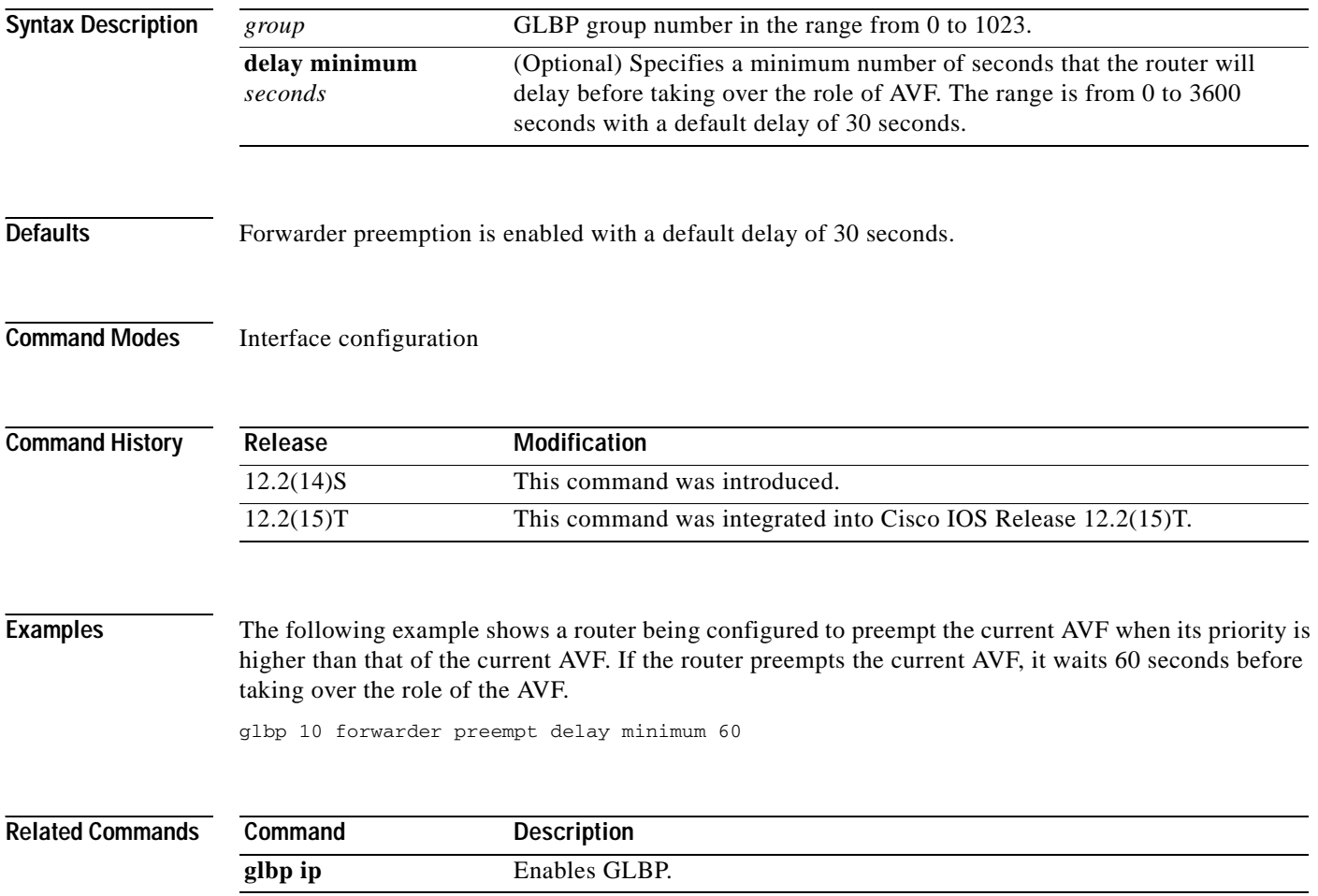

# **glbp ip**

 $\sqrt{ }$ 

To activate the Gateway Load Balancing Protocol (GLBP), use the **glbp ip** command in interface configuration mode. To disable GLBP, use the **no** form of this command.

**glbp** *group* **ip** [*ip-address* [**secondary**]]

**no glbp** *group* **ip** [*ip-address* [**secondary**]]

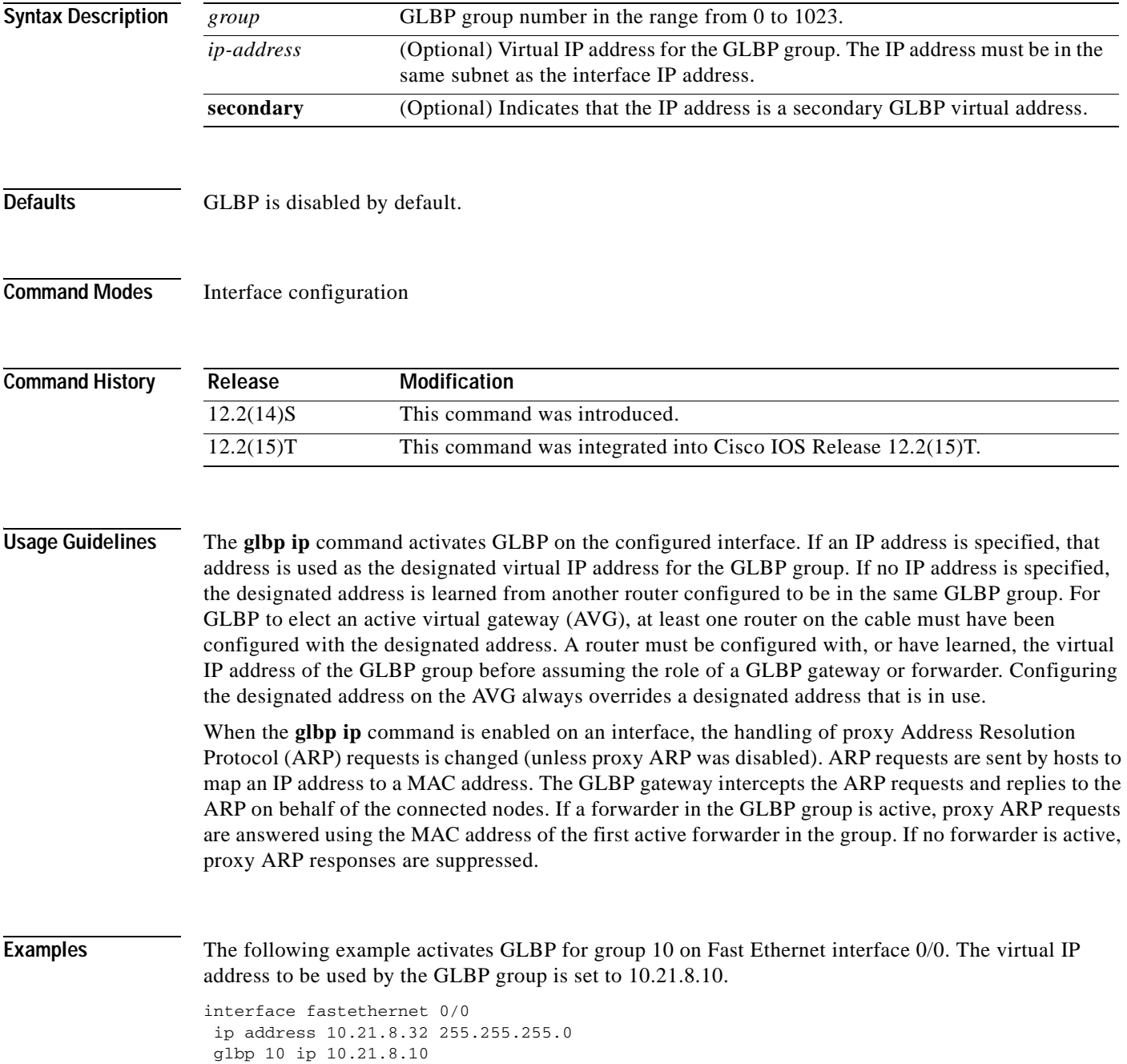

I

The following example activates GLBP for group 10 on Fast Ethernet interface 0/0. The virtual IP address used by the GLBP group will be learned from another router configured to be in the same GLBP group.

```
interface fastethernet 0/0
glbp 10 ip
```
## **Related Command**

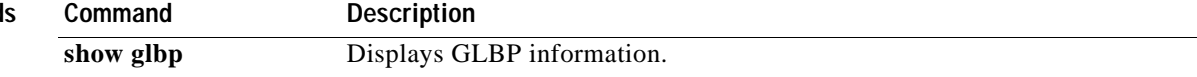
$\overline{\phantom{a}}$ 

# **glbp load-balancing**

To specify the load-balancing method used by the active virtual gateway (AVG) of the Gateway Load Balancing Protocol (GLBP), use the **glbp load-balancing** command in interface configuration mode. To disable load balancing, use the **no** form of this command.

**glbp** *group* **load-balancing** [**host-dependent** | **round-robin** | **weighted**]

**no glbp** *group* **load-balancing**

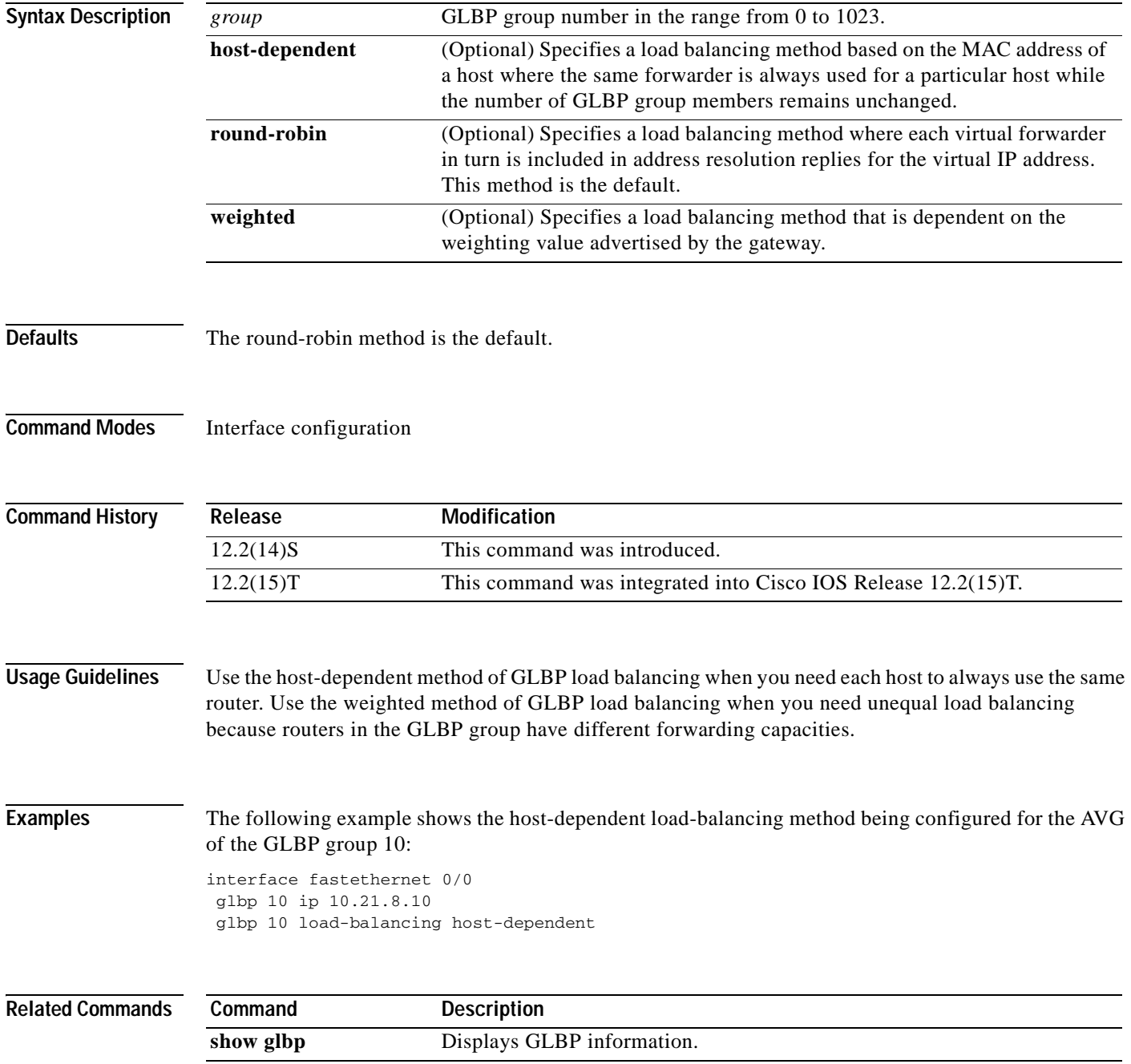

**Cisco IOS IP Command Reference, Volume 1 of 4: Addressing and Services**

Ī

### **glbp name**

To enable IP redundancy by assigning a name to the Gateway Load Balancing Protocol (GLBP) group, use the **glbp name** command in interface configuration mode. To disable IP redundancy for a group, use the **no** form of this command.

**glbp** *group-number* **name** *group-name*

**no glbp** *group-number* **name** *group-name*

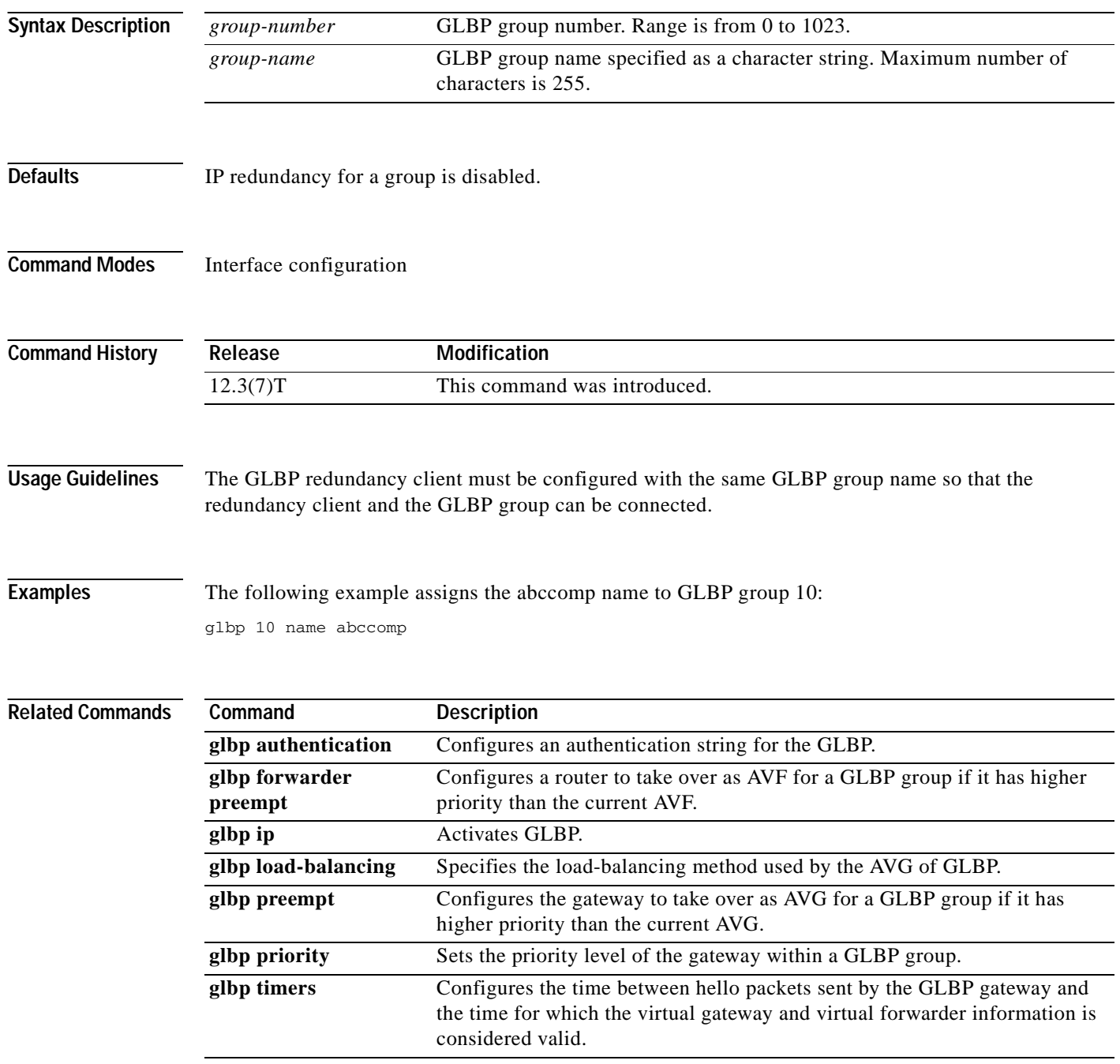

 $\mathbf{I}$ 

 $\overline{\phantom{a}}$ 

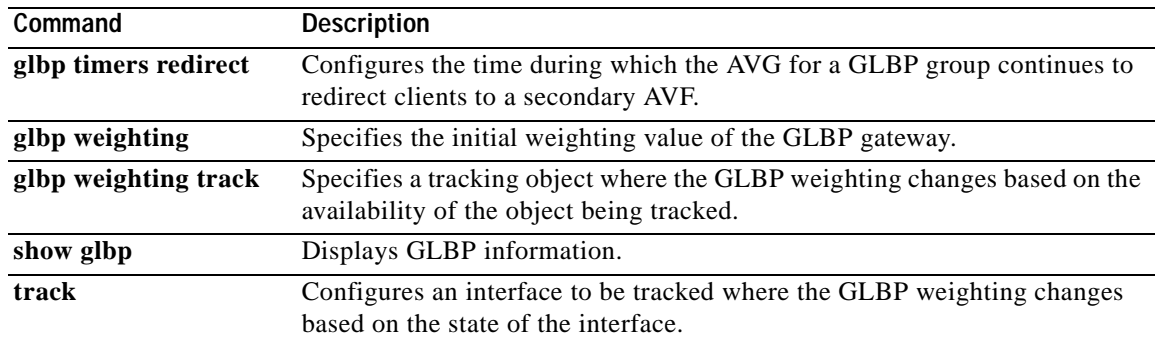

**The Contract State** 

Ī

### **glbp preempt**

To configure the gateway to take over as active virtual gateway (AVG) for a Gateway Load Balancing Protocol (GLBP) group if it has higher priority than the current AVG, use the **glbp preempt** command in interface configuration mode. To disable this feature, use the **no** form of this command.

**glbp** *group* **preempt** [**delay minimum** *seconds*]

**no glbp** *group* **preempt** [**delay minimum**]

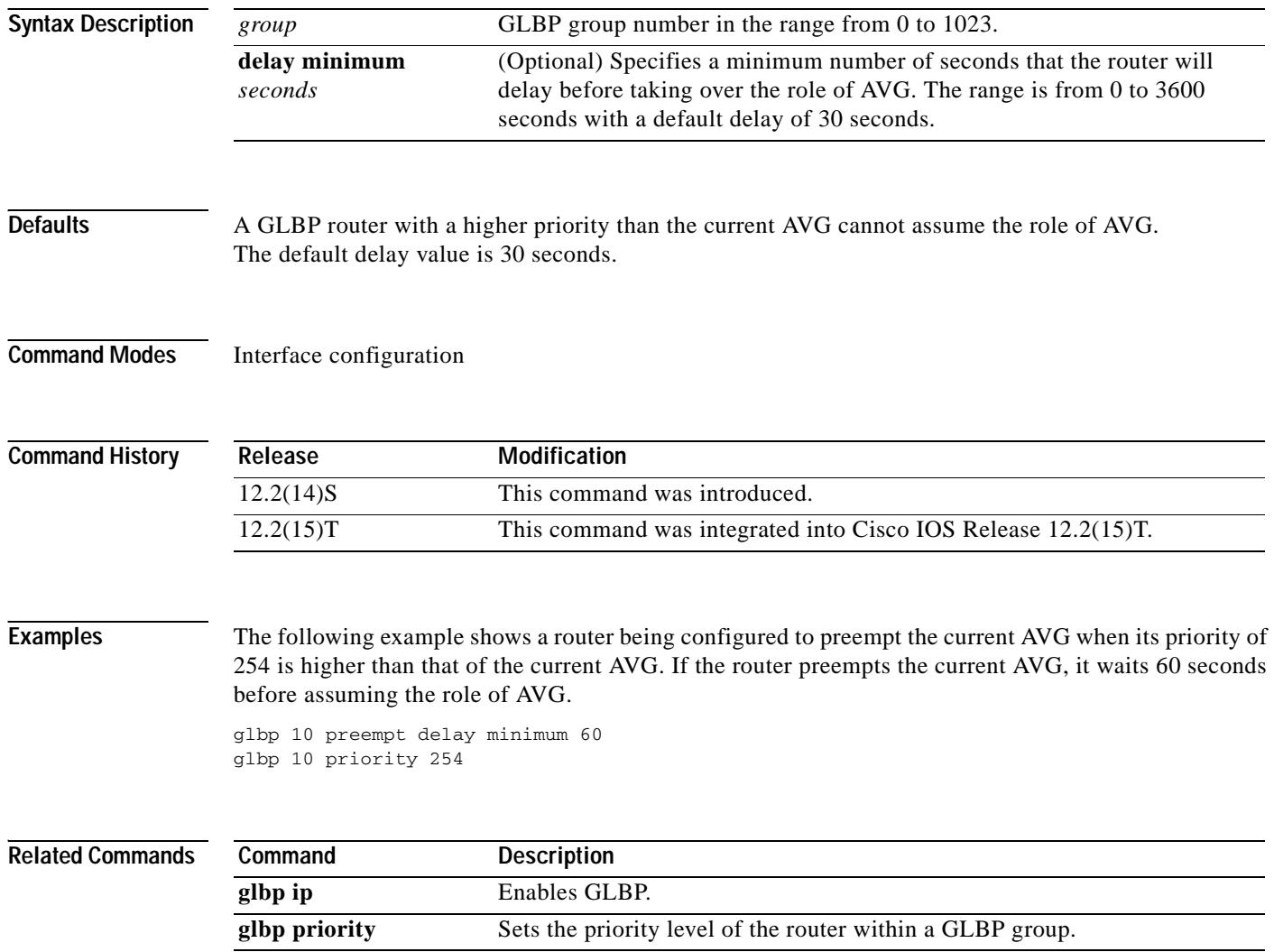

# **glbp priority**

 $\overline{\phantom{a}}$ 

To set the priority level of the gateway within a Gateway Load Balancing Protocol (GLBP) group, use the **glbp priority** command in interface configuration mode. To remove the priority level of the gateway, use the **no** form of this command.

**glbp** *group* **priority** *level*

**no glbp** *group* **priority** *level*

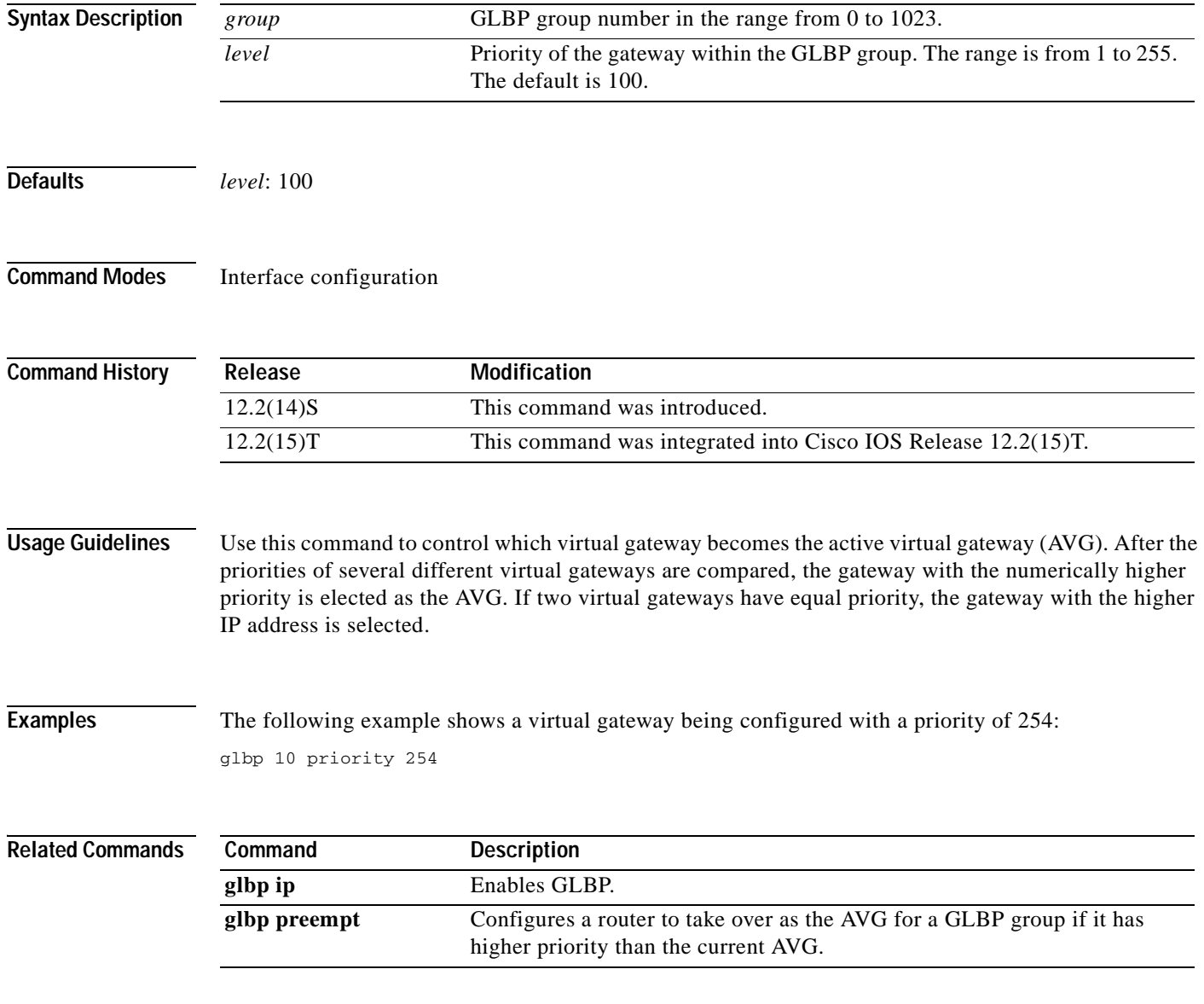

Ī

# **glbp timers**

To configure the time between hello packets sent by the Gateway Load Balancing Protocol (GLBP) gateway and the time that the virtual gateway and virtual forwarder information is considered valid, use the **glbp timers** command in interface configuration mode. To restore the timers to their default values, use the **no** form of this command.

**glbp** *group* **timers** [**msec**] *hellotime* [**msec**] *holdtime*

**no glbp** *group* **timers** 

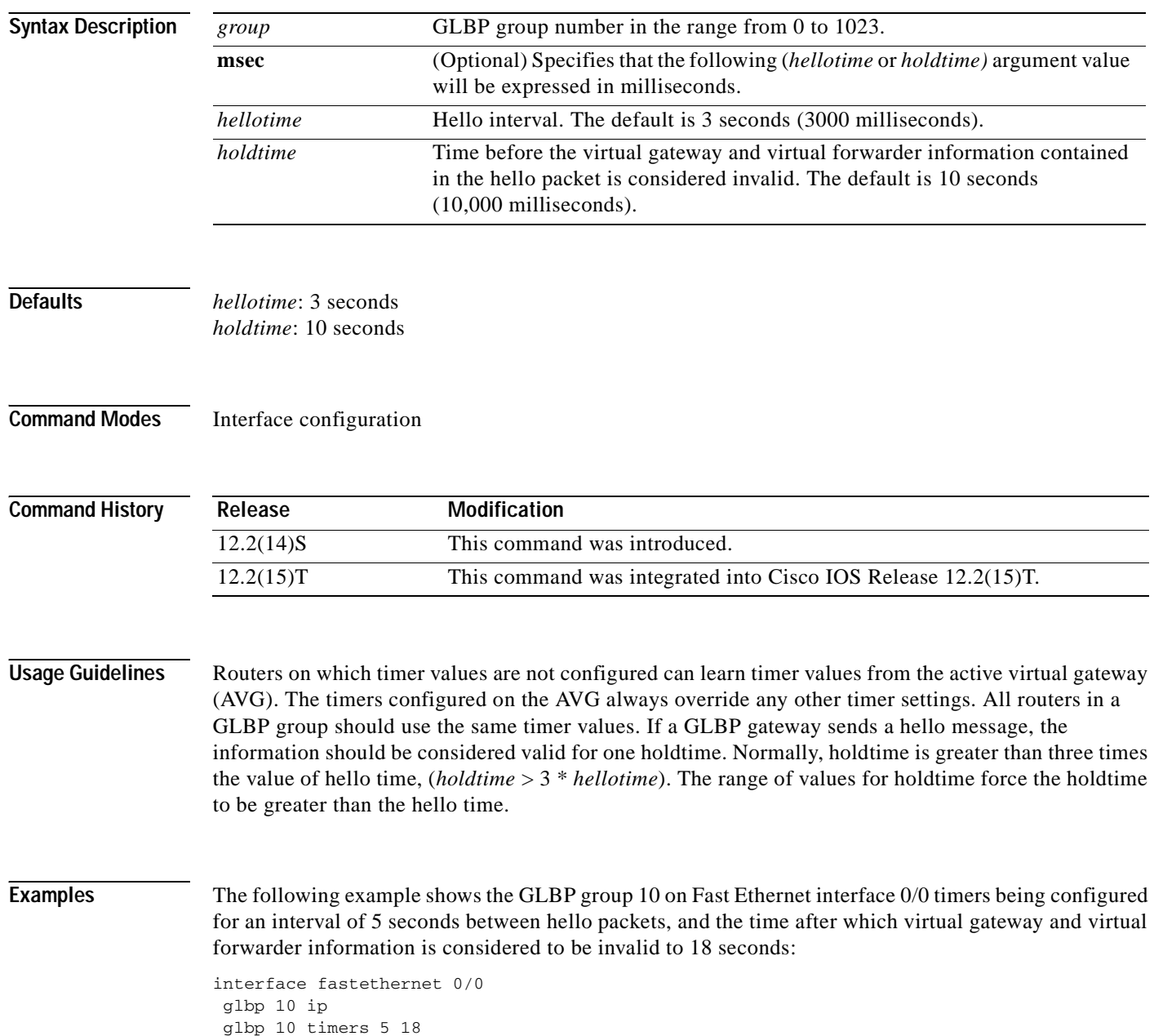

 $\overline{\phantom{a}}$ 

# **glbp timers redirect**

To configure the time during which the active virtual gateway (AVG) for a Gateway Load Balancing Protocol (GLBP) group continues to redirect clients to a secondary active virtual forwarder (AVF), use the **glbp timers redirect** command in interface configuration mode. To restore the redirect timers to their default values, use the **no** form of this command.

**glbp** *group* **timers redirect** *redirect timeout*

**no glbp** *group* **timers redirect** *redirect timeout*

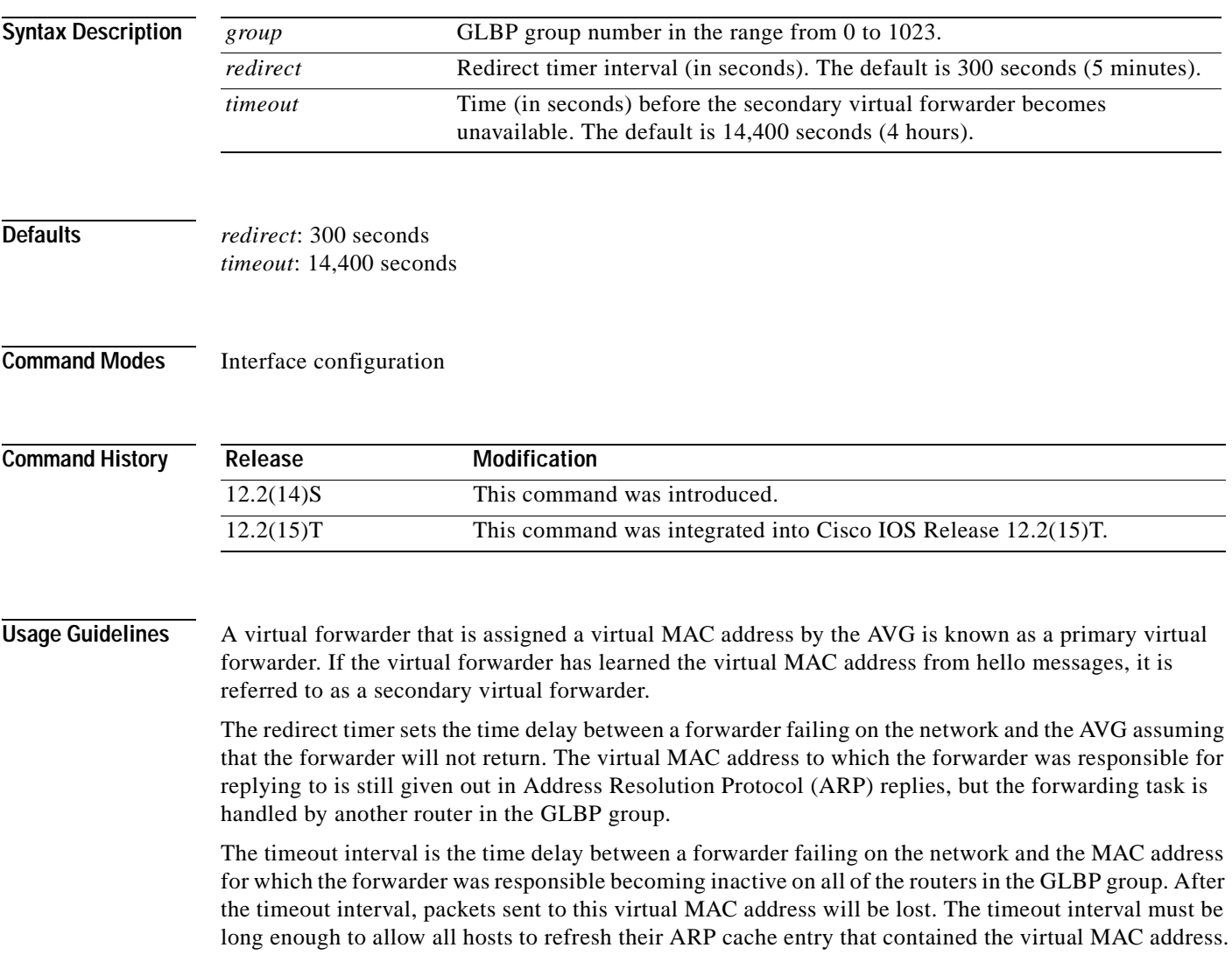

Ī

**Examples** The following example shows GLBP group 1, on Fast Ethernet interface 0/0, being configured with a redirect timer of 600 seconds (10 minutes), and a timeout interval of 7200 seconds (2 hours):

> interface fastethernet 0/0 glbp 10 ip glbp 10 timers redirect 600 7200

# **glbp weighting**

 $\overline{\phantom{a}}$ 

To specify the initial weighting value of the Gateway Load Balancing Protocol (GLBP) gateway, use the **glbp weighting** command in interface configuration mode. To restore the default values, use the **no** form of this command.

**glbp** *group* **weighting** *maximum* [**lower** *lower*] [**upper** *upper*]

**no glbp** *group* **weighting**

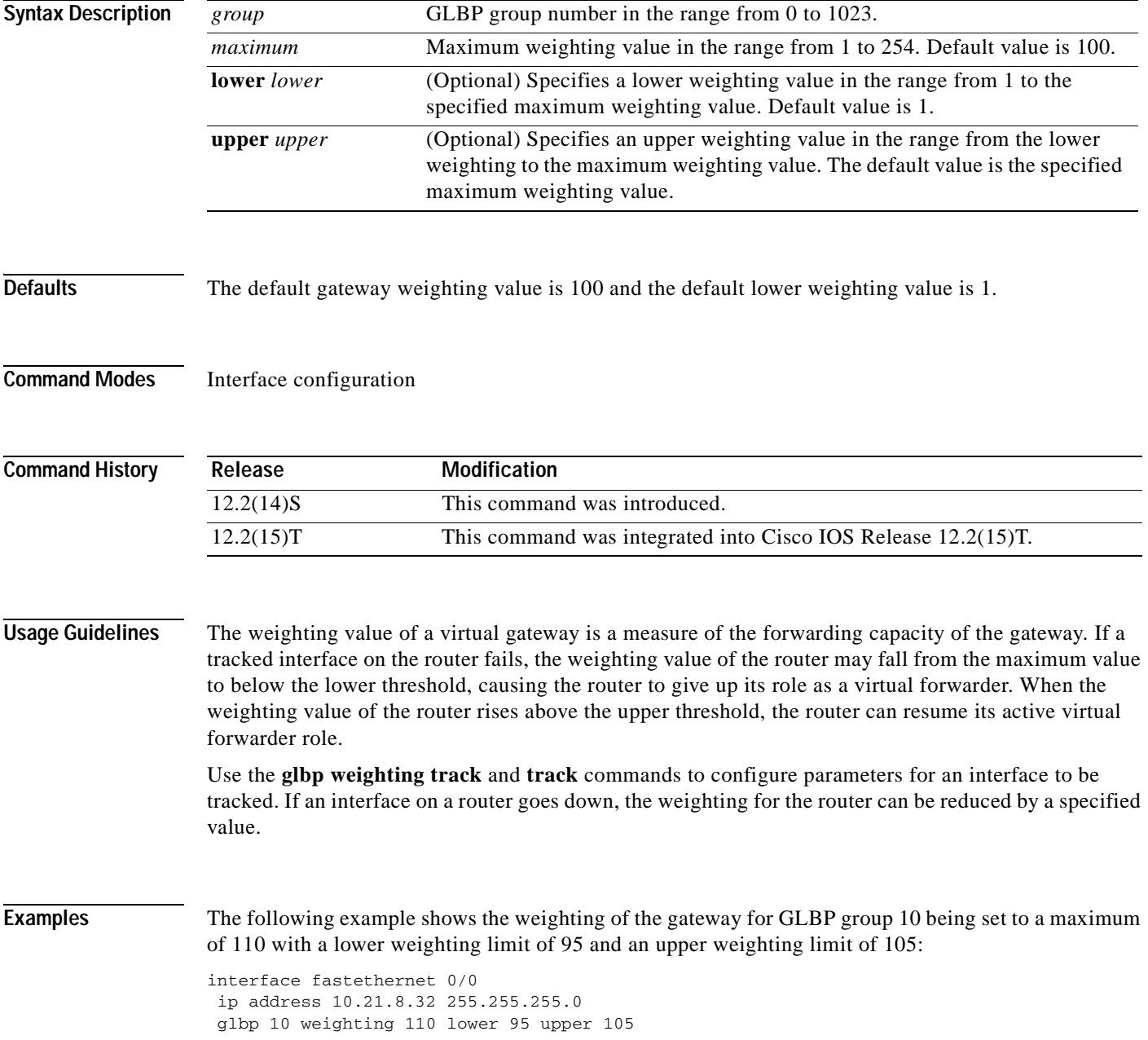

 $\mathbf I$ 

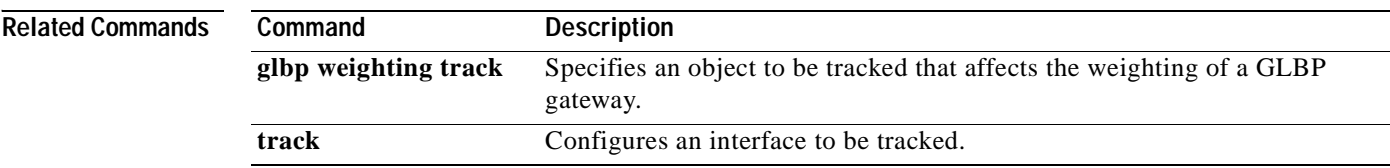

Ξ

 $\overline{\phantom{a}}$ 

## **glbp weighting track**

To specify a tracking object where the Gateway Load Balancing Protocol (GLBP) weighting changes based on the availability of the object being tracked, use the **glbp weighting track** command in interface configuration mode. To remove the tracking, use the **no** form of this command.

**glbp** *group* **weighting track** *object-number* [**decrement** *value*]

**no glbp** *group* **weighting track** *object-number* [**decrement** *value*]

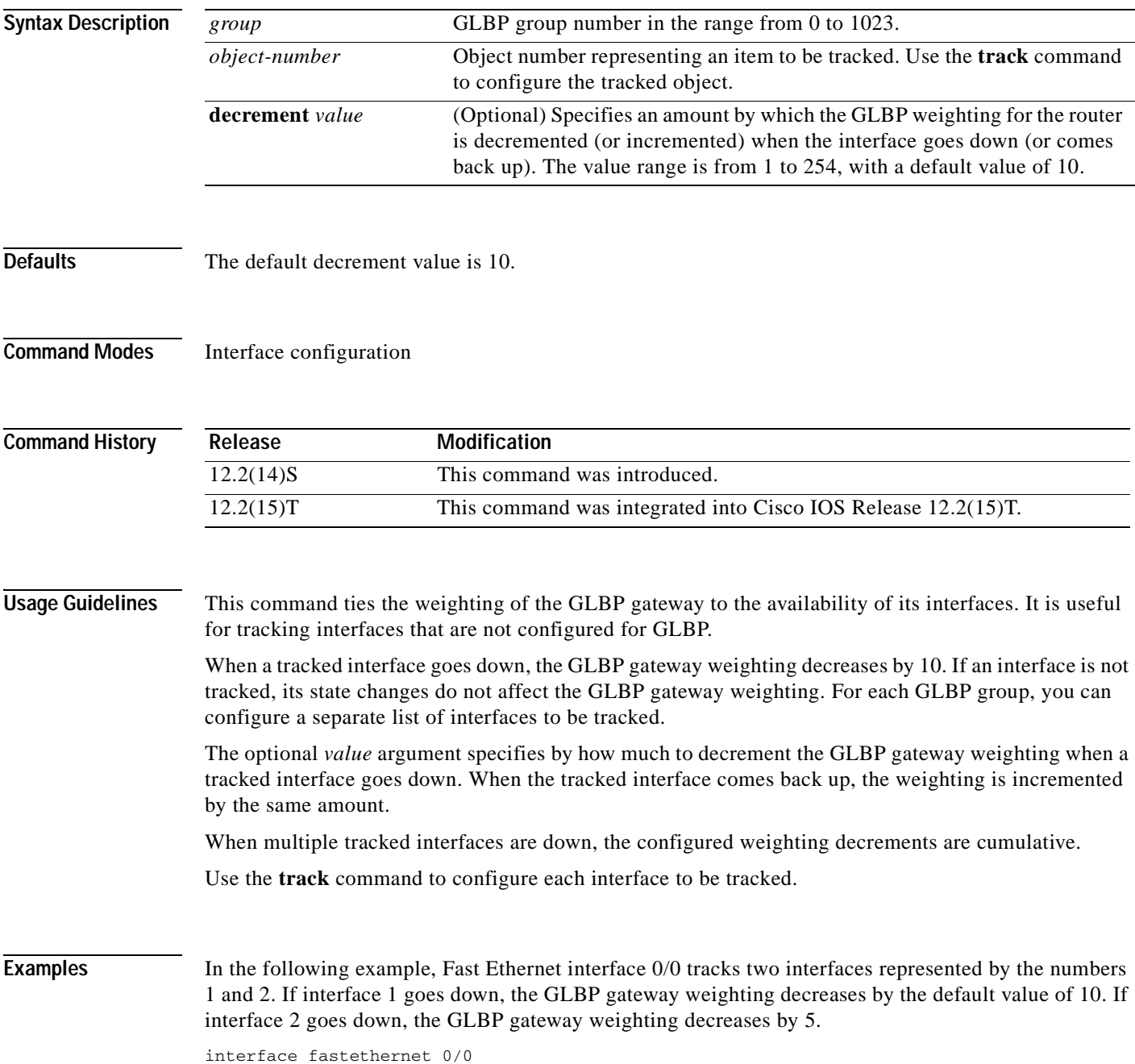

I

ip address 10.21.8.32 255.255.255.0 glbp 10 weighting track 1 glbp 10 weighting track 2 decrement 5

#### **Related Comman**

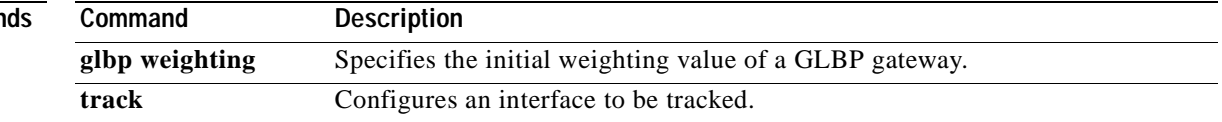

## **hardware-address**

 $\overline{\phantom{a}}$ 

To specify the hardware address of a Dynamic Host Configuration Protocol (DHCP) client, use the **hardware-address** DHCP pool configuration command. It is valid for manual bindings only. To remove the hardware address, use the **no** form of this command.

**hardware-address** *hardware-address type*

#### **no hardware-address**

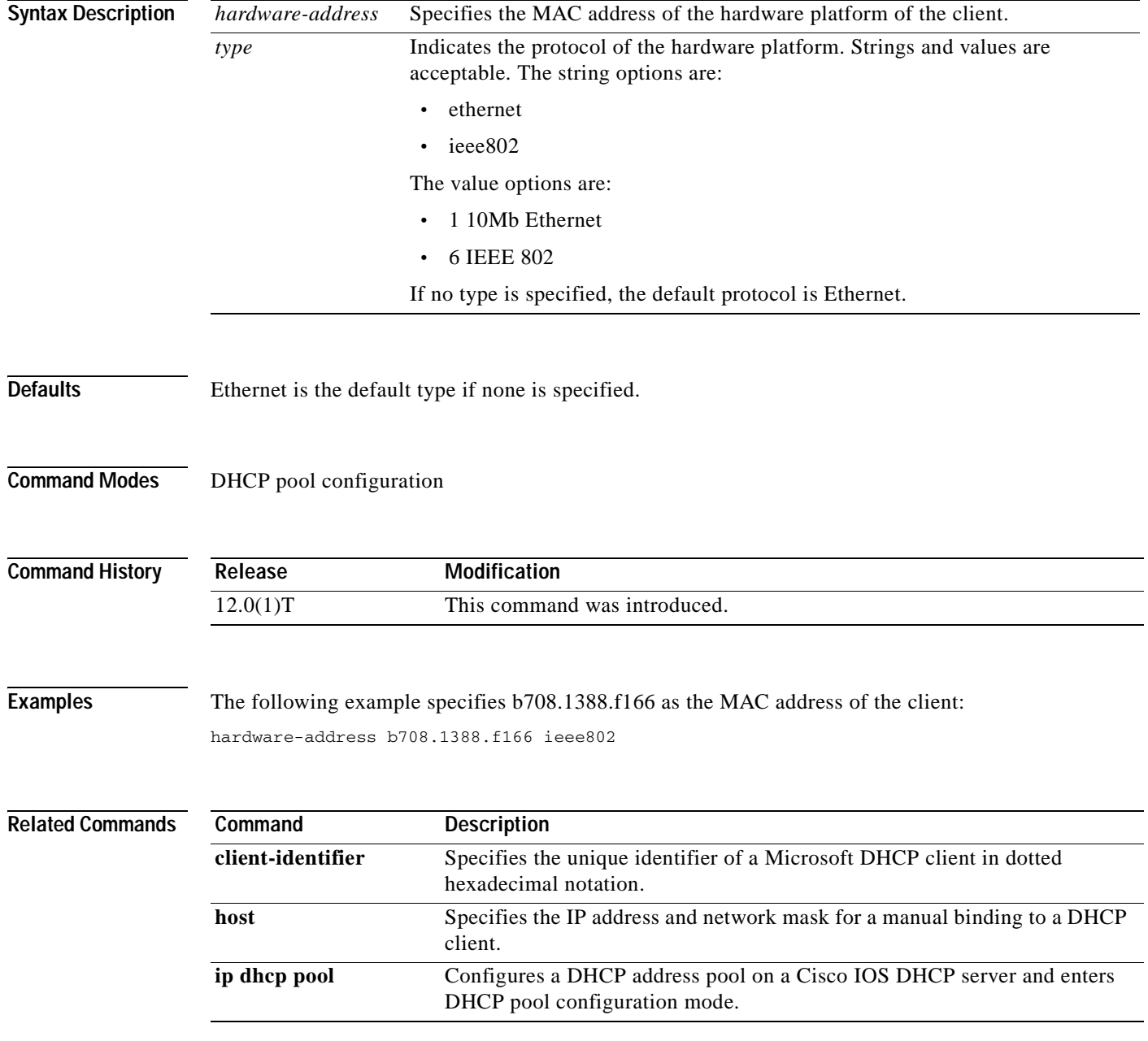

I

# **host**

To specify the IP address and network mask for a manual binding to a Dynamic Host Configuration Protocol (DHCP) client, use the **host** command in DHCP pool configuration mode. To remove the IP address of the client, use the **no** form of this command.

**host** *address* [*mask* | *prefix-length*]

**no host**

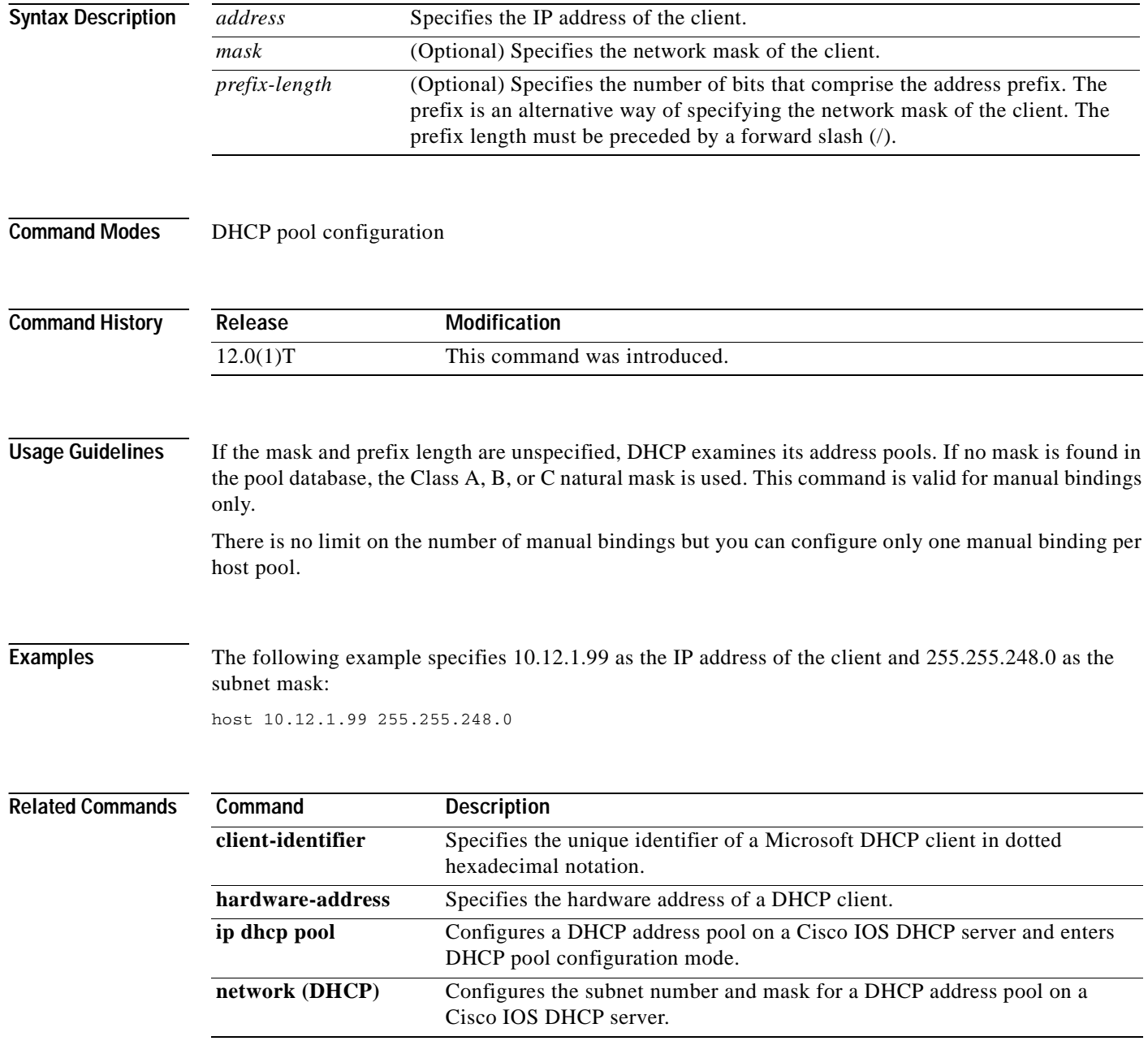

# **idle**

 $\sqrt{ }$ 

To specify the minimum amount of time for which IOS SLB maintains connection information in the absence of packet activity, use the **idle** command in virtual server configuration mode. To restore the default idle duration value, use the **no** form of this command.

**idle** *duration*

**no idle** 

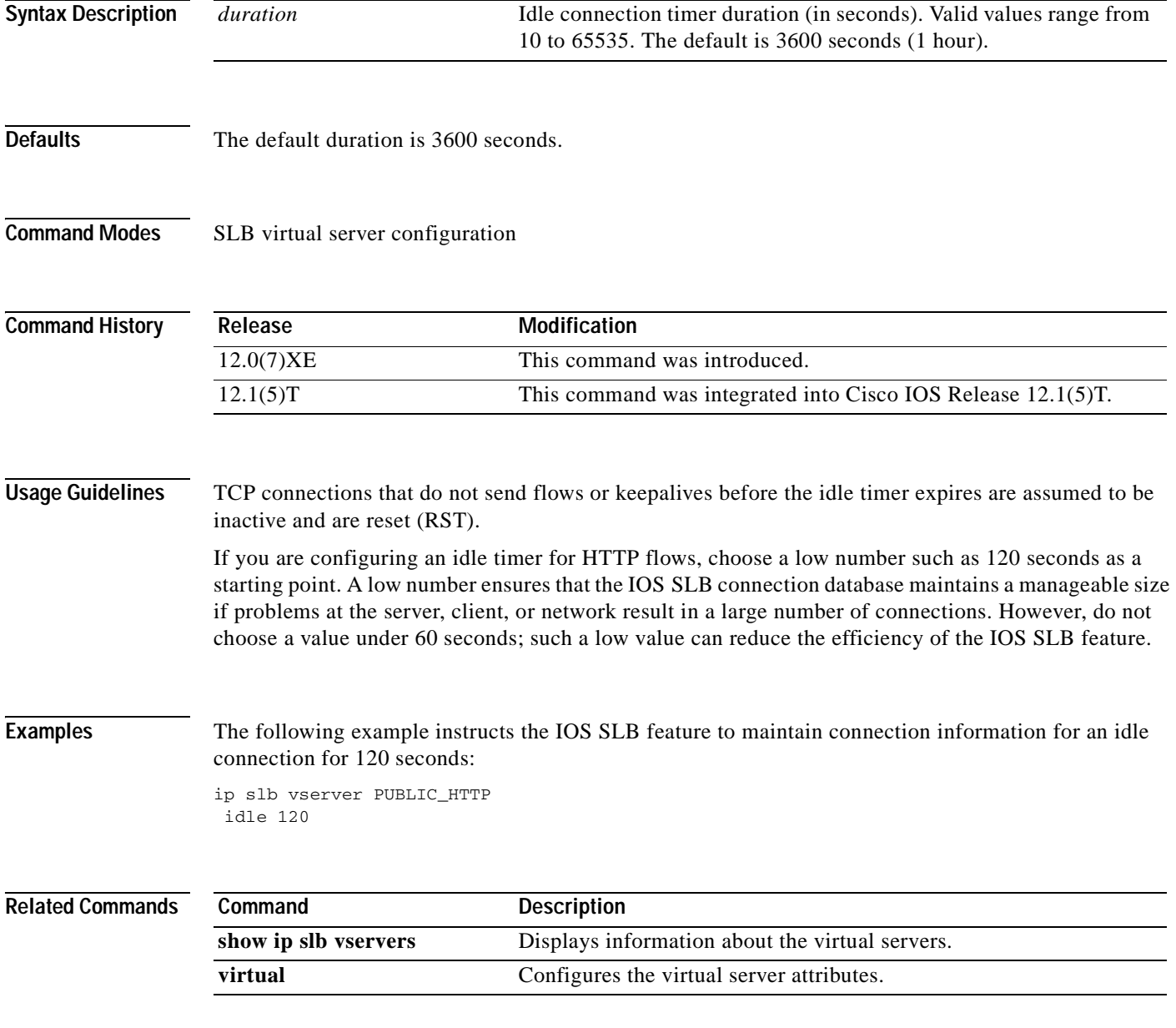

**Cisco IOS IP Command Reference, Volume 1 of 4: Addressing and Services**

**idle**

# **import all**

To import Dynamic Host Configuration Protocol (DHCP) option parameters into the DHCP Server database, use the **import all** command in DHCP pool configuration mode. To disable this feature, use the **no** form of this command.

**import all**

**no import all**

**Syntax Description** This command has no arguments or keywords.

**Defaults** Disabled

**Command Modes** DHCP pool configuration

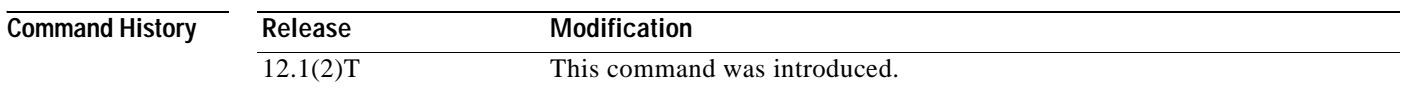

#### **Usage Guidelines** When the **no import all** command is used, the Cisco IOS DHCP Server deletes all "imported" option parameters that were added to the specified pool in the server database. Manually configured DHCP option parameters override imported DHCP option parameters.

Imported option parameters are not part of the router configuration and are not saved in NVRAM.

**Examples** The following example allows the importing of all DHCP options for a pool named pool1:

ip dhcp pool pool1 network 172.16.0.0 /16 import all

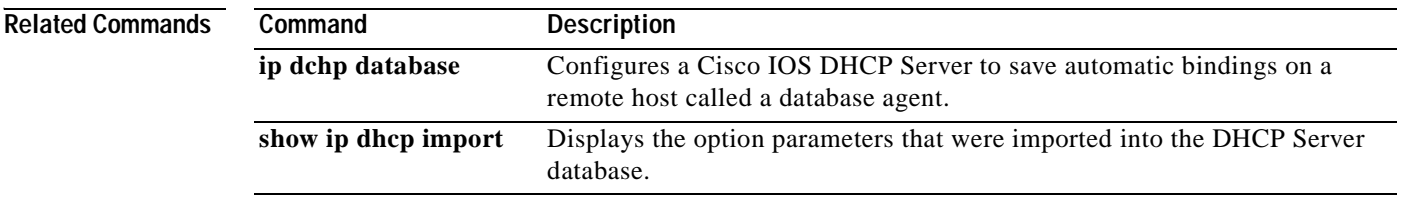

#### **inservice (DFP agent)**

To enable the Dynamic Feedback Protocol (DFP) agent for communication with a DFP manager, use the **inservice** command in DFP agent configuration mode. To remove the DFP agent from service, use the **no** form of this command.

**inservice**

**no inservice**

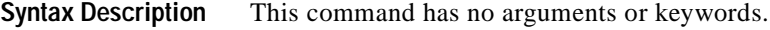

**Defaults** The DFP agent is inactive.

**Command Modes** DFP agent configuration

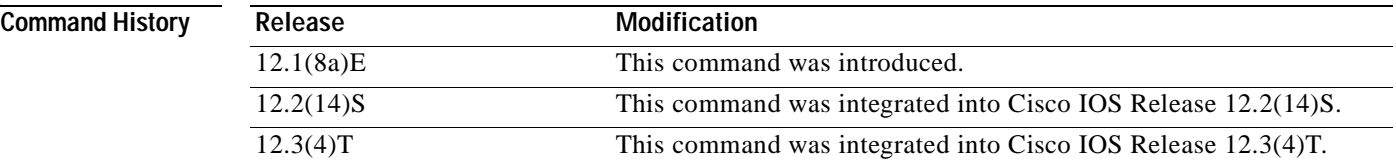

**Usage Guidelines** A DFP agent is inactive until both of the following conditions are met:

 $\mathbf I$ 

**•** The DFP agent has been enabled.

**•** The client subsystem has changed the DFP agent to an active state.

When you use the **no** form of this command to remove a DFP agent from service, the DFP agent closes all open connections, and no new connections are assigned.

**Examples** In the following example, the DFP agent is enabled for communication with a DFP manager:

Router(config)# **ip dfp agent slb** Router(config-dfp)# **inservice**

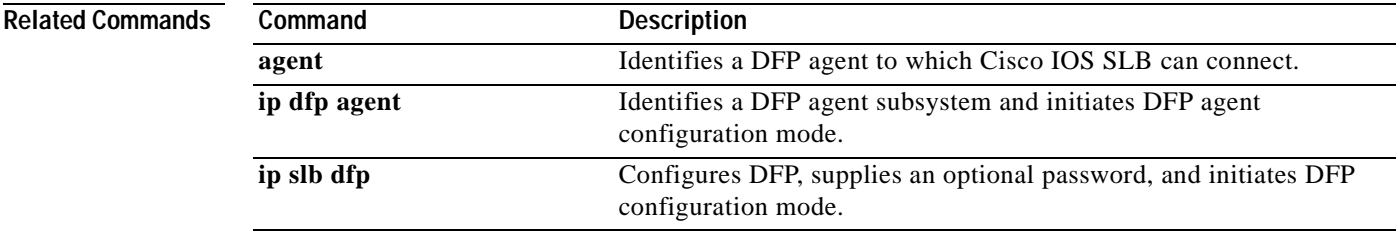

# **inservice (real server)**

To enable the real server for use by the Cisco IOS SLB feature, use the **inservice** SLB real server configuration command. To remove the real server from service, use the **no** form of this command.

**inservice** 

**no inservice** 

- **Syntax Description** This command has no arguments or keywords.
- **Defaults** If you do not specify the **inservice** command, the real server is defined to Cisco IOS SLB but is not used.
- **Command Modes** SLB real server configuration

**Command History** Release **Modification** 12.0(7)XE This command was introduced. 12.1(5)T This command was integrated into Cisco IOS Release 12.1(5)T.

**Examples** The following example enables the real server for use by the IOS SLB feature:

ip slb serverfarm PUBLIC real 10.10.1.1 inservice

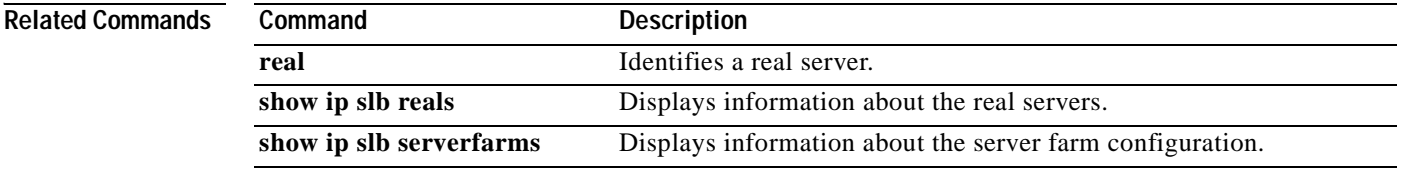

 $\overline{\phantom{a}}$ 

# **inservice (virtual server)**

To enable the virtual server for use by the IOS SLB feature, use the **inservice** SLB virtual server configuration command. To remove the virtual server from service, use the **no** form of this command.

**inservice** [**standby** *group-name*]

**no inservice** [**standby** *group-name*]

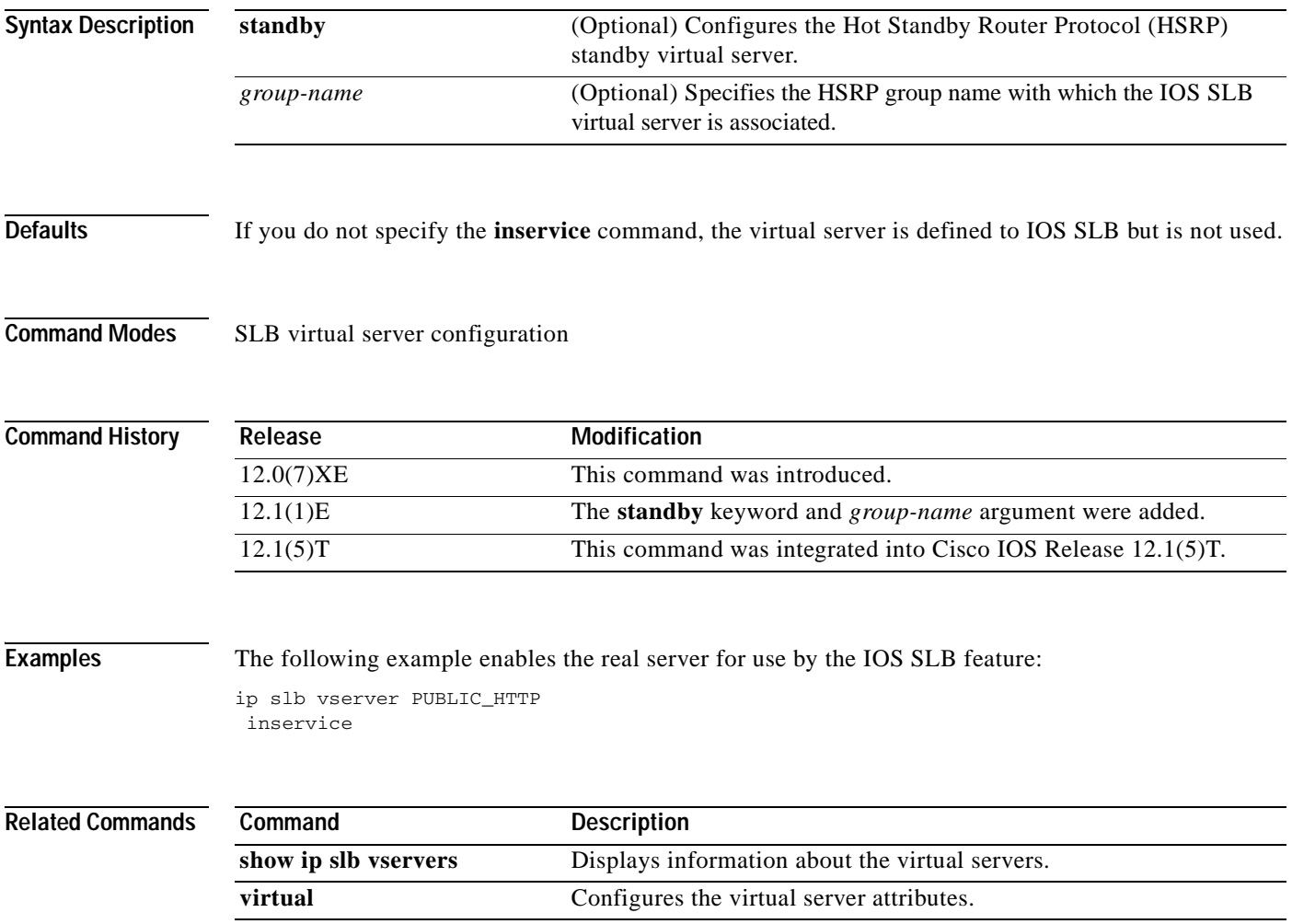

T

# **interval (DFP agent)**

To configure a Dynamic Feedback Protocol (DFP) agent weight recalculation interval, use the **interval**  command in DFP agent configuration mode. To restore the default setting, use the **no** form of this command.

**interval** *seconds*

**no interval** *seconds*

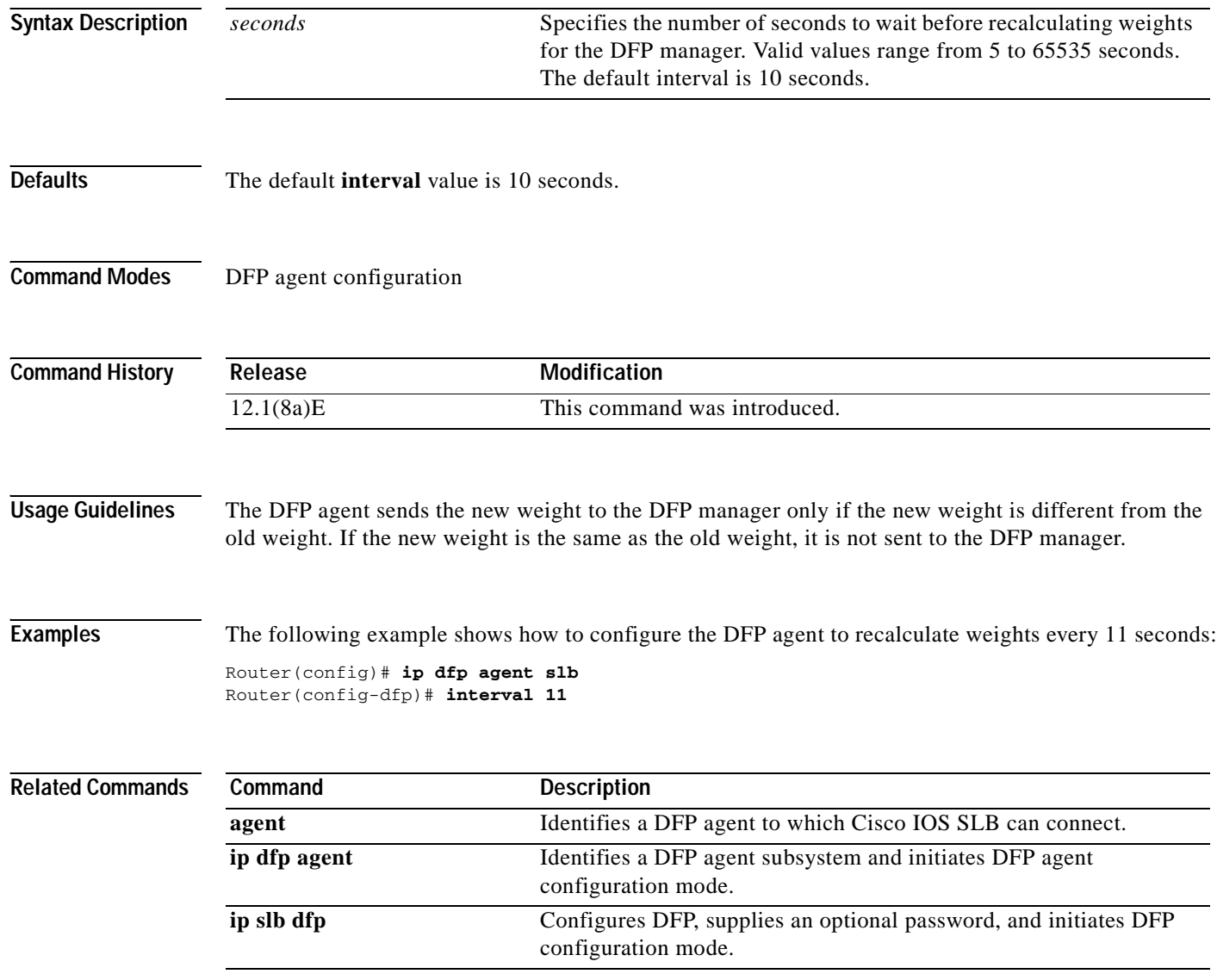

#### **ip access-group**

 $\overline{\phantom{a}}$ 

To control access to an interface, use the **ip access-group** command in interface configuration mode. To remove the specified access group, use the **no** form of this command.

**ip access-group** {*access-list-number* | *access-list-name*}{**in** | **out**}

**no ip access-group** {*access-list-number* | *access-list-name*}{**in** | **out**}

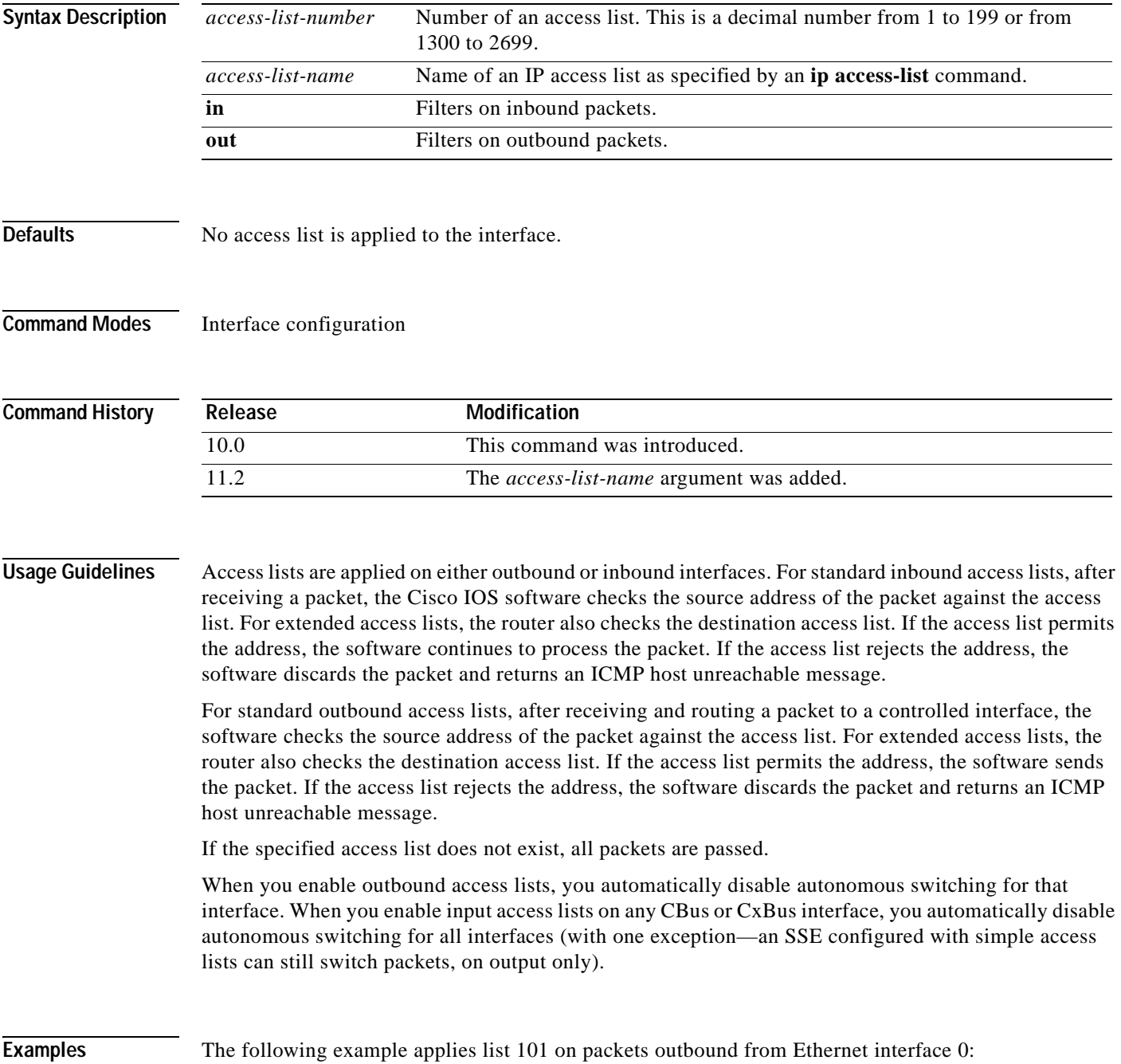

I

interface ethernet 0 ip access-group 101 out

#### **Related Commands**

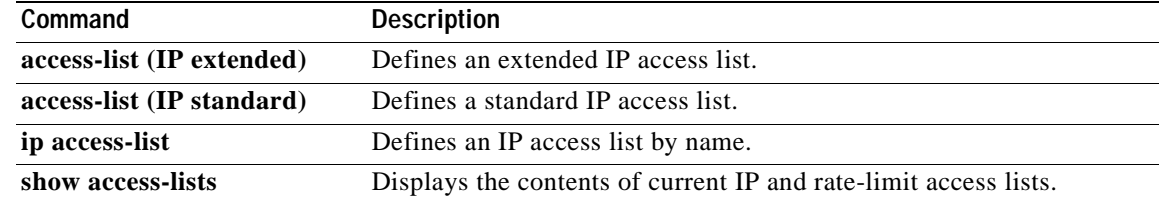

#### **ip access-list**

 $\overline{\phantom{a}}$ 

To define an IP access list by name, use the **ip access-list** global configuration command. To remove a named IP access list, use the **no** form of this command.

**ip access-list** {**standard** | **extended**} *access-list-name*

**no ip access-list** {**standard** | **extended**} *access-list-name*

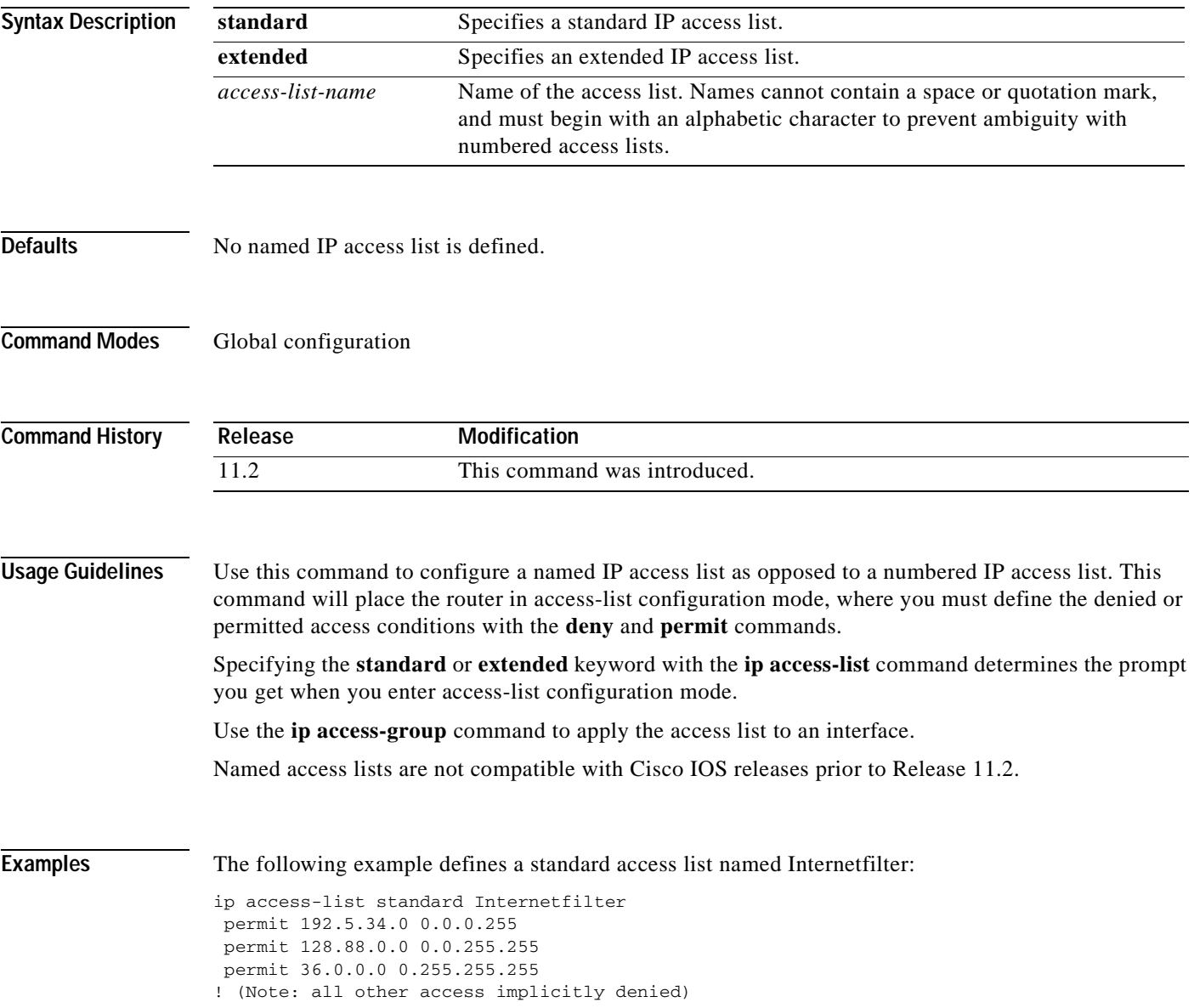

I

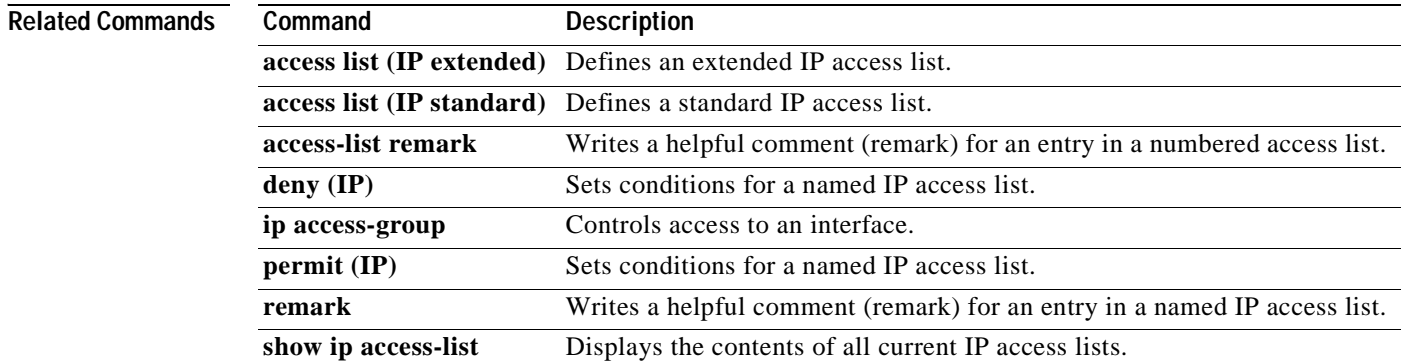

Ξ

 $\overline{\phantom{a}}$ 

## **ip access-list resequence**

To apply sequence numbers to the access list entries in an access list, use the **ip access-list resequence** command in global configuration mode.This command does not have a **no** version.

**ip access-list resequence** *access-list-name starting-sequence-number increment*

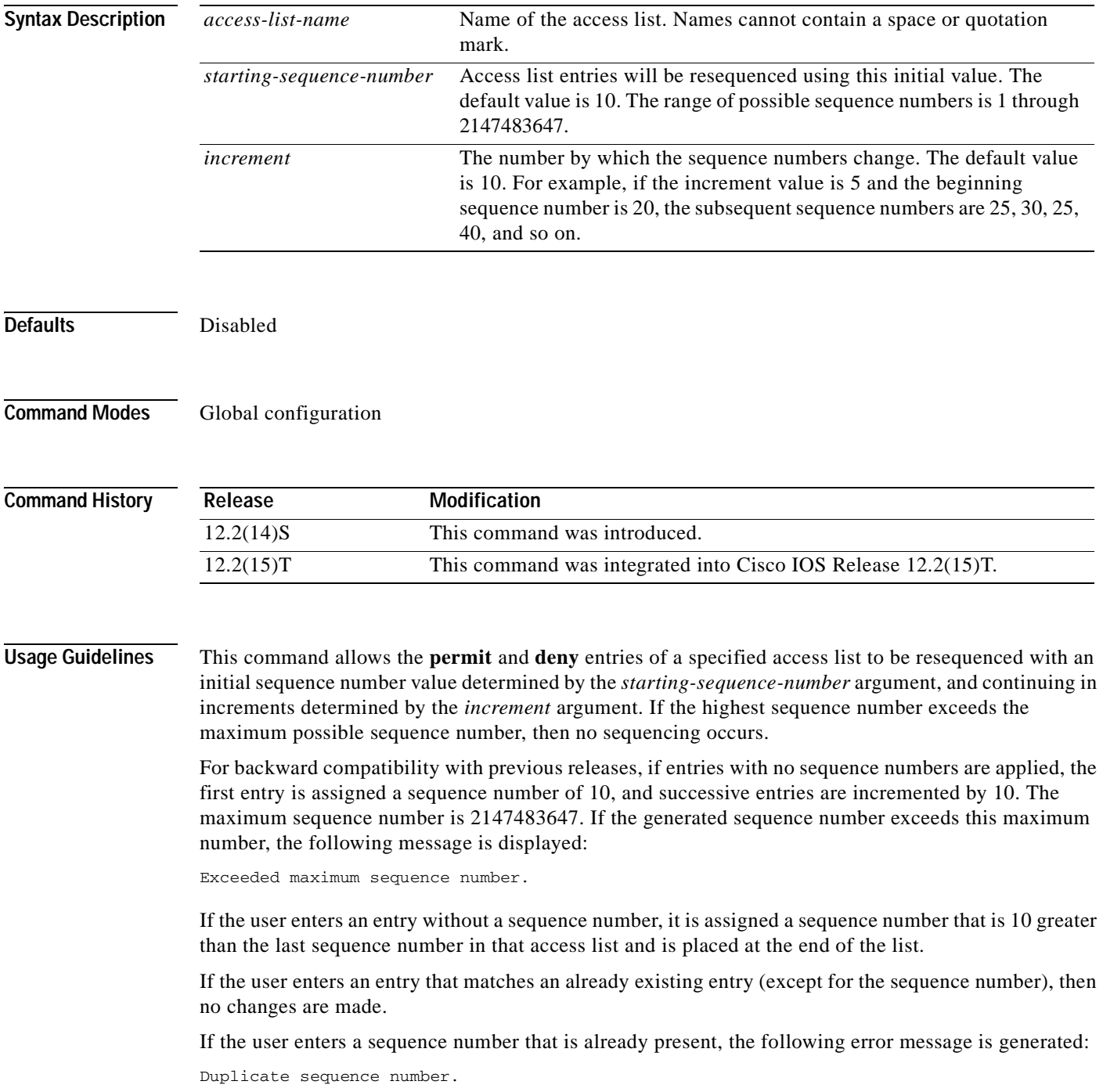

**Cisco IOS IP Command Reference, Volume 1 of 4: Addressing and Services**

If a new access list is entered from global configuration mode, then sequence numbers for that access list are generated automatically.

Distributed support is provided so that the sequence numbers of entries in the Route Processor (RP) and line card (LC) are in synchronization at all times.

Sequence numbers are not nvgened. That is, the sequence numbers themselves are not saved. In the event that the system is reloaded, the configured sequence numbers revert to the default sequence starting number and increment.

This command works with named standard and extended IP access lists. Because the name of an access list can be designated as a number, numbers are acceptable as names as long as they are entered in named access list configuration mode.

**Examples** The following example resequences an access list named kmd1. The starting sequence number is 100, and the increment value is 5:

Router(config)# **ip access-list resequence kmd1 100 5**

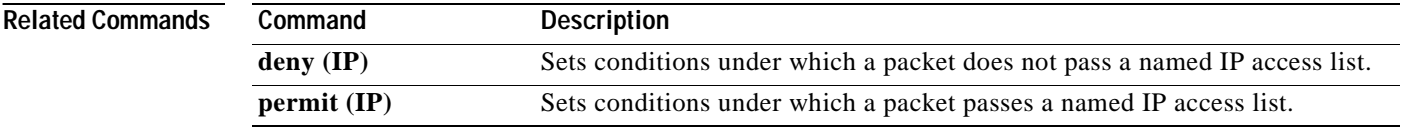

# **ip accounting**

 $\overline{\phantom{a}}$ 

To enable IP accounting on an interface, use the **ip accounting** command in interface configuration mode. To disable IP accounting, use the **no** form of this command.

**ip accounting** [**access-violations**] [**output-packets**]

**no ip accounting** [**access-violations**] [**output-packets**]

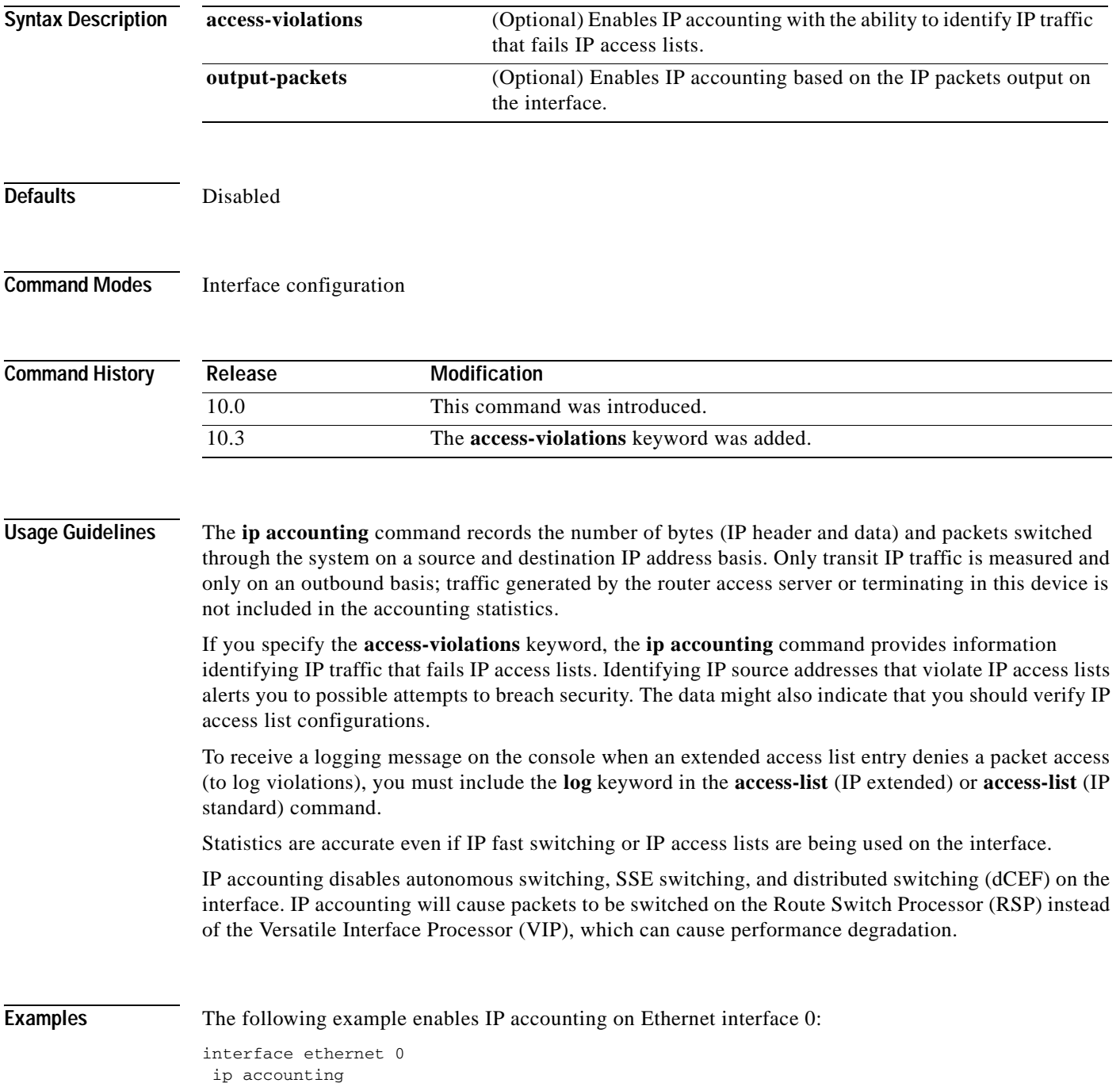

**Cisco IOS IP Command Reference, Volume 1 of 4: Addressing and Services**

I

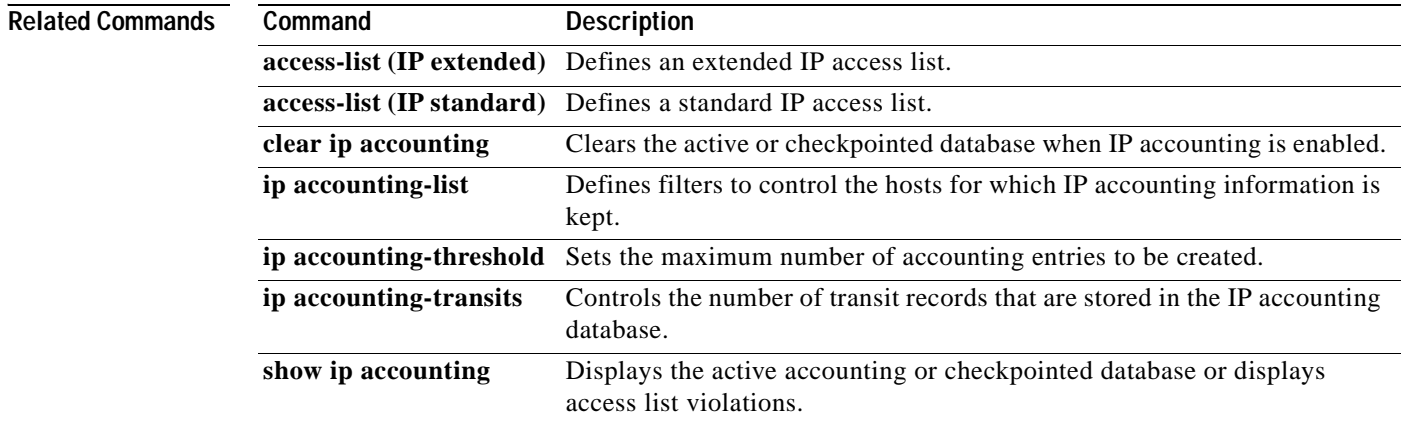

 $\overline{\phantom{a}}$ 

### **ip accounting mac-address**

To enable IP accounting on a LAN interface based on the source and destination MAC address, use the **ip accounting mac-address** command in interface configuration mode. To disable IP accounting based on the source and destination MAC address, use the **no** form of this command.

**ip accounting mac-address** {**input** | **output**]

**no ip accounting mac-address** {**input** | **output**]

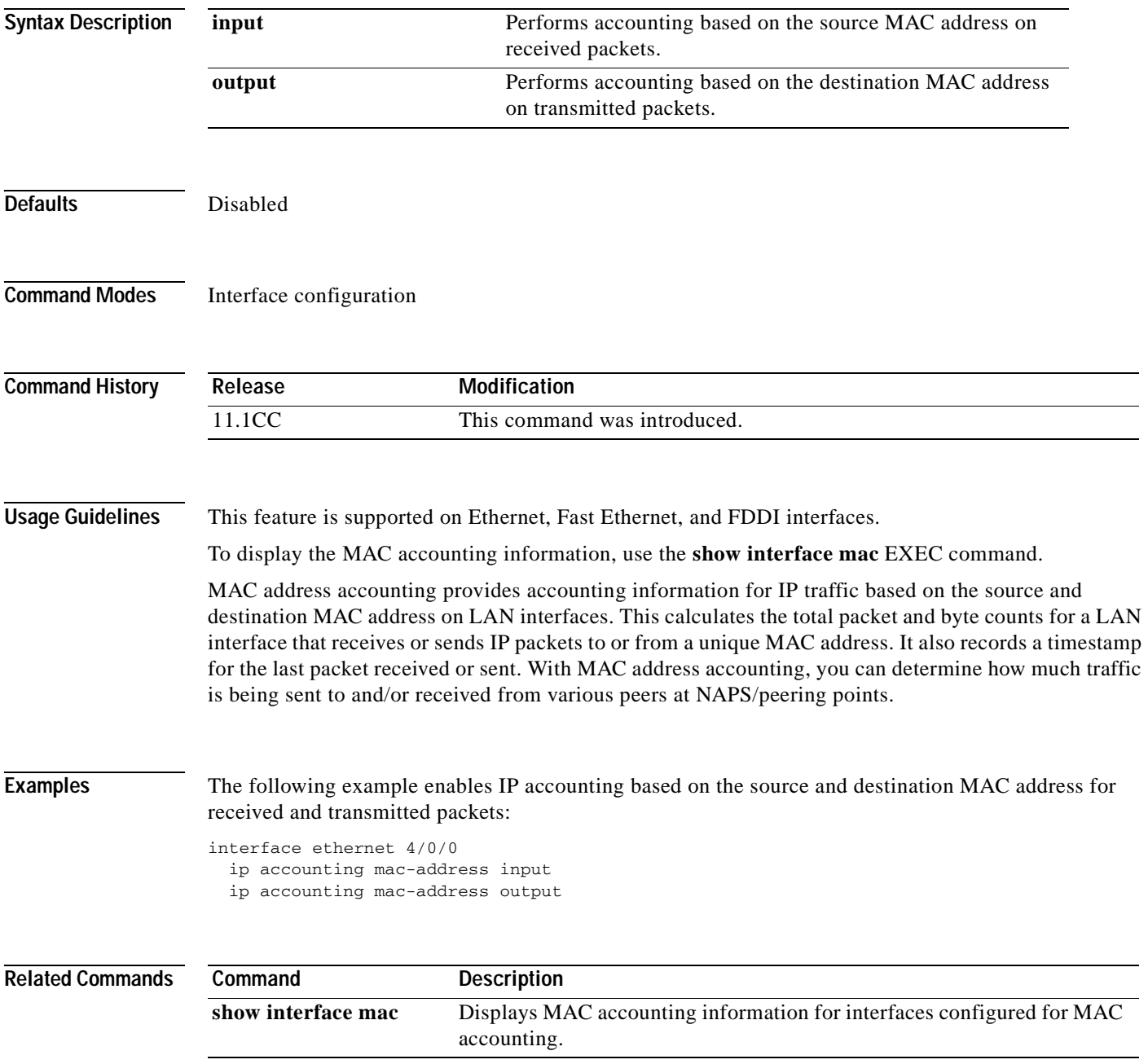

Ī

## **ip accounting precedence**

To enable IP accounting on any interface based on IP precedence, use the **ip accounting precedence**  command in interface configuration mode. To disable IP accounting based on IP precedence, use the **no** form of this command.

**ip accounting precedence** {**input** | **output**}

**no ip accounting precedence** {**input** | **output**}

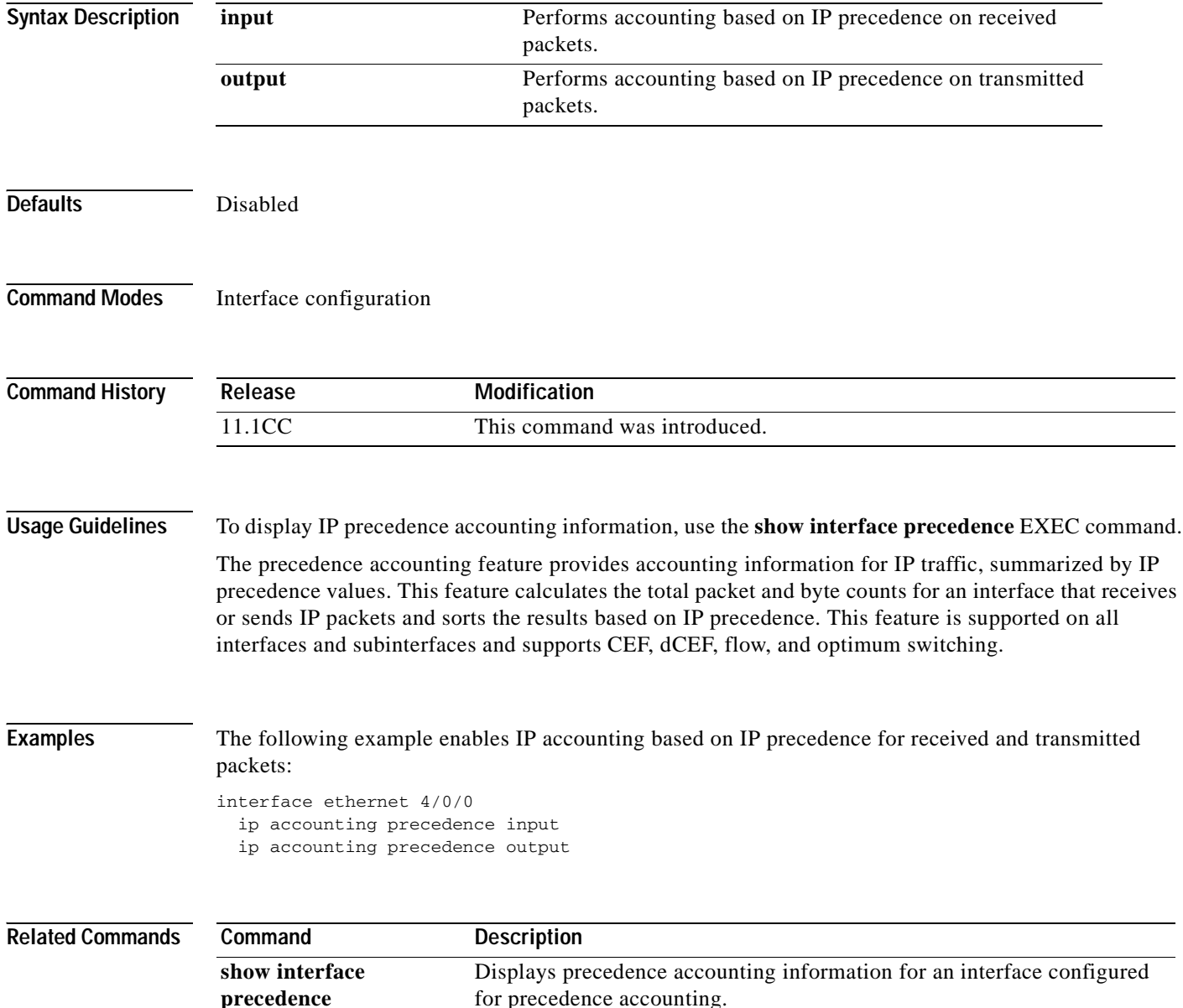

# **ip accounting-list**

 $\overline{\phantom{a}}$ 

To define filters to control the hosts for which IP accounting information is kept, use the **ip accounting-list** command in global configuration mode. To remove a filter definition, use the **no** form of this command.

**ip accounting-list** *ip-address wildcard*

**no ip accounting-list** *ip-address wildcard*

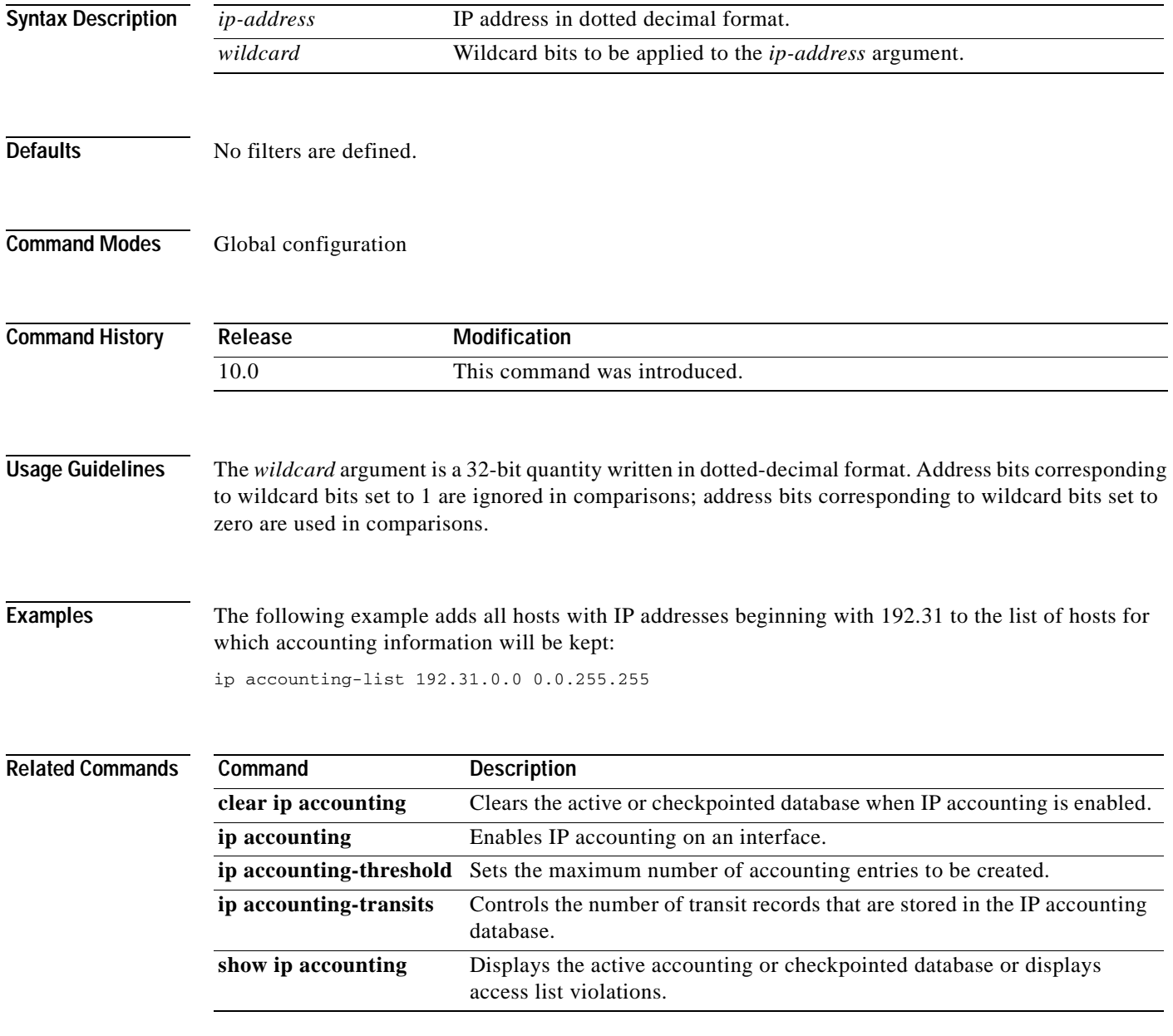

Ī

## **ip accounting-threshold**

To set the maximum number of accounting entries to be created, use the **ip accounting-threshold** command in global configuration mode. To restore the default number of entries, use the **no** form of this command.

**ip accounting-threshold** *threshold*

**no ip accounting-threshold** *threshold*

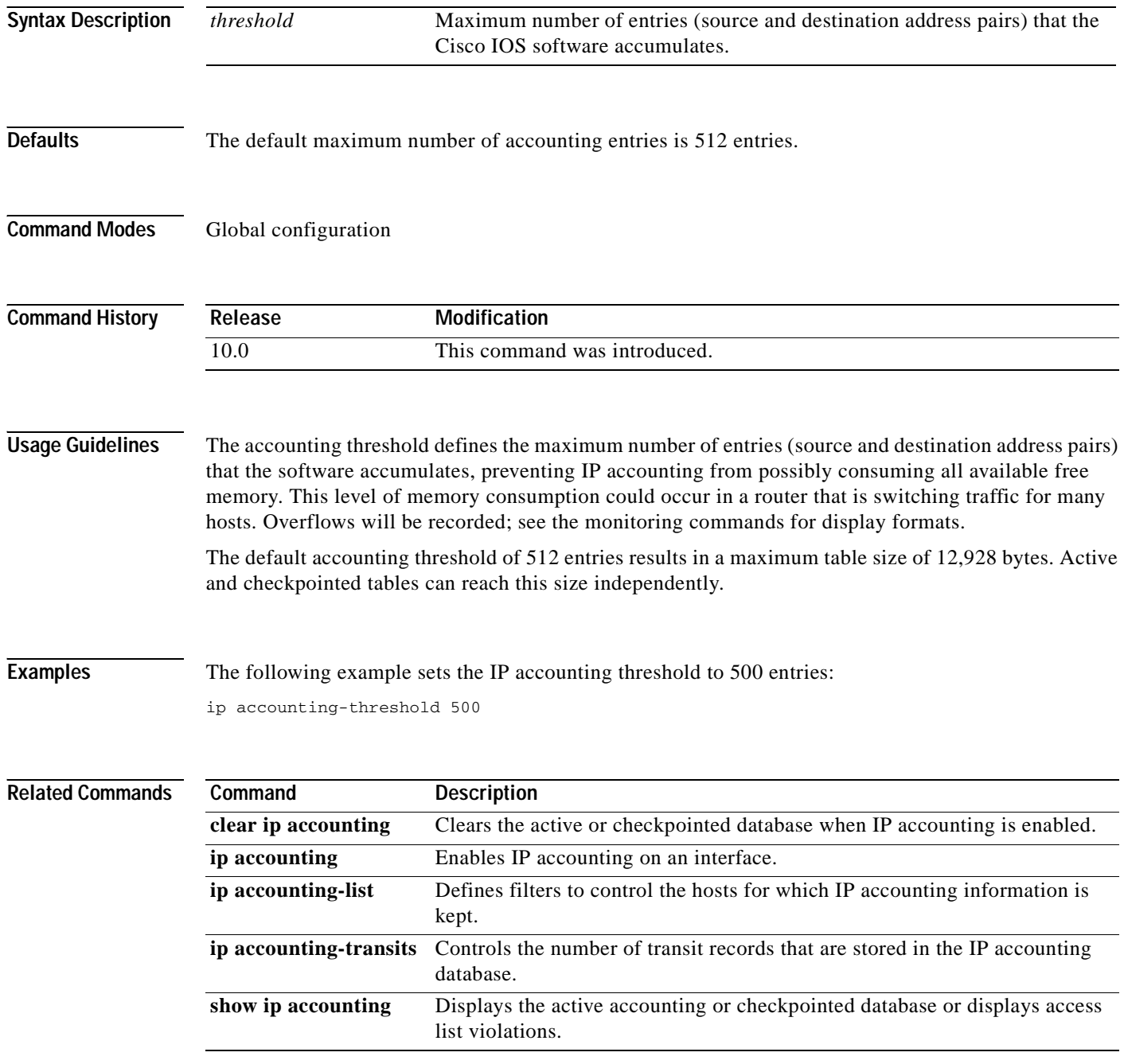

 $\overline{\phantom{a}}$ 

# **ip accounting-transits**

To control the number of transit records that are stored in the IP accounting database, use the **ip accounting-transits** command in global configuration mode. To return to the default number of records, use the **no** form of this command.

**ip accounting-transits** *count*

**no ip accounting-transits**

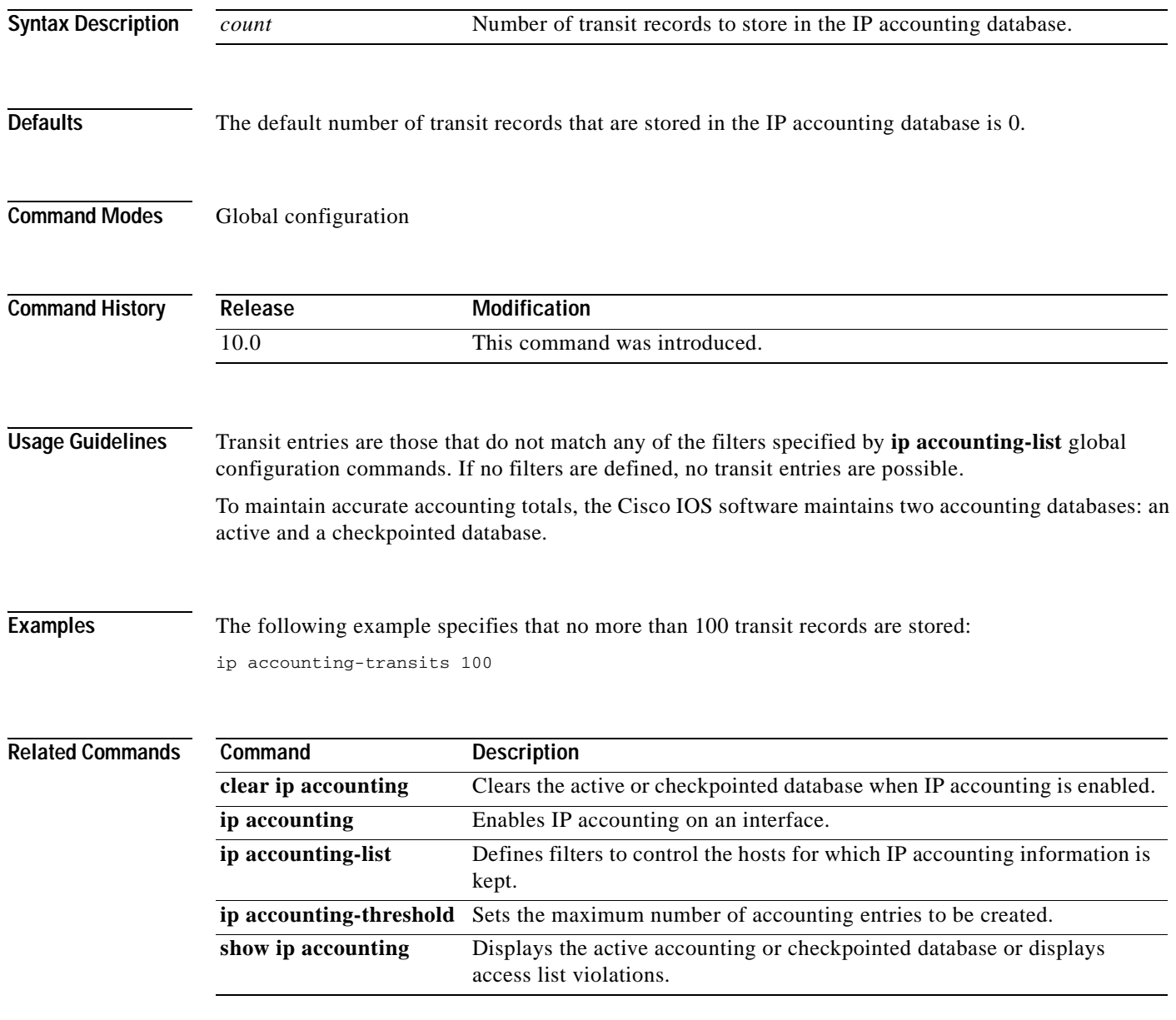

I

## **ip address**

To set a primary or secondary IP address for an interface, use the **ip address** interface configuration command. To remove an IP address or disable IP processing, use the **no** form of this command.

**ip address** *ip-address mask* [**secondary**]

**no ip address** *ip-address mask* [**secondary**]

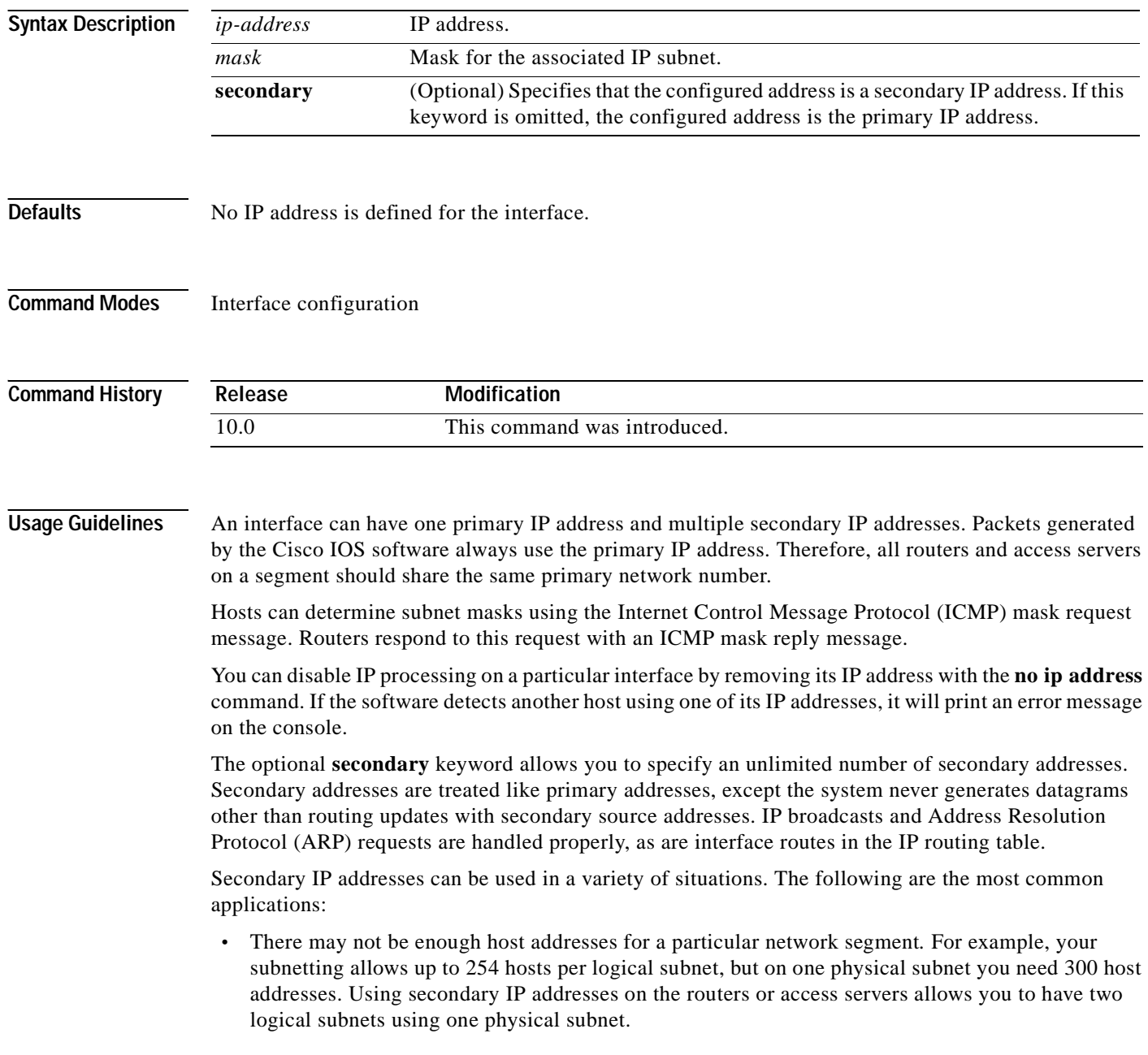

 $\mathsf I$ 

- **•** Many older networks were built using Level 2 bridges. The judicious use of secondary addresses can aid in the transition to a subnetted, router-based network. Routers on an older, bridged segment can be easily made aware that many subnets are on that segment.
- **•** Two subnets of a single network might otherwise be separated by another network*.* This situation is not permitted when subnets are in use. In these instances, the first network is *extended*, or layered on top of the second network using secondary addresses.

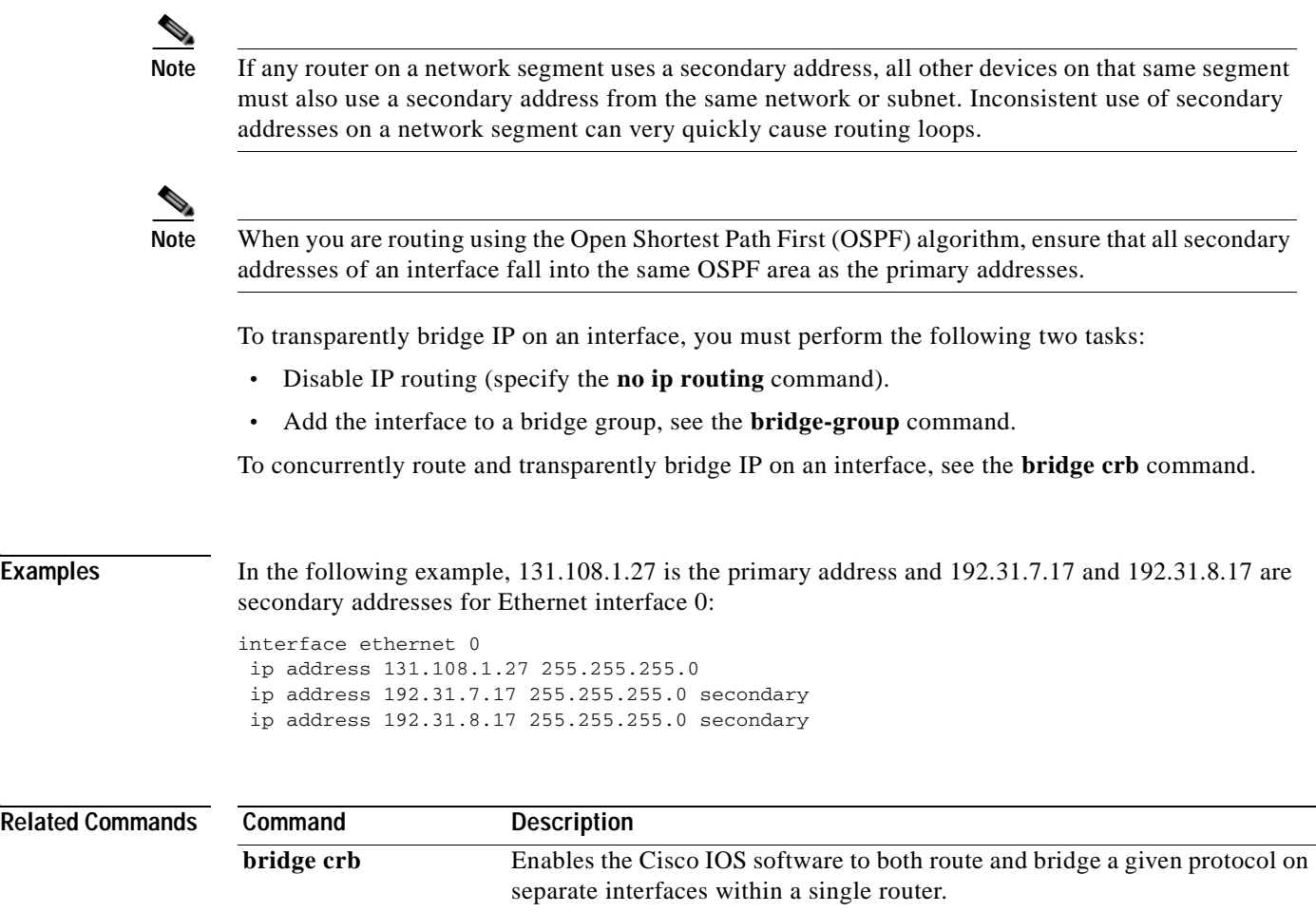

**bridge-group** Assigns each network interface to a bridge group.

### **ip address dhcp**

To acquire an IP address on an interface from the Dynamic Host Configuration Protocol (DHCP), use the **ip address dhcp** command in interface configuration mode. To remove any address that was acquired, use the **no** form of this command.

**ip address dhcp** [**client-id** *interface-name*] [**hostname** *host-name*]

**no ip address dhcp** [**client-id** *interface-name*] [**hostname** *host-name*]

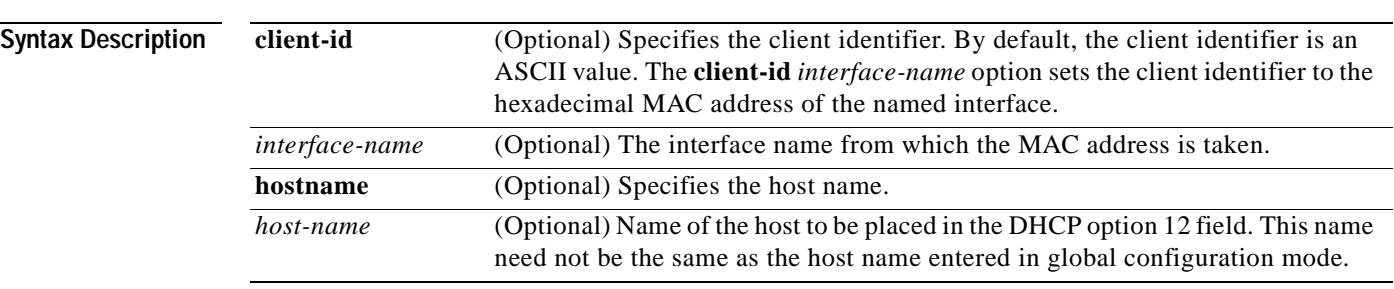

**Defaults** The host name is the globally configured host name of the router. The client identifier is an ASCII value.

#### **Command Modes** Interface configuration

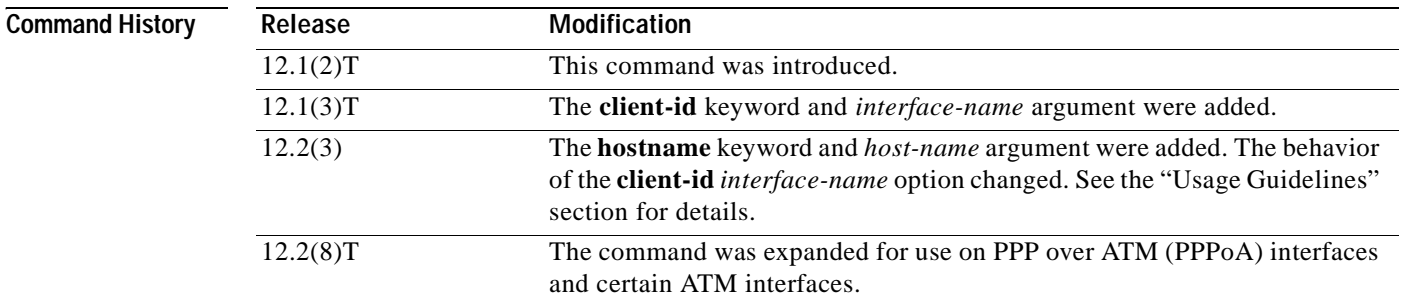

#### **Usage Guidelines**

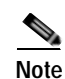

**Note** Prior to Release 12.2(8)T, the **ip address dhcp** command could be used only on Ethernet interfaces.

The **ip address dhcp** command allows any interface to dynamically learn its IP address by using the DHCP protocol. It is especially useful on Ethernet interfaces that dynamically connect to an internet service provider (ISP). Once assigned a dynamic address, the interface can be used with the Port Address Translation (PAT) of Cisco IOS Network Address Translation (NAT) to provide Internet access to a privately addressed network attached to the router.
$\sim$ 

The **ip address dhcp** command also works with ATM point-to-point interfaces and will accept any encapsulation type. However, for ATM multipoint interfaces you must specify Inverse ARP via the **protocol ip inarp** interface configuration command and use only the aa15snap encapsulation type.

Some ISPs require that the DHCPDISCOVER message have a specific host name and client identifier that is the MAC address of the interface. The most typical usage of the **ip address dhcp client-id** *interface-name* **hostname** *host-name* command is when *interface-name* is the Ethernet interface where the command is configured and *host-name* is the host name provided by the ISP.

A client identifier (DHCP option 61) can be a hexadecimal or an ASCII value. By default, the client identifier is an ASCII value. The **client-id** *interface* option overrides the default and forces the use of the hexadecimal MAC address of the named interface.

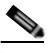

**Note** Between Cisco IOS Releases 12.1(3)T and 12.2(3), the **client-id** optional keyword allowed the change of the fixed ASCII value for the client identifier. After Release 12.2(3), the optional **client-id** keyword forced the use of the hexadecimal MAC address of the named interface as the client identifier.

If a Cisco router is configured to obtain its IP address from a DHCP server, it sends a DHCPDISCOVER message to provide information about itself to the DHCP server on the network.

If you use the **ip address dhcp** command with or without any of the optional keywords, the DHCP option 12 field (host name option) is included in the DISCOVER message. By default, the host name specified in option 12 will be the globally configured host name of the router. However, you can use the **ip address dhcp hostname** *host-name* command to place a different name in the DHCP option 12 field than the globally configured host name of the router.

The **no ip address dhcp** command removes any IP address that was acquired, thus sending a DHCPRELEASE message.

You might need to experiment with different configurations to determine the one required by your DHCP server. [Table 2](#page-144-0) shows the possible configuration methods and the information placed in the DISCOVER message for each method.

| <b>Configuration Method</b>        | <b>Contents of DISCOVER Messages</b>                                                                                                    |
|------------------------------------|----------------------------------------------------------------------------------------------------|
| ip address dhcp                    | The DISCOVER message contains "cisco-<br><i>mac-address</i> - Eth1" in the client ID field. The<br><i>mac-address</i> is the MAC address of the<br>Ethernet 1 interface and contains the default<br>host name of the router in the option 12 field. |
| ip address dhcp hostname host-name | The DISCOVER message contains "cisco-<br><i>mac-address</i> - Eth1" in the client ID field. The<br><i>mac-address</i> is the MAC address of the<br>Ethernet 1 interface, and contains <i>host-name</i> in<br>the option 12 field.                   |

<span id="page-144-0"></span>*Table 2 Configuration Method and Resulting Contents of the DISCOVER Message*

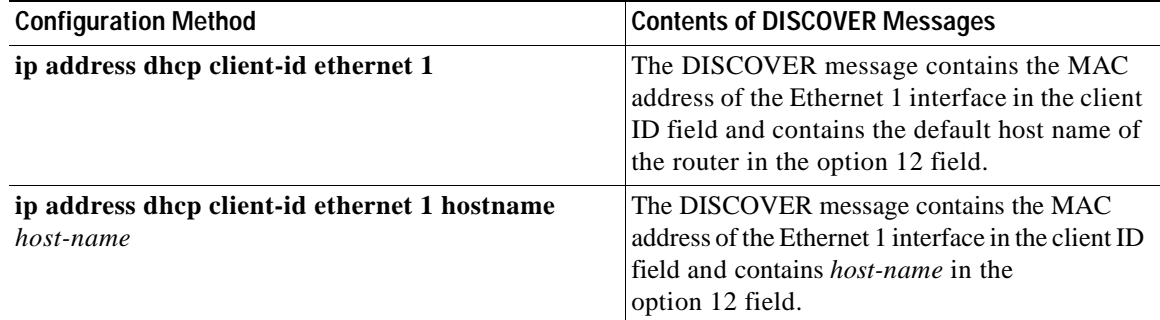

#### *Table 2 Configuration Method and Resulting Contents of the DISCOVER Message*

**Examples** In the examples that follow, the command **ip address dhcp** is entered for the Ethernet interface 1. The DISCOVER message sent by a router configured as shown in the following example would contain "cisco- *mac-address* -Eth1" in the client-ID field, and the value fresno in the option 12 field.

```
hostname fresno
!
interface Ethernet 1
  ip address dhcp
```
The DISCOVER message sent by a router configured as shown in the following example would contain "cisco- *mac-address* -Eth1" in the client-ID field, and the value sanfran in the option 12 field.

```
hostname fresno
!
interface Ethernet 1
  ip address dhcp hostname sanfran
```
The DISCOVER message sent by a router configured as shown in the following example would contain the MAC address of the Ethernet 1 interface in the client-id field, and the value fresno in the option 12 field.

```
hostname fresno
!
interface Ethernet 1
 ip address dhcp client-id Ethernet 1
```
The DISCOVER message sent by a router configured as shown in the following example would contain the MAC address of the Ethernet 1 interface in the client-id field, and the value sanfran in the option 12 field.

```
hostname fresno
!
interface Ethernet 1
  ip address dhcp client-id Ethernet 1 hostname sanfran
```
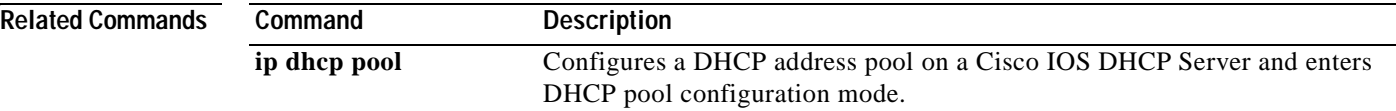

# **ip address pool (DHCP)**

To enable the IP address of an interface to be automatically configured when a DHCP pool is populated with a subnet from IP Control Protocol (IPCP) negotiation, use the **ip address pool** command in interface configuration mode. To disable autoconfiguring of the IP address of the interface, use the **no** form of this command.

**ip address pool** *name*

**no ip address pool**

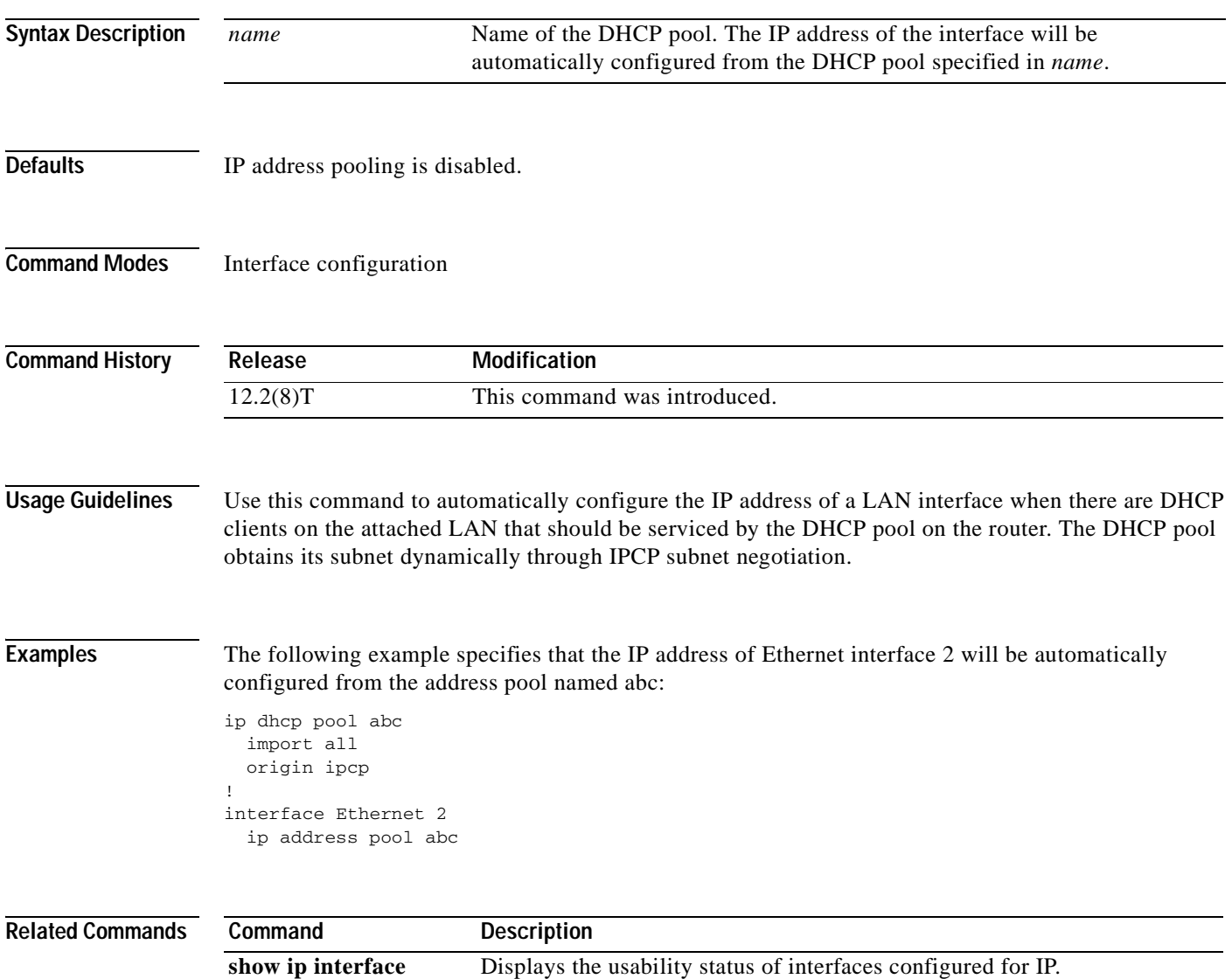

T

# **ip broadcast-address**

To define a broadcast address for an interface, use the **ip broadcast-address** interface configuration command. To restore the default IP broadcast address, use the **no** form of this command.

**ip broadcast-address** [*ip-address*]

**no ip broadcast-address** [*ip-address*]

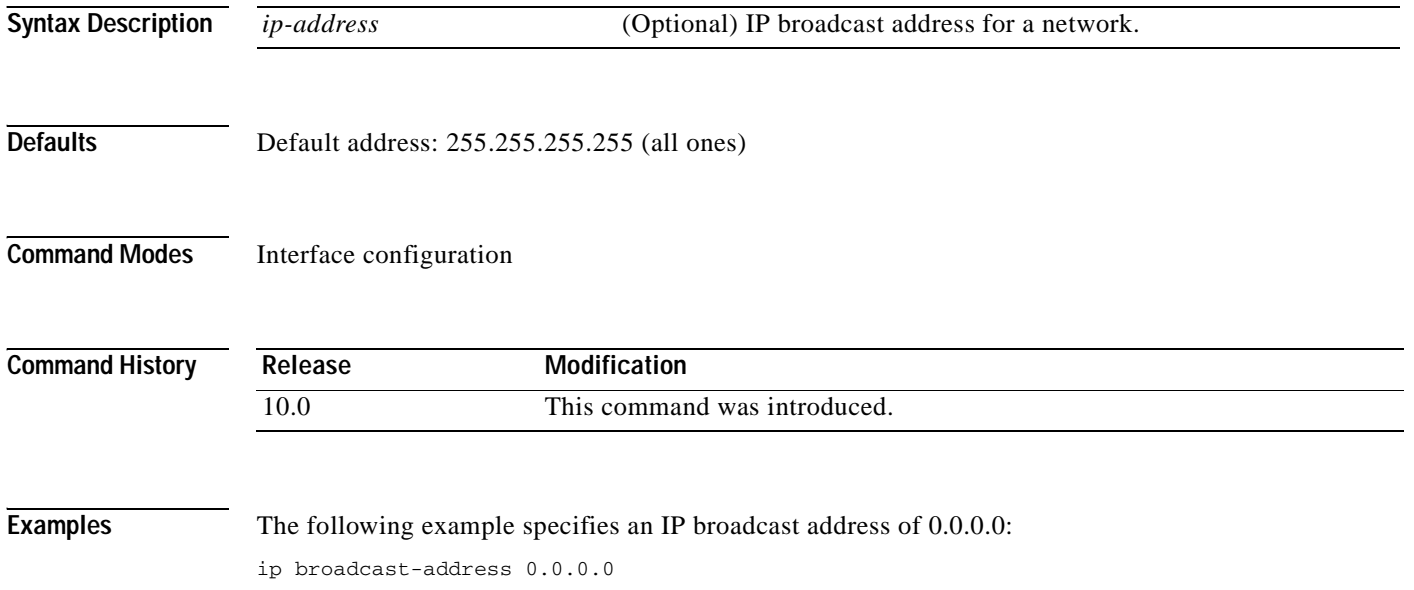

### **ip casa**

 $\mathsf{L}$ 

To configure the router to function as a forwarding agent, use the **ip casa** global configuration command. To disable the forwarding agent, use the **no** form of this command.

**ip casa** *control-address igmp-address*

**no ip casa**

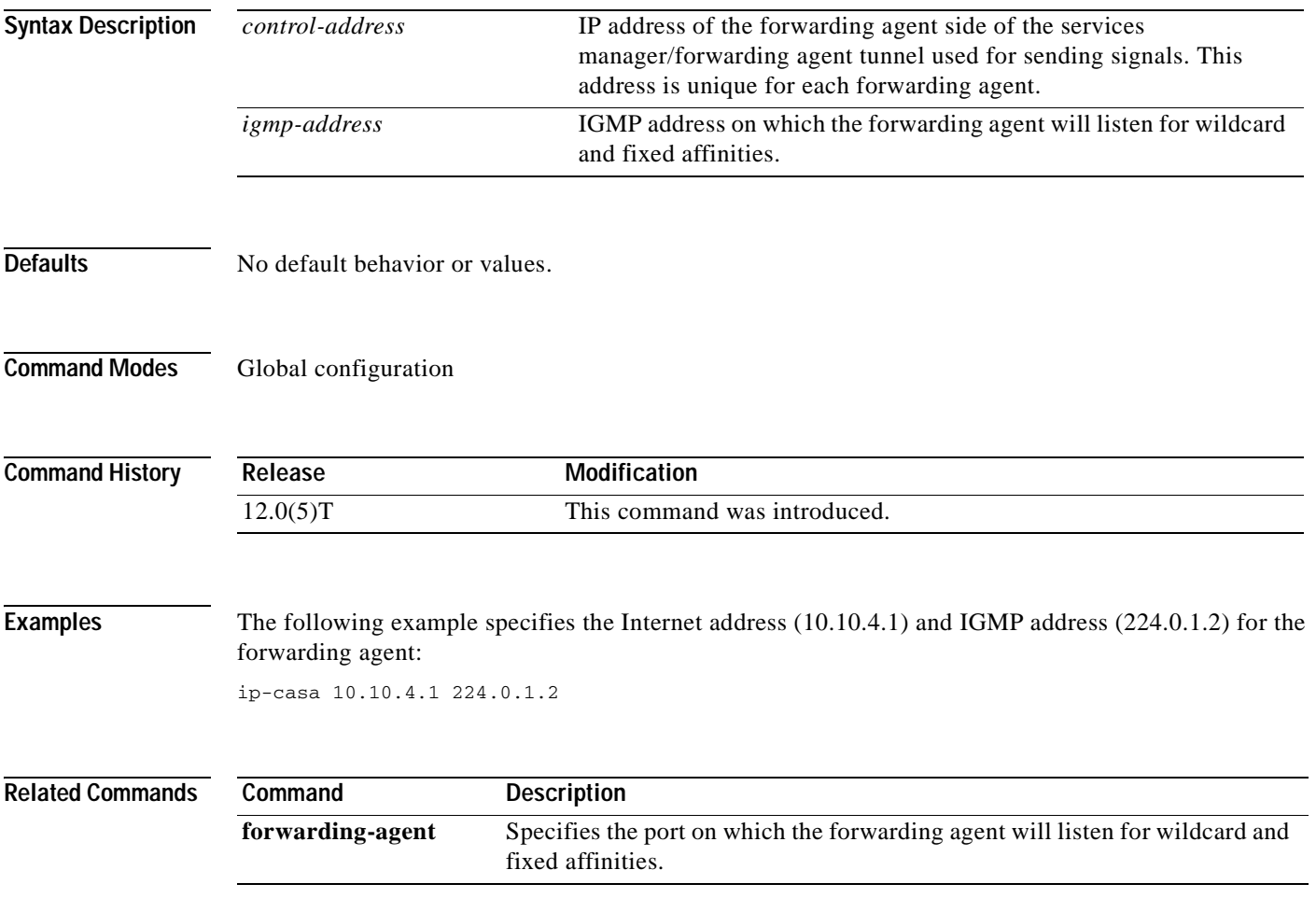

Ī

## **ip cef traffic-statistics**

To change the time interval that controls when Next Hop Resolution Protocol (NHRP) will set up or tear down a switched virtual circuit (SVC), use the **ip cef traffic-statistics** global configuration command. To restore the default values, use the **no** form of this command.

**ip cef traffic-statistics** [**load-interval** *seconds*] [**update-rate** *seconds*]

**no ip cef traffic-statistics** 

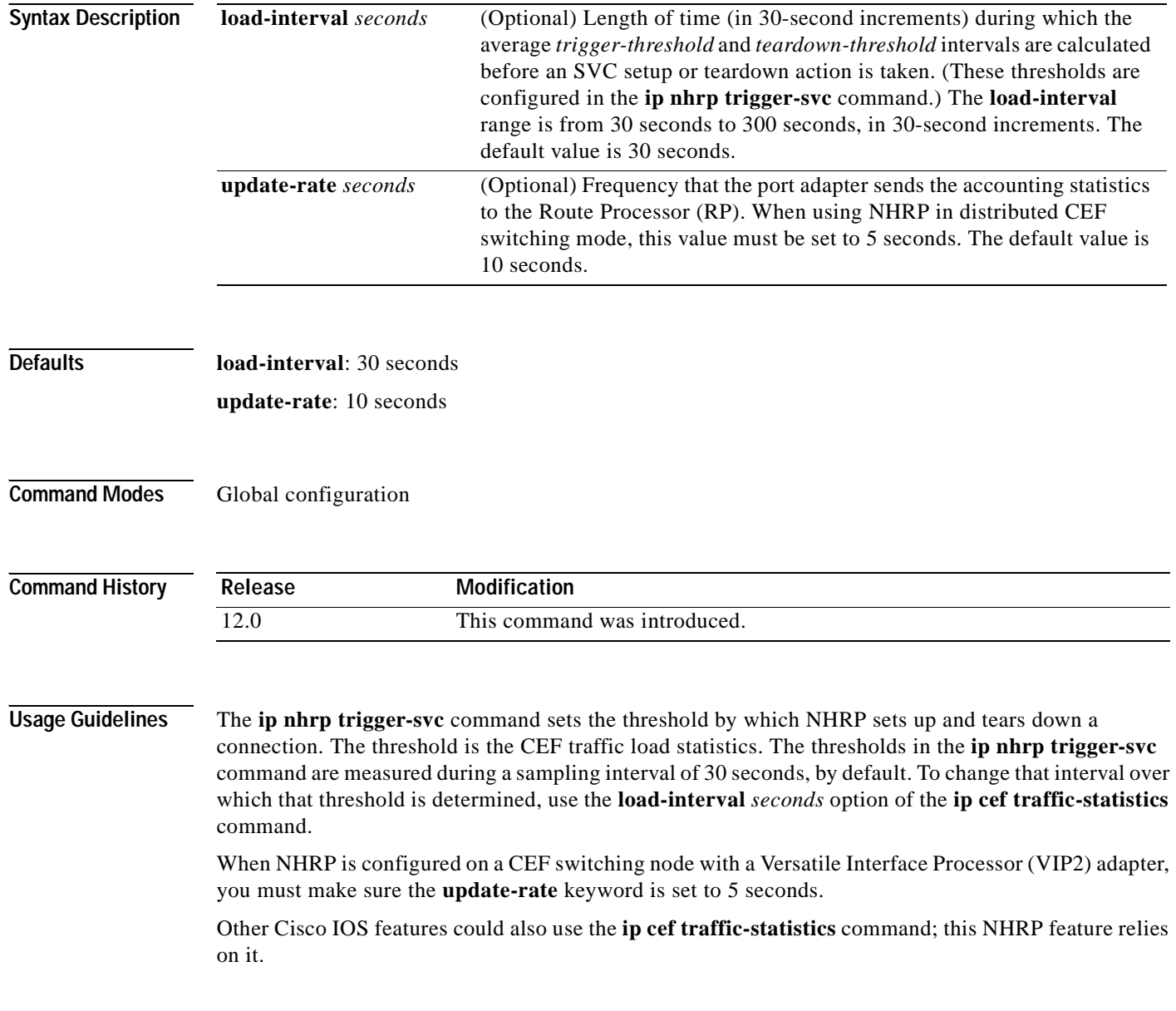

 $\blacksquare$ 

 $\mathsf{L}$ 

### **Examples** In the following example, the triggering and teardown thresholds are calculated based on an average over 120 seconds: ip cef traffic-statistics load-interval 120

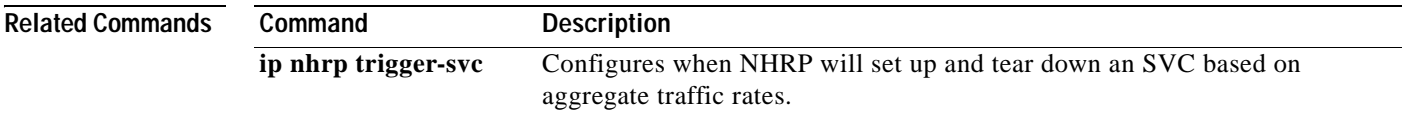

## **ip classless**

At times the router might receive packets destined for a subnet of a network that has no network default route. To have the Cisco IOS software forward such packets to the best supernet route possible, use the **ip classless** global configuration command. To disable this feature, use the **no** form of this command.

**ip classless**

**no ip classless**

**Syntax Description** This command has no arguments or keywords.

**Defaults** Enabled

**Command Modes** Global configuration

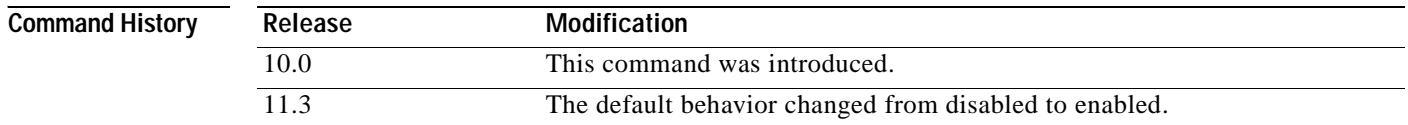

**Usage Guidelines** This command allows the software to forward packets that are destined for unrecognized subnets of directly connected networks. The packets are forwarded to the best supernet route.

> When this feature is disabled, the Cisco IOS software discards the packets when a router receives packets for a subnet that numerically falls within its subnetwork addressing scheme, no such subnet number is in the routing table, and there is no network default route.

**Note** If the supernet, or default route, is learned via IS-IS or OSPF, the **no ip classless** configuration command is ignored.

**Examples** The following example prevents the software from forwarding packets destined for an unrecognized subnet to the best supernet possible:

no ip classless

# **ip default-gateway**

 $\overline{\phantom{a}}$ 

To define a default gateway (router) when IP routing is disabled, use the **ip default-gateway** global configuration command. To disable this function, use the **no** form of this command.

**ip default-gateway** *ip-address*

**no ip default-gateway** *ip-address*

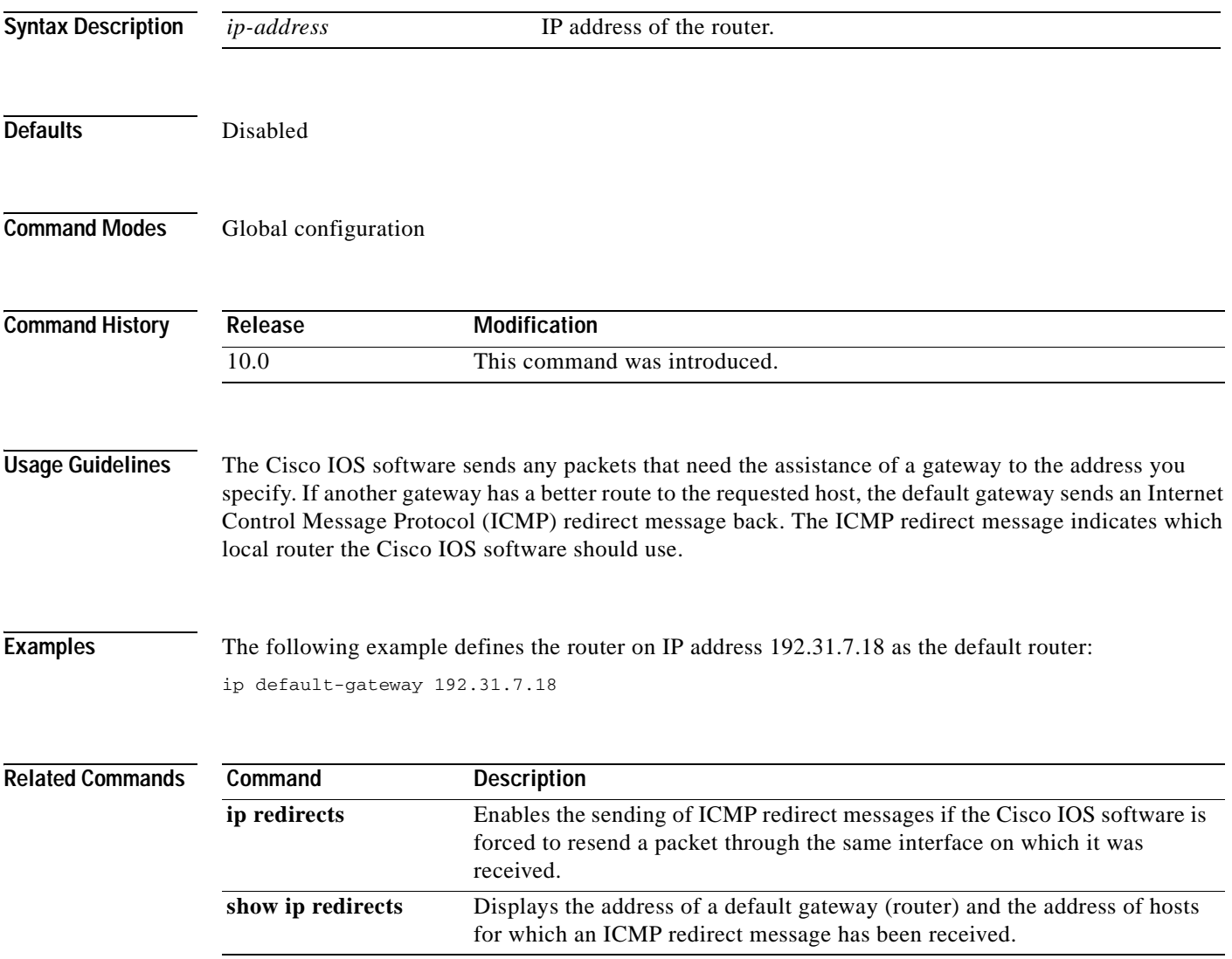

I

# **ip dfp agent**

To identify a Dynamic Feedback Protocol (DFP) agent subsystem and initiate DFP agent configuration mode, use the **ip dfp agent** command in global configuration mode. To remove the DFP agent identification, use the **no** form of this command.

**ip dfp agent** *subsystem-name*

**no ip dfp agent** *subsystem-name*

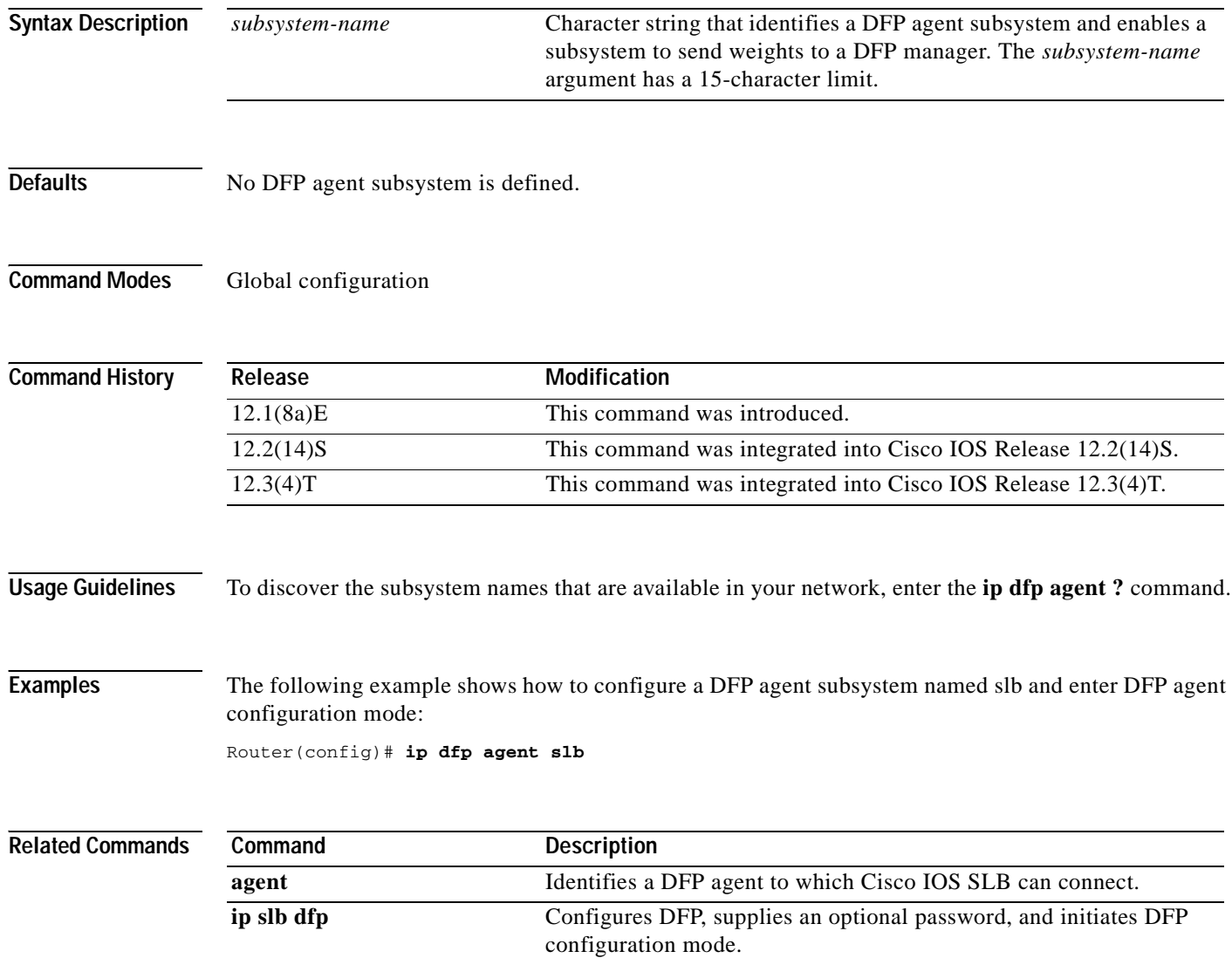

T.

# **ip dhcp aaa default username**

To specify the default user name for non-VRF address pools that have been configured to obtain subnets through AAA, use the **ip dhcp aaa default username** command in global configuration mode. To disable this functionality, use the **no** form of this command.

**ip dhcp aaa default username** *name*

**no ip dhcp aaa default username** *name*

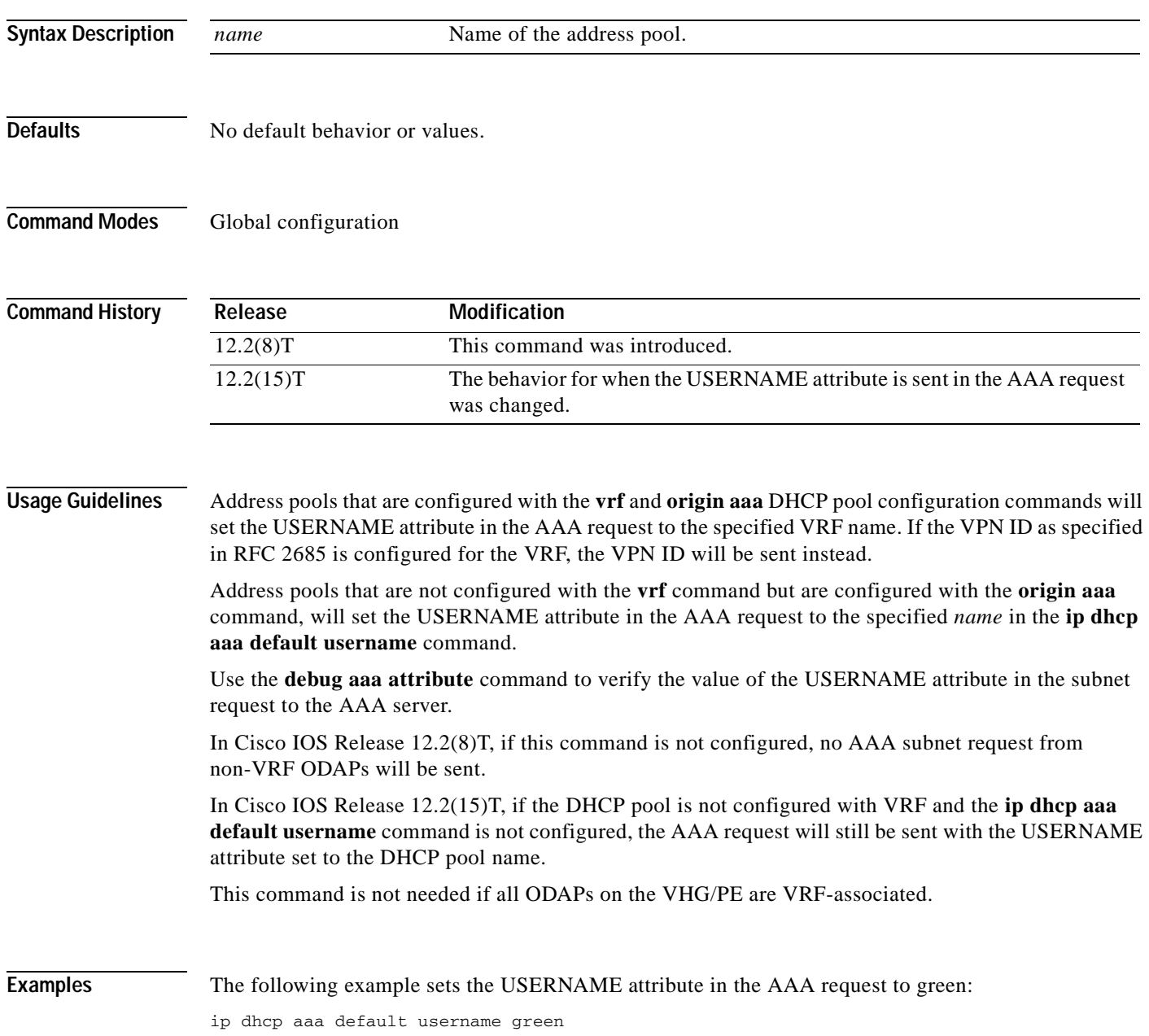

 $\mathsf I$ 

#### **Related Commands**

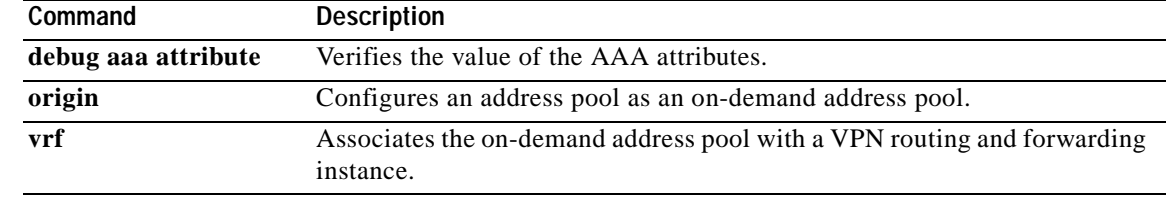

 $\sim$ 

## **ip dhcp bootp ignore**

To allow the Cisco IOS DHCP server to selectively ignore and not reply to received Bootstrap Protocol (BOOTP) request packets, use the **ip dhcp bootp ignore** command in global configuration mode. To return to the default behavior, use the **no** form of this command.

#### **ip dhcp bootp ignore**

**no ip dhcp bootp ignore**

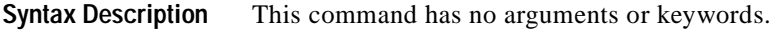

**Defaults** The default behavior is to service BOOTP requests.

**Command Modes** Global configuration

 $\mathbf I$ 

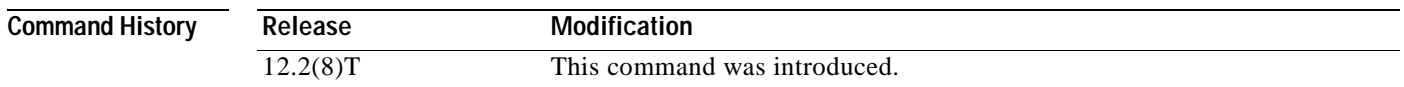

### **Usage Guidelines** The Cisco IOS software can forward these ignored BOOTP request packets to another DHCP server if the **ip helper-address** interface configuration command is configured on the incoming interface. If the **ip helper-address** command is not configured, the router will drop the received BOOTP request.

**Examples** The following example shows that the router will ignore received BOOTP requests:

hostname Router ! ip subnet-zero

! ip dhcp bootp ignore

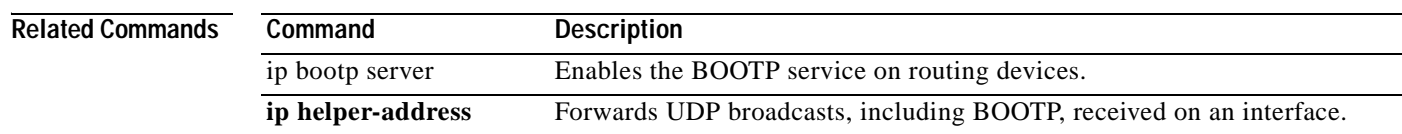

I

# **ip dhcp class**

To define a DHCP class and enter DHCP class configuration mode, use the **ip dhcp class** command in global configuration mode. To remove the class, use the **no** form of this command.

**ip dhcp class** *class-name*

**no ip dhcp class** *class-name*

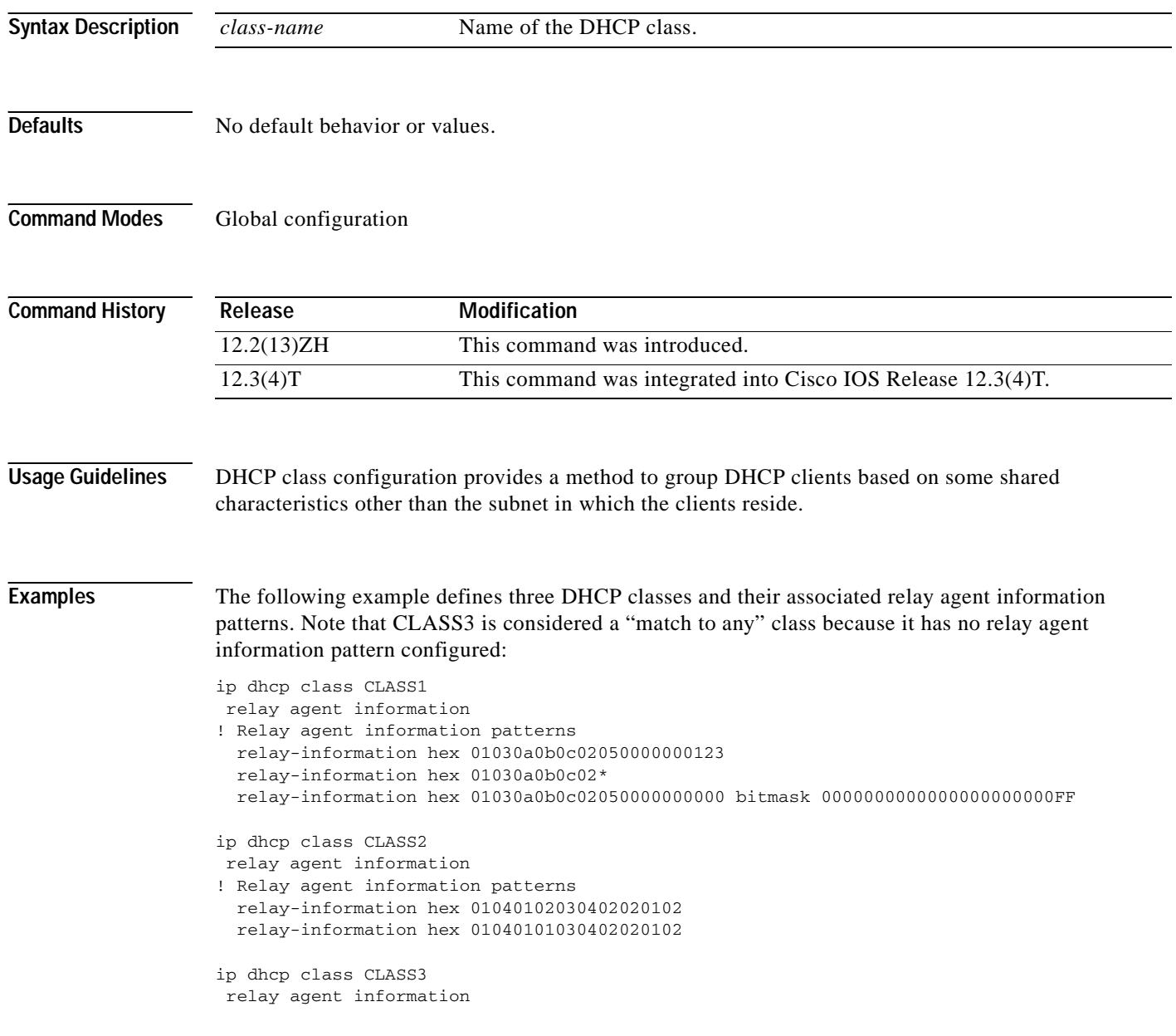

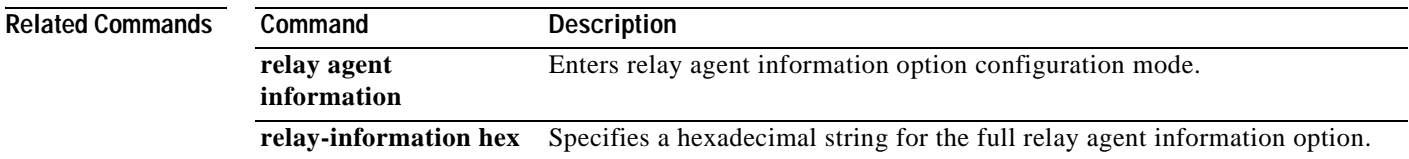

T

# **ip dhcp client**

To configure the DHCP client to associate any added routes with a specified track number, use the **ip dhcp client** command in interface configuration mode. To restore the default setting, use the **no** form of this command.

**ip dhcp client route track** *number*

**no ip dhcp client route track**

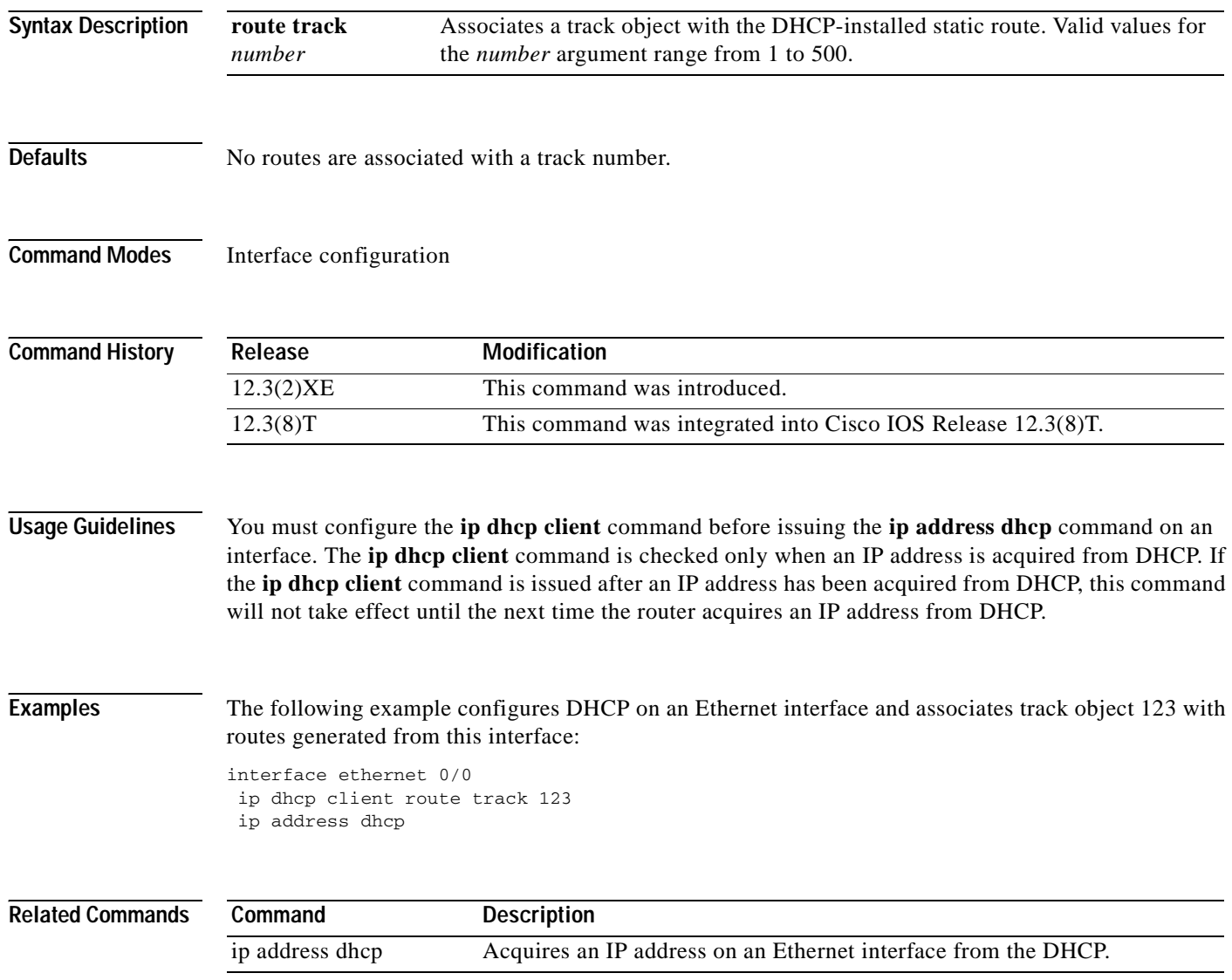

# **ip dhcp client class-id**

To specify the class identifier, use the **ip dhcp client class-id** command in interface configuration mode. To remove the class identifier, use the **no** form of this command.

**ip dhcp client class-id** {**ascii** *string* | **hex** *string*}

**no ip dhcp client class-id** {**ascii** *string* | **hex** *string*}

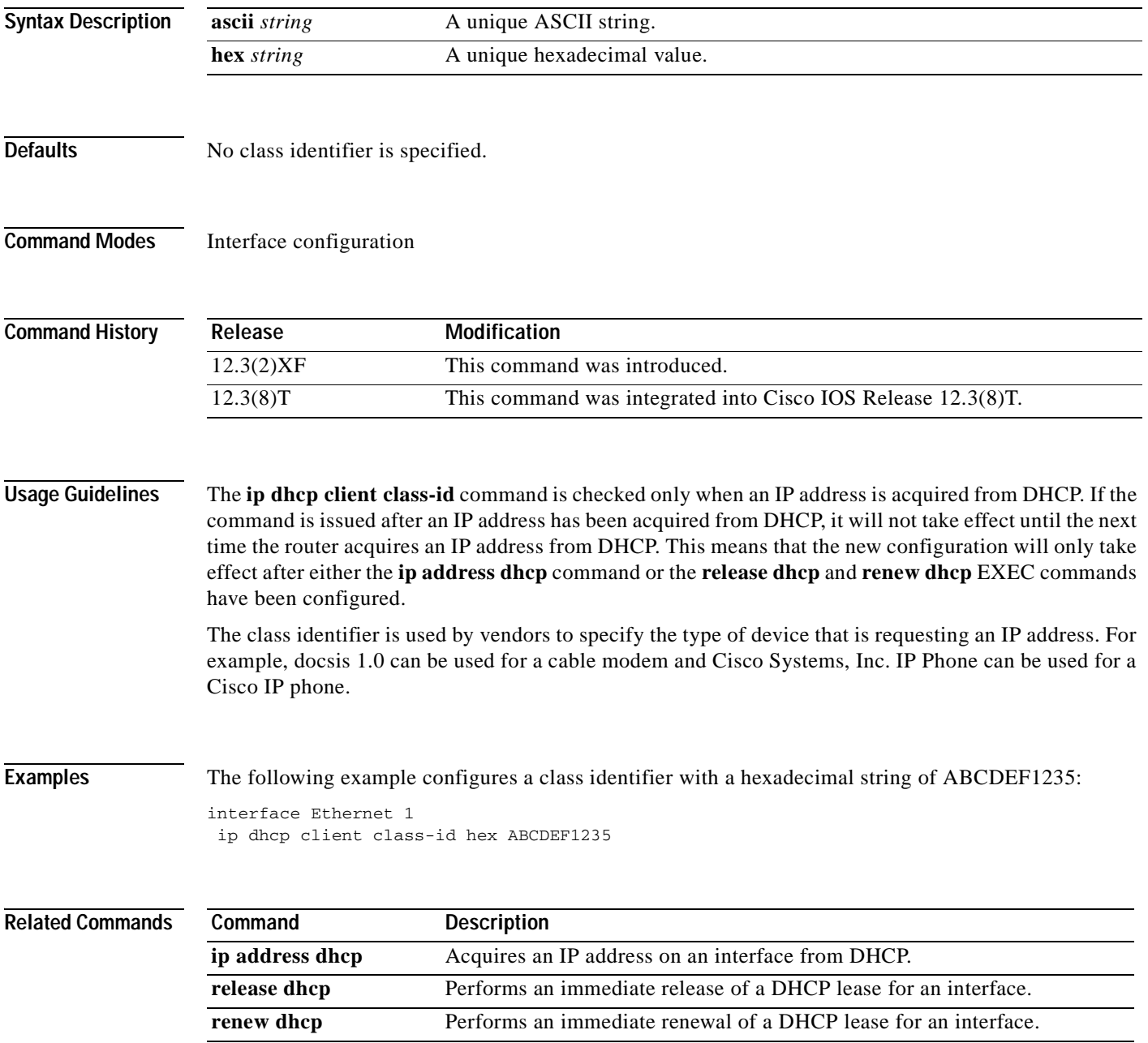

Π

# **ip dhcp client client-id**

To specify a client identifier and override the default client identifier, use the **ip dhcp client client-id** command in inferface configuration mode. To remove the overriding of the client identifier and return to the default form, use the **no** form of this command.

**ip dhcp client client-id** {*interface-name* | **ascii** *string* | **hex** *string*}

**no ip dhcp client client-id** {*interface-name* | **ascii** *string* | **hex** *string*}

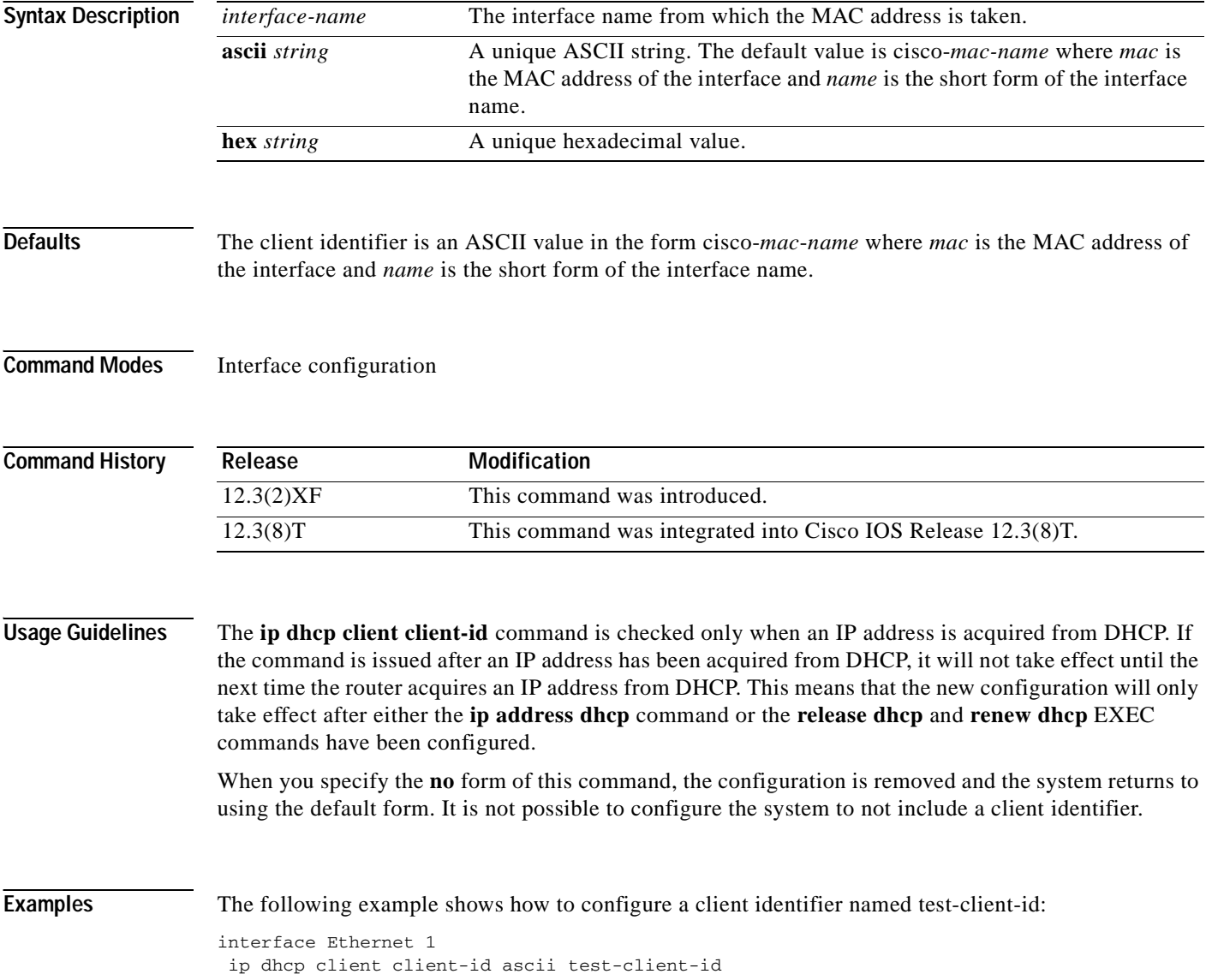

### **Related Commands**

 $\overline{\phantom{a}}$ 

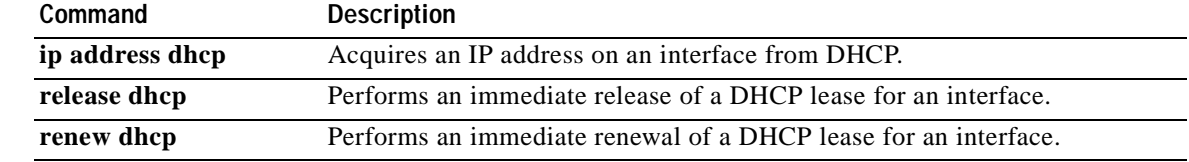

 $\overline{\phantom{a}}$ 

Π

# **ip dhcp client hostname**

To specify or modify the host name sent in the DHCP message, use the **ip dhcp client hostname** command in interface configuration mode. To remove the host name, use the **no** form of this command.

**ip dhcp client hostname** *host-name*

**no ip dhcp client hostname** *host-name*

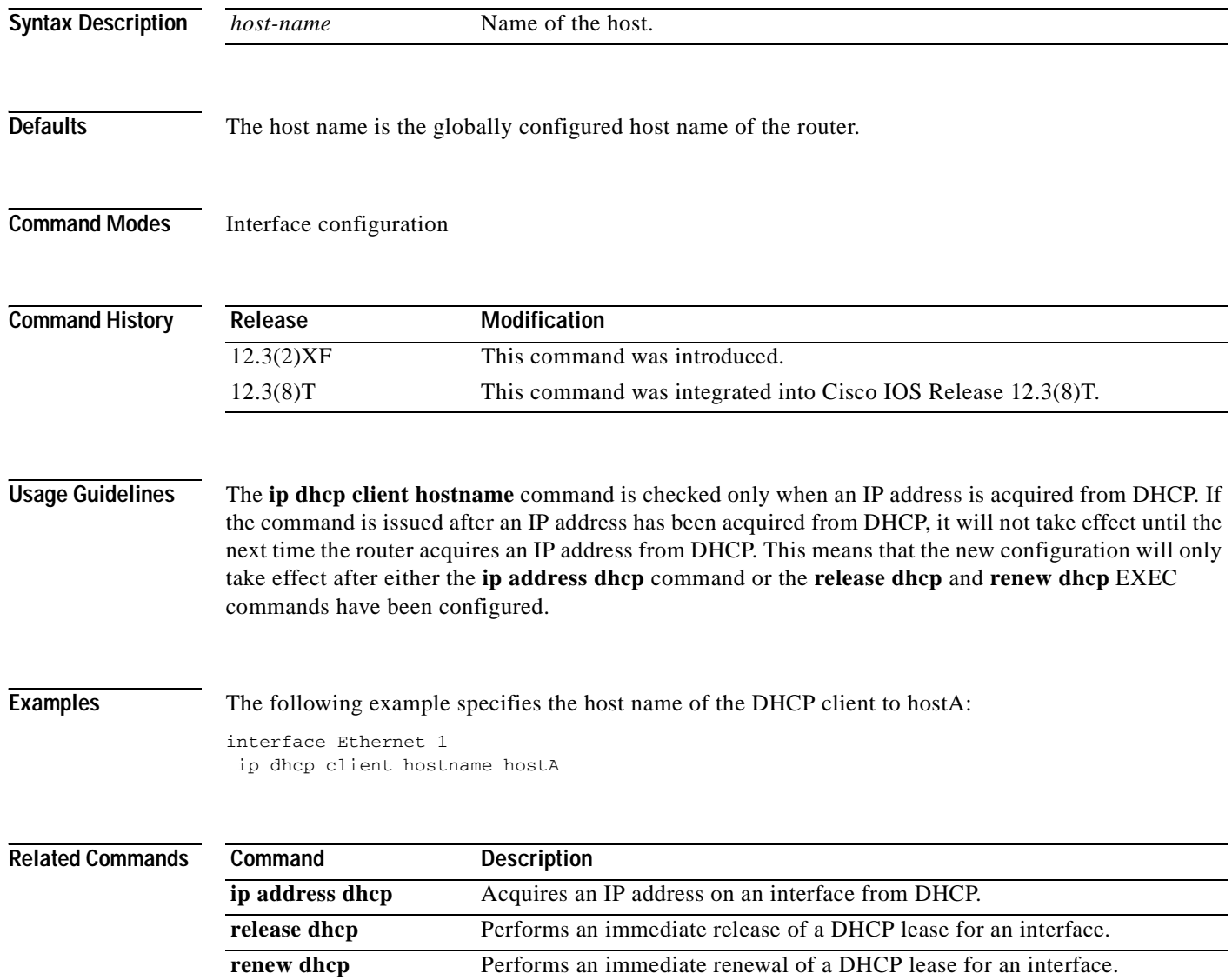

# **ip dhcp client lease**

To configure the duration of the lease for an IP address that is requested from a DHCP client to a DHCP server, use the **ip dhcp client lease** command in interface configuration mode. To restore to the default value, use the **no** form of this command.

**ip dhcp client lease** *days* [*hours*] [*minutes*]

**no ip dhcp client lease** 

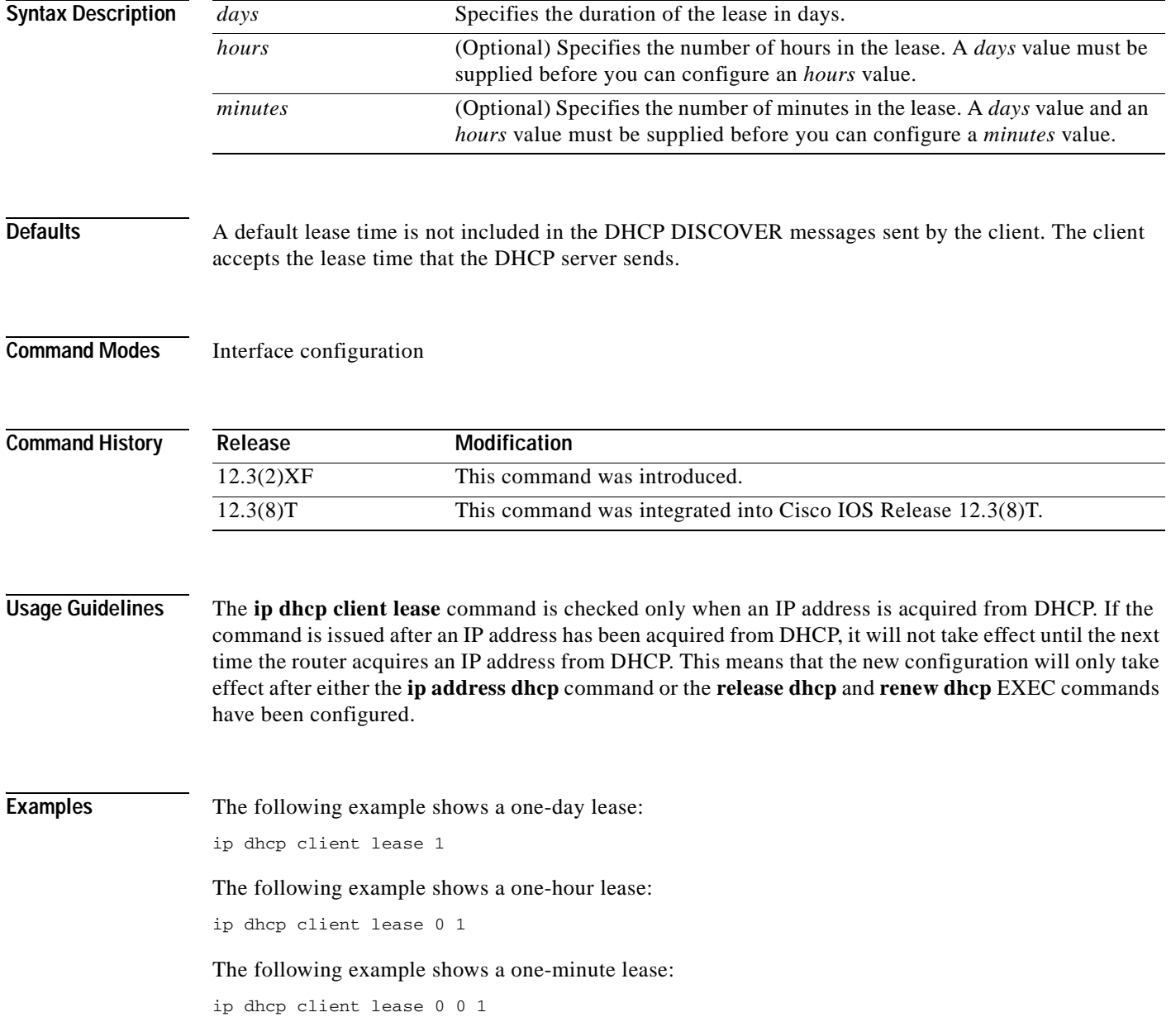

I

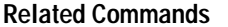

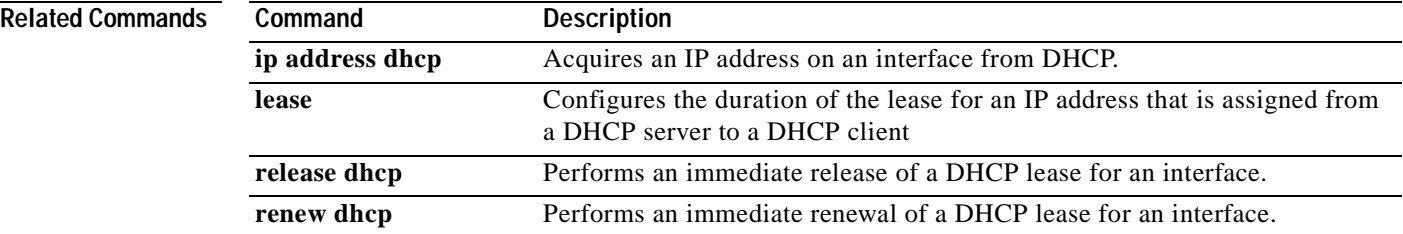

# **ip dhcp client request**

To configure a DHCP client to request an option from a DHCP server, use the **ip dhcp client request**  command in interface configuration mode. To remove the request for an option, use the **no** form of this command.

**ip dhcp client request** *option-name*

**no ip dhcp client request** *option-name*

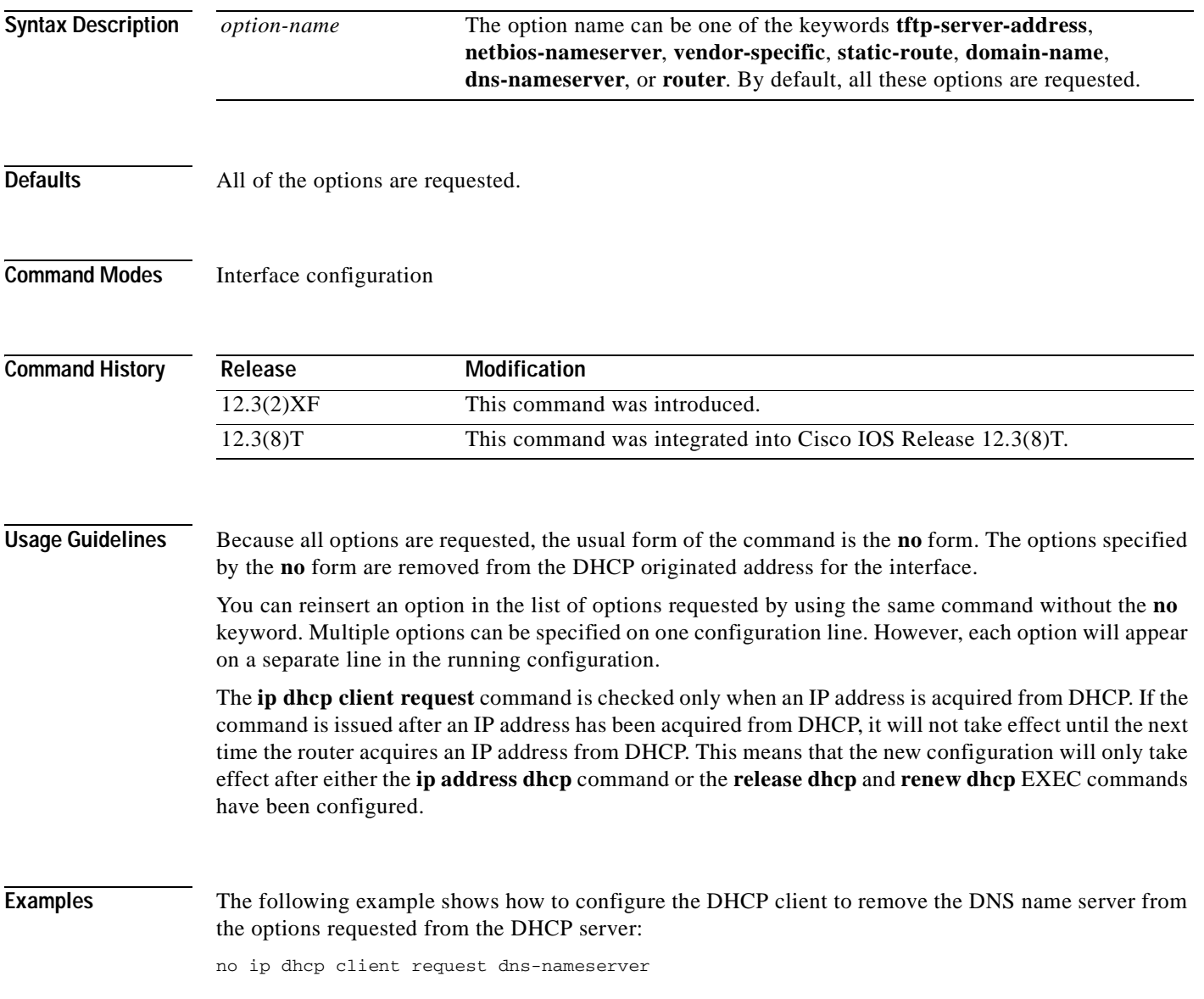

 $\mathsf I$ 

### **Related Command**

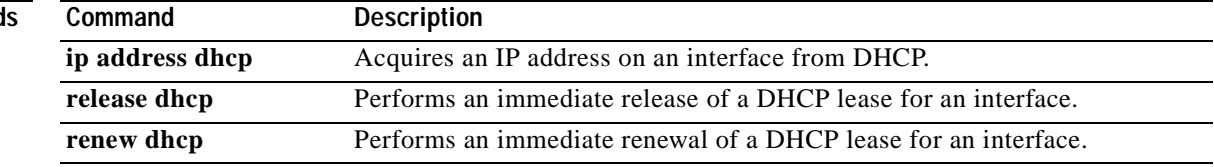

Ξ

 $\sim$ 

# **ip dhcp conflict logging**

To enable conflict logging on a Cisco IOS Dynamic Host Configuration Protocol (DHCP) server, use the **ip dhcp conflict logging** command in global configuration mode. To disable conflict logging, use the **no** form of this command.

**ip dhcp conflict logging**

**no ip dhcp conflict logging**

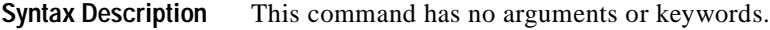

**Defaults** Conflict logging is enabled.

**Command Modes** Global configuration

 $\mathbf I$ 

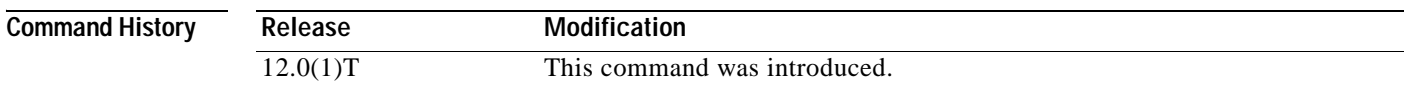

### **Usage Guidelines** We recommend using a DHCP server database agent to store automatic bindings. If you decide not to use a DHCP Server database agent to store automatic bindings, use the **no ip dhcp conflict logging** command to disable the recording of address conflicts. By default, the Cisco IOS DHCP server records DHCP address conflicts in a log file.

**Examples** The following example disables the recording of DHCP address conflicts: no ip dhcp conflict logging

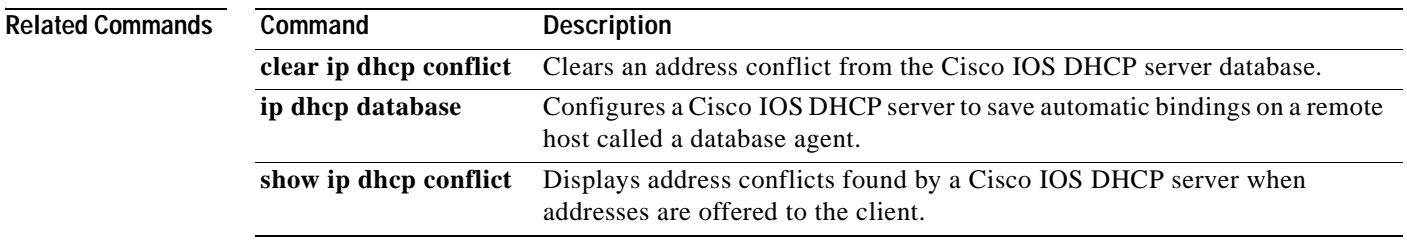

Π

### **ip dhcp database**

To configure a Cisco IOS Dynamic Host Configuration Protocol (DHCP) server and relay agent to save automatic bindings on a remote host called a database agent, use the **ip dhcp database** command in global configuration mode. To remove the database agent, use the **no** form of this command.

**ip dhcp database** *url* [**timeout** *seconds* | **write-delay** *seconds*]

**no ip dhcp database** *url*

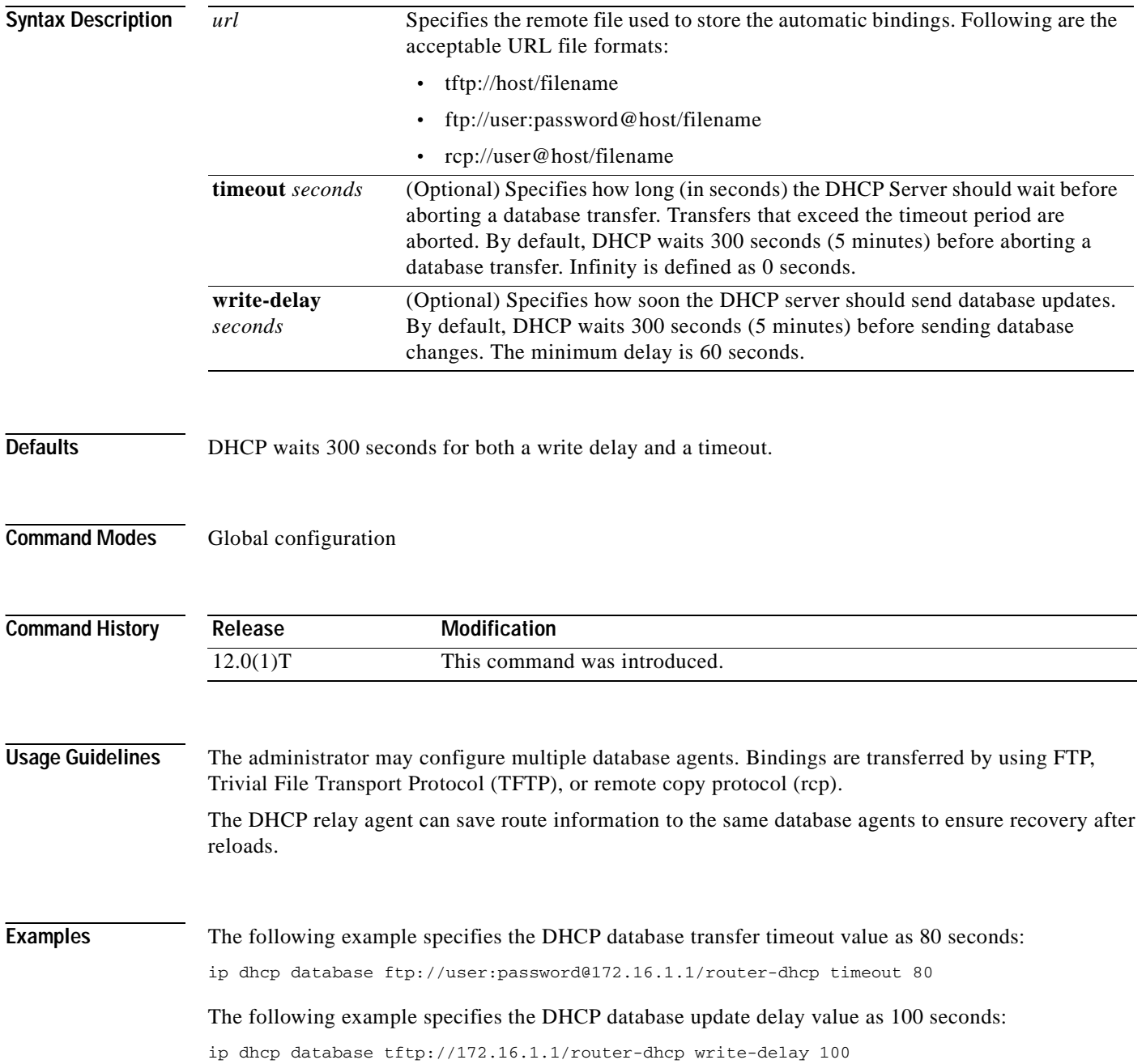

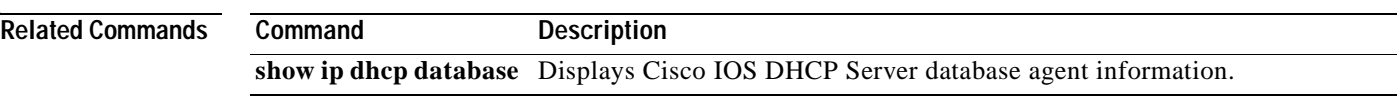

Π

## **ip dhcp excluded-address**

To specify IP addresses that a Cisco IOS Dynamic Host Configuration Protocol (DHCP) Server should not assign to DHCP clients, use the **ip dhcp excluded-address** command in global configuration mode. To remove the excluded IP addresses, use the **no** form of this command.

**ip dhcp excluded-address** *low-address* [*high-address*]

**no ip dhcp excluded-address** *low-address* [*high-address*]

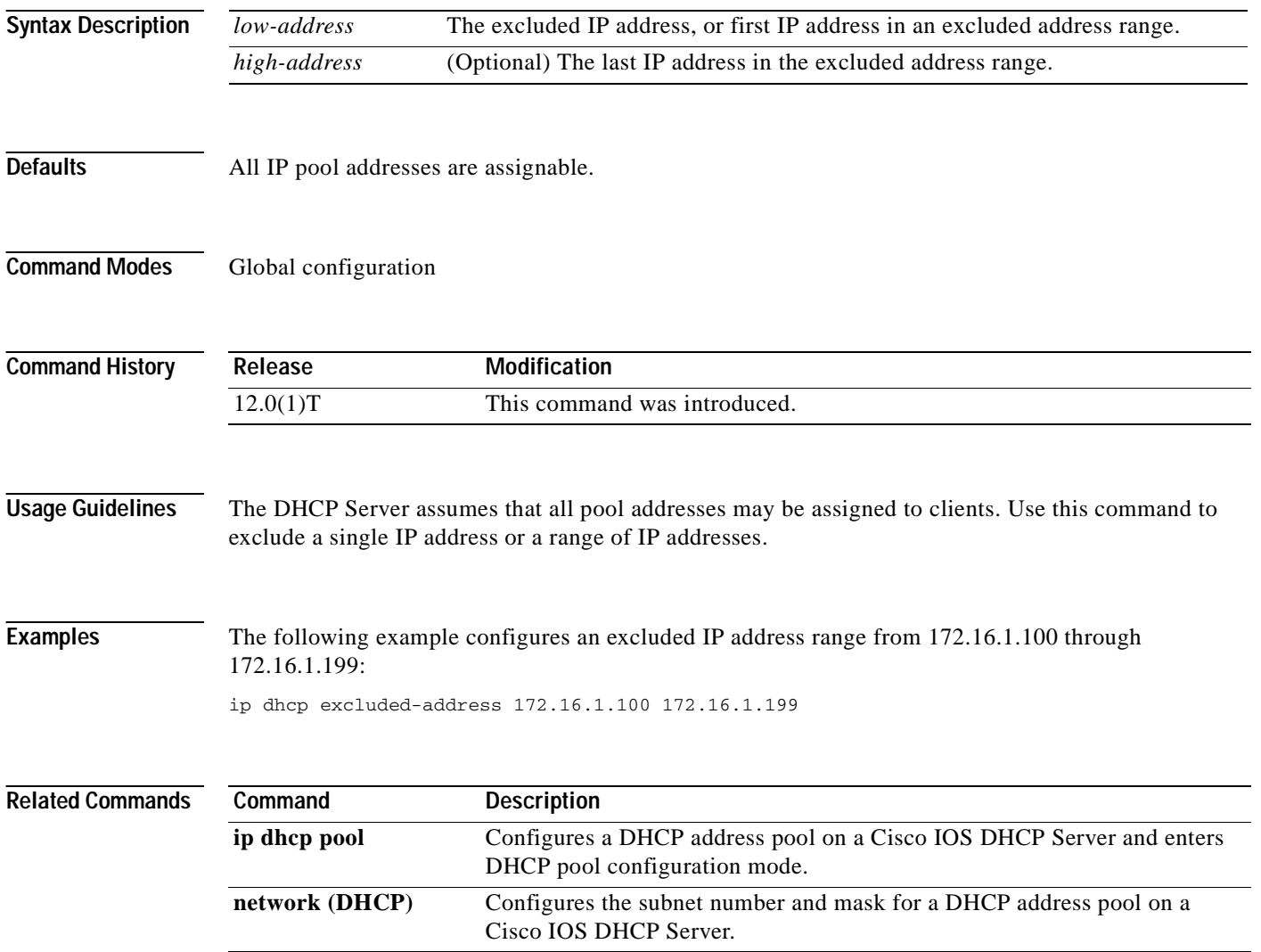

# **ip dhcp limit lease per interface**

To limit the number of leases offered to (DHCP) clients behind an ATM routed bridge encapsulation (RBE) unnumbered or serial unnumbered interface, use the **ip dhcp limit lease per interface** command in global configuration mode. To remove the restriction on the number of leases, use the **no** form of the command.

**ip dhcp limit lease per interface** *lease-limit*

**no ip dhcp limit lease per interface** *lease-limit*

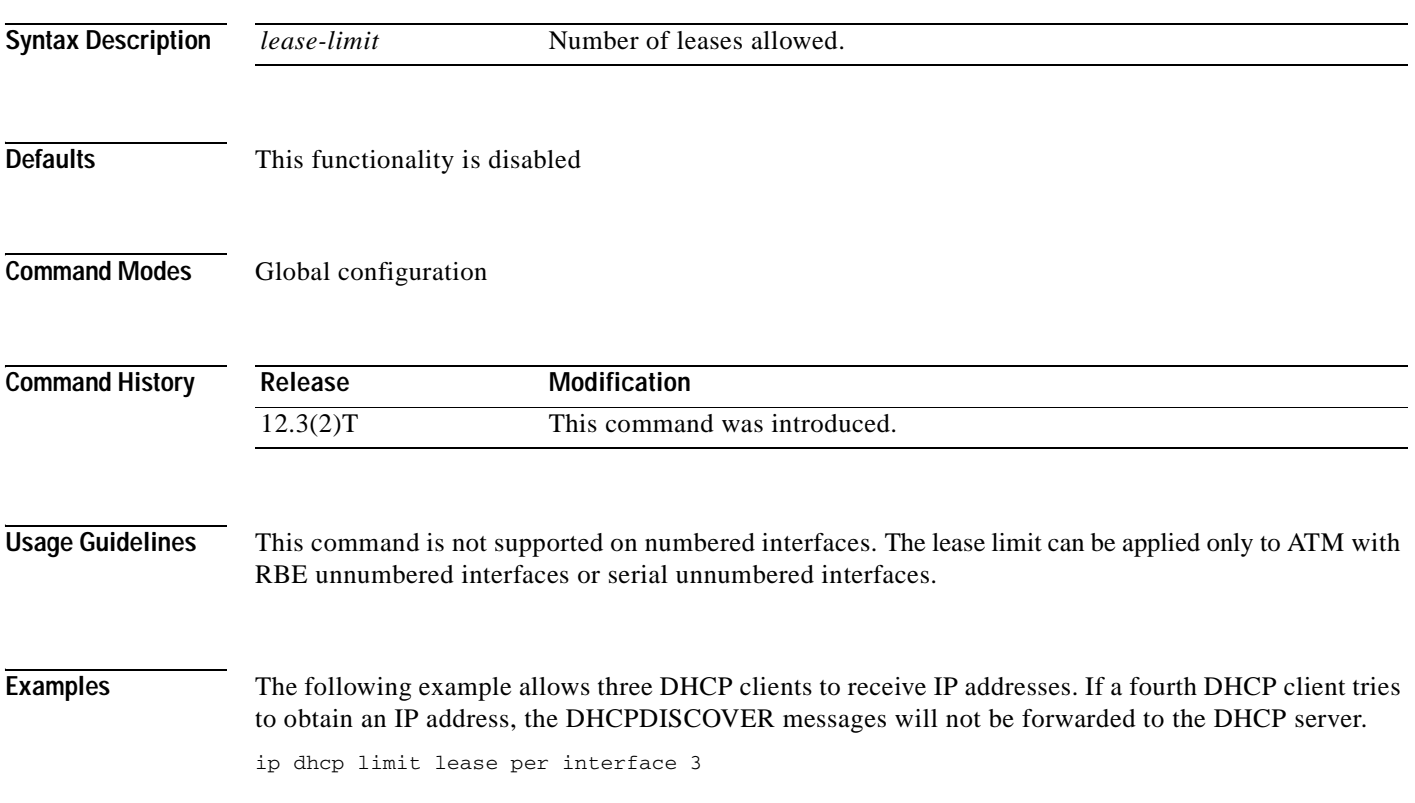

## **ip dhcp limited-broadcast-address**

To override a configured network broadcast and have the DHCP server and relay agent send an all networks, all nodes broadcast to a DHCP client, use the **ip dhcp limited-broadcast-address** global configuration command. To disable this functionality, use the **no** form of this command.

**ip dhcp limited-broadcast-address**

**no ip dhcp limited-broadcast-address**

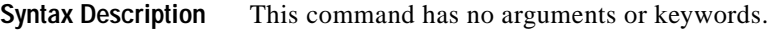

**Defaults** Default broadcast address: 255.255.255.255 (all ones)

**Command Modes** Global configuration

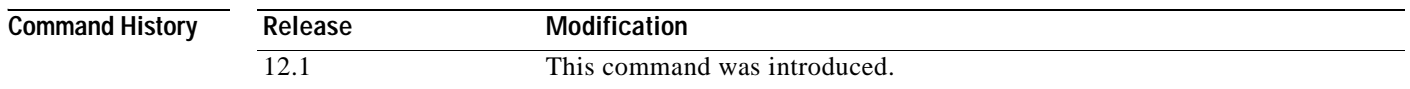

**Usage Guidelines** When a DHCP client sets the broadcast bit in the DHCP packet, the DHCP server and relay agent send DHCP messages to clients using the all ones broadcast address (255.255.255.255). If the **ip broadcast-address** interface configuration command has been configured to send a network broadcast, the all ones broadcast set by DHCP is overridden. To remedy this situation, use the **ip dhcp limited-broadcast-address** command to ensure that a configured network broadcast does not override the default DHCP behavior.

> Some DHCP clients can only accept an all ones broadcast and may not be able to acquire a DHCP address unless this command is configured on the router interface connected to the client.

### **Examples** The following example configures DHCP to override any network broadcast:

ip dhcp limited-broadcast-address

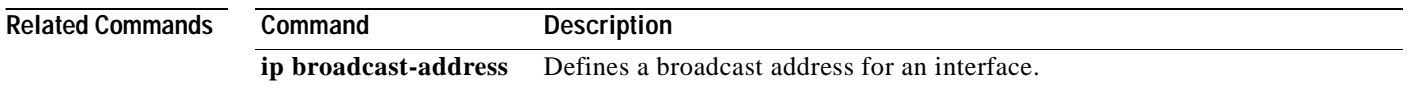

# **ip dhcp ping packets**

To specify the number of packets a Cisco IOS Dynamic Host Configuration Protocol (DHCP) server sends to a pool address as part of a ping operation, use the **ip dhcp ping packets** command in global configuration mode. To prevent the server from pinging pool addresses, use the **no** form of this command.

**ip dhcp ping packets** *number*

**no ip dhcp ping packets**

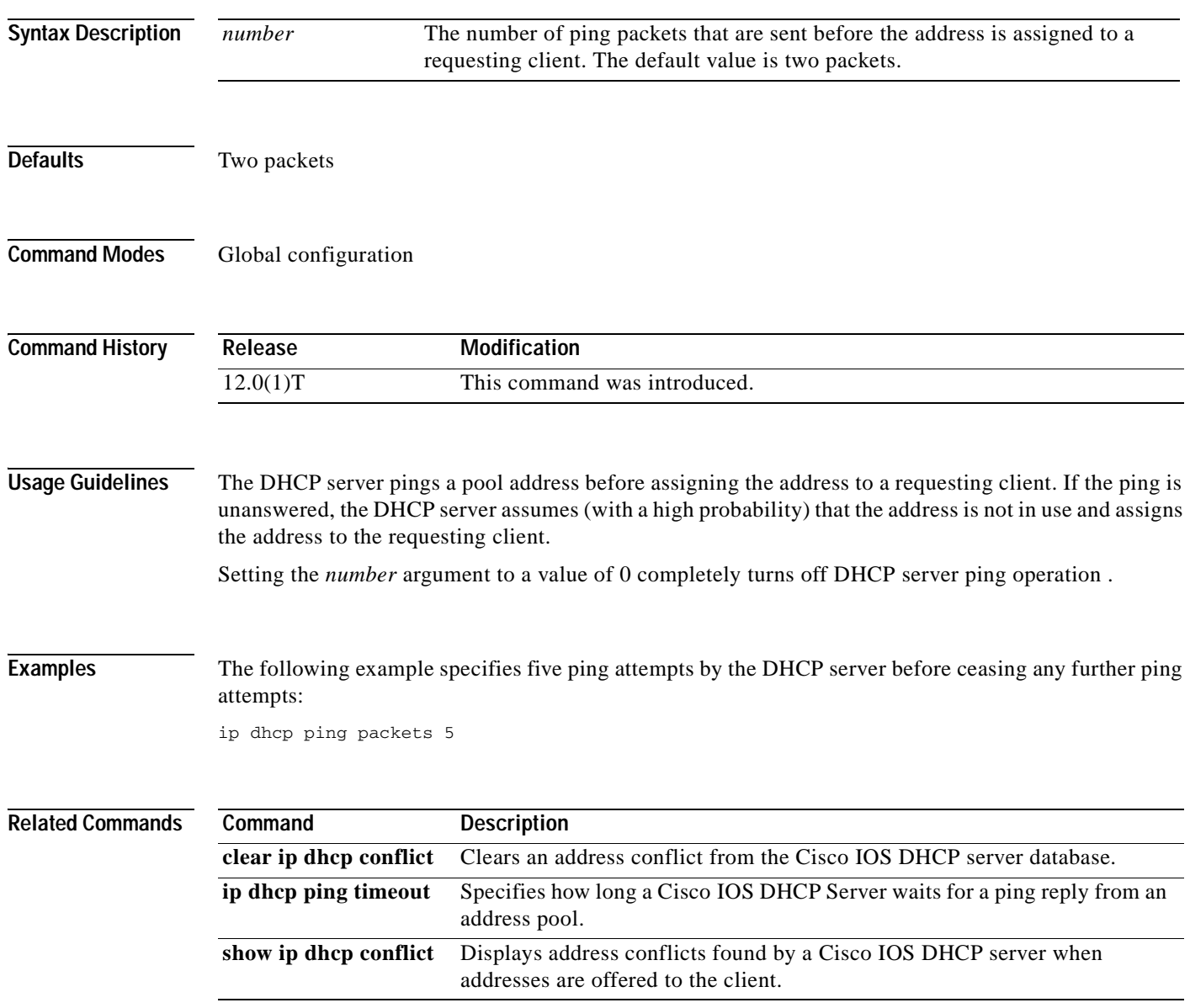

Π

# **ip dhcp ping timeout**

To specify how long a Cisco IOS Dynamic Host Configuration Protocol (DHCP) Server waits for a ping reply from an address pool, use the **ip dhcp ping timeout** command in global configuration mode. To restore the default number of milliseconds (500) of the timeout, use the **no** form of this command.

**ip dhcp ping timeout** *milliseconds*

#### **no ip dhcp ping timeout**

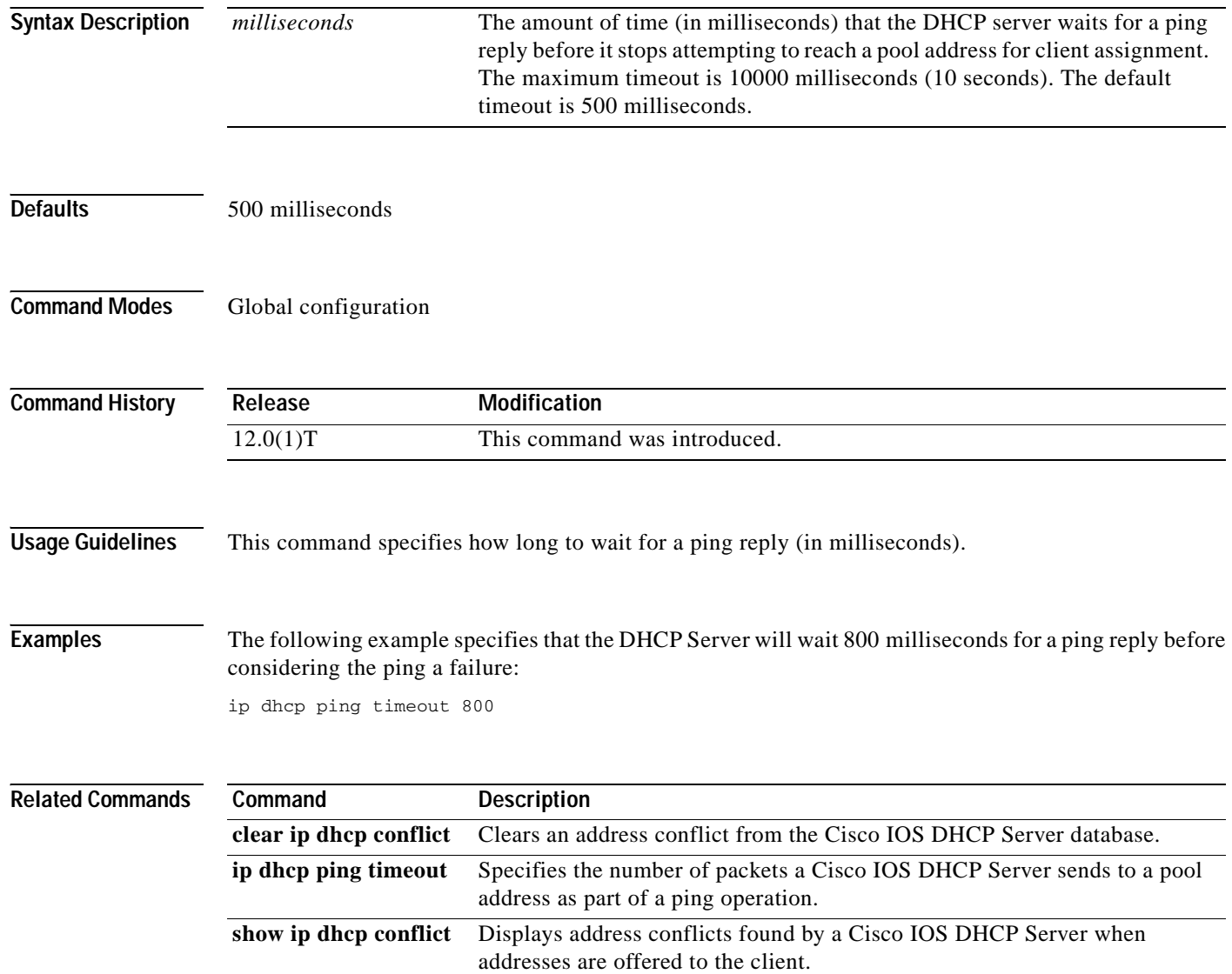

## **ip dhcp pool**

 $\overline{\phantom{a}}$ 

To configure a Dynamic Host Configuration Protocol (DHCP) address pool on a Cisco IOS DHCP server and enter DHCP pool configuration mode, use the **ip dhcp pool** command in global configuration mode. To remove the address pool, use the **no** form of this command.

**ip dhcp pool** *name* 

**no ip dhcp pool** *name*

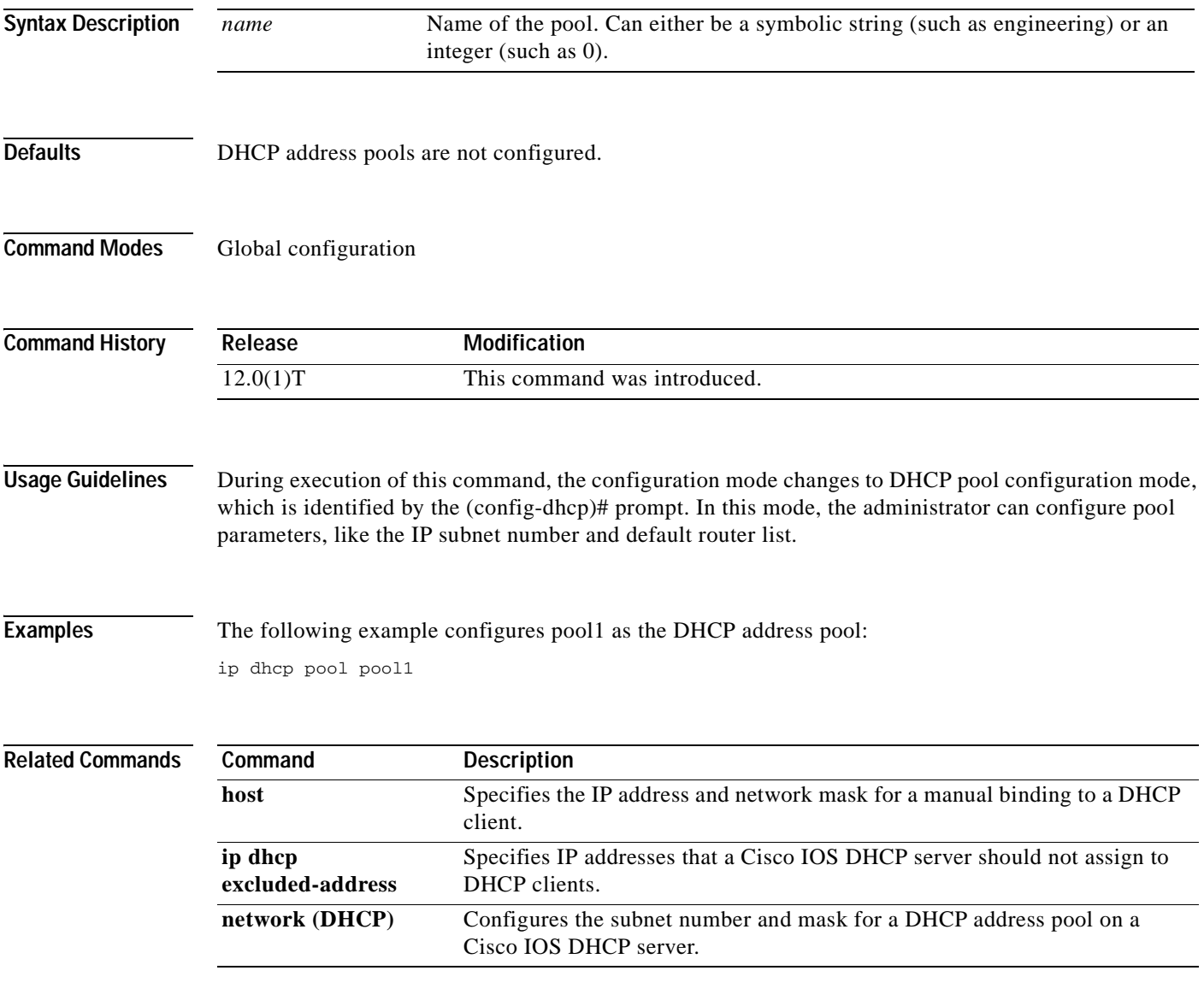

### **ip dhcp relay forward spanning-tree**

To set the gateway address (giaddr) field in the DHCP packet before forwarding to spanning-tree interfaces, use the **ip dhcp relay forward spanning-tree** command in global configuration mode. To disable this functionality, use the **no** form of this command.

#### **ip dhcp relay forward spanning-tree**

**no ip dhcp relay forward spanning-tree**

**Syntax Description** This command has no arguments or keywords.

**Defaults** Disabled

**Command Modes** Global configuration

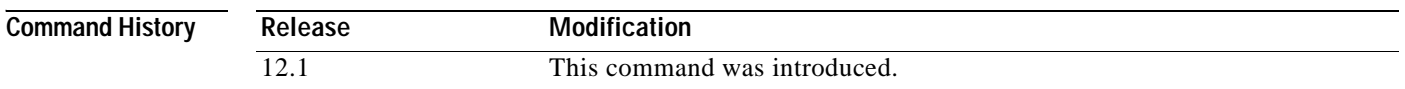

#### **Usage Guidelines** Prior to Cisco IOS Release 12.1, when the **ip forward-protocol spanning-tree any-local-broadcast**  command was configured, DHCP broadcasts were forwarded to all spanning-tree enabled interfaces after setting the giaddr field in the DHCP packet.

The behavior of the DHCP relay agent was modified in release 12.1 such that the DHCP broadcasts were still forwarded to all spanning-tree enabled interfaces but the giaddr field was not set on the packets. This behavior can cause problems in a network because the DHCP server uses the giaddr field to properly allocate addresses when the client is not in the local network.

Use the **ip dhcp relay forward spanning-tree** command to set the giaddr to the IP address of the incoming interface before forwarding DHCP broadcasts to spanning-tree enabled interfaces.

The **ip forward-protocol udp** command is enabled by default and automatically determines that BOOTP client and server datagrams (ports 67 and 68) should be forwarded. This forwarding results in another packet sent to spanning-tree enabled interfaces without the giaddr field set. To avoid these duplicate packets, use the **no ip forward-protocol udp bootpc** and **no ip forward-protocol udp bootps** commands.

**Examples** In the following example, the giaddr field in the DHCP packet will be set to the IP address of the incoming interface before forwarding to spanning-tree enabled interfaces:

ip dhcp relay forward spanning-tree

ip forward-protocol spanning-tree any-local-broadcast

 $\mathbf{I}$ 

 $\overline{\phantom{a}}$ 

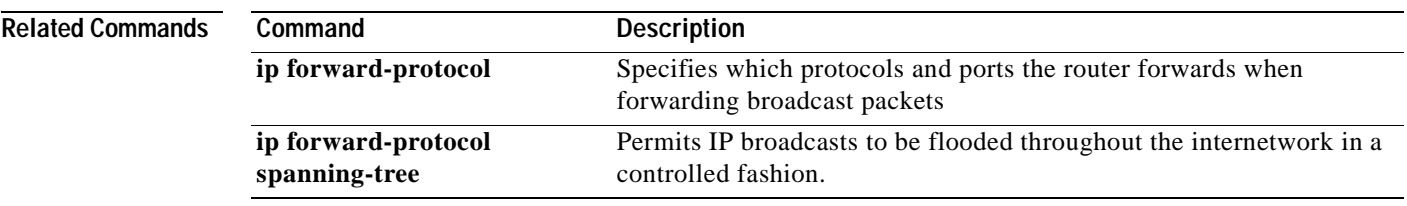

Π

### **ip dhcp relay information check**

To configure a Cisco IOS Dynamic Host Configuration Protocol (DHCP) Server to validate the relay agent information option in forwarded BOOTREPLY messages, use the **ip dhcp relay information check** global configuration command. To disable an information check, use the **no** form of this command.

**ip dhcp relay information check**

**no ip dhcp relay information check**

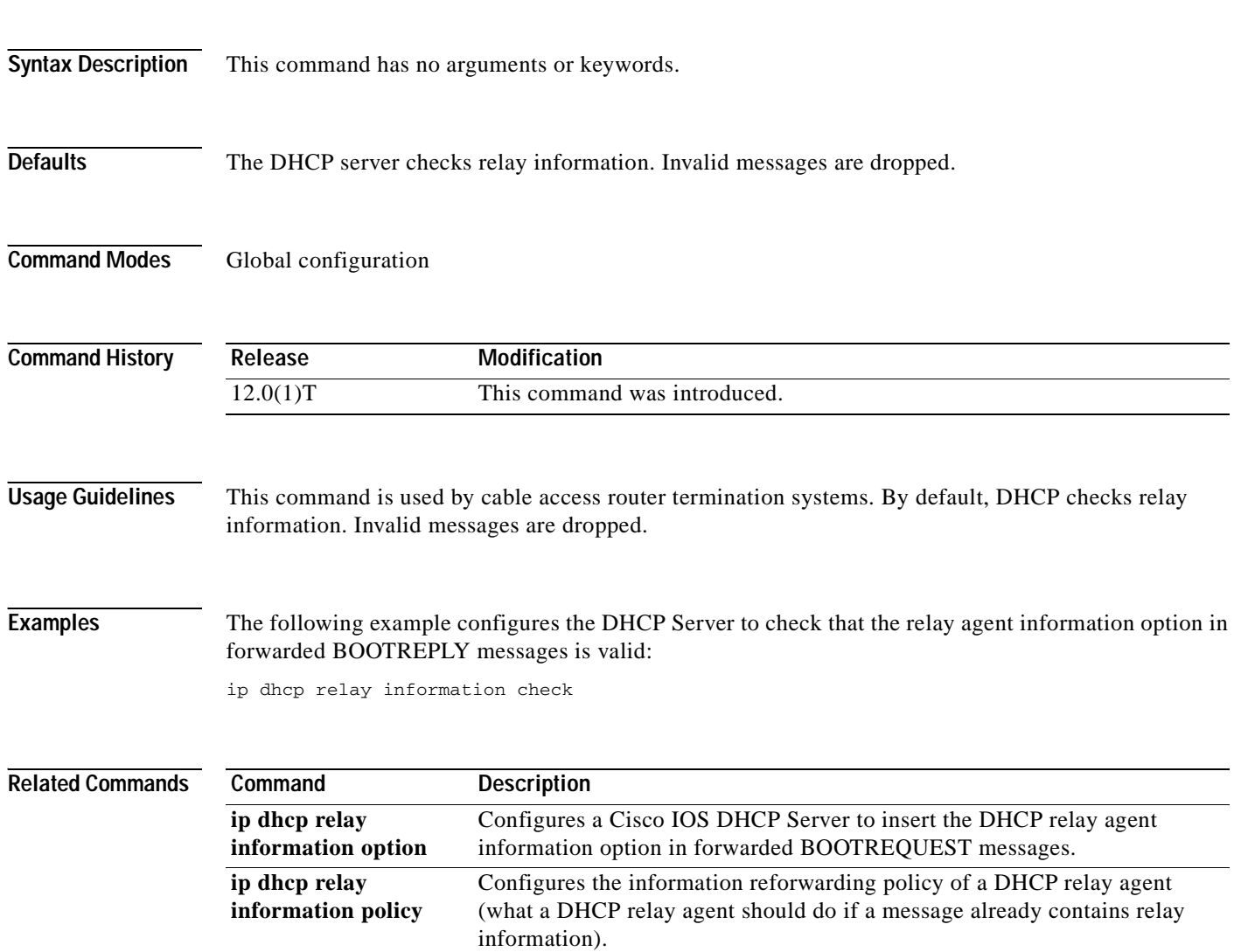
$\mathbf I$ 

# **ip dhcp relay information option**

To enable the system to insert the Dynamic Host Configuration Protocol (DHCP) relay agent information option in forwarded BOOTREQUEST messages to a Cisco IOS DHCP server, use the **ip dhcp relay information option** command in global configuration mode. To disable inserting relay information into forwarded BOOTREQUEST messages, use the **no** form of this command.

**ip dhcp relay information option** [**vpn**]

**no ip dhcp relay information option** [**vpn**]

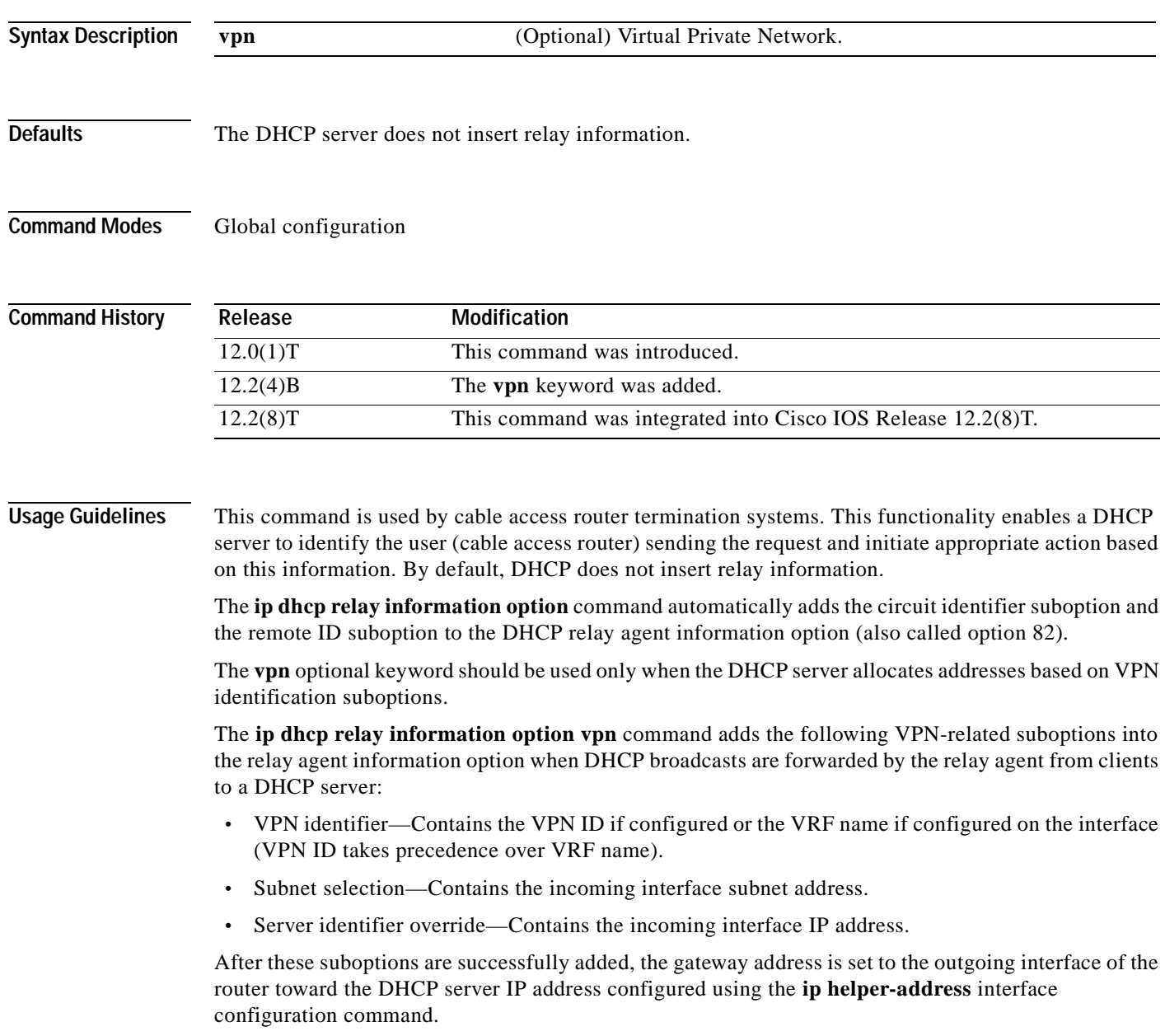

If only the **ip dhcp relay information option vpn** command is configured, the VPN identifier, subnet selection, and server identifier override suboptions are added to the relay information option. Note that the circuit identifier suboption and the remote ID suboption are not added to the relay information option. However, if both the **ip dhcp relay information option** command and the **ip dhcp relay information option vpn** command are configured, all five suboptions are added to the relay agent information option. When the packets are returned from the DHCP server, option 82 is removed before the reply is forwarded to the client. Even if the **vpn** option is specified, the VPN suboptions are added only to those DHCP or BOOTP broadcasts picked up by the interface configured with a VRF name or VPN ID. For clients from unnumbered ATM or serial interfaces, when this command is enabled, the VPN identifier suboption will contain the VRF name of the unnumbered interface. Subnet selection and server identifier override suboptions are added from the IP address of the interface that the unnumbered interface is configured to borrow its IP address from. The client host route will be added on the respective VRF routing tables. If the **ip dhcp smart-relay** global configuration command is enabled, then the server identifier override and subnet selection suboptions will use the secondary IP address of the incoming interface when the same client retransmits more than three DHCP DISCOVER packets (for both numbered and unnumbered interfaces). **Examples** The following example configures a DHCP server to insert the DHCP relay agent information option, including VPN suboptions, in forwarded BOOTREQUEST messages. In this example, the circuit identifier suboption and the remote ID suboption are not included in the relay information option: ip dhcp relay information option vpn The following example configures a DHCP server to insert the DHCP relay agent information option, including VPN suboptions, the circuit identifier suboption, and the remote ID suboption, in forwarded BOOTREQUEST messages: ip dhcp relay information option vpn ip dhcp relay information option **Related Commands Command Description ip dhcp relay information check** Configures a Cisco IOS DHCP server to validate the relay agent information option in forwarded BOOTREPLY messages. **ip dhcp relay information policy** Configures the information reforwarding policy of a DHCP relay agent (what a DHCP relay agent should do if a message already contains relay information). **ip dhcp smart-relay** Allows the Cisco IOS DHCP relay agent to switch the gateway address (giaddr field of a DHCP packet) to secondary addresses when there is no DHCPOFFER message from a DHCP server **ip helper-address** Forwards UDP broadcasts, including BOOTP, received on an interface.

 $\mathbf I$ 

# **ip dhcp relay information policy**

To configure the information reforwarding policy for a Dynamic Host Configuration Protocol (DHCP) relay agent (what a relay agent should do if a message already contains relay information), use the **ip dhcp relay information policy** command in global configuration . To restore the default relay information policy, use the **no** form of this command.

**ip dhcp relay information policy** {**drop** | **keep** | **replace**}

**no ip dhcp relay information policy**

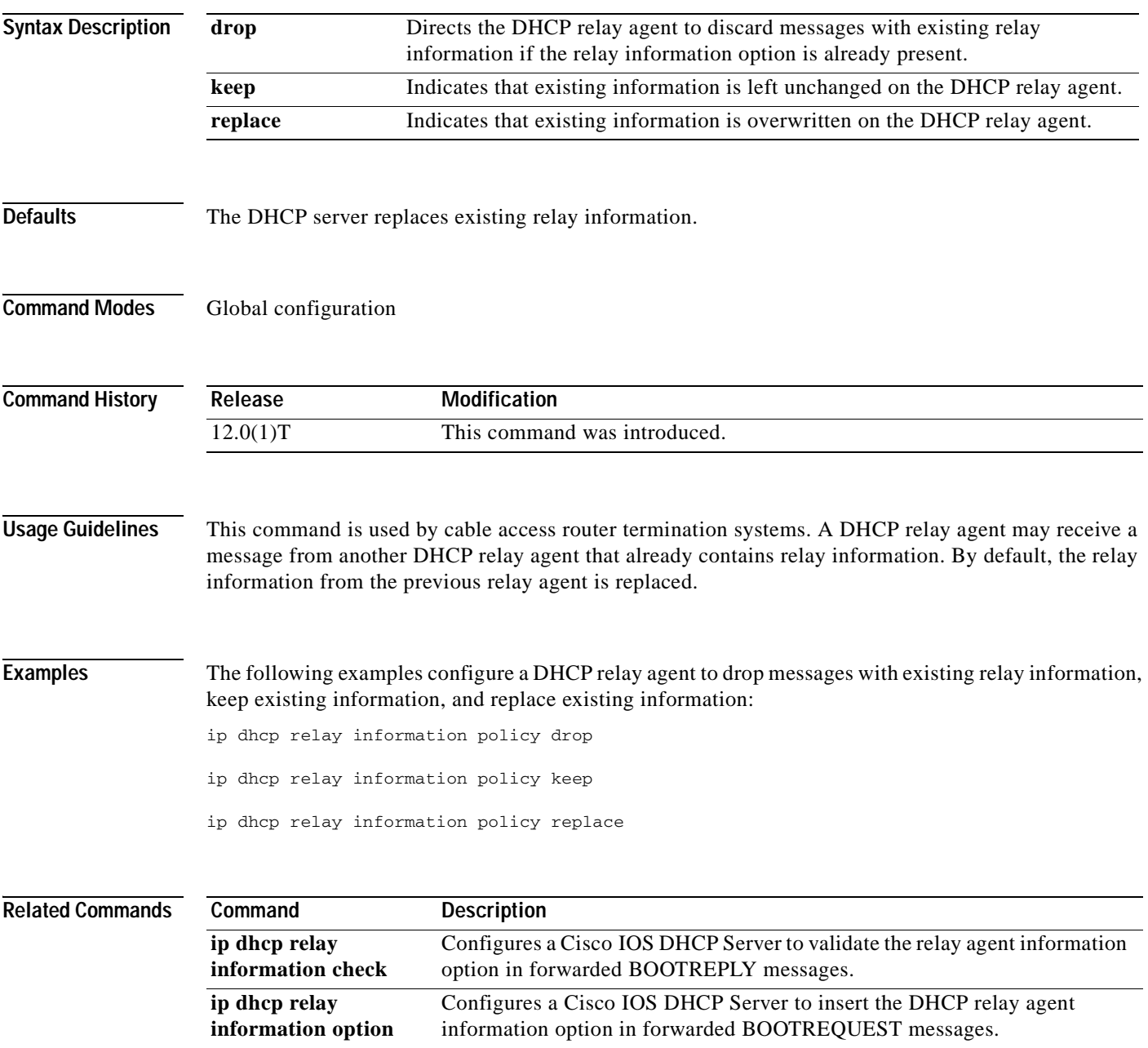

### **ip dhcp relay information trust-all**

To configure all interfaces on a router as trusted sources of the Dynamic Host Configuration Protocol (DHCP) relay agent information option, use the **ip dhcp relay information trust-all** command in global configuration mode. To restore the interfaces to their default behavior, use the **no** form of the command.

#### **ip dhcp relay information trust-all**

**no ip dhcp relay information trust-all**

- **Syntax Description** This command has no arguments or keywords.
- **Defaults** All interfaces on the router are considered untrusted.
- **Command Modes** Global configuration

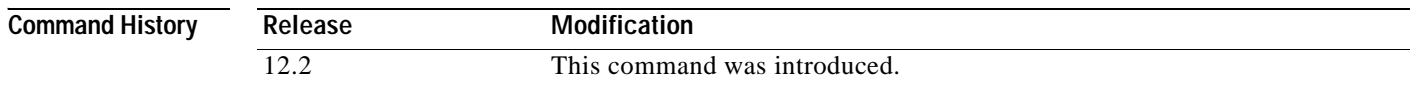

#### **Usage Guidelines** By default, if the gateway address is set to all zeros in the DHCP packet and the relay information option is already present in the packet, the Cisco IOS DHCP relay agent will discard the packet. If the **ip dhcp relay information trust-all** command is configured globally, the Cisco IOS DHCP relay agent will not discard the packet even if the gateway address is set to all zeros. Instead, the received DHCPDISCOVER or DHCPREQUEST messages will be forwarded to the addresses configured by the **ip helper-address** command as in normal DHCP relay operation.

**Examples** In the following example, all interfaces on the router are configured as a trusted source for relay agent information:

ip dhcp relay information trust-all

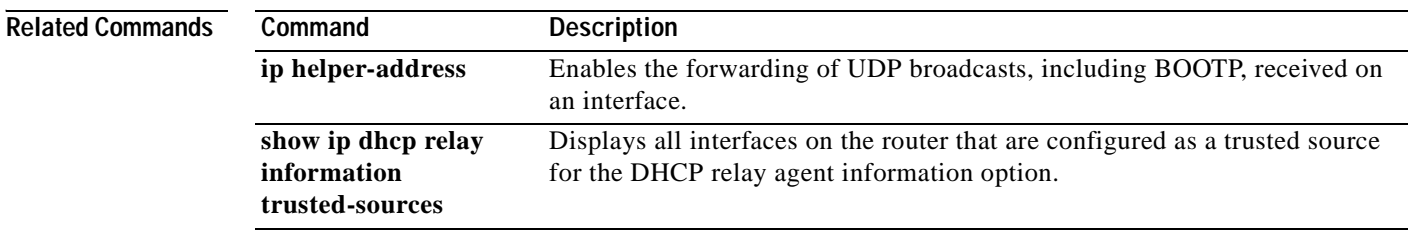

# **ip dhcp relay information trusted**

To configure an interface as a trusted source of the Dynamic Host Configuration Protocol (DHCP) relay agent information option, use the **ip dhcp relay information trusted** command in interface configuration mode. To restore the interface to the default behavior, use the **no** form of the command.

**ip dhcp relay information trusted**

**no ip dhcp relay information trusted**

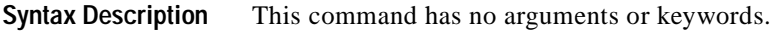

**Defaults** All interfaces on the router are considered untrusted.

**Command Modes** Interface configuration

 $\mathbf I$ 

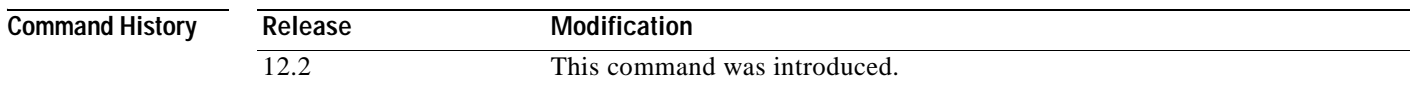

Usage Guidelines By default, if the gateway address is set to all zeros in the DHCP packet and the relay information option is already present in the packet, the Cisco IOS DHCP relay agent will discard the packet. If the **ip dhcp relay information trusted** command is configured on an interface, the Cisco IOS DHCP relay agent will not discard the packet even if the gateway address is set to all zeros. Instead, the received DHCPDISCOVER or DHCPREQUEST messages will be forwarded to the addresses configured by the **ip helper-address** command as in normal DHCP relay operation.

**Examples** In the following example, interface Ethernet 1 is configured as a trusted source for the relay agent information:

> interface ethernet 1 ip dhcp relay information trusted

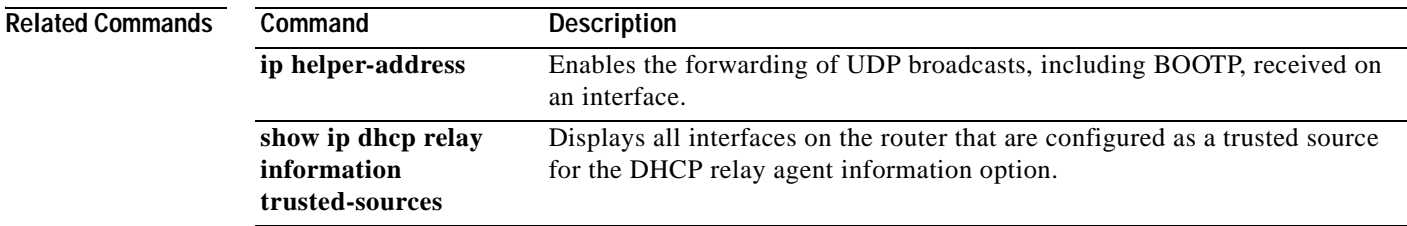

Ī

# **ip dhcp smart-relay**

To allow the Cisco IOS Dynamic Host Configuration Protocol (DHCP) relay agent to switch the gateway address (giaddr field of a DHCP packet) to secondary addresses when there is no DHCPOFFER message from a DHCP server, use the **ip dhcp smart-relay** global configuration command. To disable this smart-relay functionality and restore the default behavior, use the **no** form of this command.

**ip dhcp smart-relay**

**no ip dhcp smart-relay**

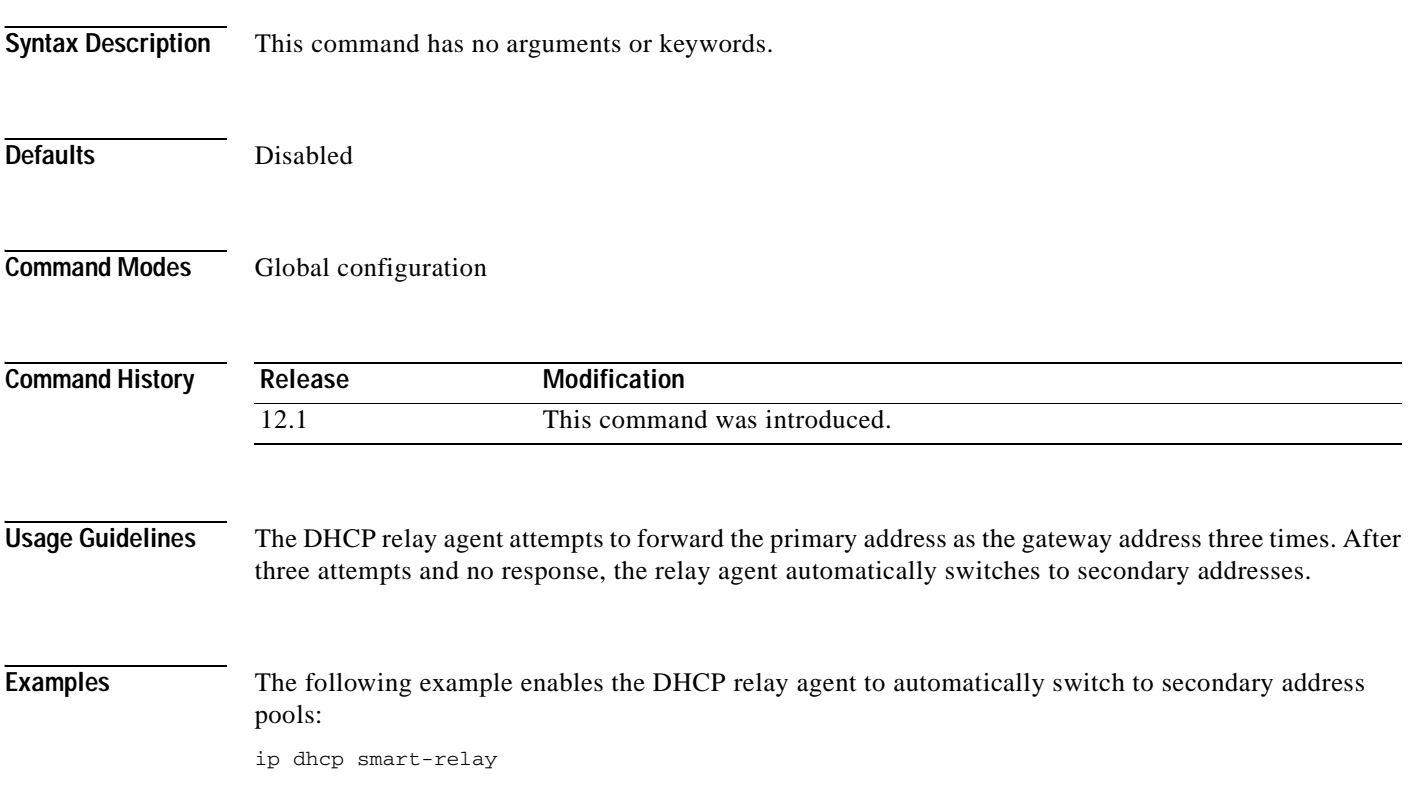

### **ip dhcp use class**

To control whether the Cisco IOS DHCP server uses DHCP classes during address allocation, use the **ip dhcp use class** command in global configuration mode. To disable the use of DHCP classes during address allocation, use the **no** form of this command.

**ip dhcp use class**

**no ip dhcp use class**

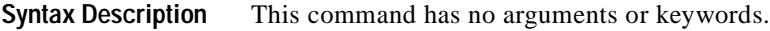

**Defaults** This command is enabled by default.

**Command Modes** Global configuration

 $\mathsf I$ 

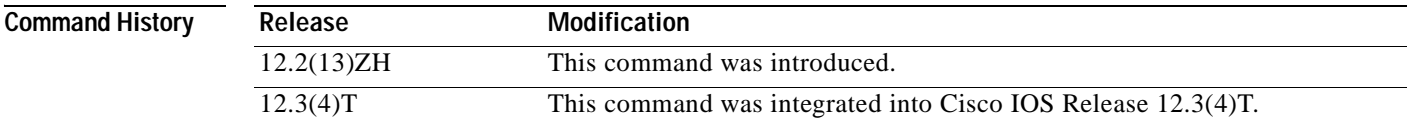

#### **Usage Guidelines** When you use the **no ip dhcp use class** command, the DHCP class configuration is not deleted.

**Examples** The following example shows the DHCP server configured to use the relay agent information option during address allocation:

ip dhcp use class

### **ip dhcp-client broadcast-flag**

To configure the Cisco IOS Dynamic Host Configuration (DHCP) client to set the broadcast flag, use the **ip dhcp-client broadcast-flag** command in global configuration mode. To disable this feature, use the **no** form of this command.

**ip dhcp-client broadcast-flag**

**no dhcp-client broadcast-flag**

- **Syntax Description** This command has no arguments or keywords.
- **Defaults** The broadcast flag is on.
- **Command Modes** Global configuration

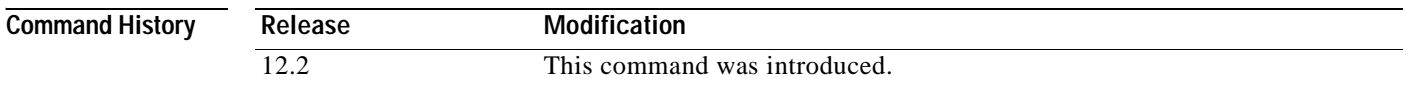

**Usage Guidelines** Use this command to set the broadcast flag to 1 or 0 in the DHCP packet header when the DHCP client sends a discover requesting an IP address. The DHCP Server listens to this broadcast flag and broadcasts the reply packet if the flag is set to 1.

> If you enter **no ip dhcp-client broadcast-flag**, the broadcast flag is set to 0 and the DHCP Server unicasts the reply packets to the client with the offered IP address.

> The Cisco IOS DHCP client can receive both broadcast and unicast offers from the DHCP Server.

**Examples** The following example sets the broadcast flag on: Router(config)# **ip dhcp-client broadcast-flag**

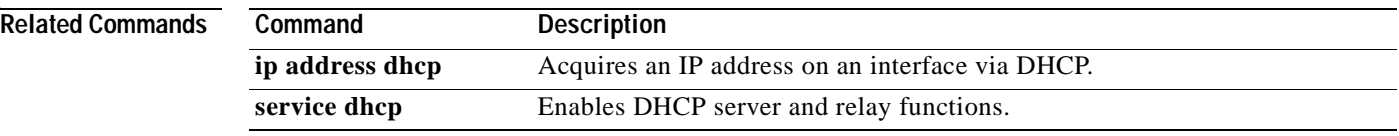

 $\overline{\phantom{a}}$ 

# **ip dhcp-client default-router distance**

To configure a default DHCP administrative distance for clients, use the **ip dhcp-client default-router distance** command in global configuration mode. To return to the default of 254, use the **no** form of this command.

**ip dhcp-client default-router distance** *value*

**no ip dhcp-client default-router distance** *value*

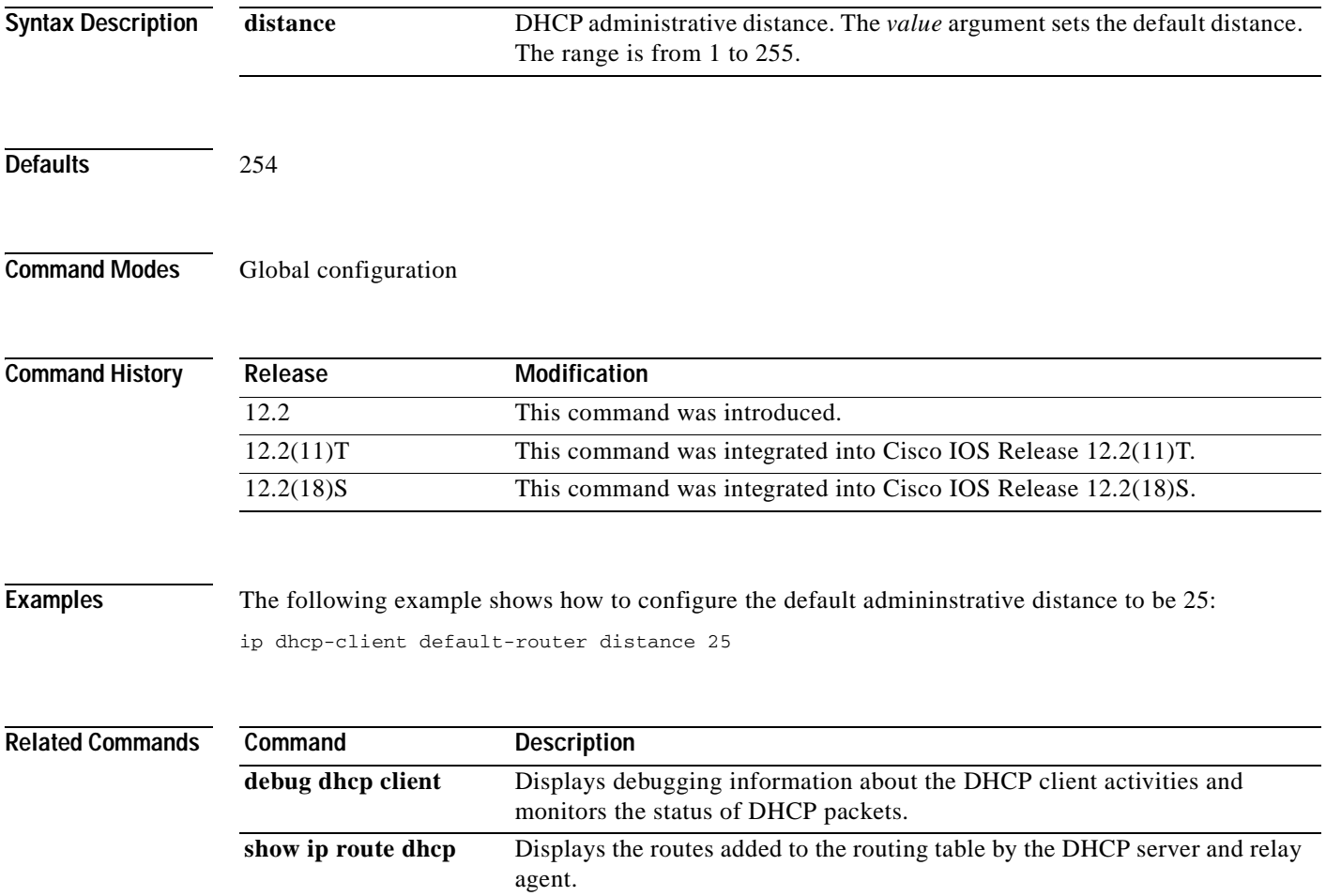

### **ip dhcp-client network-discovery**

To control the sending of Dynamic Host Configuration Protocol (DHCP) Inform and Discover messages, use the **ip dhcp-client network-discovery** command in global configuration mode. To change or disable DHCP message control, use the **no** form of this command.

- **ip dhcp-client network-discovery informs** *number-of-messages* **discovers** *number-of-messages*  **period** *seconds*
- **no ip dhcp-client network-discovery informs** *number-of-messages* **discovers** *number-of-messages* **period** *seconds*

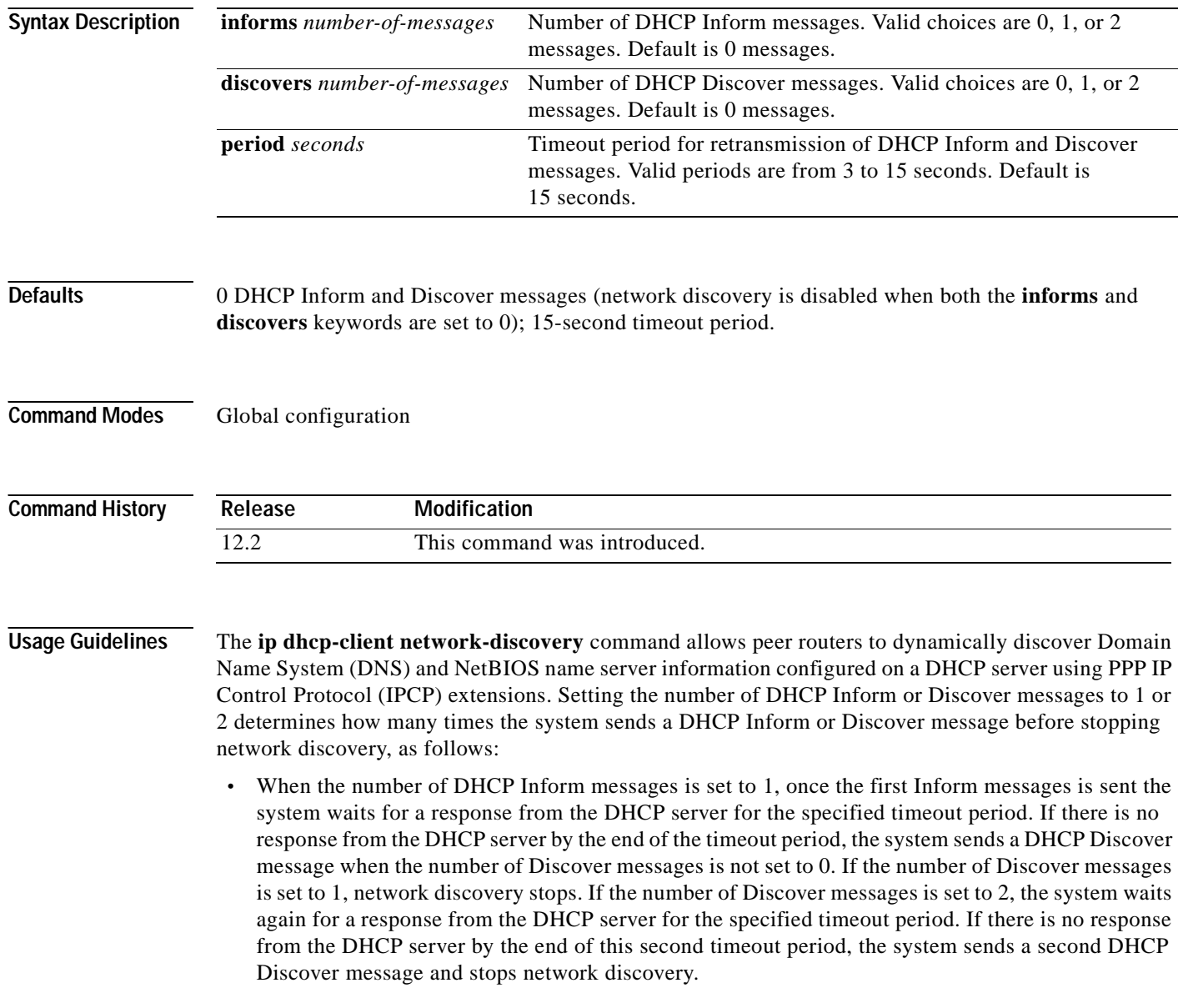

 $\mathbf{I}$ 

 $\overline{\phantom{a}}$ 

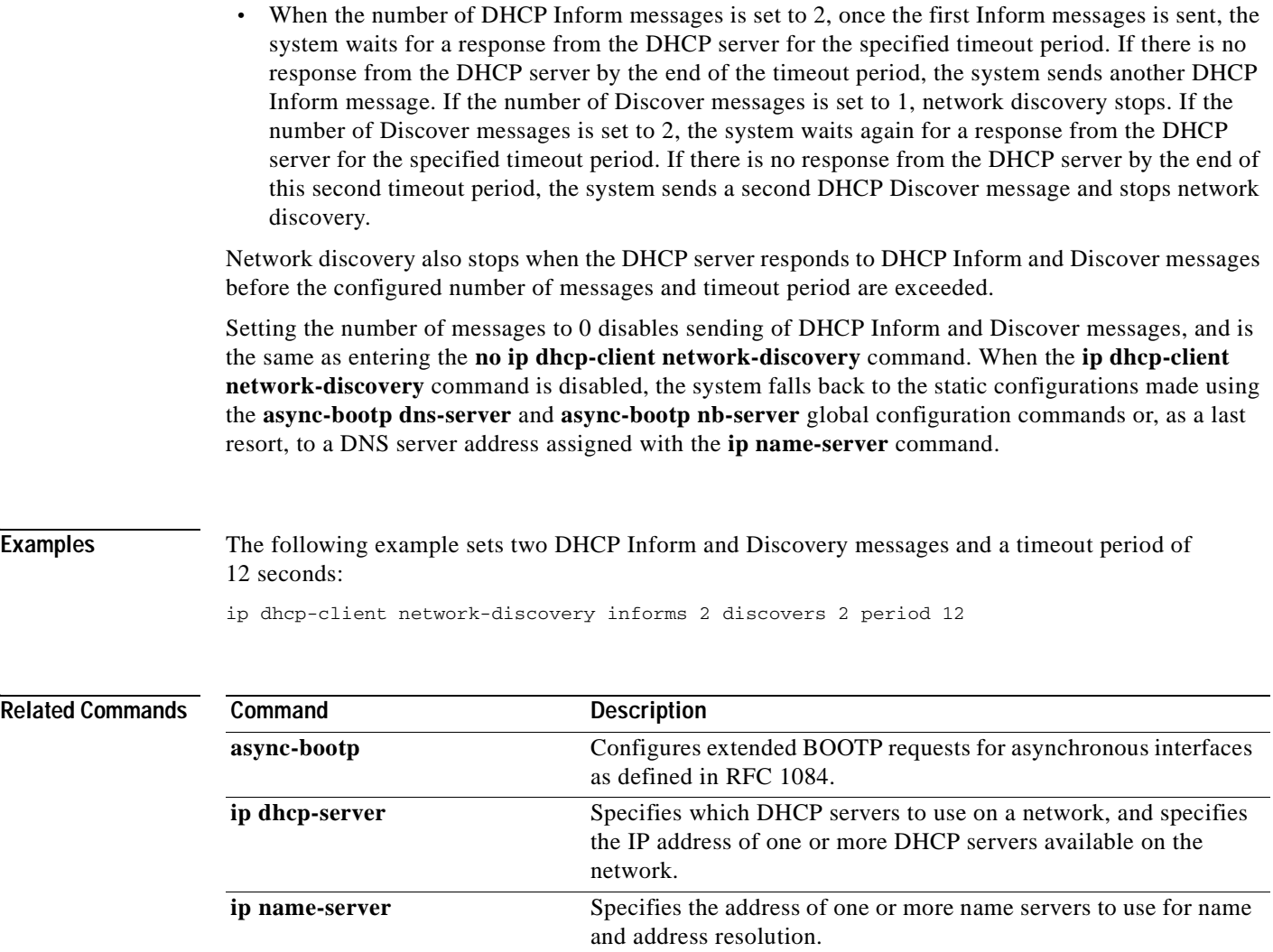

 $\blacksquare$ 

### **ip dhcp-server**

To specify which Dynamic Host Configuration Protocol (DHCP) servers to use on your network, or to specify the IP address of one or more DHCP servers available on the network, use the **ip dhcp-server**  command in global configuration mode. To remove a DHCP server IP address, use the **no** form of this command.

**ip dhcp-server** [*ip-address* | *name*]

**no ip dhcp-server** [*ip-address* | *name*]

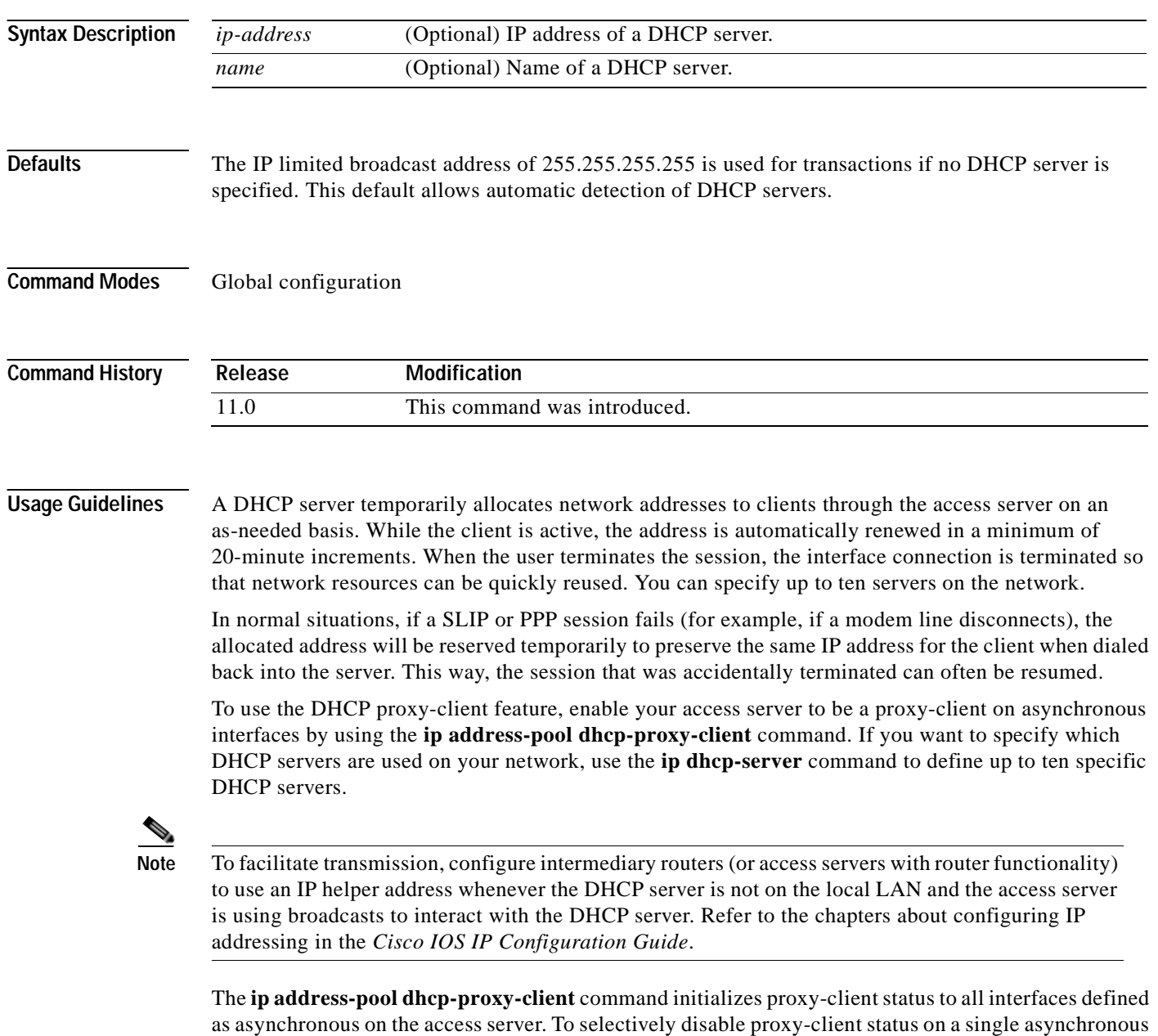

interface, use the **no peer default ip address** interface command.

 $\overline{\mathsf{I}}$ 

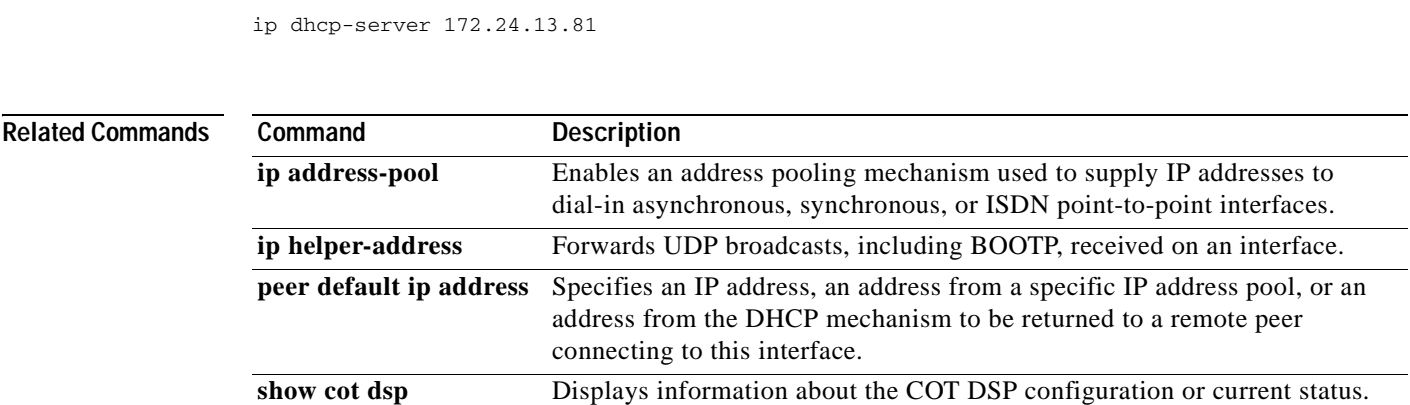

**Examples** The following command specifies a DHCP server with the IP address of 172.24.13.81:

# **ip directed-broadcast**

To enable the translation of a directed broadcast to physical broadcasts, use the **ip directed-broadcast** interface configuration command. To disable this function, use the **no** form of this command.

**ip directed-broadcast** [*access-list-number*] | [*extended access-list-number*]

**no ip directed-broadcast** [*access-list-number*] | [*extended access-list-number*]

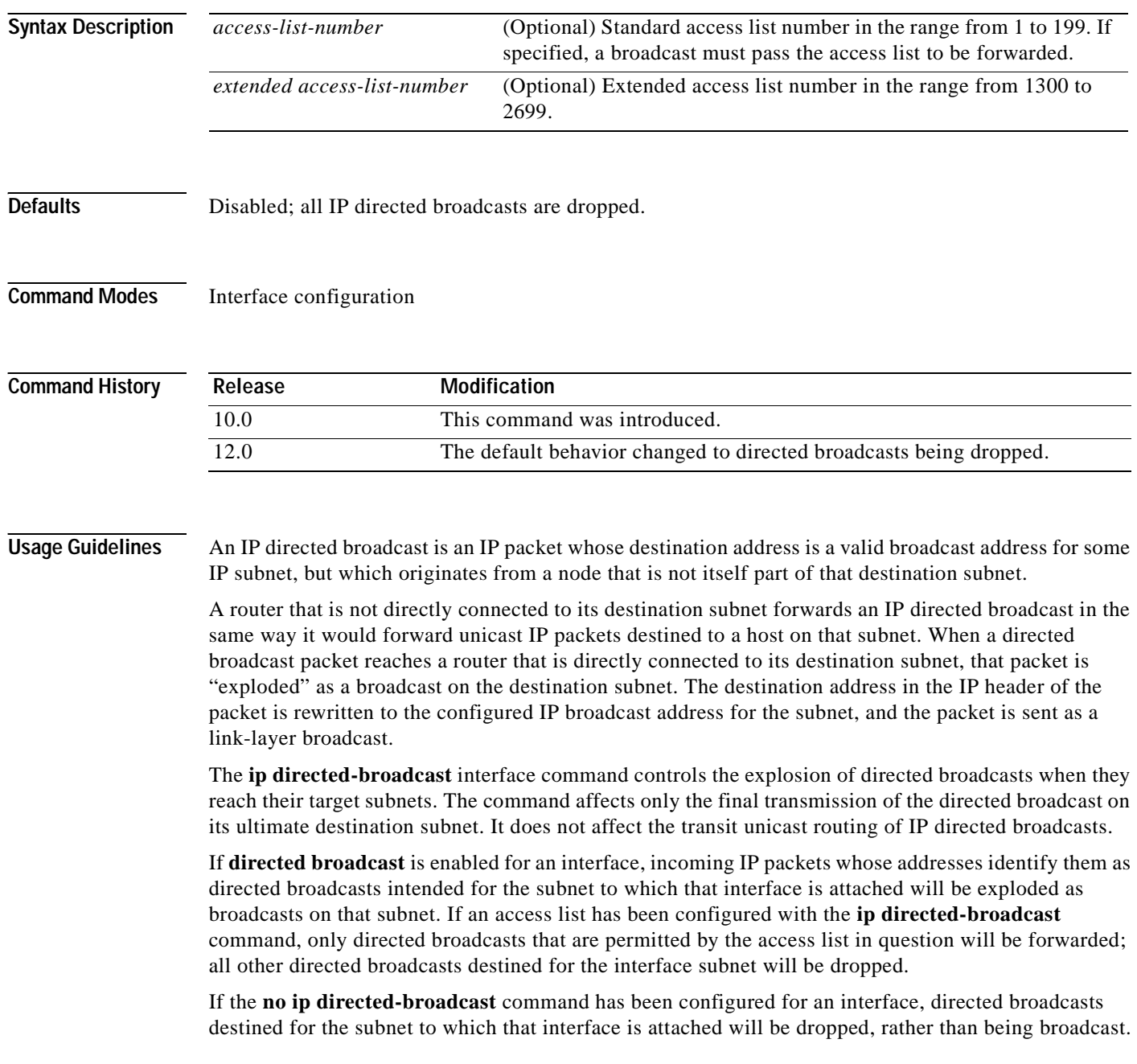

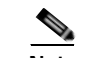

 $\mathbf I$ 

**Note** Because directed broadcasts, and particularly Internet Control Message Protocol (ICMP) directed broadcasts, have been abused by malicious persons, we recommend that security-conscious users disable the **ip directed-broadcast** command on any interface where directed broadcasts are not needed and that they use access lists to limit the number of exploded packets.

**Examples** The following example enables forwarding of IP directed broadcasts on Ethernet interface 0: interface ethernet 0 ip directed-broadcast

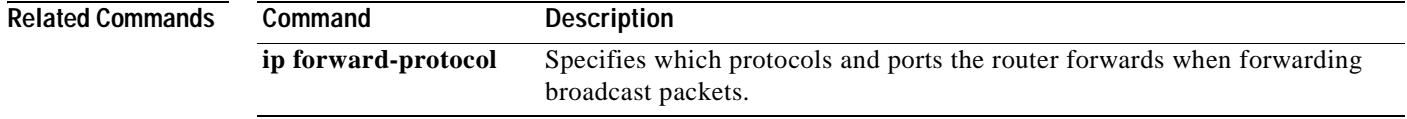

I

# **ip dns spoofing**

To enable Domain Name System (DNS) spoofing, use the **ip dns spoofing** command in global configuration mode. To disable DNS spoofing, use the **no** form of this command.

**ip dns spoofing** [*ip-address*]

**no ip dns spoofing** [*ip-address*]

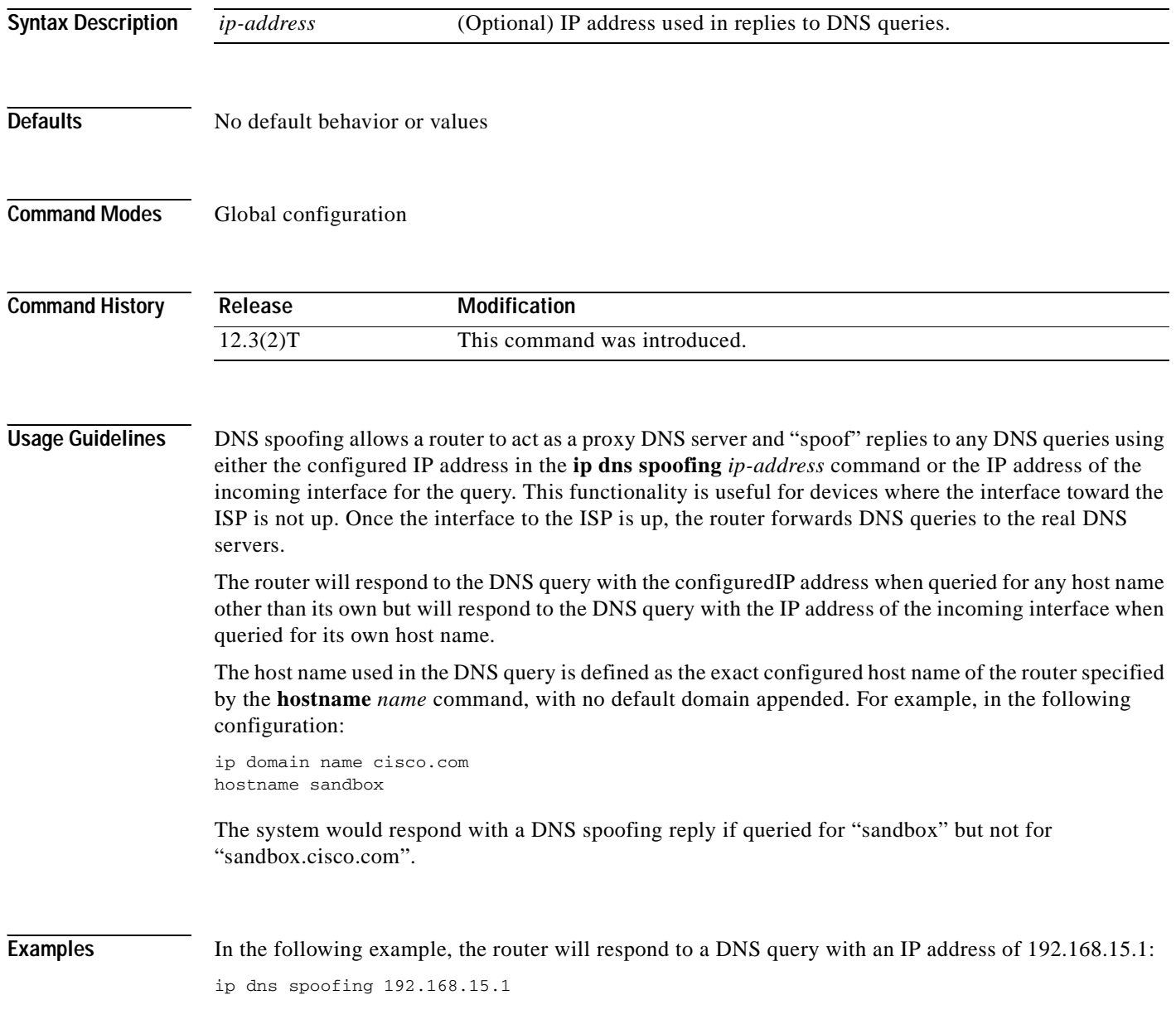

# **ip domain list**

 $\overline{\phantom{a}}$ 

To define a list of default domain names to complete unqualified host names, use the **ip domain list** command in global configuration mode. To delete a name from a list, use the **no** form of this command.

**ip domain list** *name*

**no ip domain list** *name*

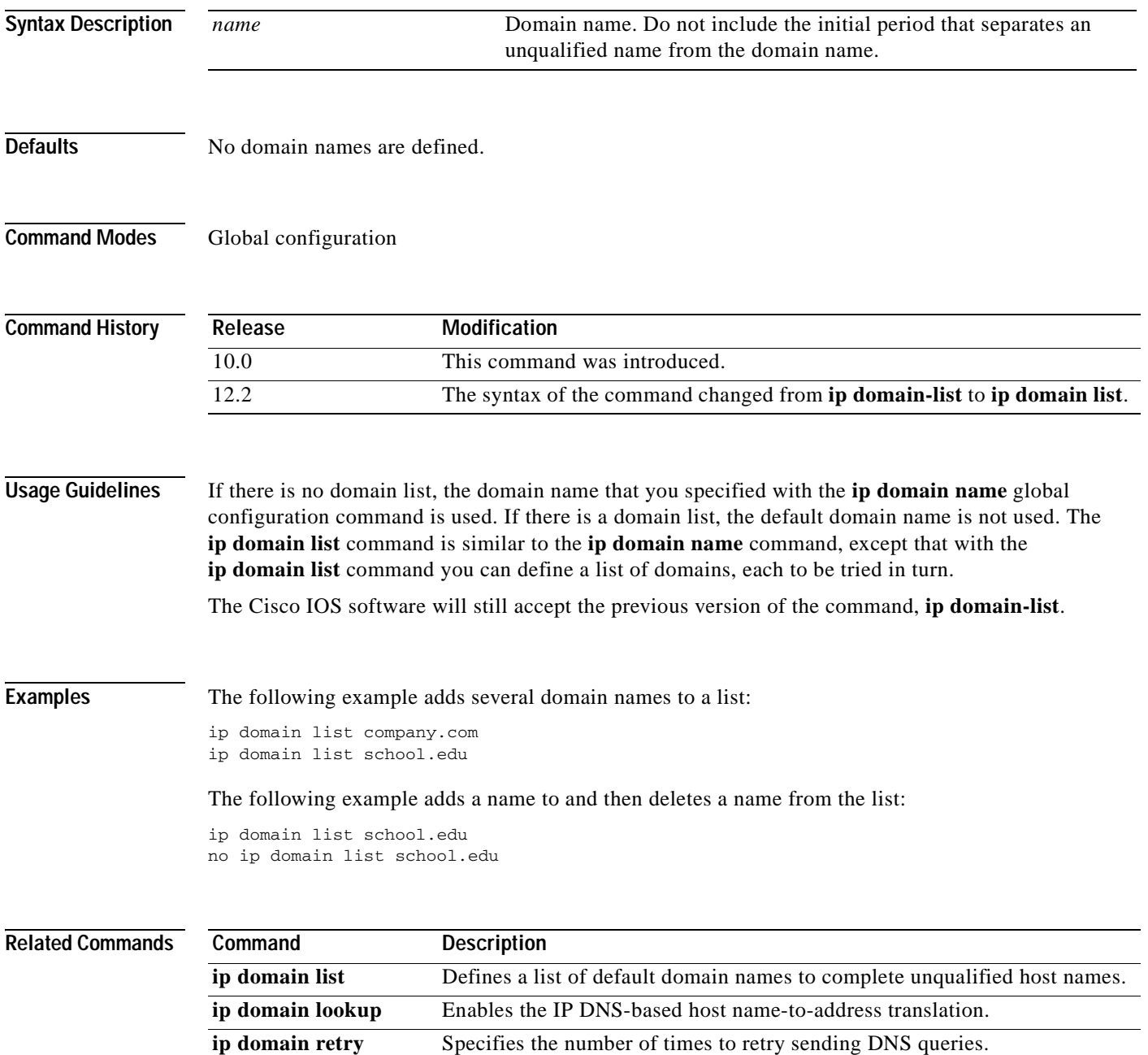

**Cisco IOS IP Command Reference, Volume 1 of 4: Addressing and Services**

 $\mathbf I$ 

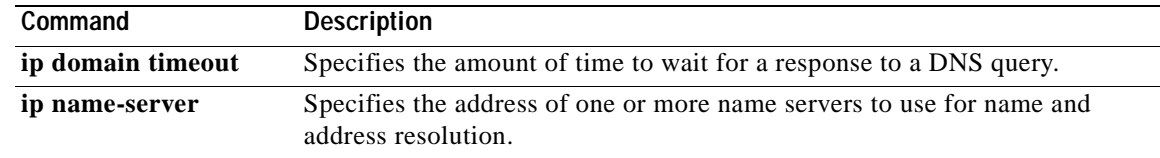

Ξ

# **ip domain lookup**

To enable the IP Domain Naming System (DNS)-based host name-to-address translation, use the **ip domain lookup** command in global configuration mode. To disable the DNS, use the **no** form of this command.

**ip domain lookup**

**no ip domain lookup**

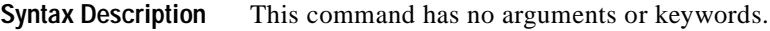

**Defaults** Enabled

 $\mathbf I$ 

**Command Modes** Global configuration

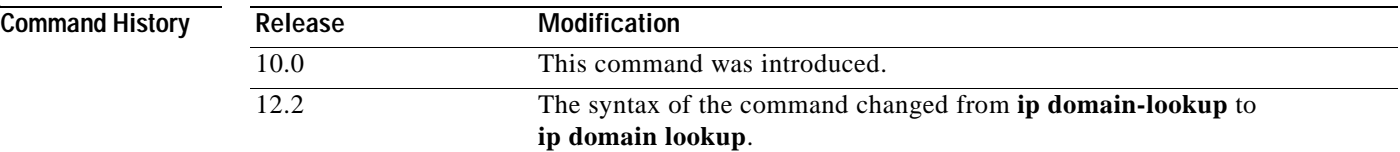

#### **Usage Guidelines** The Cisco IOS software will still accept the previous version of the command, which is **ip domain-lookup**.

**Examples** The following example enables the IP DNS-based host name-to-address translation: ip domain lookup

#### **Related Commands Command Description ip domain list** Defines a list of default domain names to complete unqualified host names. **ip domain lookup** Enables the IP DNS-based host name-to-address translation. **ip domain retry** Specifies the number of times to retry sending DNS queries. **ip domain timeout** Specifies the amount of time to wait for a response to a DNS query. **ip name-server** Specifies the address of one or more name servers to use for name and address resolution.

# **ip domain name**

To define a default domain name that the Cisco IOS software uses to complete unqualified host names (names without a dotted-decimal domain name), use the **ip domain name** command in global configuration mode. To disable use of the Domain Name System (DNS), use the **no** form of this command*.*

**ip domain name** *name*

**no ip domain name** *name*

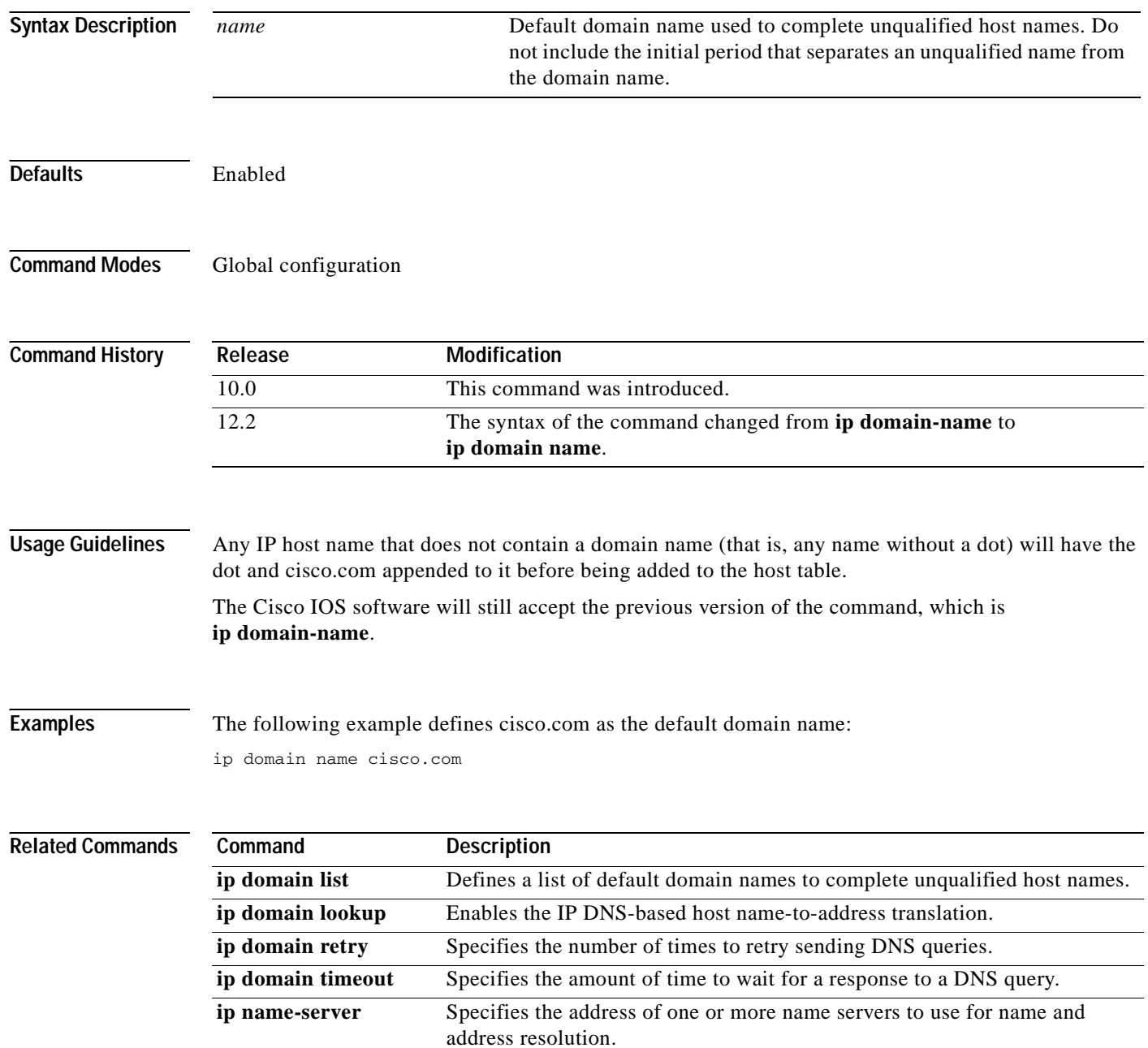

# **ip domain retry**

 $\overline{\phantom{a}}$ 

To specify the number of times to retry sending Domain Name System (DNS) queries, use the **ip domain retry** command in global configuration mode. To return to the default behavior, use the **no**  form of this command.

**ip domain retry** *number*

**no ip domain retry** *number*

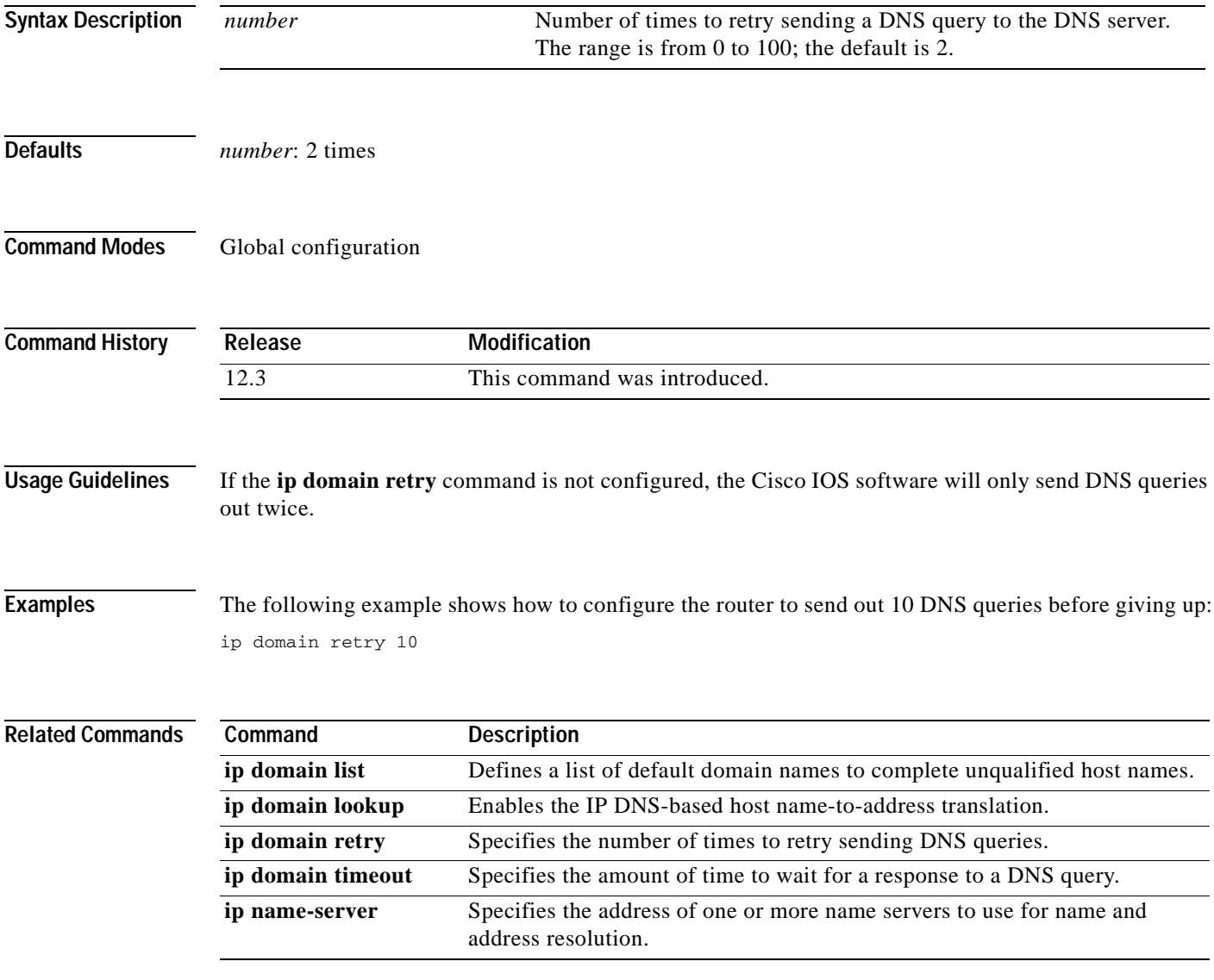

### **ip domain round-robin**

To enable round-robin functionality on DNS servers, use the **ip domain round-robin** command in global configuration mode. To disable round-robin functionality, use the no form of the command.

**ip domain round-robin**

**no ip domain round-robin**

- **Syntax Description** This command has no arguments or keywords.
- **Defaults** Round robin is not enabled.
- **Command Modes** Global configuration

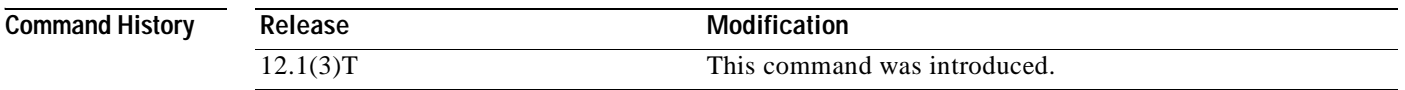

**Usage Guidelines** In a multiple server configuration *without* the DNS round-robin functionality, the first host server/IP address is used for the whole time to live (TTL) of the cache, and uses the second and third only in the event of host failure. This behavior presents a problem when a high volume of users all arrive at the first host during the TTL time. The network access server (NAS) then sends out a DNS query; the DNS servers reply with a list of the configured IP addresses to the NAS. The NAS then caches these IP addresses for a given time (for example, five minutes). All users that dial in during the five minute TTL time will land on one host, the first IP address in the list.

> In a multiple server configuration *with* the DNS round-robin functionality, the DNS server returns the IP address of all hosts to rotate between the cache of host names. During the TTL of the cache, users are distributed among the hosts. This functionality distributes calls across the configured hosts and reduces the amount of DNS queries.

**Examples** The following example allows a Telnet to www.company.com to connect to each of the three IP addresses specified in the following order: the first time the Telnet command is given, it would connect to 10.0.0.1; the second time the command is given, it would connect to 20.0.0.1; and the third time the command is given, it would connect to 30.0.0.1. In each case, the other two addresses would also be tried if the first one failed; this is the normal operation of the Telnet command.

> Router(config)# **ip host** www.company.com 10.0.0.1 20.0.0.1 30.0.0.1 Router(config)# **ip domain round-robin**

# **ip domain timeout**

 $\overline{\phantom{a}}$ 

To specify the amount of time to wait for a response to a DNS query, use the **ip domain timeout**  command in global configuration mode. To return to the default behavior, use the **no** form of this command.

**ip domain timeout** *seconds*

**no ip domain timeout** *seconds*

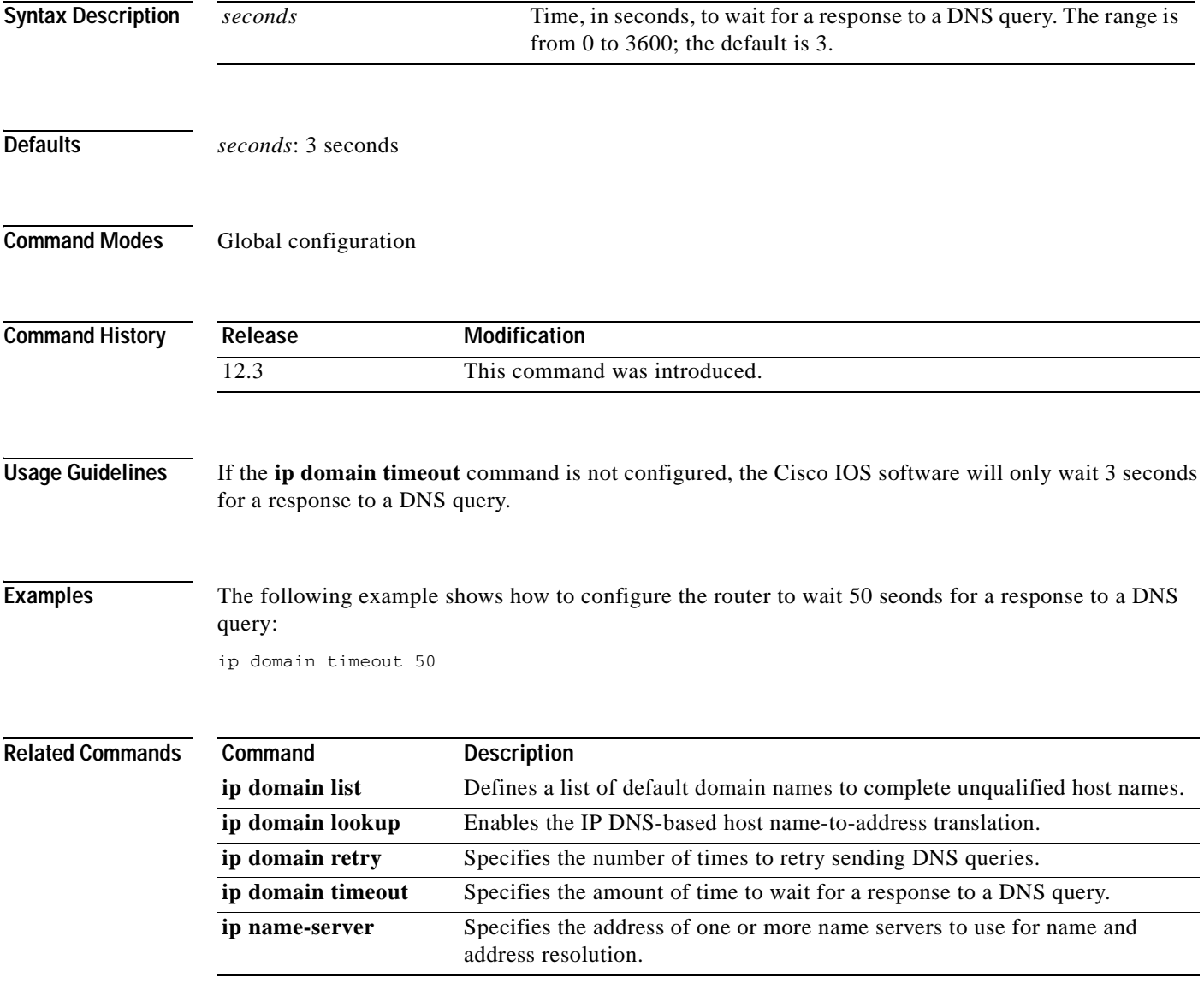

Ī

## **ip drp access-group**

To control the sources of Director Response Protocol (DRP) queries to the DRP Server Agent, use the **ip drp access-group** command in global configuration mode. To remove the access list, use the **no** form of this command.

**ip drp access-group** *access-list-number*

**no ip drp access-group** *access-list-number*

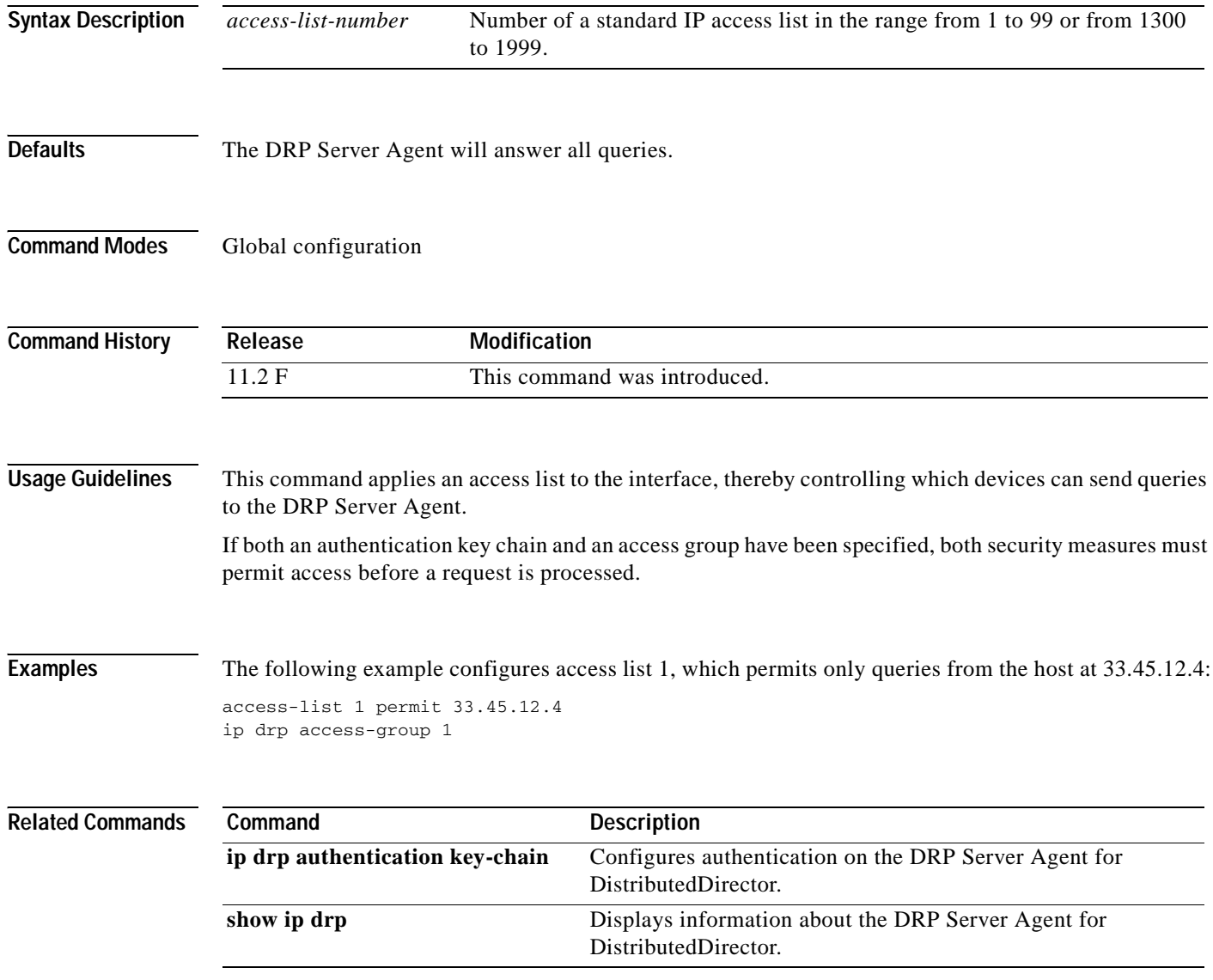

 $\overline{\phantom{a}}$ 

# **ip drp authentication key-chain**

To configure authentication on the Director Response Protocol (DRP) Server Agent for DistributedDirector, use the **ip drp authentication key-chain** command in global configuration mode. To remove the key chain, use the **no** form of this command.

**ip drp authentication key-chain** *name-of-chain*

**no ip drp authentication key-chain** *name-of-chain*

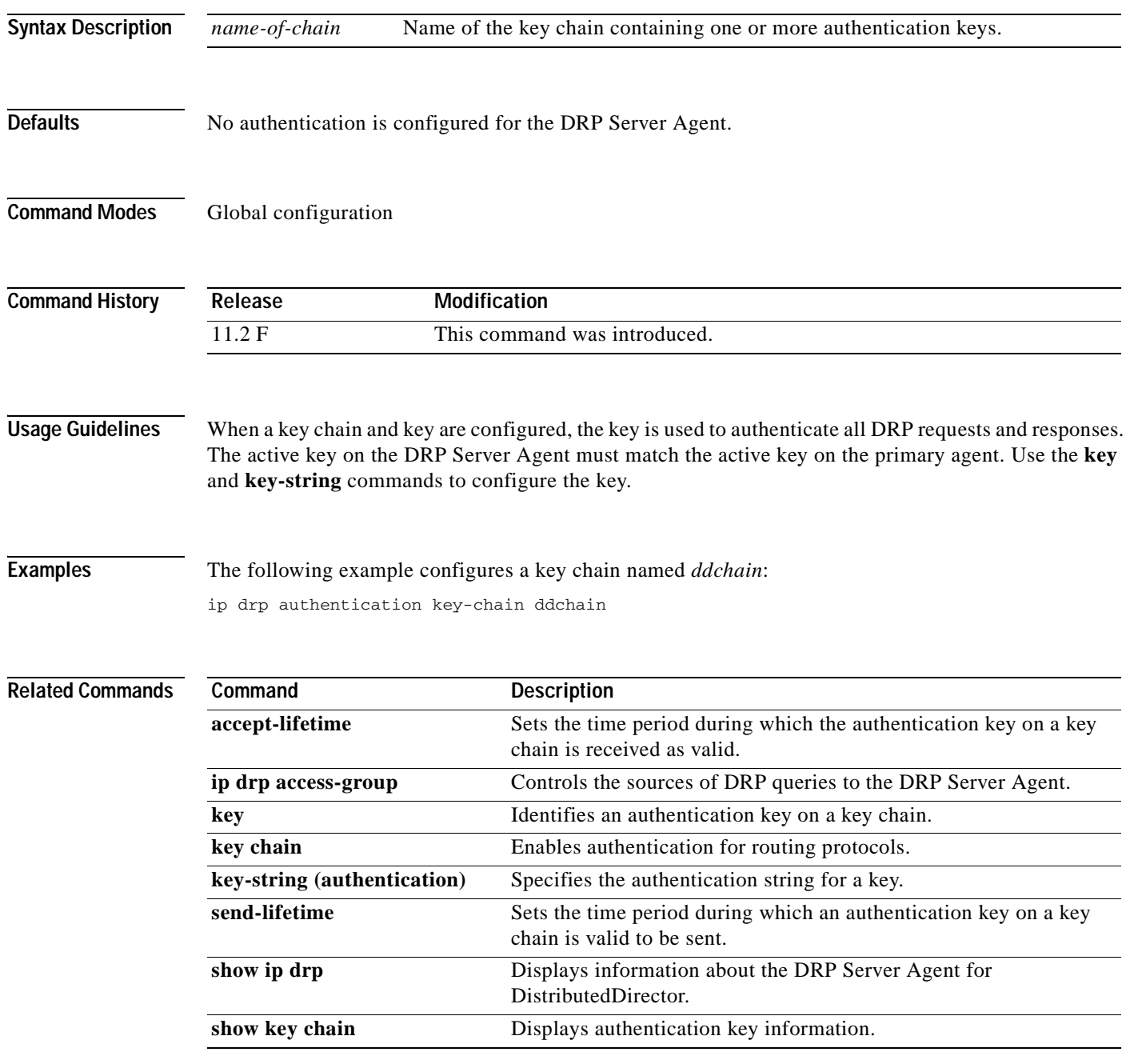

**Cisco IOS IP Command Reference, Volume 1 of 4: Addressing and Services**

Ī

### **ip drp server**

To enable the Director Response Protocol (DRP) Server Agent that works with DistributedDirector, use the **ip drp server** command in global configuration mode. To disable the DRP Server Agent, use the **no** form of this command.

**ip drp server**

**no ip drp server**

**Syntax Description** This command has no arguments or keywords.

**Defaults** Disabled

**Command Modes** Global configuration

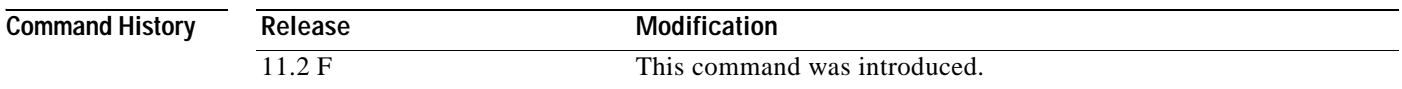

#### **Examples** The following example enables the DRP Server Agent:

ip drp server

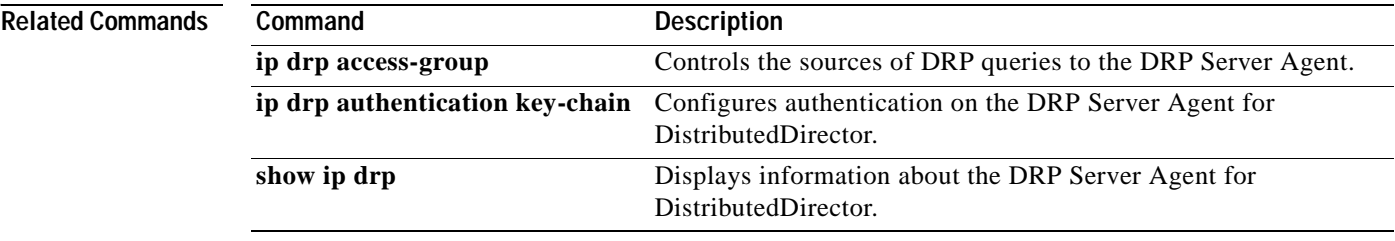

# <span id="page-206-0"></span>**ip forward-protocol**

 $\overline{\phantom{a}}$ 

To specify which protocols and ports the router forwards when forwarding broadcast packets, use the **ip forward-protocol** command in global configuration mode. To remove a protocol or port, use the **no** form of this command.

**ip forward-protocol** {**udp** [*port*] | **nd** | **sdns**}

**no ip forward-protocol** {**udp** [*port* | **nd** | **sdns**}

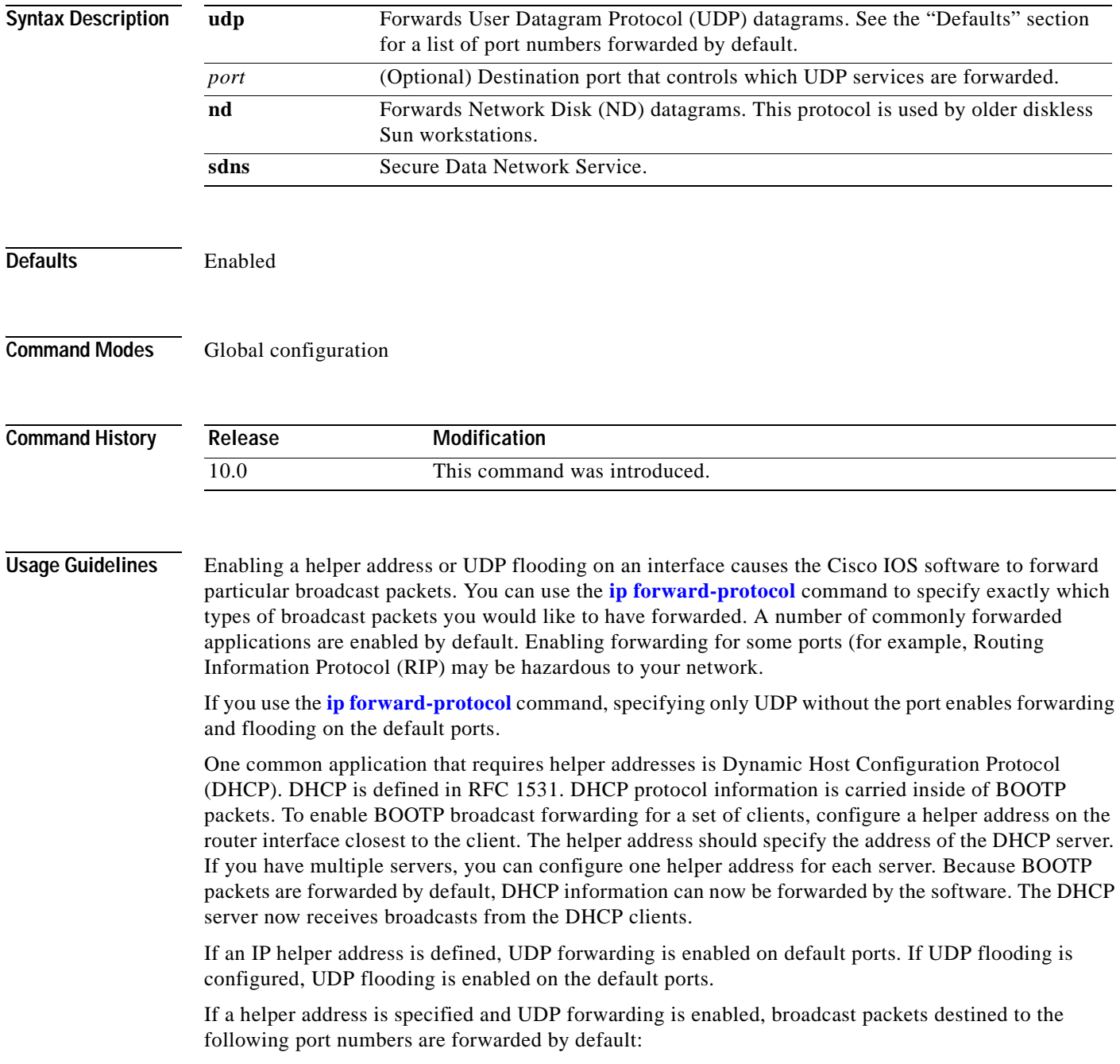

Ī

- **•** Trivial File Transfer Protocol (TFTP) (port 69)
- **•** Domain Naming System (port 53)
- **•** Time service (port 37)
- **•** NetBIOS Name Server (port 137)
- **•** NetBIOS Datagram Server (port 138)
- **•** Boot Protocol (BOOTP) client and server datagrams (ports 67 and 68)
- **•** TACACS service (port 49)
- **•** IEN-116 Name Service (port 42)

 $\mathbf I$ 

# <span id="page-208-0"></span>**ip forward-protocol spanning-tree**

To permit IP broadcasts to be flooded throughout the internetwork in a controlled fashion, use the **ip forward-protocol spanning-tree** command in global configuration mode. To disable the flooding of IP broadcasts, use the **no** form of this command.

#### **ip forward-protocol spanning-tree [any-local-broadcast]**

#### **no ip forward-protocol spanning-tree [any-local-broadcast]**

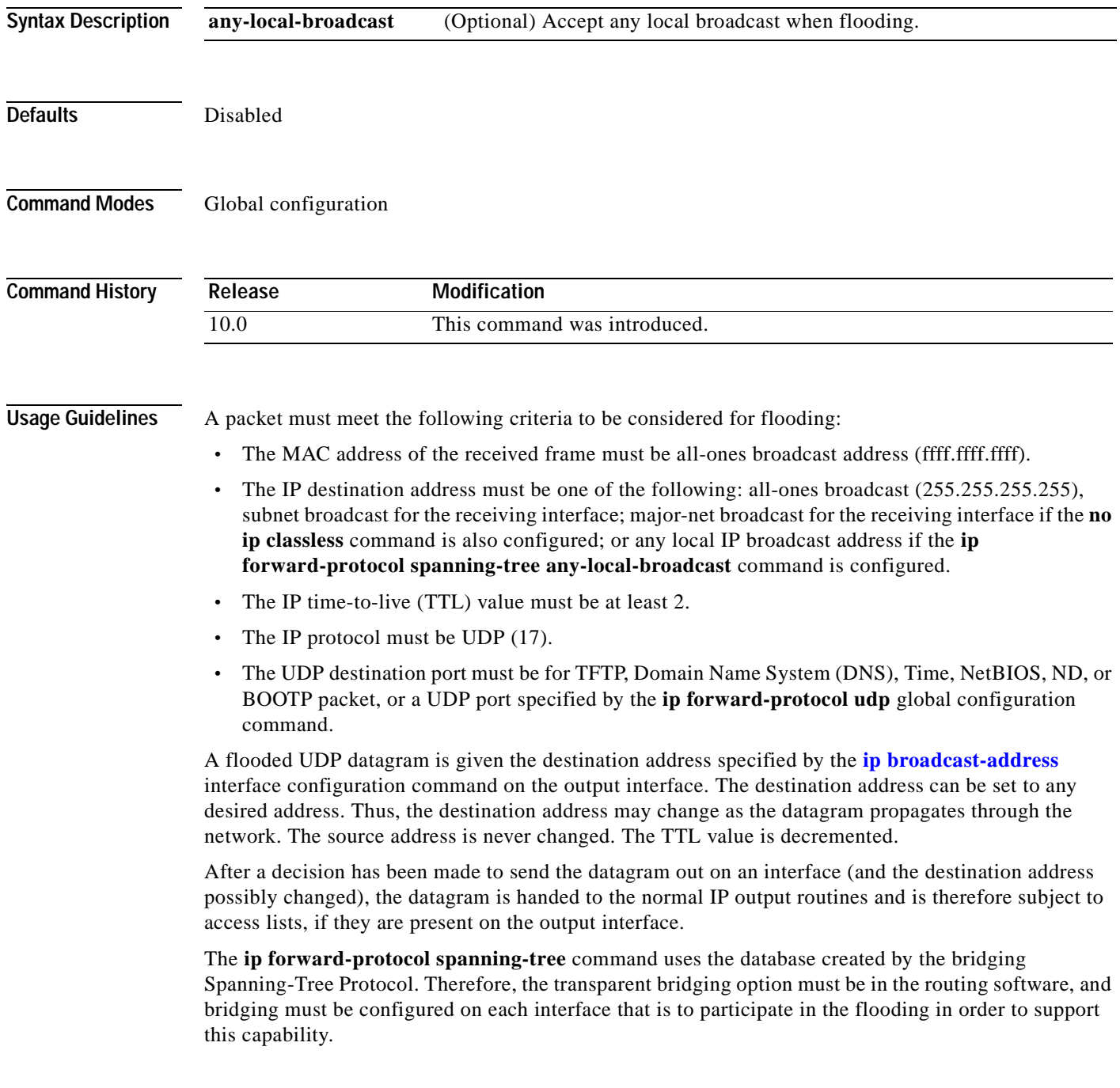

If an interface does not have bridging configured, it still will be able to receive broadcasts, but it will never forward broadcasts received on that interface. Also, it will never use that interface to send broadcasts received on a different interface.

If no actual bridging is desired, you can configure a type-code bridging filter that will deny all packet types from being bridged. Refer to the "Configuring Transparent Bridging" chapter in the *Cisco IOS Bridging and IBM Networking Configuration Guide* for more information about using access lists to filter bridged traffic. The spanning-tree database is still available to the IP forwarding code to use for the flooding.

The spanning-tree-based flooding mechanism forwards packets whose contents are all ones (255.255.255.255), all zeros (0.0.0.0), and, if subnetting is enabled, all networks (131.108.255.255 as an example in the network number 131.108.0.0). This mechanism also forward packets whose contents are the zeros version of the all-networks broadcast when subnetting is enabled (for example, 131.108.0.0).

This command is an extension of the **ip helper-address** interface configuration command, in that the same packets that may be subject to the helper address and forwarded to a single network can now be flooded. Only one copy of the packet will be put on each network segment.

#### **Examples** The following example permits IP broadcasts to be flooded through the internetwork in a controlled fashion:

ip forward-protocol spanning-tree

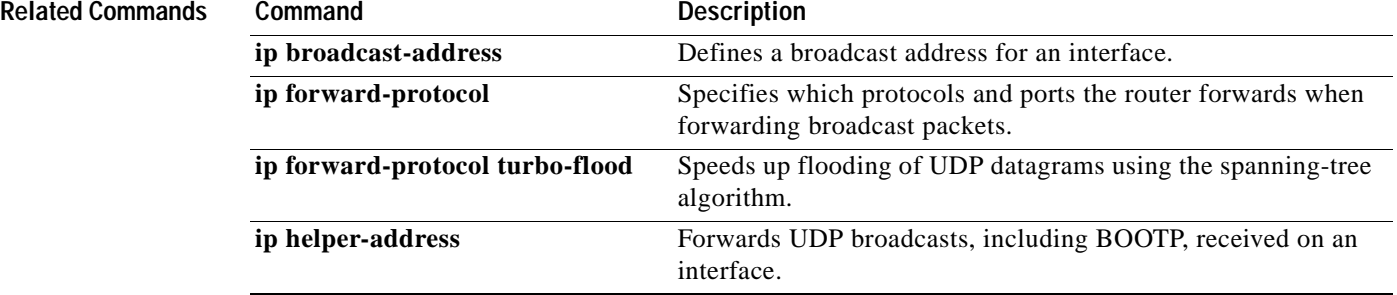

## **ip forward-protocol turbo-flood**

To speed up flooding of User Datagram Protocol (UDP) datagrams using the spanning-tree algorithm, use the **ip forward-protocol turbo-flood** command in global configuration mode. To disable this feature, use the **no** form of this command.

**ip forward-protocol turbo-flood**

**no ip forward-protocol turbo-flood**

**Syntax Description** This command has no arguments or keywords. **Defaults** Disabled **Command Modes** Global configuration **Command History Usage Guidelines** Used in conjunction with the **[ip forward-protocol spanning-tree](#page-208-0)** global configuration command, this feature is supported over Advanced Research Projects Agency (ARPA)-encapsulated Ethernets, FDDI, and High-Level Data Link Control (HDLC) encapsulated serials, but is not supported on Token Rings. As long as the Token Rings and the non-HDLC serials are not part of the bridge group being used for UDP flooding, turbo flooding will behave normally. **Examples** The following is an example of a two-port router using this command: ip forward-protocol turbo-flood ip forward-protocol spanning-tree ! interface ethernet 0 ip address 128.9.1.1 bridge-group 1 ! interface ethernet 1 ip address 128.9.1.2 bridge-group 1 ! bridge 1 protocol dec **Release Modification** 10.0 This command was introduced.

 $\mathbf I$ 

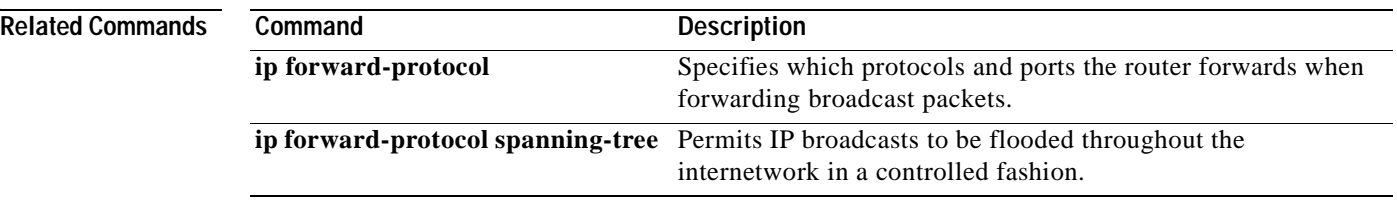

Ξ

# **ip helper-address**

 $\overline{\phantom{a}}$ 

To enable the forwarding of User Datagram Protocol (UDP) broadcasts, including BOOTP, received on an interface, use the **ip helper-address** command in interface configuration mode. To disable the forwarding of broadcast packets to specific addresses, use the **no** form of this command.

**ip helper-address** [**vrf** *name* | **global**] *address* **[redundancy** *vrg-name*]

**no ip helper-address** [**vrf** *name* | **global**] *address* [**redundancy** *vrg-name*]

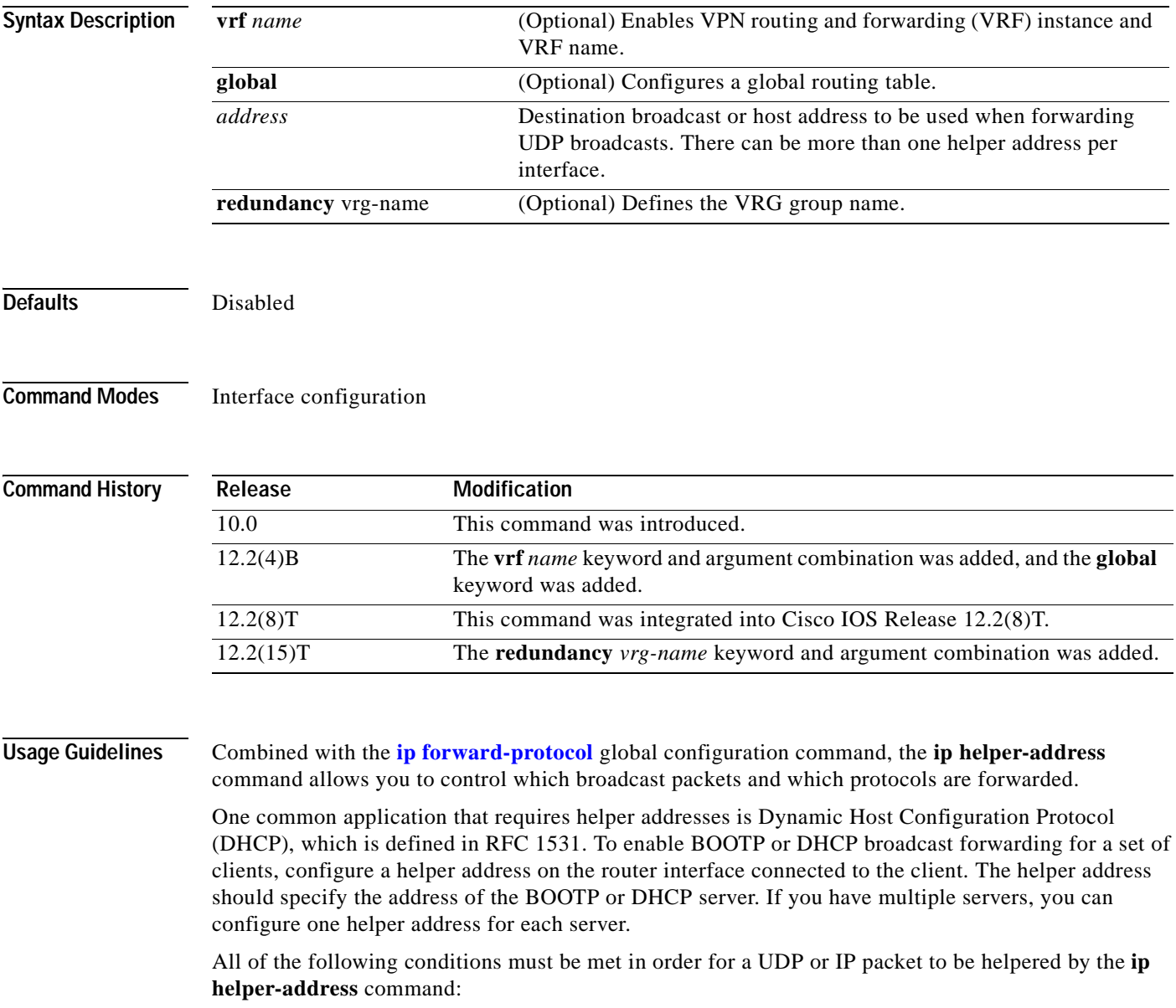

**•** The MAC address of the received frame must be all-ones broadcast address (ffff.ffff.ffff).

- **•** The IP destination address must be one of the following: all-ones broadcast (255.255.255.255), subnet broadcast for the receiving interface, or major-net broadcast for the receiving interface if the **no ip classless** command is also configured.
- The IP time-to-live (TTL) value must be at least 2.
- The IP protocol must be UDP (17).
- **•** The UDP destination port must be for TFTP, Domain Name System (DNS), Time, NetBIOS, ND, BOOTP or DHCP packet, or a UDP port specified by the **ip forward-protocol udp** global configuration command.

If the DHCP server resides in a Virtual Private Network (VPN) or global space that is different from the interface VPN, then the **vrf** *name* or **global** option allows you to specify the name of the VRF or global space in which the DHCP server resides.

The **ip helper-address vrf** *name address* option uses the address associated with the VRF name regardless of the VRF of the incoming interface. If the **ip helper-address vrf** *name address* command is configured and later the **vrf** is deleted from the configuration, then all IP helper addresses associated with that VRF name will be removed from the interface configuration.

If the **ip helper-address** *address* command is already configured on an interface with no VRF name configured, and later the interface is configured with the **ip helper-address vrf** *name address* command, then the previously configured **ip helper-address** *address* is considered to be global.

**Note** The **ip helper-address** command does not work on an X.25 interface on a destination router because the router cannot determine if the packet was intended as a physical broadcast.

**Examples** The following example defines an address that acts as a helper address:

```
interface ethernet 1
ip helper-address 121.24.43.2
```
The following example defines an address that acts as a helper address and is associated with the VRF named red:

```
interface ethernet 1/0
 ip helper-address vrf red 121.25.44.2
```
The following example defines an address that acts as a helper address and is associated with the VRG named shop:

```
interface ethernet 1/0
ip helper-address 121.25.45.2 redundancy shop
```
#### **Related Commands Command Description**

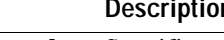

**ip forward-protocol** Specifies which protocols and ports the router forwards when forwarding broadcast packets.

# **ip host**

 $\overline{\phantom{a}}$ 

To define a static host name-to-address mapping in the host cache, use the **ip host** command in global configuration mode. To remove the host name-to-address mapping, use the **no** form of this command.

**ip host** {*name |* **t***modem-telephone-number*} [*tcp-port-number*] {*address1* [*address2...address8*]}

**no ip host** {*name |* **t***modem-telephone-number*} *address1*

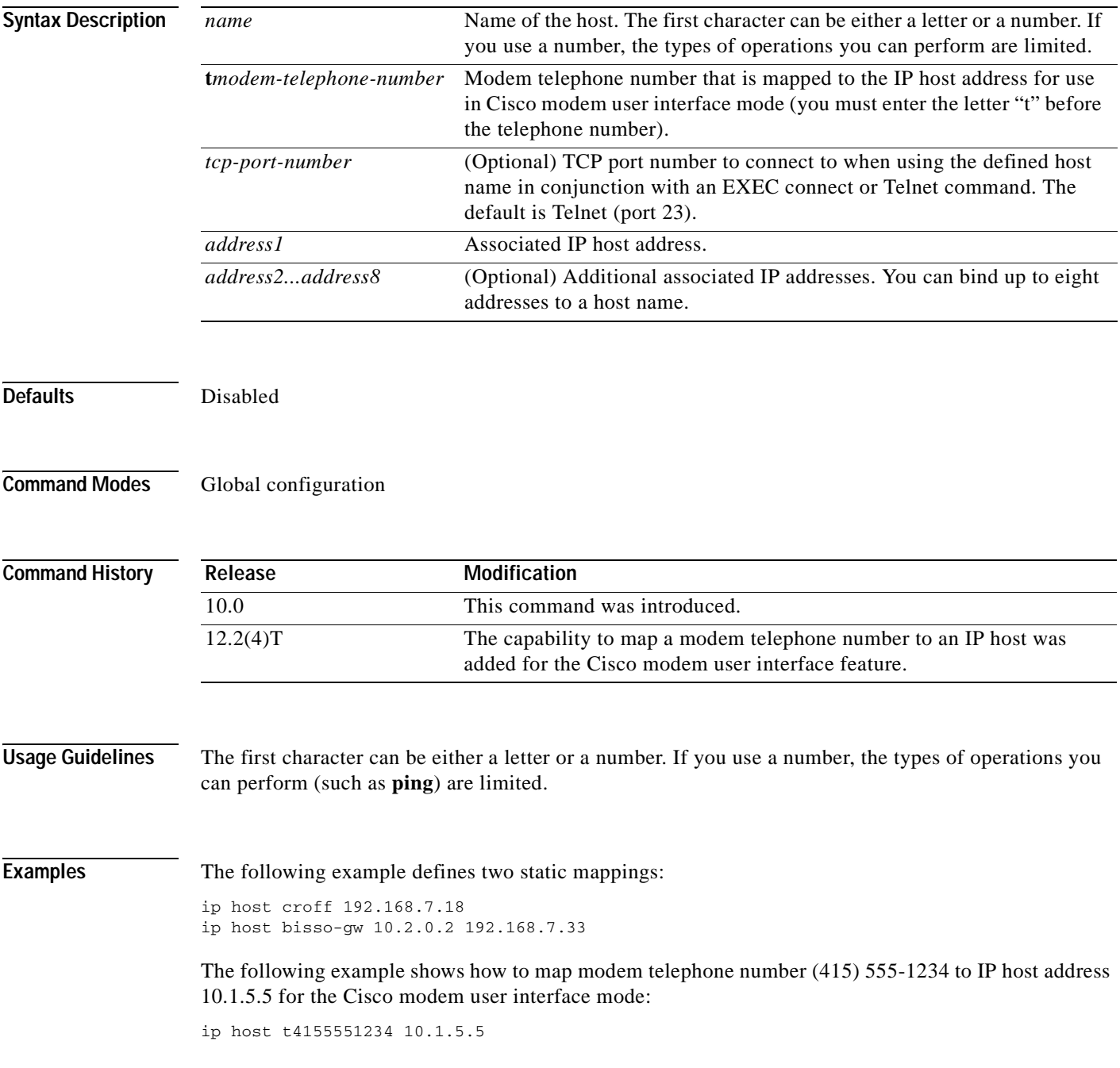

Ī

## **ip icmp rate-limit unreachable**

To have the Cisco IOS software limit the rate at which Internet Control Message Protocol (ICMP) destination unreachable messages are generated, use the **ip icmp rate-limit unreachable** command in global configuration mode. To remove the rate limit, use the **no** form of this command.

**ip icmp rate-limit unreachable** [**df**] *milliseconds*

**no ip icmp rate-limit unreachable** [**df**]

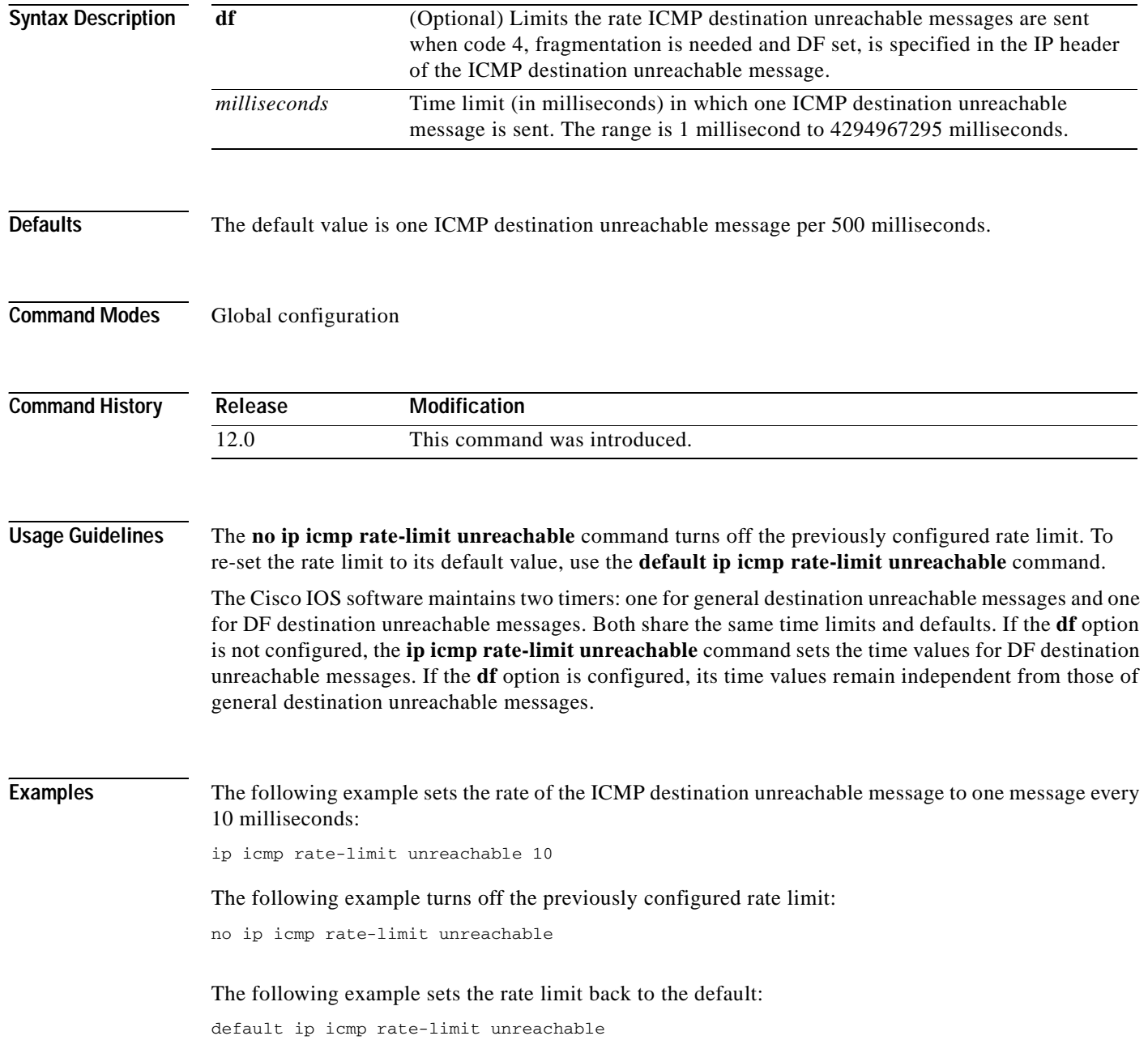
# **ip icmp redirect**

 $\overline{\phantom{a}}$ 

To control the type of Internet Control Message Protocol (ICMP) redirect message that is sent by the Cisco IOS software, use the **ip icmp redirect** command in global configuration mode. To set the value back to the default, use the **no** form of this command.

**ip icmp redirect** [**host** | **subnet**]

**no ip icmp redirect** [**host** | **subnet**]

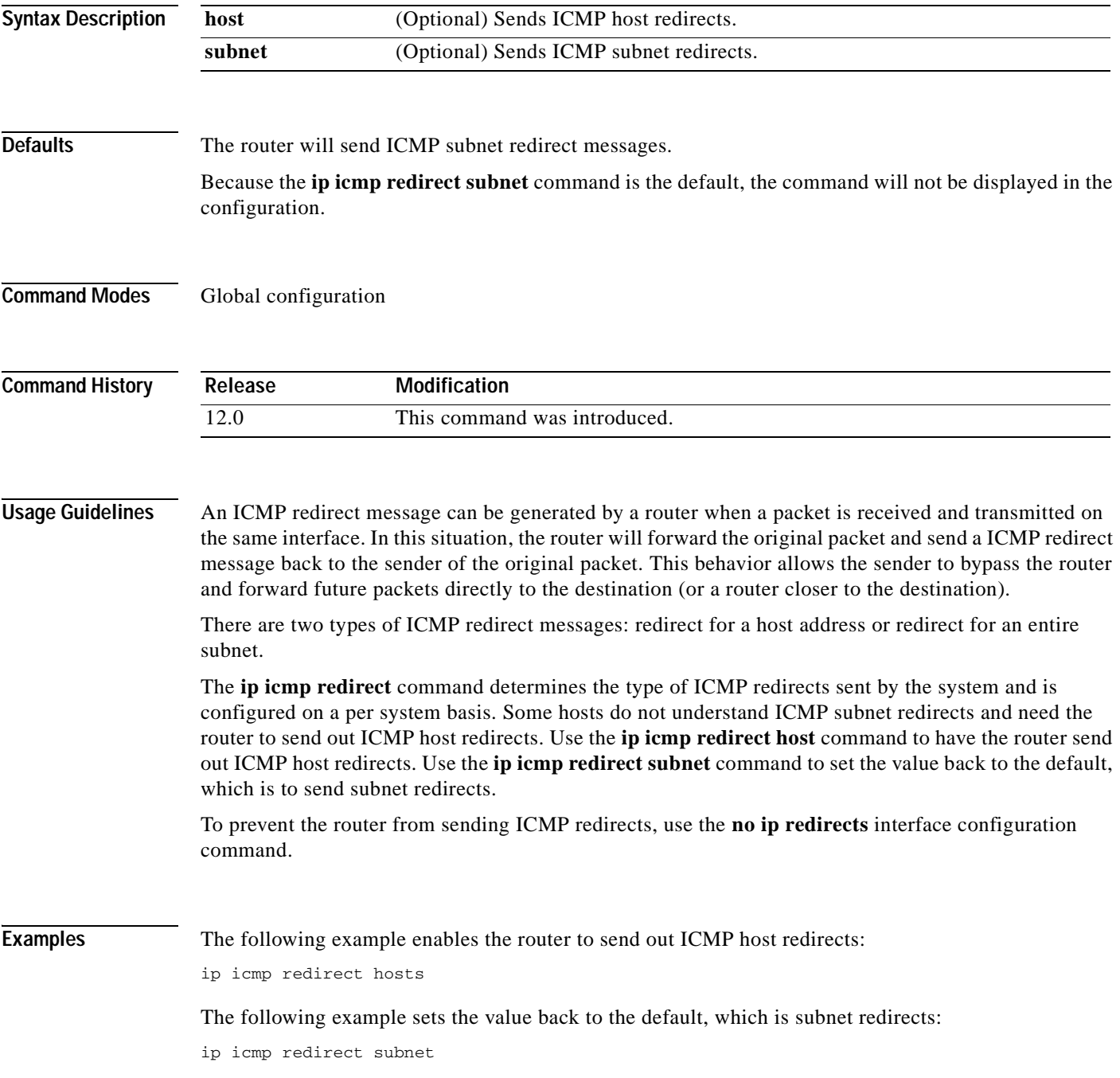

**Cisco IOS IP Command Reference, Volume 1 of 4: Addressing and Services**

 $\mathbf I$ 

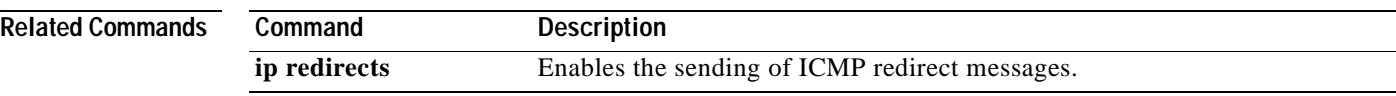

Ξ

 $\overline{\phantom{a}}$ 

# **ip information-reply**

To have the Cisco IOS software send Internet Control Message Protocol (ICMP) information replies, use the **ip information-reply** command in interface configuration mode. To disable this function, use the **no**  form of this command.

#### **ip information-reply**

**no information-reply**

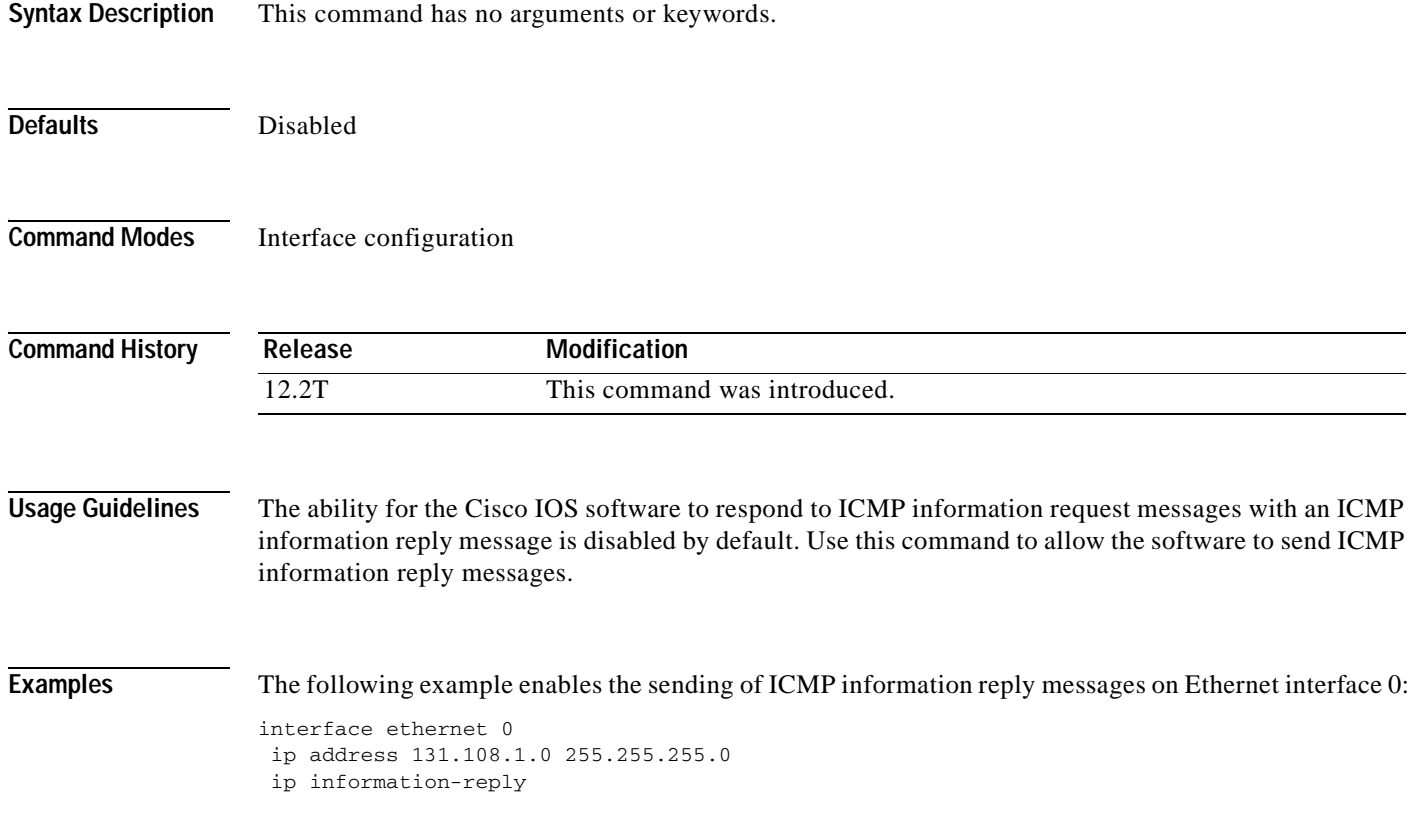

T

# **ip irdp**

To enable ICMP Router Discovery Protocol (IRDP) processing on an interface, use the **ip irdp** interface configuration command. To disable IRDP routing, use the **no** form of this command.

**ip irdp** [**multicast** | **holdtime** *seconds* | **maxadvertinterval** *seconds* | **minadvertinterval** *seconds* | **preference** *number* | **address** *address* [*number*]]

**no ip irdp**

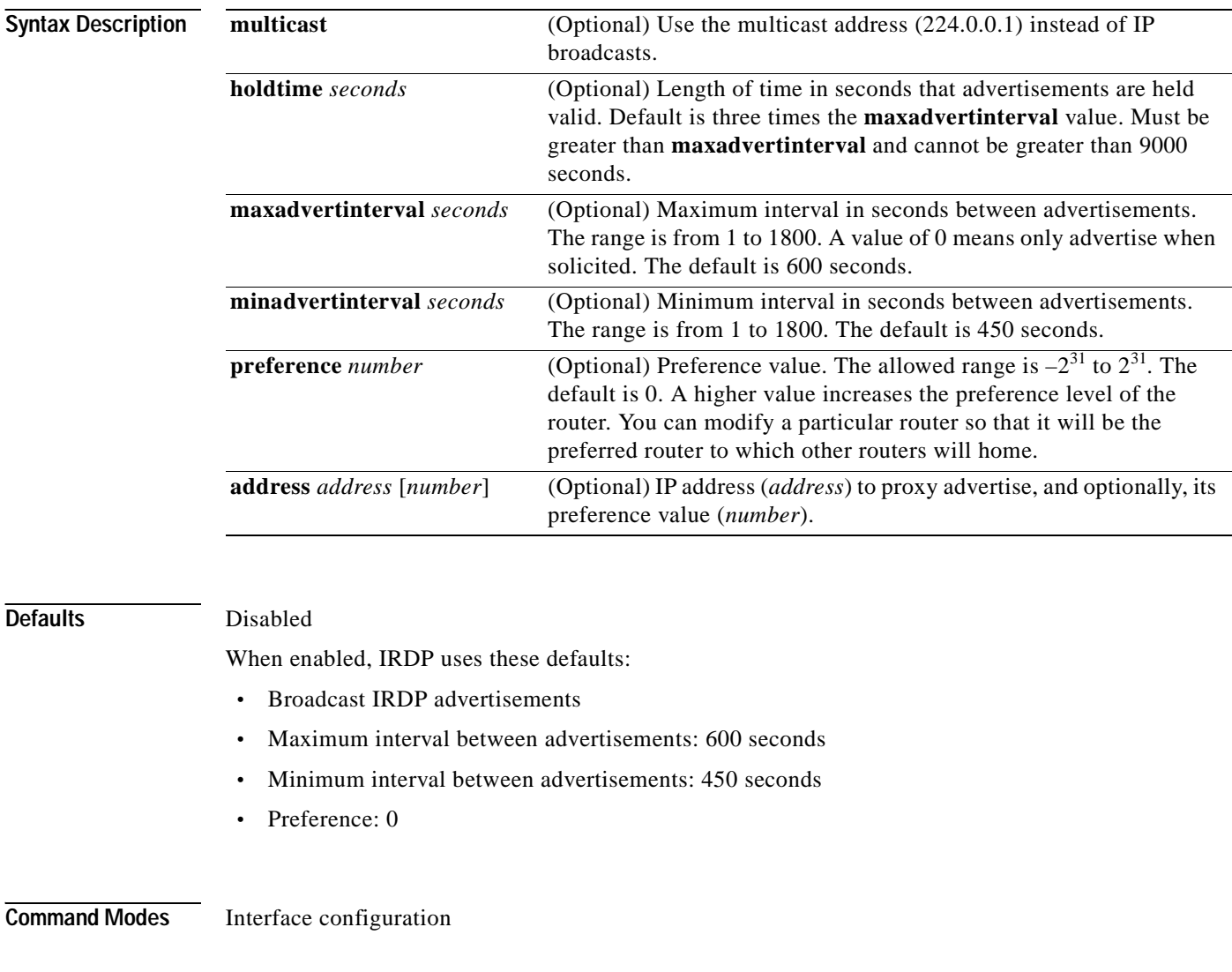

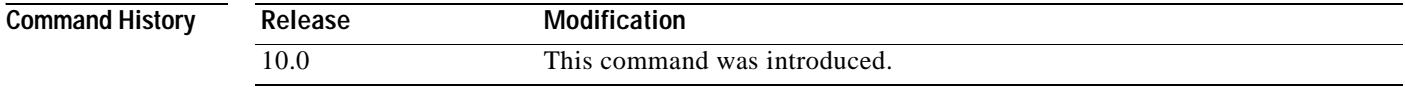

 $\mathbf I$ 

### **Usage Guidelines** If you change the **maxadvertinterval** value, the other two values also change, so it is important to change the **maxadvertinterval** value before changing either the **holdtime** or **minadvertinterval** values.

The **ip irdp multicast** command allows for compatibility with Sun Microsystems Solaris, which requires IRDP packets to be sent out as multicasts. Many implementations cannot receive these multicasts; ensure end-host ability before using this command.

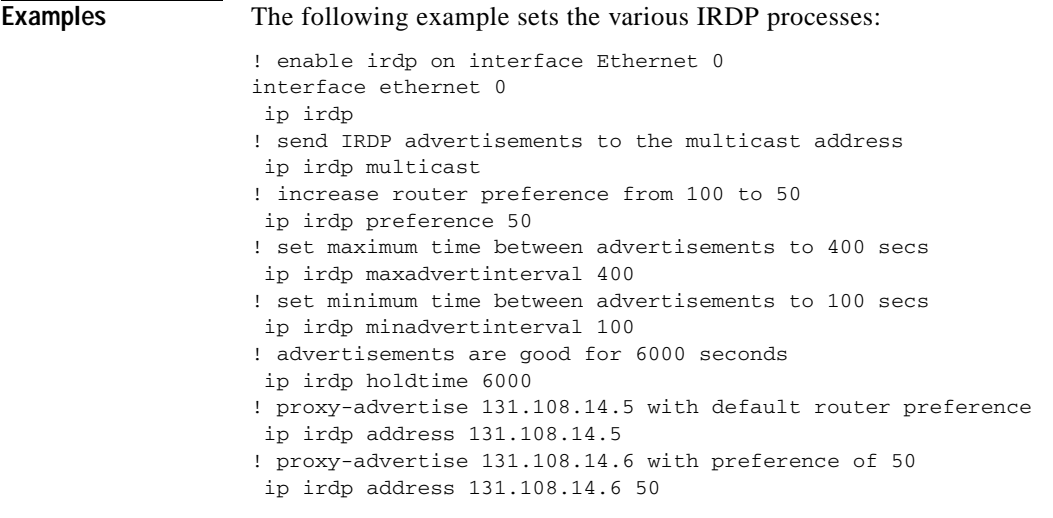

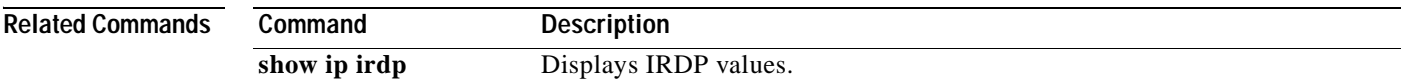

# **ip local-proxy-arp**

To enable the local proxy Address Resolution Protocol (ARP) feature, use the **ip local-proxy-arp** command in interface configuration mode. To disable this feature, use the **no** form of this command.

**ip local-proxy-arp**

**no ip local-proxy-arp**

- **Syntax Description** This command has no arguments or keywords.
- **Defaults** This command is not enabled by default.
- **Command Modes** Interface configuration

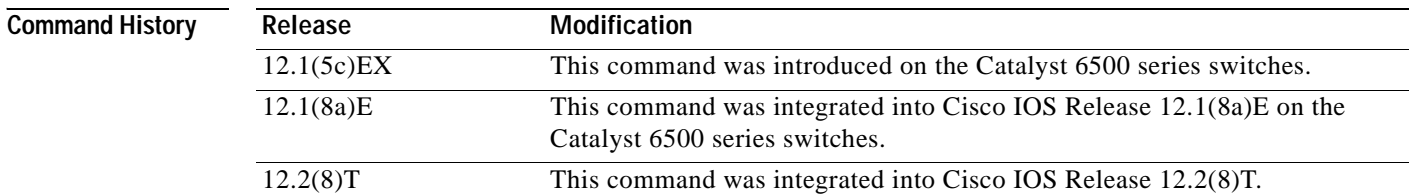

**Usage Guidelines** The local proxy ARP feature allows the Multilayer Switching Feature Card (MSFC) to respond to ARP requests for IP addresses within a subnet where normally no routing is required. With the local proxy ARP feature enabled, the MSFC responds to all ARP requests for IP addresses within the subnet and forwards all traffic between hosts in the subnet. Use this feature only on subnets where hosts are intentionally prevented from communicating directly to the Catalyst 6500 series switch on which they are connected.

> Before the local proxy ARP feature can be used, the IP proxy ARP feature must be enabled. The IP proxy ARP feature is enabled by default.

Internet Control Message Protocol (ICMP) redirects are disabled on interfaces where the local proxy ARP feature is enabled.

### **Examples** The following example shows how to enable the local proxy ARP feature: Router(config-if)# **ip local-proxy-arp**

Ī

# **ip mask-reply**

To have the Cisco IOS software respond to Internet Control Message Protocol (ICMP) mask requests by sending ICMP mask reply messages, use the **ip mask-reply** command in interface configuration mode. To disable this function, use the **no** form of this command.

**ip mask-reply**

**no ip mask-reply**

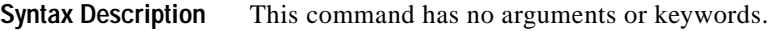

**Defaults** Disabled

**Command Modes** Interface configuration

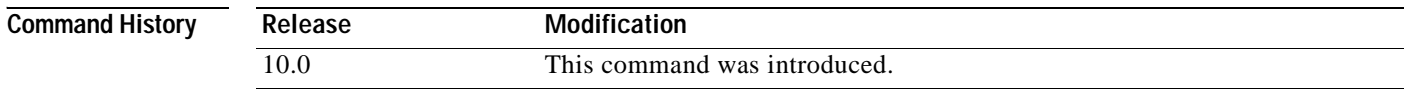

**Examples** The following example enables the sending of ICMP mask reply messages on Ethernet interface 0:

interface ethernet 0 ip address 131.108.1.0 255.255.255.0 ip mask-reply

## **ip mobile arp**

 $\overline{\phantom{a}}$ 

To enable local-area mobility, use the **ip mobile arp** command in interface configuration mode. To disable local-area mobility, use the **no** form of this command.

**ip mobile arp** [**timers** *keepalive hold-time*] [**access-group** *access-list-number* | *name*]

**no ip mobile arp** [**timers** *keepalive hold-time*] [**access-group** *access-list-number* | *name*]

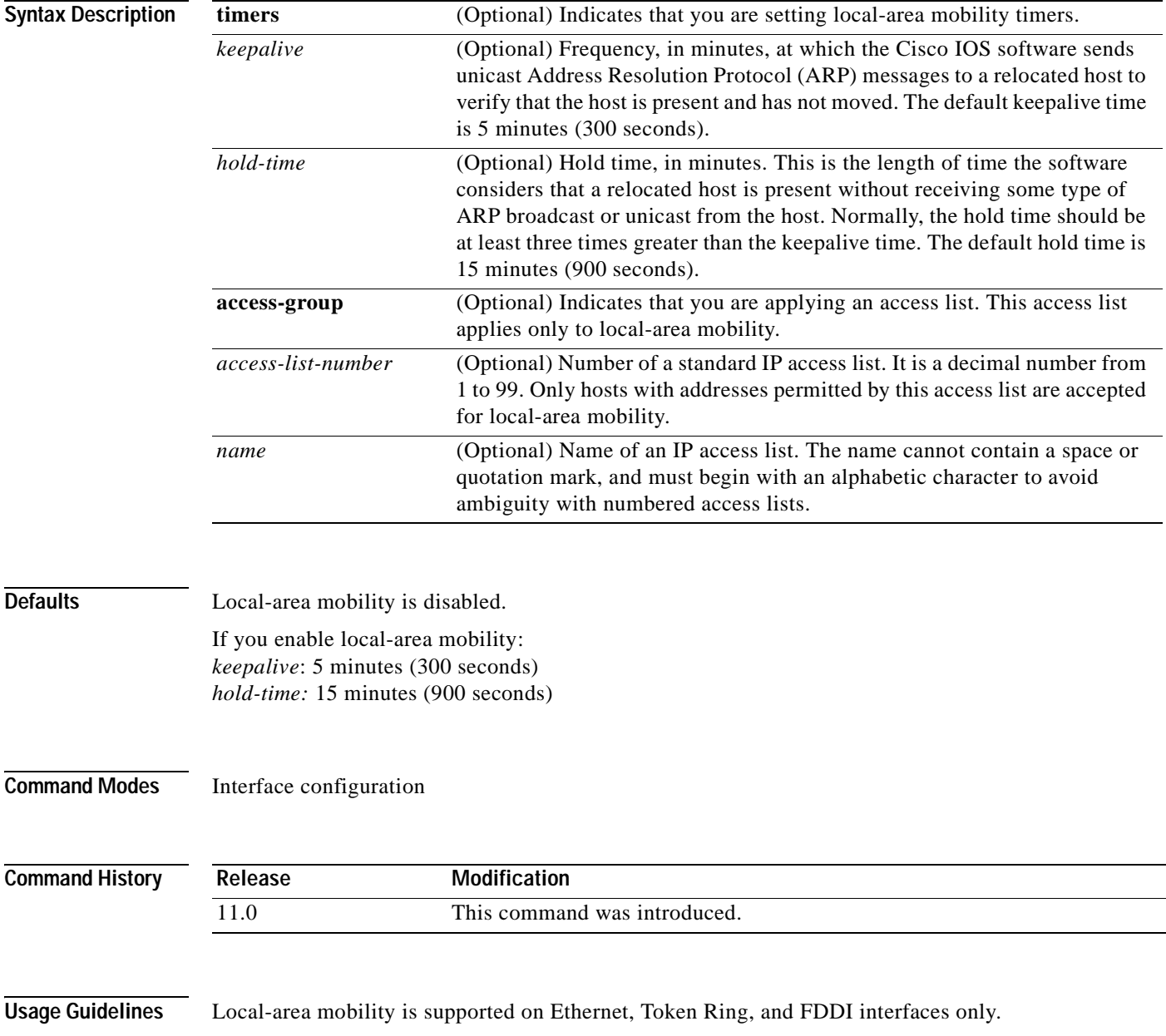

To create larger mobility areas, you must first redistribute the mobile routes into your Interior Gateway Protocol (IGP). The IGP must support host routes. You can use Enhanced IGRP, Open Shortest Path First (OSPF), or Intermediate System-to-Intermediate System (IS-IS); you can also use Routing Information Protocol (RIP), but RIP is not recommended. The mobile area must consist of a contiguous set of subnets.

Using an access list to control the list of possible mobile nodes is strongly encouraged. Without an access list, misconfigured hosts can be taken for mobile nodes and disrupt normal operations.

**Examples** The following example configures local-area mobility on Ethernet interface 0:

access-list 10 permit 198.92.37.114 interface ethernet 0 ip mobile arp access-group 10

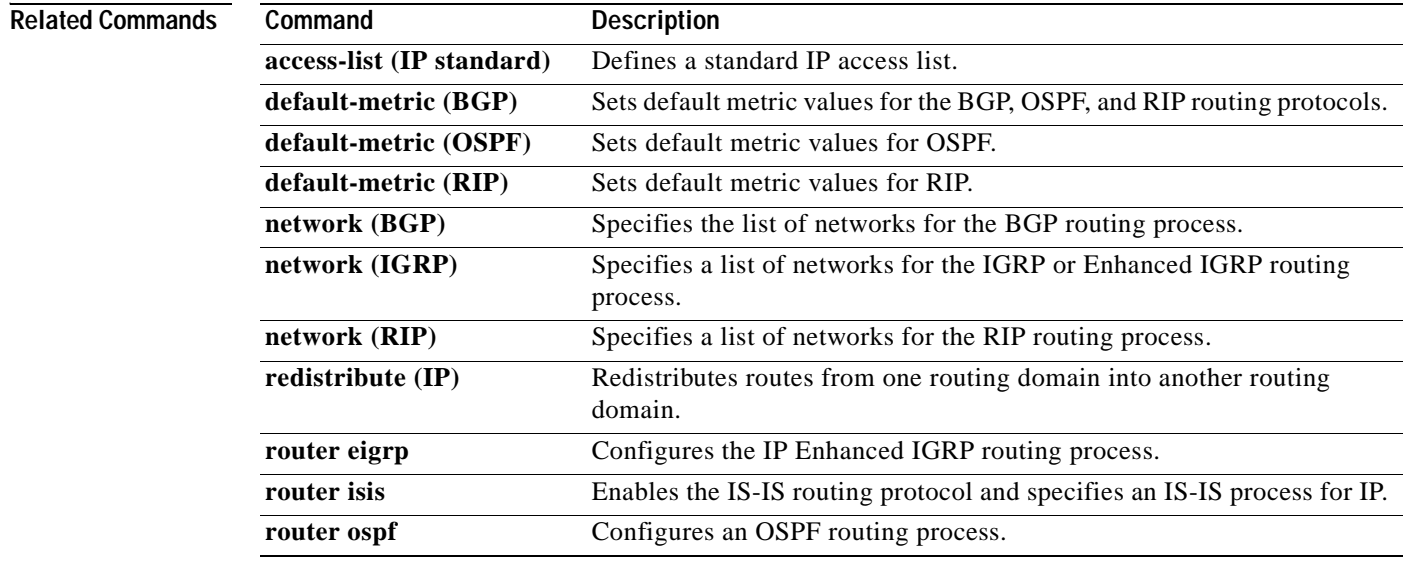

# **ip mtu**

 $\sqrt{ }$ 

To set the maximum transmission unit (MTU) size of IP packets sent on an interface, use the **ip mtu** command in interface configuration mode. To restore the default MTU size, use the **no** form of this command.

**ip mtu** *bytes*

**no ip mtu**

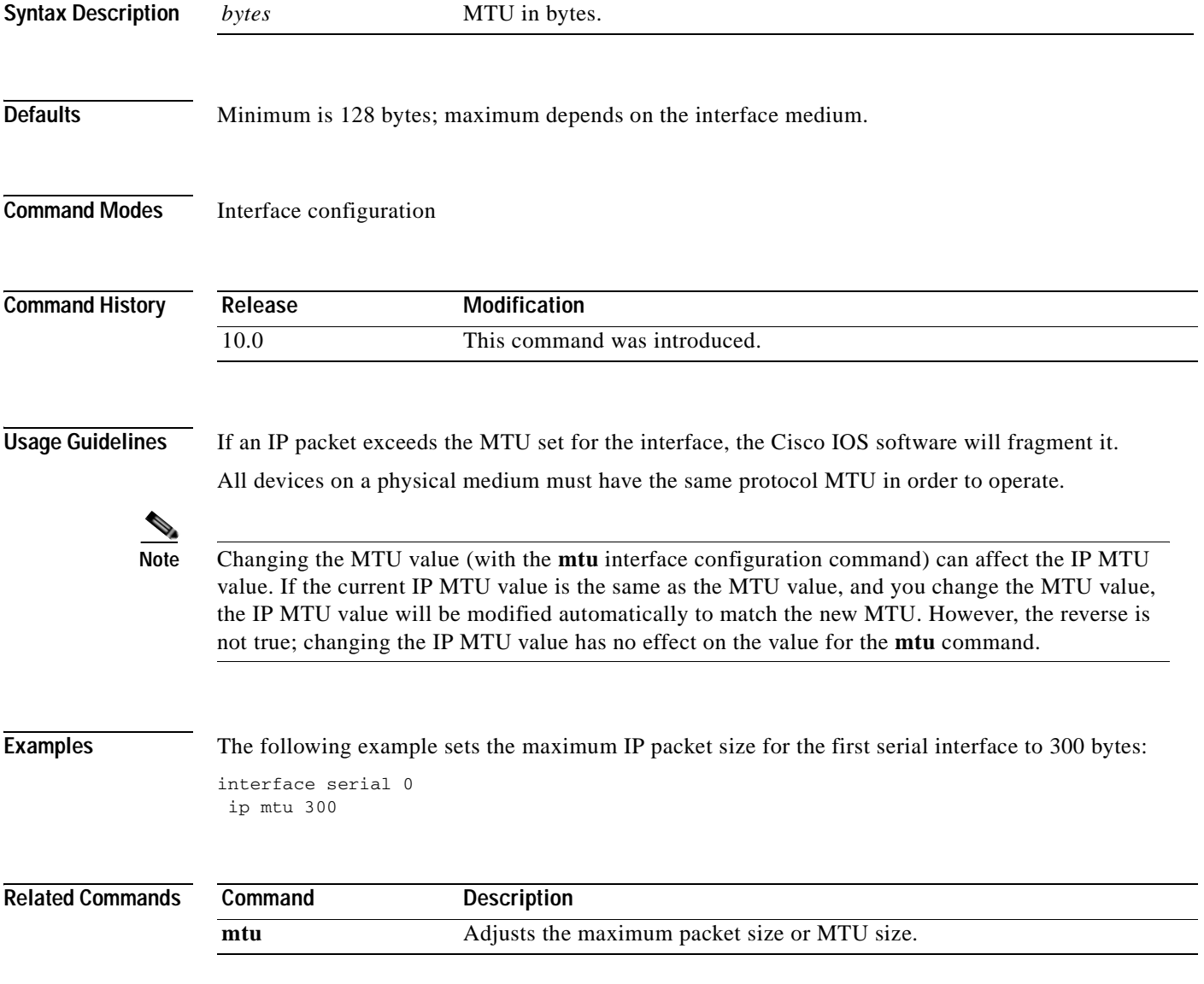

### **ip name-server**

To specify the address of one or more name servers to use for name and address resolution, use the **ip name-server** command in global configuration mode. To remove the addresses specified, use the **no** form of this command.

**ip name-server** *server-address1* [*server-address2...server-address6*]

**no ip name-server** *server-address1* [*server-address2...server-address6*]

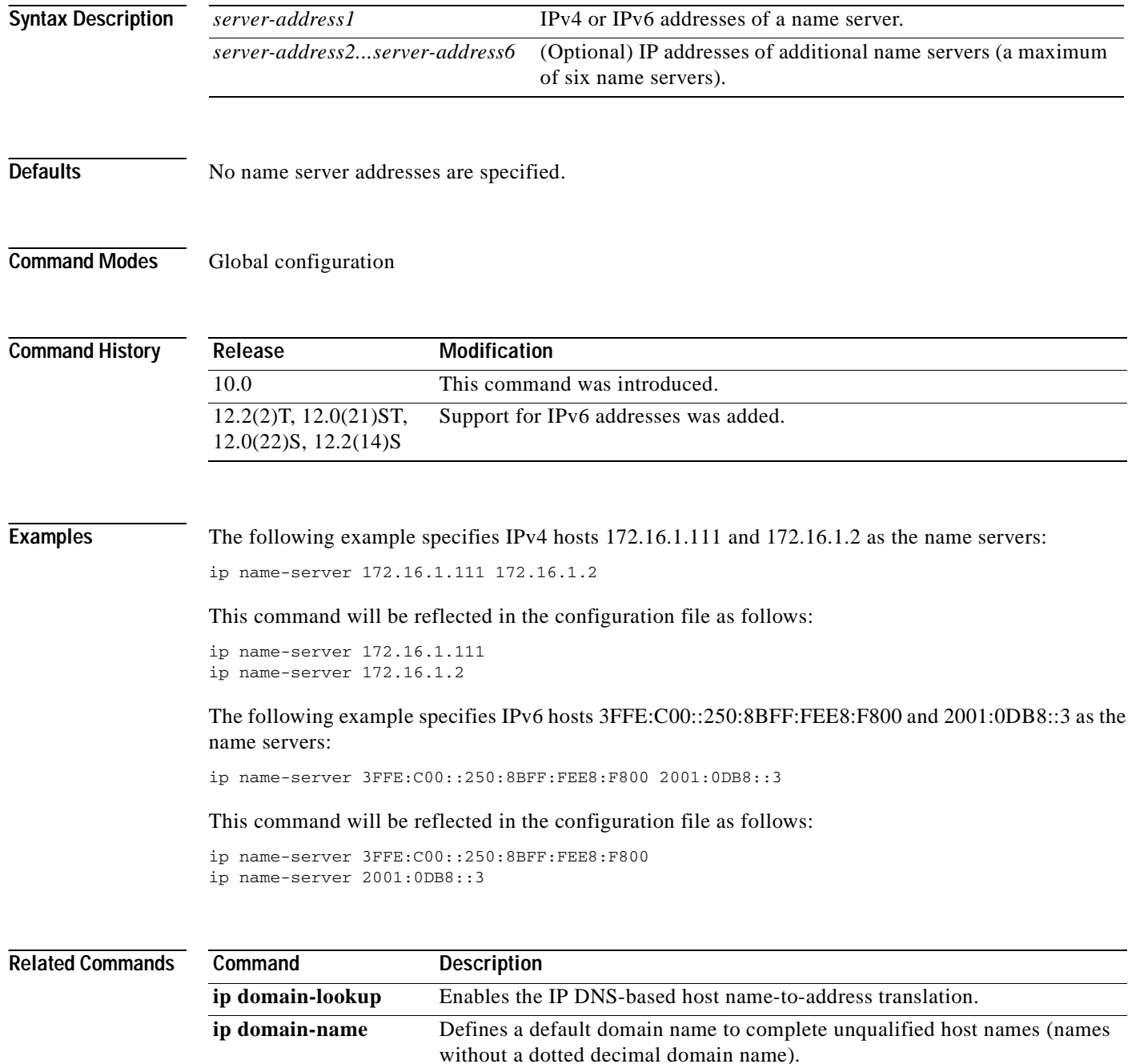

## **ip nat**

 $\overline{\phantom{a}}$ 

To designate that traffic originating from or destined for the interface is subject to Network Address Translation (NAT), to enable NAT logging, or to enable static IP address support, use the **ip nat**  command in interface configuration mode. To prevent the interface from being able to translate or log, use the **no** form of this command.

**ip nat** [{**inside** | **outside**} | **log** | **translations | syslog** | **allow-static-host**]

**no ip nat** [{**inside** | **outside**} | **log** | **translations | syslog** | **allow-static-host**]

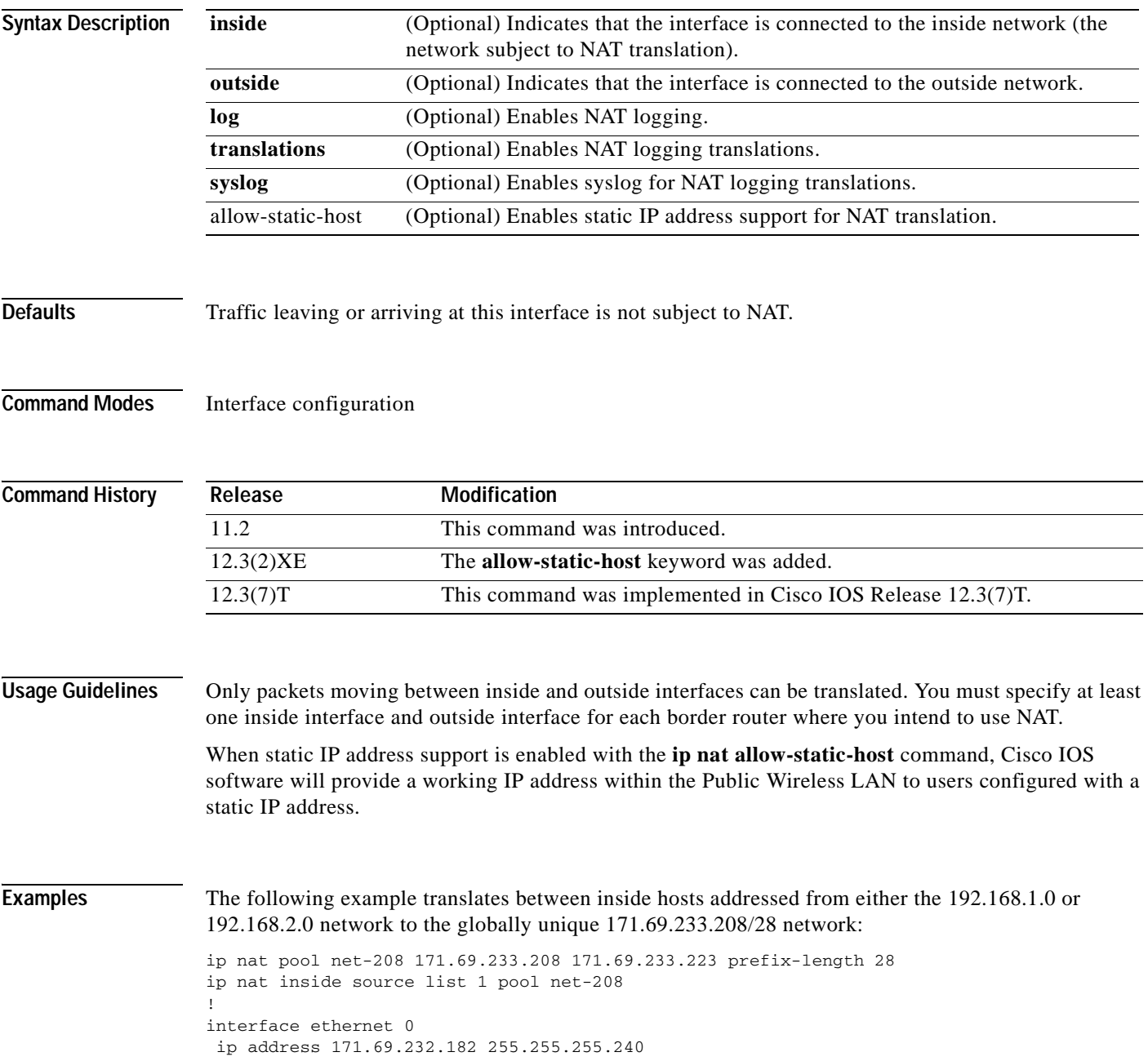

```
ip nat outside
!
interface ethernet 1
ip address 192.168.1.94 255.255.255.0
ip nat inside
!
access-list 1 permit 192.168.1.0 0.0.0.255
access-list 1 permit 192.168.2.0 0.0.0.255
```
The following example enables static IP address support for the router at 192.168.196.51:

```
interface ethernet 1
 ip nat inside
ip nat allow-static-host
ip nat pool xyz 171.1.1.1 171.1.1.10 netmask 255.255.255.0 accounting WLAN-ACCT
ip nat inside source list 1 pool net-208
access-list 1 deny ip 192.168.196.51
```
#### **Related Commands**

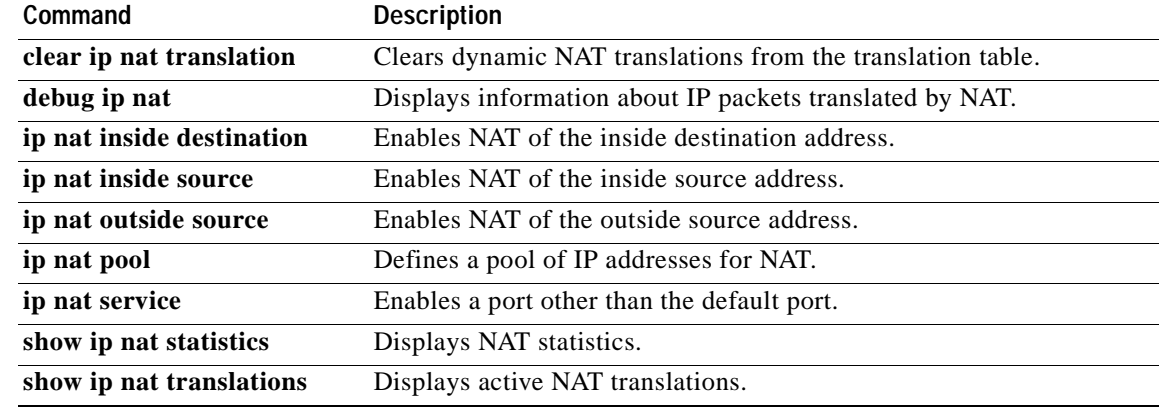

 $\overline{\phantom{a}}$ 

## **ip nat inside destination**

To enable Network Address Translation (NAT) of the inside destination address, use the **ip nat inside destination** command in global configuration mode. To remove the dynamic association to a pool, use the **no** form of this command.

**ip nat inside destination list** {*access*-*list*-*number* | *name*} **pool** *name* [**mapping**-**id** *map*-*id*]

**no ip nat inside destination list** {*access*-*list*-*number* | *name*} **pool** *name* [**mapping**-**id** *map*-*id*]

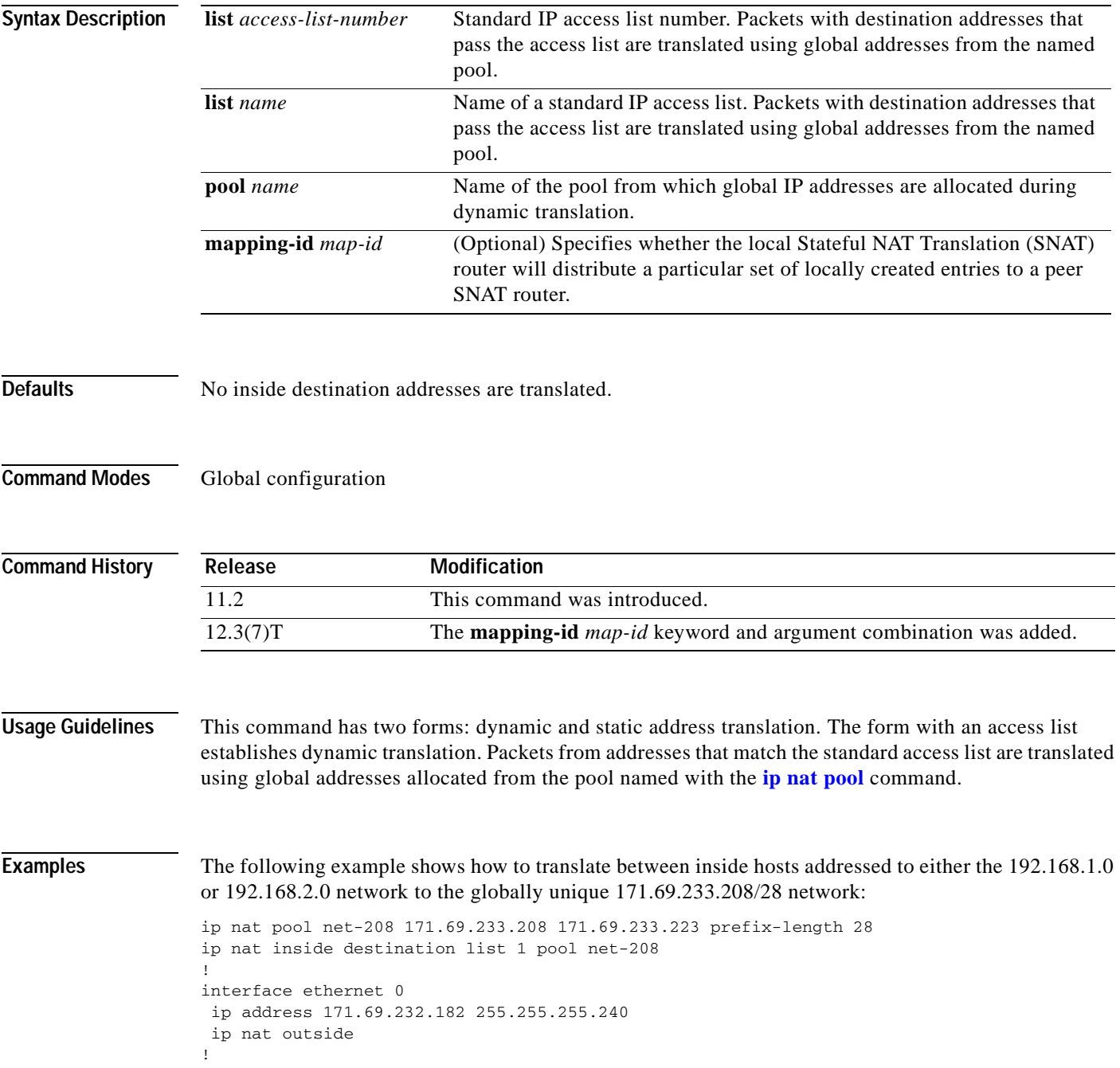

Ī

```
interface ethernet 1
ip address 192.168.1.94 255.255.255.0
ip nat inside
!
access-list 1 permit 192.168.1.0 0.0.0.255
access-list 1 permit 192.168.2.0 0.0.0.255
Need example for mapping-id
```
### **Related Commands**

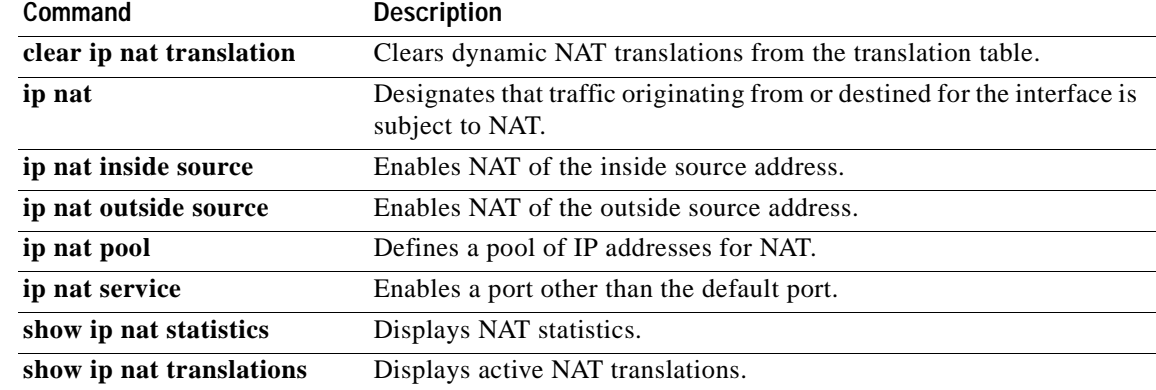

### **ip nat inside source**

To enable Network Address Translation (NAT) of the inside source address, use the **ip nat inside source**  command in global configuration mode. To remove the static translation or remove the dynamic association to a pool, use the **no** form of this command.

#### **Dynamic NAT**

- **ip nat inside source** {**list** {*access*-*list*-*number* | *access*-*list*-*name*} | **route**-**map** *name*} {**interface** *type number* | **pool** *name*} [**mapping**-**id** *map*-*id* | **overload** | **vrf** *name*]
- **no ip nat inside source** {**list** {*access*-*list*-*number* | *access*-*list*-*name*} | **route**-**map** *name*} {**interface** *type number* | **pool** *name*} [**mapping**-**id** *map*-*id* | **overload** | **vrf** *name*]

#### **Static NAT**

- **ip nat inside source** {**static** {**esp** *local*-*ip* **interface** *type number* | *local*-*ip global*-*ip*}} [**extendable** | **mapping**-**id** *map*-*id* | **no**-**alias** | **no**-**payload** | **redundancy** *group*-*name* | **route**-**map** | **vrf** *name*]
- **no ip nat inside source** {**static** {**esp** *local-ip* **interface** *type number* | *local-ip global-ip*}} [**extendable** | **mapping-id** *map-id* | **no-alias** | **no-payload** | **redundancy** *group*-*name |* **route-map | vrf** *name]*

#### **Port Static NAT**

- **ip nat inside source** {**static** {**tcp** | **udp** {*local*-*ip local*-*port global*-*ip global*-*port* | **interface** *global*-*port*}} [**extendable** | **mapping**-**id** *map*-*id* | **no**-**alias** | **no**-**payload** | **redundancy** *group*-*name* | **route**-**map** | **vrf** *name*]
- **no ip nat inside source** {**static** {**tcp** | **udp** {*local*-*ip local*-*port global*-*ip global*-*port* | **interface** *global*-*port*}} [**extendable** | **mapping**-**id** *map*-*id* | **no**-**alias** | **no**-**payload** | **redundancy** *group*-*name* | **route**-**map** | **vrf** *name*]

#### **Network Static NAT**

I

- **ip nat inside source static network** *local*-*network global*-*network mask* [**extendable | no**-**alias** | **no**-**payload** | **mapping**-**id** *map*-*id* | **redundancy** *group*-*name* | **route**-**map** | **vrf** *name*]
- **no ip nat inside source static network** *local*-*network global*-*network mask* [**extendable | no**-**alias** | **no**-**payload** | **mapping**-**id** *map*-*id* | **redundancy** *group*-*name* | **route**-**map** | **vrf** *name*]

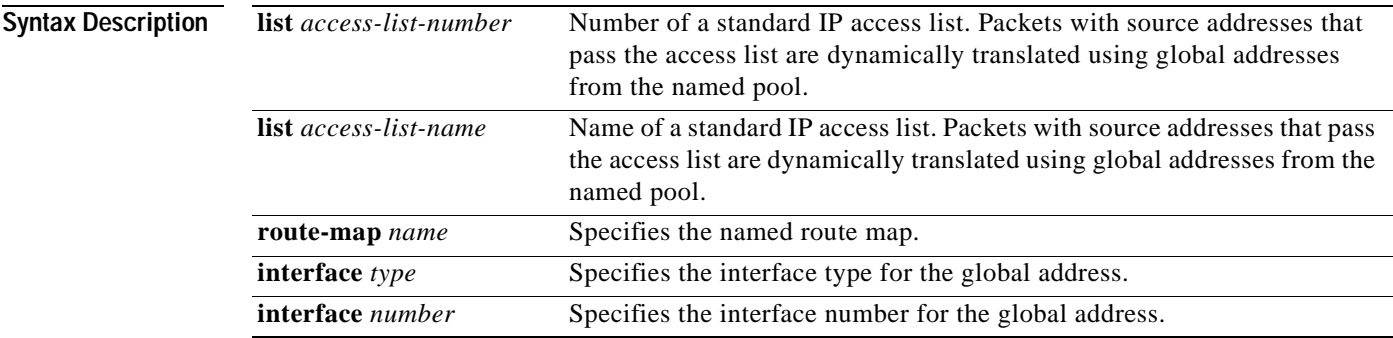

**Cisco IOS IP Command Reference, Volume 1 of 4: Addressing and Services**

I

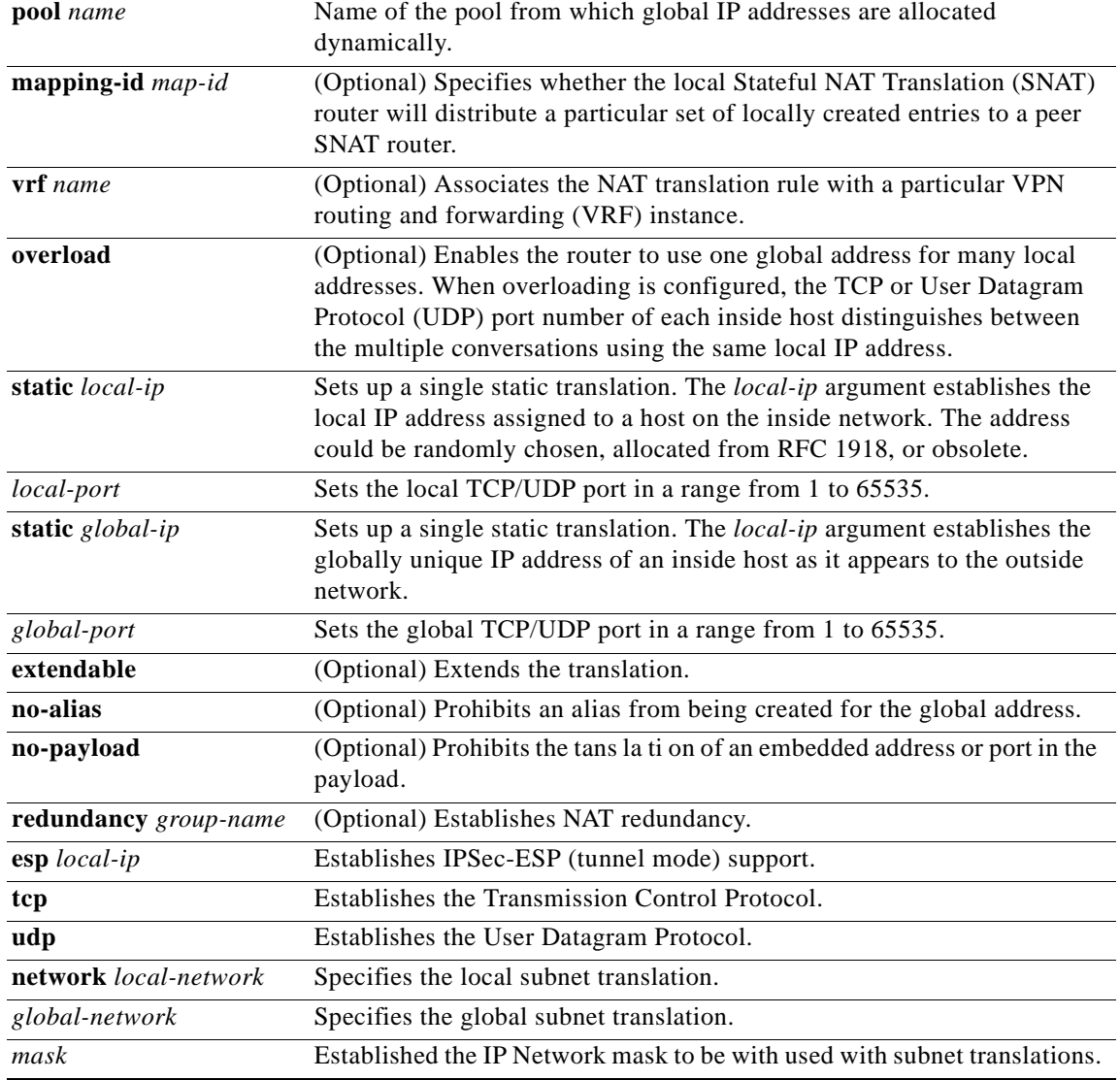

**Defaults** No NAT translation of inside source addresses occurs.

**Command Modes** Global configuration

 $\mathbf{I}$ 

 $\overline{\phantom{a}}$ 

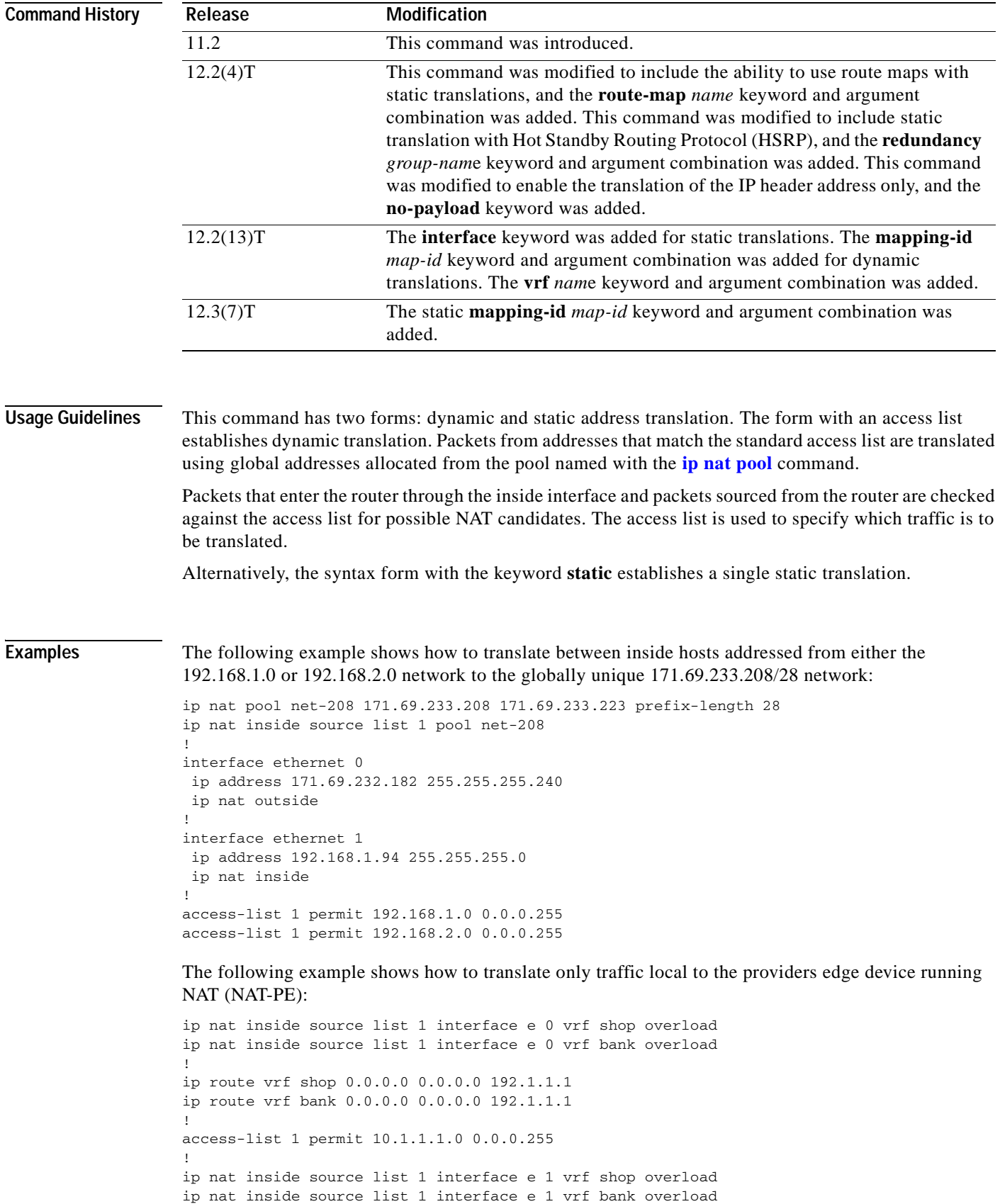

Ī

! ip route vrf shop 0.0.0.0 0.0.0.0 172.1.1.1 global ip route vrf bank 0.0.0.0 0.0.0.0 172.1.1.1 global access-list 1 permit 10.1.1.0 0.0.0.255

### **Related Commands**

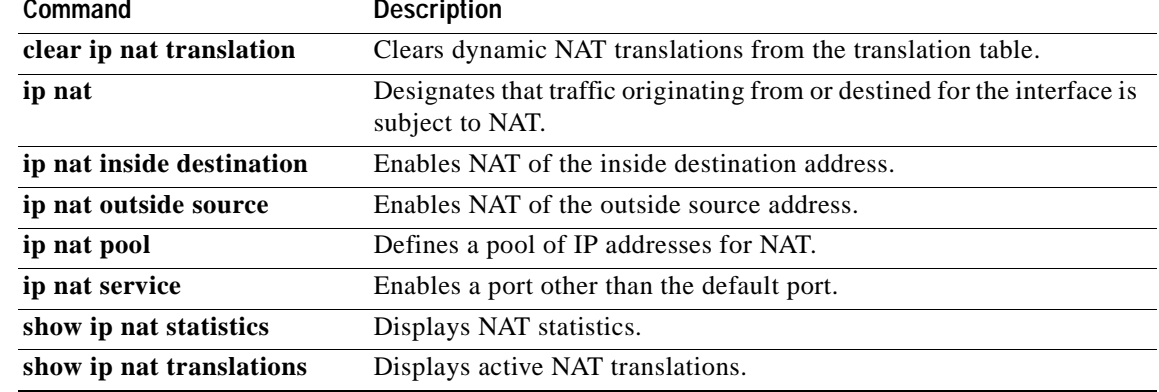

 $\sim$ 

### **ip nat outside source**

To enable Network Address Translation (NAT) of the outside source address, use the **ip nat outside source** command in global configuration mode. To remove the static entry or the dynamic association, use the **no** form of this command.

#### **Dynamic NAT**

- **ip nat outside source** {**list** {*access*-*list*-*number* | *access*-*list*-*name*} | **route**-**map** *name*} **pool** *pool*-*name* [**add**-**route** | **mapping**-**id** *map*-*id* | **vrf** *name*]
- **no ip nat outside source** {**list** {*access*-*list*-*number* | *access*-*list*-*name*} | **route**-**map** *name*} **pool** *pool*-*name* [**add**-**route** | **mapping**-**id** *map*-*id* | **vrf** *name*]

#### **Static NAT**

- **ip nat outside source static** *global*-*ip local*-*ip* [**add**-**route** | **extendable** | **mapping**-**id** *map*-*id* | **no**-**alias** | **no**-**payload** | **redundancy** *group*-*name* | **vrf** *name*]
- **no ip nat outside source static** *global*-*ip local*-*ip* [**add**-**route** | **extendable** | **mapping**-**id** *map*-*id* | **no**-**alias** | **no**-**payload** | **redundancy** *group*-*name* | **vrf** *name*]

#### **Port Static NAT**

- **ip nat outside source static** {**tcp** | **udp**} *global*-*ip global*-*port local*-*ip local*-*port* [**add**-**route** | **extendable** | **mapping**-**id** *map*-*id* | **no**-**alias** | **no**-**payload** | **redundancy** *group*-*name* | **vrf** *name*]
- **no ip nat outside source static** {**tcp** | **udp**} *global*-*ip global*-*port local*-*ip local*-*port* [**add**-**route** | **extendable** | **mapping**-**id** *map*-*id* | **no**-**alias** | **no**-**payload** | **redundancy** *group*-*name* | **vrf** *name*]

#### **Network Static NAT**

 $\mathbf I$ 

**ip nat outside source static network** *global*-*network local*-*network mask* [**add**-**route** | **extendable** | **mapping**-**id** *map*-*id* | **no**-**alias** | **no**-**payload** | **redundancy** | **vrf** *name*]

**no ip nat outside source static network** *global*-*network local*-*network mask* [**add**-**route** | **extendable** | **mapping**-**id** *map*-*id* **no**-**alias** | **no**-**payload** | **redundancy** | **vrf** *name*]

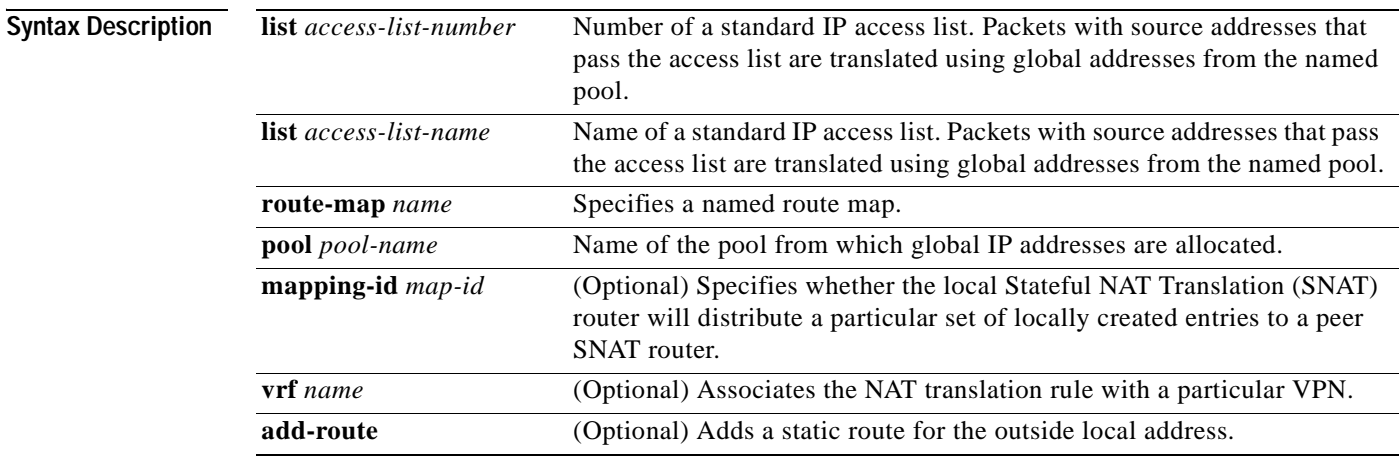

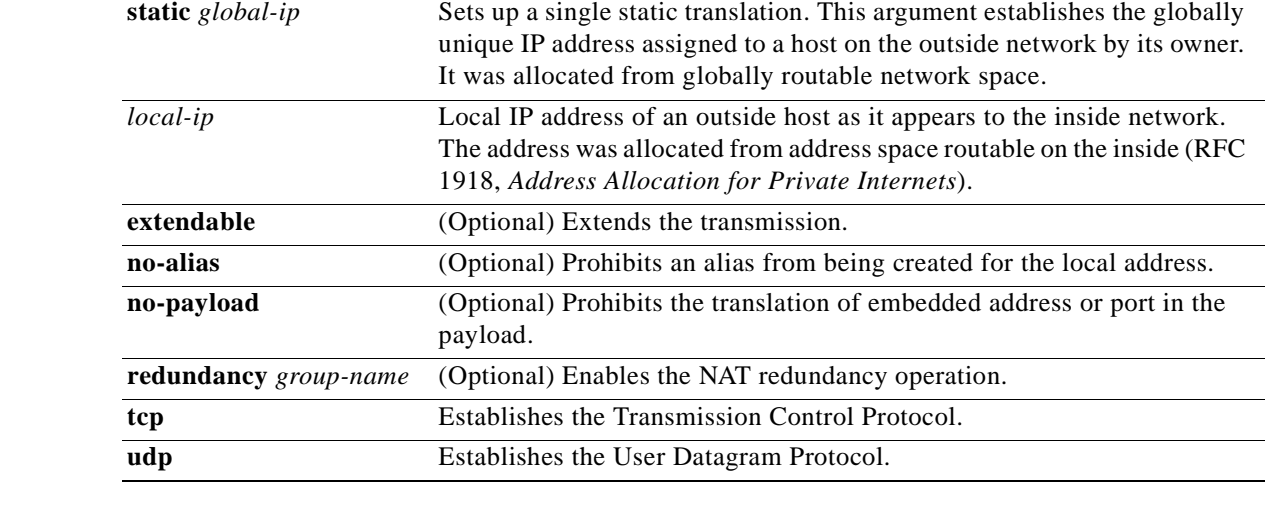

**Defaults** No translation of source addresses coming from the outside to the inside network occurs.

### **Command Modes** Global configuration

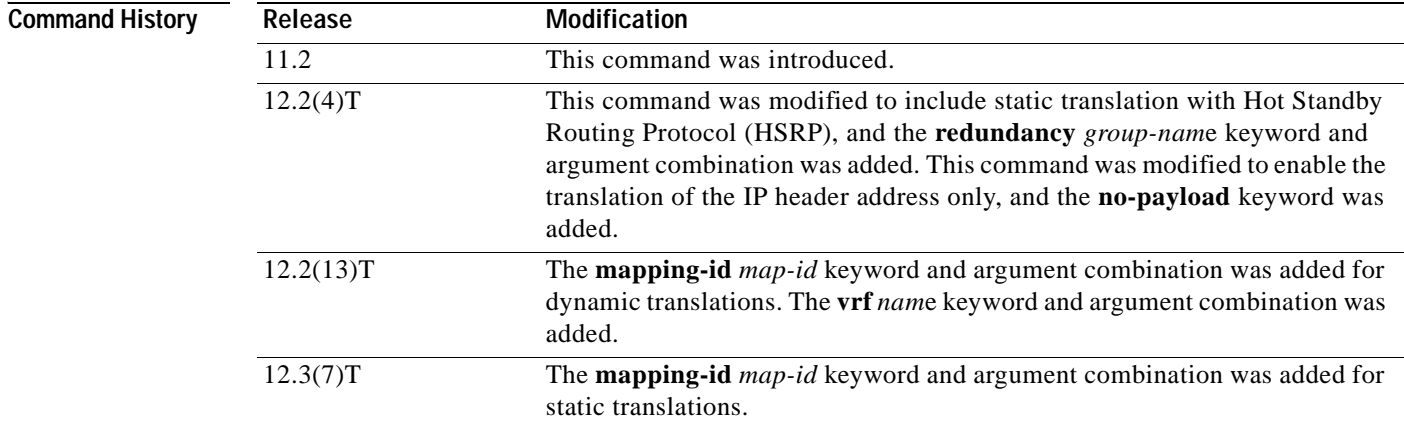

**Usage Guidelines** You might have IP addresses that are not legal, officially assigned IP addresses. Perhaps you chose IP addresses that officially belong to another network. The case of an address used illegally and legally is called *overlapping*. You can use NAT to translate inside addresses that overlap with outside addresses. Use this command if your IP addresses in the stub network happen to be legitimate IP addresses belonging to another network, and you need to communicate with those hosts or routers.

> This command has two forms: dynamic and static address translation. The form with an access list establishes dynamic translation. Packets from addresses that match the standard access list are translated using global addresses allocated from the pool named with the **[ip nat pool](#page-238-0)** command.

Alternatively, the syntax form with the **static** keyword establishes a single static translation.

The following example shows how to translate between inside hosts addressed from the 9.114.11.0 network to the globally unique 171.69.233.208/28 network. Further packets from outside hosts addressed from the 9.114.11.0 network (the true 9.114.11.0 network) are translated to appear to be from the 10.0.1.0/24 network.

```
ip nat pool net-208 171.69.233.208 171.69.233.223 prefix-length 28
ip nat pool net-10 10.0.1.0 10.0.1.255 prefix-length 24
ip nat inside source list 1 pool net-208
ip nat outside source list 1 pool net-10
!
interface ethernet 0
ip address 171.69.232.182 255.255.255.240
ip nat outside
!
interface ethernet 1
ip address 9.114.11.39 255.255.255.0
ip nat inside
!
access-list 1 permit 9.114.11.0 0.0.0.255
```
The following example shows NAT configured on the Provider Edge (PE) router with a static route to the shared service for the gold and silver Virtual Private Networks (VPNs). NAT is configured as inside source static one-to-one translations.

```
ip nat pool outside 4.4.4.1 4.4.4.254 netmask 255.255.255.0
ip nat outside source list 1 pool mypool
access-list 1 permit 168.58.18.0 0.0.0.255
ip nat inside source static 192.168.121.33 2.2.2.1 vrf gold
ip nat inside source static 192.169.121.33.2.2.2.2 vrf silver
```
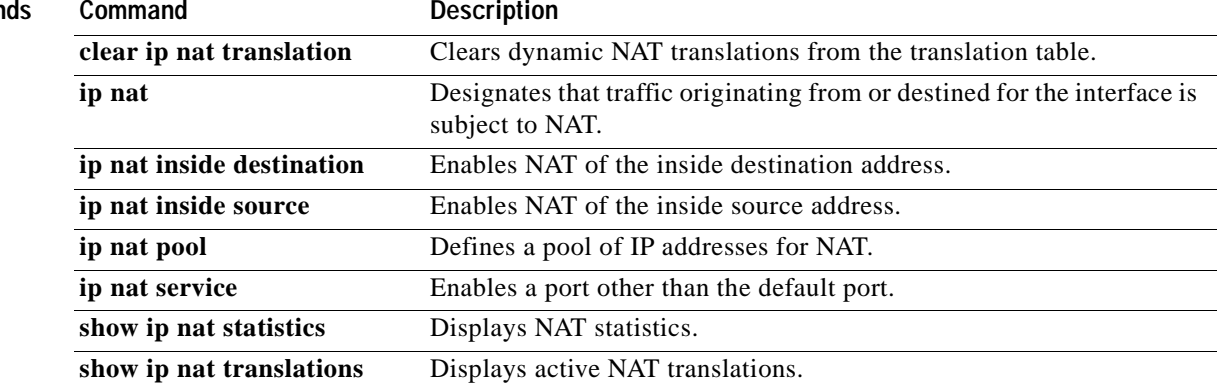

#### **Related Comman**

 $\mathbf I$ 

Ī

# <span id="page-238-0"></span>**ip nat pool**

To define a pool of IP addresses for Network Address Translation (NAT), use the **ip nat pool** command in global configuration mode. To remove one or more addresses from the pool, use the **no** form of this command.

- **ip nat pool** *name start*-*ip end*-*ip* {**netmask** *netmask* | **prefix**-**length** *prefix*-*length*} [**type rotary**] | [**accounting** *list*-*name*]
- **no ip nat pool** *name start-ip end-ip* {**netmask** *netmask* | **prefix-length** *prefix-length*} [**type rotary**] | [**accounting** *list-name*]

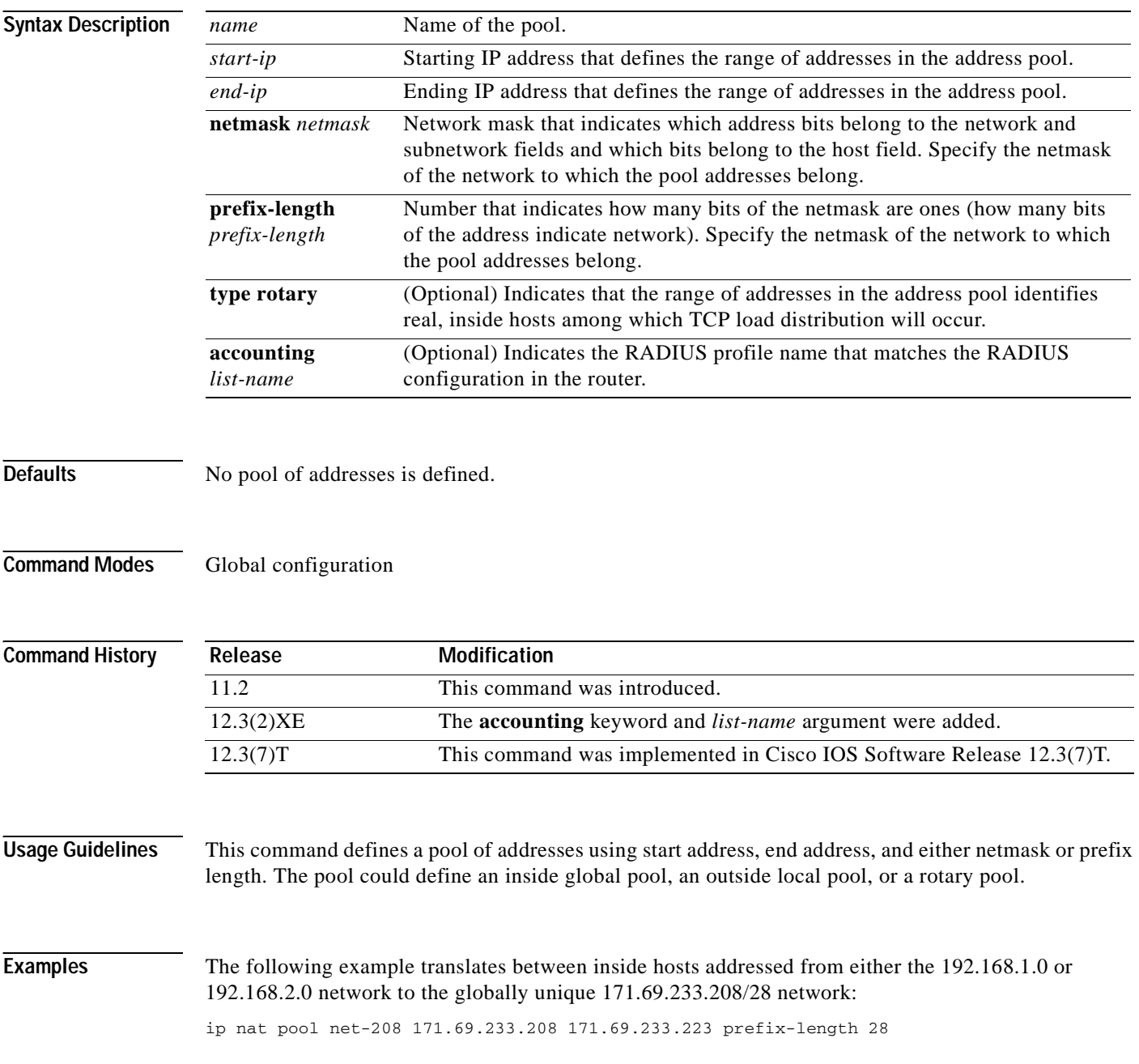

```
ip nat inside source list 1 pool net-208
!
interface ethernet 0
ip address 171.69.232.182 255.255.255.240
ip nat outside
!
interface ethernet 1
ip address 192.168.1.94 255.255.255.0
ip nat inside
!
access-list 1 permit 192.168.1.0 0.0.0.255
access-list 1 permit 192.168.2.0 0.0.0.255
```
### **Related Commands**

 $\mathsf I$ 

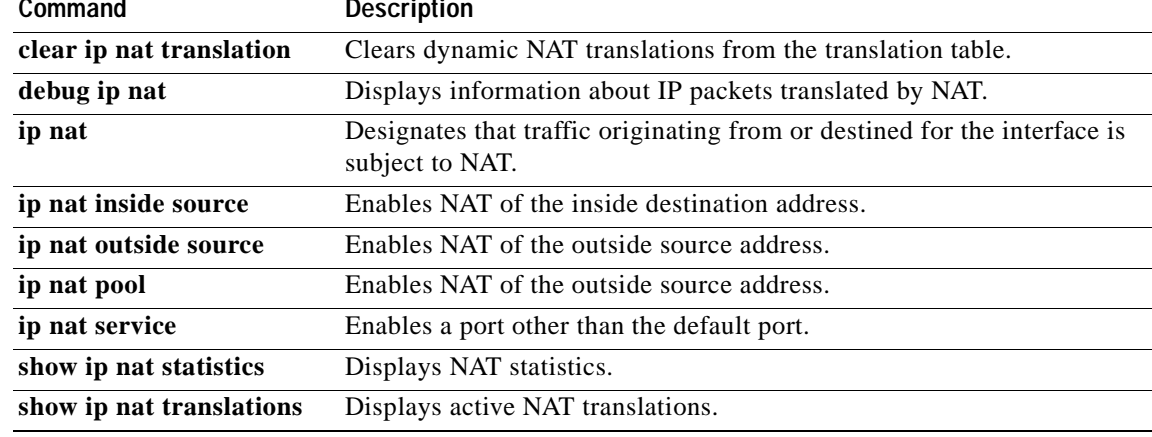

Ī

### **ip nat service**

To specify a port other than the default port, use the **ip nat service** command in global configuration mode. To disable the port, use the **no** form of this command.

- **ip nat service {H225** | **list** {*access-list-number* **|** *access-list-name*} **{ESP spi-match | IKE preserve-port | ftp tcp port** *port-number*} **| ras | rtsp port** *port***-***number* **| sip {tcp | udp} port**  *port-number* | **skinny tcp port** *port-number*}
- **no ip nat service** {**H225** | **list** {*access-list-number* **|** *access-list-name*} **{ESP spi-match | IKE preserve-port | ftp tcp port** *port-number*} **| ras | rtsp port** *port***-***number* **| sip {tcp | udp} port**  *port-number* | **skinny tcp port** *port-number*}

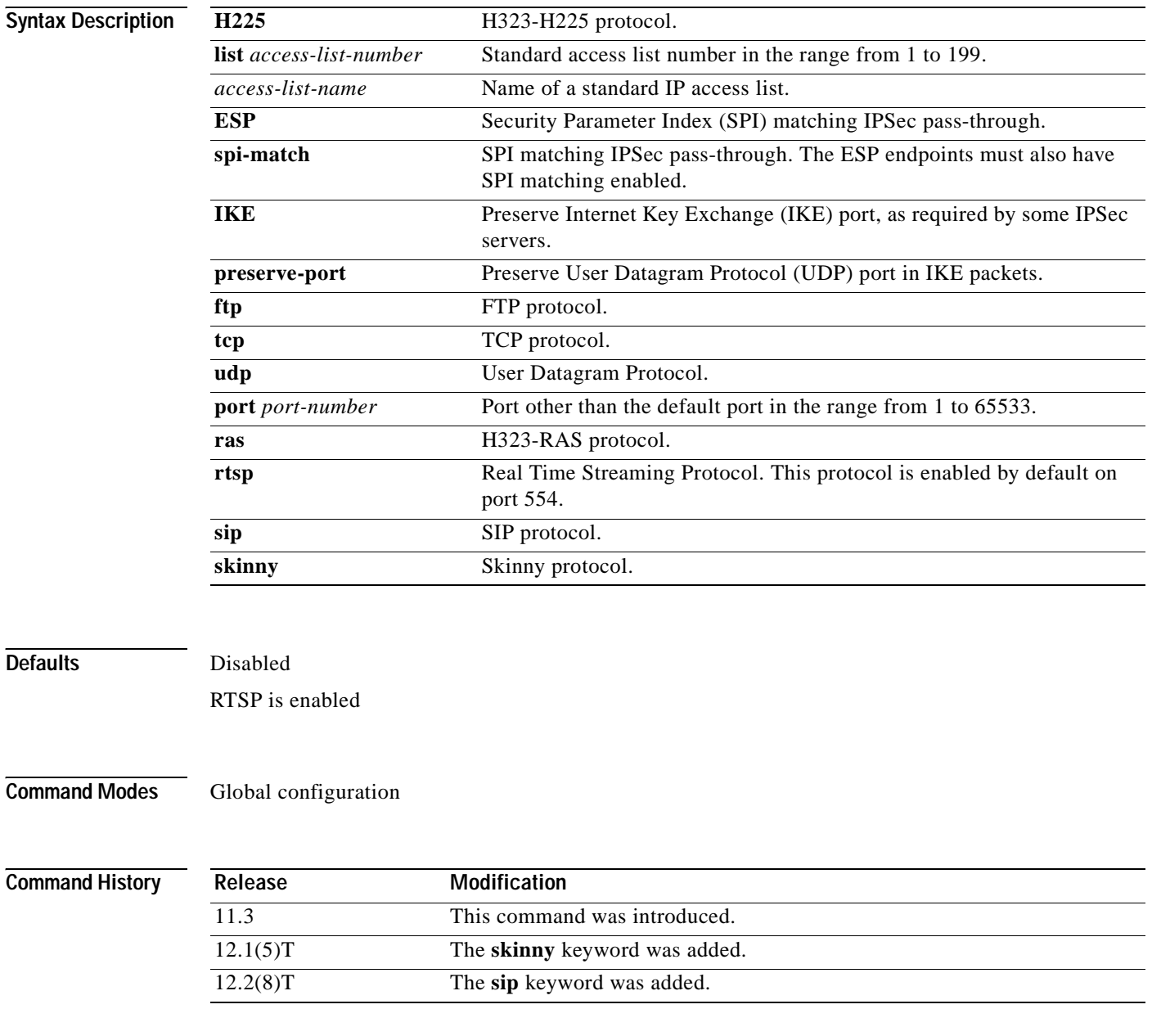

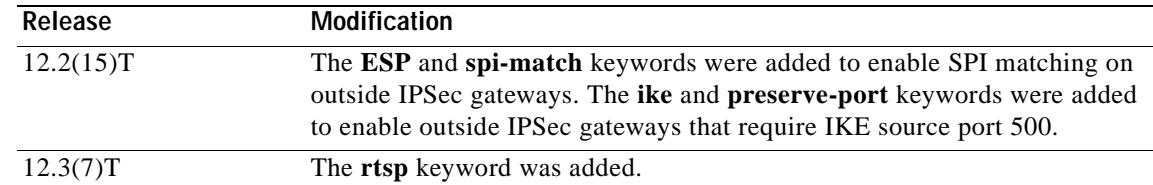

Usage Guidelines A host with an FTP server using a port other than the default port can have an FTP client using the default FTP control port. When a port other than the default port is configured for an FTP server, Network Address Translation (NAT) prevents FTP control sessions that are using port 21 for that particular server. If an FTP server uses the default port and a port other than the default port, both ports need to be configured using the **ip nat service** command.

> NAT listens on the default port of the Cisco CallManager to translate the skinny messages. If the CallManager uses a port other than the default port, that port needs to be configured using the **ip nat service** command.

Use the **no ip nat service H225** command to disable support of H.225 packets by NAT.

Use the **no ip nat service rtsp** command to disable support of RTSP packets by NAT. RSTP uses port 554.

**Examples** The following example configures the nonstandard port 2021:

ip nat service list 10 ftp tcp port 2021 access-list 10 permit 10.1.1.1

The following example configures the standard FTP port 21 and the nonstandard port 2021:

ip nat service list 10 ftp tcp port 21 ip nat service list 10 ftp tcp port 2021 access-list 10 permit 10.1.1.1

The following example configures the 20002 port of the CallManager:

ip nat service skinny tcp port 20002

The following example configures TCP port 500 of the third-party concentrator:

ip nat service list 10 IKE preserve-port

The following example configures SPI matching on the endpoint routers:

ip nat service list 10 ESP spi-match

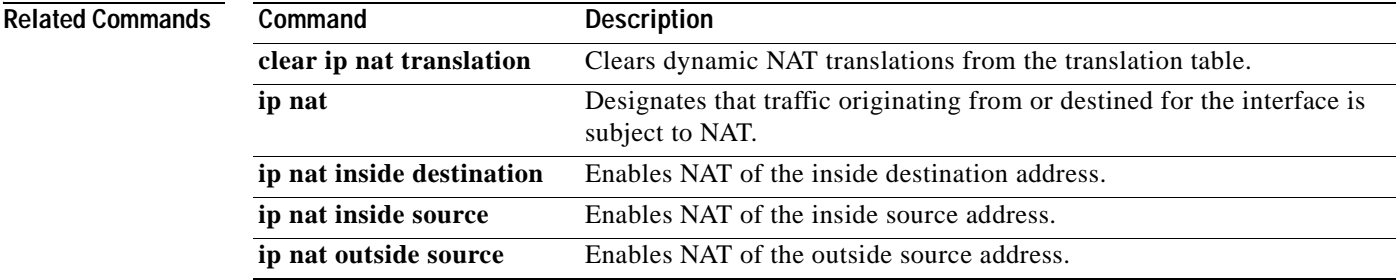

 $\mathbf I$ 

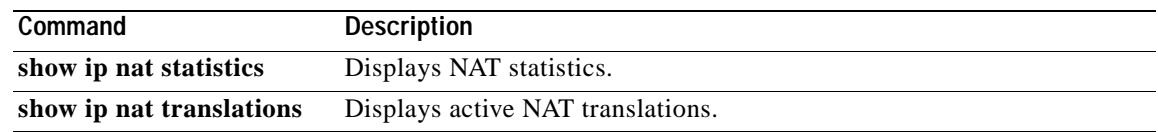

Ξ

## **ip nat stateful id**

 $\overline{\phantom{a}}$ 

To designate the members of a translation group, use the **ip nat stateful id** command in global configuration mode.

**ip nat stateful id** *id-number* {**redundancy** *name |* {**primary** *ip-address-primary*}{**backup**  *ip-address-backup*} **peer** *ip-address-peer*} **mapping-id** *map-number*}

**no ip nat stateful id** *id-number* {**redundancy** *name |* {**primary** *ip-address-primary*}{**backup**  *ip-address-backup*} **peer** *ip-address-peer*} **mapping-id** *map-number*}

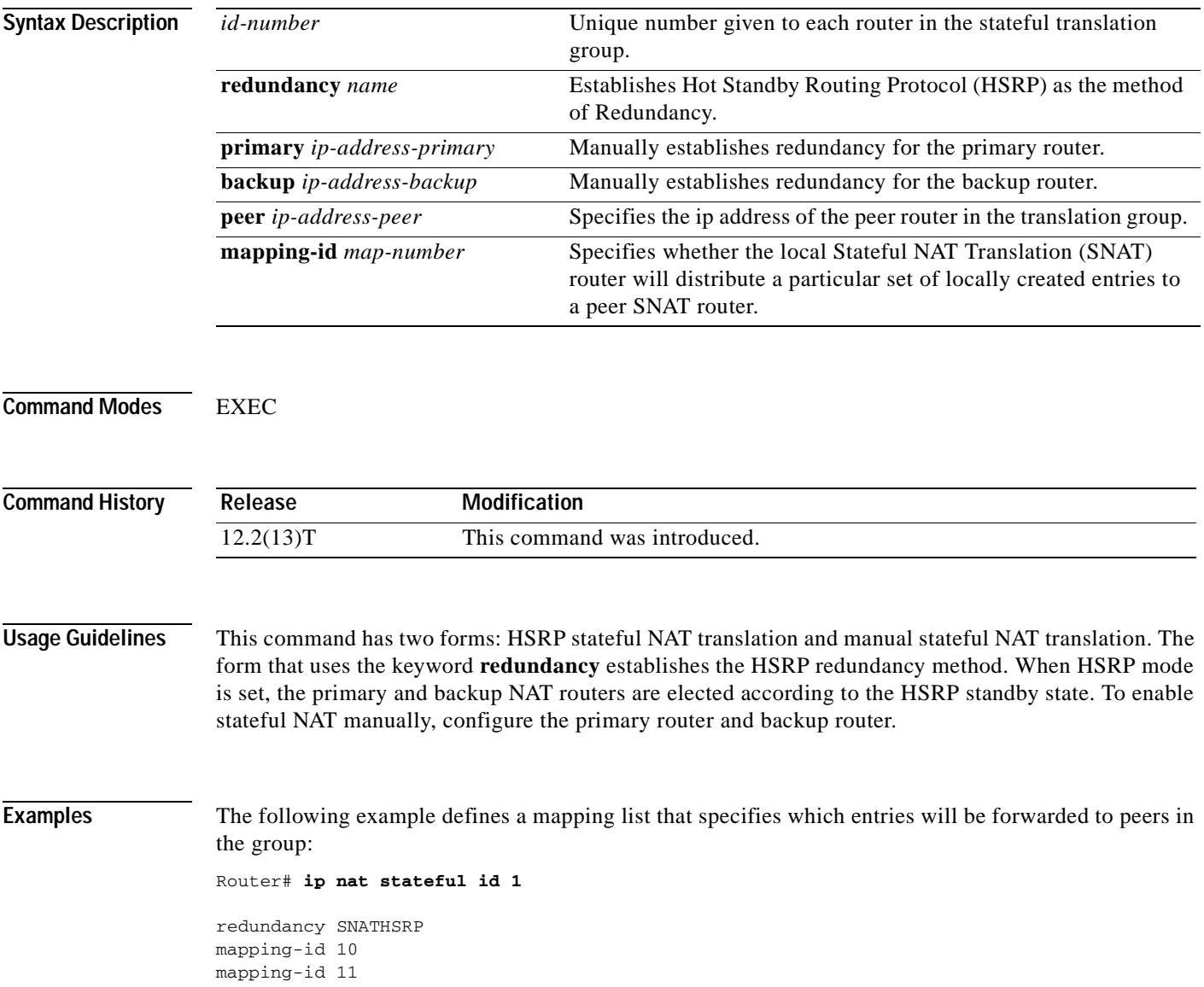

I

# **ip nat translation**

The **ip nat translation** command is replaced by the **ip nat translation** (timeout) and **ip nat translation max-entries** commands. See these commands for more information.

## **ip nat translation (timeout)**

To change the amount of time after which Network Address Translation (NAT) translations time out, use the **ip nat translation** command in global configuration mode. To disable the timeout, use the **no** form of this command.

**ip nat translation** {**timeout** | **udp-timeout** | **dns-timeout** | **tcp-timeout** | **finrst-timeout** | **icmp-timeout** | **pptp-timeout** | **syn-timeout** | **port-timeout**} {*seconds* | **never**}

**no ip nat translation** {**timeout** | **udp-timeout** | **dns-timeout** | **tcp-timeout** | **finrst-timeout** | **icmp-timeout** | **pptp-timeout** | **syn-timeout** | **port-timeout**}

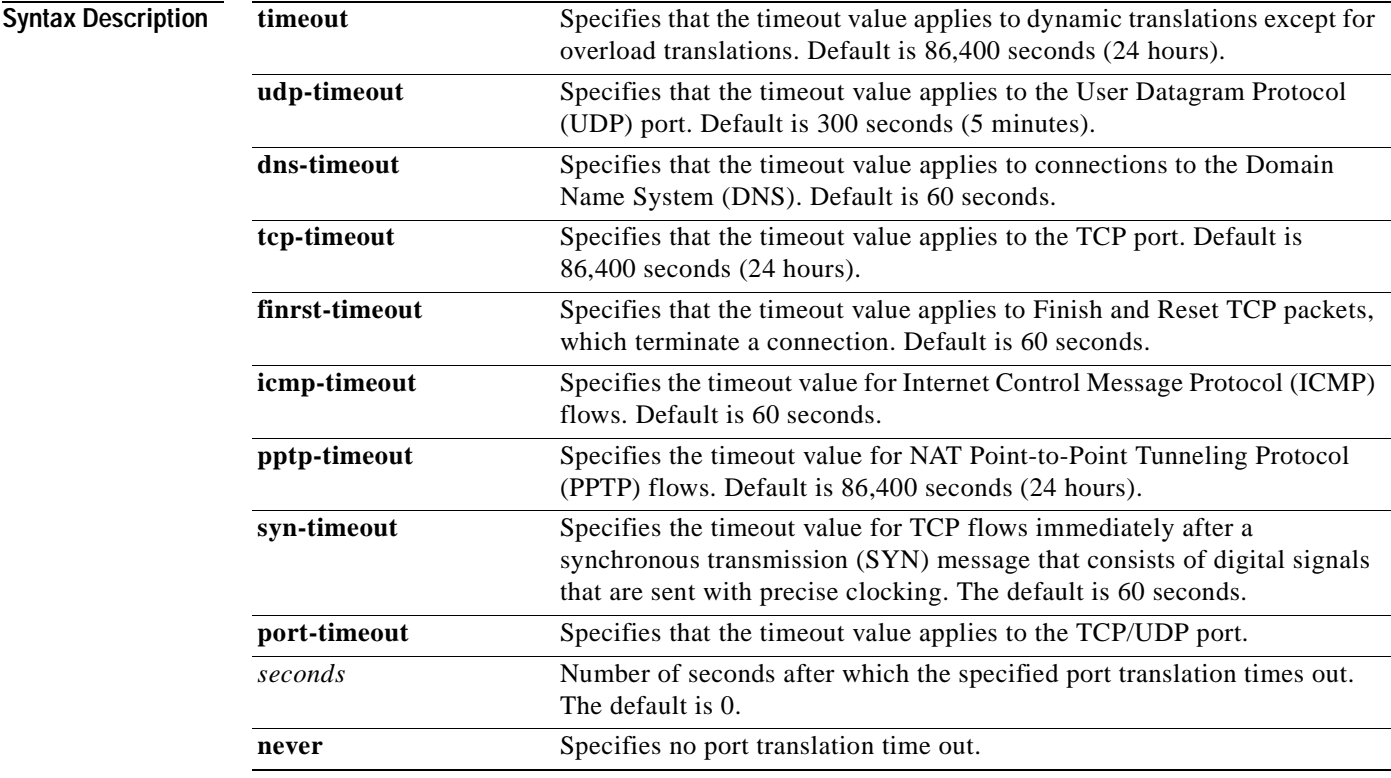

 $\mathsf I$ 

**Defaults timeout**: 86,400 seconds (24 hours) **udp-timeout**: 300 seconds (5 minutes) **dns-timeout**: 60 seconds (1 minute) **tcp-timeout**: 86,400 seconds (24 hours) **finrst-timeout:** 60 seconds (1 minute) **icmp-timeout**: 60 seconds (1 minute) **pptp-timeout**: 86,400 seconds (24 hours) **syn-timeout**: 60 seconds (1 minute) *seconds*: 0 (never)

**Command Modes** Global configuration

 $\mathsf I$ 

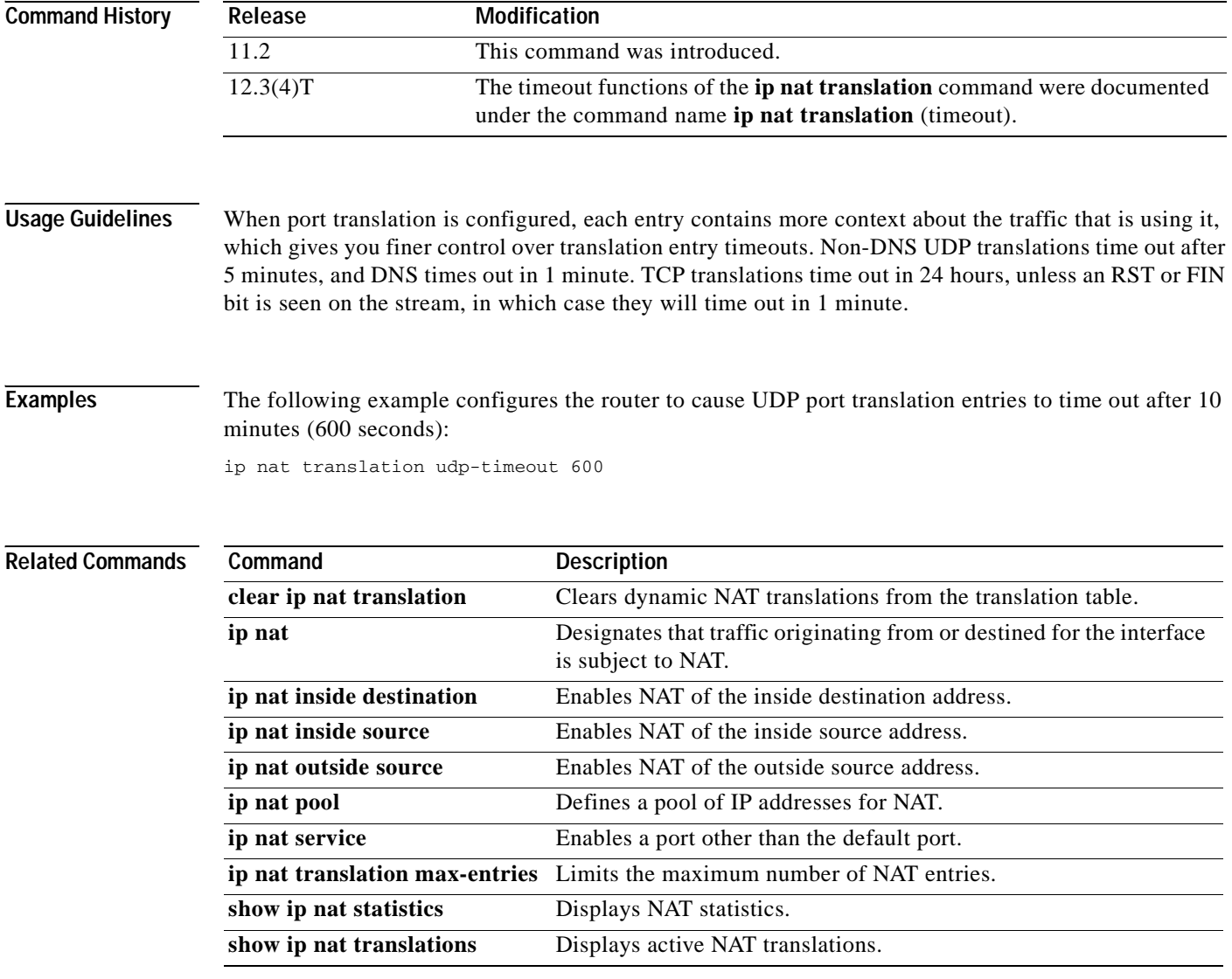

Ξ

 $\mathsf I$ 

### **ip nat translation max-entries**

To limit the size of a Network Address Translation (NAT) table to a specified maximum, use the **ip nat translation max-entries** command in global configuration mode. To remove a specified limit, use the **no** form of this command.

- **ip nat translation max-entries** {*number* | **all-vrf** *number* | **host** *ip-address number* | **list** *listname number* | **vrf** *name number*}
- **no ip nat translation max-entries** {*number* | **all-vrf** *name number* | **host** *ip-address number* | **list** *listname number* | **vrf** *name number*}

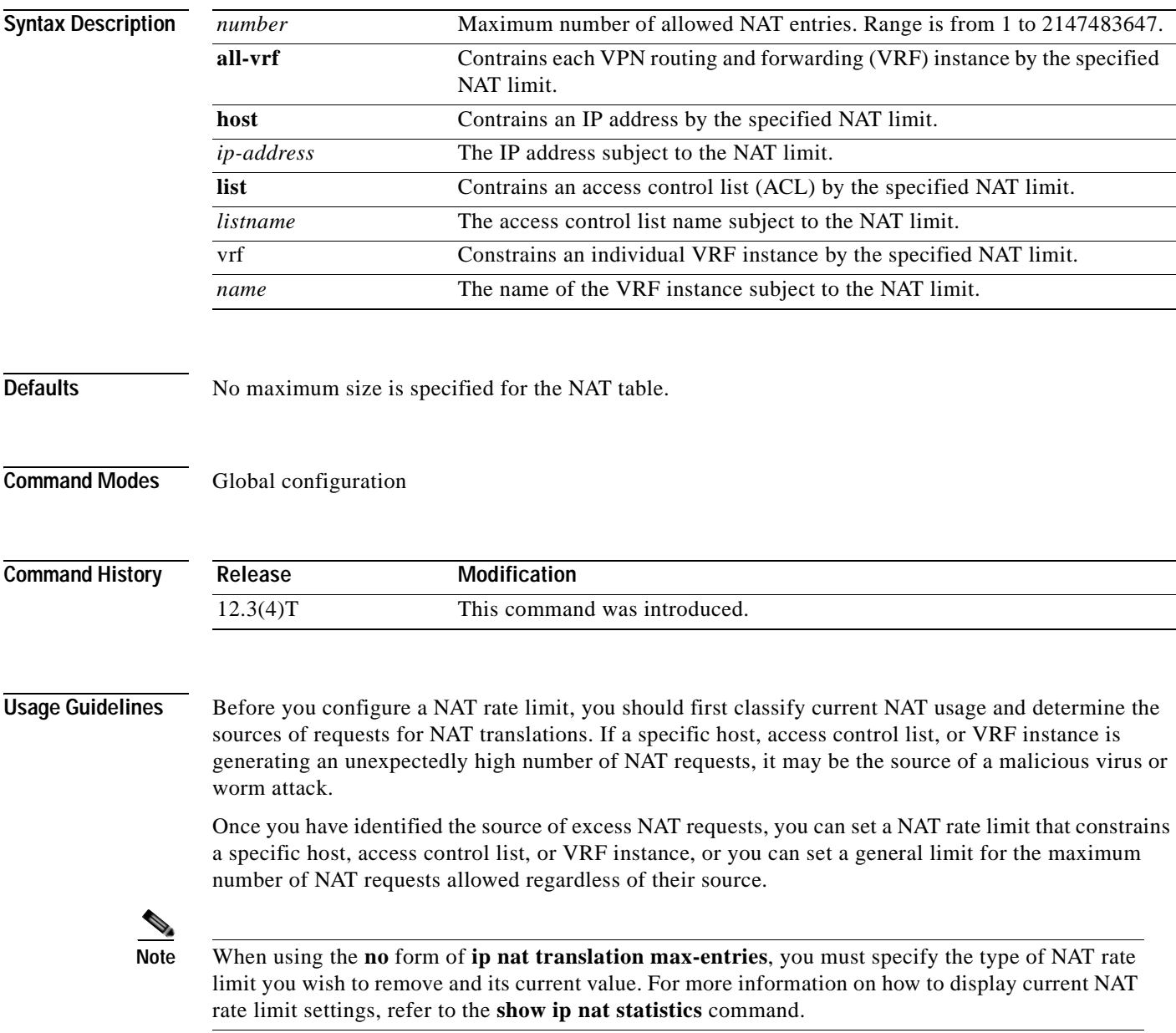

**Examples** The following examples show how to configure rate limiting NAT translation.

#### **Setting a General NAT Limit**

The following example shows how to limit the maximum number of allowed NAT entries to 300:

```
Router(config)# ip nat translation max-entries 300
```
#### **Setting NAT Limits for VRF Instances**

The following example shows how to limit each VRF instance to 200 NAT entries:

Router(config)# **ip nat translation max-entries all-vrf 200**

The following example shows how to limit the VRF instance named vrf1 to 150 NAT entries:

Router(config)# **ip nat translation max-entries vrf vrf1 150**

The following example shows how to limit the the VRF instance named vrf2 to 225 NAT entries, but limit all other VRF instances to 100 NAT entries each:

Router(config)# **ip nat translation max-entries all-vrf 100** Router(config)# **ip nat translation max-entries vrf vrf2 225**

#### **Setting NAT Limits for Access Control Lists**

The following example shows how to limit the access control list named vrf3 to 100 NAT entries: Router(config)# **ip nat translation max-entries list vrf3 100**

#### **Setting NAT Limits for an IP Address**

The following example shows how to limit the host at IP address 127.0.0.1 to 300 NAT entries: Router(config)# **ip nat translation max-entries host 127.0.0.1 300**

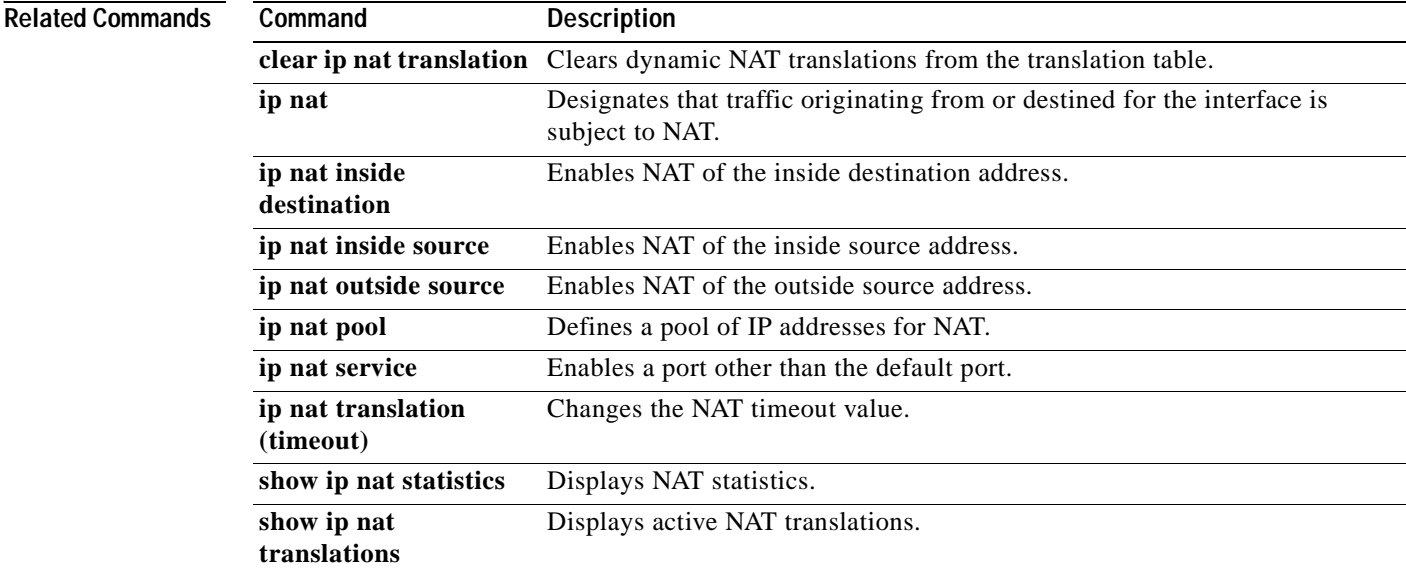

# **ip netmask-format**

 $\overline{\phantom{a}}$ 

To specify the format in which netmasks are displayed in **show** command output, use the **ip netmask-format** command in line configuration mode. To restore the default display format, use the **no** form of this command.

**ip netmask-format** {**bitcount** | **decimal** | **hexadecimal**}

**no ip netmask-format** [**bitcount** | **decimal** | **hexadecimal**]

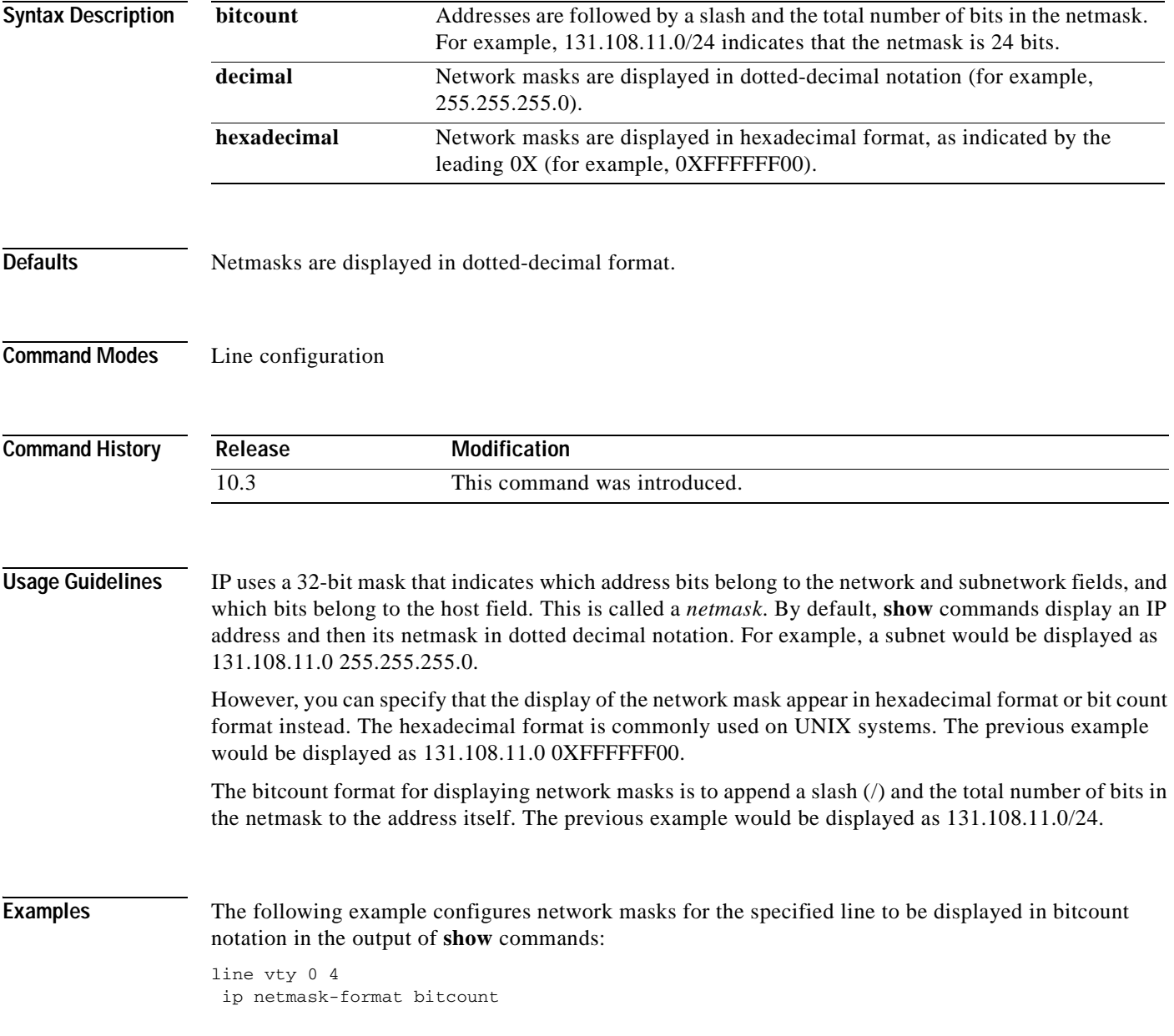

Ī

# **ip nhrp authentication**

To configure the authentication string for an interface using the Next Hop Resolution Protocol (NHRP), use the **ip nhrp authentication** command in interface configuration mode. To remove the authentication string, use the **no** form of this command.

**ip nhrp authentication** *string*

**no ip nhrp authentication** [*string*]

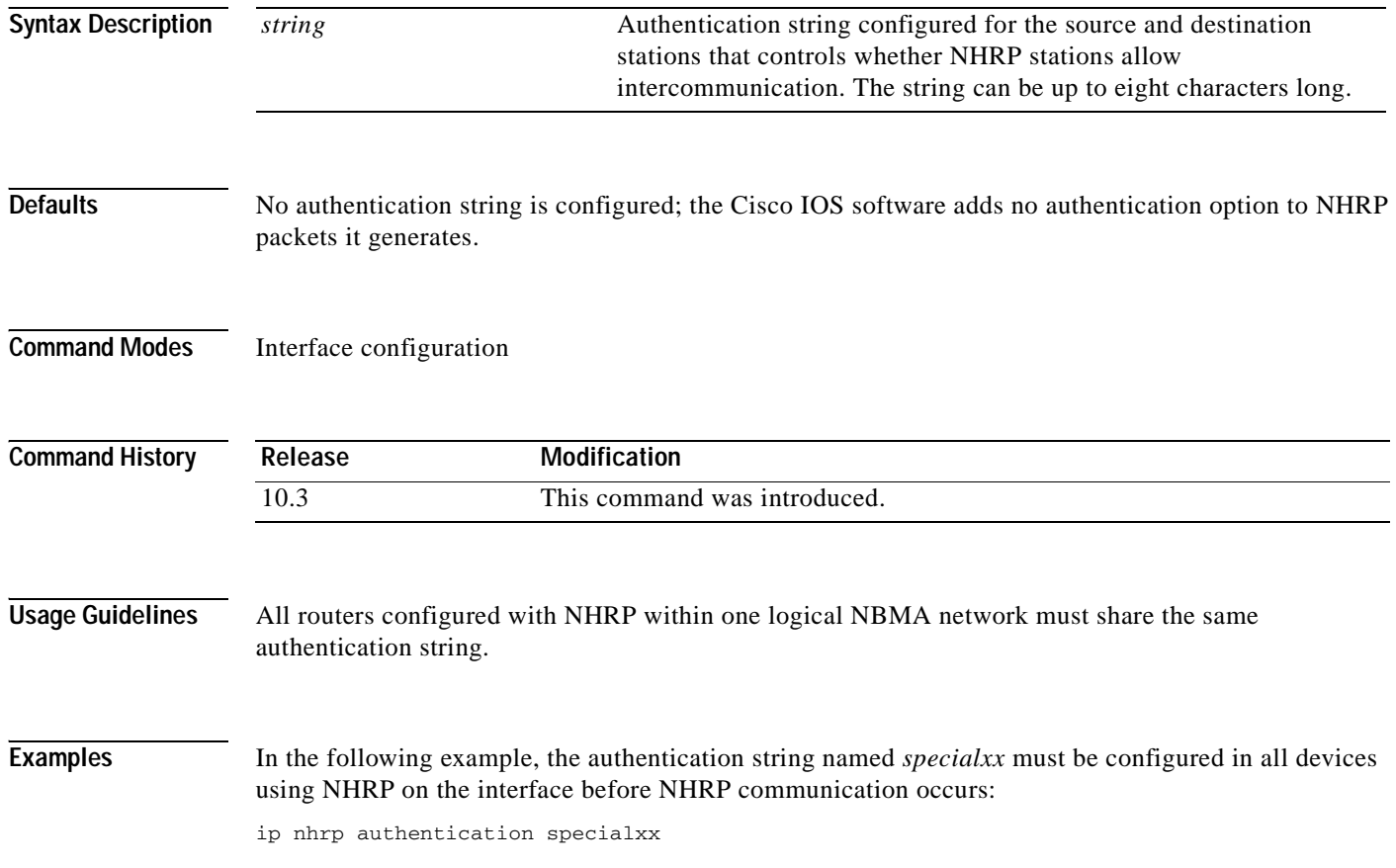

## **ip nhrp holdtime**

 $\overline{\phantom{a}}$ 

To change the number of seconds that Next Hop Resolution Protocol (NHRP) nonbroadcast multiaccess (NBMA) addresses are advertised as valid in authoritative NHRP responses, use the **ip nhrp holdtime**  command in interface configuration mode. To restore the default value, use the **no** form of this command.

**ip nhrp holdtime** *seconds*

**no ip nhrp holdtime** [*seconds*]

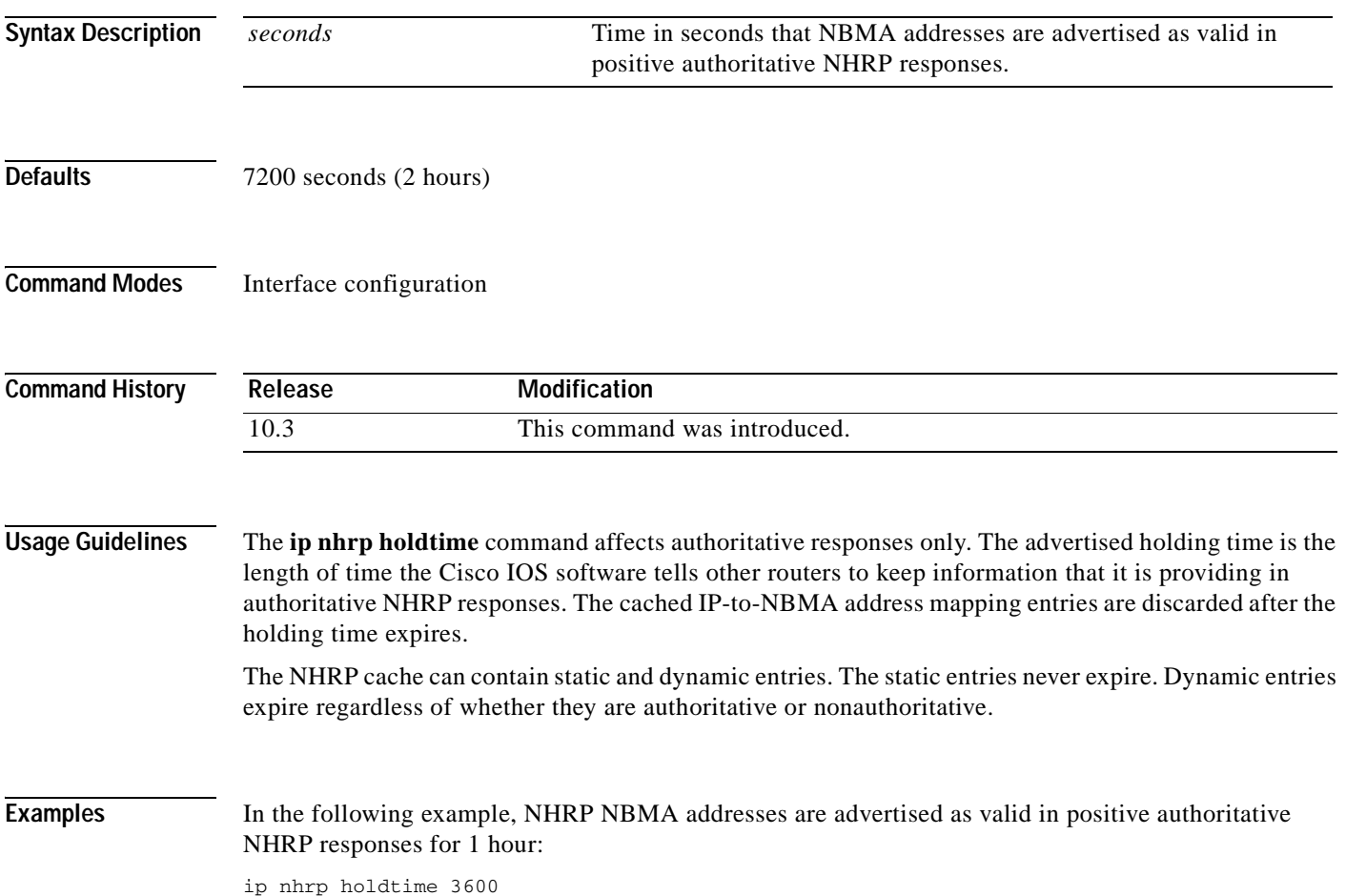
# <span id="page-252-0"></span>**ip nhrp interest**

To control which IP packets can trigger sending a Next Hop Resolution Protocol (NHRP) request packet, use the **ip nhrp interest** command in interface configuration mode. To restore the default value, use the **no** form of this command.

**ip nhrp interest** *access-list-number*

**no ip nhrp interest** [*access-list-number*]

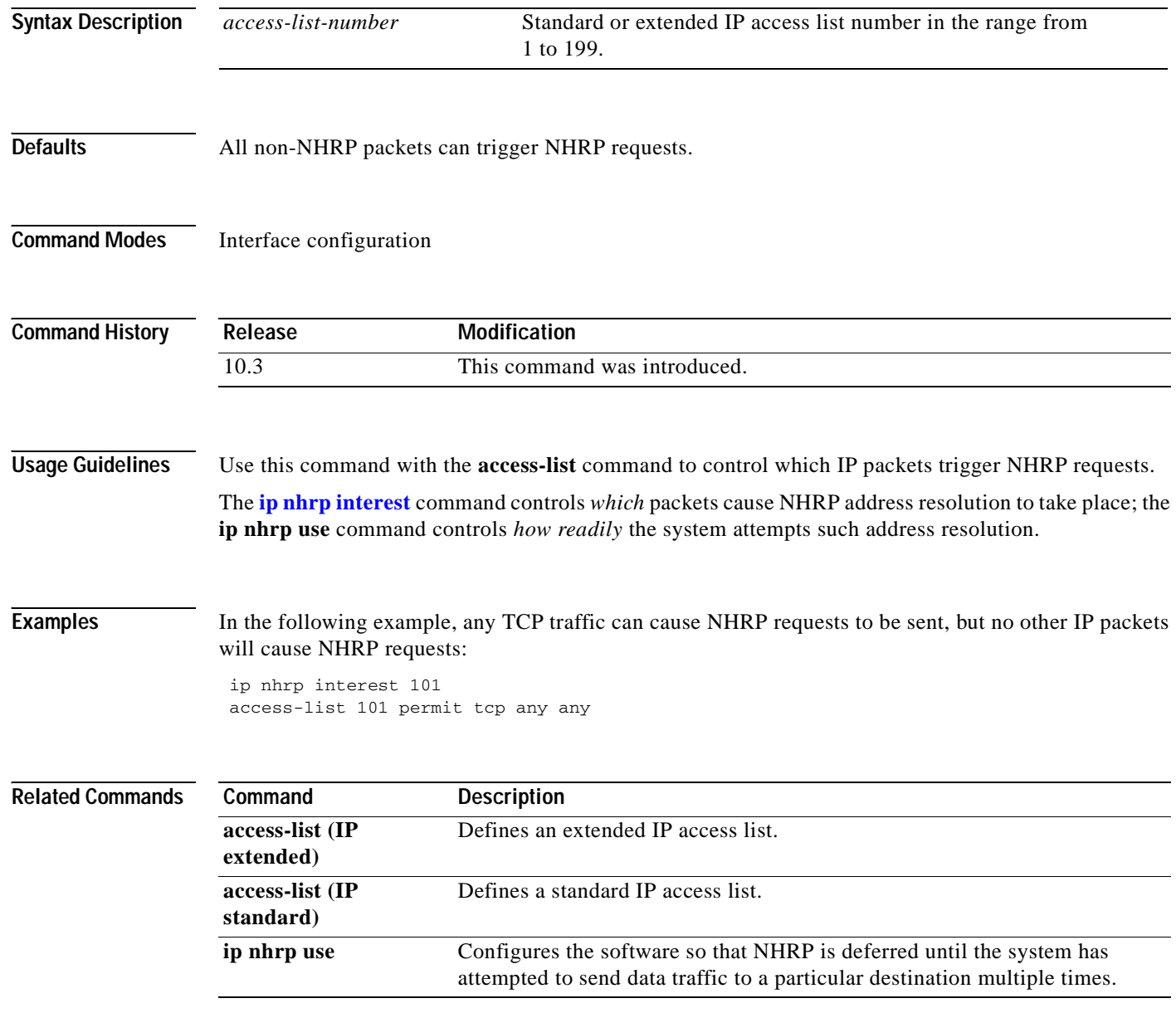

 $\sim$ 

#### **ip nhrp map**

 $\overline{\phantom{a}}$ 

To statically configure the IP-to-NonBroadcast MutiAccess (NBMA) address mapping of IP destinations connected to an MBMA network, use the **ip nhrp map** interface configuration command. To remove the static entry from Next Hop Resolution Protocol (NHRP) cache, use the **no** form of this command.

**ip nhrp map** *ip-address nbma-address*

**no ip nhrp map** *ip-address nbma-address*

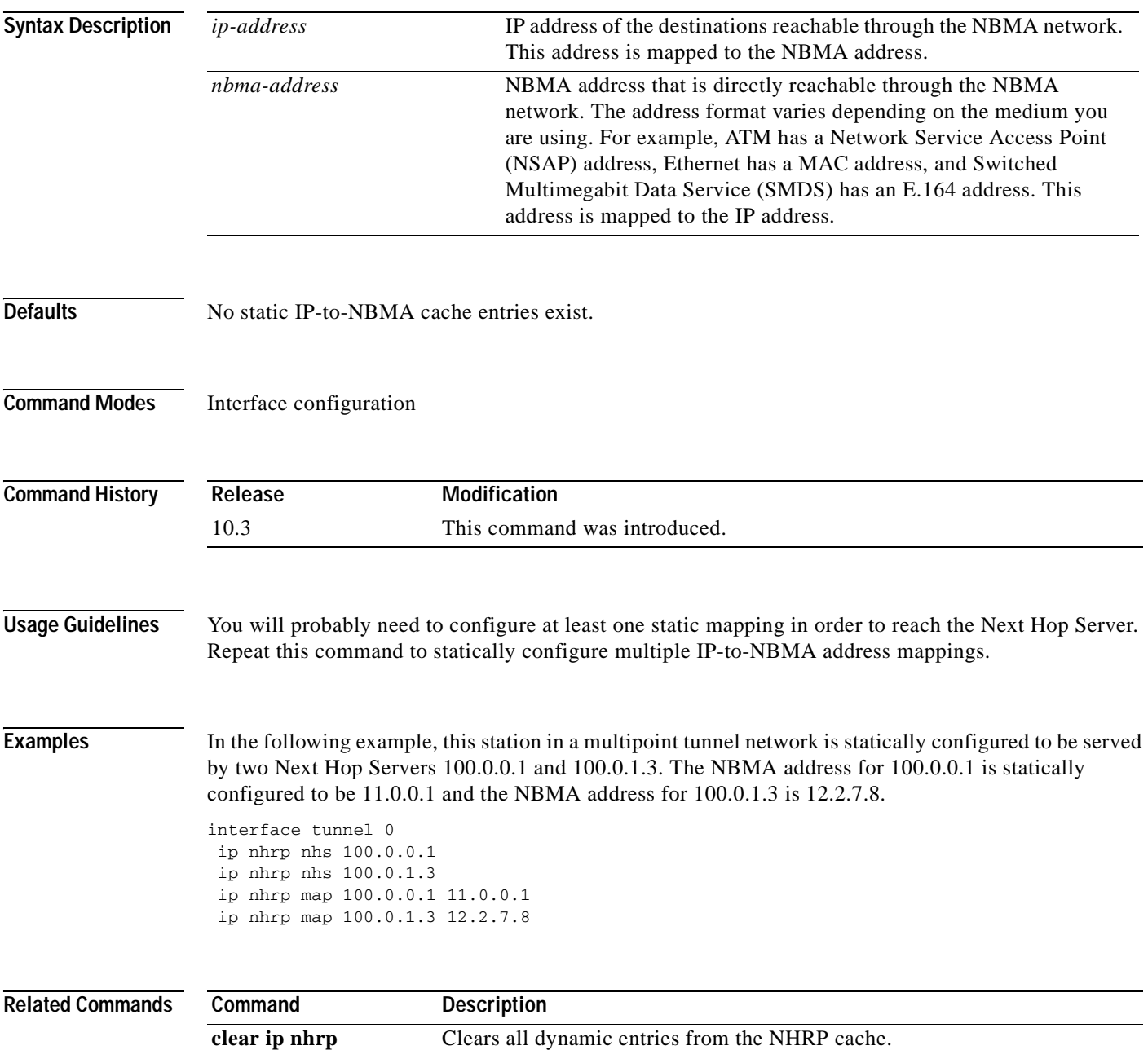

# **ip nhrp map multicast**

To configure NonBroadcast MultiAccess (NBMA) addresses used as destinations for broadcast or multicast packets to be sent over a tunnel network, use the **ip nhrp map multicast** command in interface configuration mode. To remove the destinations, use the **no** form of this command.

**ip nhrp map multicast** *nbma-address*

**no ip nhrp map multicast** *nbma-address*

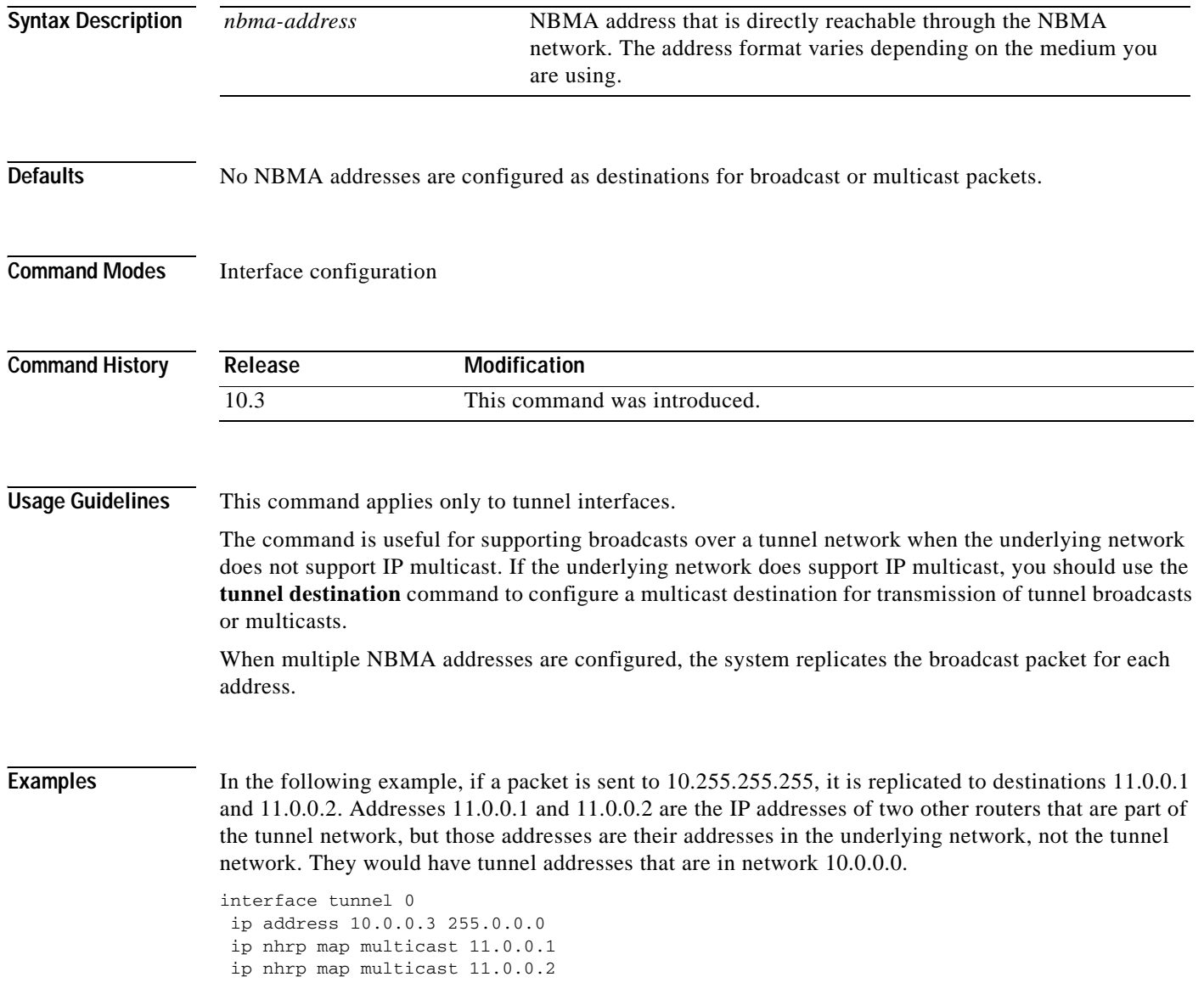

#### **ip nhrp map multicast dynamic**

To allow Next Hop Resolution Protocol (NHRP) to automatically add routers to the multicast NHRP mappings, use the **ip nhrp map multicast dynamic** command in interface configuration mode. To disable this functionality, use the **no** form of this command.

**ip nhrp map multicast dynamic** 

**no ip nhrp map multicast dynamic**

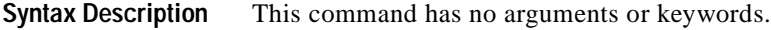

**Defaults** This command is not enabled.

**Command Modes** Interface configuration

 $\mathbf I$ 

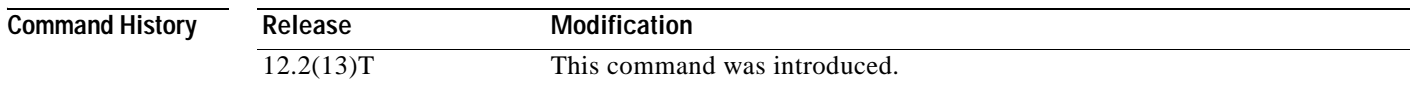

**Usage Guidelines** Use this command when spoke routers need to initiate multipoint generic routing encapsulation (GRE) and IPSecurity (IPSec) tunnels and register their unicast NHRP mappings. This command is needed to enable dynamic routing protocols to work over the Multipoint GRE and IPSec tunnels because IGP routing protocols use multicast packets. This command prevents the Hub router from needing a separate configuration line for a multicast mapping for each spoke router.

**Examples** The following example shows how to enable the **ip nhrp map multicast dynamic** command on the hub router:

> crypto ipsec profile vpnprof set transform-set trans2 ! interface Tunnel0 bandwith 1000 ip address 10.0.0.1 255.255.255.0 ip mtu 1436 ip nhrp authentication test ip nhrp map multicast dynamic ip nhrp network-id 100000 ip nhrp holdtime 600 no ip split-horizon eigrp 1 delay 1000 tunnel source Ethernet0

tunnel mode gre multipoint tunnel key 100000 tunnel protection ipsec profile vpnprof ! interface Ethernet0 ip address 172.17.0.1 255.255.255.0

#### **ip nhrp max-send**

 $\overline{\phantom{a}}$ 

To change the maximum frequency at which Next Hop Resolution Protocol (NHRP) packets can be sent, use the **ip nhrp max-send** interface configuration command. To restore this frequency to the default value, use the **no** form of this command.

**ip nhrp max-send** *pkt-count* **every** *interval*

**no ip nhrp max-send**

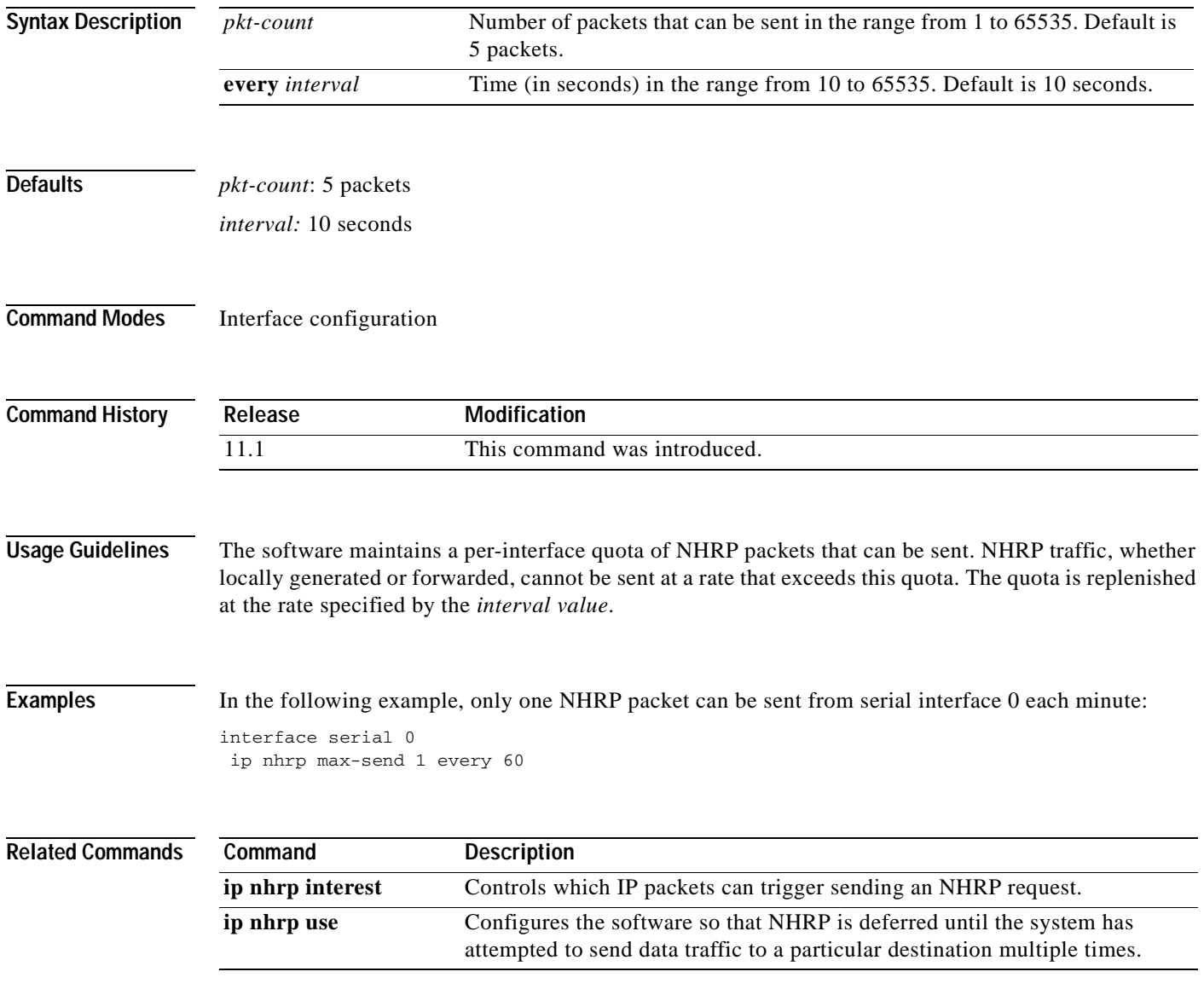

# **ip nhrp network-id**

To enable the Next Hop Resolution Protocol (NHRP) on an interface, use the **ip nhrp network-id**  command in interface configuration mode. To disable NHRP on the interface, use the **no** form of this command.

**ip nhrp network-id** *number*

**no ip nhrp network-id** [*number*]

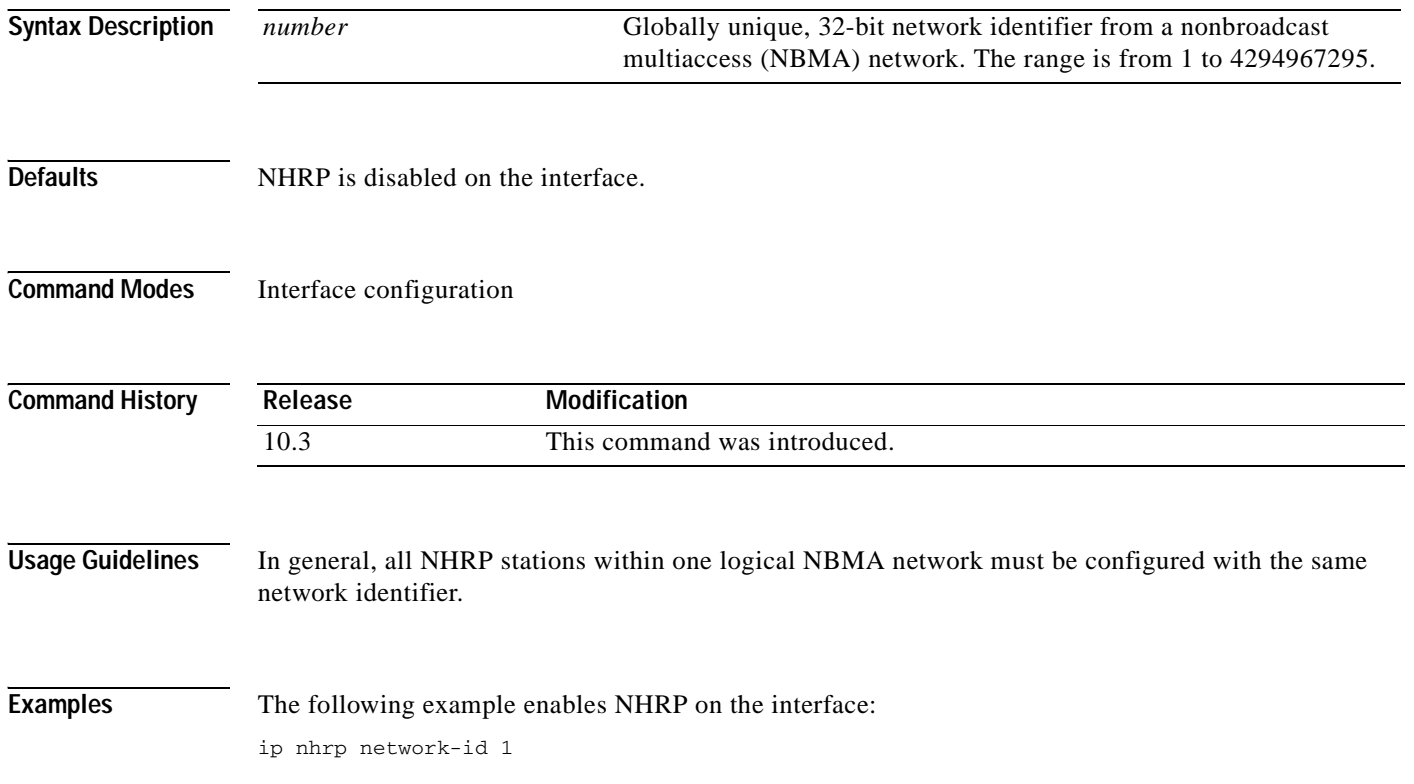

#### **ip nhrp nhs**

 $\overline{\phantom{a}}$ 

To specify the address of one or more Next Hop Resolution Protocol (NHRP) servers, use the **ip nhrp nhs** command in interface configuration mode. To remove the address, use the **no** form of this command.

**ip nhrp nhs** *nhs-address* [*net-address* [*netmask*]]

**no ip nhrp nhs** *nhs-address* [*net-address* [*netmask*]]

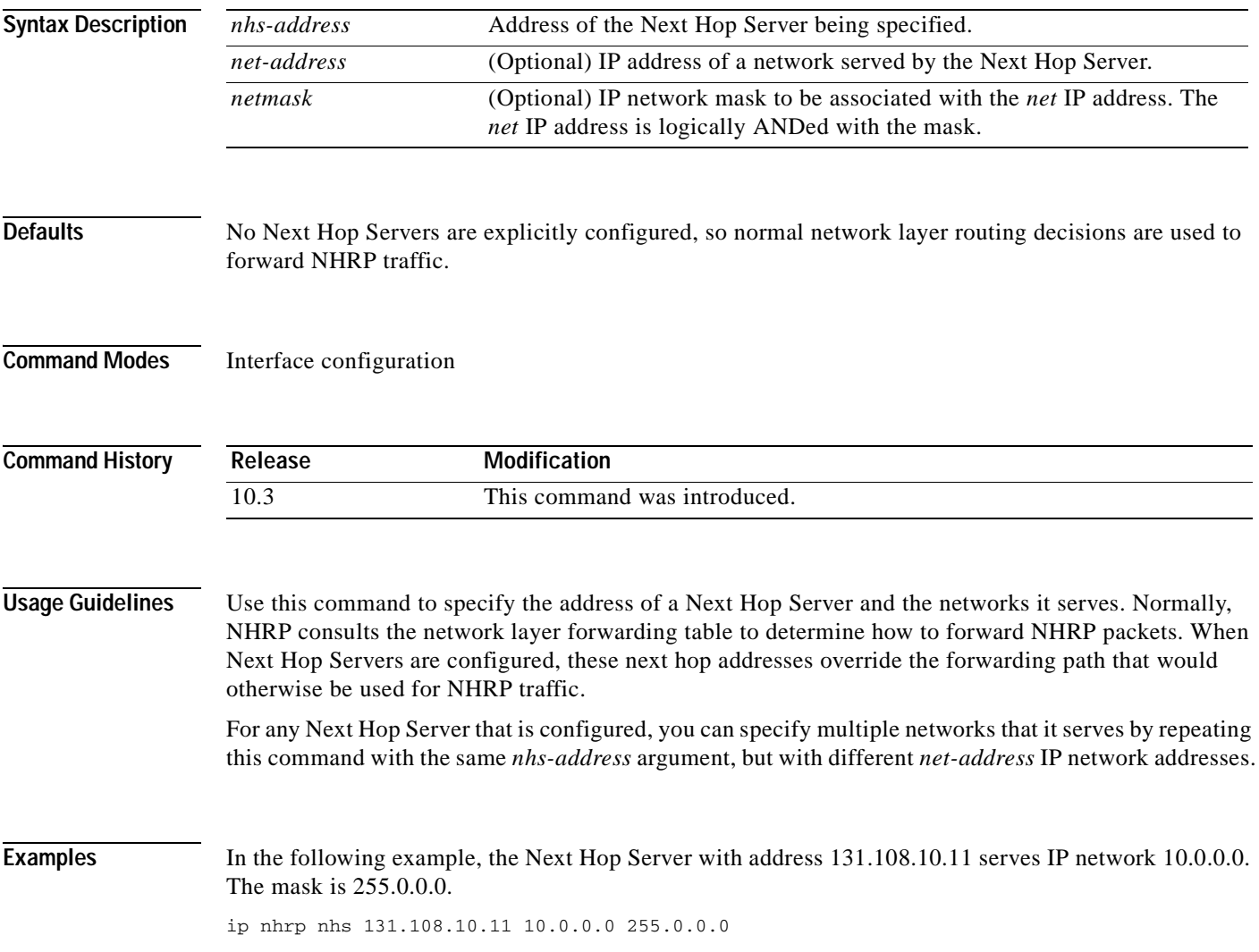

T

### **ip nhrp record**

To reenable the use of forward record and reverse record options in Next Hop Resolution Protocol (NHRP) request and reply packets, use the **ip nhrp record** interface configuration command. To suppress the use of such options, use the **no** form of this command.

**ip nhrp record**

**no ip nhrp record**

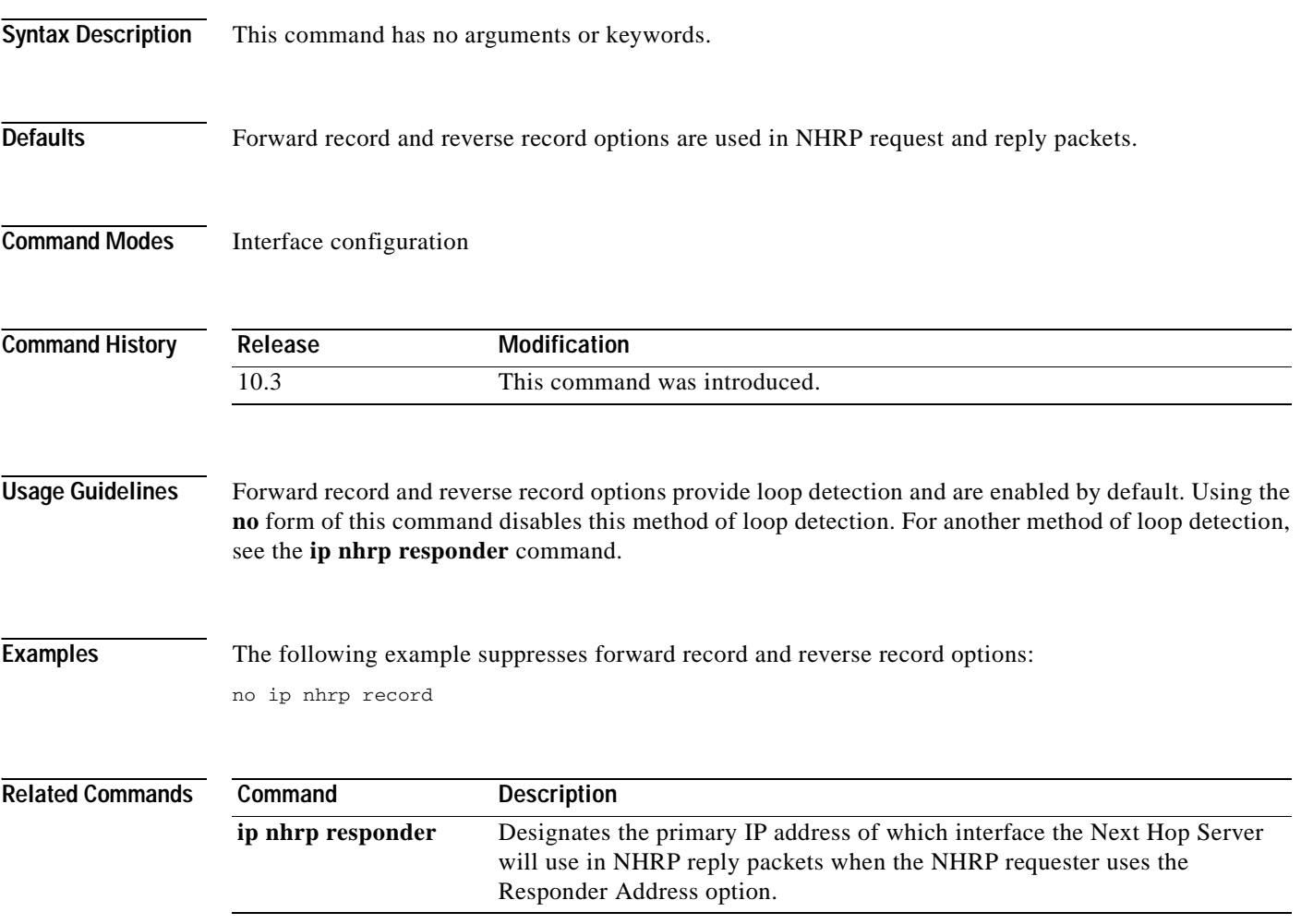

# **ip nhrp registration no-unique**

To enable the client to not set the unique flag in the Next Hop Resolution Protocol (NHRP) request and reply packets, use the **ip nhrp registration no-unique** command in interface configuration mode. To reenable this functionality, use the **no** form of this command.

**ip nhrp registration no-unique**

**no ip nhrp registration no-unique**

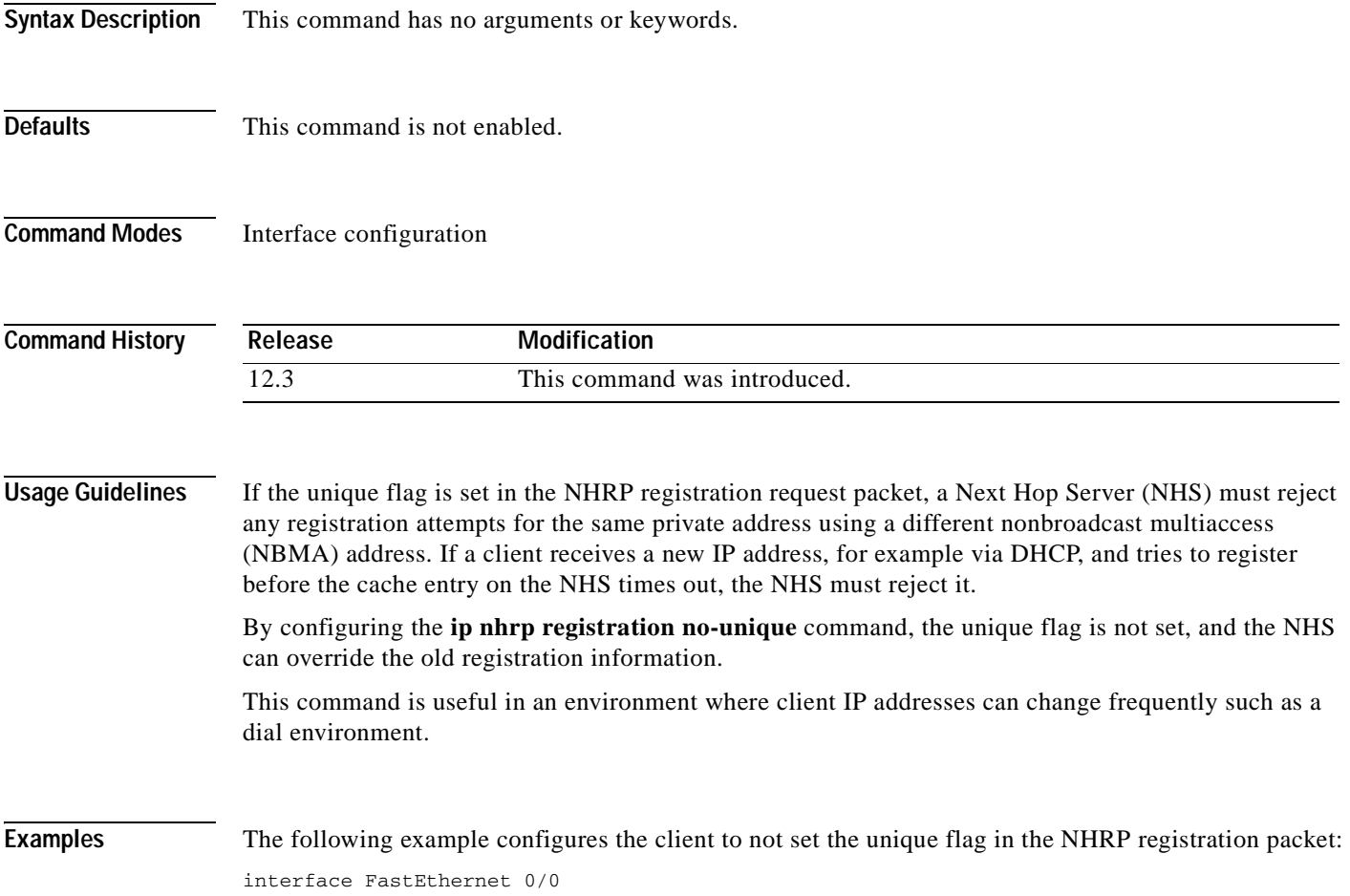

ip nhrp registration no-unique

 $\overline{\phantom{a}}$ 

# **ip nhrp responder**

To designate the primary IP address the Next Hop Server that an interface will use in Next Hop Resolution Protocol (NHRP) reply packets when the NHRP requestor uses the Responder Address option, use the **ip nhrp responder** command in interface configuration mode. To remove the designation, use the **no** form of this command.

**ip nhrp responder** *type number*

**no ip nhrp responder** [*type*] [*number*]

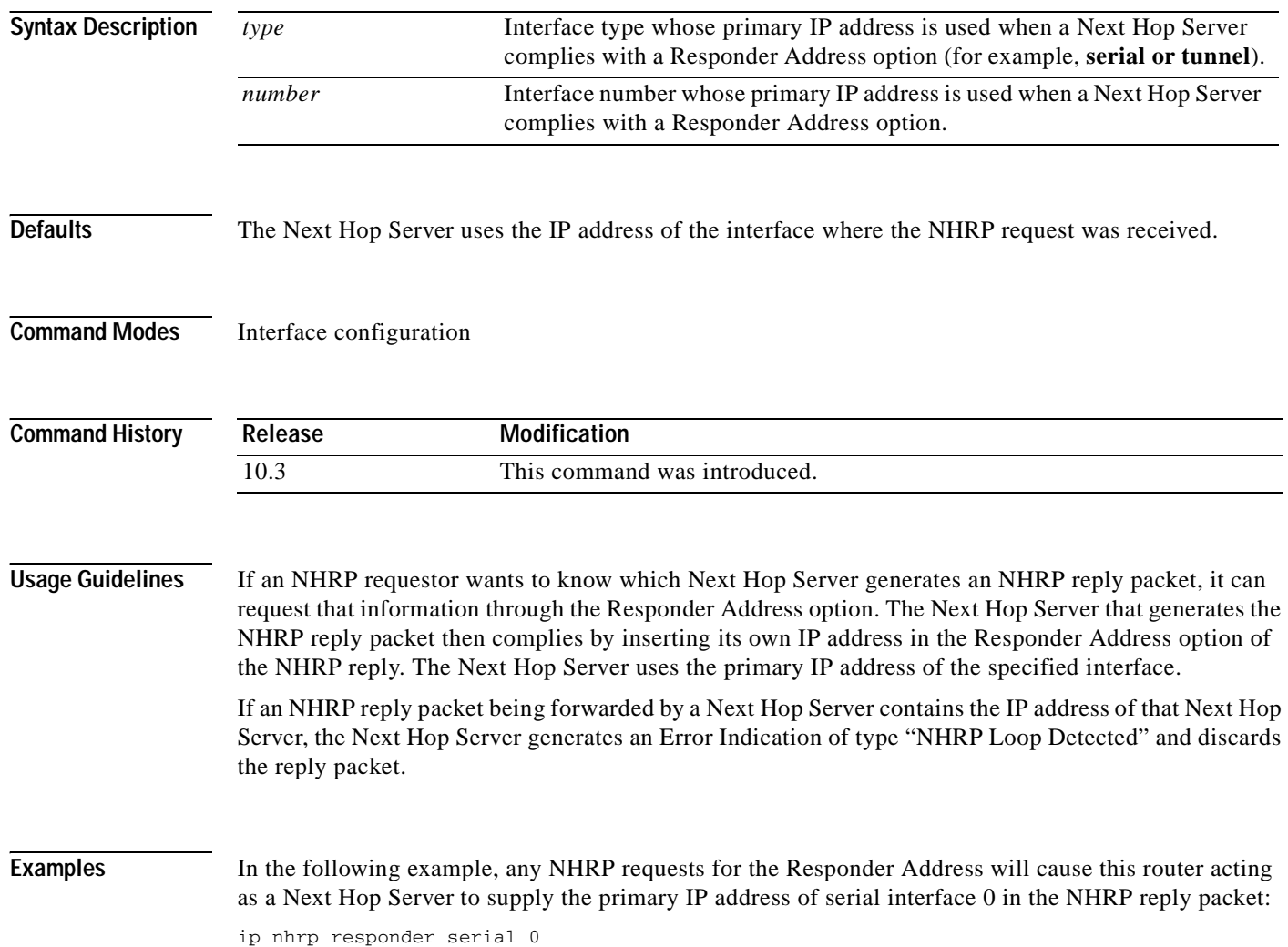

### **ip nhrp server-only**

 $\overline{\phantom{a}}$ 

To configure the interface to operate in Next Hop Resolution Protocol (NHRP) server-only mode, use the **ip nhrp server-only** command in interface configuration mode. To disable this feature, use the **no** form of this command.

**ip nhrp server-only** [**non-caching**]

**no ip nhrp server-only**

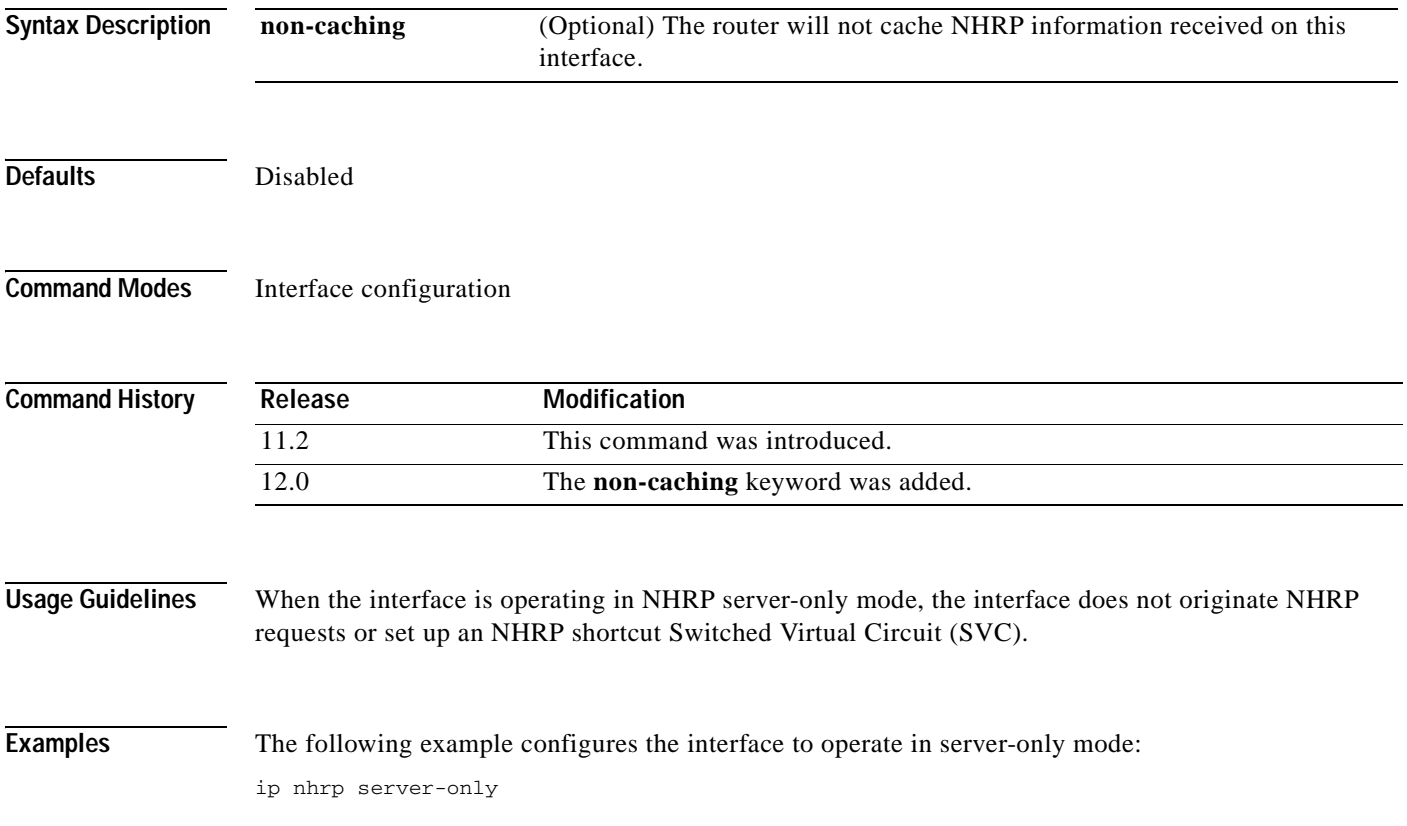

# **ip nhrp trigger-svc**

To configure when the Next Hop Resolution Protocol (NHRP) will set up and tear down a switched virtual circuit (SVC) based on aggregate traffic rates, use the **ip nhrp trigger-svc** command in interface configuration mode. To restore the default thresholds, use the **no** form of this command.

**ip nhrp trigger-svc** *trigger-threshold teardown-threshold*

**no ip nhrp trigger-svc**

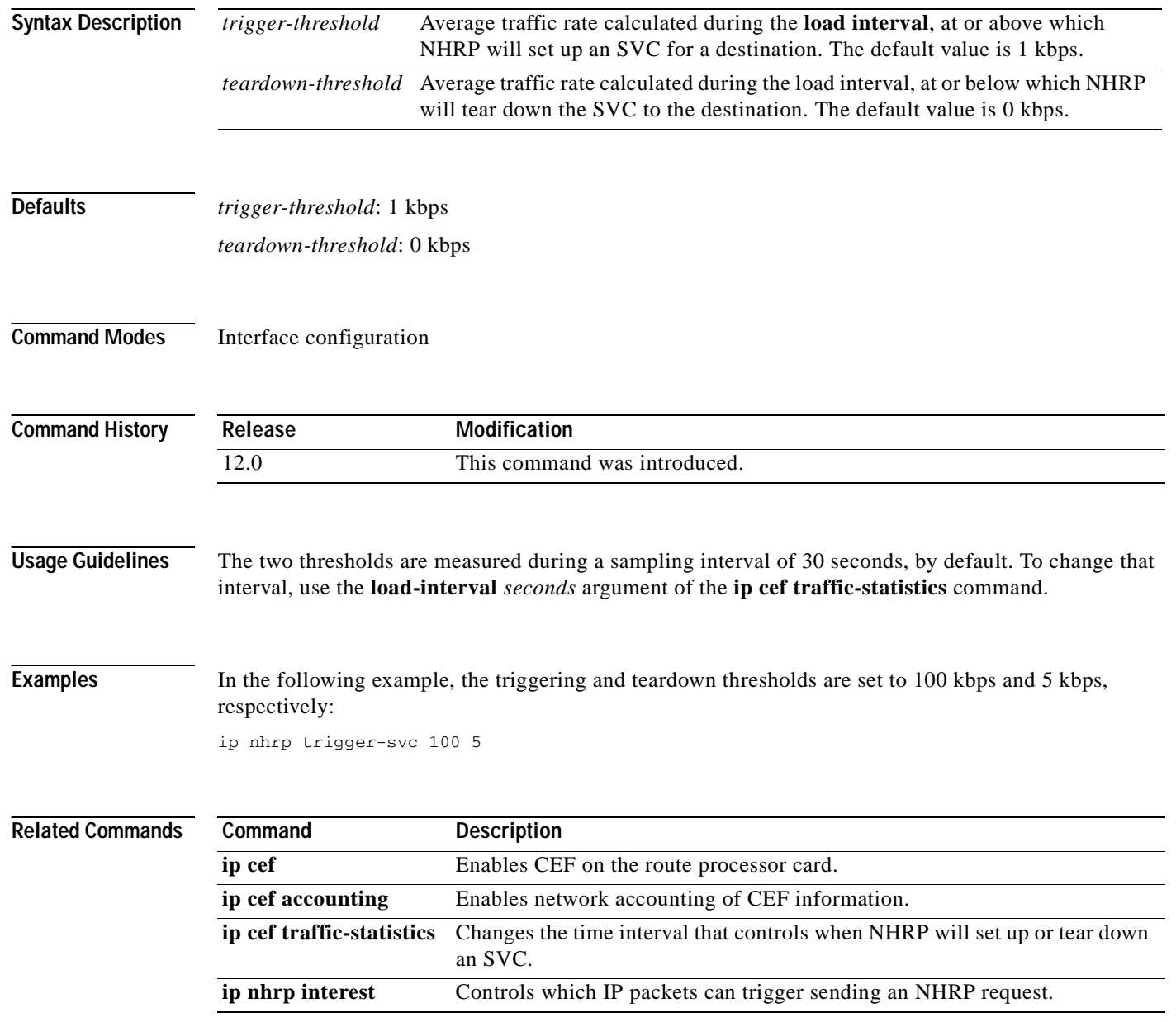

#### **ip nhrp use**

 $\overline{\phantom{a}}$ 

To configure the software so that Next Hop Resolution Protocol (NHRP) is deferred until the system has attempted to send data traffic to a particular destination multiple times, use the **ip nhrp use** command in interface configuration mode. To restore the default value, use the **no** form of this command.

**ip nhrp use** *usage-count*

**no ip nhrp use** *usage-count*

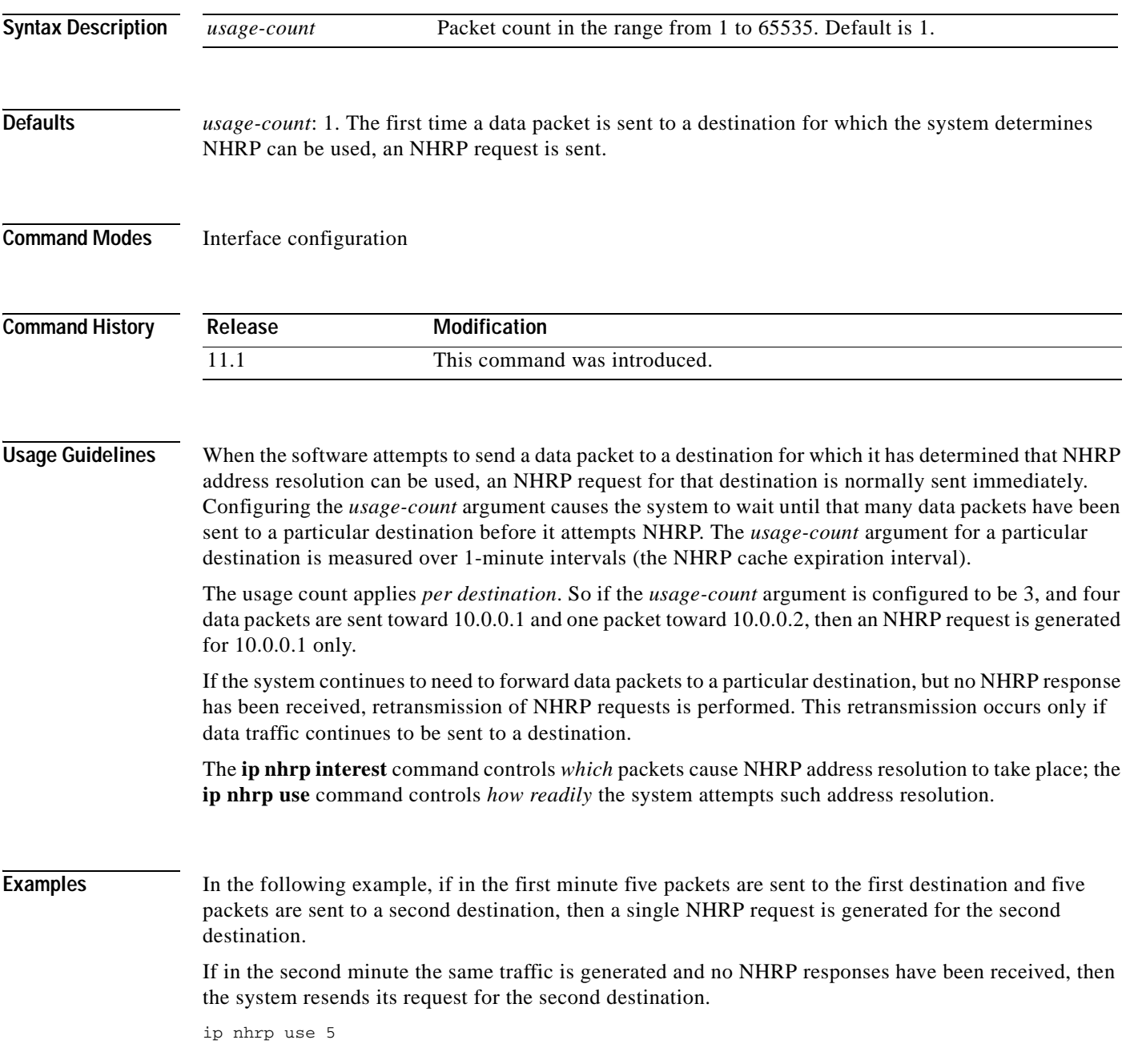

 $\mathsf I$ 

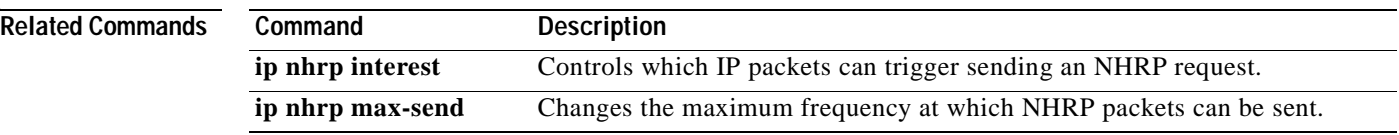

Ξ

# **ip options**

 $\overline{\phantom{a}}$ 

To drop or ignore IP options packets that are sent to the router, use the **ip options** command in global configuration mode. To disable this functionality and allow all IP options packets to be sent to the router, use the **no** form of this command.

**ip options** {**drop** | **ignore**}

**no ip options** {**drop** | **ignore**}

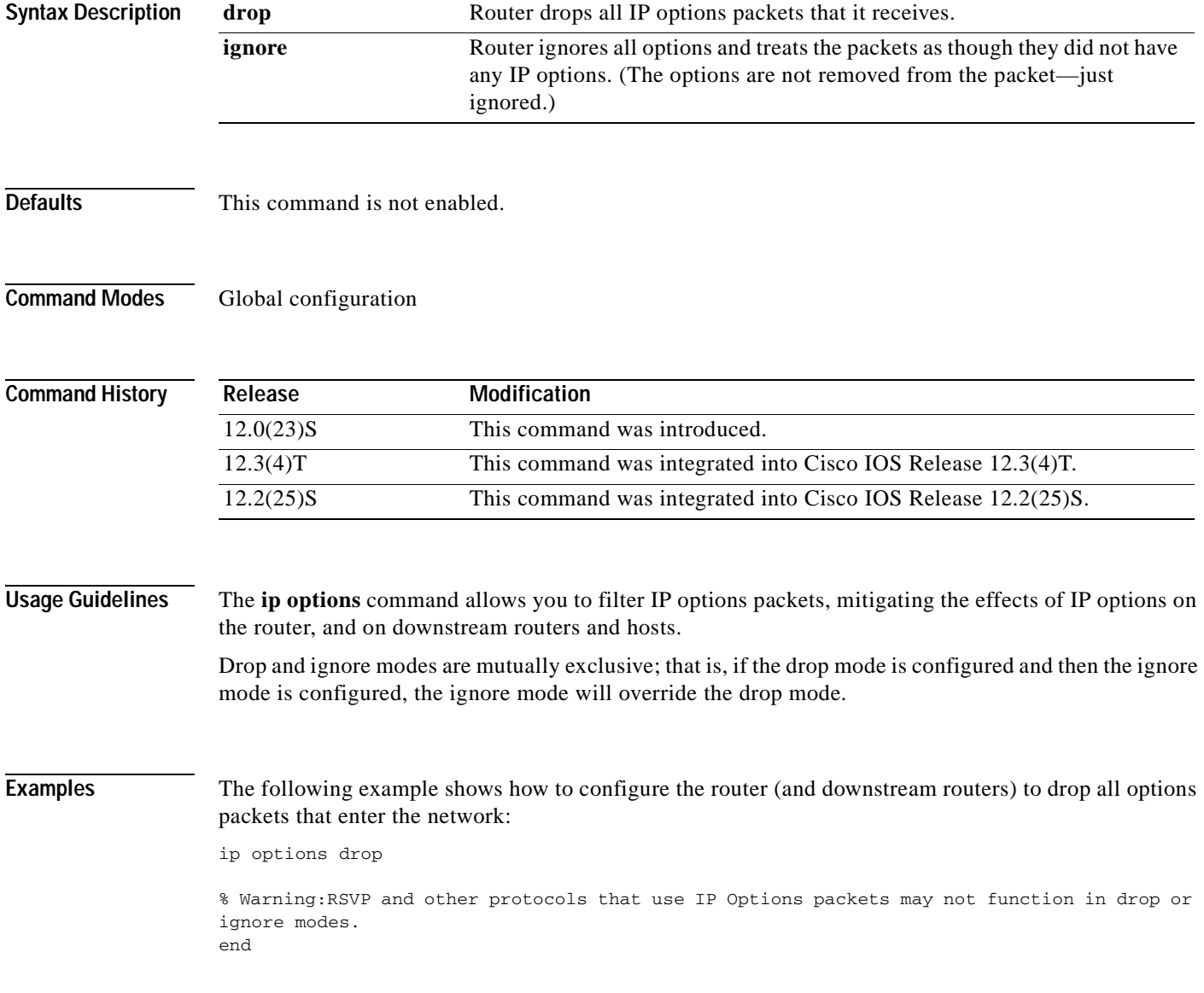

# **ip proxy-arp**

To enable proxy Address Resolution Protocol (ARP) on an interface, use the **ip proxy-arp** command in interface configuration mode. To disable proxy ARP on the interface, use the **no** form of this command.

**ip proxy-arp**

**no ip proxy-arp**

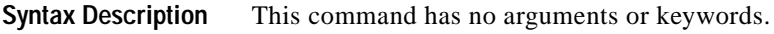

**Defaults** Enabled

**Command Modes** Interface configuration

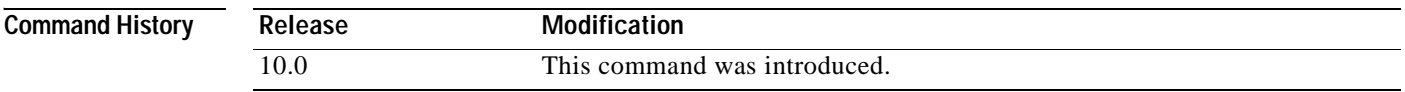

**Examples** The following example enables proxy ARP on Ethernet interface 0:

 interface ethernet 0 ip proxy-arp

#### **ip redirects**

 $\overline{\phantom{a}}$ 

To enable the sending of Internet Control Message Protocol (ICMP) redirect messages if the Cisco IOS software is forced to resend a packet through the same interface on which it was received, use the **ip redirects** command in interface configuration mode. To disable the sending of redirect messages, use the **no** form of this command.

**ip redirects**

**no ip redirects**

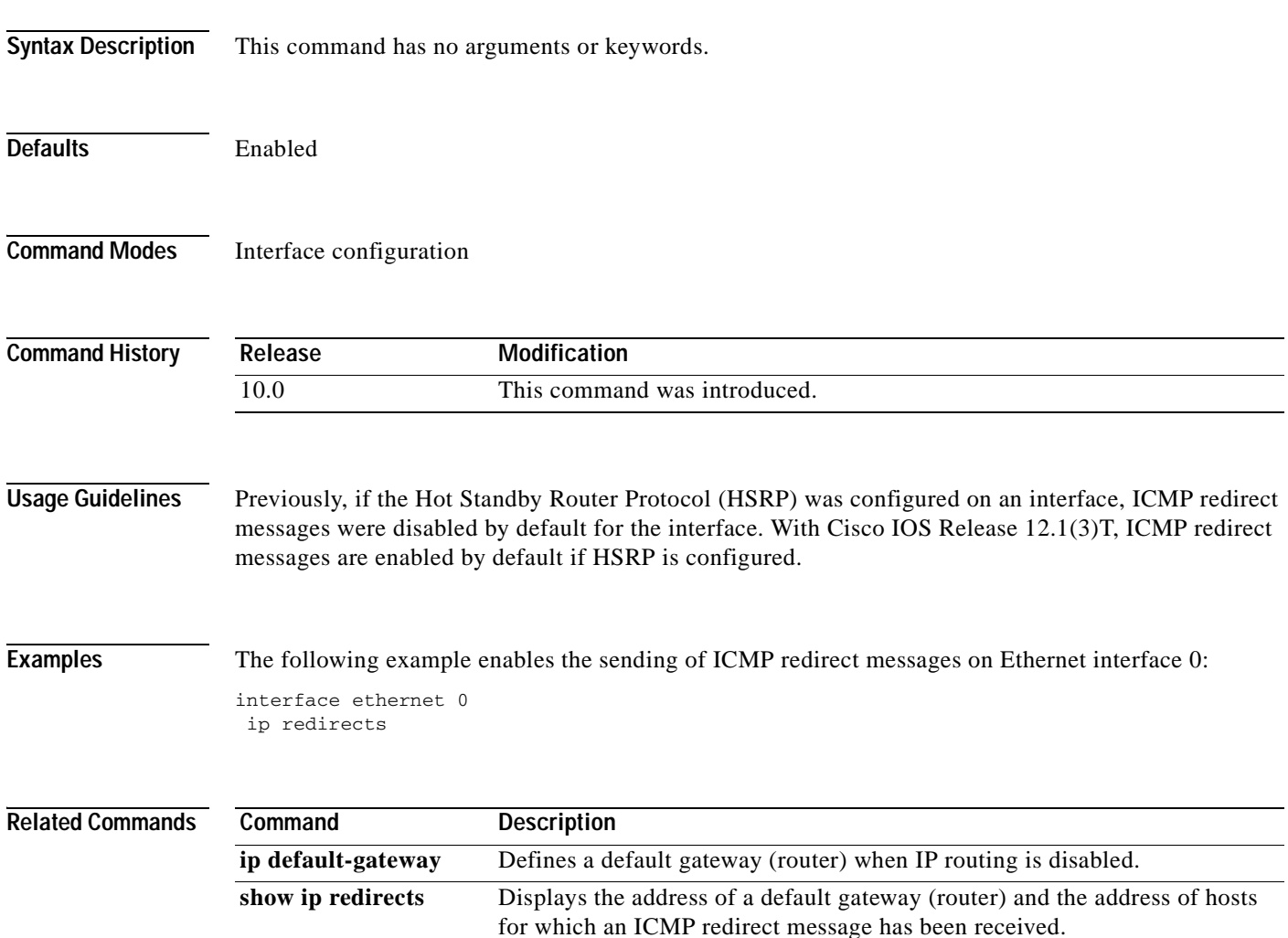

# **ip route (global)**

To establish static routes, use the **ip route** command in global configuration mode. To remove static routes, use the **no** form of this command.

**ip route** *prefix mask* {*ip-address* | *interface-type interface-number* [*ip-address*]} [**dhcp]** [*distance*] [*name*] [**permanent**] [**tag** *tag*]

**no ip route** *prefix mask*

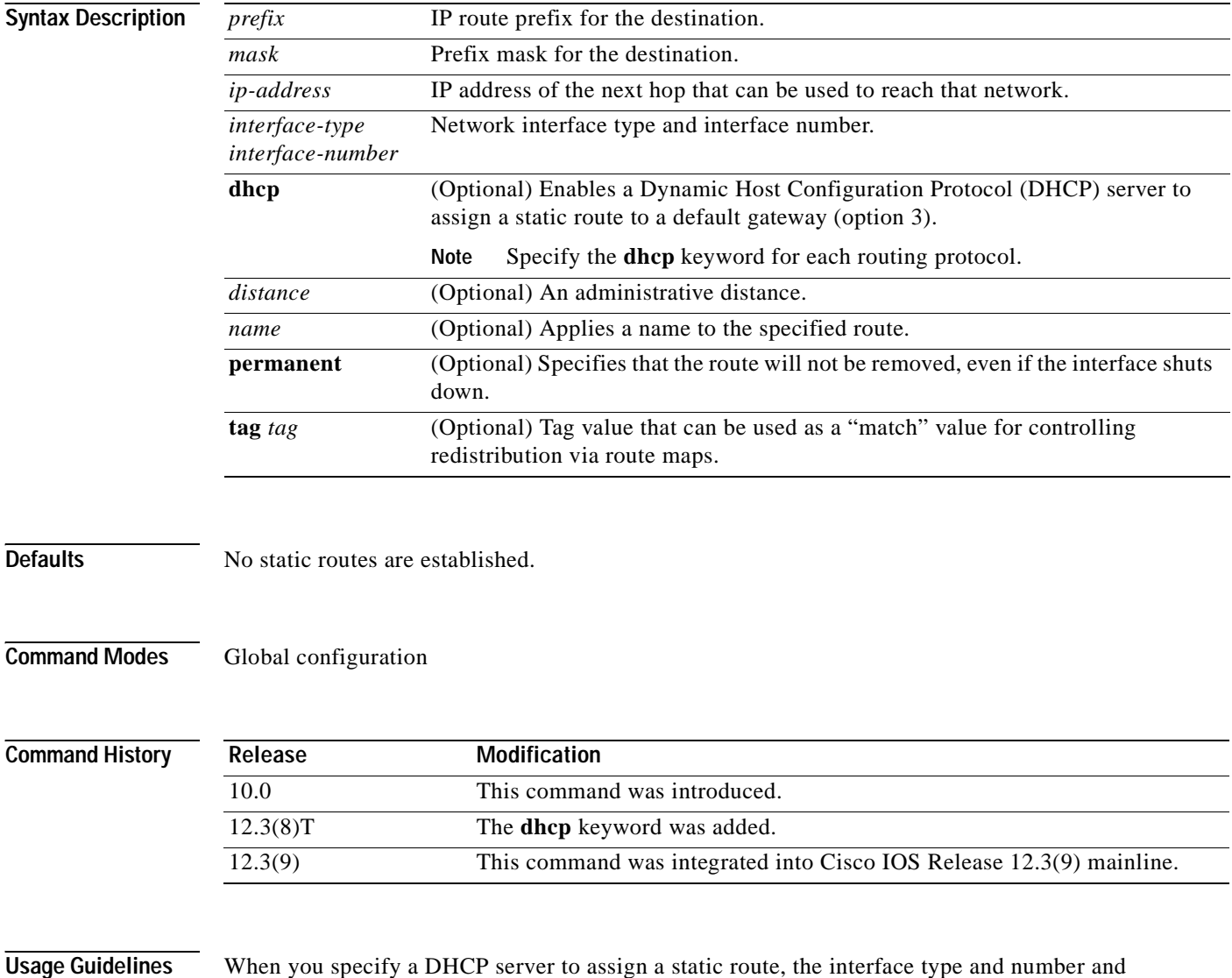

administrative distance may be configured also.

#### **Routing Protocols**

If you specify an administrative distance, you are flagging a static route that can be overridden by dynamic information. For example, IGRP-derived routes have a default administrative distance of 100. To have a static route that would be overridden by an IGRP dynamic route, specify an administrative distance greater than 100. Static routes have a default administrative distance of 1.

Static routes that point to an interface on a connected router will be advertised by way of Routing Information Protocol (RIP), Interior Gateway Routing Protocol (IGRP), and Exterior Gateway Routing Protocol (EIGRP) regardless of whether **redistribute static** commands were specified for those routing protocols. This situation occurs because static routes that point to an interface are considered in the routing table to be connected and hence lose their static nature.

Also, the target of the static route should be included in the network command. If this condition is not met, no dynamic routing protocol will advertise the route unless a **redistribute static** command is specified for these protocols. With the following configuration:

```
rtr1 (serial 10.16..188.1/30)--------------> rtr2(Fast Ethernet 10.31.1.1/30) ------>
```

```
router [rip | eigrp | igrp]
net 10.16..188.0
net 10.31.0.0
```
**•** RIP and IGRP redistribute the route if the route is pointing to the Fast Ethernet interface:

ip route 172.16..188.252 255.255.255.252 FastEthernet0/0 RIP and IGRP do not redistribute the route with the following **ip route** command because of the split horizon algorithm:

ip route 10.16..188.252 255.255.255.252 s2/1

**•** EIGRP redistributes the route with both of the following commands:

ip route 10.16..188.252 255.255.255.252 FastEthernet0/0 ip route 10.16..188.252 255.255.255.252 s2/1

With Open Shortest Path First (OSPF), static routes that point to an interface are not advertised unless a **redistribute static** command is specified.

Adding a static route to an Ethernet or other broadcast interface (for example, **ip route 0.0.0.0 0.0.0.0 Ethernet 1**/**2**) will cause the route to be inserted into the routing table only when the interface is up. This configuration is not generally recommended. When the next hop of a static route points to an interface, the router considers each of the hosts within the range of the route to be directly connected through that interface, and therefore it will send ARP requests to any destination addresses that route through the static route.

The practical implication of configuring "**ip route 0.0.0.0 0.0.0.0 Ethernet 1**/**2**" is that the router will consider all of the destinations that the router does not know how to reach through some other route as directly connected to Ethernet 1/2. So the router will send an ARP request for each host for which it receives packets on this network segment. This configuration can cause high processor utilization and a very large ARP cache (along with attendant memory allocation failures). Configuring a default route or other static route that directs the router to forward packets for a large range of destinations to a connected broadcast network segment can cause your router to reload.

Specifying a numerical next hop that is on a directly connected interface will prevent the router from using Proxy ARP. However, if the interface with the next hop goes down and the numerical next hop can be reached through a recursive route, you may specify both the next hop and interface (for example "ip route 0.0.0.0 0.0.0.0 Ethernet1/2 10.1.2.3") with a static route to prevent routes from passing through an unintended interface.

#### **Static Routes Using a Default DHCP Gateway**

With Cisco IOS Release 12.3(8)T, static routes using a default DHCP gateway can be configured. The **dhcp** keyword enables this functionality.

**Examples** The following example chooses an administrative distance of 110. In this case, packets for network 10.0.0.0 will be routed through to a router at 10.31.3.4 if dynamic information with administrative distance less than 110 is not available.

ip route 10.0.0.0 255.0.0.0 10.31.3.4 110

**Note** Specifying the next hop without specifying an interface when configuring a static route can cause traffic to pass through an unintended interface if the default interface goes down.

The following example routes packets for network 10.31.0.0 to a router at 10.31.6.6:

```
ip route 10.31.0.0 255.255.0.0 10.31.6.6
```
The following example routes packets for network 10.168.1.0 directly to the next hop at 10.1.2.3. If the interface goes down, this route is removed from the routing table and will not be restored unless the interface comes back up.

ip route 10.168.1.0 255.255.0.0 Ethernet0 10.1.2.3

The following example shows that using the **dhcp** keyword in a configuration of Ethernet interfaces 1 and 2 enables the interfaces to obtain the next-hop router IP addresses dynamically from a DHCP server:

ip route 209.165.200.225 255.255.255.255 ether1 dhcp ip route 209.165.200.226 255.255.255.255 ether2 dhcp 20

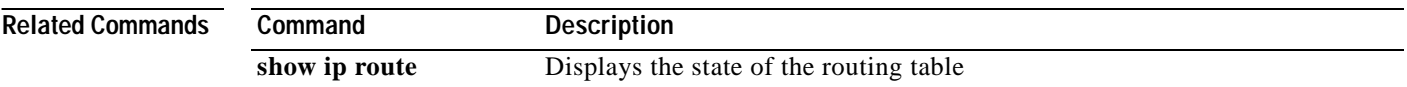

 $\sim$ 

# **ip routing**

To enable IP routing, use the **ip routing** command in global configuration mode. To disable IP routing, use the **no** form of this command.

**ip routing**

**no ip routing**

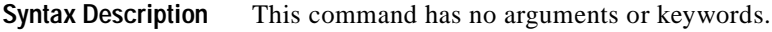

**Defaults** Enabled

 $\mathsf I$ 

**Command Modes** Global configuration

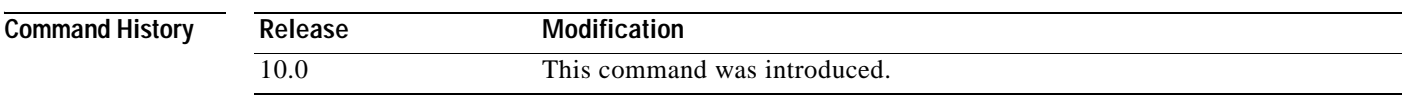

**Usage Guidelines** To bridge IP, the **no ip routing** command must be configured to disable IP routing. However, you need not specify **no ip routing** in conjunction with concurrent routing and bridging to bridge IP.

The ip routing command is disabled on the Cisco VG200 voice over IP gateway.

**Examples** The following example enables IP routing: ip routing

I

# **ip slb dfp**

To configure the Dynamic Feedback Protocol (DFP) and supply an optional password, use the **ip slb dfp** command in global configuration mode. To remove the DFP configuration, use the **no** form of this command.

**ip slb dfp** [**password** *password* [*timeout*]]

**no ip slb dfp**

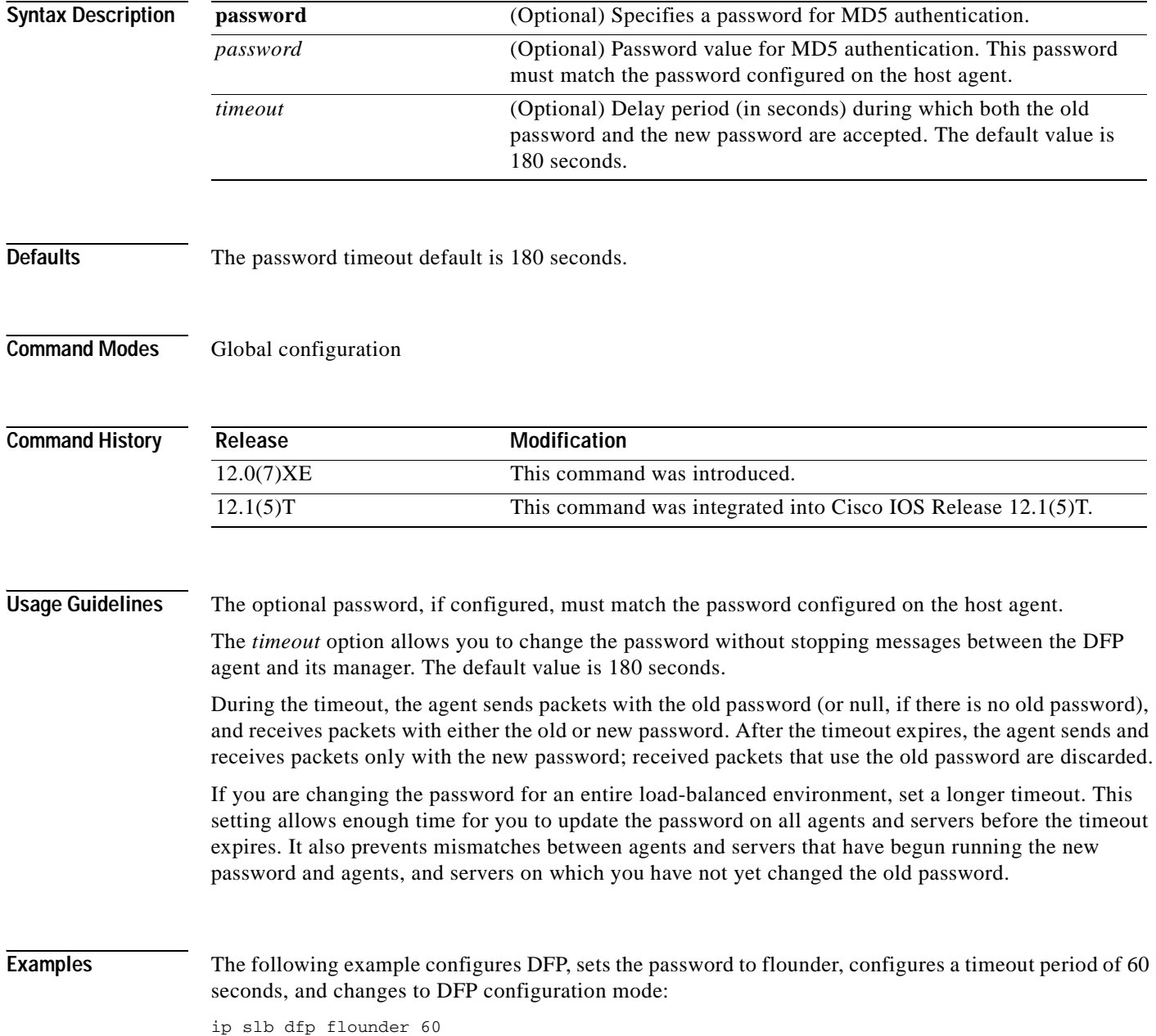

 $\overline{\phantom{a}}$ 

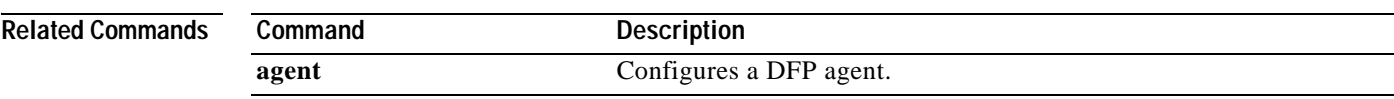

 $\overline{\phantom{a}}$ 

# **ip slb serverfarm**

To identify a server farm and enter SLB server farm configuration mode, use the **ip slb serverfarm** command in global configuration mode. To remove the server farm from the IOS SLB configuration, use the **no** form of this command.

**ip slb serverfarm** *serverfarm-name*

**no ip slb serverfarm** *serverfarm-name*

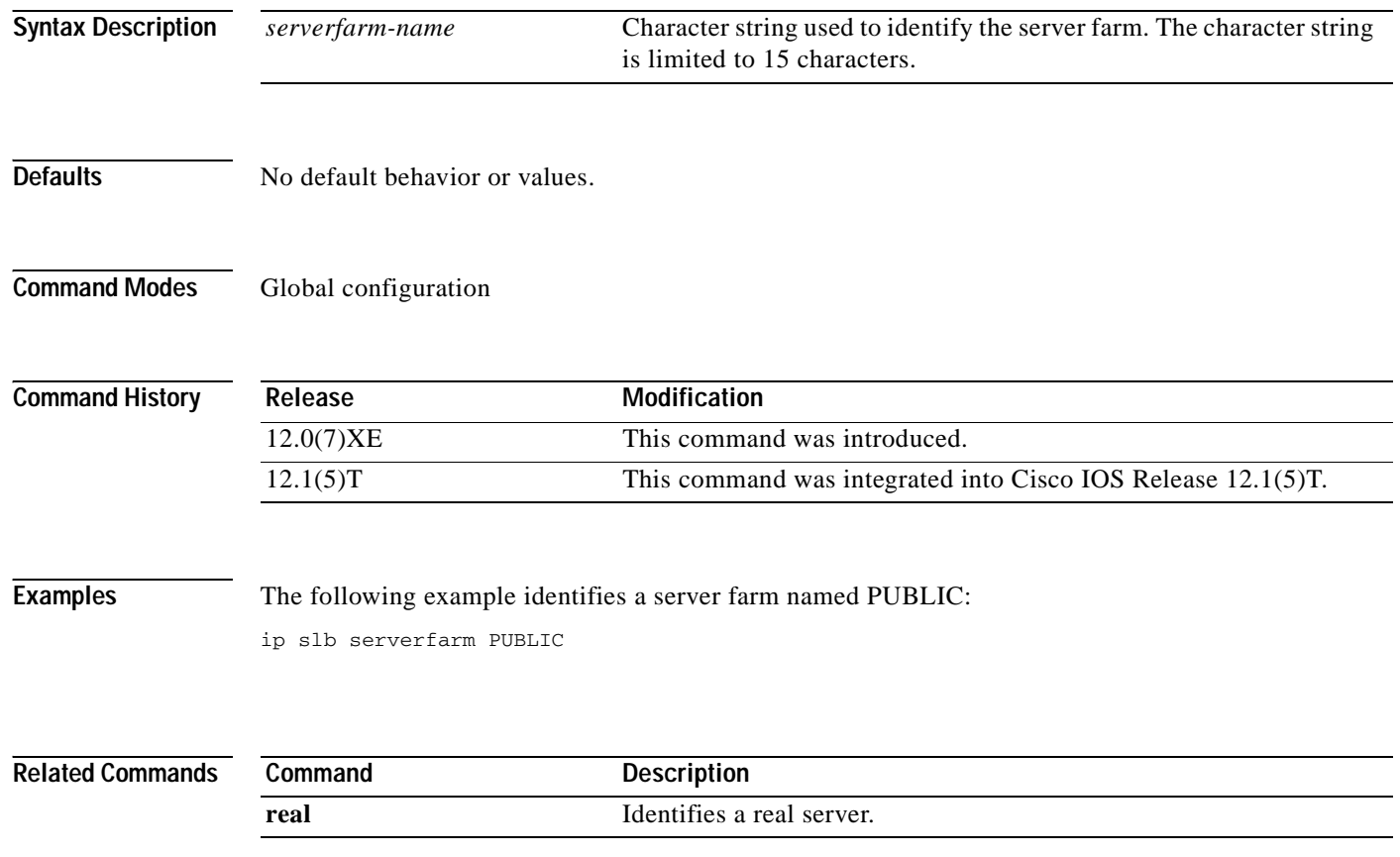

#### **ip slb vserver**

 $\overline{\phantom{a}}$ 

To identify a virtual server and enter SLB virtual server configuration mode, use the **ip slb vserver**  command in global configuration mode. To remove a virtual server from the IOS SLB configuration, use the **no** form of this command.

**ip slb vserver** *virtserver-name*

**no ip slb vserver** *virtserver-name*

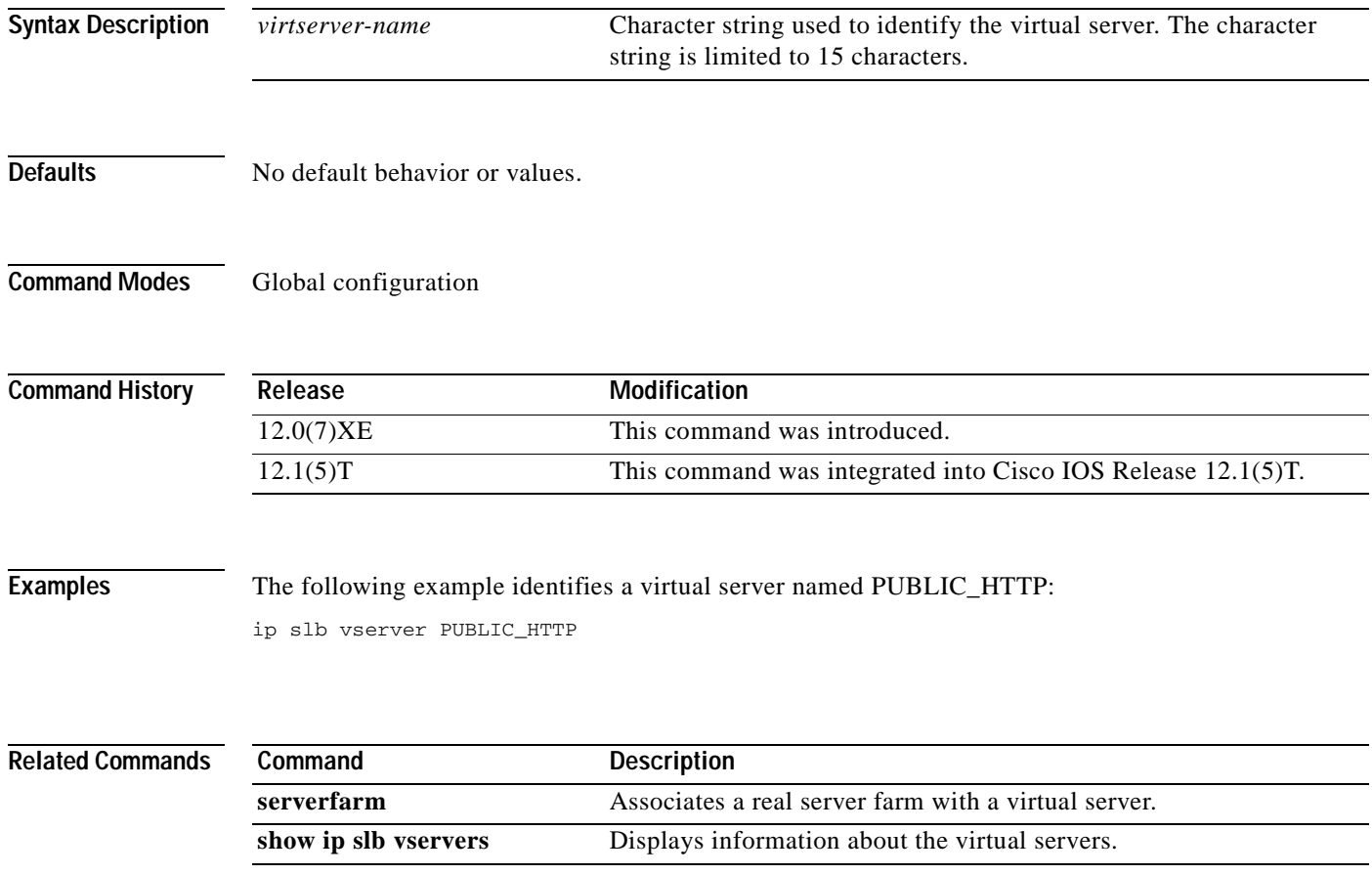

#### **ip source-route**

To allow the Cisco IOS software to handle IP datagrams with source routing header options, use the **ip source-route** command in global configuration mode. To have the software discard any IP datagram containing a source-route option, use the **no** form of this command.

**ip source-route**

**no ip source-route**

**Syntax Description** This command has no arguments or keywords.

**Defaults** Enabled

**Command Modes** Global configuration

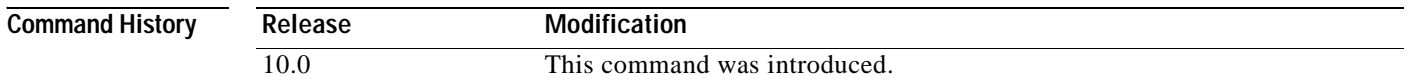

#### **Examples** The following example enables the handling of IP datagrams with source routing header options:

ip source-route

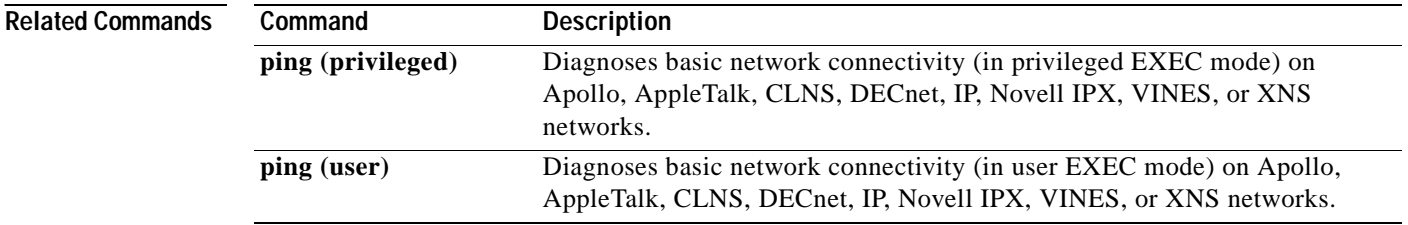

 $\sim$ 

#### **ip subnet-zero**

To enable the use of subnet 0 for interface addresses and routing updates, use the **ip subnet-zero** command in global configuration mode. To restore the default, use the **no** form of this command.

**ip subnet-zero**

**no ip subnet-zero**

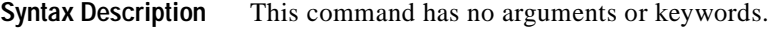

**Defaults** Enabled

 $\mathsf I$ 

**Command Modes** Global configuration

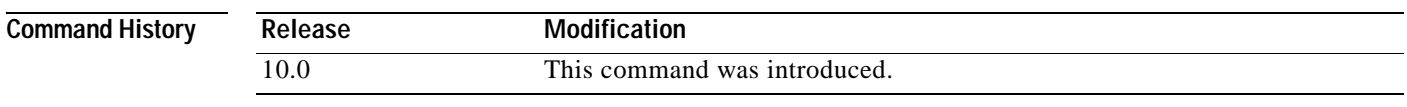

**Usage Guidelines** The **ip subnet-zero** command provides the ability to configure and route to subnet 0 subnets.

Subnetting with a subnet address of 0 is discouraged because of the confusion inherent in having a network and a subnet with indistinguishable addresses.

**Examples** The following example enables subnet zero: ip subnet-zero

T

# **ip tcp chunk-size**

To alter the TCP maximum read size for Telnet or rlogin, use the **ip tcp chunk-size** command in global configuration mode. To restore the default value, use the **no** form of this command.

**ip tcp chunk-size** *characters*

**no ip tcp chunk-size**

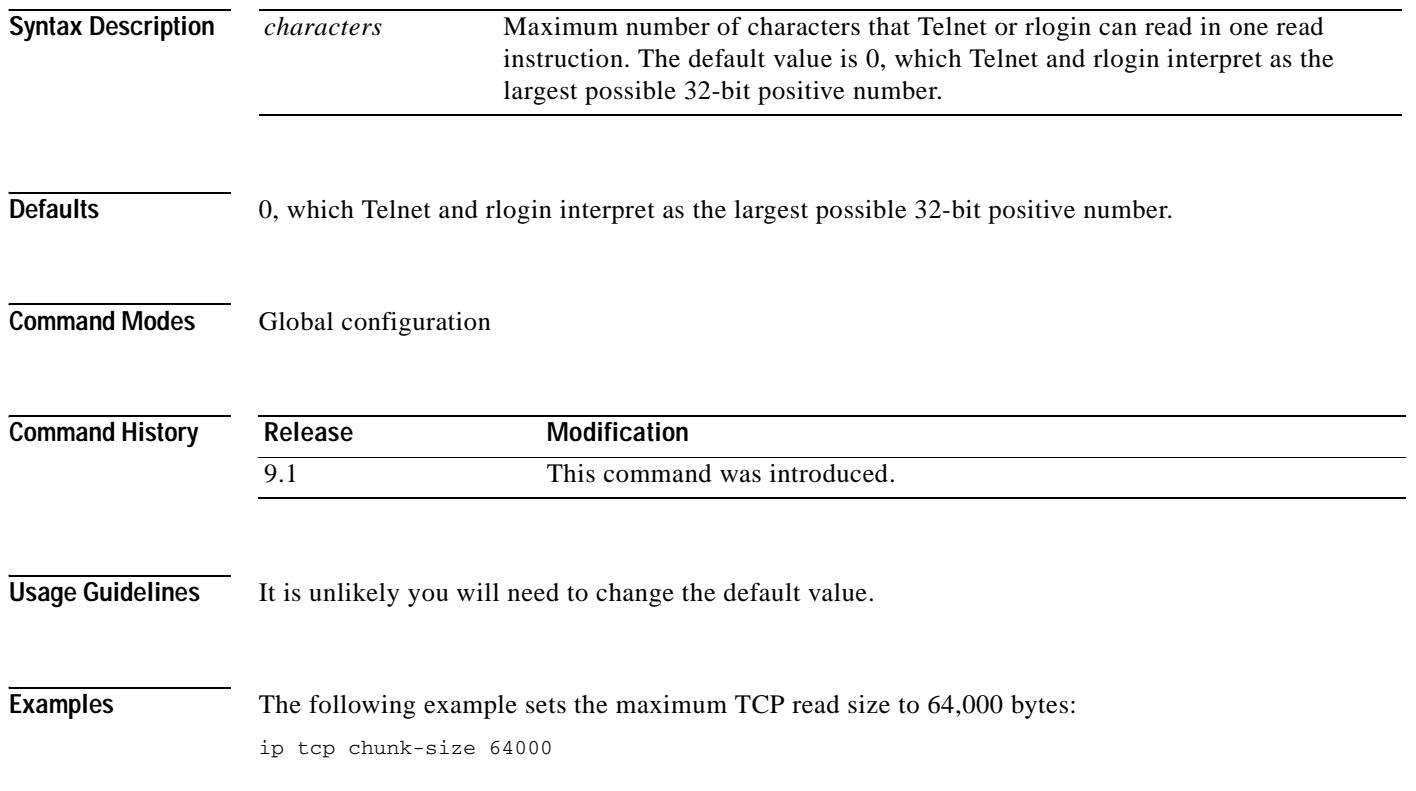

#### **ip tcp ecn**

 $\overline{\phantom{a}}$ 

To enable TCP Explicit Congestion Notification (ECN), use the **ip tcp ecn** command in global configuration mode. To disable TCP ECN, use the **no** form of this command.

**ip tcp ecn**

**no ip tcp ecn**

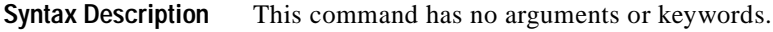

- **Defaults TCP ECN** is disabled.
- **Command Modes** Global configuration

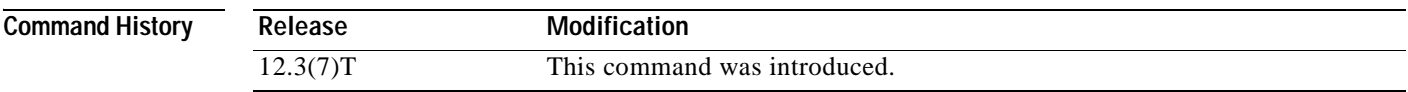

#### **Examples** The following example shows you how to enable TCP ECN: ip tcp ecn

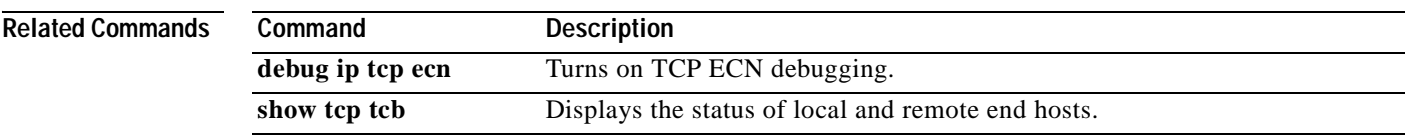

I

# **ip tcp mss**

To enable a maximum segment size (MSS) for TCP connections originating or terminating on a router, use the **ip tcp mss command in** global configuration mode. To disable the configuration of the MSS, use the **no** form of this command.

**ip tcp mss** *mss-value*

**no ip tcp mss** *mss-value*

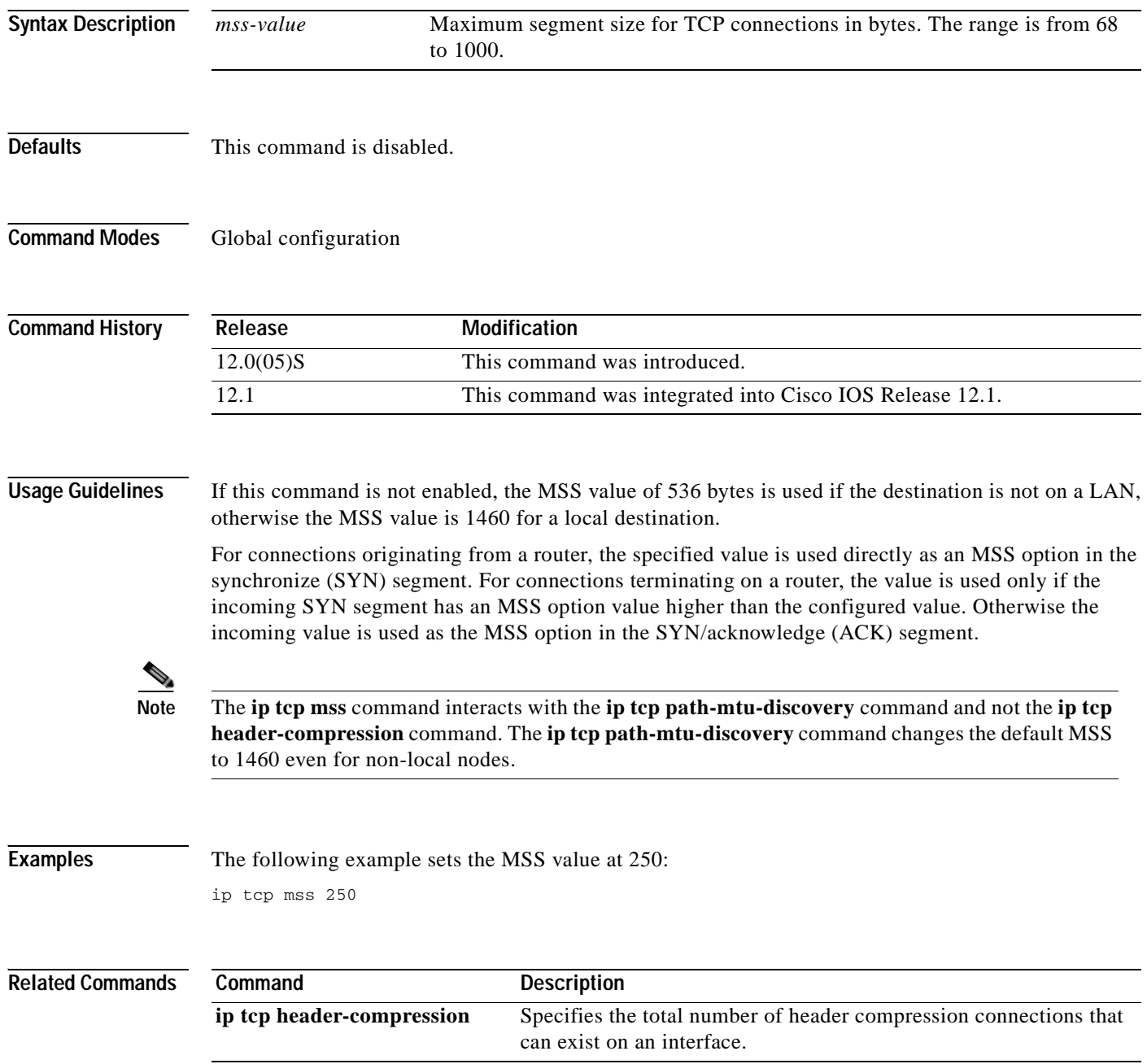

 $\overline{\phantom{a}}$ 

# **ip tcp path-mtu-discovery**

To enable the Path MTU Discovery feature for all new TCP connections from the router, use the **ip tcp path-mtu-discovery** command in global configuration mode. To disable the function, use the **no** form of this command.

**ip tcp path-mtu-discovery** [**age-timer** {*minutes* | **infinite**}]

**no ip tcp path-mtu-discovery** [**age-timer** {*minutes* | **infinite**}]

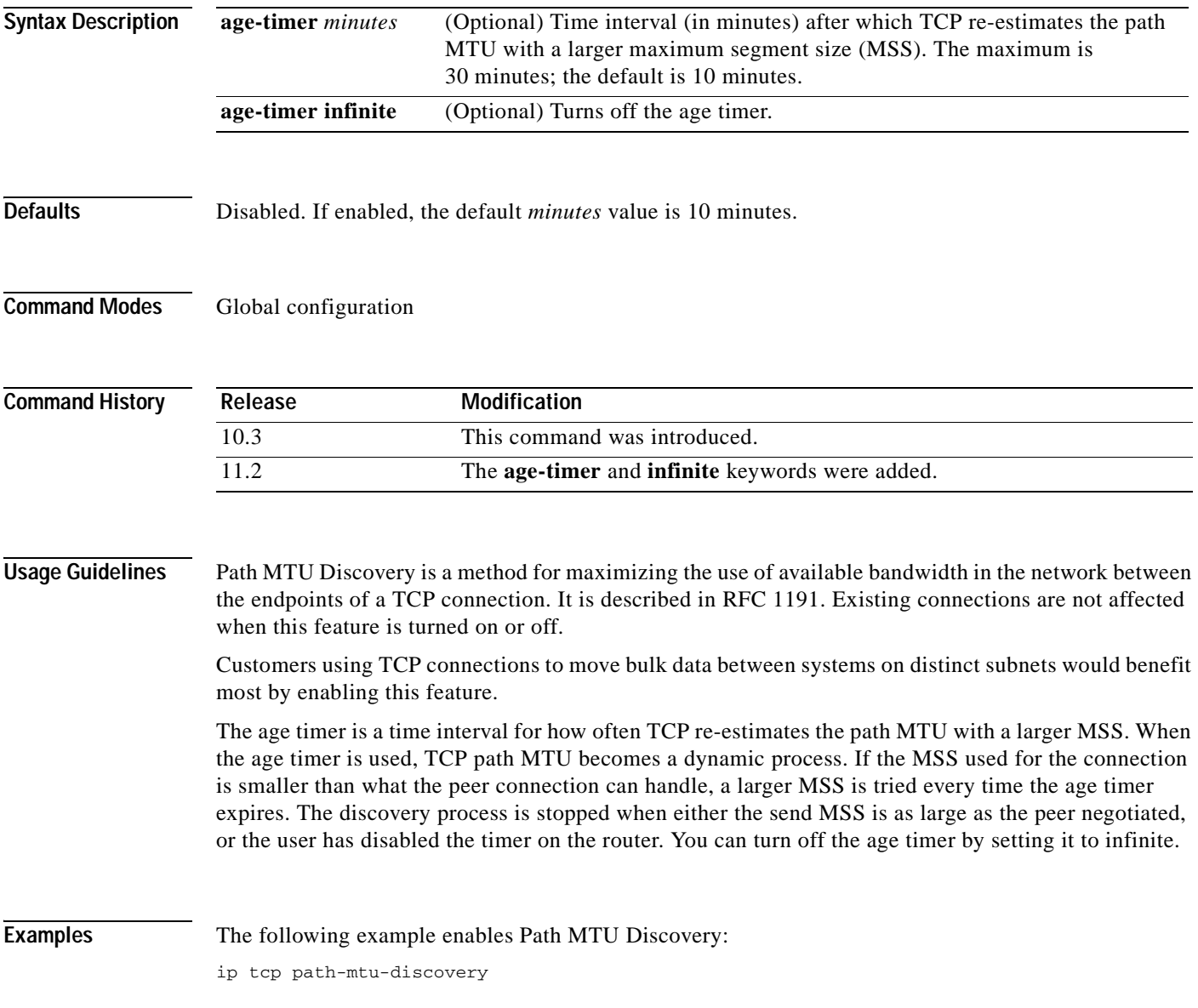

I

#### **ip tcp queuemax**

To alter the maximum TCP outgoing queue per connection, use the **ip tcp queuemax** command in global configuration mode. To restore the default value, use the **no** form of this command.

**ip tcp queuemax** *packets*

**no ip tcp queuemax**

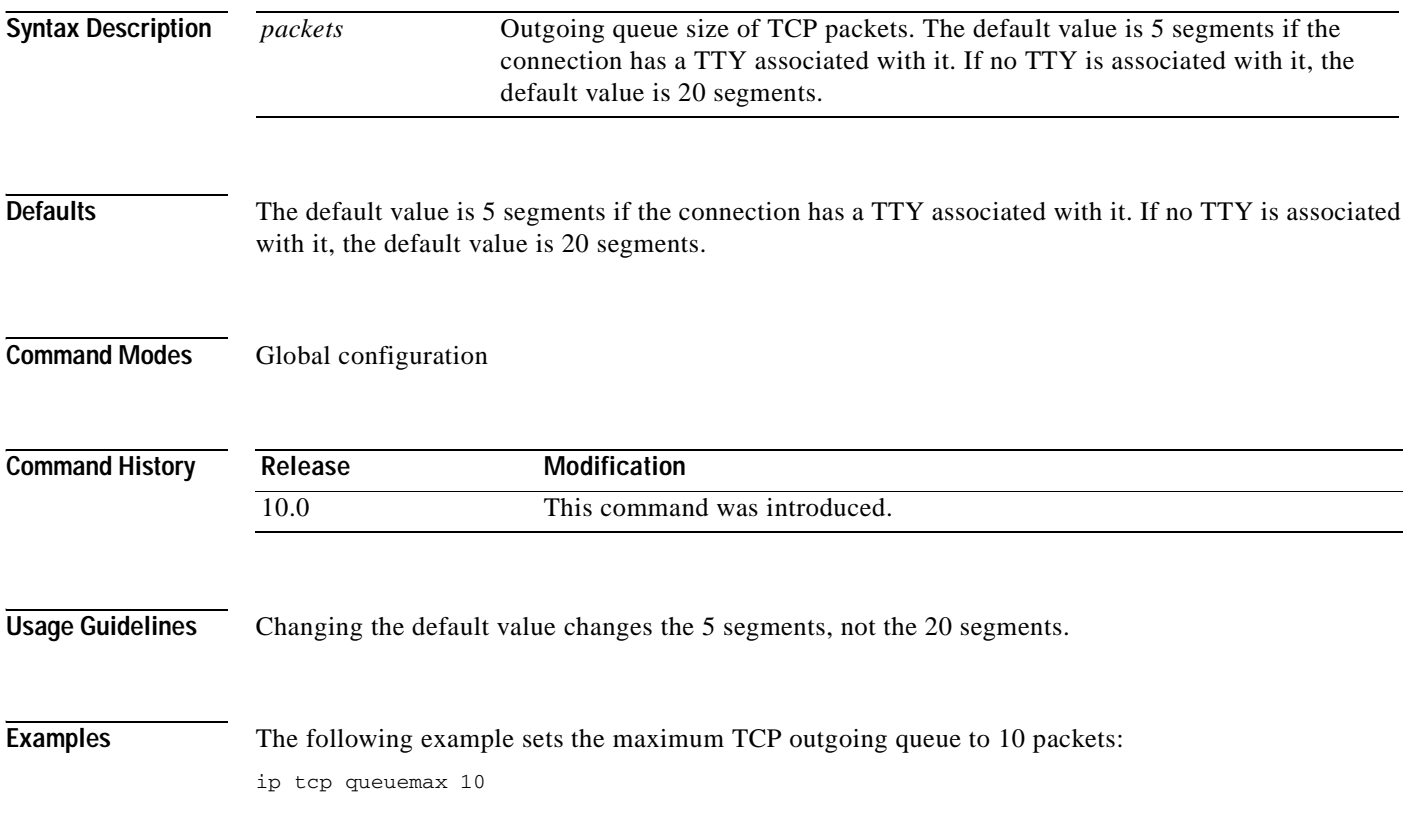

#### **ip tcp selective-ack**

To enable TCP selective acknowledgment, use the **ip tcp selective-ack** command in global configuration mode. To disable TCP selective acknowledgment, use the **no** form of this command.

**ip tcp selective-ack**

**no ip tcp selective-ack**

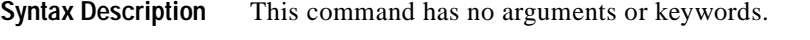

**Defaults** Disabled

**Command Modes** Global configuration

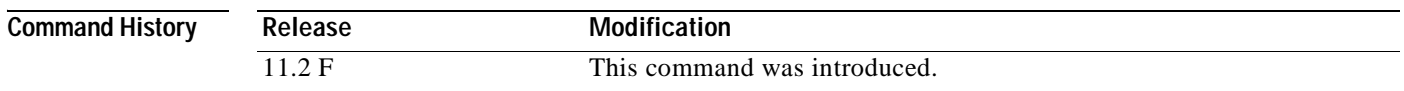

**Usage Guidelines** TCP might not experience optimal performance if multiple packets are lost from one window of data. With the limited information available from cumulative acknowledgments, a TCP sender can learn about only one lost packet per round-trip time. An aggressive sender could resend packets early, but such re-sent segments might have already been received.

> The TCP selective acknowledgment mechanism helps overcome these limitations. The receiving TCP returns selective acknowledgment packets to the sender, informing the sender about data that has been received. The sender can then resend only the missing data segments.

> TCP selective acknowledgment improves overall performance. The feature is used only when a multiple number of packets drop from a TCP window. There is no performance impact when the feature is enabled but not used.

This command becomes effective only on new TCP connections opened after the feature is enabled.

This feature must be disabled if you want TCP header compression. You might disable this feature if you have severe TCP problems.

Refer to RFC 2018 for more detailed information on TCP selective acknowledgment.

**Examples** The following example enables the router to send and receive TCP selective acknowledgments: ip tcp selective-ack

**Related Commands Command Description ip tcp header-compression** Enables TCP header compression.

T

# **ip tcp synwait-time**

To set a period of time the Cisco IOS software waits while attempting to establish a TCP connection before it times out, use the **ip tcp synwait-time** command in global configuration mode. To restore the default time, use the **no** form of this command.

**ip tcp synwait-time** *seconds*

**no ip tcp synwait-time** *seconds*

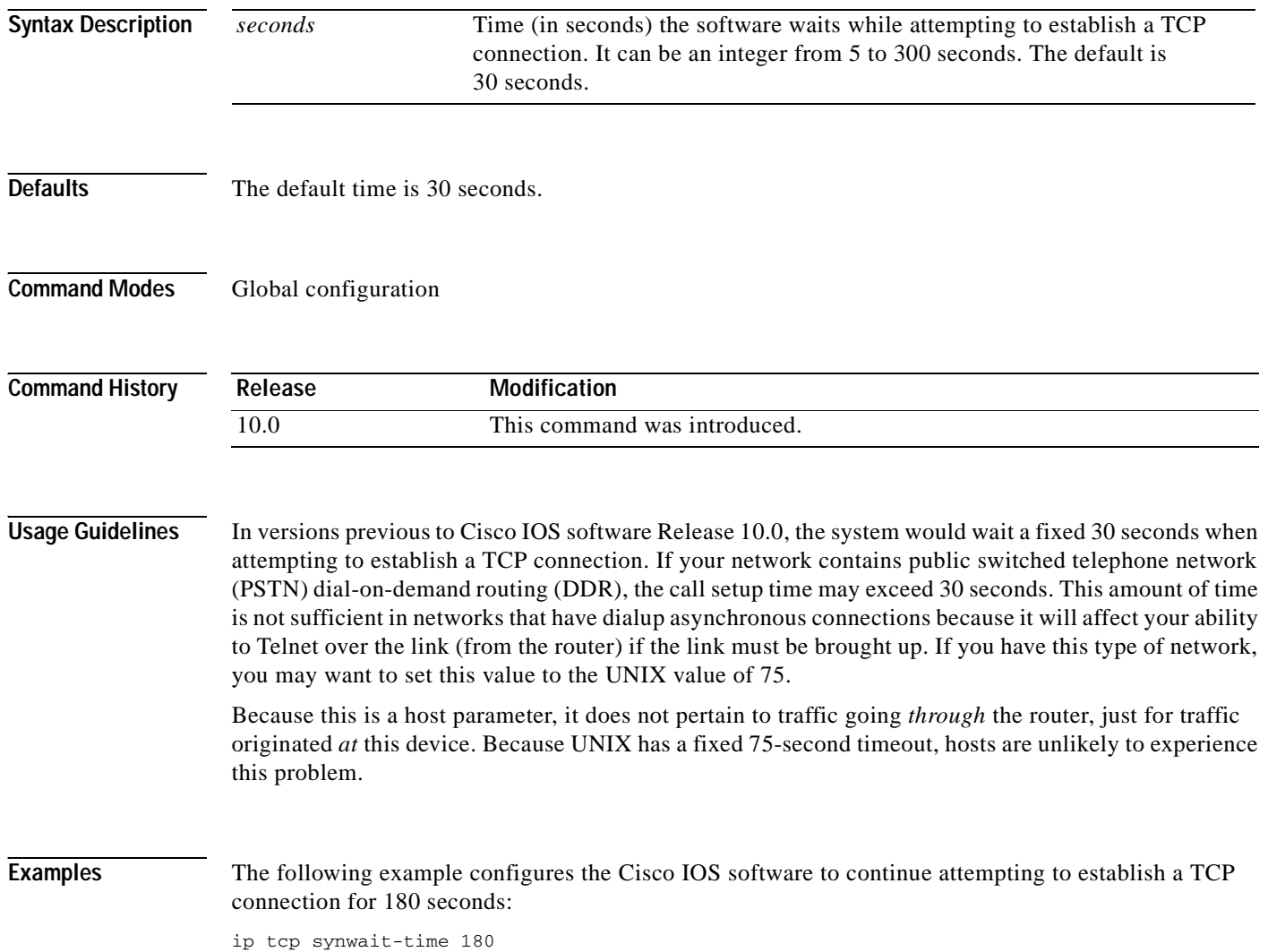

# **ip tcp timestamp**

 $\mathsf{L}$ 

To enable TCP time stamp, use the **ip tcp timestamp** command in global configuration mode. To disable TCP time stamp, use the **no** form of this command.

**ip tcp timestamp**

**no ip tcp timestamp**

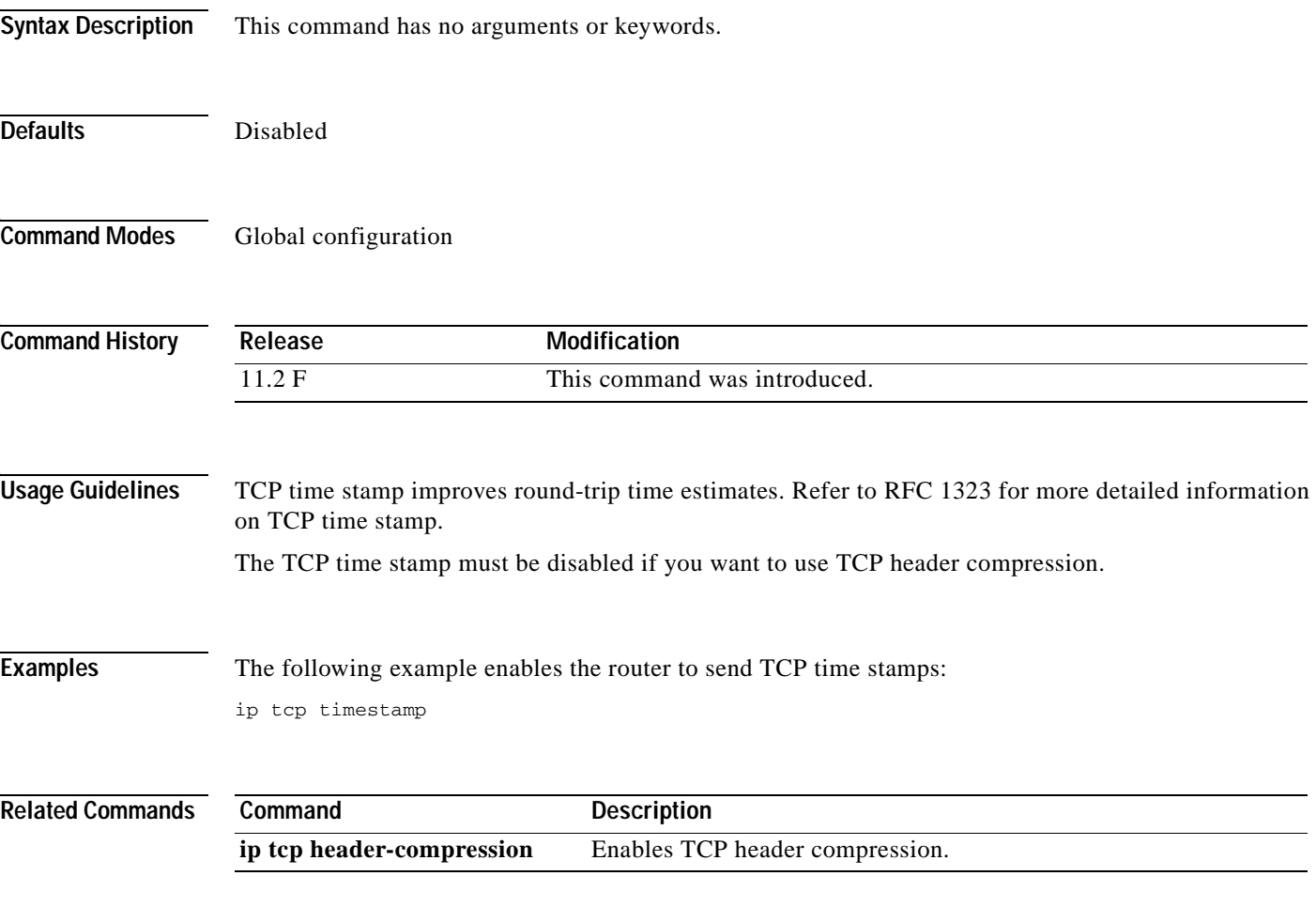
T

## **ip tcp window-size**

To alter the TCP window size, use the **ip tcp window-size** command in global configuration mode. To restore the default value, use the **no** form of this command.

**ip tcp window-size** *bytes*

**no ip tcp window-size**

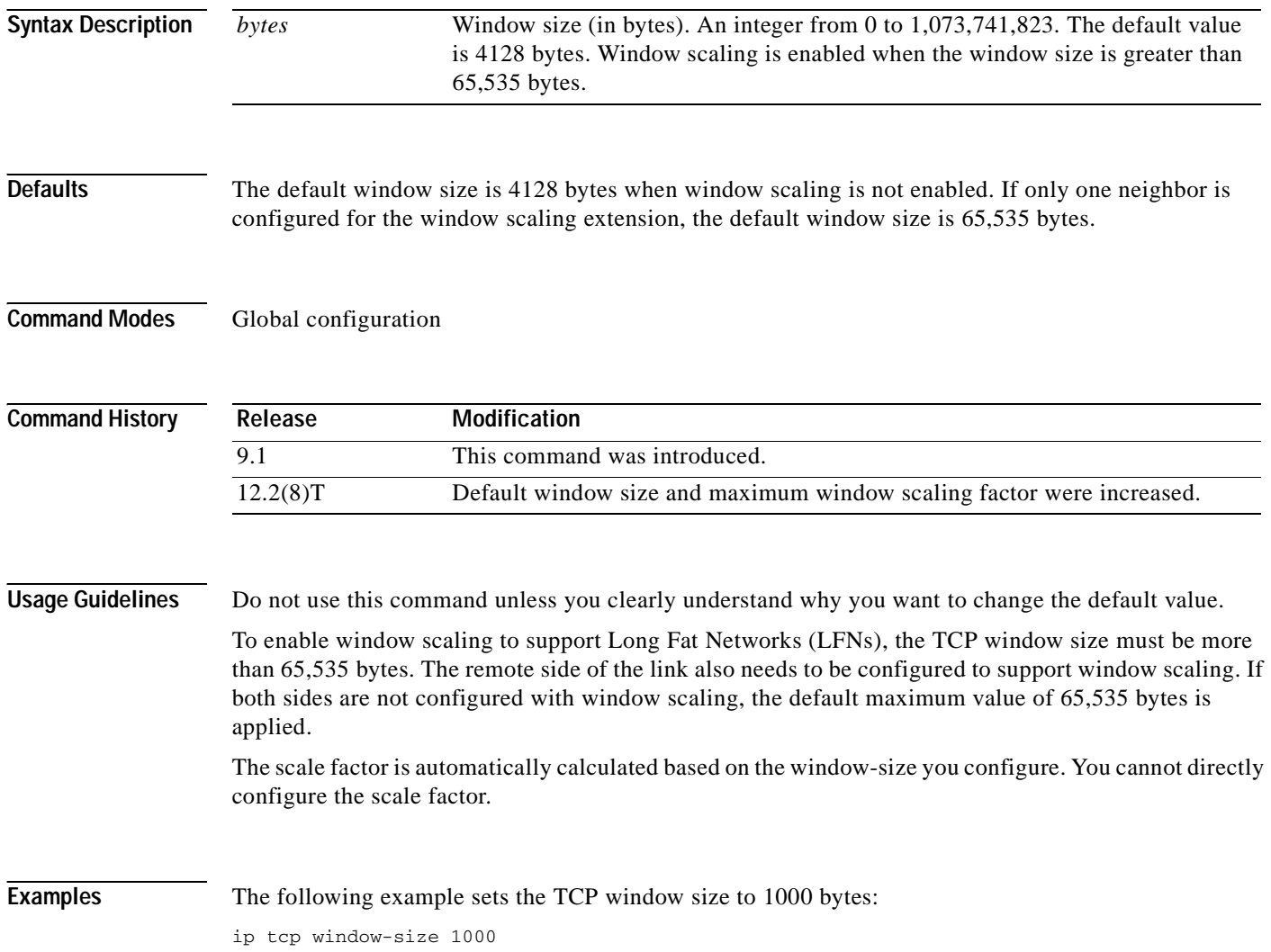

#### **ip unnumbered**

 $\overline{\phantom{a}}$ 

To enable IP processing on a serial interface without assigning an explicit IP address to the interface, use the **ip unnumbered** command in interface configuration mode or subinterface configuration mode. To disable the IP processing on the interface, use the **no** form of this command.

**ip unnumbered** *type number*

**no ip unnumbered** *type number*

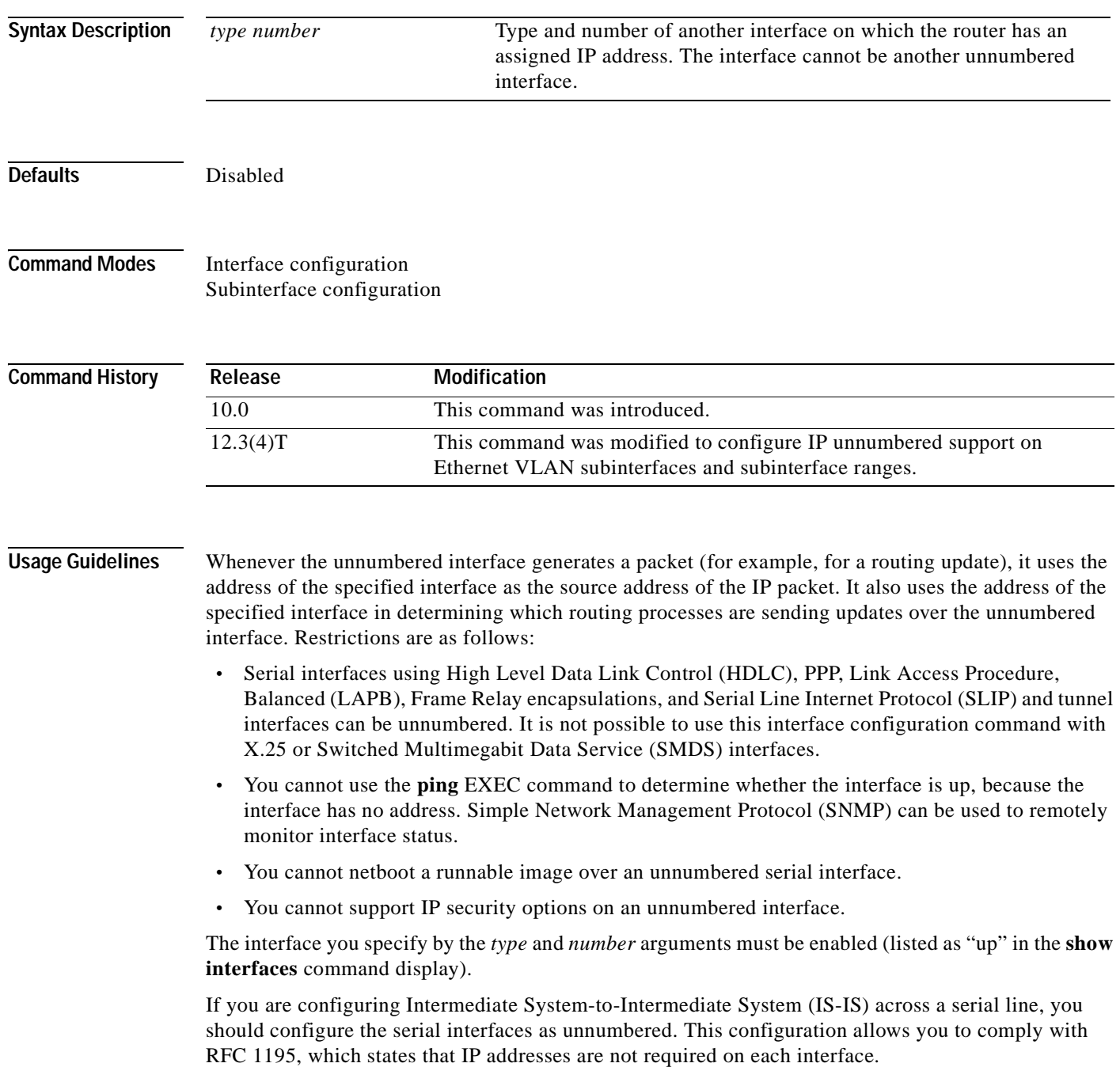

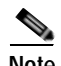

**Note** Using an unnumbered serial line between different major networks (or *majornets*) requires special care. If at each end of the link there are different majornets assigned to the interfaces you specified as unnumbered, then any routing protocol running across the serial line must not advertise subnet information.

**Examples** In the following example, the first serial interface is given the address of Ethernet 0:

```
interface ethernet 0
ip address 131.108.6.6 255.255.255.0
!
interface serial 0
ip unnumbered ethernet 0
```
In the following example, Ethernet VLAN subinterface 3/0.2 is configured as an IP unnumbered subinterface:

```
interface ethernet 3/0.2
encapsulation dot1q 200
ip unnumbered ethernet 3/1
```
In the following example, Fast Ethernet subinterfaces in the range from 5/1.1 to 5/1.4 are configured as IP unnumbered subinterfaces:

```
interface range fastethernet5/1.1 - fastethernet5/1.4 
ip unnumbered ethernet 3/1
```
#### **ip unreachables**

To enable the generation of Internet Control Message Protocol (ICMP) unreachable messages, use the **ip unreachables** command in interface configuration mode. To disable this function, use the **no** form of this command.

#### **ip unreachables**

#### **no ip unreachables**

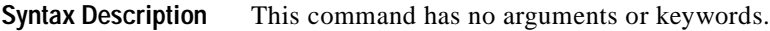

**Defaults** Enabled

 $\mathbf I$ 

**Command Modes** Interface configuration

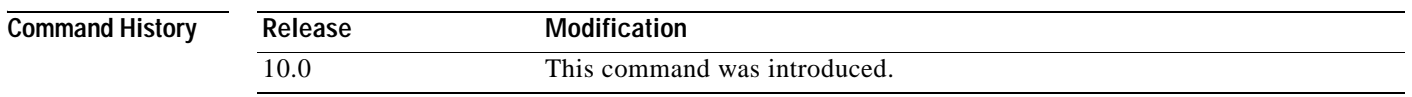

**Usage Guidelines** If the Cisco IOS software receives a nonbroadcast packet destined for itself that uses a protocol it does not recognize, it sends an ICMP unreachable message to the source.

> If the software receives a datagram that it cannot deliver to its ultimate destination because it knows of no route to the destination address, it replies to the originator of that datagram with an ICMP host unreachable message.

This command affects all types of ICMP unreachable messages.

**Examples** The following example enables the generation of ICMP unreachable messages, as appropriate, on an interface:

> interface ethernet 0 ip unreachables

Ī

# **ip vrf (tracking)**

To configure a VPN routing and forwarding (VRF) table, use the **ip vrf** command in tracking configuration mode. To remove a VRF table, use the **no** form of this command.

**ip vrf** *vrf-name*

**no ip vrf** *vrf-name*

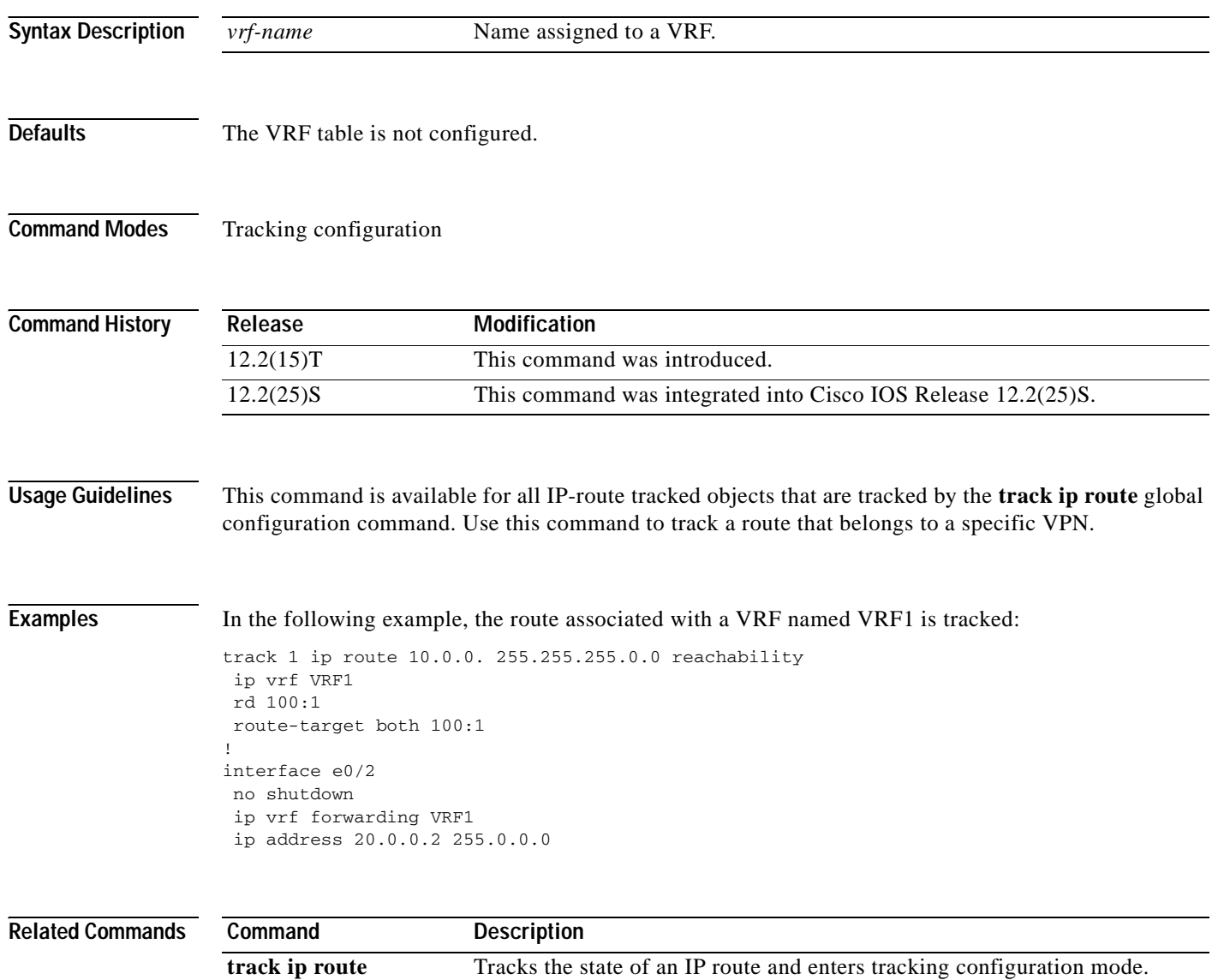

 $\sim$ 

### **ip wccp**

To allocate space and to enable support of the specified Web Cache Communication Protocol (WCCP) service for participation in a service group, use the **ip wccp** command in global configuration mode. To disable the service group and deallocate space, use the **no** form of this command.

**ip wccp** {**web-cache** | *service-number |* **outbound-acl-check**} [**group-address** *multicast-address*] [**redirect-list** *access-list*] [**group-list** *access-list*] [**password** *password* [**0** | **7**]]

**no ip wccp** {**web-cache** | *service-number*} [**group-address** *multicast-address*] [**redirect-list** *access-list*] [**group-list** *access-list*] [**password** *password* [**0** | **7**]]

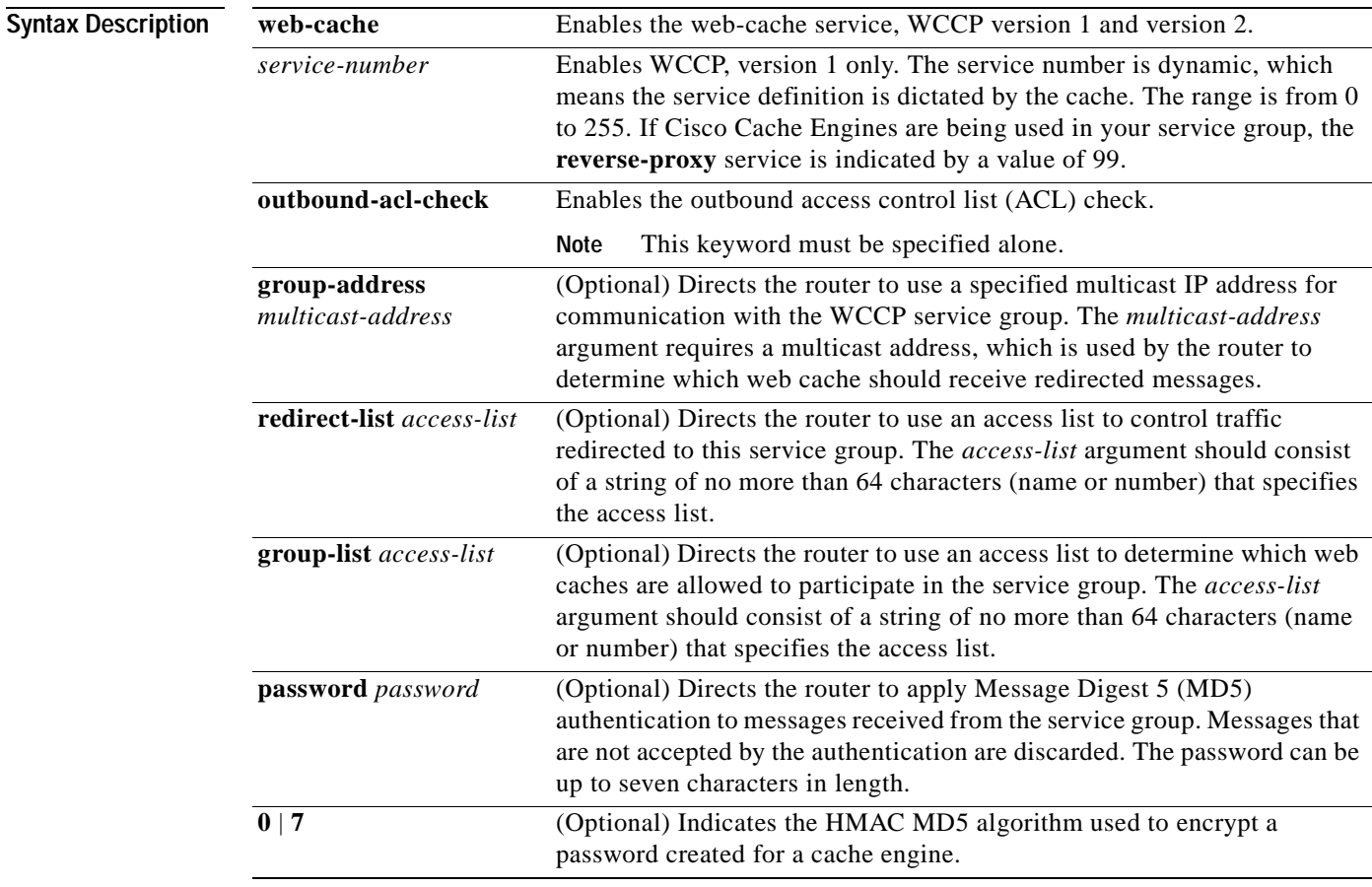

 $\mathsf I$ 

**Defaults** WCCP services are not enabled on the router.

**Command Modes Global configuration** 

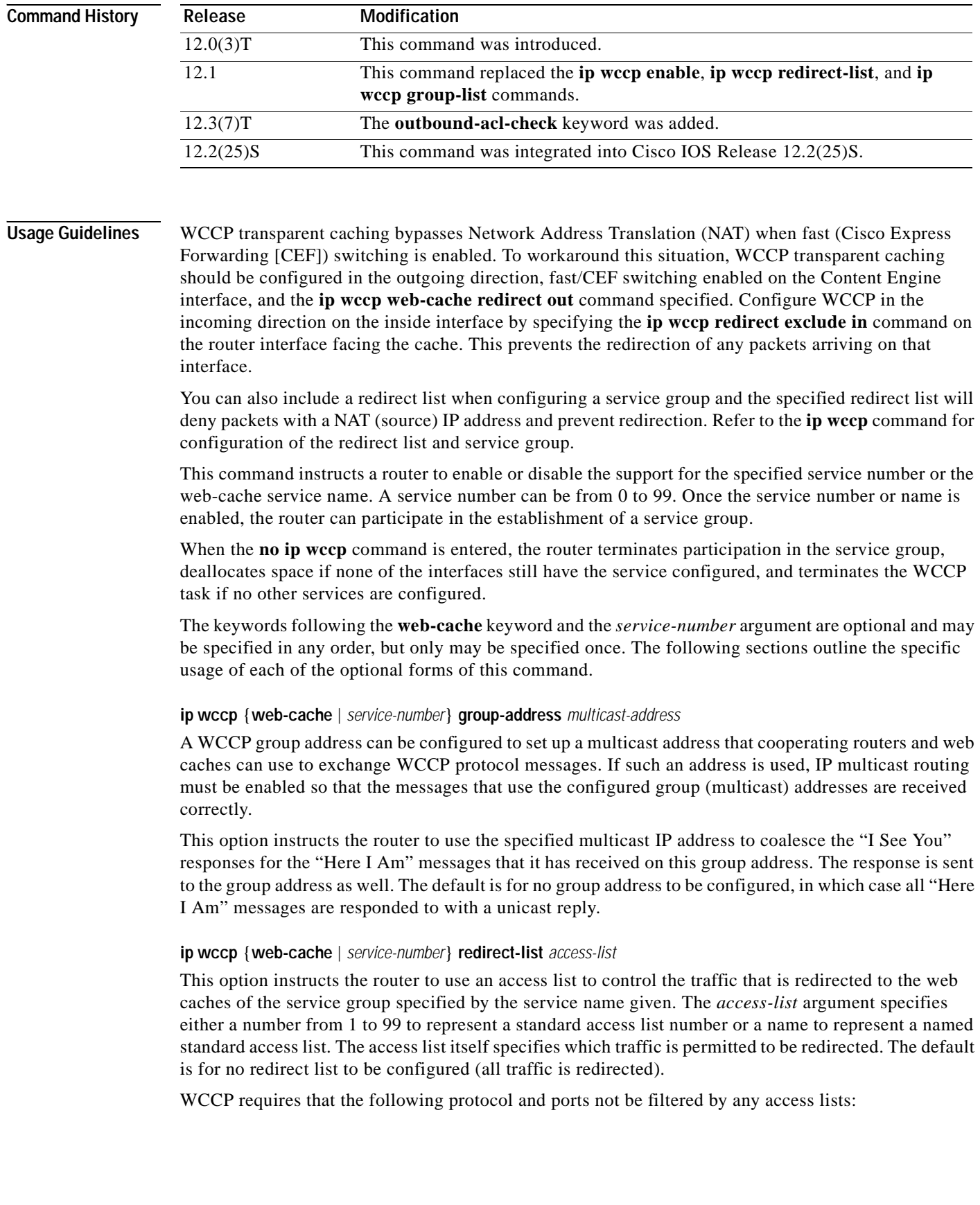

Ξ

- **•** User Datagram Protocol (UDP) (protocol type 17) port 2048. This port is used for control signaling. Blocking this type of traffic will prevent WCCP from establishing a connection between the router and web caches.
- **•** Generic routing encapsulation (GRE) (protocol type 47 encapsulated frames). Blocking this type of traffic will prevent the web caches from ever seeing the packets that are intercepted.

#### **ip wccp** {**web-cache** | *service-number*} **group-list** *access-list*

This option instructs the router to use an access list to control the web caches allowed to participate in the specified service group. The *access-list* parameter specifies either a number from 1 to 99 to represent a standard access list number or a name to represent a named standard access list. The access list itself specifies which web caches are permitted to participate in the service group. The default is for no group list to be configured, in which case all web caches may participate in the service group.

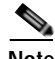

**Note** The **ip wccp** {**web-cache** | *service-number*} **group-list** command syntax resembles the **ip wccp** {**web-cache** | *service-number*} **group-listen** command, but these are entirely different commands. The **ip wccp group-listen** command is an interface configuration command used to configure an interface to listen for multicast notifications from a cache cluster. Refer to the description of the **ip wccp group-listen** command in the *[Cisco IOS IP Command Reference, Volume 1 of 4: Addressing](http://www.cisco.com/univercd/cc/td/doc/product/software/ios123/123tcr/123tip1r/index.htm)  [and Services](http://www.cisco.com/univercd/cc/td/doc/product/software/ios123/123tcr/123tip1r/index.htm), Release 12.3 T.*

**ip wccp** {**web-cache** | *service-number*} **password** *password*

This option instructs the router to use MD5 authentication on the messages received from the service group specified by the service name given. Use this form of the command to set the password on the router. You must also configure the same password separately on each web cache. The password can be up to a maximum of seven characters. Messages that do not authenticate when authentication is enabled on the router are discarded. The default is for no authentication password to be configured and for authentication to be disabled.

**Examples** The following example shows how to configure a router to run WCCP reverse-proxy service, using the multicast address of 10.1.1.1:

> ip wccp 99 group-address 10.1.1.1 interface ethernet 0 ip wccp web-cache group-list

The following example shows how to configure a router to redirect web-related packets without a destination of 10.168.196.51 to the web cache:

```
access-list 100 deny ip any host 10.168.196.51
access-list 100 permit ip any any
ip wccp web-cache redirect-list 100
interface Ethernet 0
ip web-cache redirect-list
```
The following example shows how to configure an access list to prevent traffic from network 10.0.0.0 leaving interface f0/0. Because the outbound ACL check is enabled, WCCP does not redirect that traffic. WCCP checks packets against the ACL before they are redirected.

```
ip wccp web-cache
ip wccp outbound-acl-check
```
Ī

interface f0/0 ip access-group 10 out ip wccp web-cache redirect-list out access-list 10 deny 10.0.0.0 0.255.255.255 access-list 10 permit any

If the outbound ACL check is disabled, HTTP packets from network 10.0.0.0 would be redirected to a cache and users with that network address could retrieve web pages when the network administrator wanted to prevent this from happening.

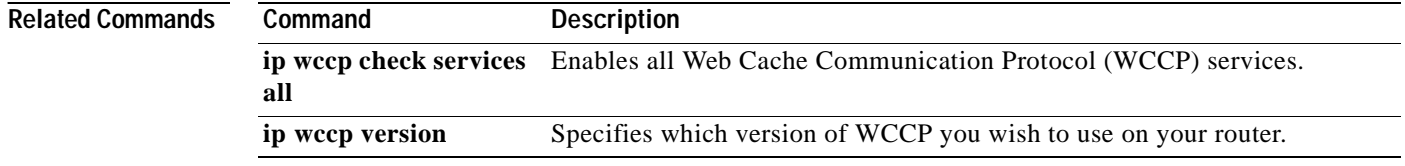

# **ip wccp enable**

 $\mathsf{L}$ 

The **ip wccp enable** has been replaced by the **ip wccp** command. See the description of the **ip wccp**  command in this chapter for more information.

Ī

# **ip wccp group-listen**

To configure an interface on a router to enable or disable the reception of IP multicast packets for the Web Cache Communication Protocol (WCCP) feature, use the **ip wccp group-listen** command in interface configuration mode. To remove control of the reception of IP multicast packets for the WCCP feature, use the **no** form of this command.

**ip wccp** {**web-cache** | *service-number*} **group-listen**

**no ip wccp** {**web-cache** | *service-number*} **group-listen**

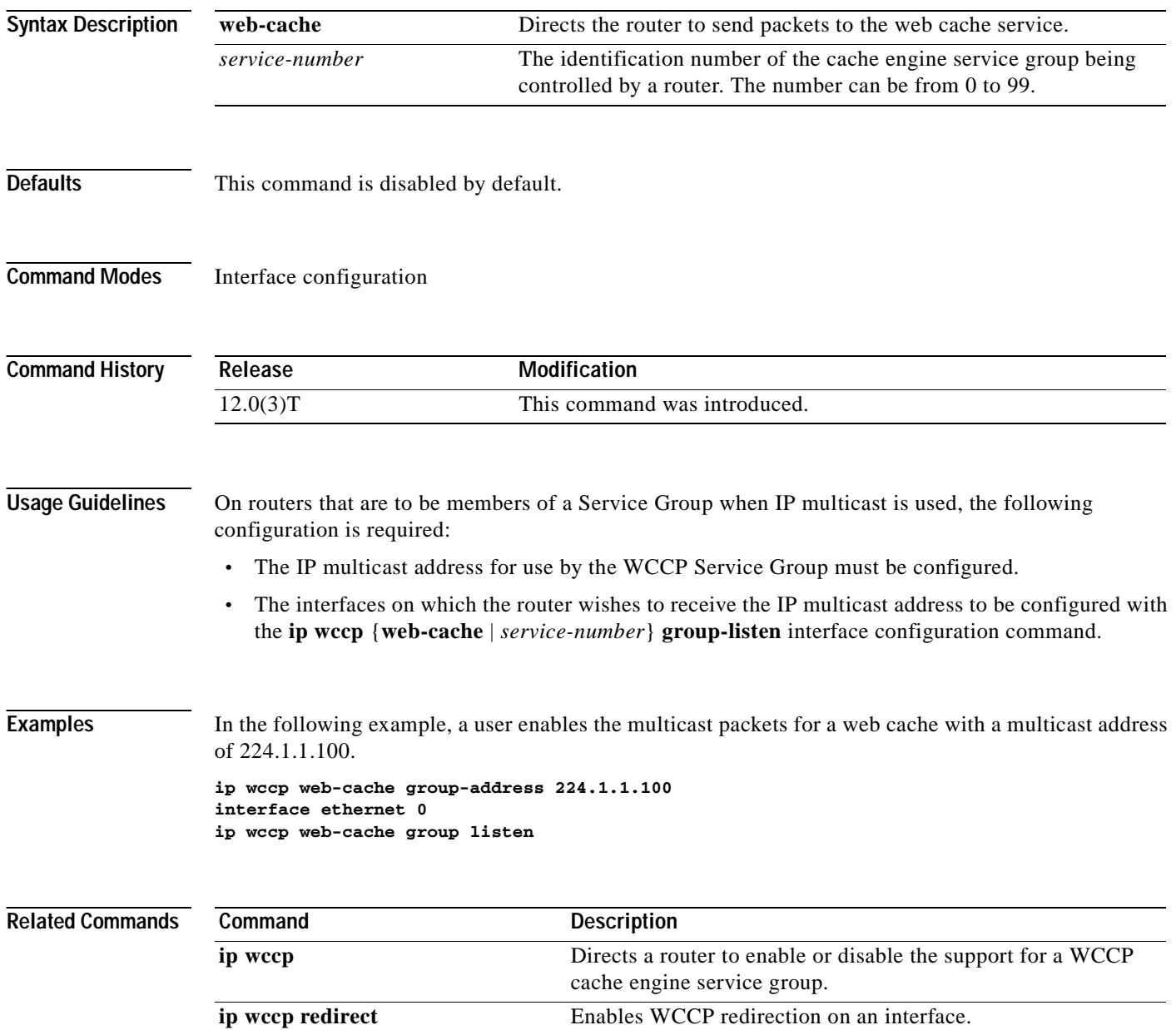

# <span id="page-299-0"></span>**ip wccp redirect**

 $\overline{\phantom{a}}$ 

To enable packet redirection on an outbound or inbound interface using Web Cache Communication Protocol (WCCP), use the **ip wccp** *service* **redirect** command in interface configuration mode. To disable WCCP redirection, use the **no** form of this command.

**ip wccp** *service* **redirect** {**out** | **in**}

**no ip wccp** *service* **redirect** {**out** | **in**}

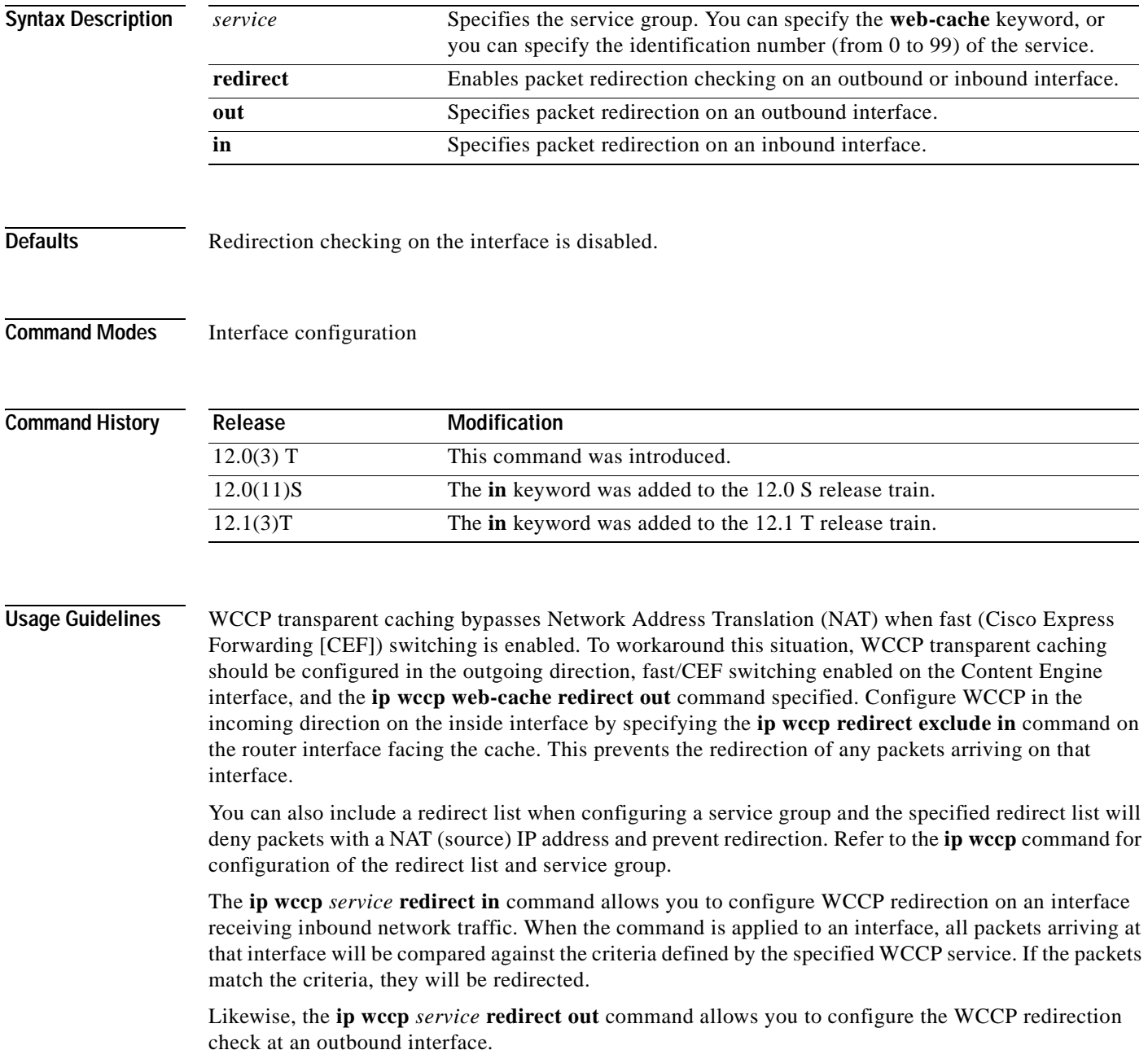

 $\mathbf I$ 

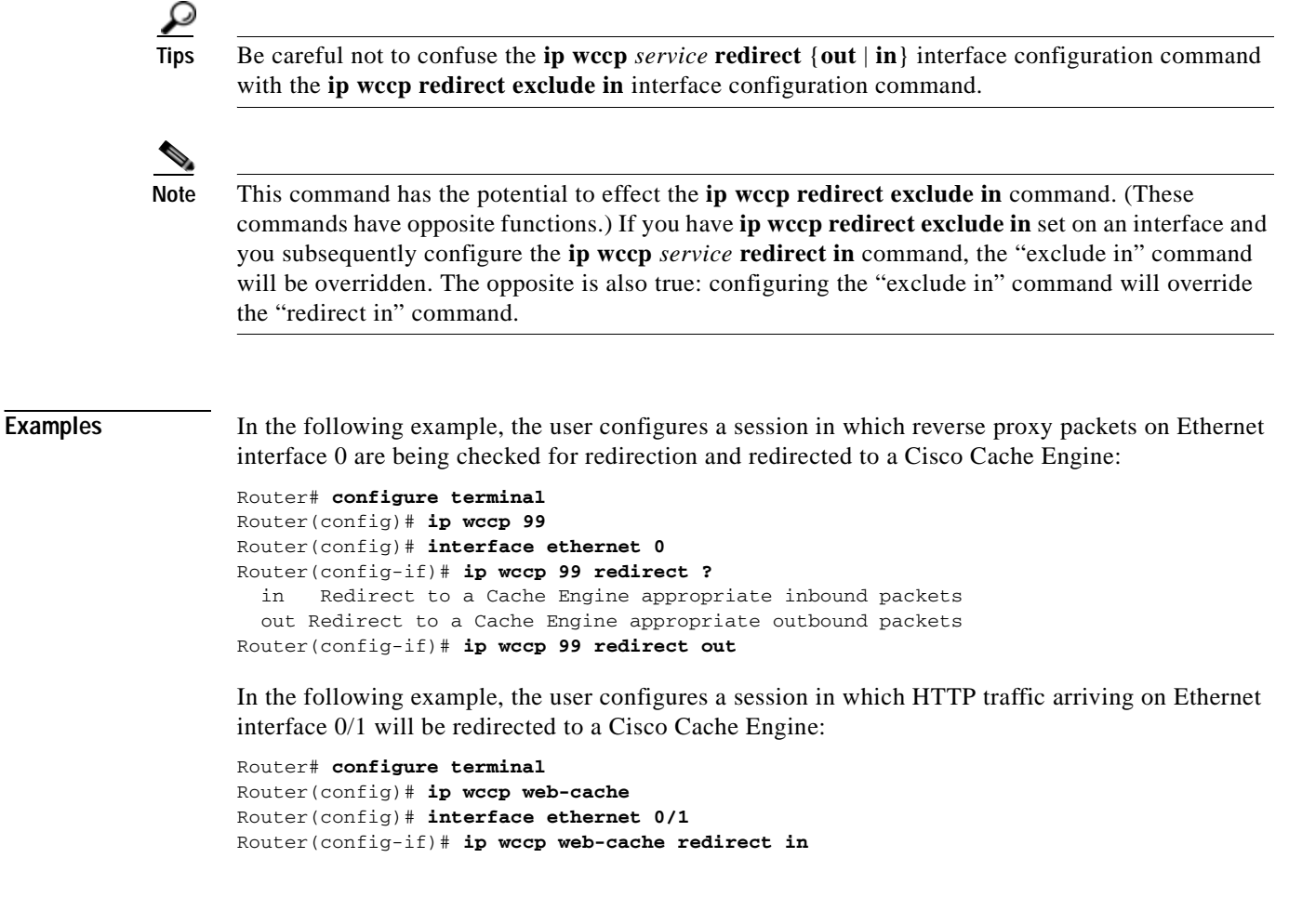

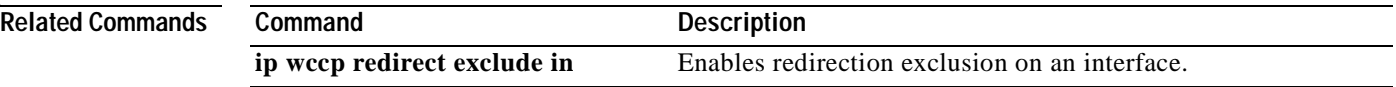

Ξ

#### **ip wccp redirect exclude in**

To configure an interface to exclude packets received on an interface from being checked for redirection, use the **ip wccp redirect exclude in** command in interface configuration mode. To disable the ability of a router to exclude packets from redirection checks, use the **no** form of this command.

#### **ip wccp redirect exclude in**

**no ip wccp redirect exclude in**

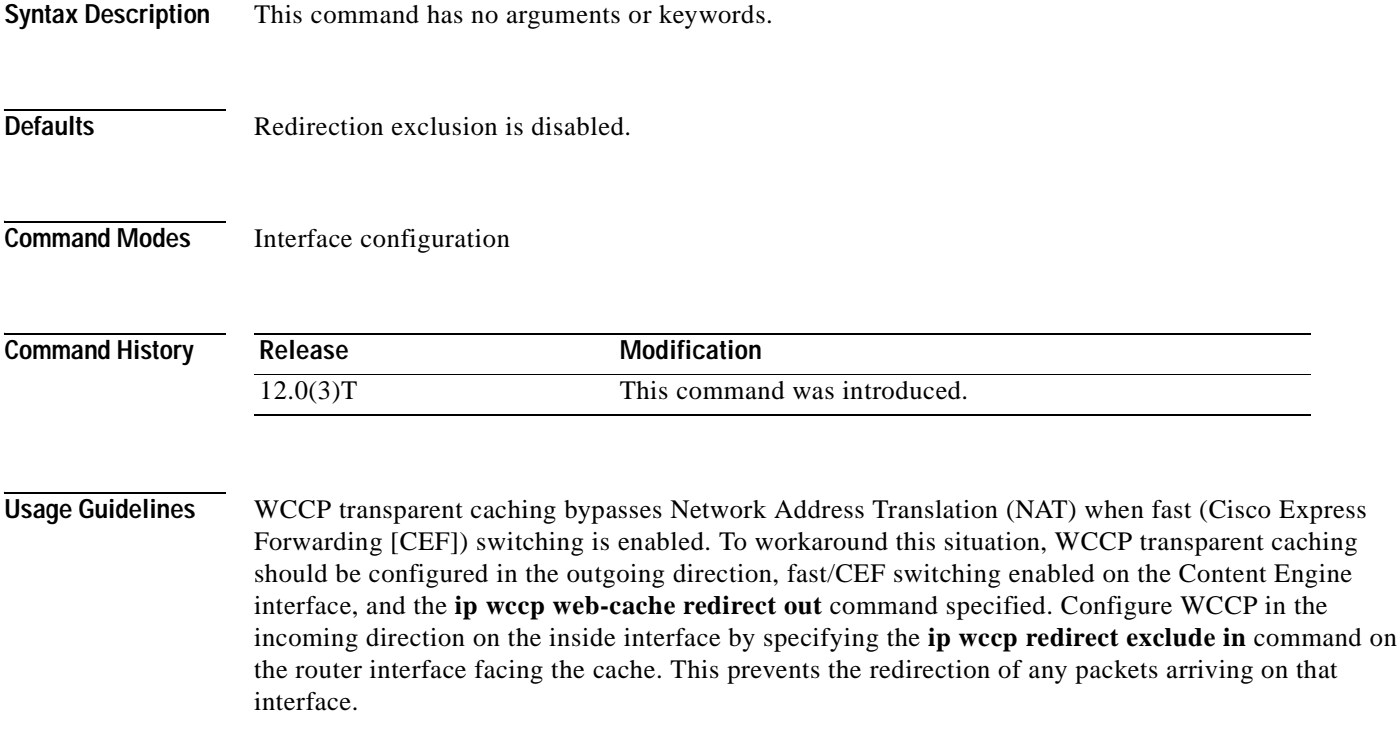

You can also include a redirect list when configuring a service group and the specified redirect list will deny packets with a NAT (source) IP address and prevent redirection. Refer to the **ip wccp** command for configuration of the redirect list and service group.

This configuration command instructs the interface to exclude inbound packets from any redirection check that may occur at the outbound interface. Note that the command is global to all the services and should be applied to any inbound interface that you wish to exclude from redirection.

This command is intended to be used to accelerate the flow of packets from a cache engine to the internet as well as allow for the use of the WCCPv2 Packet Return feature.

 $\mathbf I$ 

**Examples** In the following example, packets arriving on Ethernet interface 0 are excluded from all WCCP redirection checks:

> Router(config)# **interface ethernet 0** Router(config-if)# **ip wccp redirect exclude in**

 $\mathsf I$ 

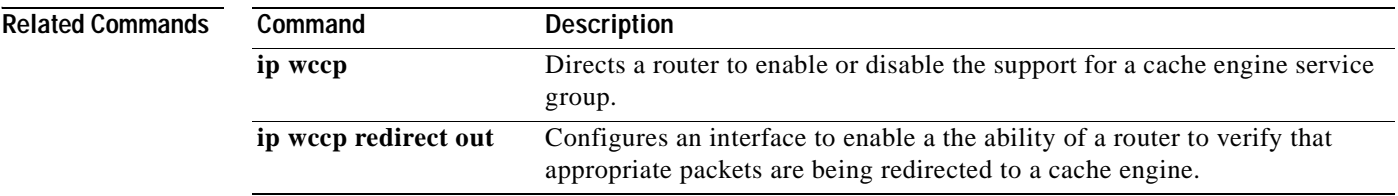

Ξ

 $\overline{\phantom{a}}$ 

## **ip wccp redirect-list**

This command is now documented as part of the **ip wccp** {**web-cache** | *service-number*} command. See the description of the **ip wccp** command in this book for more information.

I

## **ip wccp version**

To specify which version of Web Cache Communication Protocol (WCCP) you wish to configure on your router, use the **ip wccp version** command in global configuration mode.

**ip wccp version** {**1 | 2**}

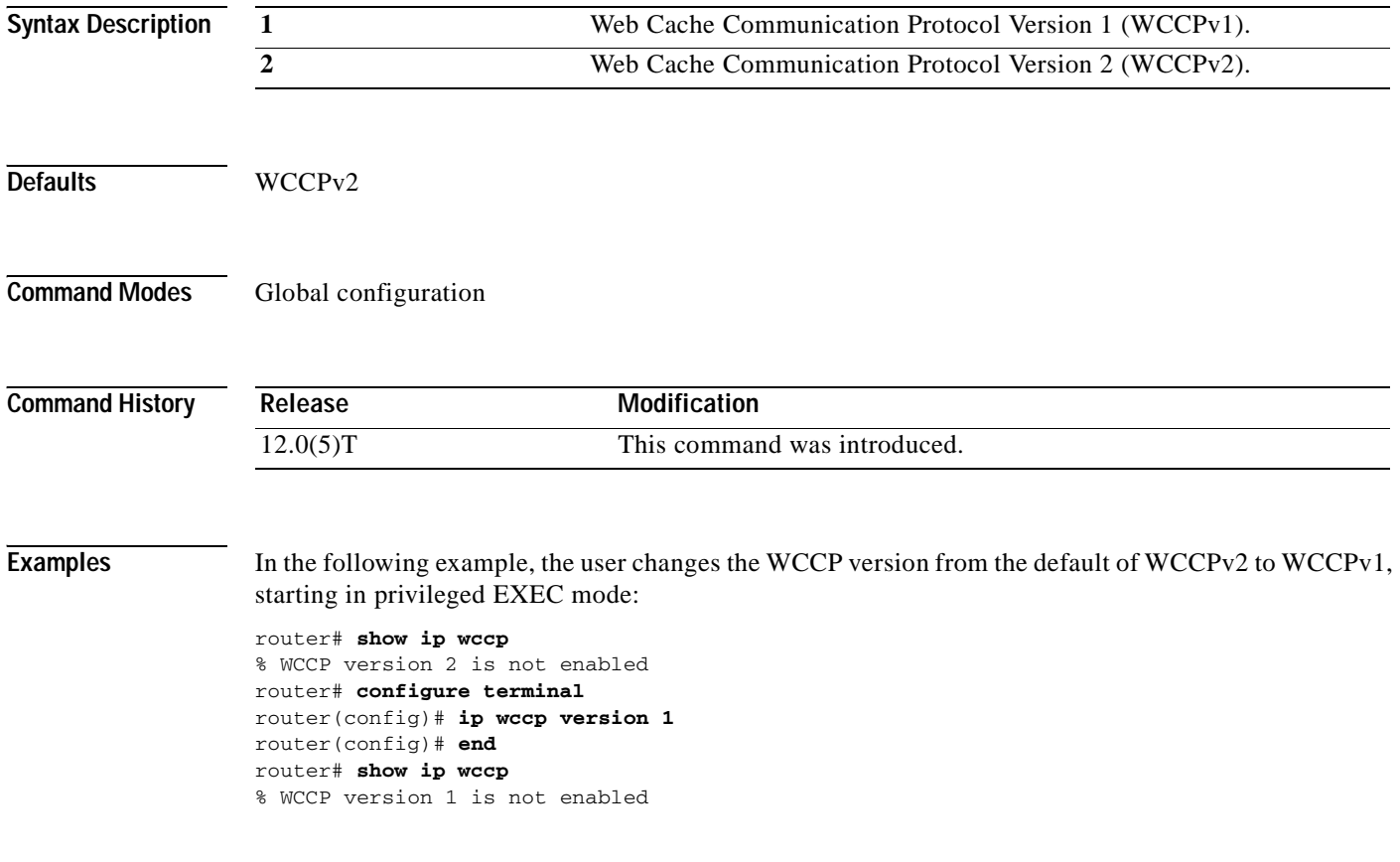

 $\overline{\phantom{a}}$ 

### **ip web-cache redirect**

The **ip web-cache redirect** interface configuration command has been replaced by the **[ip wccp redirect](#page-299-0)** interface configuration command. The **ip web-cache redirect** command is no longer supported. See the description of the **[ip wccp redirect](#page-299-0)** command in this book for more information.

Ī

#### **lease**

To configure the duration of the lease for an IP address that is assigned from a Cisco IOS Dynamic Host Configuration Protocol (DHCP) server to a DHCP client, use the **lease** command in DHCP pool configuration mode. To restore the default value, use the **no** form of this command.

**lease** {*days* [*hours* [*minutes*]] | **infinite**}

**no lease**

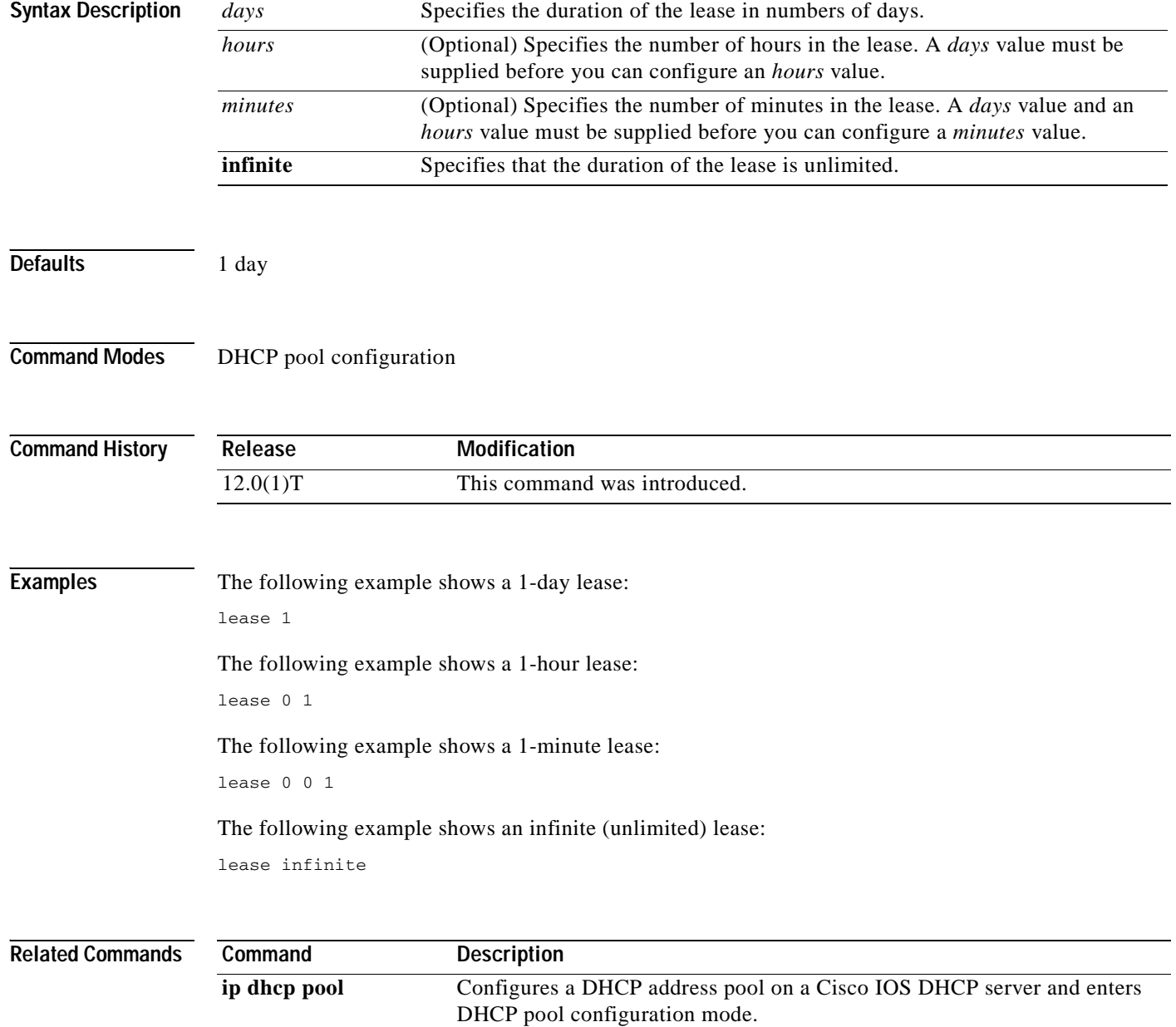

 $\overline{\phantom{a}}$ 

### **local-ip (IPC transport-SCTP local)**

To define at least one local IP address that is used to communicate with the local peer, use the **local-ip**  command in IPC transport-SCTP local configuration mode. To remove one or all IP addresses from your configuration, use the **no** form of this command.

**local-ip** *device-real-ip-address* [*device-real-ip-address2*]

**no local-ip** *device-real-ip-address* [*device-real-ip-address2*]

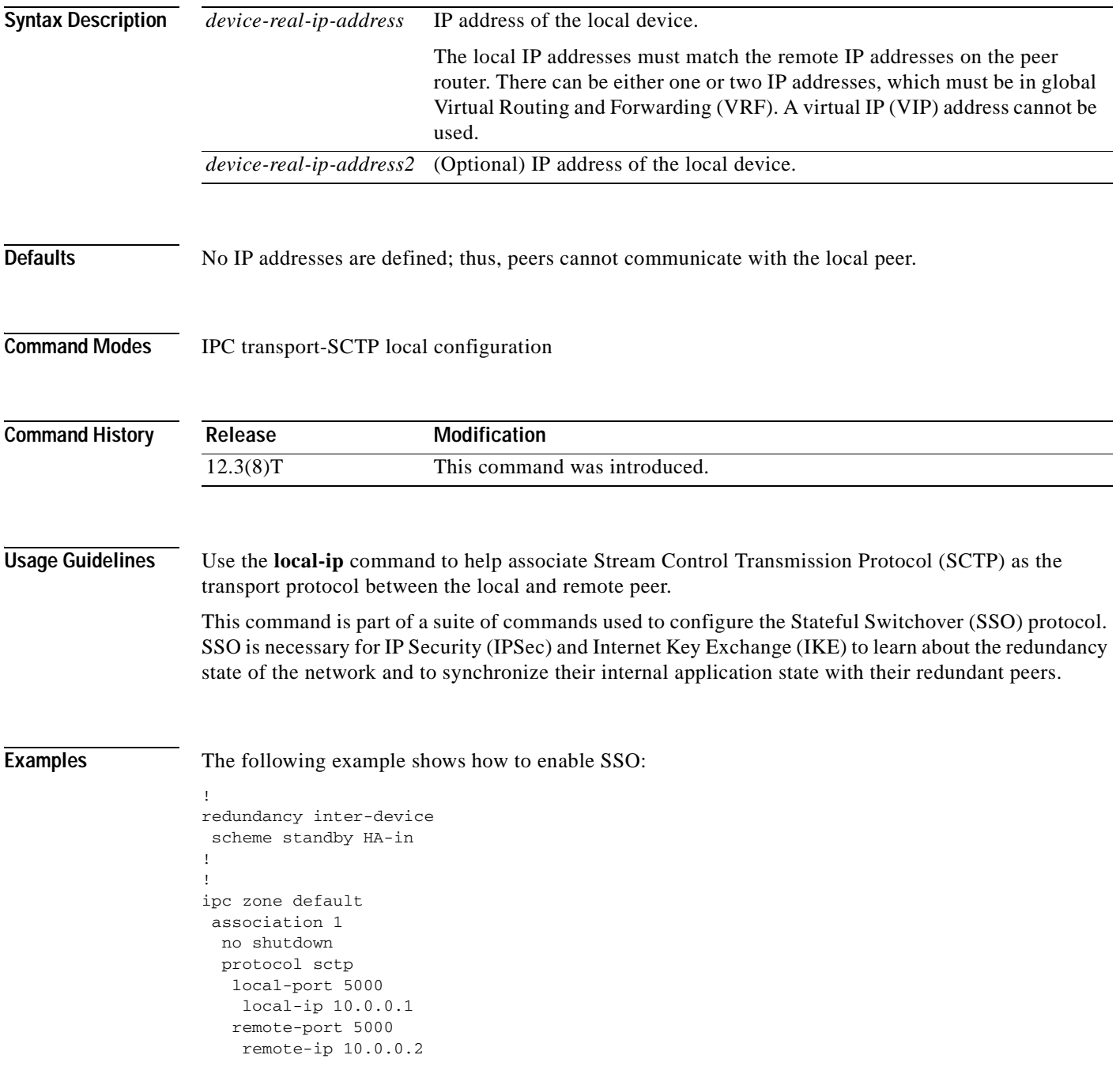

 $\mathbf I$ 

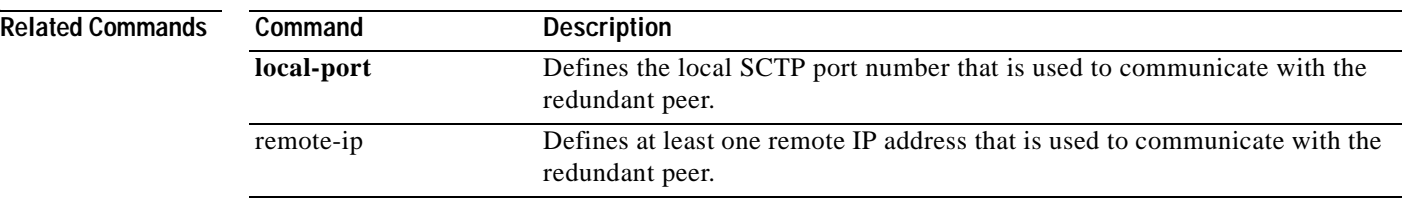

Ξ

## **local-port**

 $\sqrt{ }$ 

To define the local Stream Control Transmission Protocol (SCTP) port that is used to communicate with the redundant peer, use the **local-port** command in SCTP protocol configuration mode. .

**local-port** *local-port-number* 

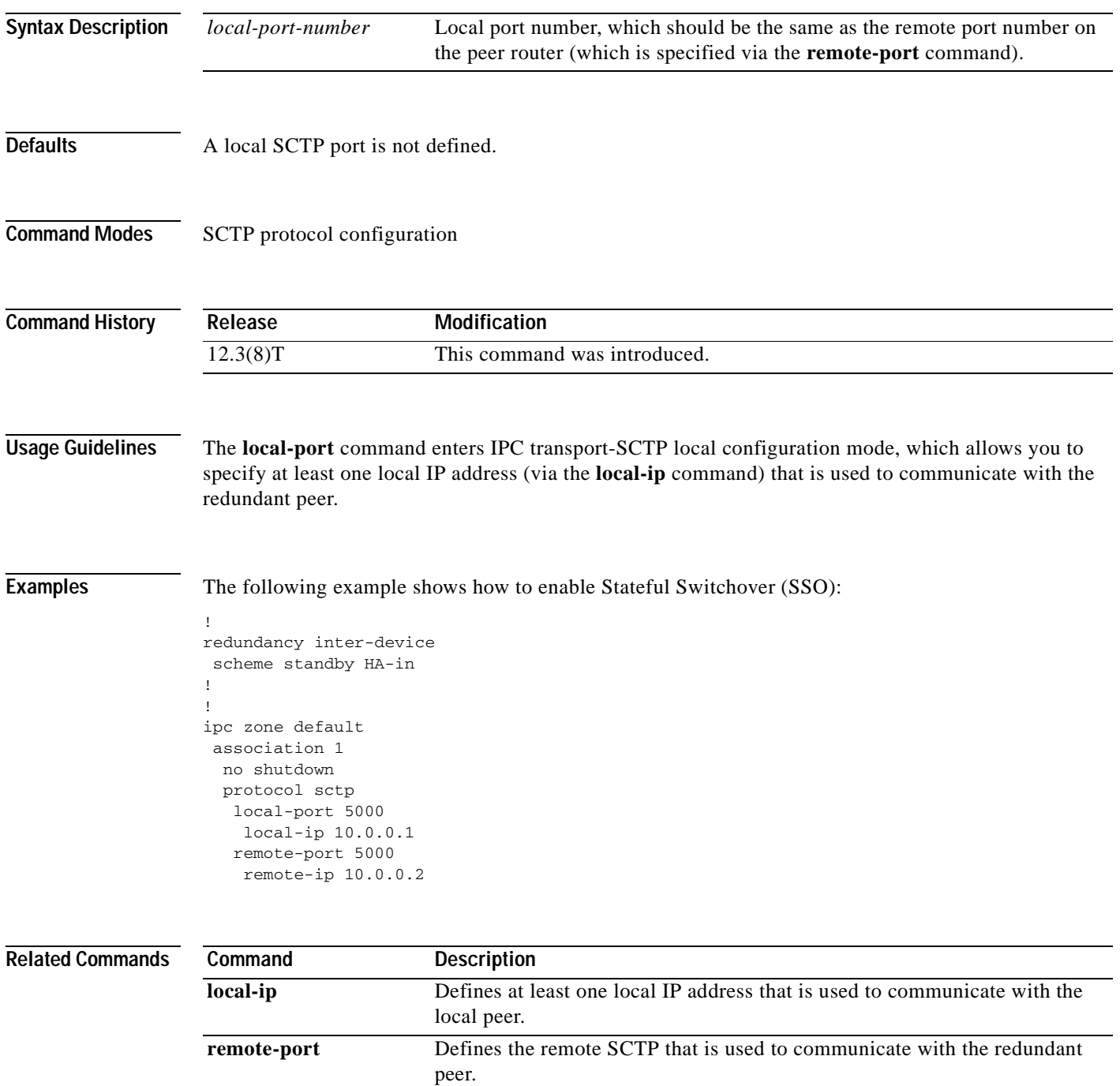

**Cisco IOS IP Command Reference, Volume 1 of 4: Addressing and Services**

I

# **manager (DFP agent)**

This command has been replaced by the following commands:

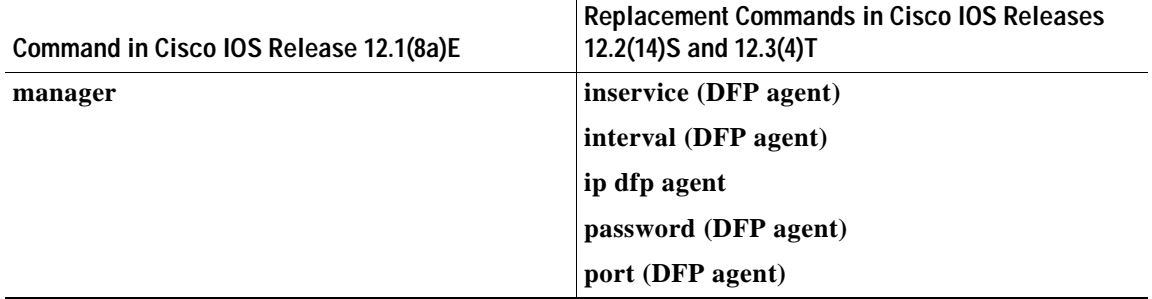

#### **maxconns**

 $\sqrt{ }$ 

To limit the number of active connections to the real server, use the **maxconns** command in SLB real server configuration mode. To restore the default of no limit, use the **no** form of this command.

**maxconns** *maximum-number*

#### **no maxconns**

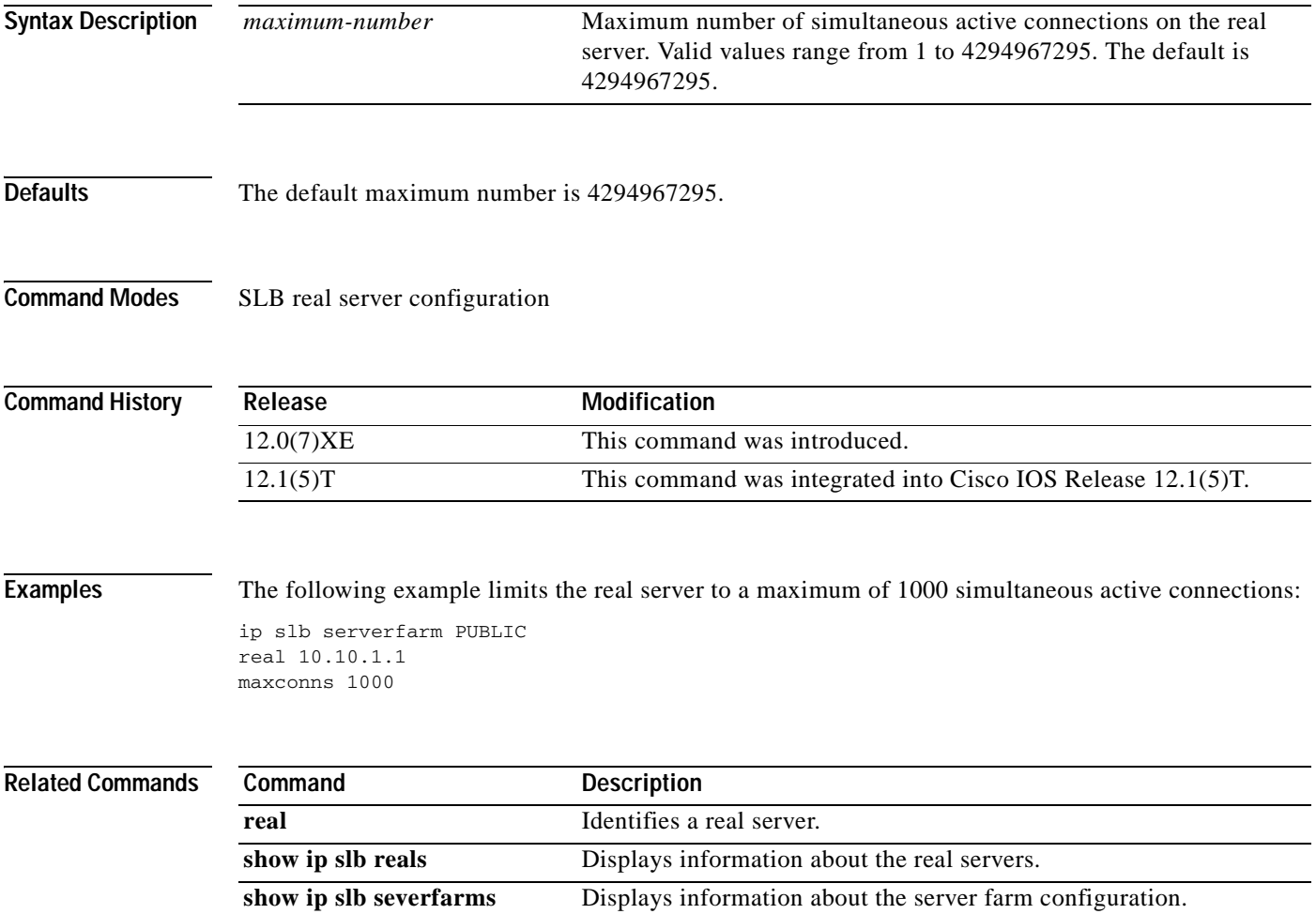

 $\mathsf I$ 

#### **nat**

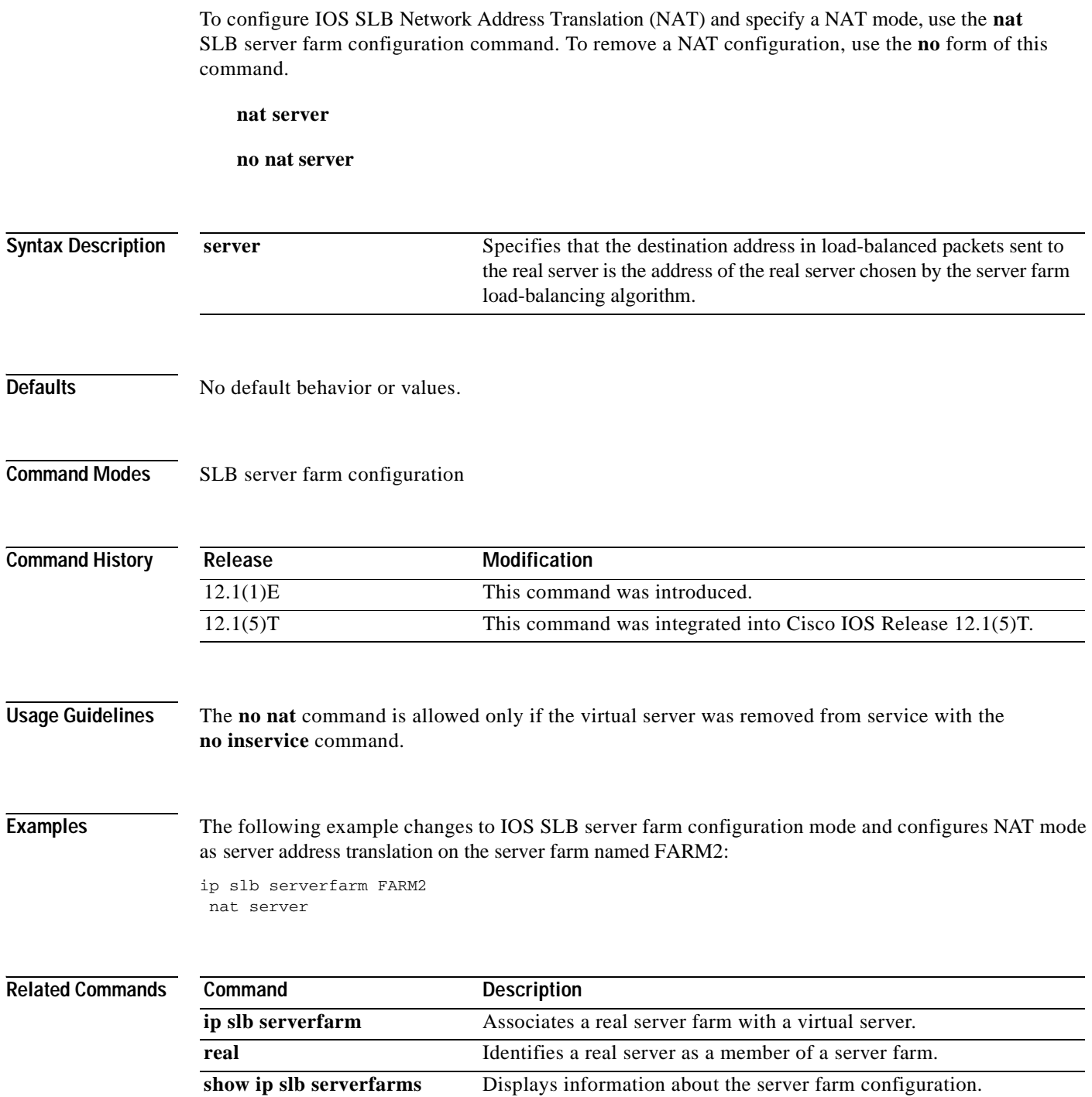

**Related** 

 $\overline{\phantom{a}}$ 

T.

### **netbios-name-server**

To configure NetBIOS Windows Internet Naming Service (WINS) name servers that are available to Microsoft Dynamic Host Configuration Protocol (DHCP) clients, use the **netbios-name-server** command in DHCP pool configuration. To remove the NetBIOS name server list, use the **no** form of this command.

**netbios-name-server** *address* [*address2*...*address8*]

#### **no netbios-name-server**

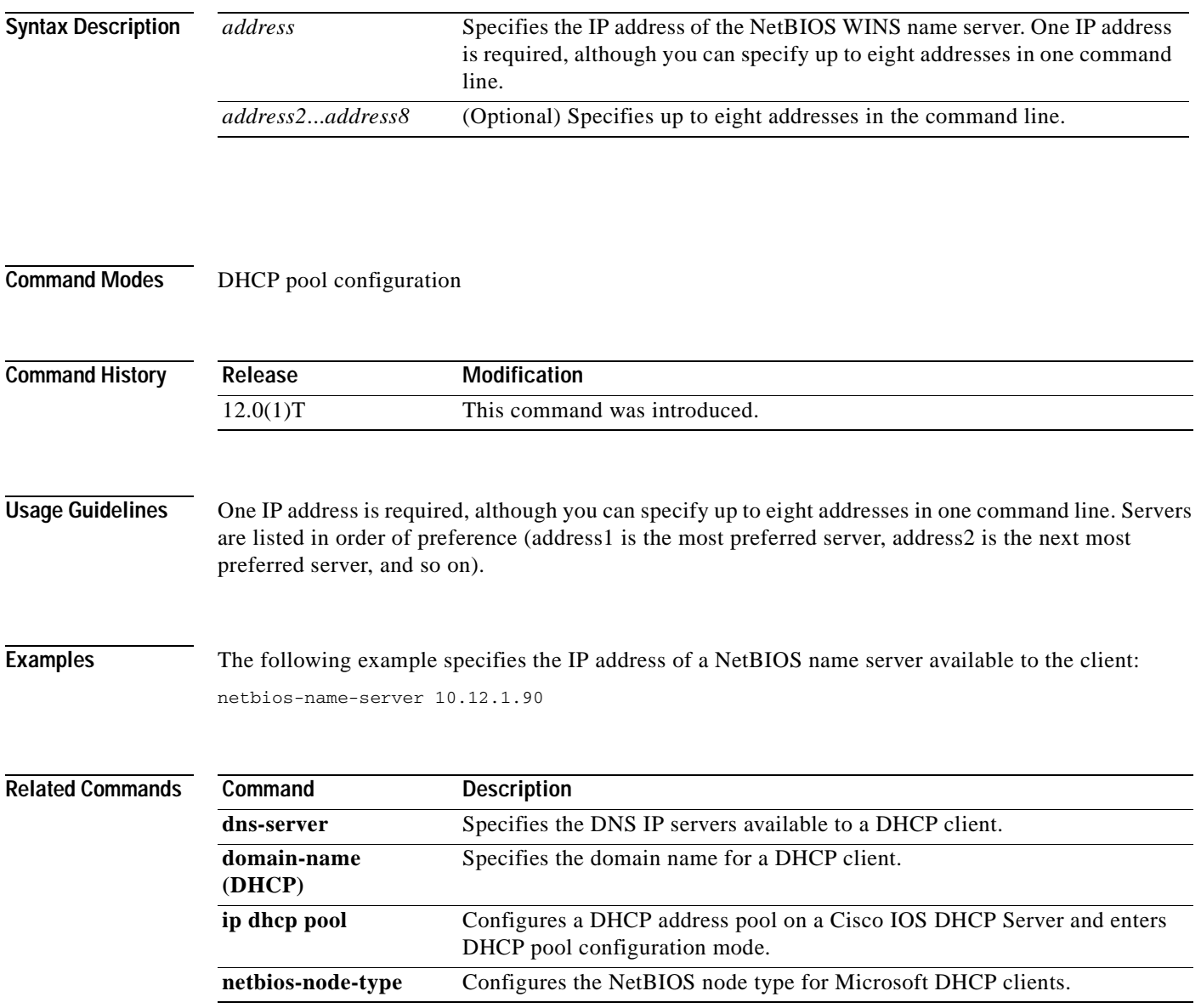

Ī

#### **netbios-node-type**

To configure the NetBIOS node type for Microsoft Dynamic Host Configuration Protocol (DHCP) clients, use the **netbios-node-type** command in DHCP pool configuration mode. To remove the NetBIOS node type, use the **no** form of this command.

**netbios-node-type** *type*

**no netbios-node-type**

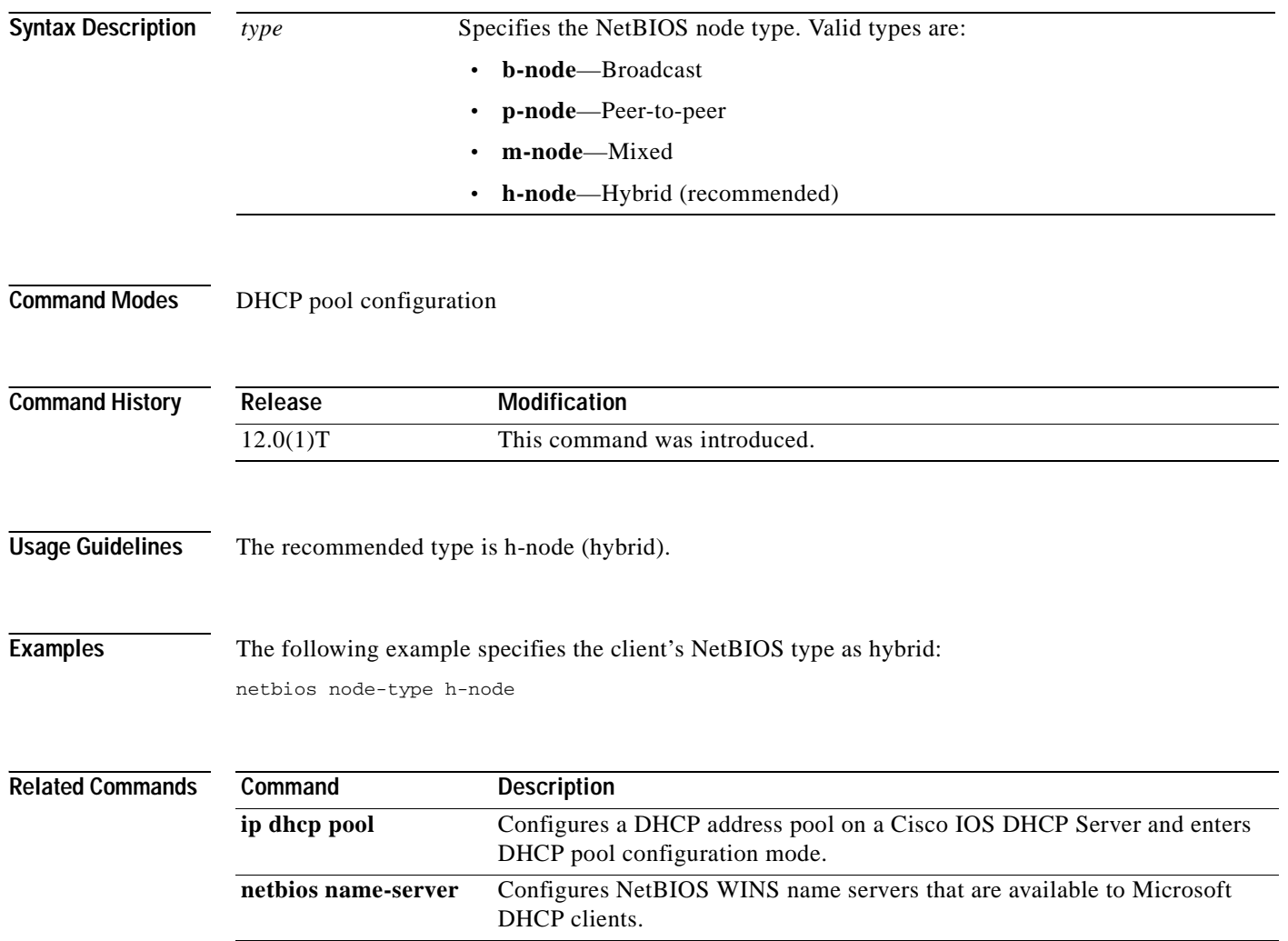

### **network (DHCP)**

 $\overline{\phantom{a}}$ 

To configure the subnet number and mask for a Dynamic Host Configuration Protocol (DHCP) address pool on a Cisco IOS DHCP server, use the **network** command in DHCP pool configuration mode. To remove the subnet number and mask, use the **no** form of this command.

**network** *network-number* [*mask* | *prefix-length*]

#### **no network**

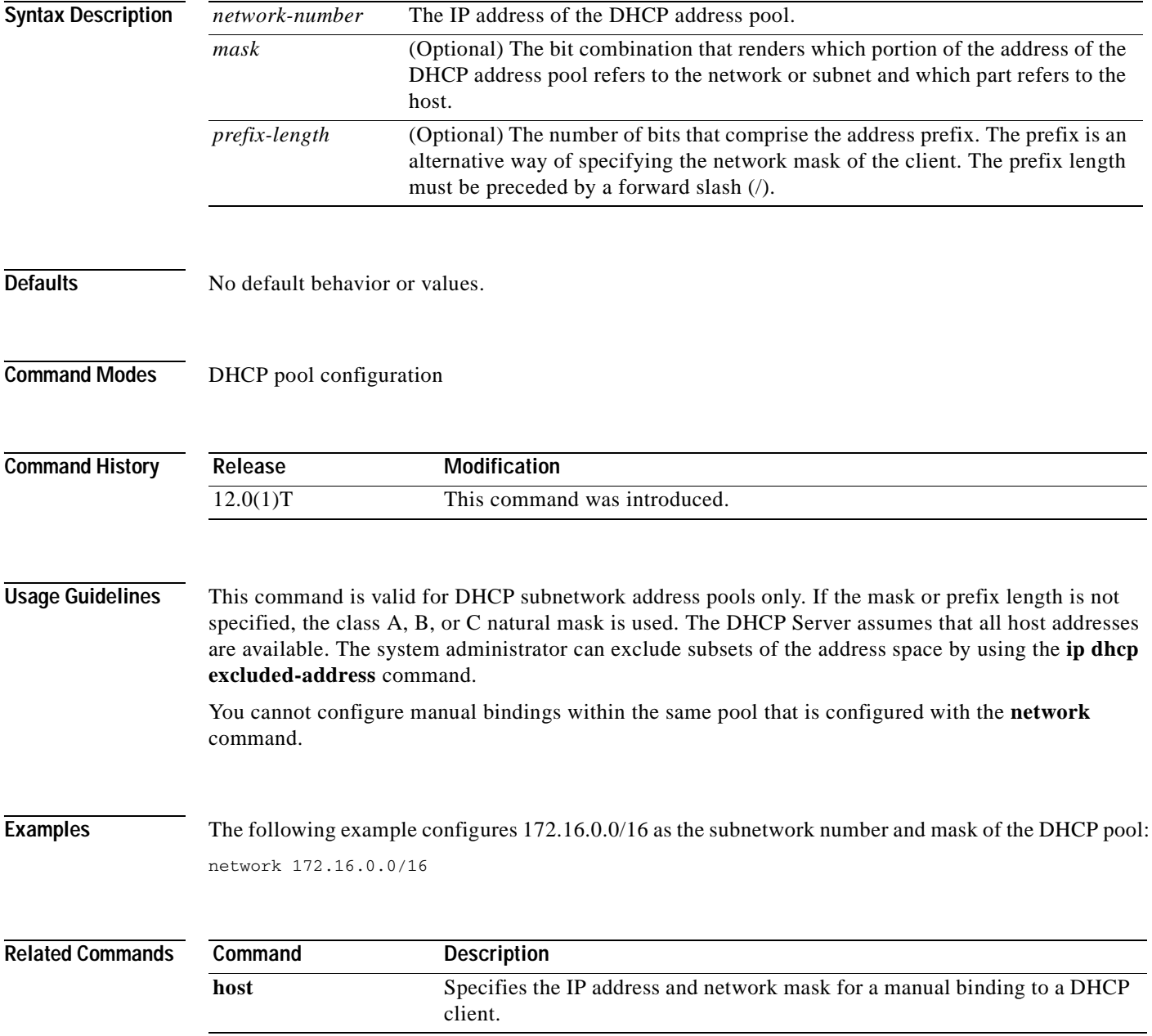

**Cisco IOS IP Command Reference, Volume 1 of 4: Addressing and Services**

I

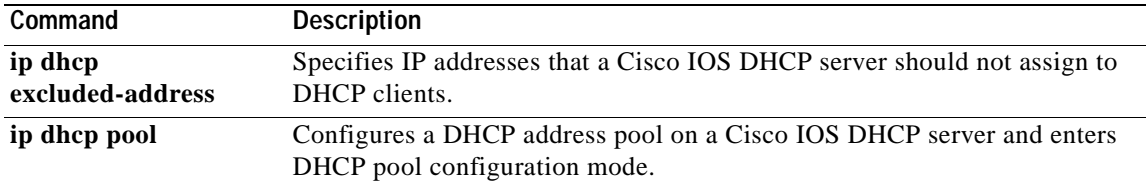

Ξ

T.

#### **next-server**

 $\overline{\phantom{a}}$ 

To configure the next server in the boot process of a Dynamic Host Configuration Protocol (DHCP) client, use the **next-server** command in DHCP pool configuration. To remove the boot server list, use the **no** form of this command.

**next-server** *address* [*address2*...*address8*]

**no next-server** *address*

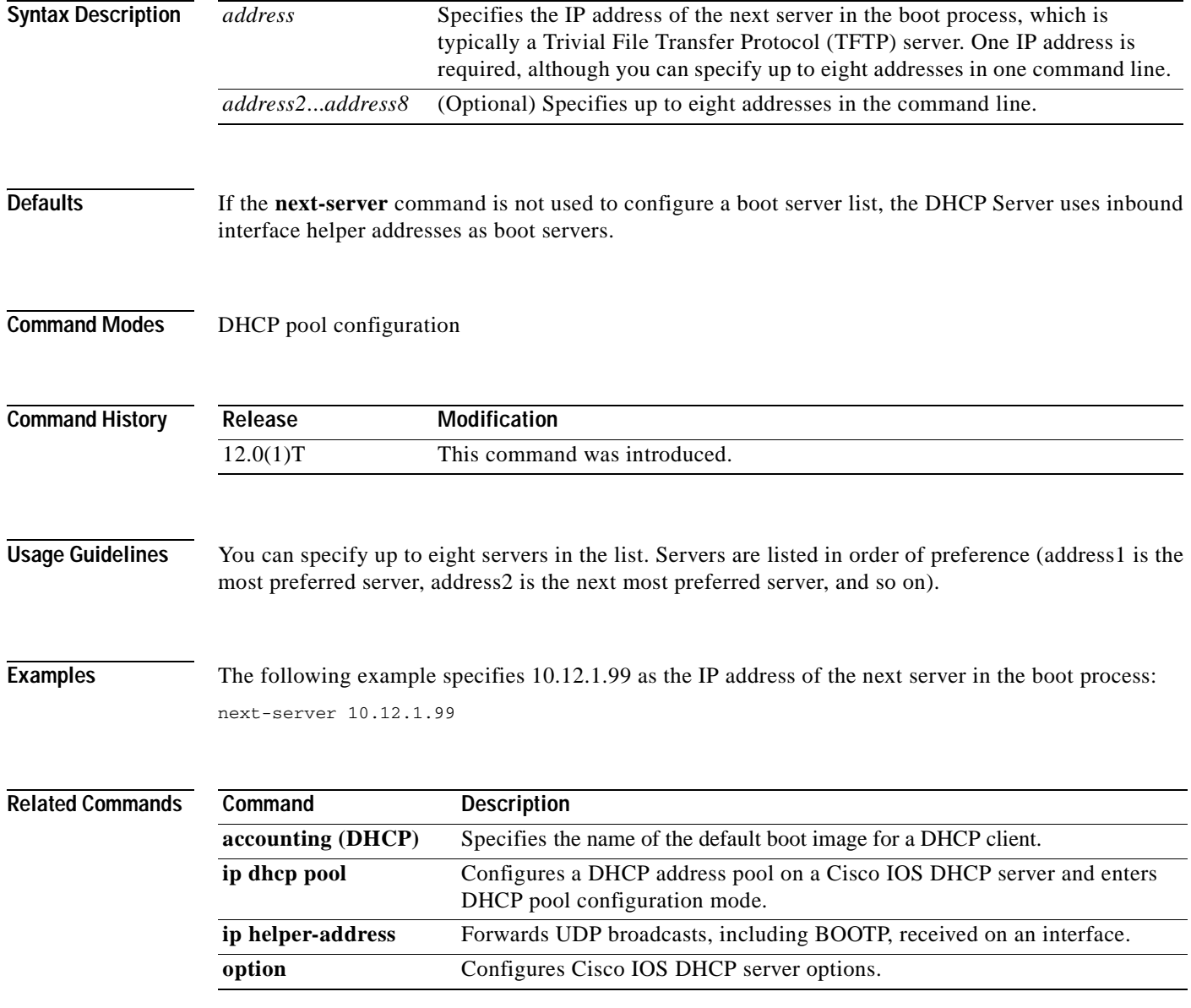

I

### **no ip gratuitous-arps**

To disable the transmission of gratuitous Address Resolution Protocol (ARP) messages for an address in a local pool, use the **no ip gratuitous-arps** command in global configuration mode.

#### **no ip gratuitous-arps**

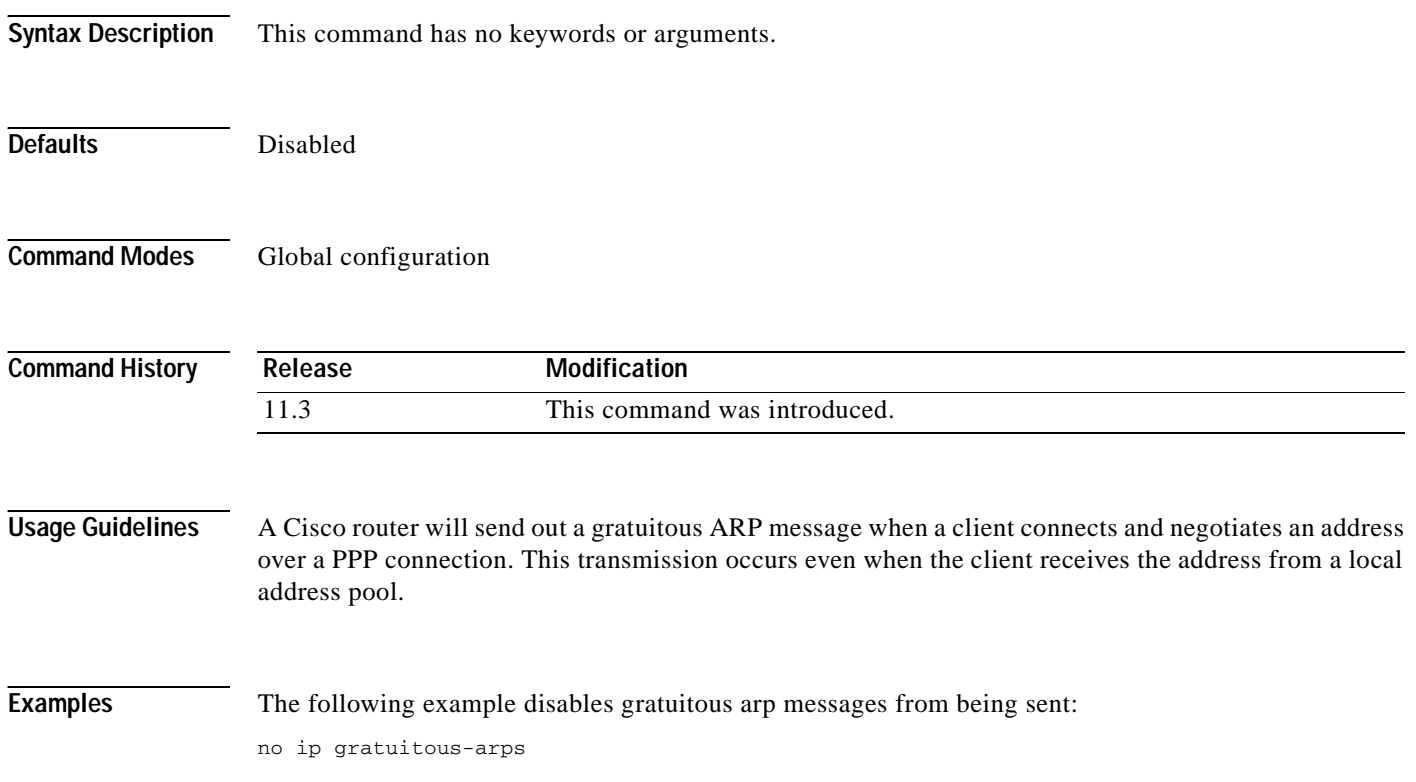

# **object (tracking)**

 $\overline{\phantom{a}}$ 

To specify an object for a tracked list, use the **object** command in tracking configuration mode. To remove the object from the tracked list, use the **no** form of this command.

**object** *object-number* [**not**] [**weight** *weight***-***number*]

**no object** *object-number* [**not**] [**weight** *weight***-***number*]

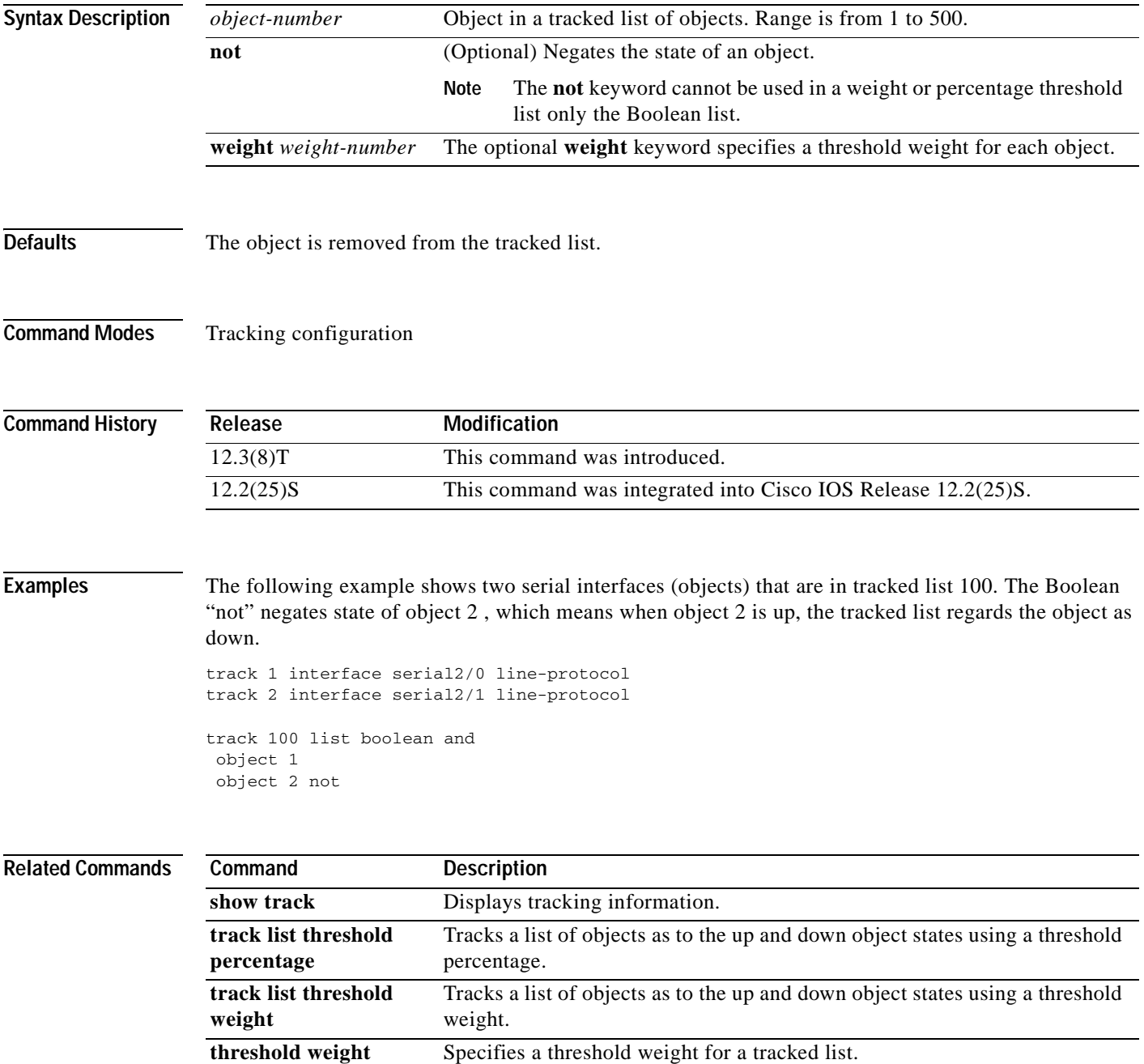

**Cisco IOS IP Command Reference, Volume 1 of 4: Addressing and Services**

I

### **option**

To configure Cisco IOS Dynamic Host Configuration Protocol (DHCP) server options, use the **option**  command in DHCP pool configuration mode. To remove the options, use the **no** form of this command.

**option** *code* [**instance** *number*] {**ascii** *string* | **hex** *string* | **ip** *address*}

**no option** *code* [**instance** *number*]

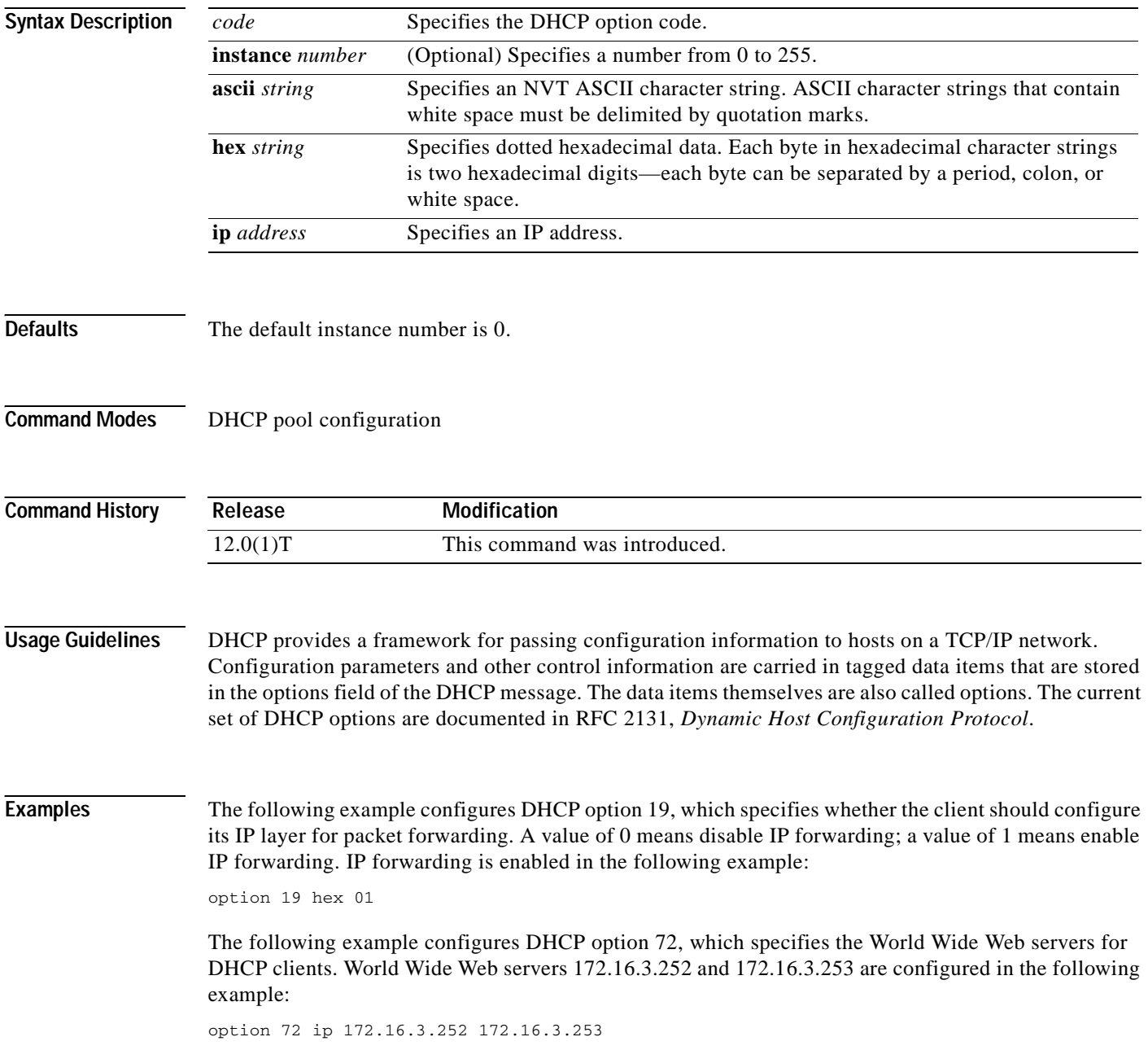

 $\overline{\phantom{a}}$ 

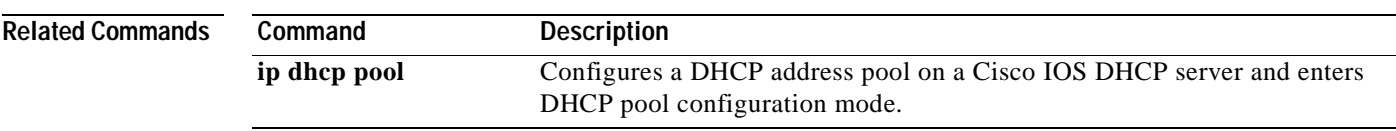

T

## **origin**

To configure an address pool as an on-demand address pool (ODAP), use the **origin** command in DHCP pool configuration mode. To disable the ODAP, use the **no** form of this command.

**origin** {**dhcp** | **aaa** | **ipcp | file** *url*} [**subnet size initial** *size* [**autogrow** *size*]]

**no origin** {**dhcp** | **aaa** | **ipcp | file** *url*} [**subnet size initial** *size* [**autogrow** *size*]]

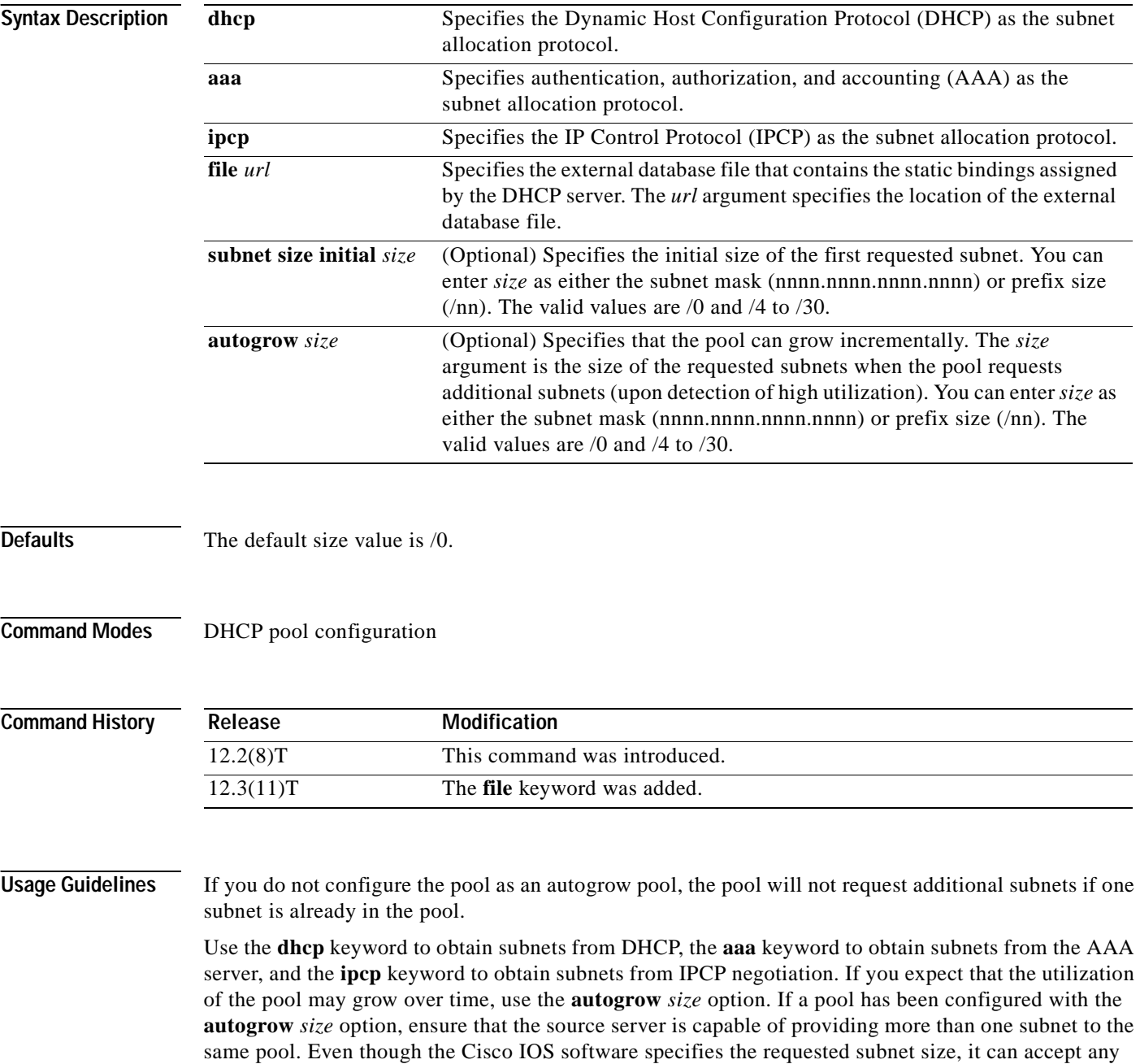

offered subnet size from the source server.

 $\mathsf I$ 

#### **Examples** The following example shows how to configure an address pool named green to use DHCP as the subnet allocation protocol with an initial subnet size of 24 and an autogrow subnet size of 24:

```
ip dhcp pool green
 vrf green
 origin dhcp subnet size initial /24 autogrow /24
 utilization mark high 80
 utilization mark low 20
```
The following example shows how to configure the location of the external text file:

ip dhcp pool abcpool origin file tftp://10.1.0.1/staticbindingfile

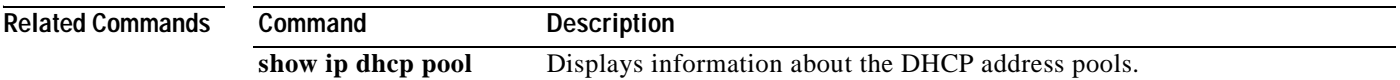
T

# **password (DFP agent)**

To configure a Dynamic Feedback Protocol (DFP) agent password for MD5 authentication, use the **password** command in DFP agent configuration mode. To remove the DFP agent password, use the **no** form of this command.

**password** [**0** | **7**] *password* [*timeout*]

**no password**

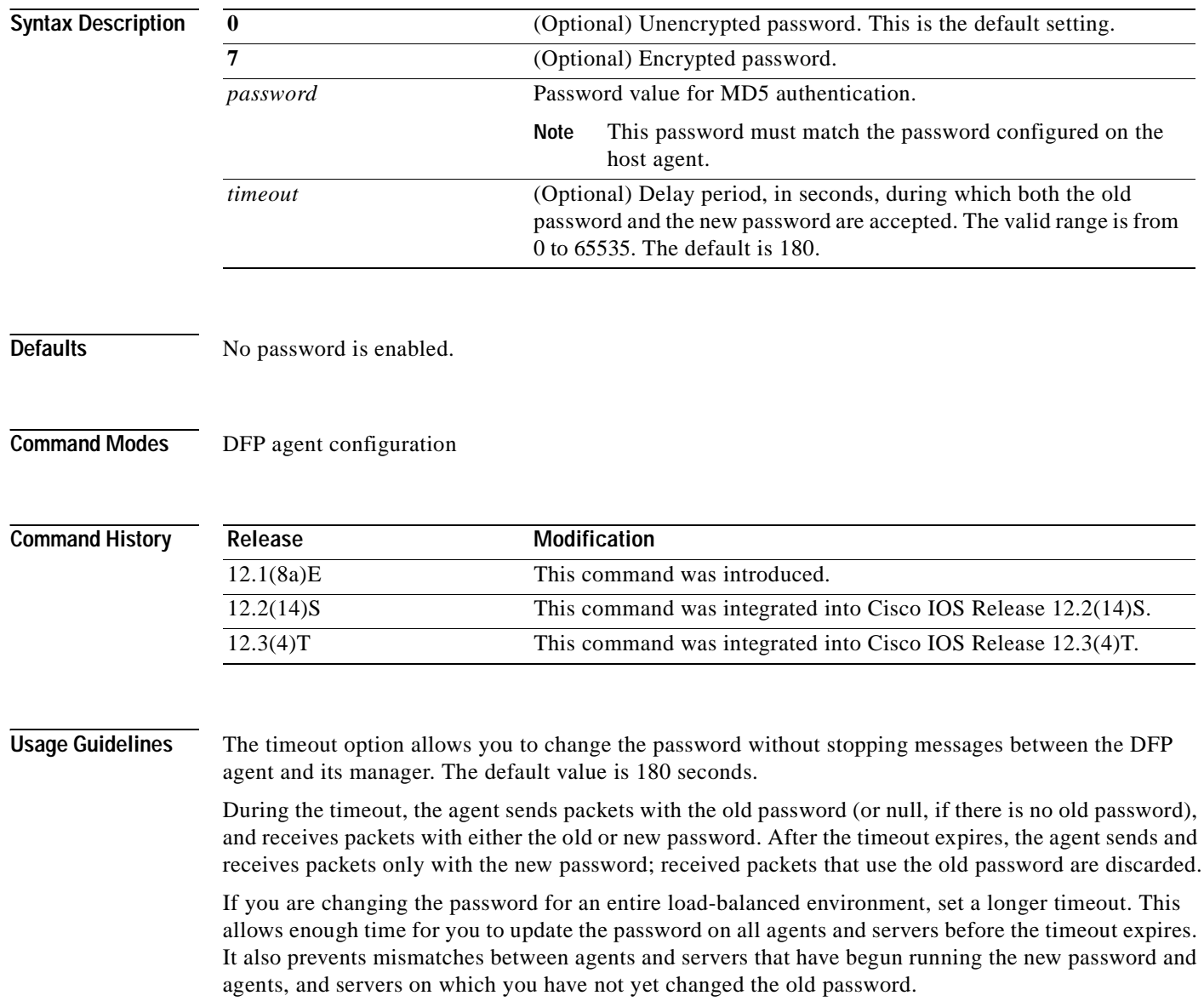

 $\overline{\phantom{a}}$ 

**Examples** The following example shows how to set the DFP agent password (unencrypted by default) to Cookies and the timeout to 360 seconds:

> Router(config)# **ip dfp agent slb** Router(config-dfp)# **password Cookies 360**

### **Related Commands**

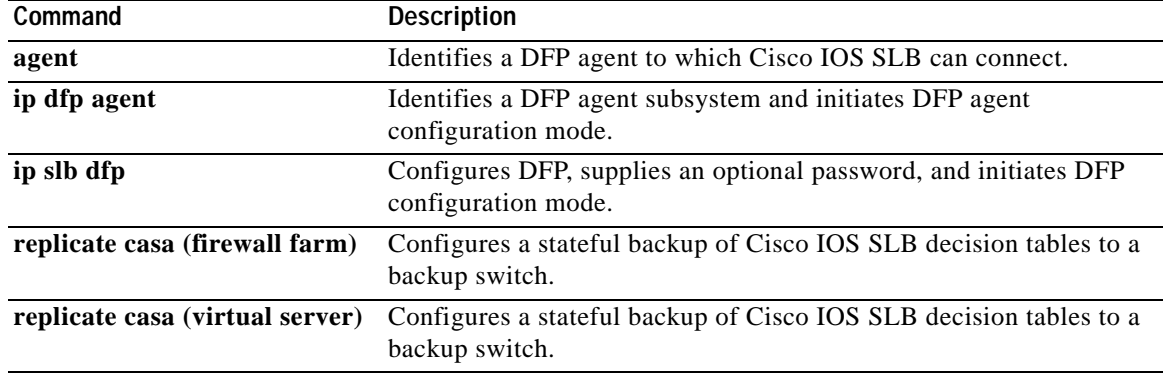

# **permit (IP)**

To set conditions to allow a packet to pass a named IP access list, use the **permit** command in access list configuration mode. To remove a permit condition from an access list, use the **no** form of this command.

[*sequence-number*] **permit** *source* [*source-wildcard*]

[*sequence-number*] **permit** *protocol source source-wildcard destination destination-wildcard*  [**option** *option-name*] [**precedence** *precedence*] [**tos** *tos*] [**log**] [**time-range** *time-range-name*] [**fragments**]

```
no sequence-number
```
- **no permit** *source* [*source-wildcard*]
- **no permit** *protocol source source-wildcard destination destination-wildcard* [**option** *option-name*] [**precedence** *precedence*] [**tos** *tos*] [**log**] [**time-range** *time-range-name*] [**fragments**]

### **Internet Control Message Protocol (ICMP)**

[*sequence-number*] **permit icmp** *source source-wildcard destination destination-wildcard*  [*icmp-type* [*icmp-code*] | *icmp-message*] [**precedence** *precedence*] [**tos** *tos*] [**log**] [**time-range** *time-range-name*] [**fragments**]

### **Internet Group Management Protocol (IGMP)**

[*sequence-number*] **permit igmp** *source source-wildcard destination destination-wildcard*  [*igmp-type*] [**precedence** *precedence*] [**tos** *tos*] [**log**] [**time-range** *time-range-name*] [**fragments**]

### **Transmission Control Protocol (TCP)**

[*sequence-number*] **permit tcp** *source source-wildcard* [*operator* [*port*]] *destination destination-wildcard* [*operator* [*port*]] [**established** | {**match-any** | **match-all**} {**+** | **-**} *flag-name*] [**precedence** *precedence*] [**tos** *tos*] [**log**] [**time-range** *time-range-name*] [**fragments**]

### **User Datagram Protocol (UDP)**

[*sequence-number*] **permit udp** *source source-wildcard* [*operator* [*port*]] *destination destination-wildcard* [*operator* [*port*]] [**precedence** *precedence*] [**tos** *tos*] [**log**] [**time-range** *time-range-name*] [**fragments**]

 $\sqrt{ }$ 

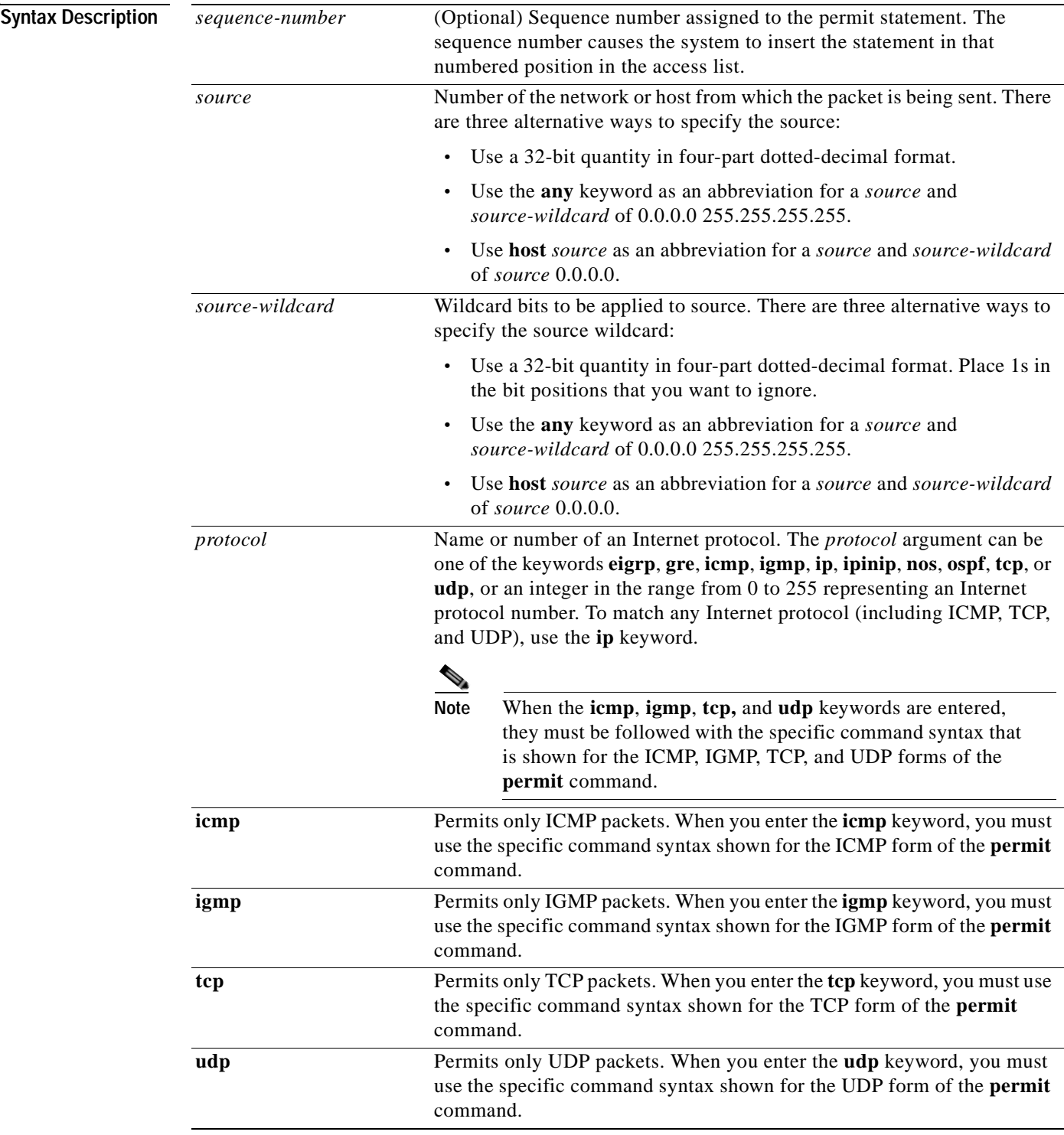

I

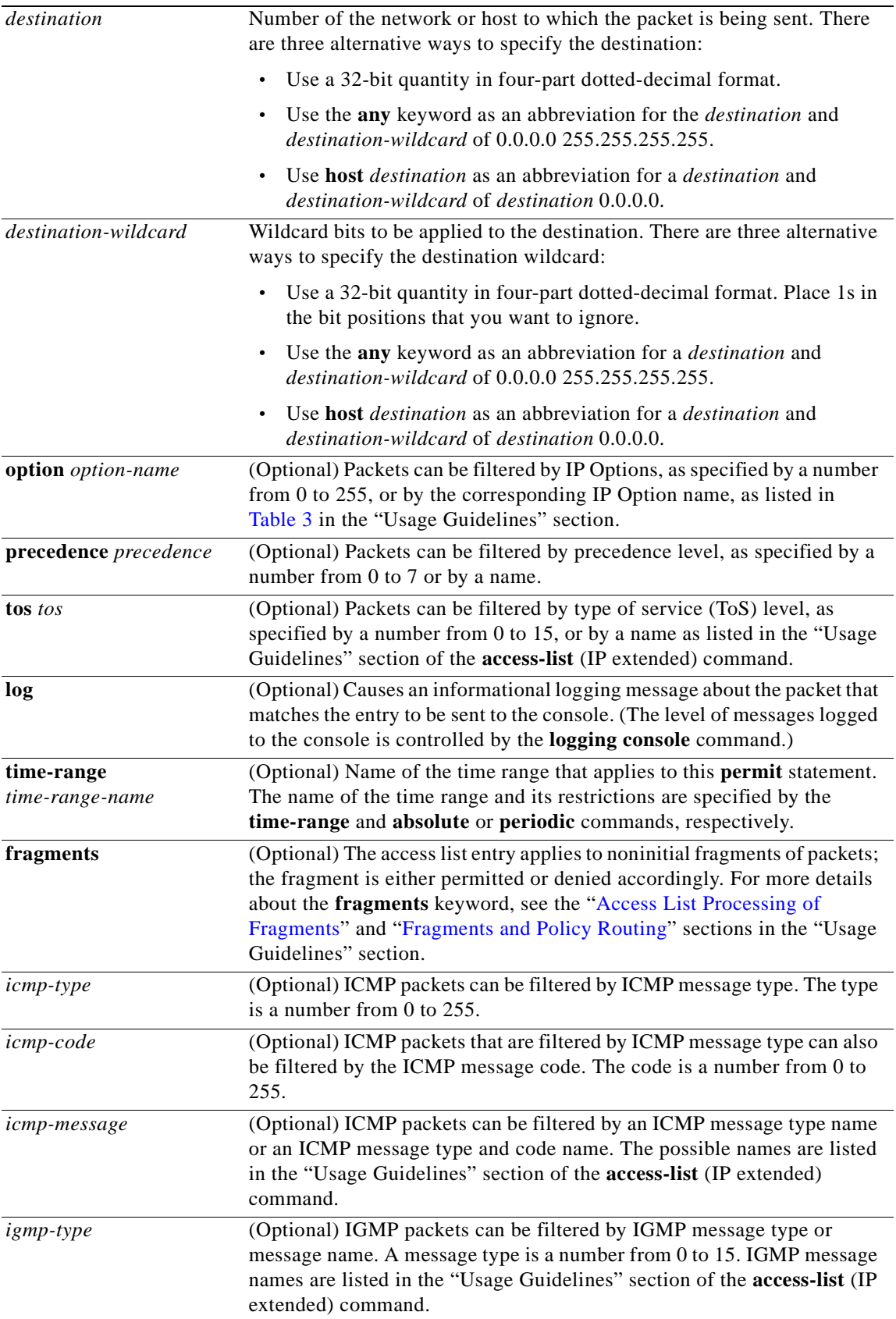

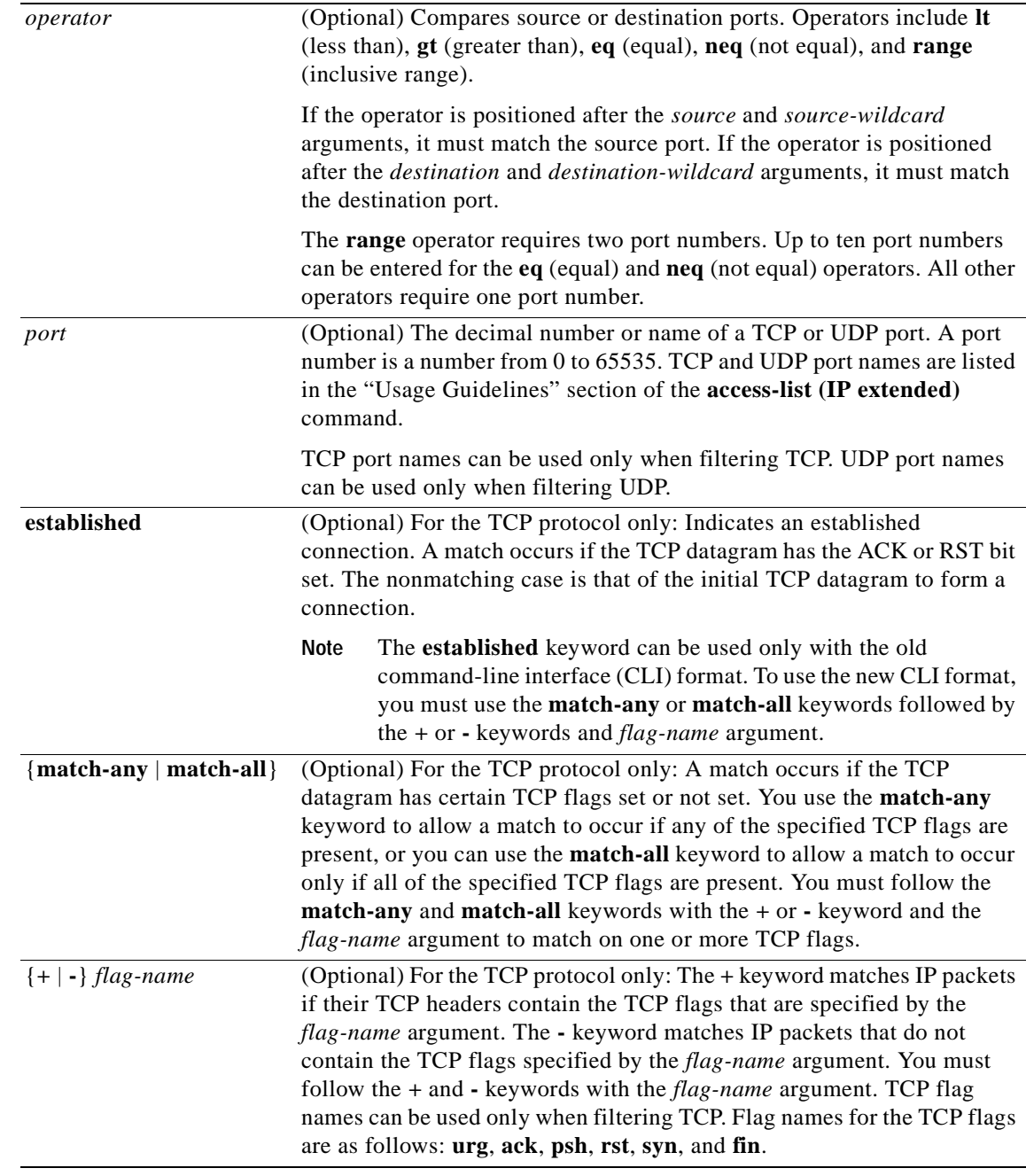

**Syntax Description** There are no specific conditions under which a packet passes the named access list.

**Command Modes** Access list configuration

 $\mathsf{L}$ 

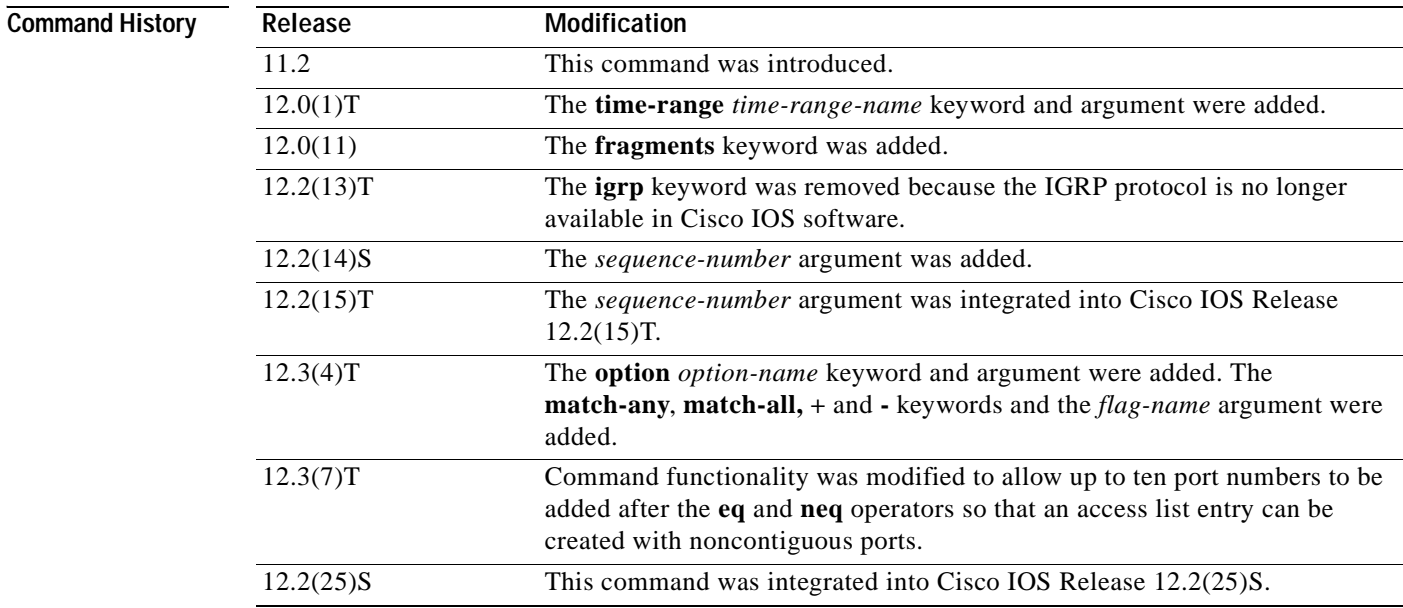

**Usage Guidelines** Use this command following the **ip access-list** command to define the conditions under which a packet passes the named access list.

> The **time-range** keyword allows you to identify a time range by name. The **time-range**, **absolute**, and **periodic** commands specify when this **permit** statement is in effect.

### **log Keyword**

A log message includes the access list number, whether the packet was permitted or denied; the protocol, whether it was TCP, UDP, ICMP, or a number; and, if appropriate, the source and destination addresses and source and destination port numbers. The message is generated for the first packet that matches, and then at 5-minute intervals, including the number of packets permitted or denied in the prior 5-minute interval.

Use the **ip access-list log-update** command to generate logging messages when the number of matches reaches a configurable threshold (rather than waiting for a 5-minute-interval). See the **ip access-list log-update** command for more information.

The logging facility might drop some logging message packets if there are too many to be handled or if there is more than one logging message to be handled in 1 second. This behavior prevents the router from crashing because of too many logging packets. Therefore, the logging facility should not be used as a billing tool or an accurate source of the number of matches to an access list.

If you enable Cisco Express Forwarding (CEF) and then create an access list that uses the **log** keyword, the packets that match the access list are not CEF-switched. They are fast-switched. Logging disables CEF.

### **Access List Filtering of IP Options**

Access control lists can be used to filter packets with IP Options to prevent routers from being saturated with spurious packets containing IP Options. To see a complete table of all IP Options, including ones currently not in use, refer to the latest Internet Assigned Numbers Authority (IANA) information that is available from their URL: www.iana.org.

Cisco IOS software allows you to filter packets according to whether they contain one or more of the legitimate IP Options by entering either the IP Option value or the corresponding name for the *option-name* argument as shown in [Table 3.](#page-331-0)

| IP Option Value or Name | <b>Description</b>                                            |
|-------------------------|---------------------------------------------------------------|
| 0 to 255                | IP Options values.                                            |
| add-ext                 | Match packets with Address Extension Option (147).            |
| any-options             | Match packets with any IP Option.                             |
| com-security            | Match packets with Commercial Security Option (134).          |
| dps                     | Match packets with Dynamic Packet State Option (151).         |
| encode                  | Match packets with Encode Option (15).                        |
| eool                    | Match packets with End of Options (0).                        |
| $ext-ip$                | Match packets with Extended IP Options (145).                 |
| ext-security            | Match packets with Extended Security Option (133).            |
| finn                    | Match packets with Experimental Flow Control Option (205).    |
| imitd                   | Match packets with IMI Traffic Descriptor Option (144).       |
| lsr                     | Match packets with Loose Source Route Option (131).           |
| mtup                    | Match packets with MTU Probe Option (11).                     |
| mtur                    | Match packets with MTU Reply Option (12).                     |
| no-op                   | Match packets with the No Operation Option (1).               |
| nsapa                   | Match packets with the NSAP Addresses Option (150).           |
| record-route            | Match packets with Router Record Route Option (7).            |
| router-alert            | Match packets with Router Alert Option (148).                 |
| sdb                     | Match packets with Selective Directed Broadcast Option (149). |
| security                | Match packets with Base Security Option (130).                |
| ssr                     | Match packets with Strict Source Routing Option (137).        |
| stream-id               | Match packets with Stream ID Option (136).                    |
| timestamp               | Match packets with Time Stamp Option (68).                    |
| traceroute              | Match packets with Trace Route Option (82).                   |
| ump                     | Match packets with Upstream Multicast Packet Option (152).    |
| visa                    | Match packets with Experimental Access Control Option (142).  |
| zsu                     | Match packets with Experimental Measurement Option (10).      |

<span id="page-331-0"></span>*Table 3 IP Option Values and Names*

### **Filtering IP Packets Based on TCP Flags**

 $\mathsf I$ 

The access list entries that make up an access list can be configured to detect and drop unauthorized TCP packets by allowing only the packets that have very specific groups of TCP flags set or not set. Users can select any desired combination of TCP flags with which to filter TCP packets. Users can configure access list entries in order to allow matching on a flag that is set and on a flag that is not set.

Use the **+** and **-** keywords with a flag name to specify that a match is made based on whether a TCP header flag has been set. Use the **match-any** and **match-all** keywords to allow the packet if any or all, respectively, of the flags specified by the **+** or **-** keyword and *flag-name* argument have been set or not set.

### <span id="page-332-0"></span>**Access List Processing of Fragments**

The behavior of access list entries regarding the use or lack of use of the **fragments** keyword can be summarized as follows:

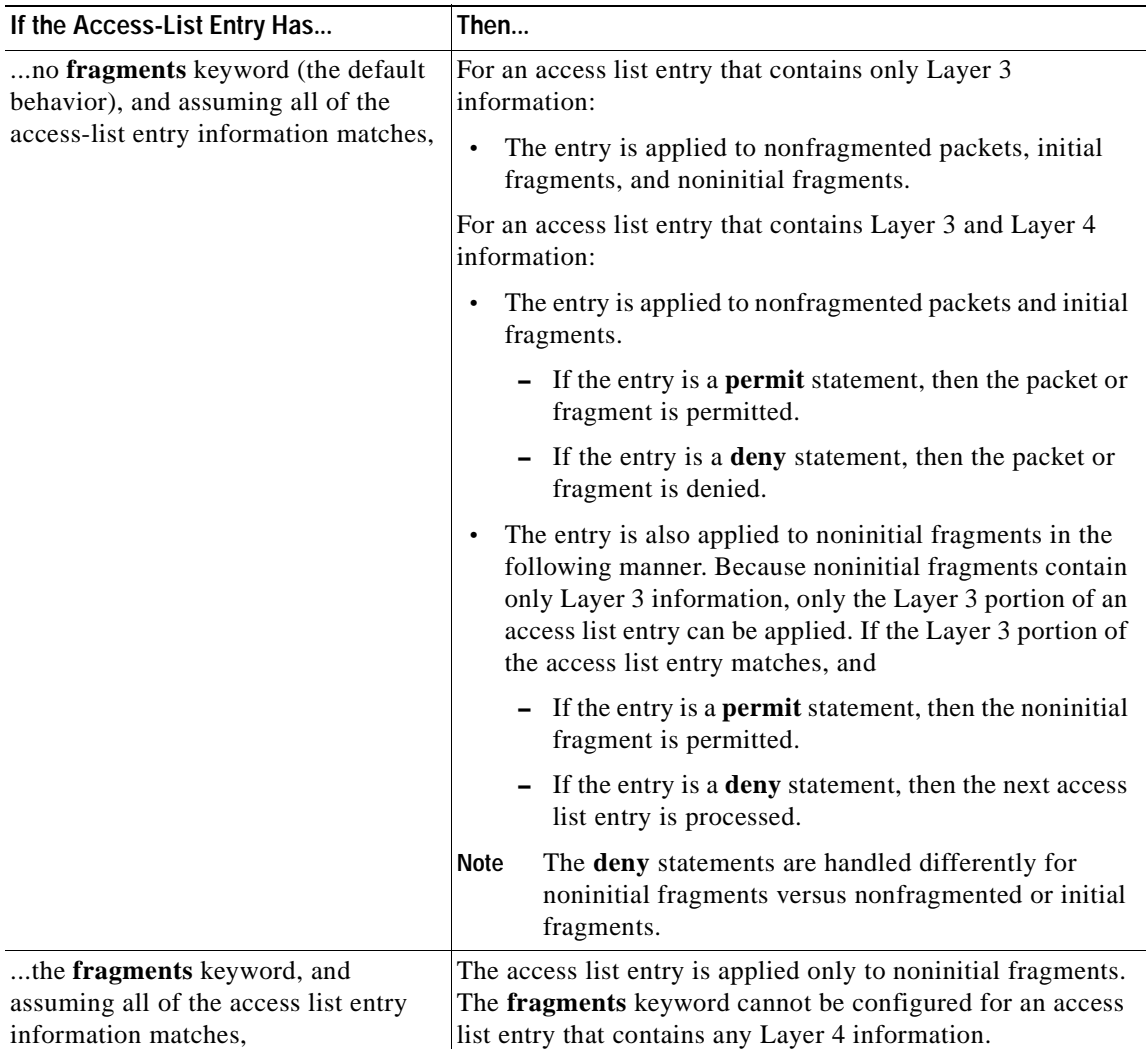

Be aware that you should not add the **fragments** keyword to every access list entry because the first fragment of the IP packet is considered a nonfragment and is treated independently of the subsequent fragments. An initial fragment will not match an access list **permit** or **deny** entry that contains the **fragments** keyword. The packet is compared to the next access list entry, and so on, until it is either permitted or denied by an access list entry that does not contain the **fragments** keyword. Therefore, you may need two access list entries for every **deny** entry. The first **deny** entry of the pair will not include the **fragments** keyword and applies to the initial fragment. The second **deny** entry of the pair will include the **fragments** keyword and applies to the subsequent fragments.

In the cases in which there are multiple **deny** access list entries for the same host but with different Layer 4 ports, a single **deny** access list entry with the **fragments** keyword for that host is all that needs to be added. Thus all the fragments of a packet are handled in the same manner by the access list.

Packet fragments of IP datagrams are considered individual packets, and each counts individually as a packet in access list accounting and access list violation counts.

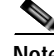

**Note** The **fragments** keyword cannot solve all cases that involve access lists and IP fragments.

### <span id="page-333-0"></span>**Fragments and Policy Routing**

Fragmentation and the fragment control feature affect policy routing if the policy routing is based on the **match ip address** command and the access list has entries that match on Layer 4 through 7 information. It is possible that noninitial fragments pass the access list and are policy-routed, even if the first fragment is not policy-routed.

By using the **fragments** keyword in access list entries as described earlier, a better match between the action taken for initial and noninitial fragments can be made, and it is more likely that policy routing will occur as intended.

### **Creating an Access List Entry with Noncontiguous Ports**

For Cisco IOS Release 12.3(7)T and later releases, you can specify noncontiguous ports on the same access control entry, which greatly reduces the number of access list entries required for the same source address, destination address, and protocol. If you maintain large numbers of access list entries, we recommend that you consolidate them when possible by using noncontiguous ports. You can specify up to ten port numbers following the **eq** and **neq** operators.

**Examples** The following example sets conditions for a standard access list named Internetfilter:

```
ip access-list standard Internetfilter
deny 192.168.34.0 0.0.0.255
permit 172.16.0.0 0.0.255.255
permit 10.0.0.0 0.255.255.255
! (Note: all other access implicitly denied).
```
The following example permits Telnet traffic on Mondays, Tuesdays, and Fridays from 9:00 a.m. to 5:00 p.m.:

```
time-range testing
periodic Monday Tuesday Friday 9:00 to 17:00
!
ip access-list extended legal
permit tcp any any eq telnet time-range testing
!
interface ethernet 0
ip access-group legal in
```
The following example sets a permit condition for an extended access list named filter2. The access list entry specifies that a packet may pass the named access list only if it contains the NSAP Addresses IP Option, which is represented by the IP Option value nsapa.

```
Router(config)# ip access-list extended filter2
Router(config-ext-nacl)# permit ip any any option nsapa
```
The following example sets a permit condition for an extended access list named kmdfilter1. The access list entry specifies that a packet can pass the named access list only if the RST IP flag has been set for that packet:

Router(config)# **ip access-list extended kmdfilter1** Router(config-std-nacl)# **permit tcp any any match-any +rst**

The following example sets a permit condition for an extended access list named kmdfilter1. The access list entry specifies that a packet can pass the named access list only if the RST and FIN TCP flags have been set for that packet:

Router(config)# **ip access-list extended kmdfilter1** Router(config-std-nacl)# **permit tcp any any match-any +rst +fin**

The following example shows how to add an entry to an existing access list:

```
Router# show access-lists
```

```
Standard IP access list 1
2 permit 10.0.0.0, wildcard bits 0.0.255.255
5 permit 10.0.0.0, wildcard bits 0.0.255.255
10 permit 10.0.0.0, wildcard bits 0.0.255.255
20 permit 10.0.0.0, wildcard bits 0.0.255.255
```
Router(config)# **ip access-list standard 1** Router(config-std-nacl)# **15 permit 10.0.0.0 0.0.255.255**

The following examples shows how the entry with the sequence number of 20 is removed from the access list:

```
Router(config)# ip access-list standard 1
Router(config-std-nacl)# no 20
```

```
Router# show access-lists
```
Router# **show access-lists 101**

Standard IP access list 1 10 permit 0.0.0.0, wildcard bits 0.0.0.255 30 permit 0.0.0.0, wildcard bits 0.0.0.255 40 permit 0.4.0.0, wildcard bits 0.0.0.255

The following examples shows how, if a user tries to enter an entry that is a duplicate of an entry already on the list, no changes occur. The entry that the user is trying to add is a duplicate of the entry already in the access list with a sequence number of 20.

```
Extended IP access list 101
     10 permit ip host 10.0.0.0 host 10.5.5.34
     20 permit icmp any any
     30 permit ip host 10.0.0.0 host 10.2.54.2
     40 permit ip host 10.0.0.0 host 10.3.32.3 log
Router(config)# ip access-list extended 101
Router(config-ext-nacl)# 100 permit icmp any any
Router(config-ext-nacl)# end
Router# show access-lists 101
Extended IP access list 101
     10 permit ip host 10.3.3.3 host 10.5.5.34
     20 permit icmp any any
     30 permit ip host 10.34.2.2 host 10.2.54.2
     40 permit ip host 10.3.4.31 host 10.3.32.3 log
```
The following example shows what occurs if a user tries to enter a new entry with a sequence number of 20 when an entry with a sequence number of 20 is already in the list. An error message appears, and no change is made to the access list.

```
Router# show access-lists 101
Extended IP access lists 101
     10 permit ip host 10.3.3.3 host 10.5.5.34
     20 permit icmp any any
     30 permit ip host 10.34.2.2 host 10.2.54.2
     40 permit ip host 10.3.4.31 host 10.3.32.3 log
Router(config)# ip access-lists extended 101 
Router(config-ext-nacl)# 20 permit udp host 10.1.1.1 host 10.2.2.2
Duplicate sequence number. 
Router(config-ext-nacl)# end
Router# show access-lists 101
Extended IP access lists 101
     10 permit ip host 10.3.3.3 host 10.5.5.34
     20 permit icmp any any
     30 permit ip host 10.34.2.2 host 10.2.54.2
     40 permit ip host 10.3.4.31 host 10.3.32.3 log
```
The following example shows several **permit** statements that can be consolidated into one access list entry with noncontiguous ports. The **show access-lists** command is entered to display a group of access list entries for the access list named aaa.

```
Router# show access-lists aaa
```
Extended IP access lists aaa 10 permit tcp any eq telnet any eq 450 20 permit tcp any eq telnet any eq 679 30 permit tcp any eq ftp any eq 450 40 permit tcp any eq ftp any eq 679

Because the entries are all for the same **permit** statement and simply show different ports, they can be consolidated into one new access list entry. The following example shows the removal of the redundant access list entries and the creation of a new access list entry that consolidates the previously displayed group of access list entries:

```
Router# configure terminal
Router(config)# ip access-list extended aaa
Router(config-ext-nacl)# no 10
Router(config-ext-nacl)# no 20
Router(config-ext-nacl)# no 30
Router(config-ext-nacl)# no 40
Router(config-ext-nacl)# permit tcp any eq telnet ftp any eq 450 679
Router(config-ext-nacl)# end
```
The following example shows the creation of the consolidated access list entry:

Router# **show access-lists aaa**

Extended IP access list aaa 10 permit tcp any eq telnet ftp any eq 450 679

and limits

I

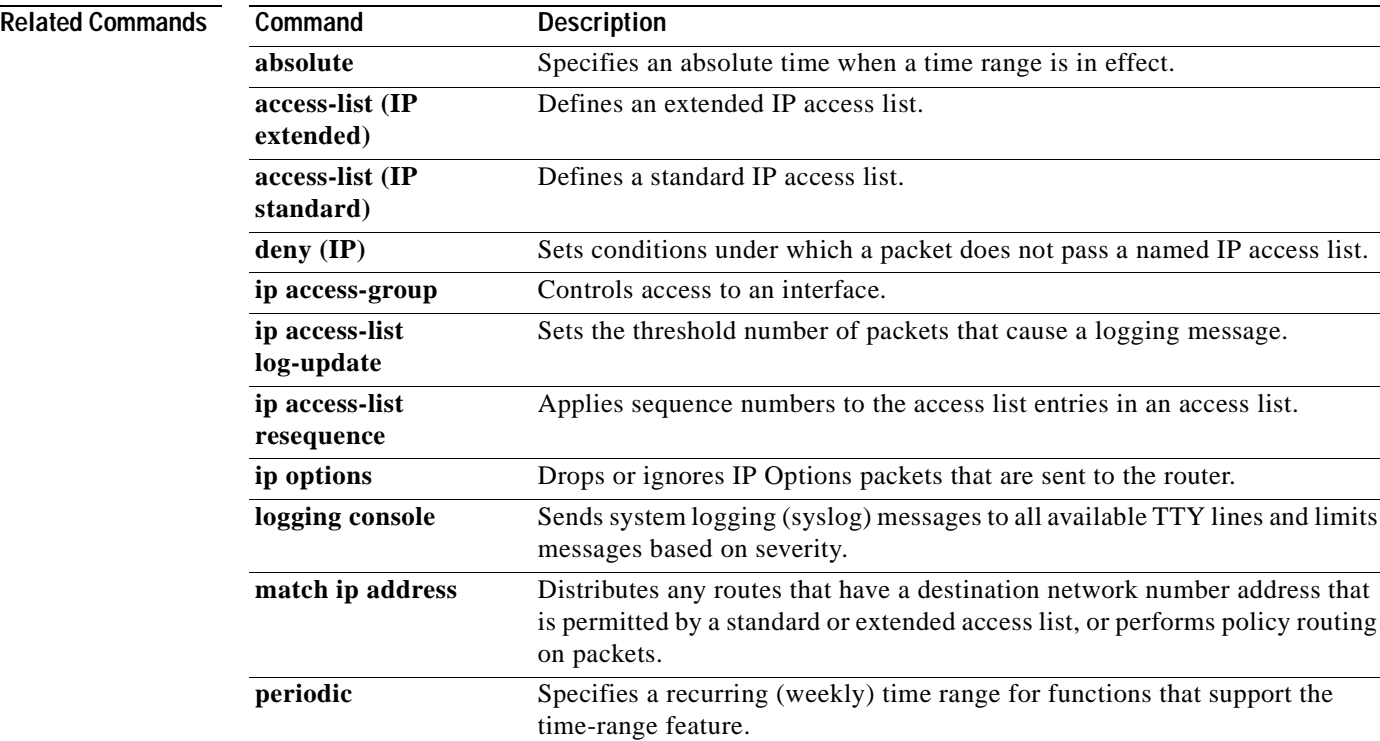

**show access-lists** Displays a group of access-list entries.

show ip access-list Displays the contents of all current IP access lists.

**time-range** Specifies when an access list or other feature is in effect.

# **port (DFP agent)**

 $\overline{\phantom{a}}$ 

To define the port number to be used by the Dynamic Feedback Protocol (DFP) manager to connect to the DFP agent, use the **port** command in DFP agent configuration mode. To disable the port number definition and remove existing connections, use the **no** form of this command.

**port** *port-number*

**no port** *port-number*

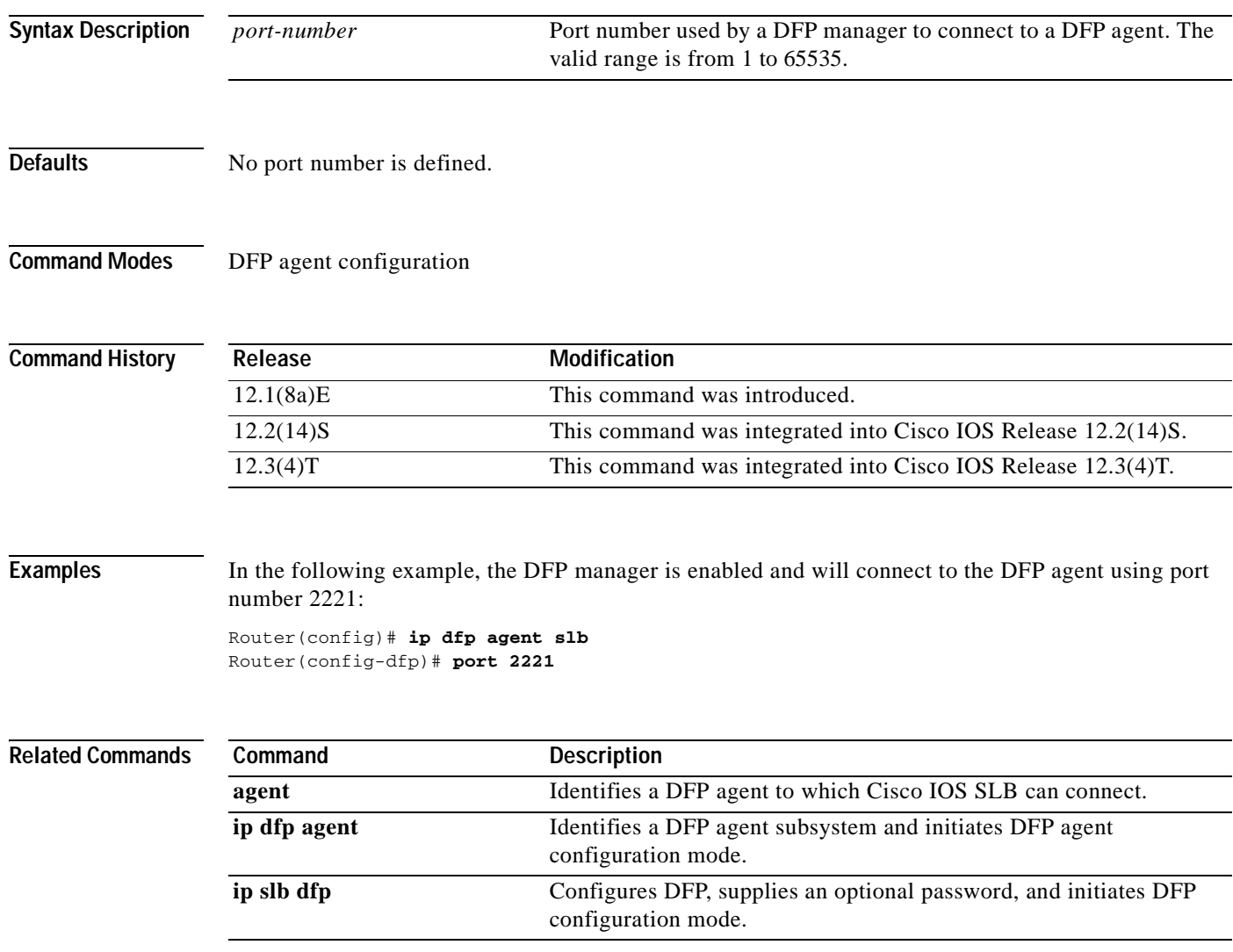

T

# **predictor**

To specify the load-balancing algorithm for selecting a real server in the server farm, use the **predictor**  command in SLB server farm configuration mode. To restore the default load-balancing algorithm of weighted round robin, use the **no** form of this command.

### **predictor** [**roundrobin** | **leastconns**]

**no predictor** 

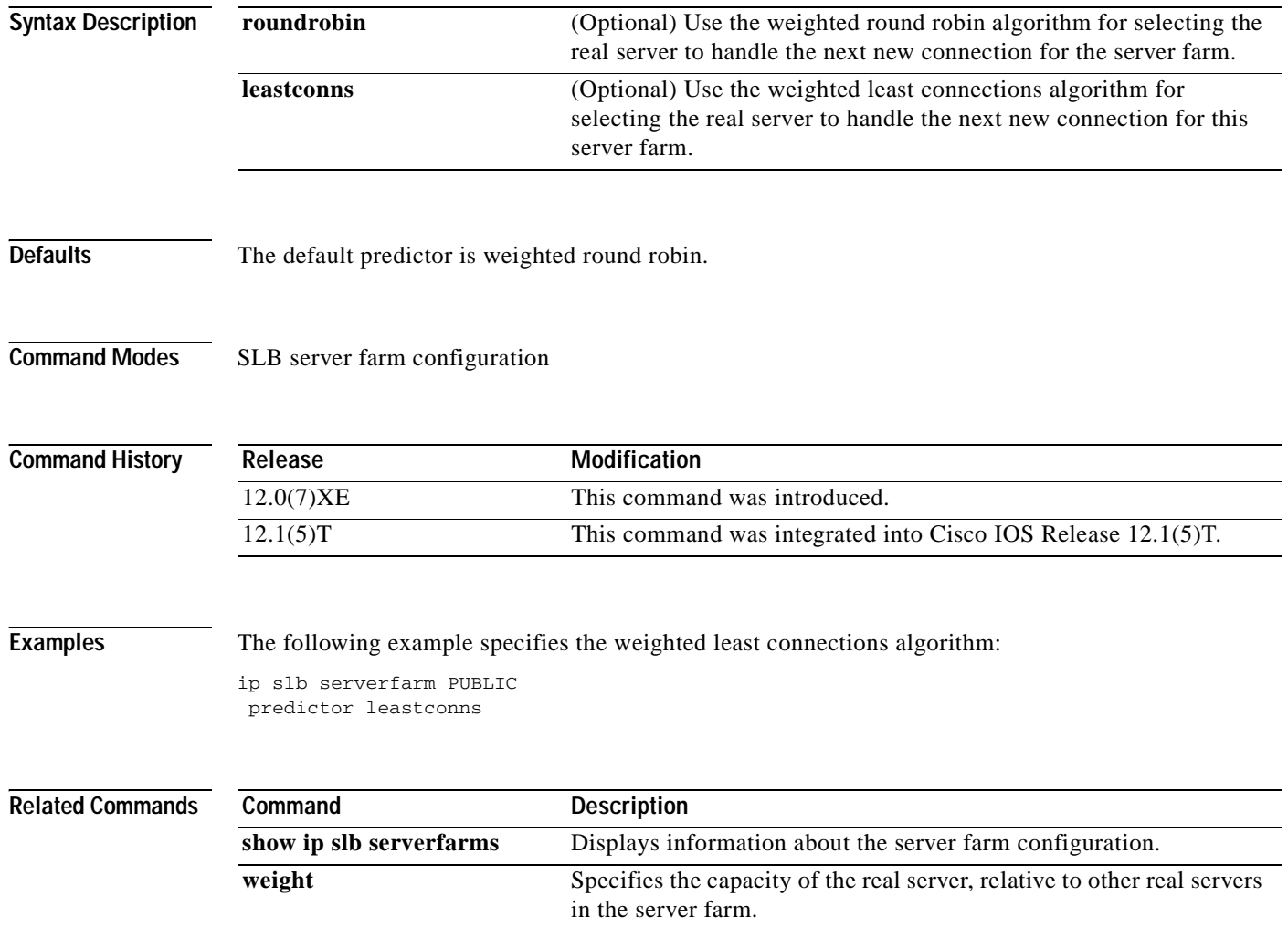

 $\sqrt{ }$ 

To identify a real server as a member of a server farm, use the **real** command in SLB server farm configuration mode. To remove the real server from the IOS SLB configuration, use the **no** form of this command.

**real** *ip-address*

**no real** *ip-address*

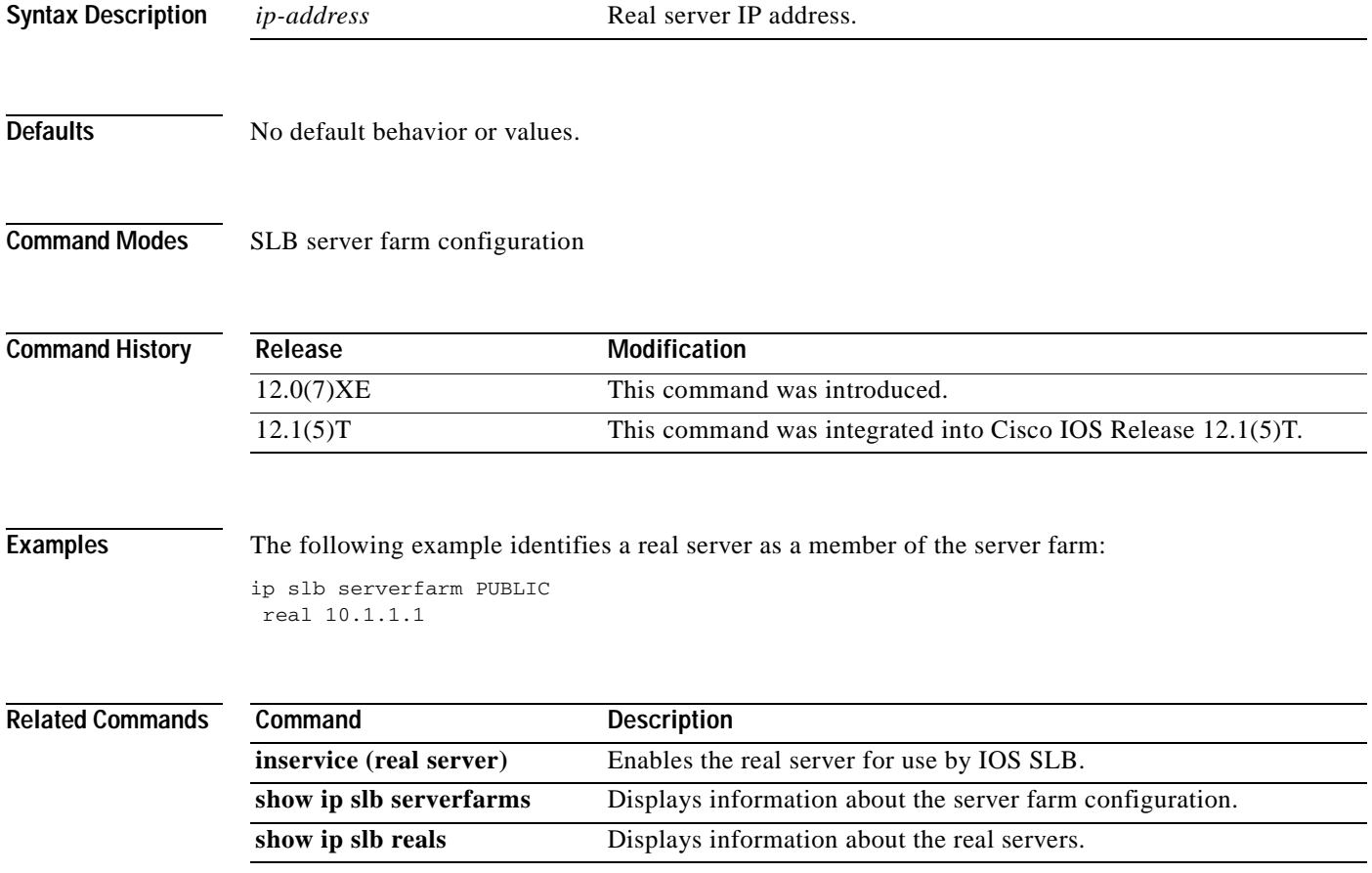

Ī

## **reassign**

To specify the threshold of consecutive unanswered synchronizations that, if exceeded, results in an attempted connection to a different real server, use the **reassign** command in SLB real server configuration mode. To restore the default reassignment threshold, use the **no** form of this command.

**reassign** *threshold*

**no reassign** 

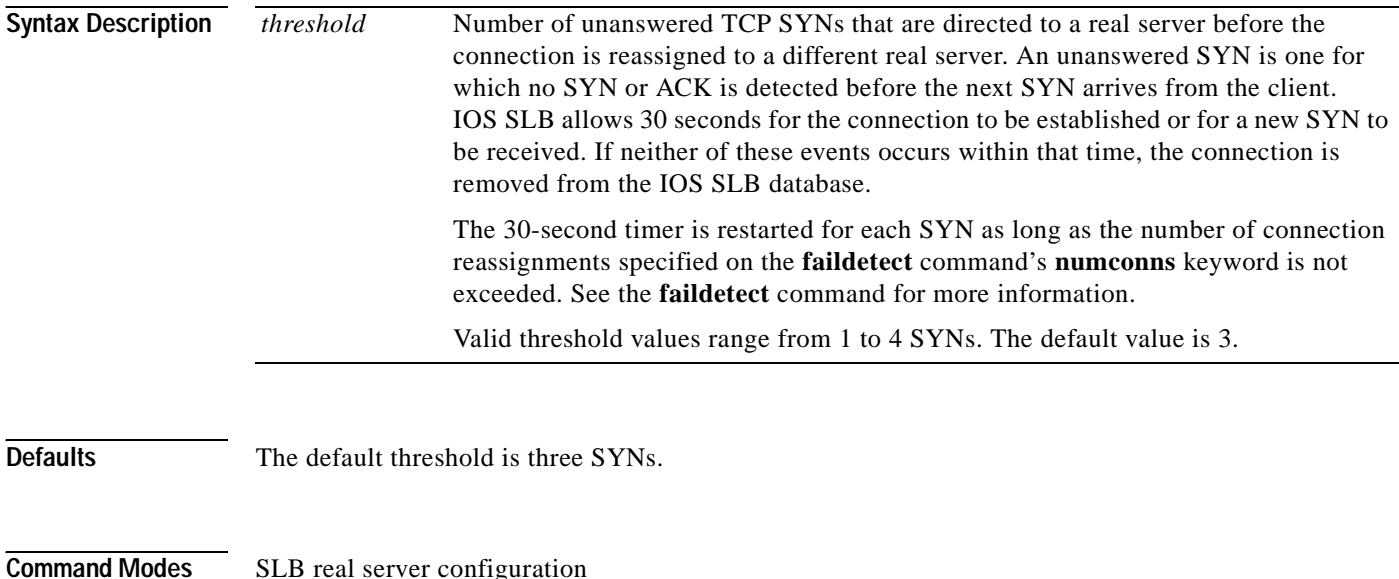

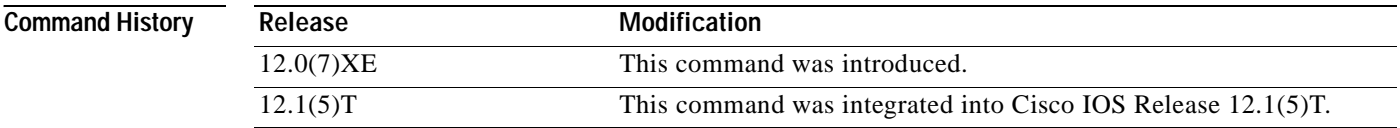

**Examples** The following example sets the threshold of unanswered SYNs to 2:

ip slb serverfarm PUBLIC real 10.10.1.1 reassign 2

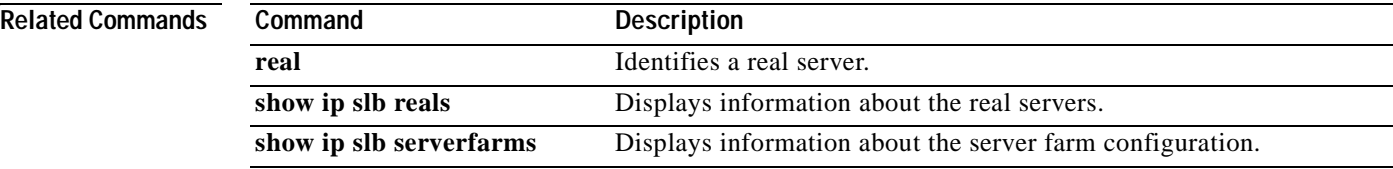

## **relay agent information**

To enter relay agent information option configuration mode, use the **relay agent information** command in DHCP class configuration mode. To disable this functionality, use the **no** form of this command.

**relay agent information**

**no relay agent information** 

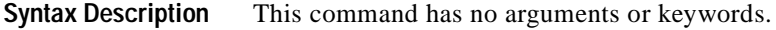

**Defaults** No default behavior or values

**Command Modes** DHCP class configuration

**Command History Release Modification** 12.2(13)ZH This command was introduced. 12.3(4)T This command was integrated into Cisco IOS Release 12.3(4)T.

## **Usage Guidelines** If this command is omitted for DHCP class-based address allocation, then the DHCP class matches to any relay agent information option, whether it is present or not.

Using the **no relay agent information** command removes all patterns in the DHCP class configured by the **relay-information hex** command.

relay-information hex 01030a0b0c02050000000000 bitmask 0000000000000000000000FF

**Examples** The following example shows the relay information patterns configured for DHCP class 1. ip dhcp class CLASS1 relay agent information relay-information hex 01030a0b0c02050000000123

> ip dhcp class CLASS2 relay agent information

relay-information hex 01030a0b0c02\*

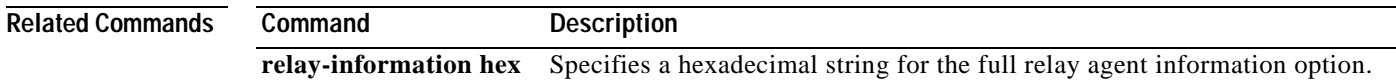

Ī

# **relay-information hex**

To specify a hexadecimal string for the full relay agent information option, use the **relay-information hex** command in relay agent information option configuration mode. To remove the configuration, use the **no** form of this command.

**relay-information hex** *pattern* [\*] [**bitmask** *mask*]

**no relay-information hex** *pattern* [\*] [**bitmask** *mask*]

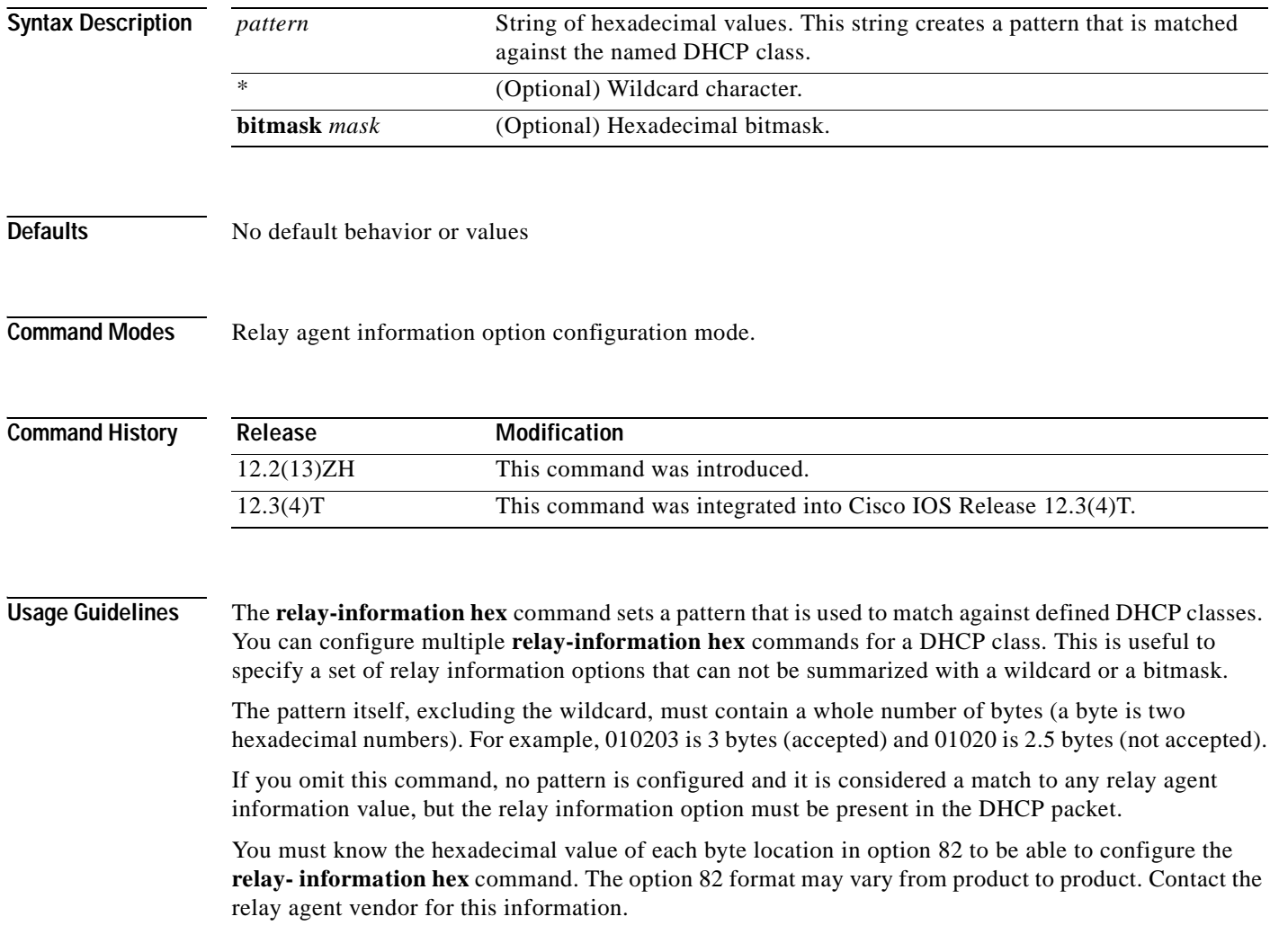

 $\mathbf I$ 

**Examples** The following example shows the configured relay agent information patterns. Note that CLASS 2 has no pattern configured and will "match to any" class.

```
ip dhcp class CLASS1 
relay agent information 
 relay-information hex 01030a0b0c02050000000123 
 relay-information hex 01030a0b0c02* 
 relay-information hex 01030a0b0c02050000000000 bitmask 0000000000000000000000FF 
ip dhcp class CLASS2 
relay agent information
```
I

# **release dhcp**

To perform an immediate release of a Dynamic Host Configuration Protocol (DHCP) lease for an interface, use the **release dhcp** command in user EXEC or privileged EXEC mode.

**release dhcp** *type number*

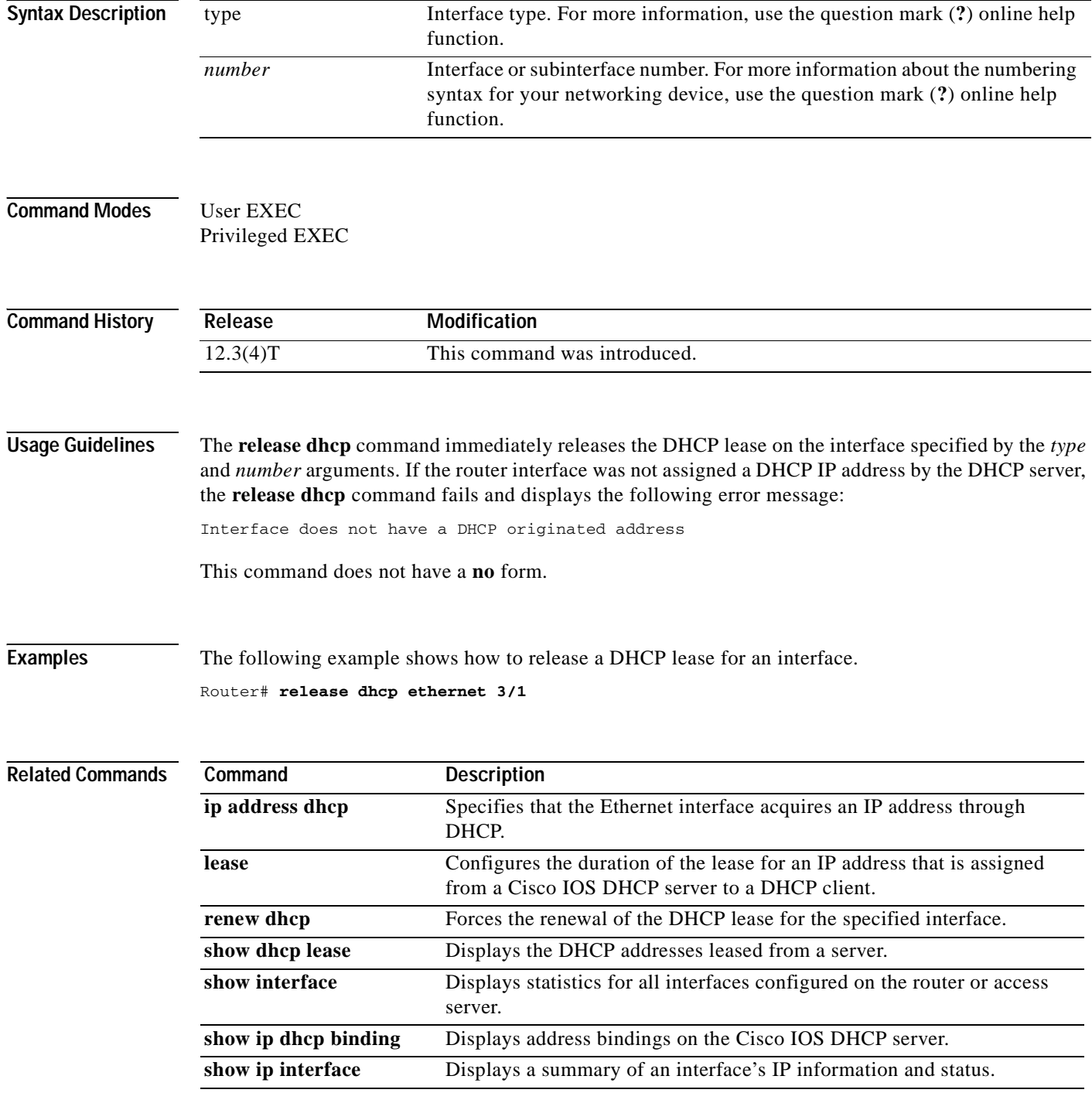

 $\mathbf{I}$ 

 $\overline{\phantom{a}}$ 

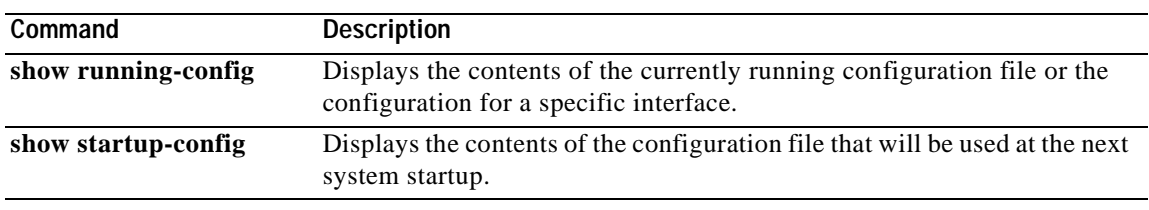

 $\blacksquare$ 

I

## **remark**

To write a helpful comment (remark) for an entry in a named IP access list, use the **remark** command in access list configuration command. To remove the remark, use the **no** form of this command.

**remark** *remark*

**no remark** *remark*

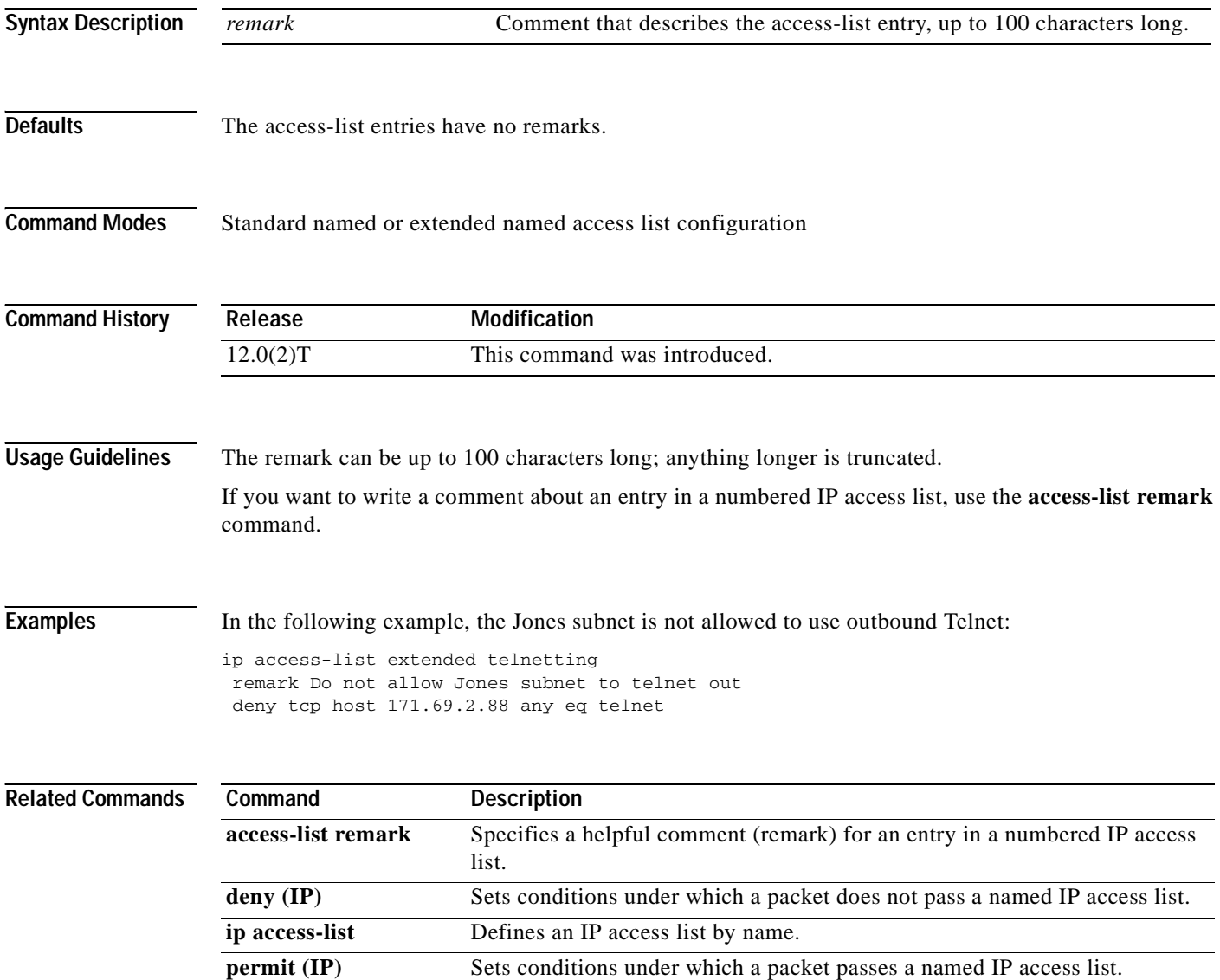

 $\overline{\phantom{a}}$ 

## **remote-ip (IPC transport-SCTP remote)**

To define at least one IP address of the redundant peer that is used to communicate with the local device, use the **remote-ip** command in IPC transport-SCTP remote configuration mode. To remove one or all IP addresses from your configuration, use the **no** form of this command.

**remote-ip** *peer-real-ip-address* [*peer-real-ip-address2*]

**no remote-ip** *peer-real-ip-address* [*peer-real-ip-address2*]

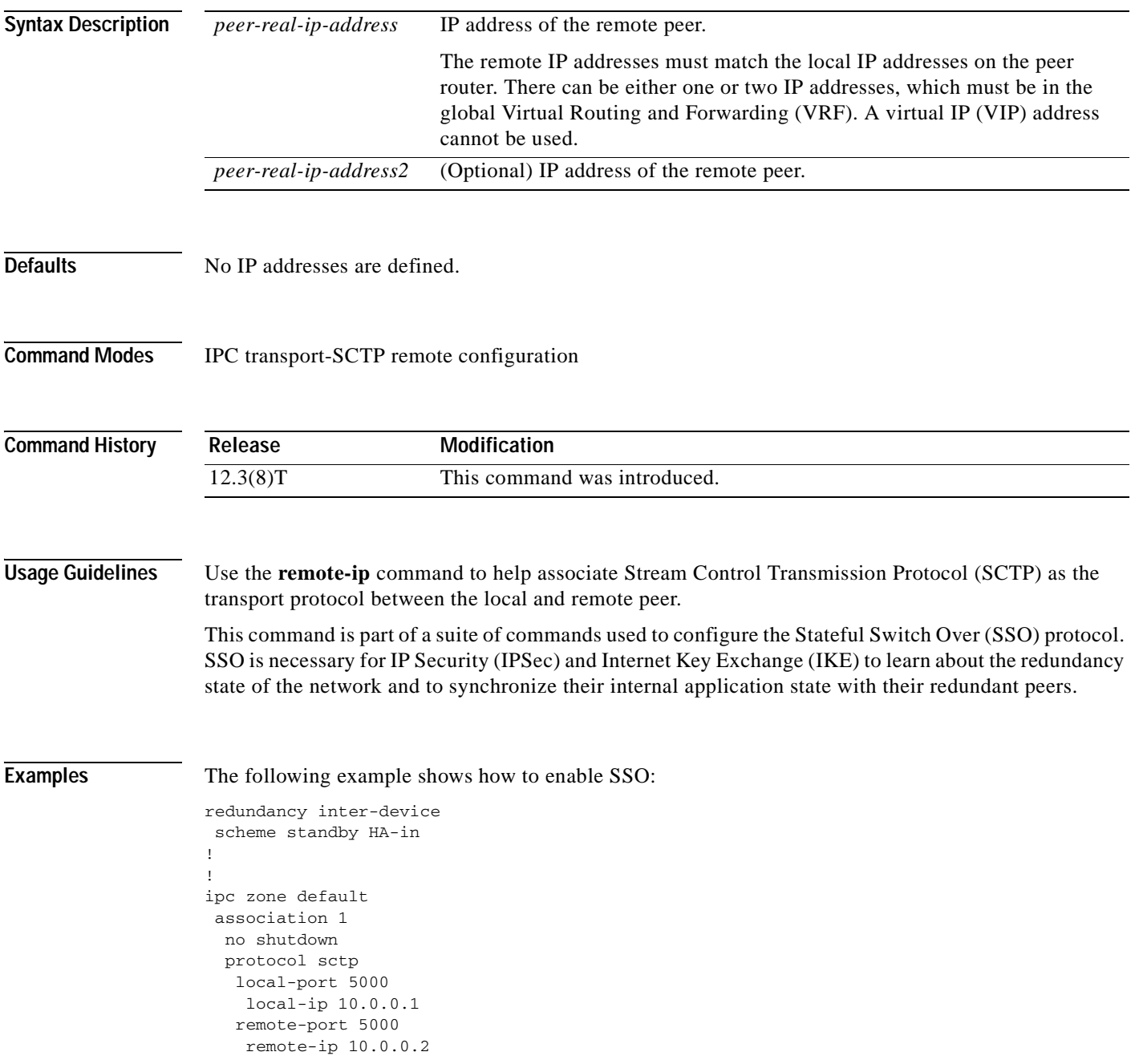

 $\mathsf I$ 

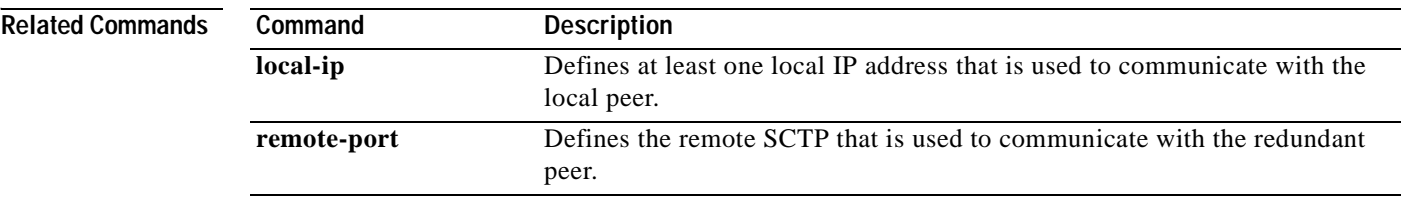

Ξ

## **remote-port**

 $\overline{\phantom{a}}$ 

To define the remote Stream Control Transmission Protocol (SCTP) port that is used to communicate with the redundant peer, use the **remote-port** command in SCTP protocol configuration mode.

**remote-port** *remote-port-number*

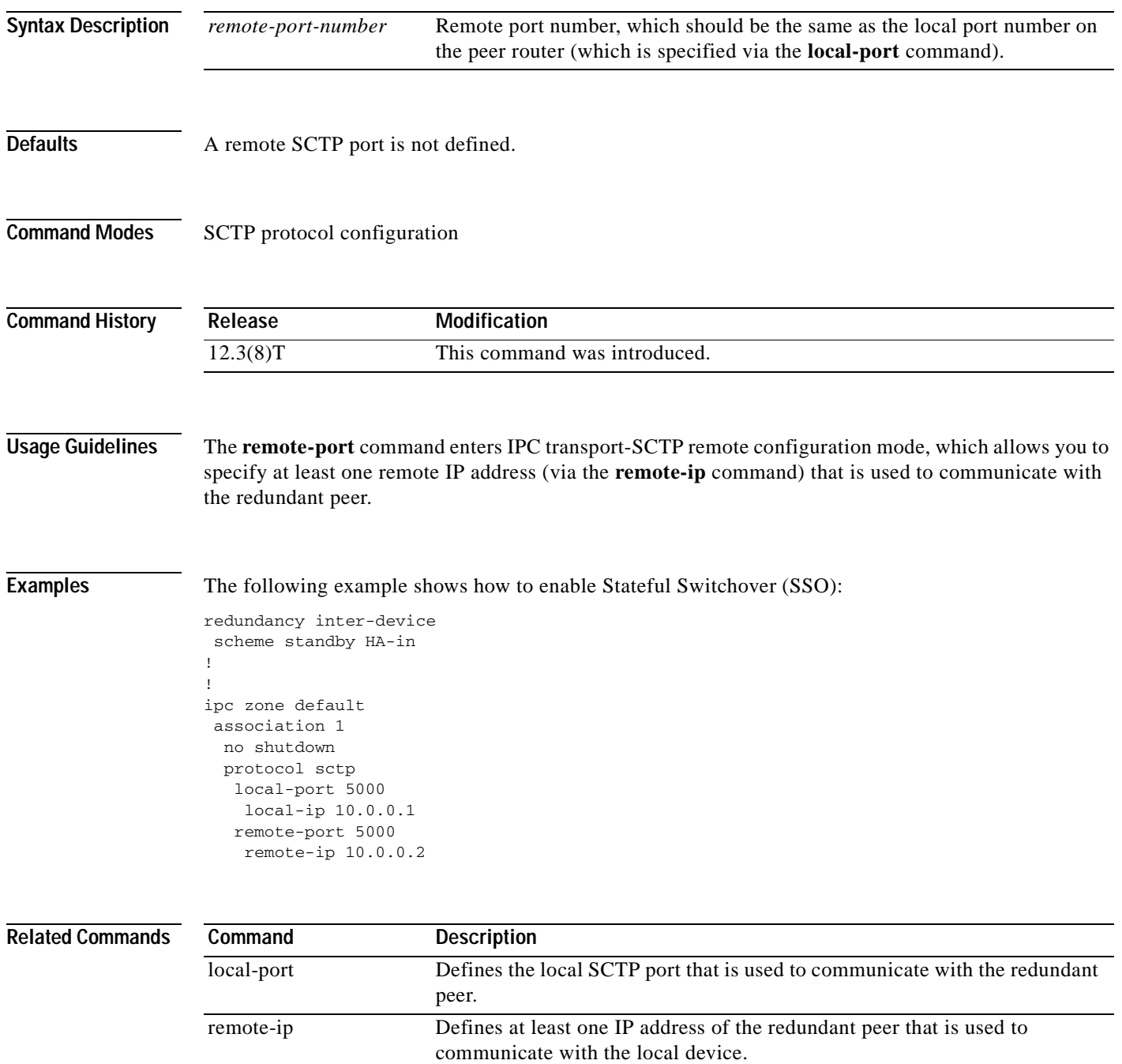

I

## **renew dhcp**

To perform an immediate renewal of a Dynamic Host Configuration Protocol (DHCP) lease for an interface, use the **renew dhcp** command in user EXEC or privileged EXEC mode.

**renew dhcp** *type number*

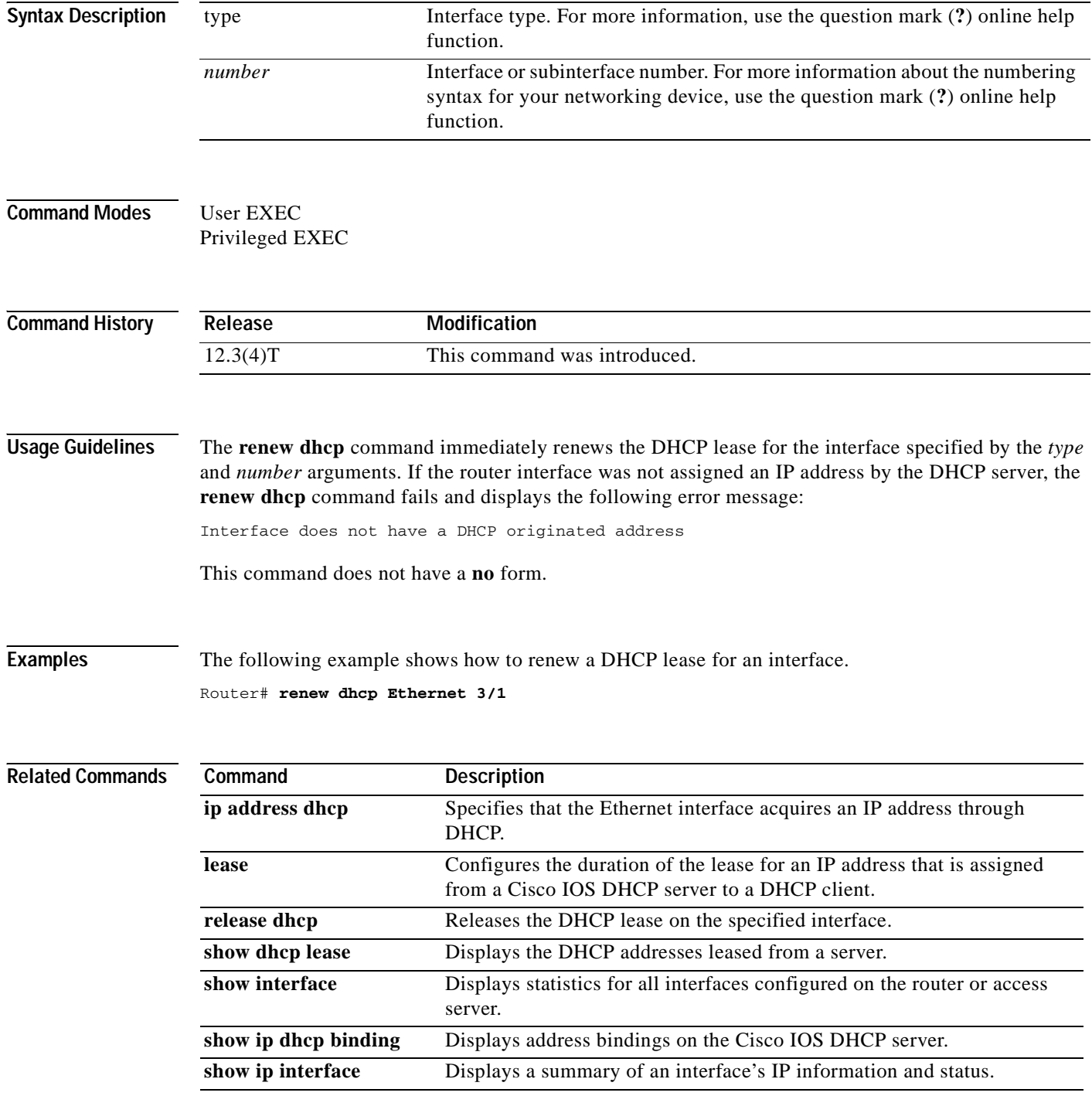

 $\mathbf{I}$ 

 $\overline{\phantom{a}}$ 

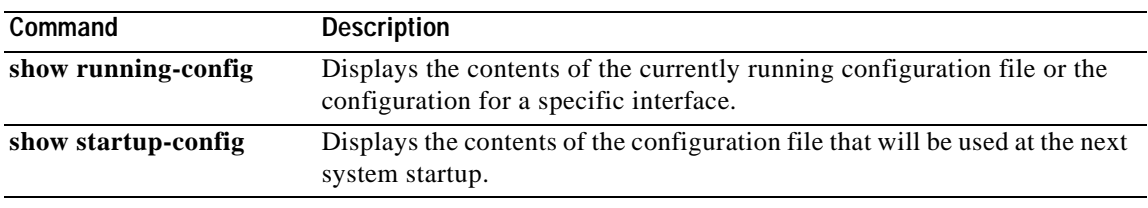

 $\overline{\phantom{a}}$ 

Ī

# **retry (real server)**

To specify how long to wait before a new connection is attempted to a failed server, use the **retry** command in SLB real server configuration mode. To restore the default retry value, use the **no** form of this command.

**retry** *retry-value*

**no retry** 

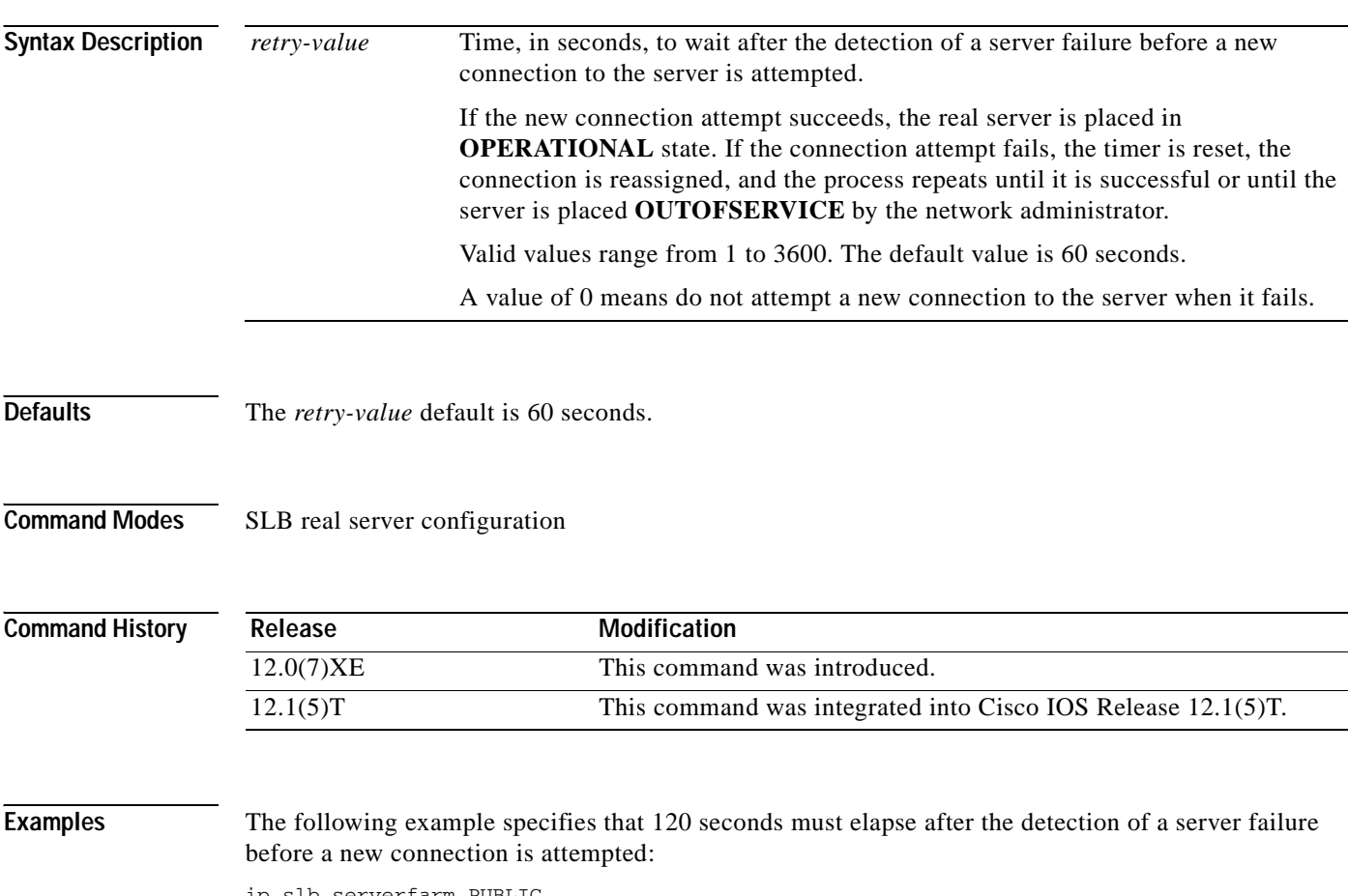

ip slb serverfarm PUBLIC real 10.10.1.1 retry 120

## **Related Commands Command Description real** Identifies a real server. show ip slb reals **Displays** information about the real servers. **show ip slb serverfarms** Displays information about the server farm configuration.

## **serverfarm**

 $\sqrt{ }$ 

To associate a real server farm with a virtual server, use the **serverfarm** command in SLB virtual server configuration mode. To remove the server farm association from the virtual server configuration, use the **no** form of this command.

**serverfarm** *serverfarm-name*

## **no serverfarm**

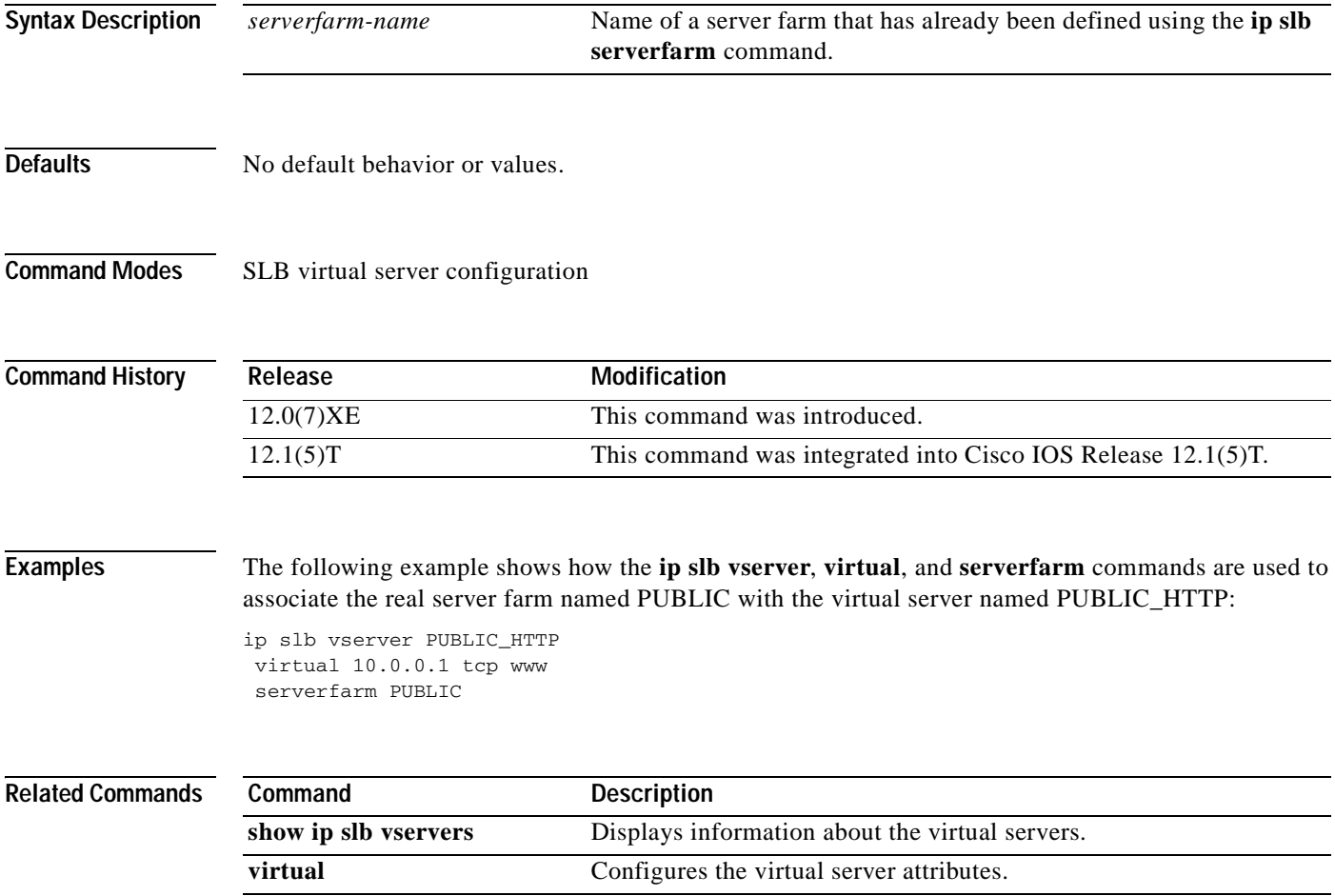

## **service dhcp**

To enable the Cisco IOS Dynamic Host Configuration Protocol (DHCP) server and relay agent features on your router, use the **service dhcp** command in global configuration mode. To disable the Cisco IOS DHCP server and relay agent features, use the **no** form of this command.

**service dhcp**

**no service dhcp**

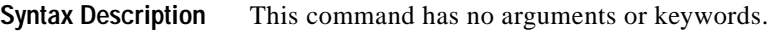

**Defaults** Enabled

**Command Modes** Global configuration

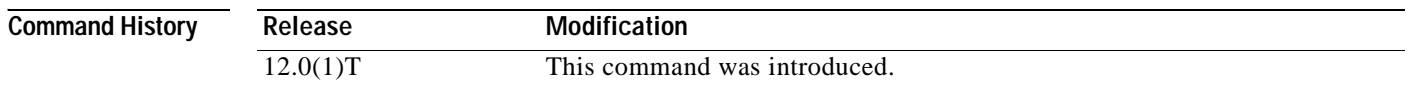

## **Usage Guidelines** The BOOTP and DHCP servers in Cisco IOS software both use the ICMP port (port 67) by default. ICMP "port unreachable messages" will only be returned to the sender if both the BOOTP server and DHCP server are disabled. Disabling only one of the servers will not result in ICMP port unreachable messages.

**Examples** The following example enables DHCP services on the DHCP server: service dhcp

 $\sim$ 

## **set ip next-hop dynamic dhcp**

To set the next hop to the gateway that was most recently learned by the DHCP client, use the **set ip next-hop dynamic dhcp** command in route-map configuration mode. To restore the default setting, use the **no** form of this command.

**set ip next-hop dynamic dhcp**

**no set ip next-hop dynamic dhcp**

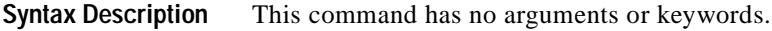

- **Defaults** This command is disabled by default.
- **Command Modes** Route-map configuration

 $\mathbf I$ 

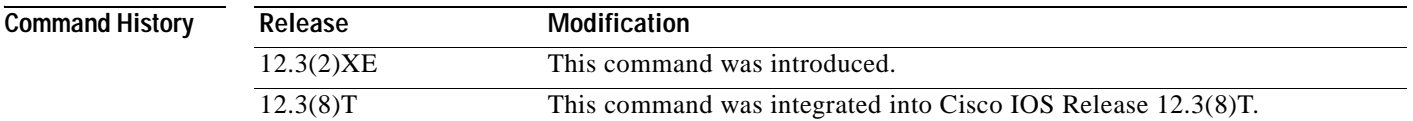

## **Usage Guidelines** The **set ip next-hop dynamic dhcp** command currently supports only a single DHCP interface. If multiple interfaces have DHCP configured, the gateway that was most recently learned among all interfaces running DHCP will be used by the route map.

**Examples** The following example configures a local routing policy that sets the next hop to the gateway that was most recently learned by the DHCP client:

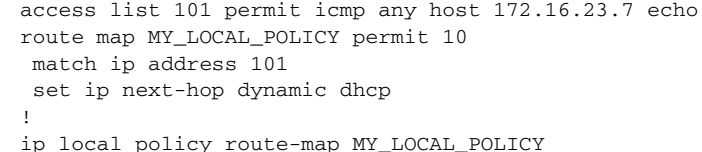

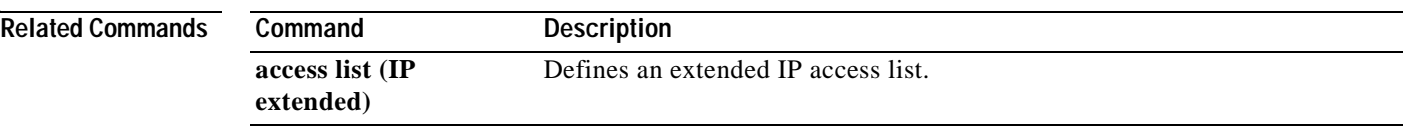

## **show access-list compiled**

To display a table showing Turbo Access Control Lists (ACLs), use the **show access-list compiled** command in EXEC mode.

### **show access-list compiled**

**Syntax Description** This command has no arguments or keywords.

**Command Modes** User EXEC Privileged EXEC

**Command History Release** Modification 12.0(6)S This command was introduced. 12.1(1)E This command was introduced for Cisco 7200 series routers. 12.1(5)T This command was integrated into Cisco IOS Release 12.1(5)T.

**Usage Guidelines** This command is used to display the status and condition of the Turbo ACL tables associated with each access list. The memory usage is displayed for each table; large and complex access lists may require substantial amounts of memory. If the memory usage is greater than the memory available, you can disable the Turbo ACL feature so that memory exhaustion does not occur, but the acceleration of the access lists is not then enabled.

**Examples** The following is partial sample output from the **show access-list compiled** command:

Router# **show access-list compiled**

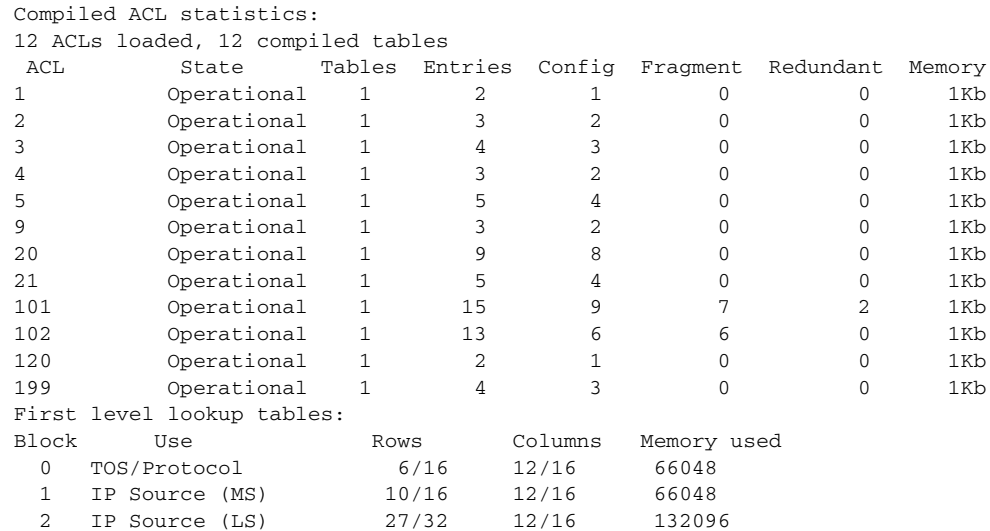

 $\mathbf{I}$ 

 $\overline{\phantom{a}}$ 

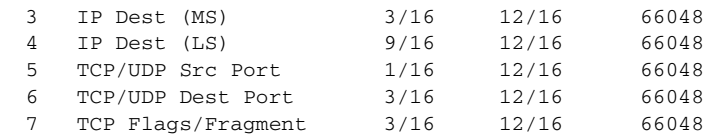

## **Related Commands**

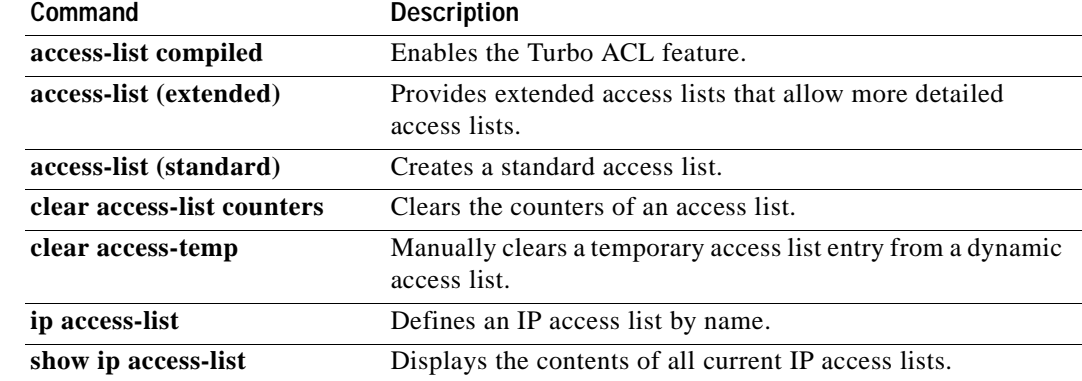

## **show access-lists**

To display the contents of current access lists, use the **show access-lists** command in privileged EXEC mode.

**show access-lists** [*access-list-number* | *access-list-name*]

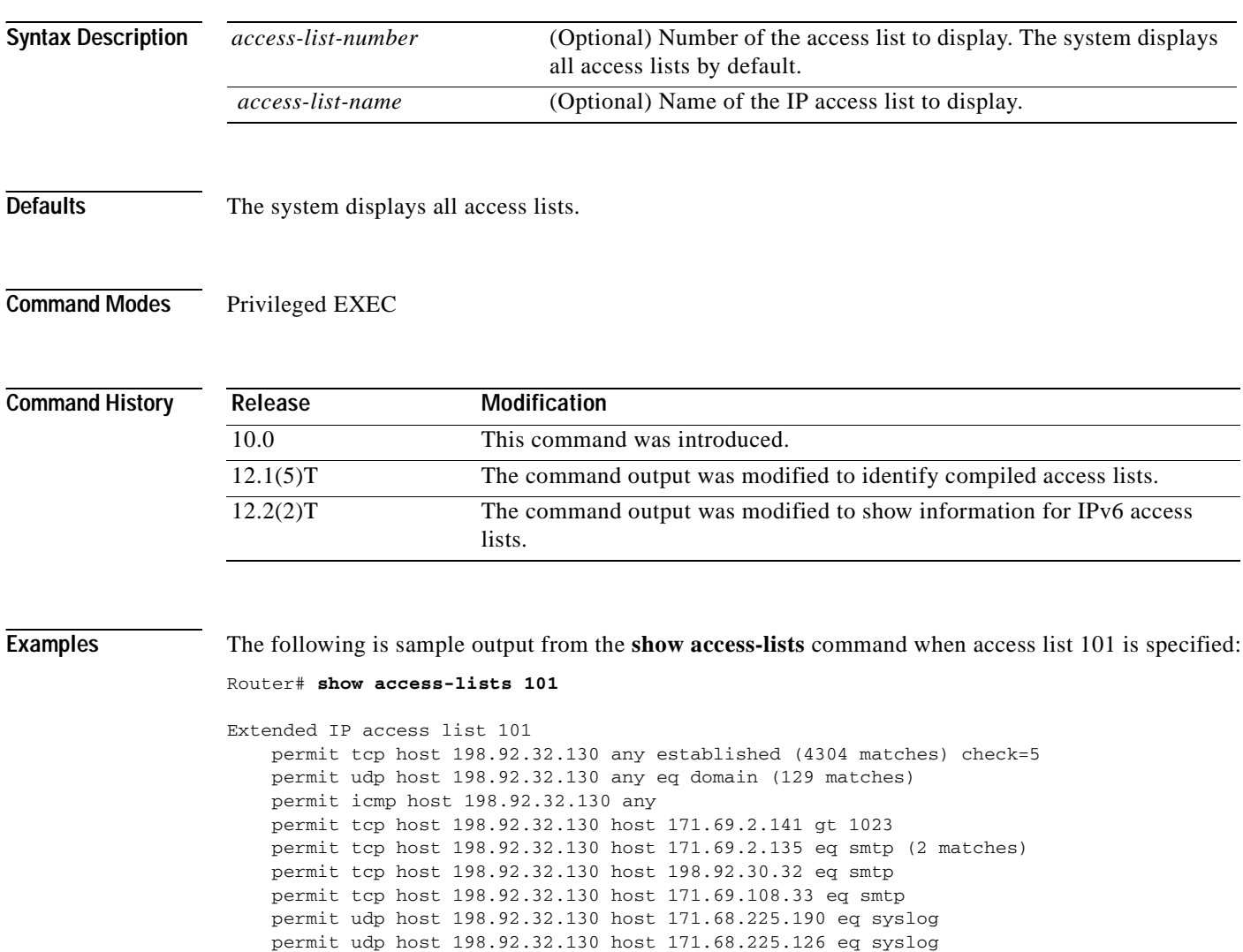

deny ip 150.136.0.0 0.0.255.255 224.0.0.0 15.255.255.255

 deny ip 172.24.24.0 0.0.1.255 224.0.0.0 15.255.255.255 deny ip 192.82.152.0 0.0.0.255 224.0.0.0 15.255.255.255 deny ip 192.122.173.0 0.0.0.255 224.0.0.0 15.255.255.255 deny ip 192.122.174.0 0.0.0.255 224.0.0.0 15.255.255.255 deny ip 192.135.239.0 0.0.0.255 224.0.0.0 15.255.255.255 deny ip 192.135.240.0 0.0.7.255 224.0.0.0 15.255.255.255 deny ip 192.135.248.0 0.0.3.255 224.0.0.0 15.255.255.255

An access list counter counts how many packets are allowed by each line of the access list. This number is displayed as the number of matches. Check denotes how many times a packet was compared to the access list but did not match.

deny ip 171.68.0.0 0.1.255.255 224.0.0.0 15.255.255.255 (2 matches) check=1

The following is sample output from the **show access-lists** command when the Turbo Access Control List (ACL) feature is configured on all of the following access lists.

I

**Note** The permit and deny information displayed by the **show access-lists** command may not be in the same order as that entered using the **access-list** command

```
Router# show access-lists 
Standard IP access list 1 (Compiled)
     deny any
Standard IP access list 2 (Compiled)
     deny 192.168.0.0, wildcard bits 0.0.0.255
     permit any
Standard IP access list 3 (Compiled)
     deny 0.0.0.0
     deny 192.168.0.1, wildcard bits 0.0.0.255
     permit any
Standard IP access list 4 (Compiled)
     permit 0.0.0.0
     permit 192.168.0.2, wildcard bits 0.0.0.255
```
The following is sample output from the **show access-lists** command that shows information for IPv6 access lists when IPv6 is configured on the network:

```
Router# show access-lists
```

```
IPv6 access list list2
     deny ipv6 FEC0:0:0:2::/64 any sequence 10
     permit ipv6 any any sequence 20
```
For information on how to configure access lists, refer to the "Configuring IP Services" chapter of the *Cisco IOS IP Configuration Guide*.

For information on how to configure dynamic access lists, refer to the "Traffic Filtering and Firewalls" part of the *Cisco IOS Security Configuration Guide*.

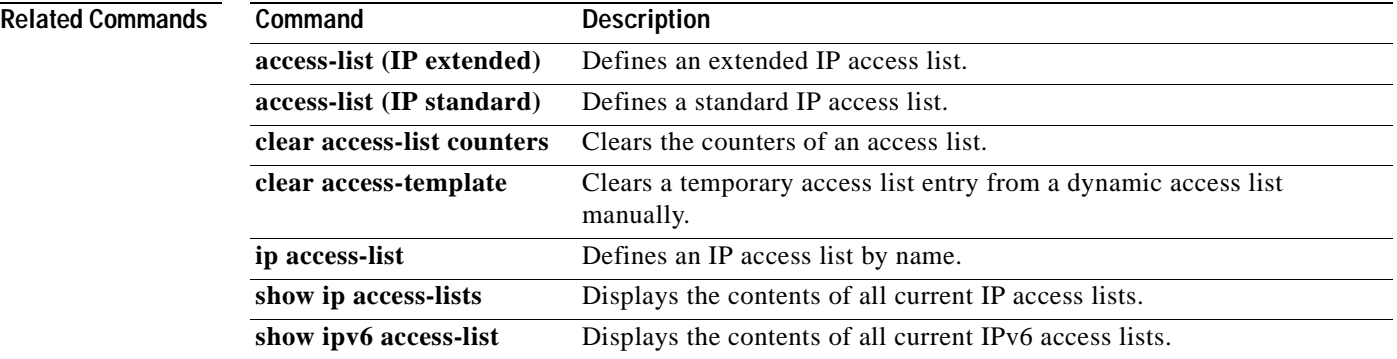
Ī

### **show arp**

To display the entries in the Address Resolution Protocol (ARP) table, use the **show arp** privileged EXEC command.

**show arp**

**Syntax Description** This command has no arguments or keywords.

**Command Modes** Privileged EXEC

**Command History Release Modification** 10.0 This command was introduced.

**Examples** The following is sample output from the **show arp** command:

Router# **show arp**

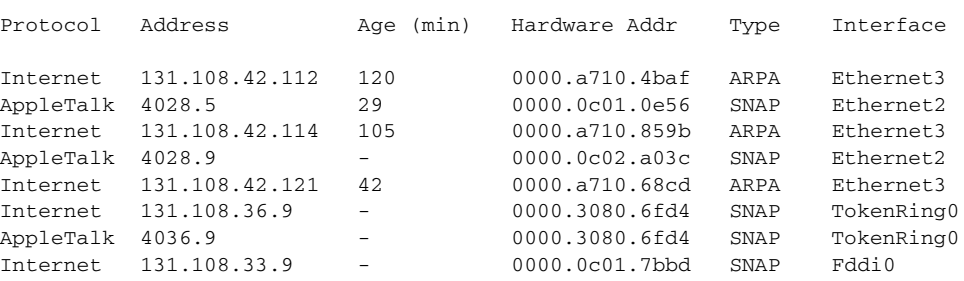

[Table 4](#page-360-0) describes the significant fields shown in the display.

<span id="page-360-0"></span>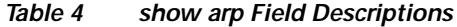

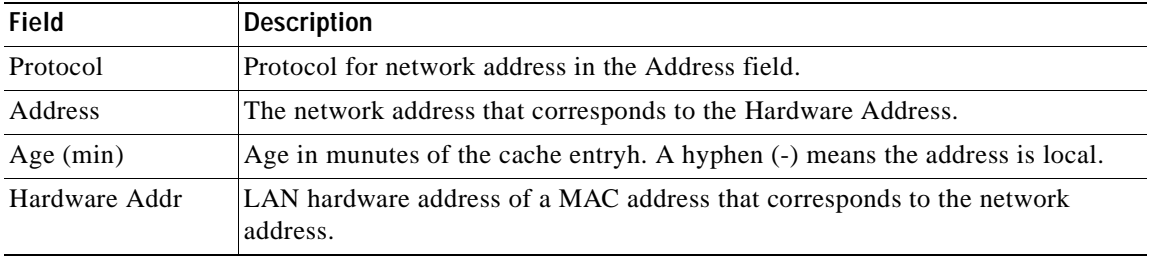

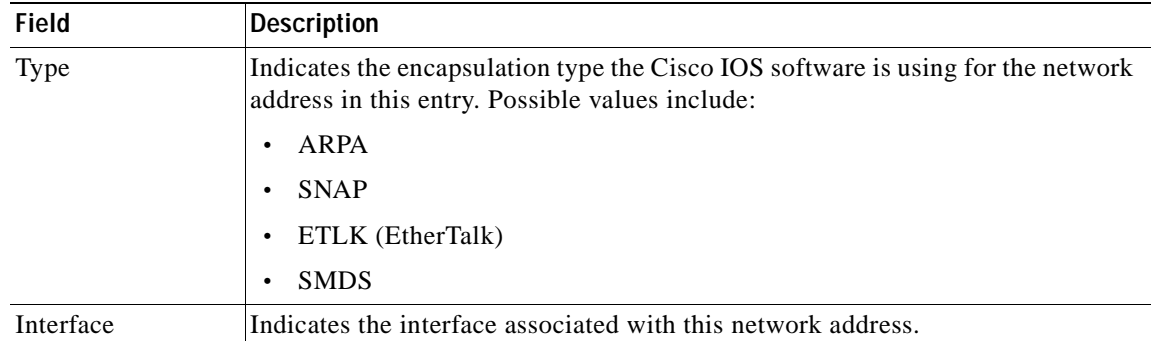

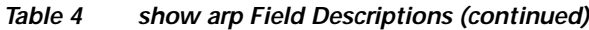

**The Contract State** 

I

# **show glbp**

To display Gateway Load Balancing Protocol (GLBP) information, use the **show glbp** command in privileged EXEC mode.

**show glbp** [*interface-type interface-number*] [*group-number*] [*state*] [**brief**]

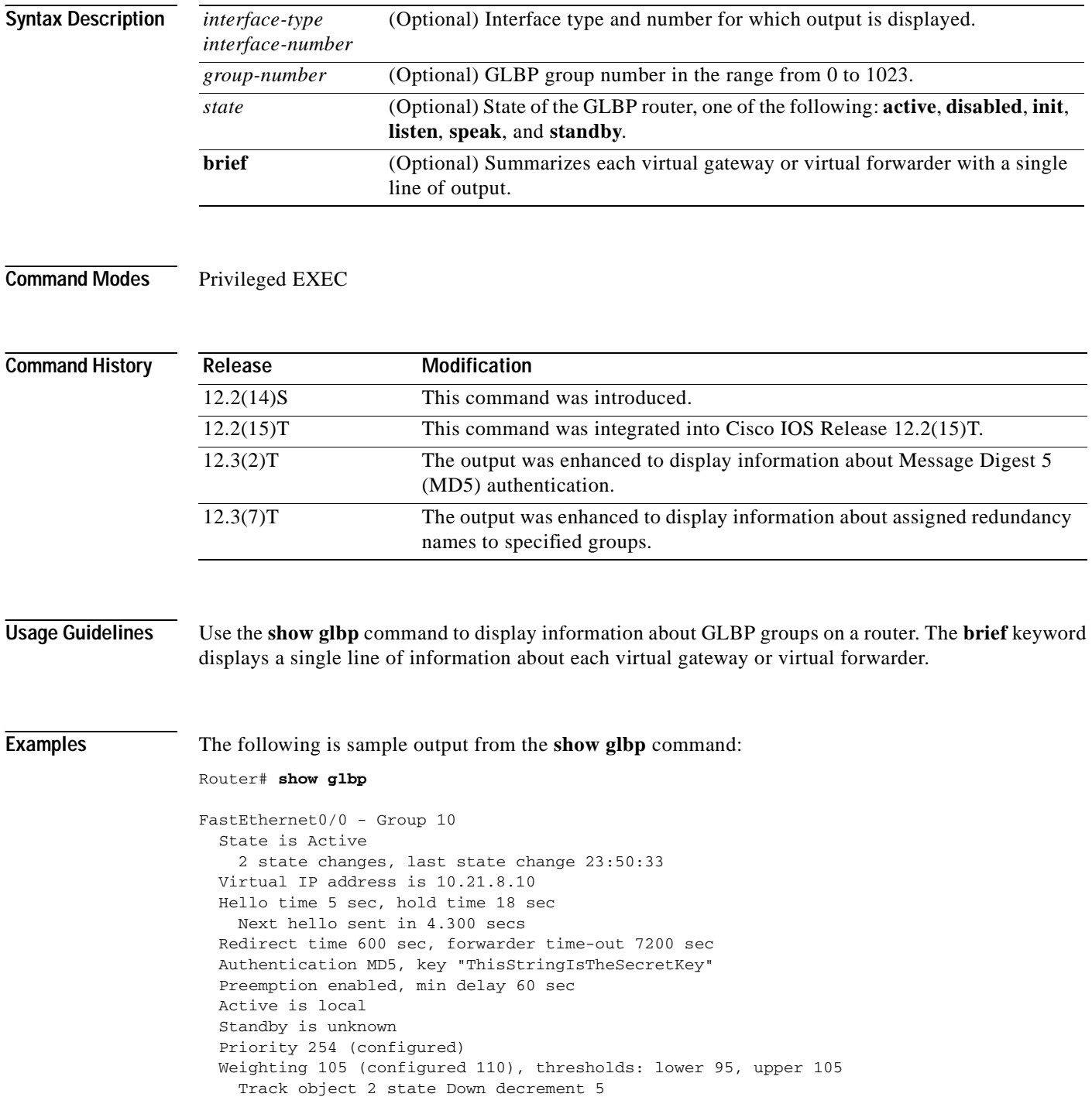

```
 Load balancing: host-dependent
 There is 1 forwarder (1 active)
 Forwarder 1
  State is Active
    1 state change, last state change 23:50:15
  MAC address is 0007.b400.0101 (default)
  Owner ID is 0005.0050.6c08
  Redirection enabled
   Preemption enabled, min delay 60 sec
  Active is local, weighting 105
```
The following is sample output from the **show glbp** command with the **brief** keyword specified:

```
Router# show glbp brief
```
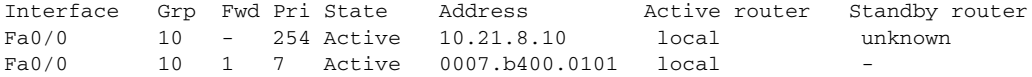

The following is sample output from the **show glbp** command that displays GLBP group 10:

```
Router# show glbp 10
```

```
FastEthernet0/0 - Group 10
  State is Active
     2 state changes, last state change 23:50:33
   Virtual IP address is 10.21.8.10
  Hello time 5 sec, hold time 18 sec
    Next hello sent in 4.300 secs
  Redirect time 600 sec, forwarder time-out 7200 sec
  Authentication MD5, key "ThisStringIsTheSecretKey"
   Preemption enabled, min delay 60 sec
  Active is local
   Standby is unknown
   Priority 254 (configured)
   Weighting 105 (configured 110), thresholds: lower 95, upper 105
     Track object 2 state Down decrement 5
   Load balancing: host-dependent
  There is 1 forwarder (1 active)
  Forwarder 1
     State is Active
      1 state change, last state change 23:50:15
     MAC address is 0007.b400.0101 (default)
     Owner ID is 0005.0050.6c08
     Redirection enabled
     Preemption enabled, min delay 60 sec
     Active is local, weighting 105
```
The following is sample output from the **show glbp** command with the **brief** keyword specified:

#### Router# **show glbp brief**

 $\mathbf I$ 

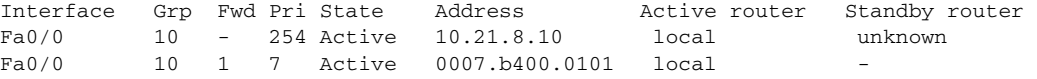

The following output shows that the redundancy name has been assigned to the "glbp1" group:

```
Router# show glbp ethernet0/1 1
```

```
Ethernet0/1 - Group 1
State is Listen
   64 state changes, last state change 00:00:54
Virtual IP address is 10.1.0.7
Hello time 50 msec, hold time 200 msec
  Next hello sent in 0.030 secs
Redirect time 600 sec, forwarder time-out 14400 sec
Authentication text "authword"
 Preemption enabled, min delay 0 sec
Active is 10.1.0.2, priority 105 (expires in 0.184 sec)
Standby is 10.1.0.3, priority 100 (expires in 0.176 sec)
Priority 96 (configured)
Weighting 100 (configured 100), thresholds: lower 95, upper 100
   Track object 1 state Up decrement 10
Load balancing: round-robin
IP redundancy name is "glbp1"
 Group members:
   0004.4d83.4801 (10.0.0.0)
   0010.7b5a.fa41 (10.0.0.1)
   00d0.bbd3.bc21 (10.0.0.2) local
```
[Table 5](#page-364-0) describes the significant fields shown in the displays.

<span id="page-364-0"></span>

| <b>Field</b>               | <b>Description</b>                                                                                                    |
|----------------------------|----------------------------------------------------------------------------------------------------|
| FastEthernet0/0 -<br>Group | Interface type and number and GLBP group number for the interface.                                                                                                    |
| State is                   | State of the virtual gateway or virtual forwarder. For a virtual gateway, the<br>state can be one of the following:                                                                                                    |
|                            | Active—The gateway is the active virtual gateway (AVG) and is<br>$\bullet$<br>responsible for responding to Address Resolution Protocol (ARP)<br>requests for the virtual IP address.                                                       |
|                            | Disabled—The virtual IP address has not been configured or learned yet,<br>٠<br>but another GLBP configuration exists.                                                                                                    |
|                            | Initial—The virtual IP address has been configured or learned, but<br>$\bullet$<br>virtual gateway configuration is not complete. An interface must be up<br>and configured to route IP, and an interface IP address must be<br>configured. |
|                            | Listen—The virtual gateway is receiving hello packets and is ready to<br>$\bullet$<br>change to the "speak" state if the active or standby virtual gateway<br>becomes unavailable.                                                          |
|                            | Speak—The virtual gateway is attempting to become the active or<br>$\bullet$<br>standby virtual gateway.                                                                                                    |
|                            | Standby—The gateway is next in line to be the AVG.<br>٠                                                                                                    |

*Table 5 show glbp Field Descriptions*

| <b>Field</b>          | <b>Description</b>                                                                                                    |
|-----------------------|----------------------------------------------------------------------------------------------------|
|                       | For a virtual forwarder, the state can be one of the following:                                                                                                    |
|                       | Active—The gateway is the active virtual forwarder (AVF) and is<br>$\bullet$<br>responsible for forwarding packets sent to the virtual forwarder MAC<br>address.                                                                                                    |
|                       | Disabled—The virtual MAC address has not been assigned or learned.<br>This is a transitory state because a virtual forwarder changing to a<br>disabled state is deleted.                                                                                                    |
|                       | Initial—The virtual MAC address is known, but virtual forwarder<br>$\bullet$<br>configuration is not complete. An interface must be up and configured<br>to route IP, an interface IP address must be configured, and the virtual<br>IP address must be known.                                                                                                    |
|                       | Listen—The virtual forwarder is receiving hello packets and is ready to<br>$\bullet$<br>change to the "active" state if the AVF becomes unavailable.                                                                                                    |
| Virtual IP address is | The virtual IP address of the GLBP group. All secondary virtual IP addresses<br>are listed on separate lines. If one of the virtual IP addresses is a duplicate<br>of an address configured for another device, it will be marked as "duplicate."<br>A duplicate address indicates that the router has failed to defend its ARP<br>cache entry.                                                                                        |
| Hello time, hold time | The hello time is the time between hello packets (in seconds or<br>milliseconds). The hold time is the time (in seconds or milliseconds) before<br>other routers declare the active router to be down. All routers in a GLBP<br>group use the hello- and hold-time values of the current AVG. If the locally<br>configured values are different, the configured values appear in parentheses<br>after the hello- and hold-time values. |
| Next hello sent in    | The time until GLBP will send the next hello packet (in seconds or<br>milliseconds).                                                                                                    |
| Preemption            | Whether GLBP gateway preemption is enabled. If enabled, the minimum<br>delay is the time (in seconds) for which a higher-priority nonactive router<br>will wait before preempting the lower-priority active router.                                                                                                    |
|                       | This field is also displayed under the forwarder section where it indicates<br>GLBP forwarder preemption.                                                                                                    |
| Active is             | The active state of the virtual gateway. The value can be "local," "unknown,"<br>or an IP address. The address (and the expiration date of the address) is the<br>address of the current AVG.                                                                                                    |
|                       | This field is also displayed under the forwarder section where it indicates the<br>address of the current AVF.                                                                                                    |
| Standby is            | The standby state of the virtual gateway. The value can be "local,"<br>"unknown," or an IP address. The address (and the expiration date of the<br>address) is the address of the standby gateway (the gateway that is next in<br>line to be the AVG).                                                                                                    |
| Weighting             | The initial weighting value with lower and upper threshold values.                                                                                                    |
| Track object          | The list of objects that are being tracked and their corresponding states.                                                                                                    |
| IP redundancy name is | The name of the GLBP group.                                                                                                    |

*Table 5 show glbp Field Descriptions (continued)*

 $\mathsf I$ 

#### **Related Comman**

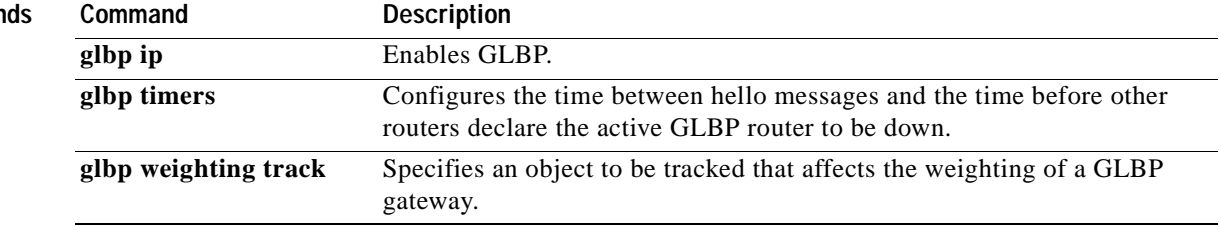

Ξ

**The Contract of the Contract of the Contract of the Contract of the Contract of the Contract of the Contract of the Contract of the Contract of the Contract of the Contract of the Contract of the Contract of the Contract** 

### **show hosts**

To display the default domain name, the style of name lookup service, a list of name server hosts, and the cached list of host names and addresses, use the **show hosts** command in EXEC mode.

#### **show hosts**

**Syntax Description** This command has no arguments or keywords.

**Command Modes** EXEC

**Command History Release Modification** 10.0 This command was introduced. 12.2(4)T This command was updated to support the Cisco modem user interface feature.

 $\mathsf I$ 

**Examples** The following is sample output from the **show hosts** command:

Router# **show hosts**

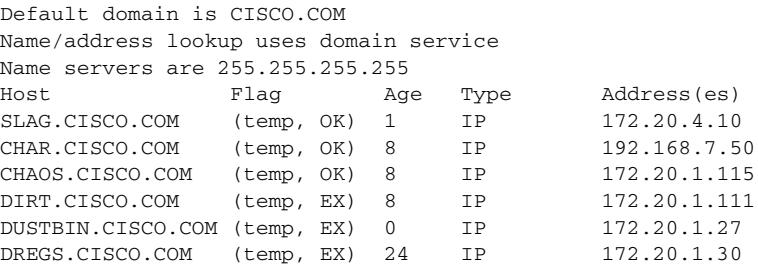

[Table 6](#page-367-0) describes the significant fields shown in the display.

<span id="page-367-0"></span>

| <b>Field</b> | <b>Description</b>                                                                                                    |
|--------------|----------------------------------------------------------------------------------------------------|
| Flag         | A temporary entry is entered by a name server; the Cisco IOS software removes the<br>entry after 72 hours of inactivity.                                                                                                    |
|              | A permanent entry is entered by a configuration command and is not timed out.<br>Entries marked OK are believed to be valid. Entries marked ?? are considered suspect<br>and subject to revalidation. Entries marked EX are expired.             |
| Age          | Indicates the number of hours since the software last referred to the cache entry.                                                                                                    |
| Type         | Identifies the type of address, for example, IP, Connectionless Network Service<br>(CLNS), or X.121. If you have used the <b>ip hp-host</b> global configuration command,<br>the show hosts command will display these host names as type HP-IP. |
| Address(es)  | Displays the address of the host. One host may have up to eight addresses.                                                                                                    |

*Table 6 show hosts Field Descriptions*

The following is sample output from a router when a modem telephone number is mapped to an IP host address for the Cisco modem user interface feature using the **ip host** global configuration command:

```
Router# show hosts
Default domain is not set
Name/address lookup uses domain service
Name servers are 255.255.255.255
Codes: u - unknown, e - expired, * - OK, ? - revalidate
      t - temporary, p - permanent
  Host Age Type Address(es)
*p p4085554567 0 IP 1.2.1.6
*p t4085551234 0 IP 1.2.1.5
```
Under the Host field, a "p" preceding the number indicates a pulse-dialed modem telephone number, and a "t" indicates a tone-dialed modem telephone number. The IP address mapped to the telephone number appears under the Address(es) field. See [Table 6](#page-367-0) for descriptions of the other fields seen in this display.

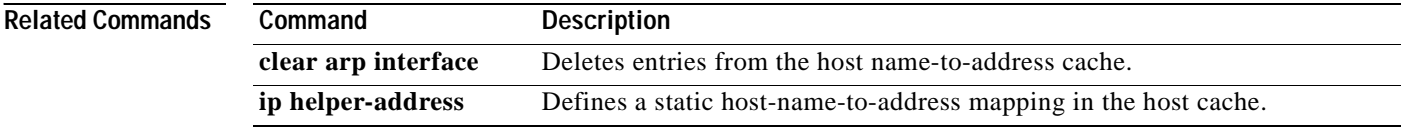

 $\sqrt{ }$ 

# **show interface mac**

To display MAC accounting information for interfaces configured for MAC accounting, use the **show interface mac** command in user EXEC or privileged EXEC mode.

**show interface** [*interface interface*] **mac**

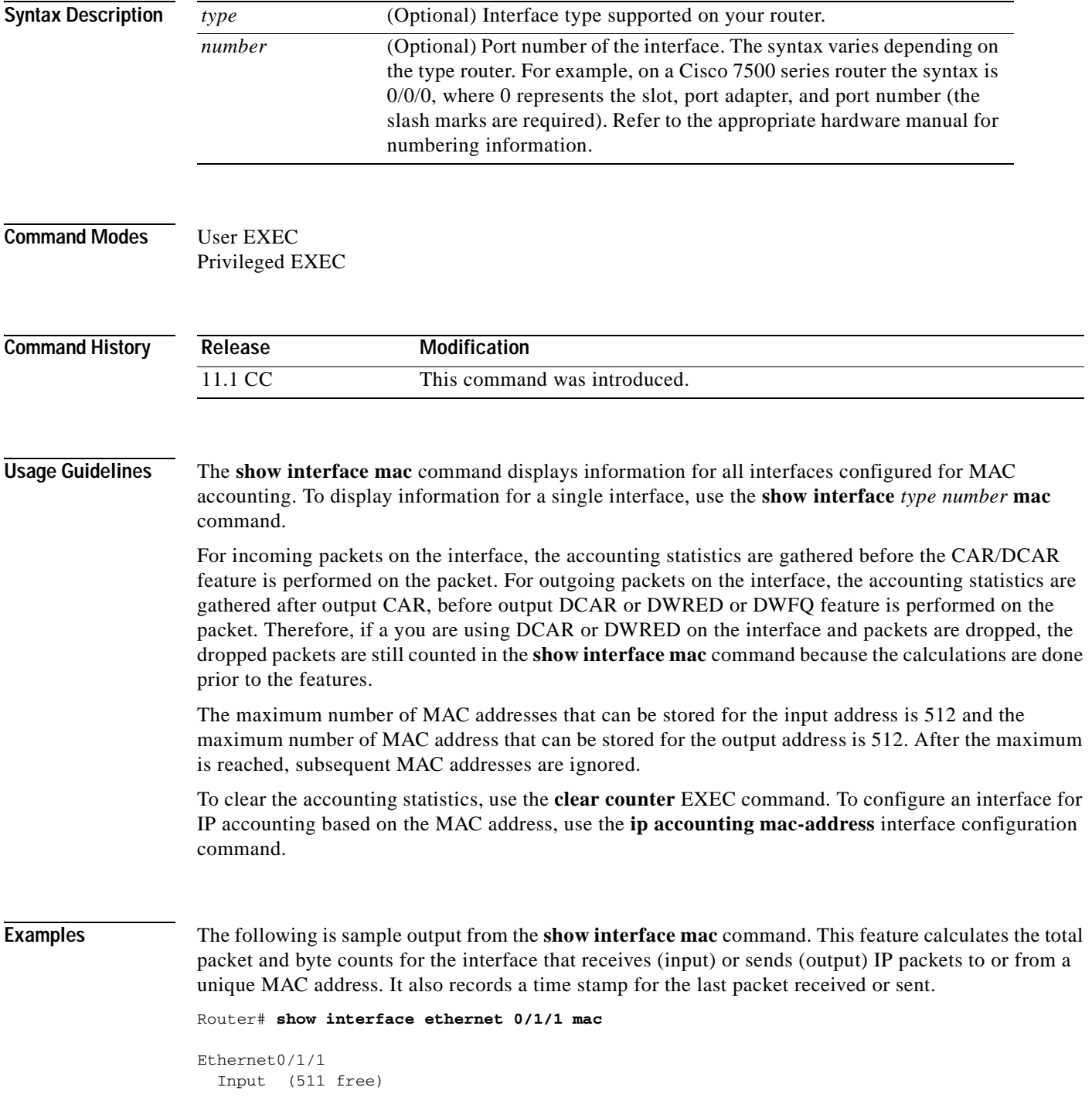

**Cisco IOS IP Command Reference, Volume 1 of 4: Addressing and Services**

 $\mathbf I$ 

| 0007.f618.4449(228): 4 packets, 456 bytes, last: 2684ms ago |                             |  |  |
|-------------------------------------------------------------|-----------------------------|--|--|
|                                                             | Total: 4 packets, 456 bytes |  |  |
| Output (511 free)                                           |                             |  |  |
| 0007.f618.4449(228): 4 packets, 456 bytes, last: 2692ms ago |                             |  |  |
|                                                             | Total: 4 packets, 456 bytes |  |  |

**Related Comman** 

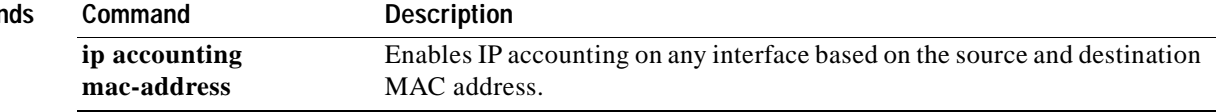

Ξ

# **show interface precedence**

To display precedence accounting information for interfaces configured for precedence accounting, use the **show interface precedence** command in user EXEC or privileged EXEC mode.

**show interface** [*type number*] **precedence**

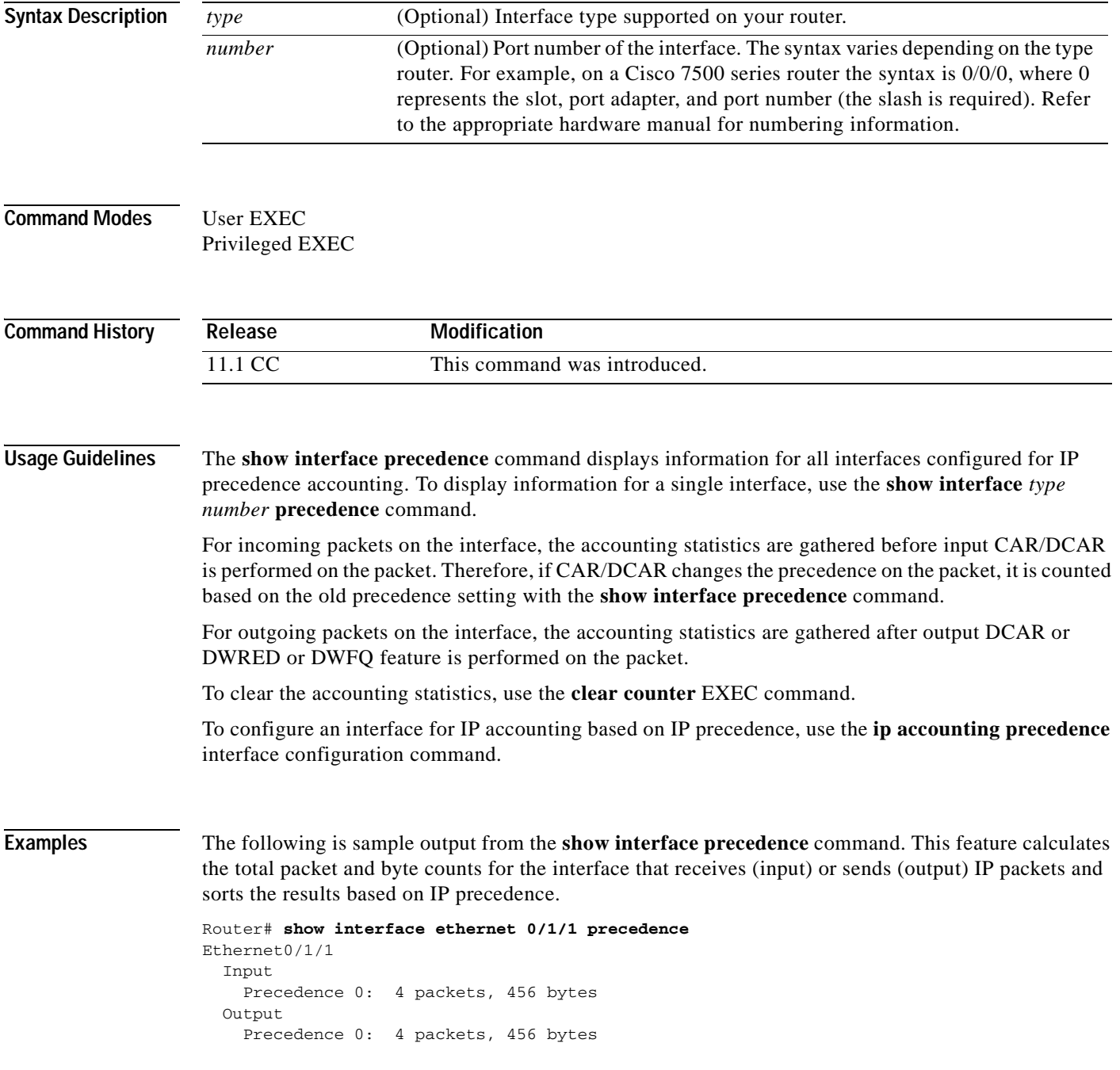

 $\mathbf I$ 

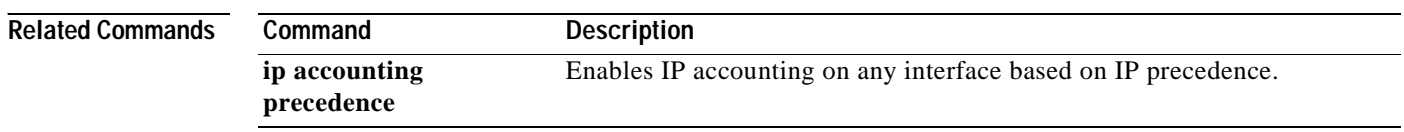

Ξ

# **show ip access-list**

 $\overline{\phantom{a}}$ 

To display the contents of all current IP access lists, use the **show ip access-list** command in user EXEC or privileged EXEC mode.

**show ip access-list** [*access-list-number* | *access-list-name |* **dynamic** *access-list-name*]

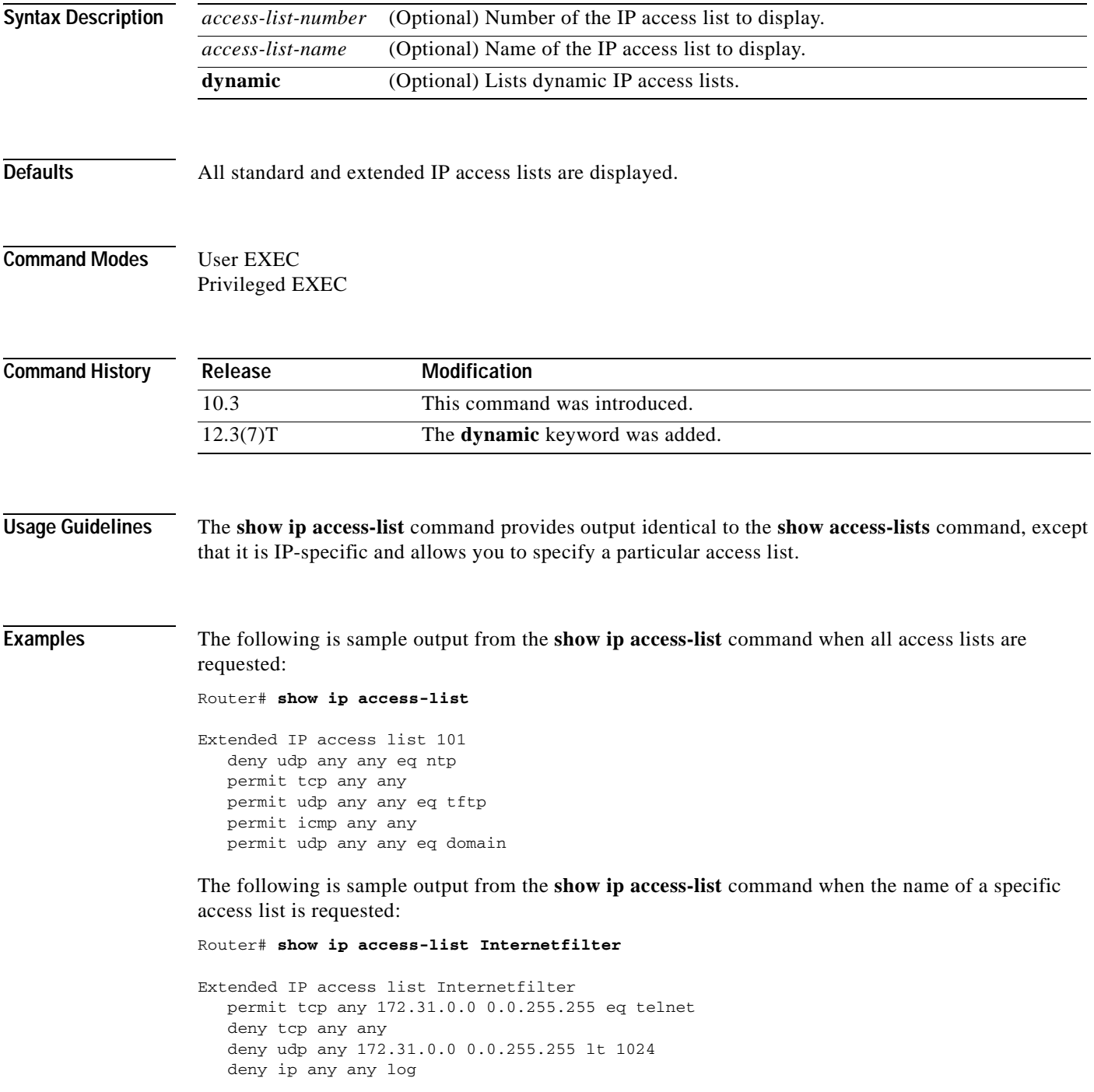

I

# **show ip accounting**

To display the active accounting or checkpointed database or to display access list violations, use the **show ip accounting** command in user EXEC or privileged EXEC mode.

#### **show ip accounting** [**checkpoint**] [**output-packets** | **access-violations**]

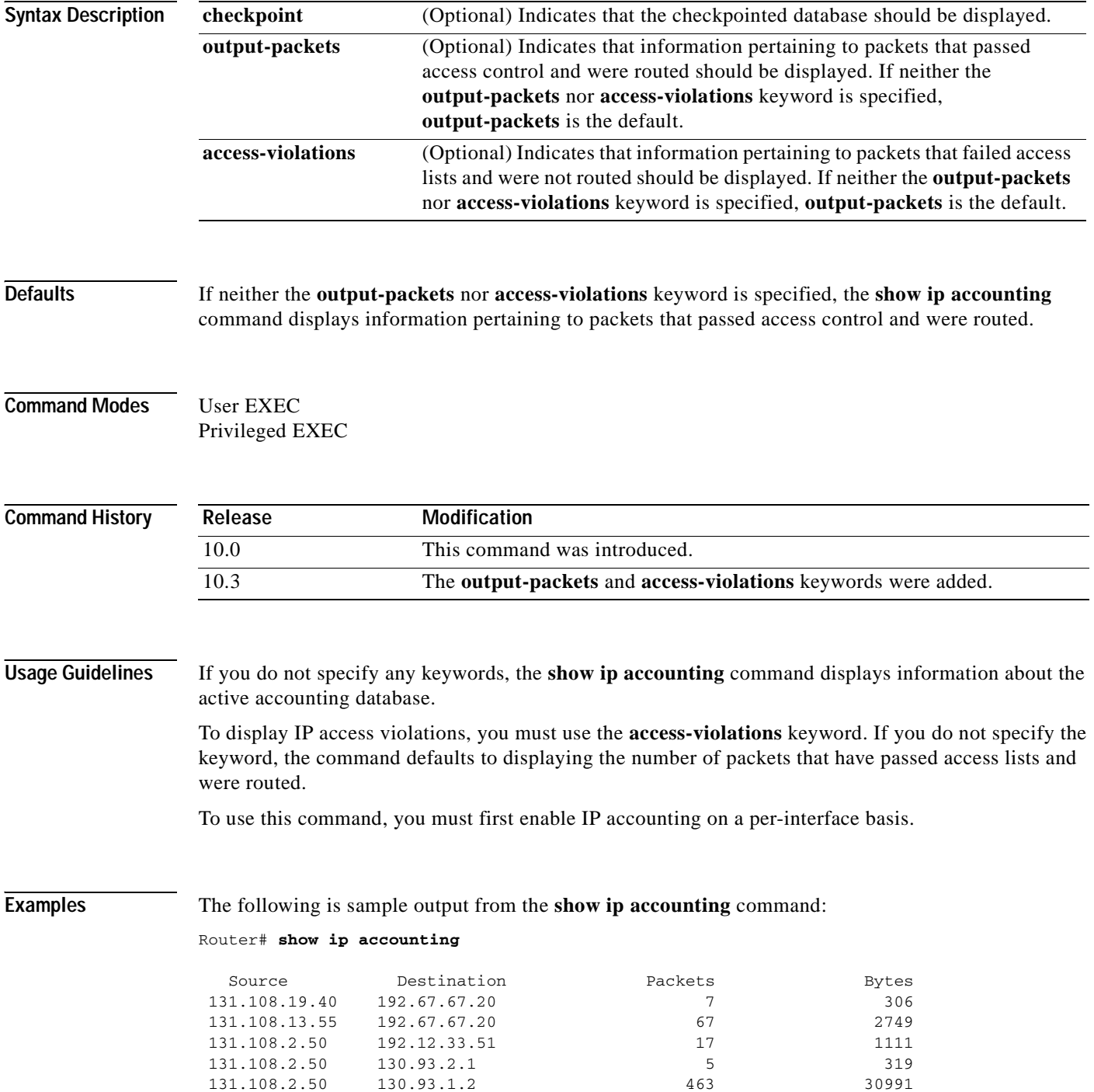

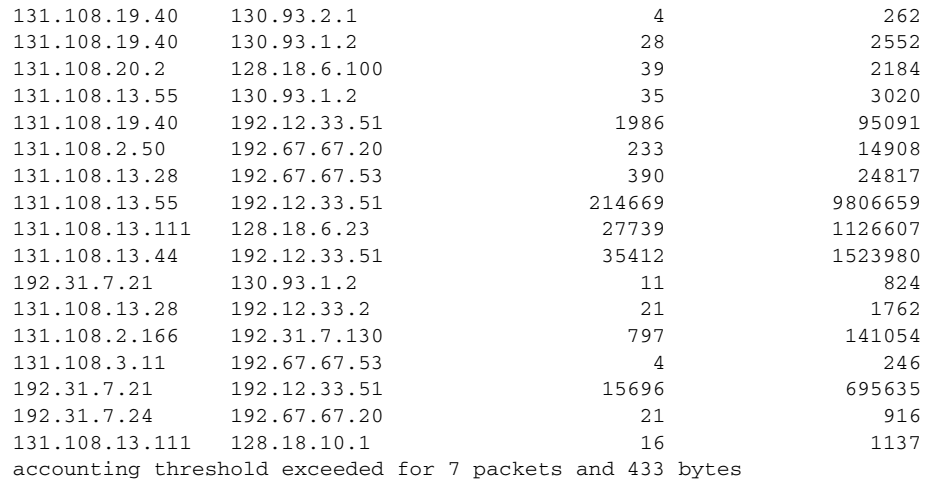

The following is sample output from the **show ip accounting access-violations** command. The output pertains to packets that failed access lists and were not routed:

#### Router# **show ip accounting access-violations**

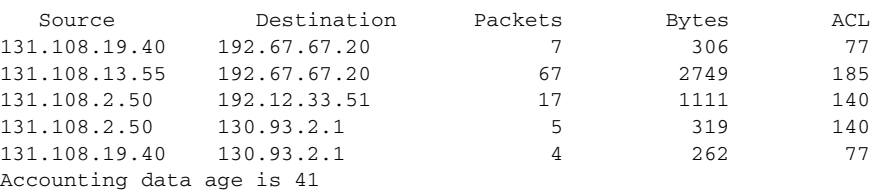

[Table 7](#page-375-0) describes the significant fields shown in the displays.

#### <span id="page-375-0"></span>*Table 7 show ip accounting Field Descriptions*

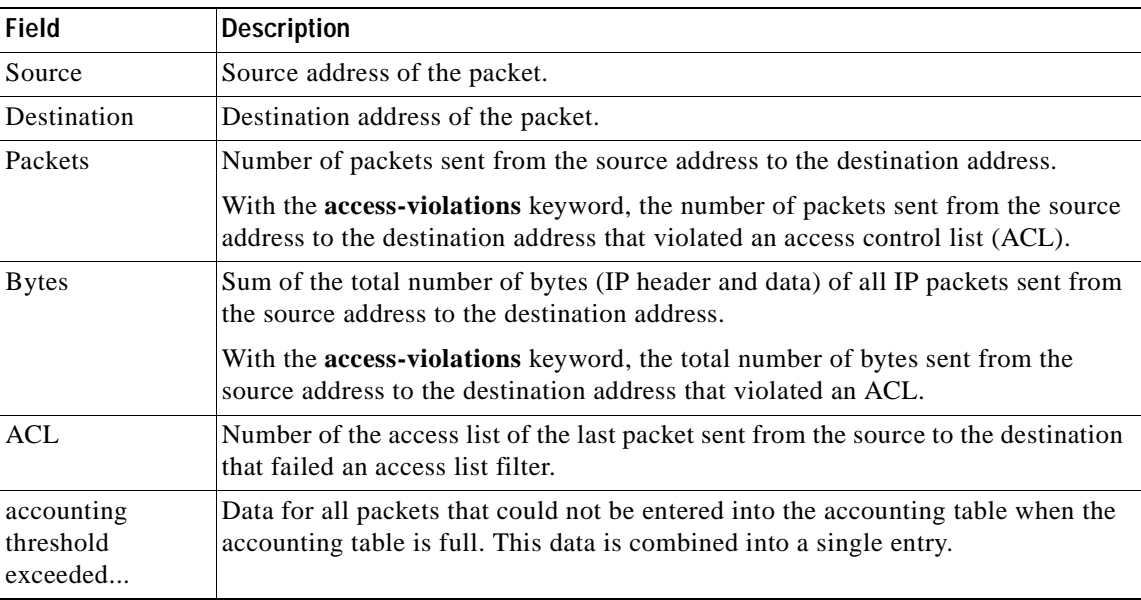

I

#### **Related Commands**

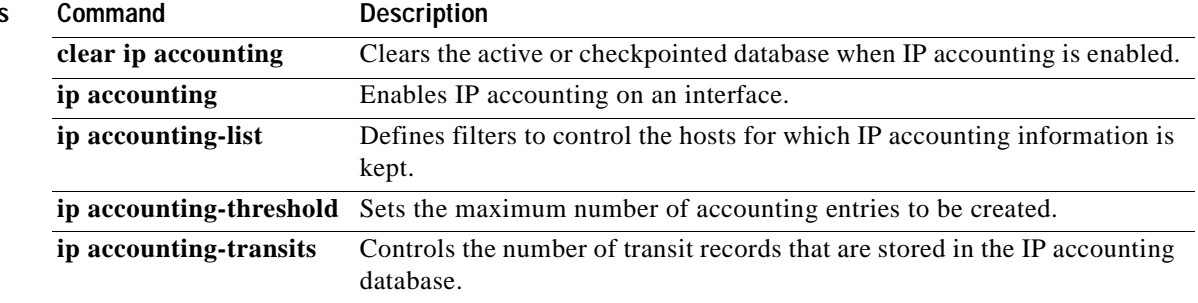

Ξ

# **show ip aliases**

 $\sqrt{ }$ 

To display the IP addresses mapped to TCP ports (aliases) and Serial Line Internet Protocol (SLIP) addresses, which are treated similarly to aliases, use the **show ip aliases** EXEC command.

**show ip aliases**

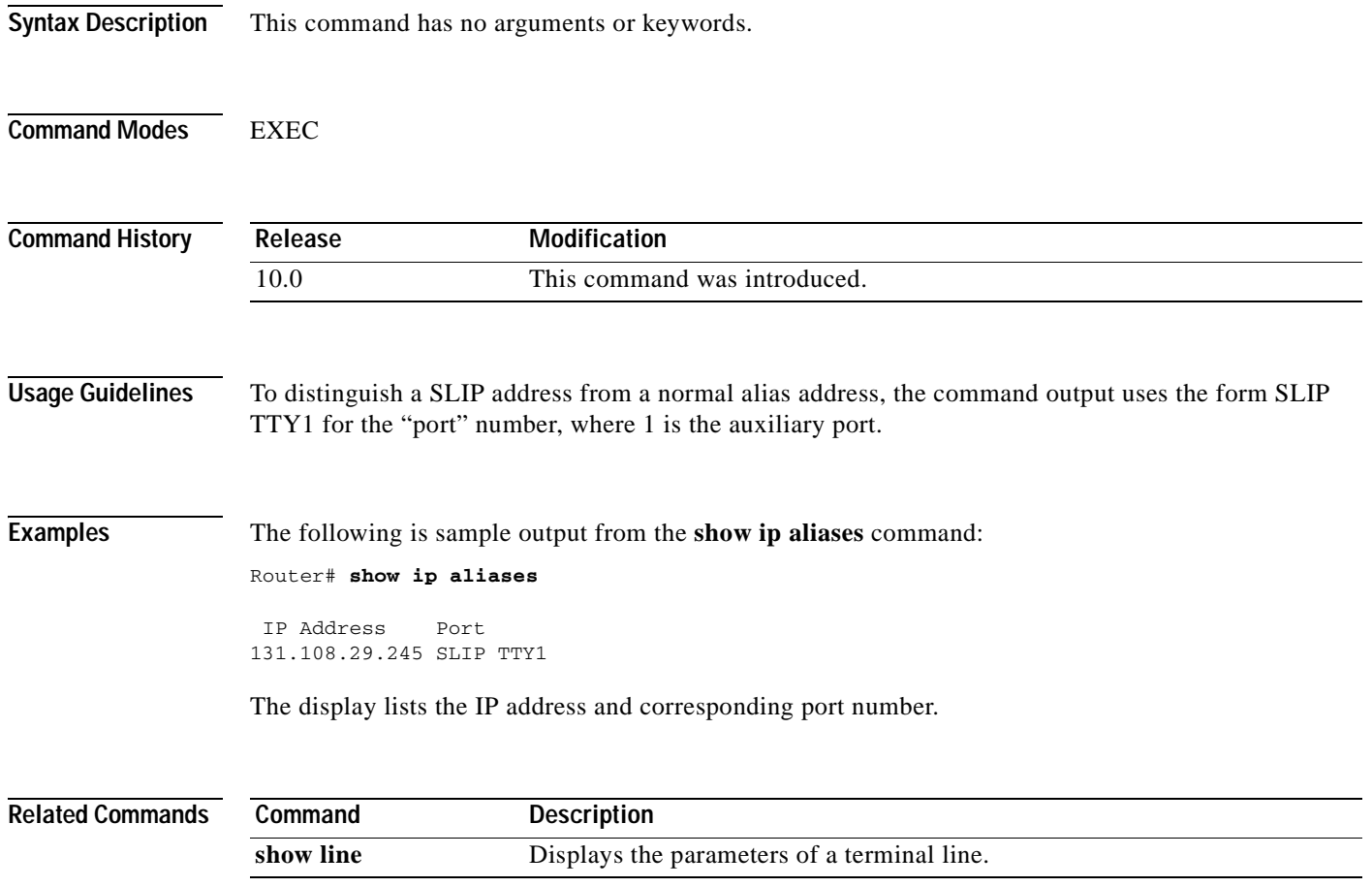

### **show ip arp**

To display the Address Resolution Protocol (ARP) cache, where Serial Line Internet Protocol (SLIP) addresses appear as permanent ARP table entries, use the **show ip arp** EXEC command.

**show ip arp** [*ip-address*] [*host-name*] [*mac-address*] [*interface type number*]

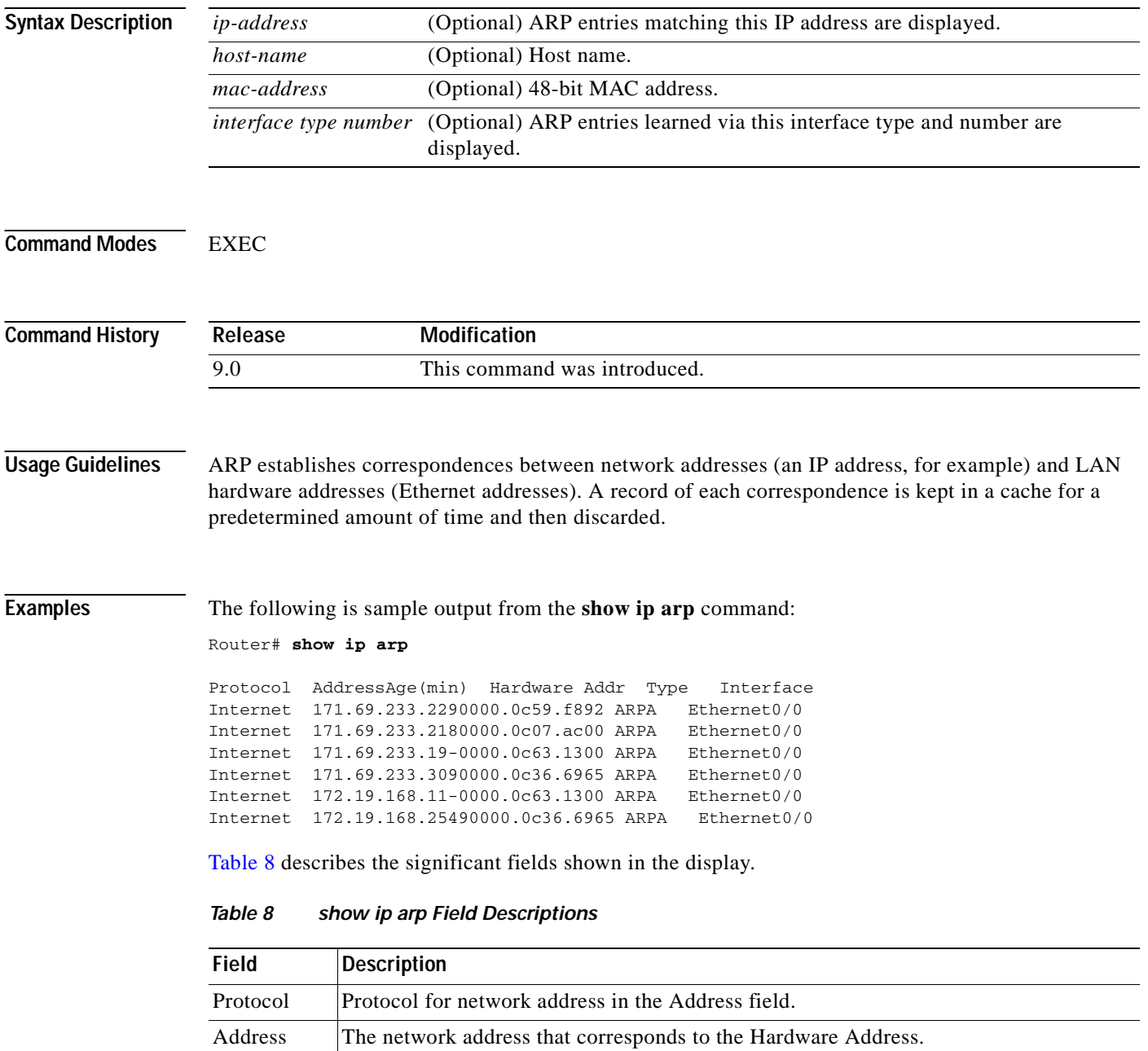

<span id="page-378-0"></span>Age (min) Age in minutes of the cache entry. A hyphen (-) means the address is local.

LAN hardware address of a MAC address that corresponds to the network address.

Ī

Hardware Addr

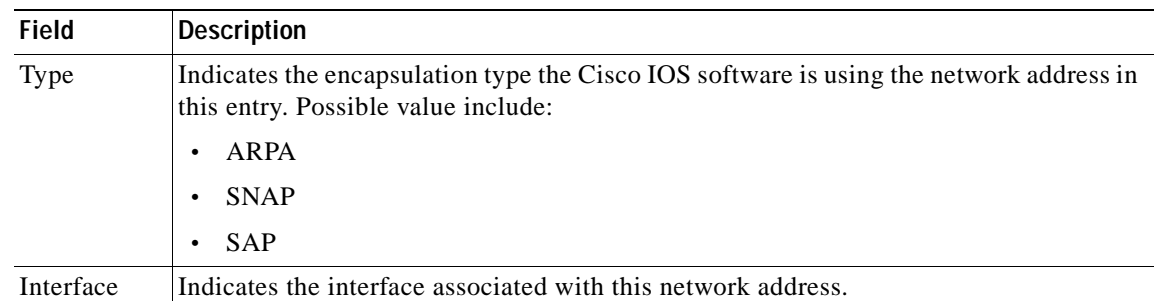

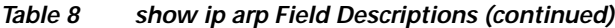

Ī

### **show ip casa affinities**

To display statistics about affinities, use the **show ip casa affinities** command in user EXEC or privileged EXEC mode.

**show ip casa affinities** [**stats**] | [**saddr** *ip-address* [**detail**]] | [**daddr** *ip-address* [**detail**]] | **sport** *source-port* [**detail**]] | **dport** *destination-port* [**detail**]] | **protocol** *protocol* [**detail**]]

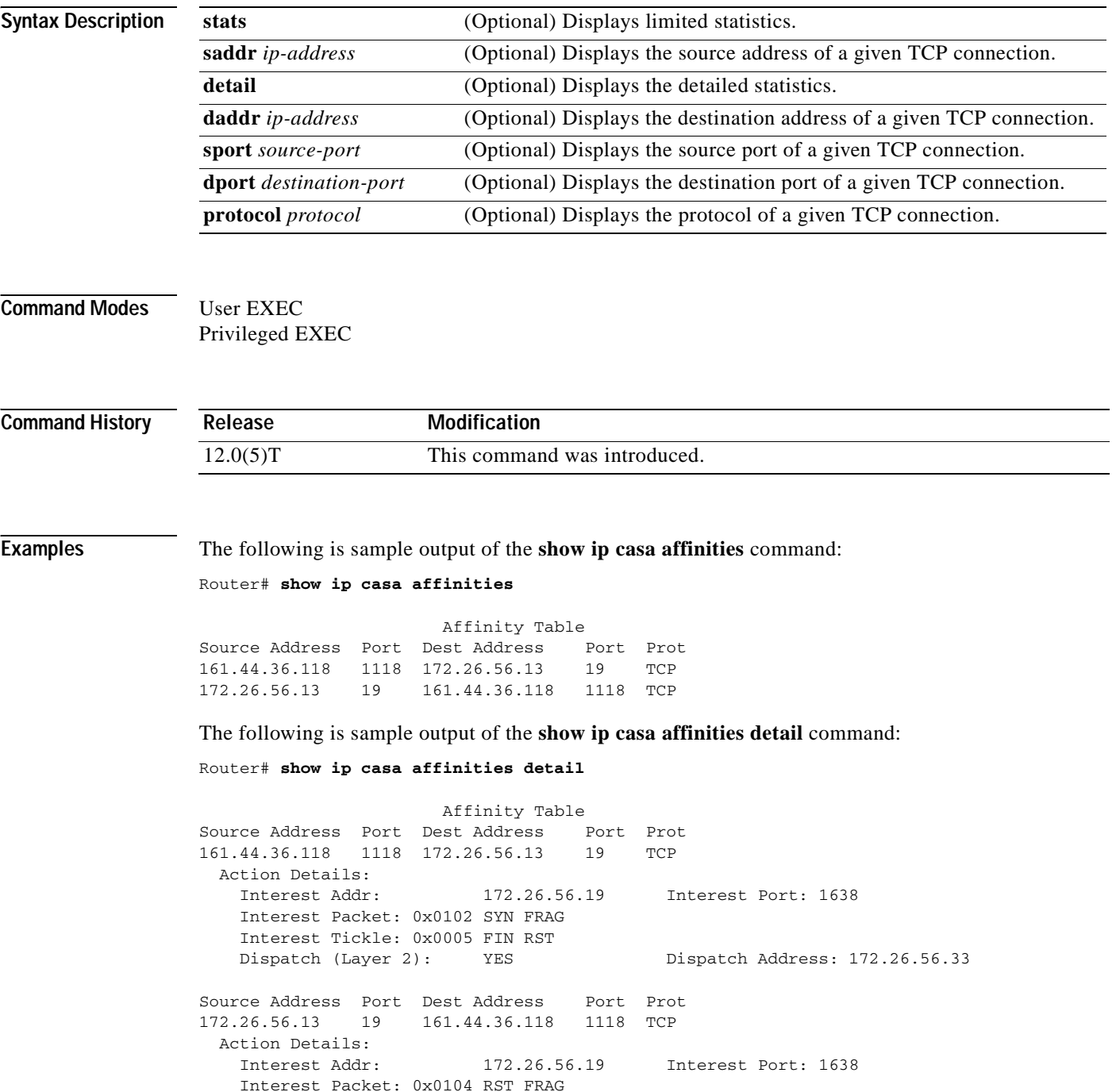

Interest Tickle: 0x0003 FIN SYN Dispatch (Layer 2): NO Dispatch Address: 0.0.0.0

[Table 9](#page-381-0) describes the significant fields shown in the display.

| <b>Field</b>           | <b>Description</b>                                                                  |
|------------------------|-------------------------------------------------------------------------------------|
| Source Address         | Source address of a given TCP connection.                                           |
| Port                   | Source port of a given TCP connection.                                              |
| Dest Address           | Destination address of a given TCP connection.                                      |
| Port                   | Destination of a given TCP connection.                                              |
| Prot                   | Protocol of a given TCP connection.                                                 |
| <b>Action Details</b>  | Actions to be taken on a match.                                                     |
| Interest Addr          | Services manager address that is to receive interest packets for this<br>affinity.  |
| <b>Interest Port</b>   | Services manager port to which interest packets are sent.                           |
| <b>Interest Packet</b> | List of TCP packet types of interest to the services manager is interested<br>in.   |
| Interest Tickle        | List of TCP packet types for which the services manager wants the entire<br>packet. |
| Dispatch (Layer 2)     | Layer 2 destination information will be modified.                                   |
| Dispatch Address       | Address of the real server.                                                         |

<span id="page-381-0"></span>*Table 9 show ip casa affinities Field Descriptions*

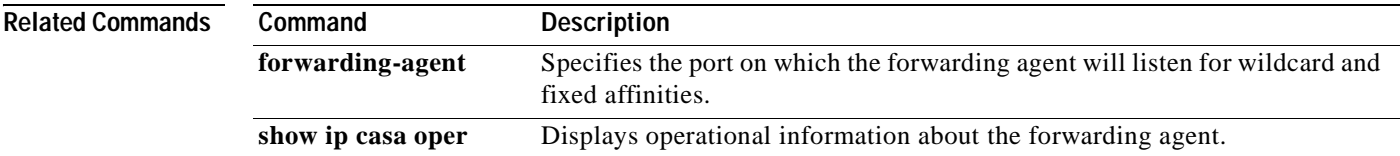

### **show ip casa oper**

To display operational information about the forwarding agent, use the **show ip casa oper** command in user EXEC or privileged EXEC mode.

#### **show ip casa oper**

**Syntax Description** This command has no arguments or keywords.

**Command Modes** User EXEC Privileged EXEC

**Command History Release Modification** 12.0(5)T This command was introduced.

**Examples** The following is sample output from the **show ip casa oper** command:

#### Router# **show ip casa oper**

```
Casa is Active
 Casa control address is 206.10.20.34/32
 Casa multicast address is 224.0.1.2
 Listening for wildcards on:
   Port:1637
     Current passwd:NONE Pending passwd:NONE
     Passwd timeout:180 sec (Default)
```
[Table 10](#page-382-0) describes the significant fields shown in the display.

*Table 10 show ip casa oper Field Descriptions*

<span id="page-382-0"></span>

| <b>Field</b>               | <b>Description</b>                                                         |
|----------------------------|----------------------------------------------------------------------------|
| Casa is Active             | The forwarding agent is active.                                            |
| Casa control address       | Unique address for this forwarding agent.                                  |
| Casa multicast address     | Services manager broadcast address.                                        |
| Listening for wildcards on | Port on which the forwarding agent will listen.                            |
| Port                       | Services manager broadcast port.                                           |
| Current passwd             | Current password.                                                          |
| Pending passwd             | Password that will override the current password.                          |
| Passwd timeout             | Interval after which the pending password becomes the current<br>password. |

#### **Related Command**

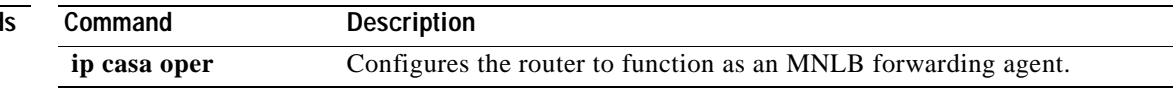

### **show ip casa stats**

To display statistical information about the Forwarding Agent, use the **show ip casa stats** command in user EXEC or privileged EXEC mode.

#### **show ip casa stats**

**Syntax Description** This command has no arguments or keywords.

**Command Modes** User EXEC Privileged EXEC

**Command History Release Modification** 12.0(5)T This command was introduced.

<span id="page-383-0"></span>.

 $\mathbf I$ 

**Examples** The following is sample output of the **show ip casa stats** command:

```
Router# show ip casa stats
```

```
Casa is active:
  Wildcard Stats:
   Wildcards: 6 Max Wildcards: 6 
   Wildcard Denies: 0 Wildcard Drops: 0 
  Pkts Throughput: 441 Bytes Throughput: 39120
  Affinity Stats:
   Affinities: 2 Max Affinities: 2 
   Cache Hits: 444 Cache Misses: 0 
   Affinity Drops: 0 
  Casa Stats:
  Int Packet: 4 1nt Tickle: 0
   Casa Denies: 0 Drop Count: 0
```
[Table 11](#page-383-0) describes the significant fields shown in the display.

*Table 11 show ip casa stats Field Descriptions*

| Field                  | <b>Description</b>                                                       |
|------------------------|--------------------------------------------------------------------------|
| Casa is Active         | The Forwarding Agent is active.                                          |
| Wildcard Stats         | Wildcard statistics.                                                     |
| Wildcards              | Number of current wildcards.                                             |
| Max Wildcards          | Maximum number of wildcards since the Forwarding Agent<br>became active. |
| <b>Wildcard Denies</b> | Protocol violations.                                                     |
| Wildcard Drops         | Not enough memory to install wildcard.                                   |
| Pkts Throughput        | Number of packets passed through all wildcards.                          |
| Bytes Throughput       | Number of bytes passed through all wildcards.                            |

**Cisco IOS IP Command Reference, Volume 1 of 4: Addressing and Services**

 $\mathbf I$ 

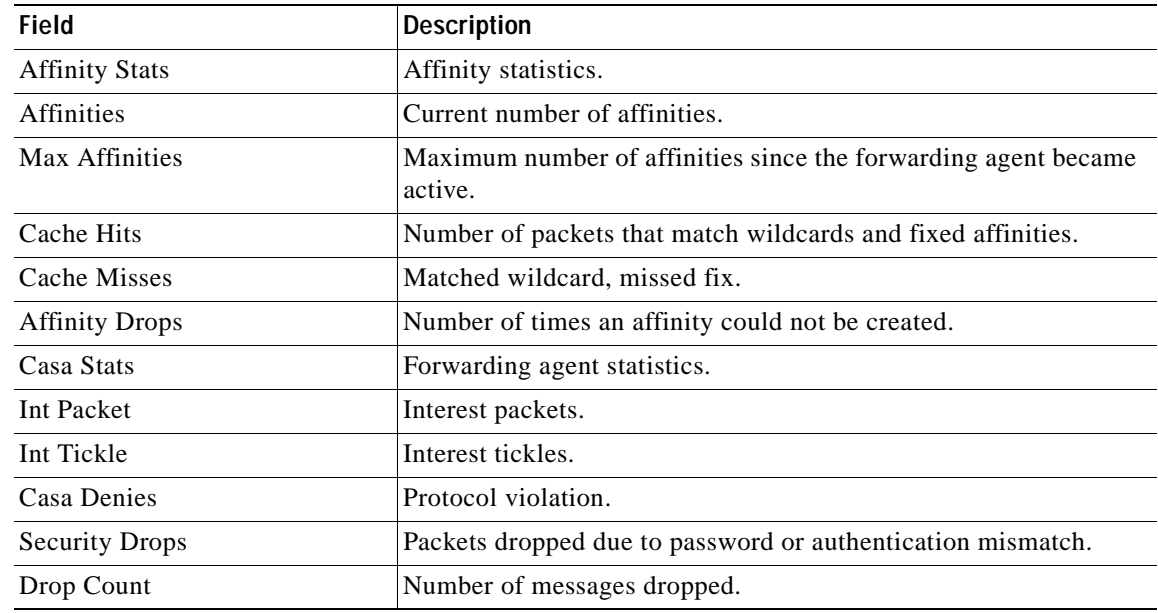

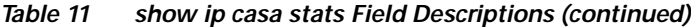

### **Related Commands**

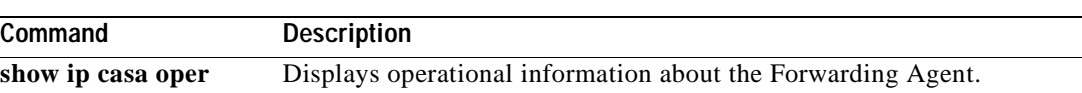

Ξ

# **show ip casa wildcard**

To display information about wildcard blocks, use the **show ip casa wildcard** command in user EXEC or privileged EXEC mode.

**show ip casa wildcard** [**detail**]

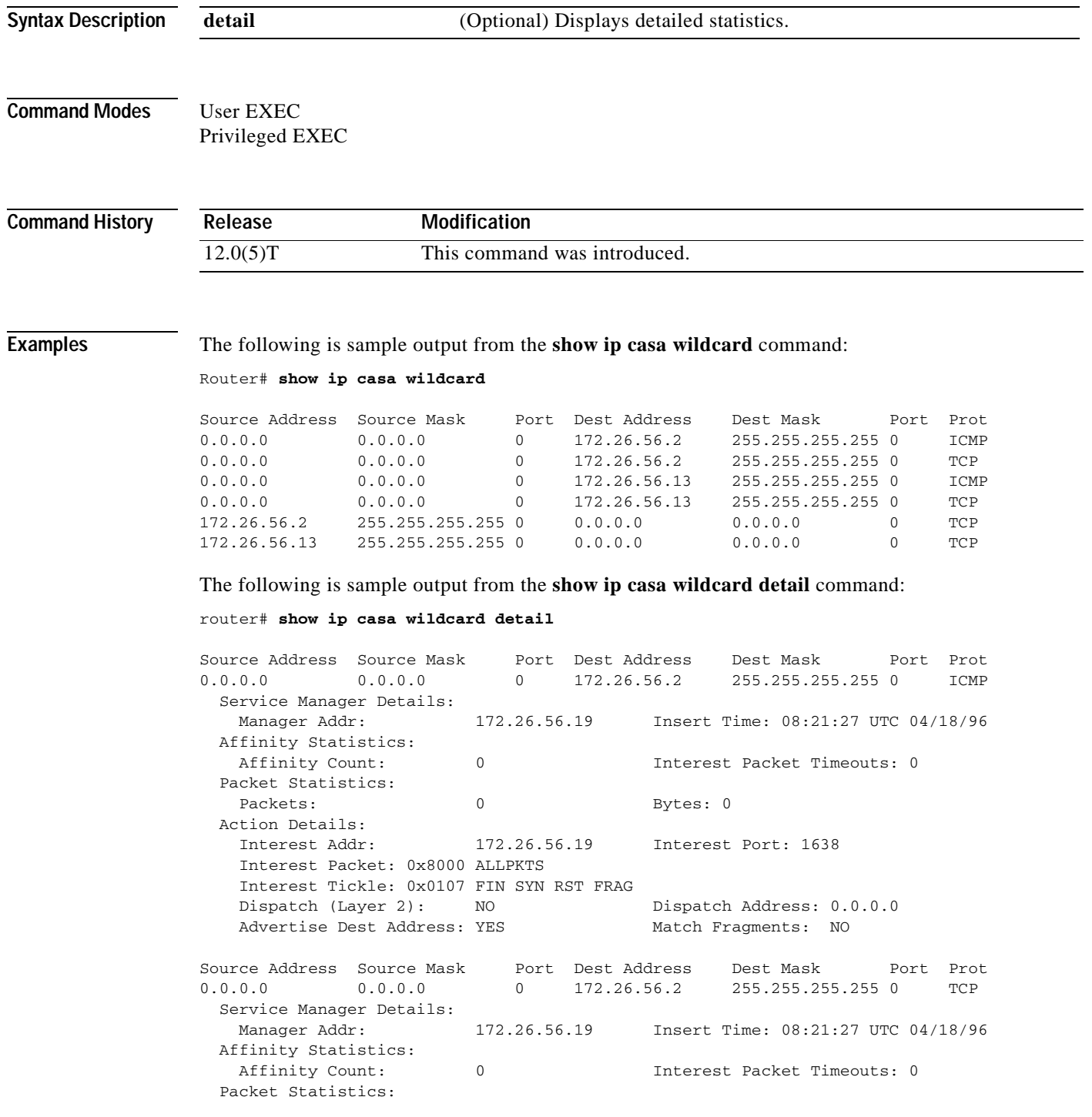

```
Packets: 0 0 Bytes: 0
 Action Details:
  Interest Addr: 172.26.56.19 Interest Port: 1638
  Interest Packet: 0x8102 SYN FRAG ALLPKTS
  Interest Tickle: 0x0005 FIN RST 
 Dispatch (Layer 2): NO Dispatch Address: 0.0.0.0ended a match Fragments: NO<br>
Match Fragments: NO
```
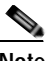

<span id="page-386-0"></span>**Note** If a filter is not set, the filter is not active.

[Table 12](#page-386-0) describes significant fields shown in the display.

*Table 12 show ip casa wildcard Field Descriptions*

| <b>Field</b>                    | <b>Description</b>                                                              |
|---------------------------------|---------------------------------------------------------------------------------|
| Source Address                  | Source address of a given TCP connection.                                       |
| Source Mask                     | Mask to apply to source address before matching.                                |
| Port                            | Source port of a given TCP connection.                                          |
| Dest Address                    | Destination address of a given TCP connection.                                  |
| Dest Mask                       | Mask to apply to destination address before matching.                           |
| Port                            | Destination port of a given TCP connection.                                     |
| Prot                            | Protocol of a given TCP connection.                                             |
| <b>Service Manager Details</b>  | Services manager details.                                                       |
| Manager Addr                    | Source address of this wildcard.                                                |
| <b>Insert Time</b>              | System time at which this wildcard was inserted.                                |
| <b>Affinity Statistics</b>      | Affinity statistics.                                                            |
| <b>Affinity Count</b>           | Number of affinities created on behalf of this wildcard.                        |
| <b>Interest Packet Timeouts</b> | Number of unanswered interest packets.                                          |
| <b>Packet Statistics</b>        | Packet statistics.                                                              |
| Packets                         | Number of packets that match this wildcard.                                     |
| <b>Bytes</b>                    | Number of bytes that match this wildcard.                                       |
| <b>Action Details</b>           | Actions to be taken on a match.                                                 |
| <b>Interest Addr</b>            | Services manager that is to receive interest packets for this wildcard.         |
| <b>Interest Port</b>            | Services manager port to which interest packets are sent.                       |
| <b>Interest Packet</b>          | List of packet types that the services manager is interested in.                |
| <b>Interest Tickle</b>          | List of packet types for which the services manager wants the entire<br>packet. |
| Dispatch (Layer 2)              | Layer 2 destination information will be modified.                               |
| Dispatch Address                | Address of the real server.                                                     |
| <b>Advertise Dest Address</b>   | Destination address.                                                            |
| <b>Match Fragments</b>          | Does wildcard also match fragments? (boolean)                                   |

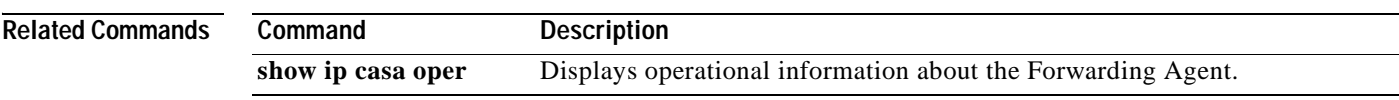

I

# **show ip dfp**

To display information about Dynamic Feedback Protocol (DFP) agents and their subsystems, use the **show ip dfp** command in privileged EXEC mode.

**show ip dfp** [**agent** *subsystem-name*] [**detail**]

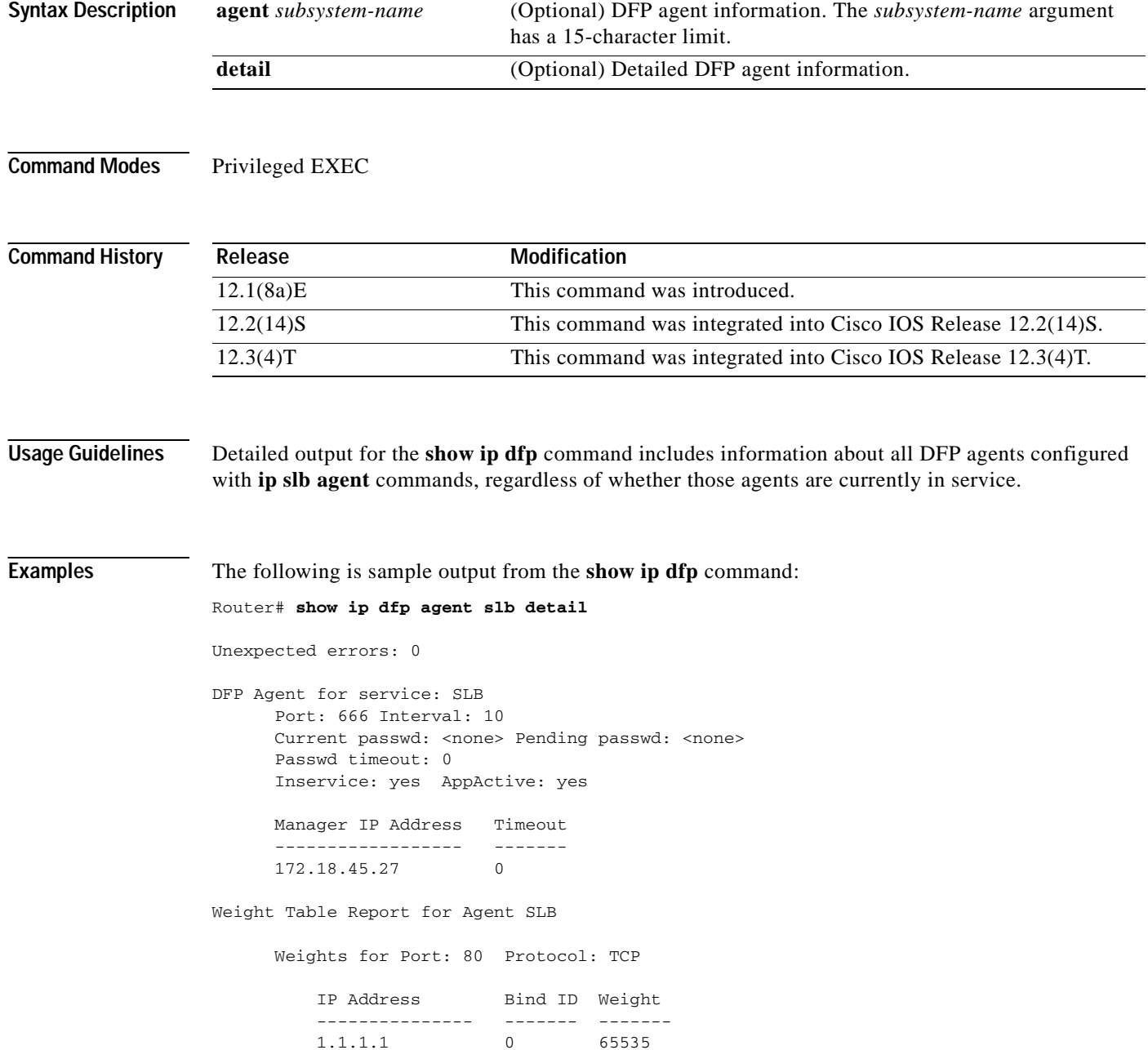

 $\mathbf{I}$ 

 $\overline{\phantom{a}}$ 

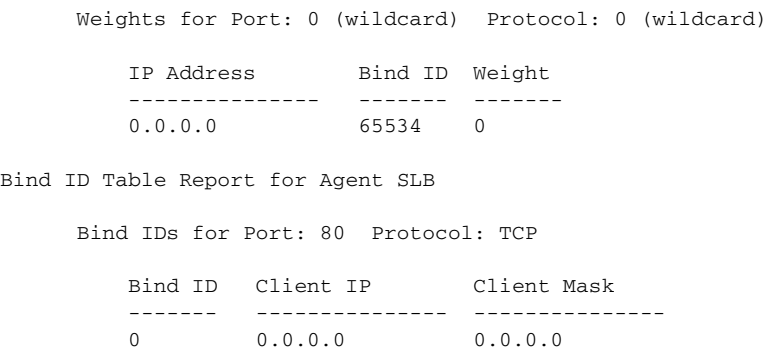

[Table 13](#page-389-0) describes the fields shown in the display.

<span id="page-389-0"></span>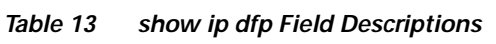

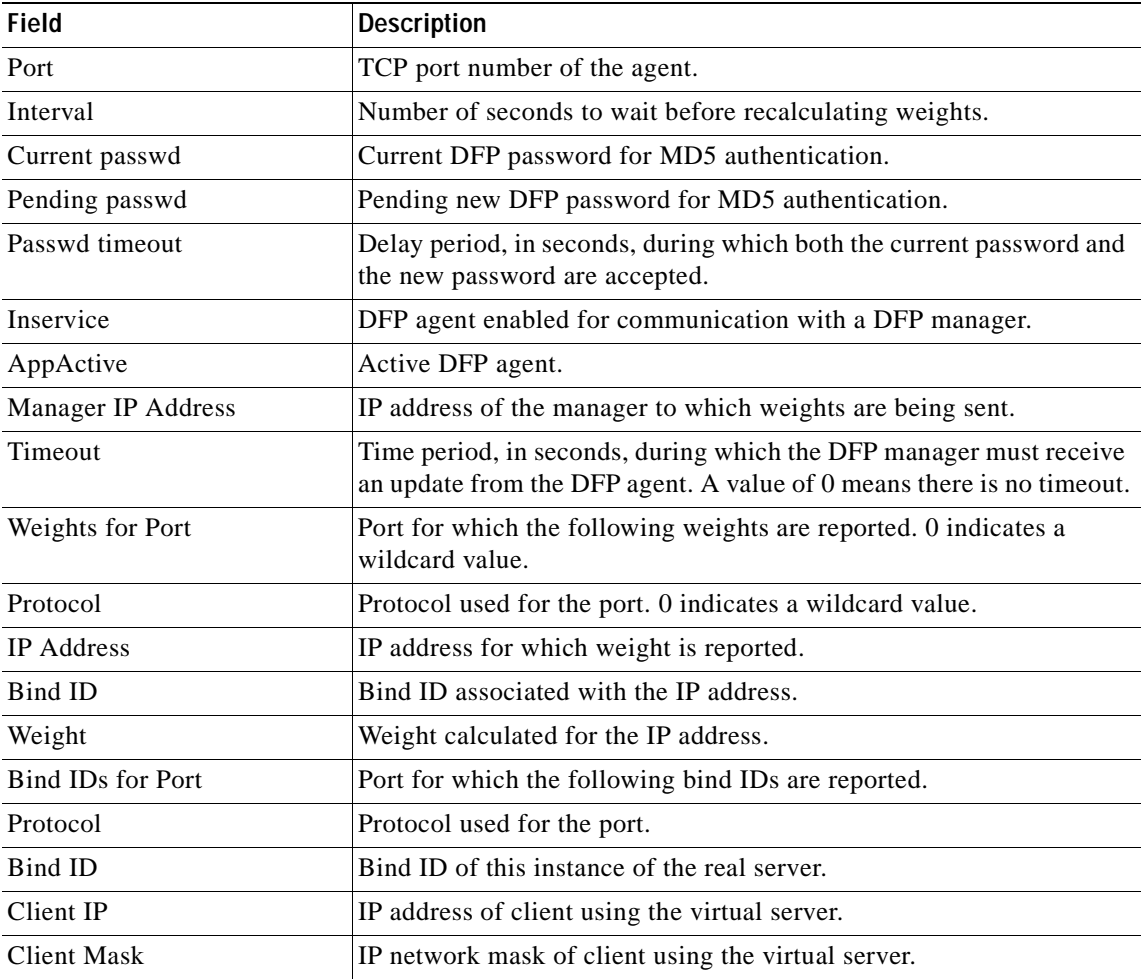

I

# **show ip dhcp binding**

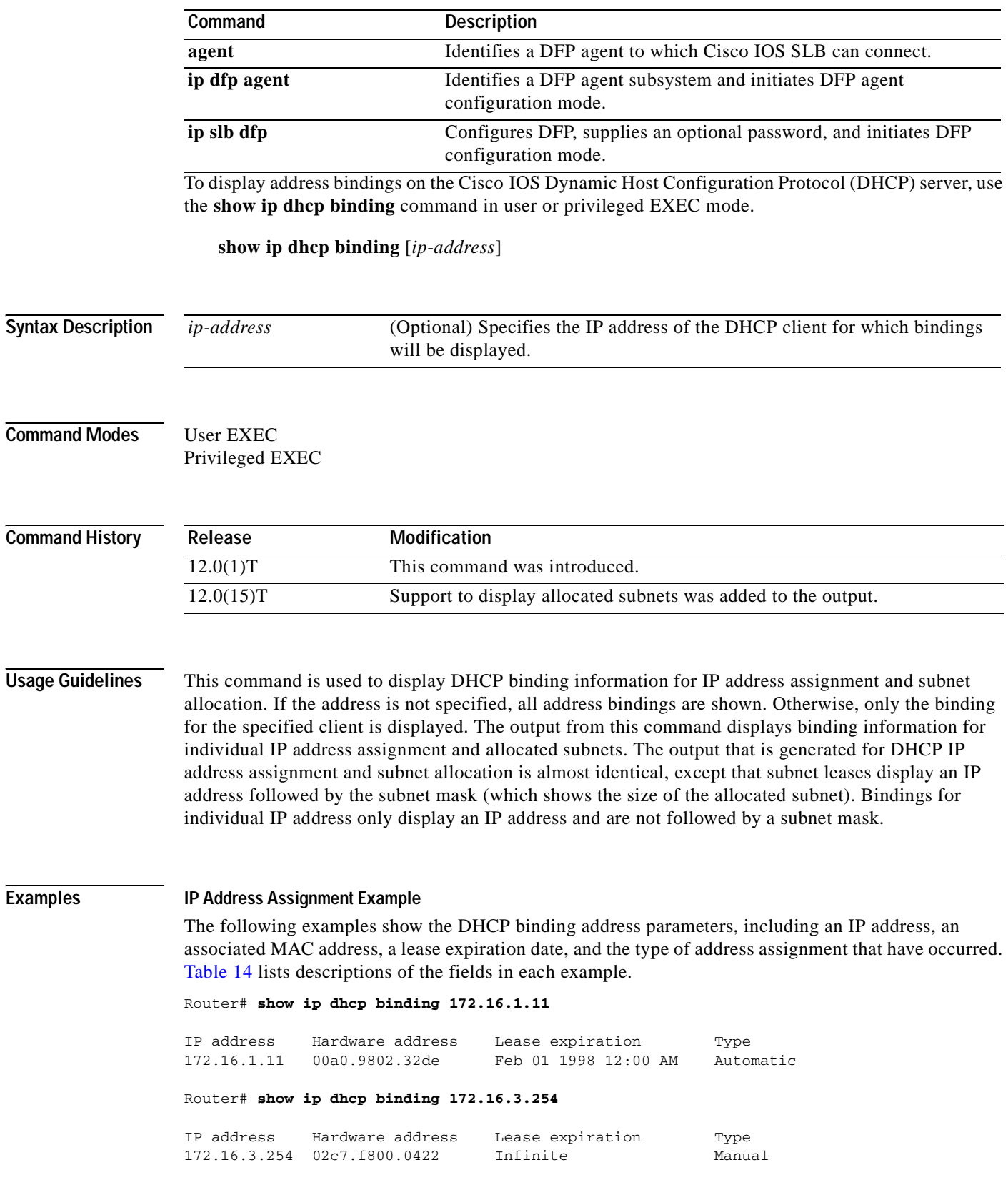

**Cisco IOS IP Command Reference, Volume 1 of 4: Addressing and Services**

 $\overline{\mathsf{Examples}}$ 

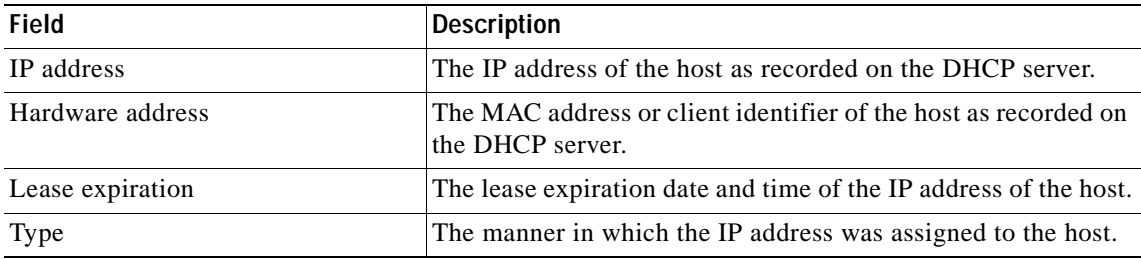

#### <span id="page-391-0"></span>*Table 14 show ip dhcp binding Field Descriptions*

#### **Subnet Allocation Example**

The following example shows the subnet lease to MAC address mapping, the lease expiration, and the lease type (subnet lease bindings are configured to be automatically created and released by default). The output that is generated for DHCP IP address assignment and subnet allocation is almost identical, except that subnet leases display an IP address followed by the subnet mask (which shows the size of the allocated subnet) in CIDR bit count notation. Bindings for an individual IP address only display an IP address and are not followed by a subnet mask. [Table 15](#page-391-1) lists descriptions of the fields in each example.

Router# **show ip dhcp binding**

```
Bindings from all pools not associated with VRF:
IP address Client-ID/ Lease expiration Type
                  Hardware address/
                  User name
10.0.0.0/26 0063.6973.636f.2d64. Mar 29 2003 04:36 AM Automatic
                  656d.6574.6572.2d47.
                  4c4f.4241.4c
```
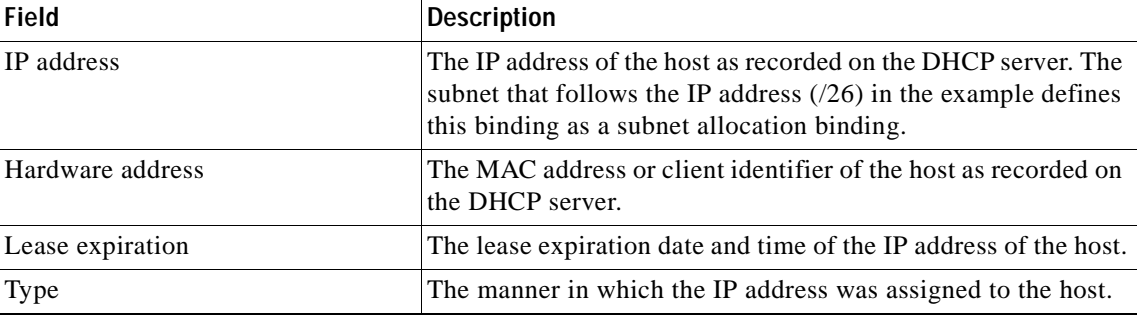

#### <span id="page-391-1"></span>*Table 15 show ip dhcp binding Field Descriptions*

#### **Related Commands**

 $\mathbf I$ 

**Command Description clear ip dhcp binding** Deletes an automatic address binding from the Cisco IOS DHCP server database.

T

# **show ip dhcp conflict**

To display address conflicts found by a Cisco IOS Dynamic Host Configuration Protocol (DHCP) server when addresses are offered to the client, use the **show ip dhcp conflict** command in user EXEC or privileged EXEC mode.

**show ip dhcp conflict** [*ip*-*address*]

<span id="page-392-0"></span>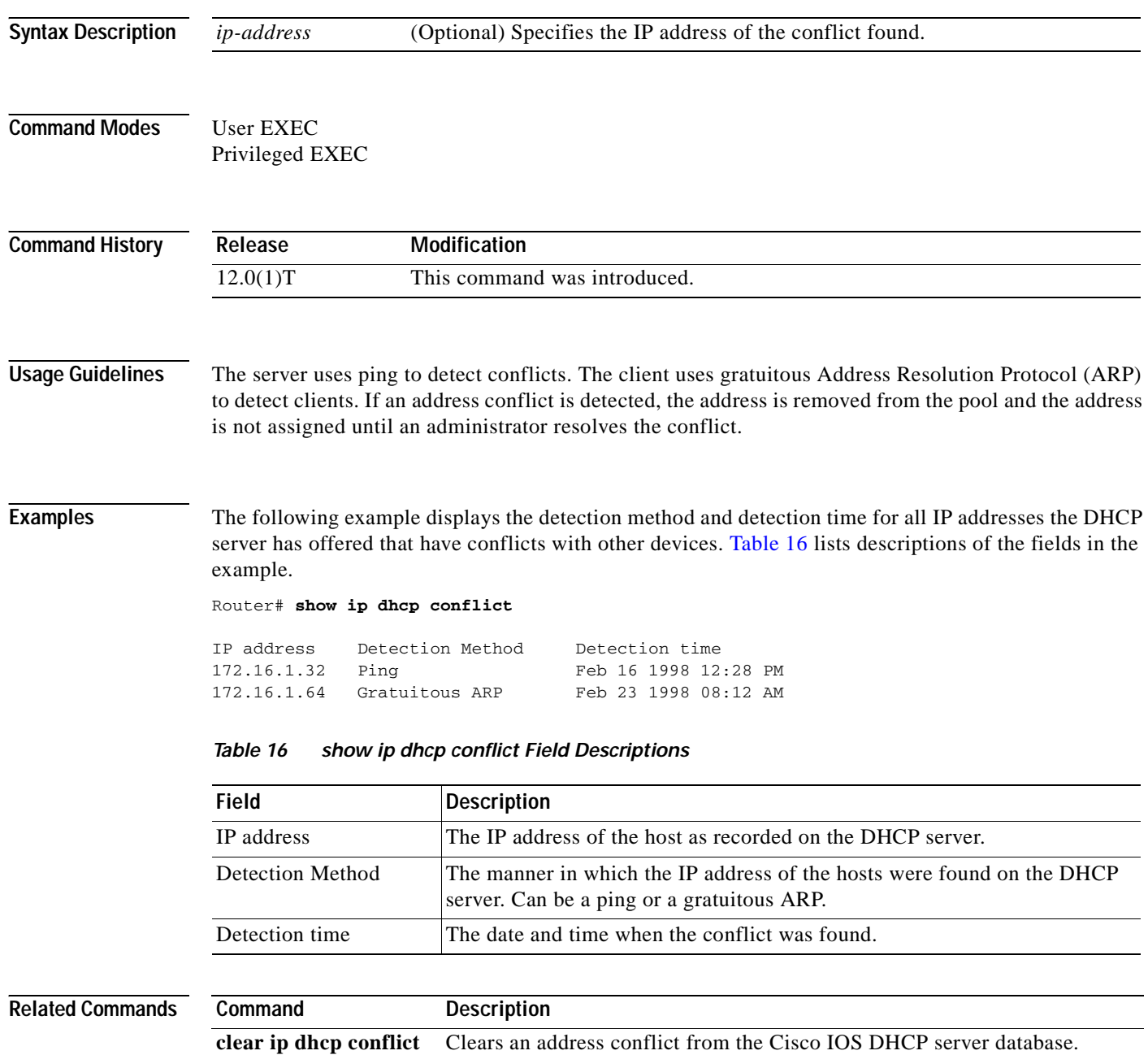

 $\mathbf{I}$ 

 $\overline{\phantom{a}}$ 

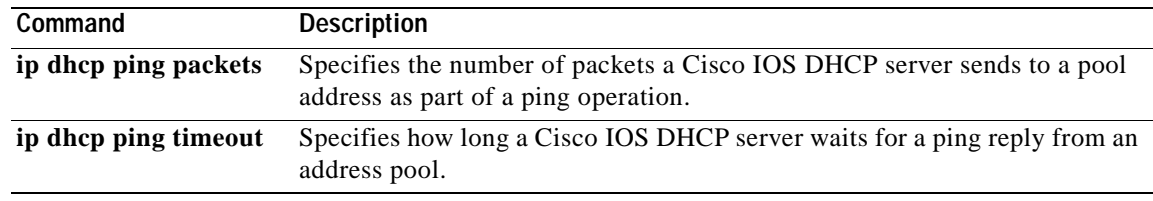

I

# **show ip dhcp database**

To display Cisco IOS Dynamic Host Configuration Protocol (DHCP) server database agent information, use the **show ip dhcp database** command in privileged EXEC mode.

**show ip dhcp database** [*url*]

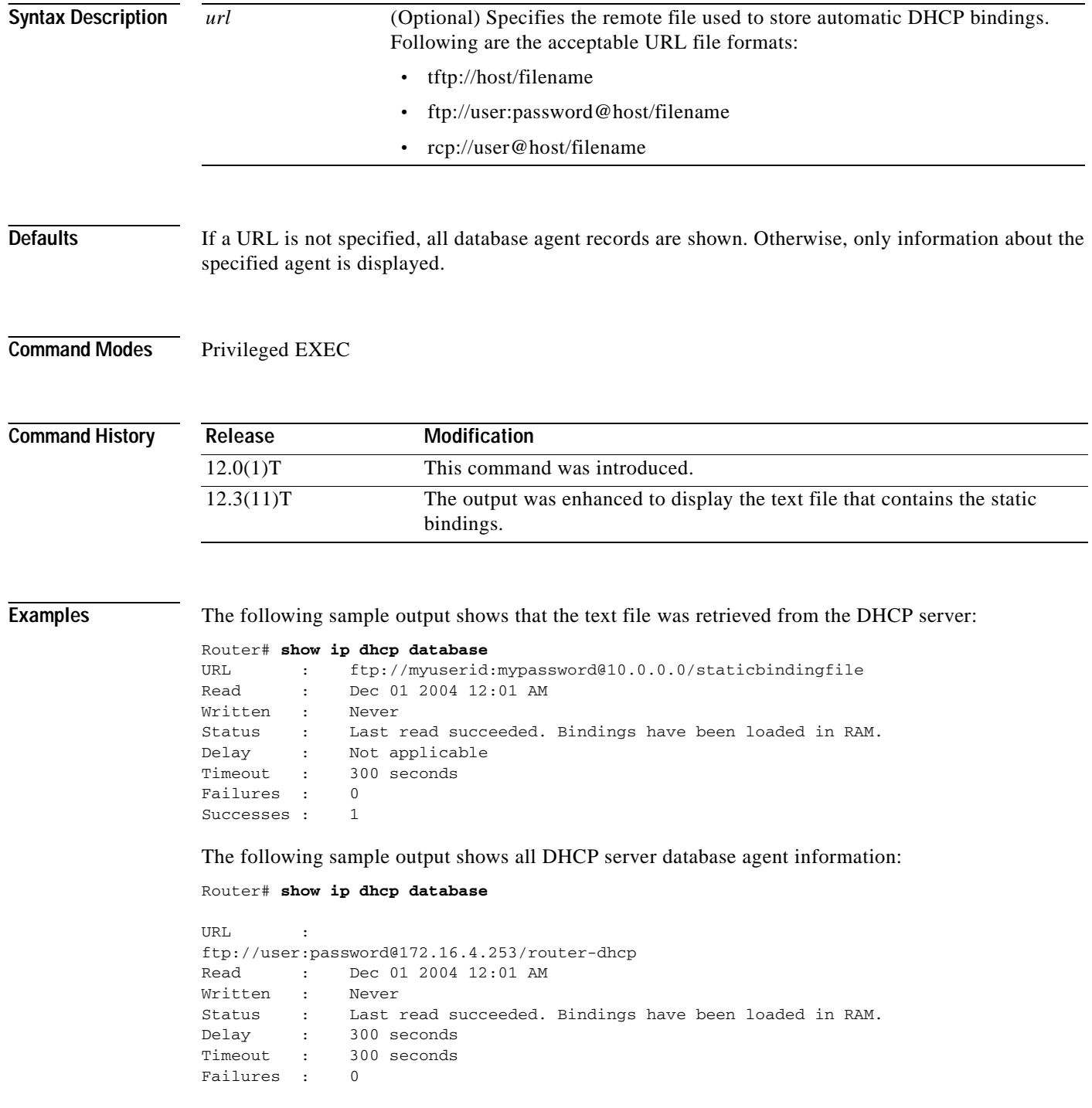

 $\mathsf I$ 

Successes : 1

[Table 17](#page-395-0) lists descriptions for each field in the samples.

<span id="page-395-0"></span>**Field Description** URL Specifies the remote file used to store automatic DHCP bindings. Following are the acceptable URL file formats: **•** tftp://host/filename **•** ftp://user:password@host/filename **•** rcp://user@host/filename Read The last date and time bindings were read from the file server. Written The last date and time bindings were written to the file server. Status Indication of whether the last read or write of host bindings was successful. Delay The amount of time (in seconds) to wait before updating the database. Timeout The amount of time (in seconds) before the file transfer is aborted. Failures The number of failed file transfers. Successes The number of successful file transfers.

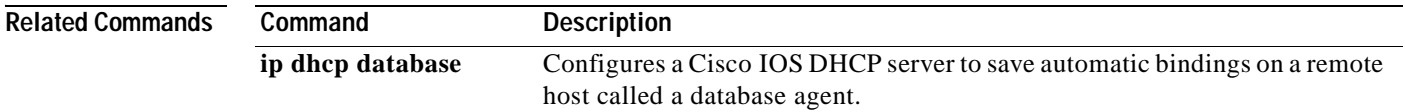
$\overline{\phantom{0}}$ 

I

# **show ip dhcp import**

To display the option parameters that were imported into the Dynamic Host Configuration Protocol (DHCP) server database, use the **show ip dhcp import** command in privileged EXEC command.

### **show ip dhcp import**

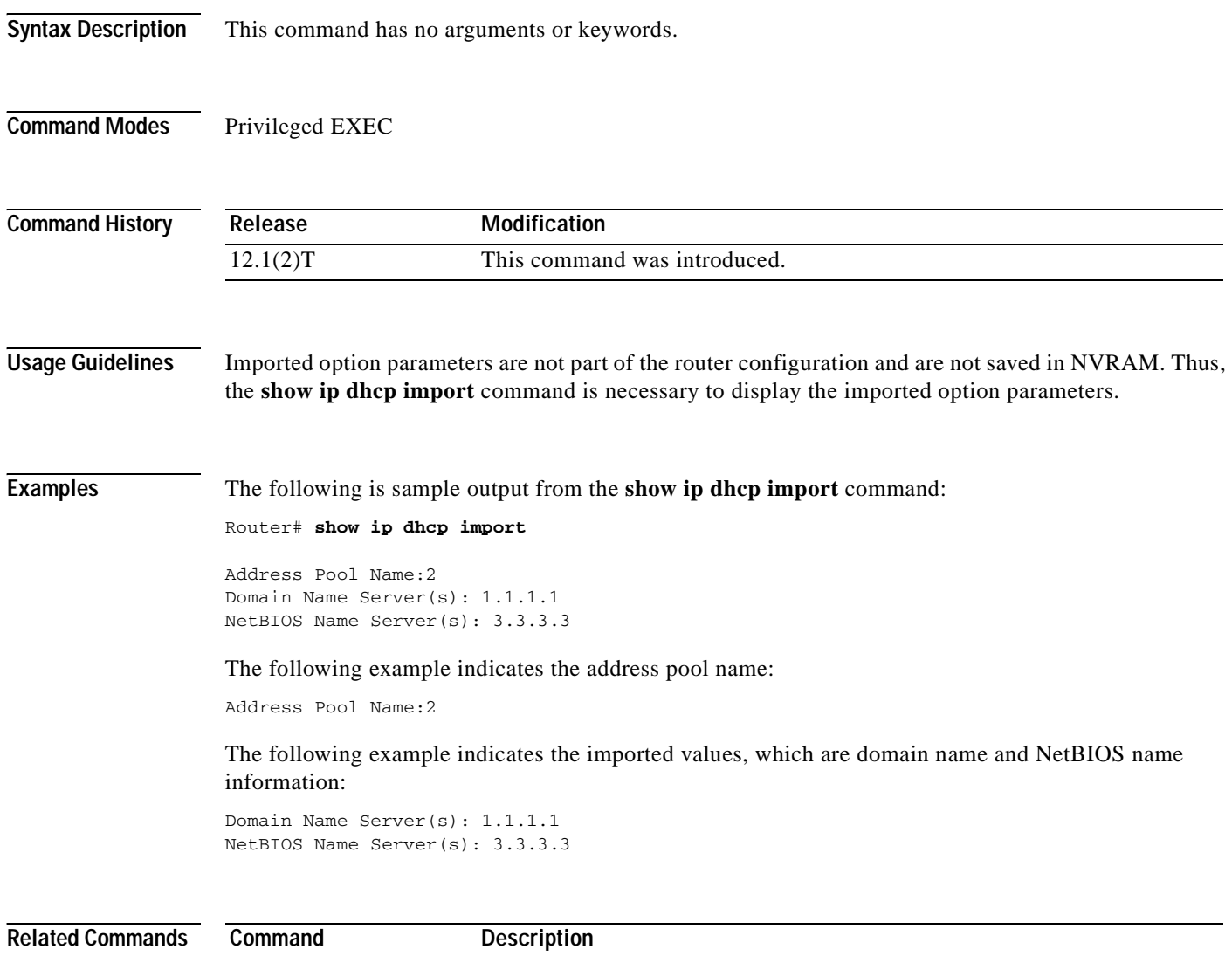

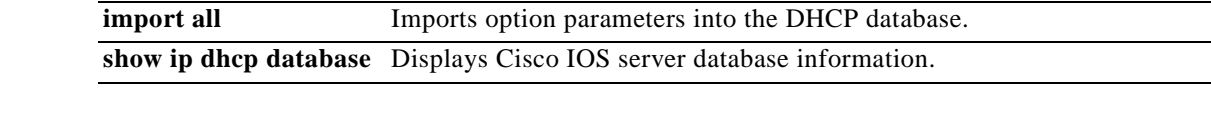

# **show ip dhcp pool**

 $\overline{\phantom{a}}$ 

To display information about the Dynamic Host Configuration Protocol (DHCP) address pools, use the **show ip dhcp pool** command in privileged EXEC configuration mode.

**show ip dhcp pool** [*name*]

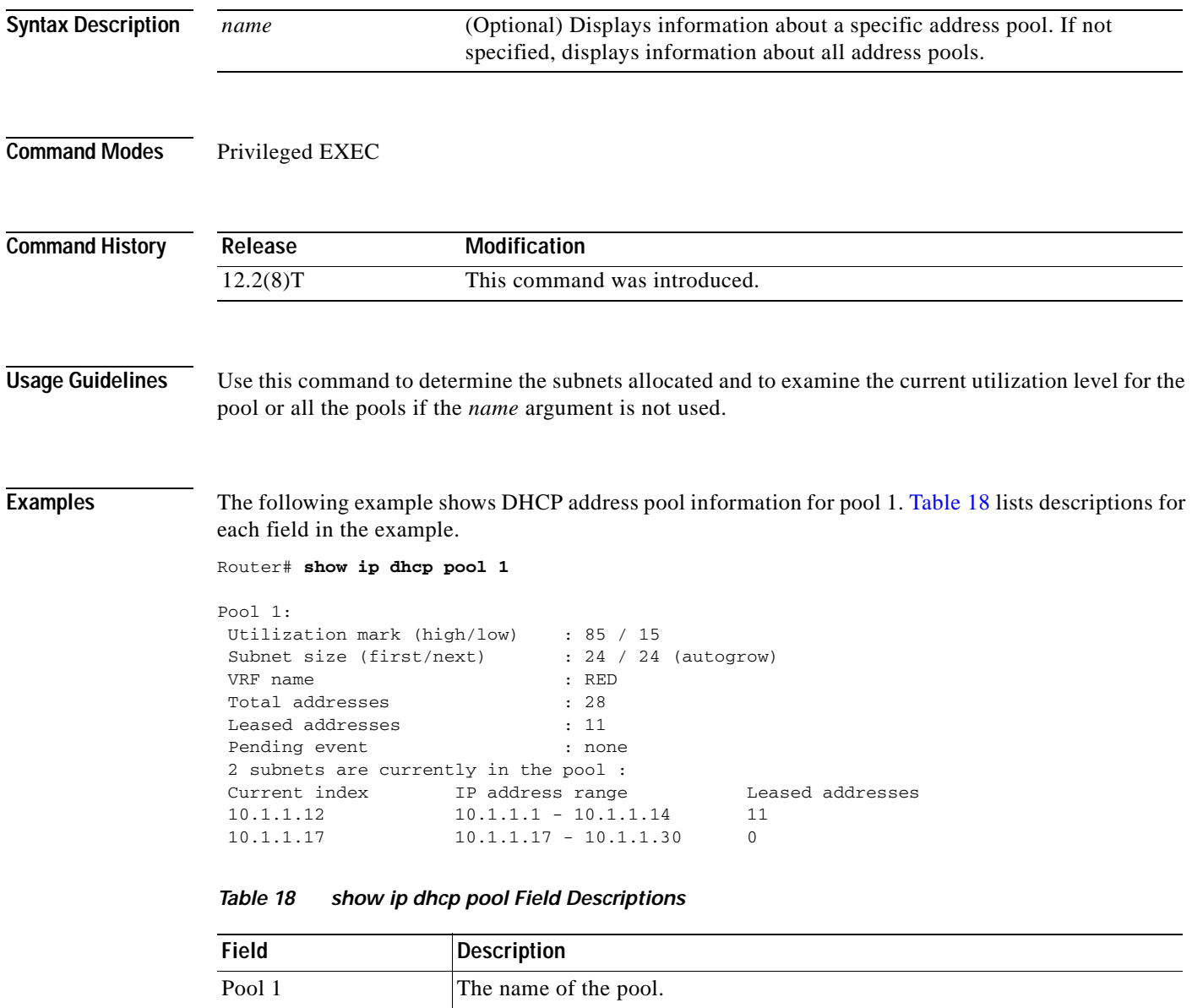

<span id="page-397-0"></span>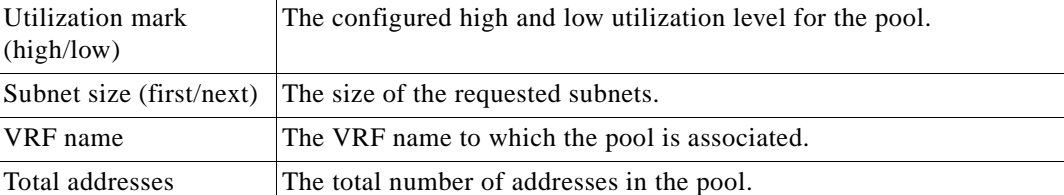

| <b>Field</b>                           | <b>Description</b>                                   |
|----------------------------------------|------------------------------------------------------|
| Leased addresses                       | The number of leased addresses in the pool.          |
| Pending event                          | Displays any pending events.                         |
| 2 subnets are currently<br>in the pool | The number of subnets allocated to the address pool. |
| Current index                          | Displays the current index.                          |
| IP address range                       | The IP address range of the subnets.                 |
| Leased addresses                       | The number of leased addresses from each subnet.     |

*Table 18 show ip dhcp pool Field Descriptions (continued)*

 $\overline{\phantom{a}}$ 

# **show ip dhcp relay information trusted-sources**

To display all interfaces configured to be a trusted source for the Dynamic Host Configuration Protocol (DHCP) relay information option, use the **show ip dhcp relay information trusted-sources** command in EXEC mode.

**show ip dhcp relay information trusted-sources**

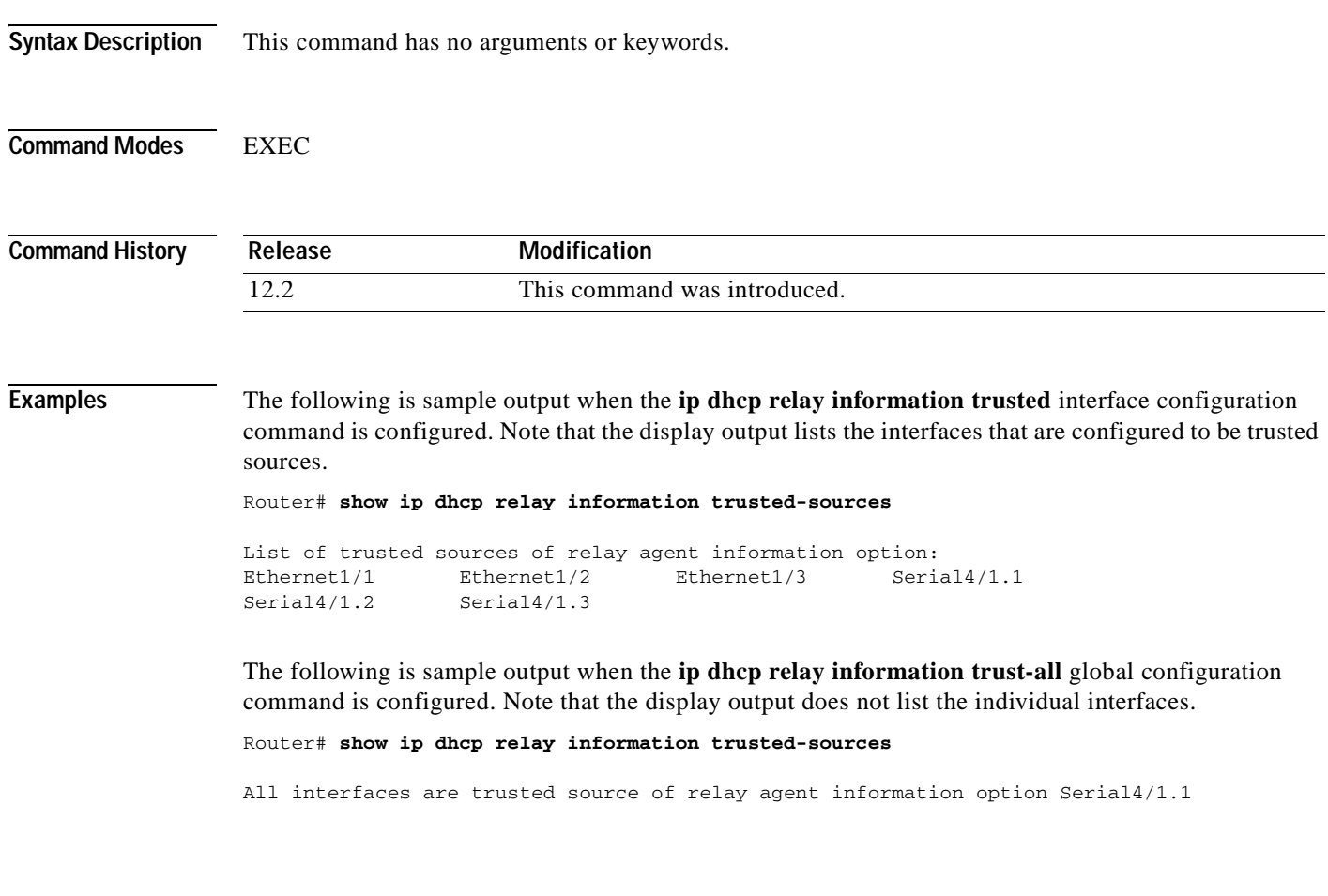

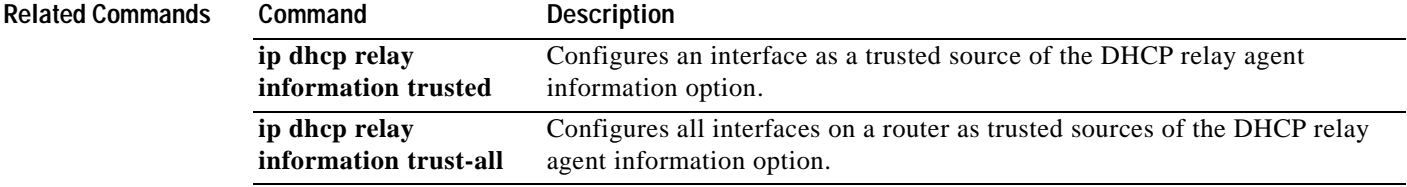

Ī

## **show ip dhcp server pool**

To display Dynamic Host Control Protocol (DHCP) server pool statistics, use the **show ip dhcp servier pool** command in privileged EXEC mode.

### **show ip dhcp server pool**

**Syntax Description** This command has no arguments or keywords.

**Command Modes** Privileged EXEC

**Command History Release Modification** 12.3(8)YA This command was introduced.

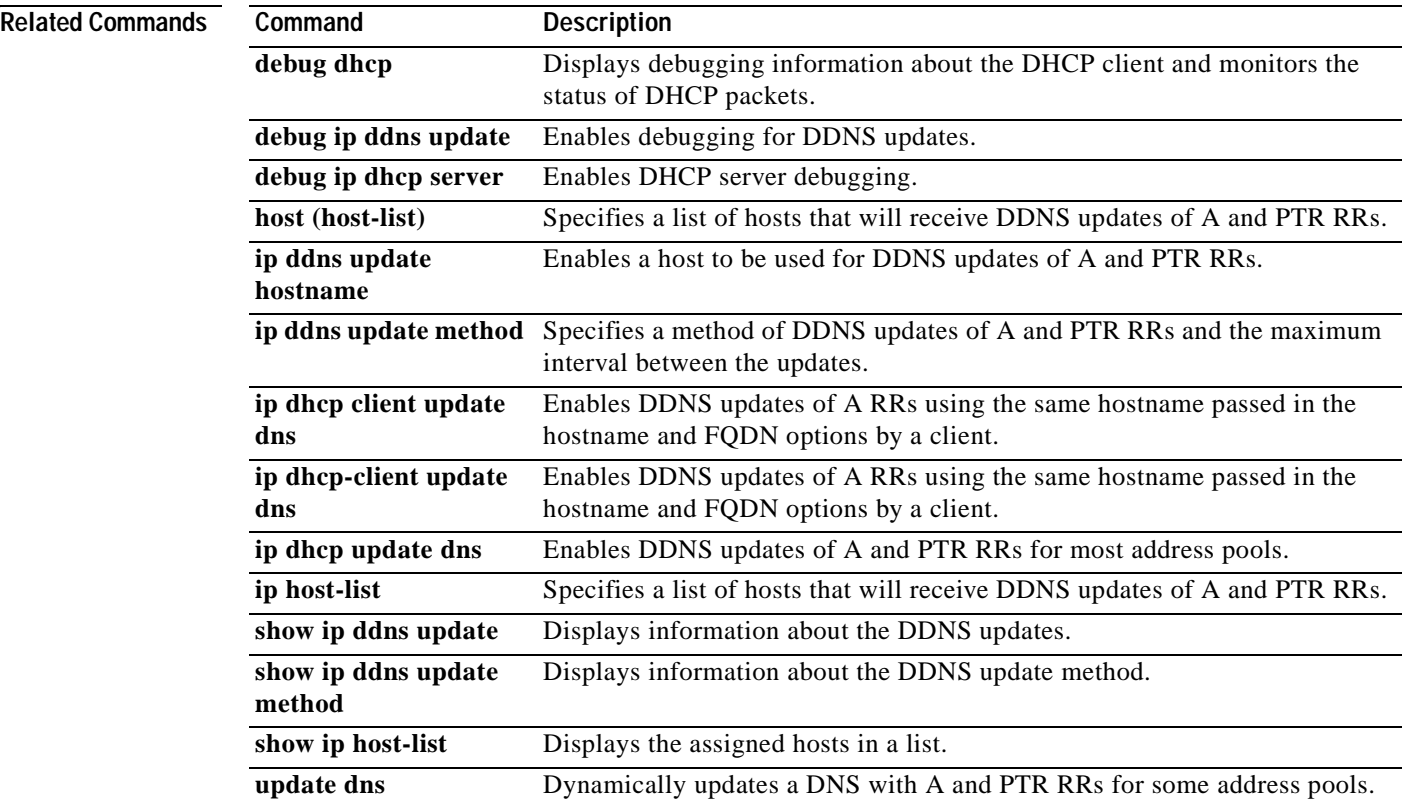

## **show ip dhcp server statistics**

To display Cisco IOS Dynamic Host Configuration Protocol (DHCP) server statistics, use the **show ip dhcp server statistics** command in privileged EXEC mode.

### **show ip dhcp server statistics**

**Syntax Description** This command has no arguments or keywords.

### **Command Modes** Privileged EXEC

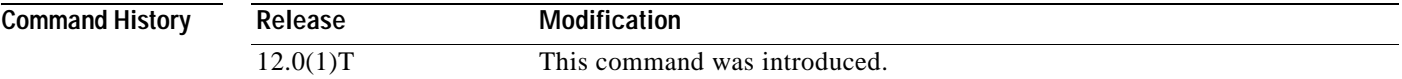

 $\mathsf I$ 

**Examples** The following example displays DHCP server statistics. [Table 19](#page-401-0) lists descriptions for each field in the example.

Router> **show ip dhcp server statistics**

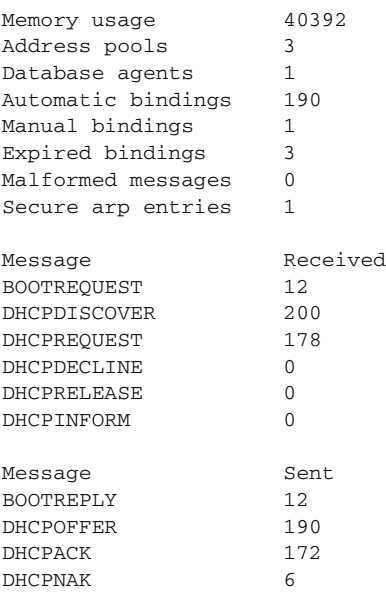

### <span id="page-401-0"></span>*Table 19 show ip dhcp server statistics Field Descriptions*

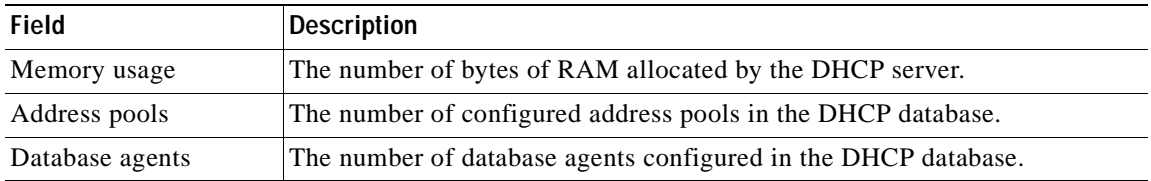

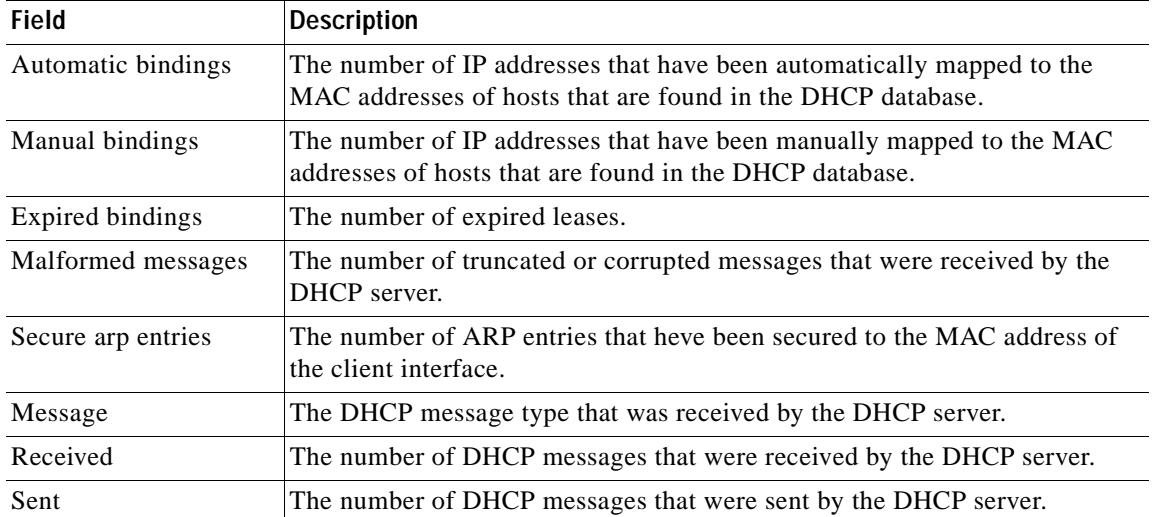

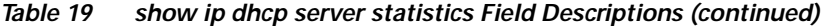

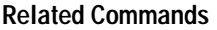

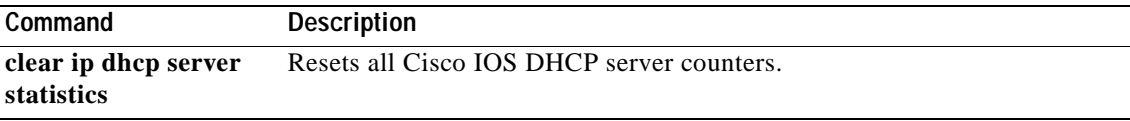

Ξ

a ka

## **show ip drp**

To display information about the Director Response Protocol (DRP) Server Agent for DistributedDirector, use the **show ip drp** command in user EXEC or privileged EXEC mode.

**show ip drp**

**Syntax Description** This command has no arguments or keywords.

**Command Modes** User EXEC Privileged EXEC

**Command History Release Modification** 11.2 F This command was introduced.

**Examples** The following is sample output from the **show ip drp** command:

Router# **show ip drp**

Director Responder Protocol Agent is enabled 717 director requests, 712 successful lookups, 5 failures, 0 no route Authentication is enabled, using "test" key-chain

[Table 20](#page-403-0) describes the significant fields shown in the display.

### *Table 20 show ip drp Field Descriptions*

<span id="page-403-0"></span>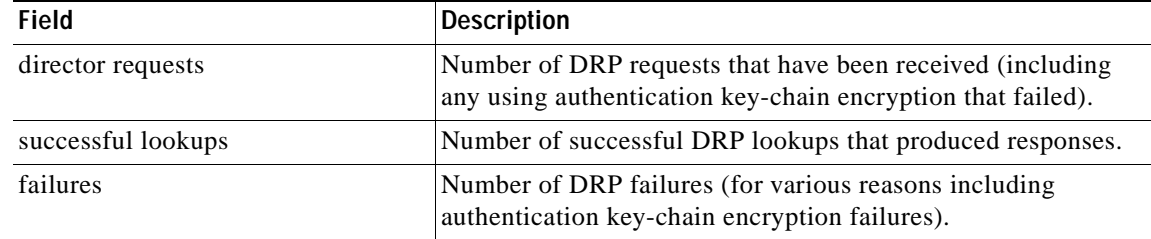

### **Related Commands**

 $\mathbf I$ 

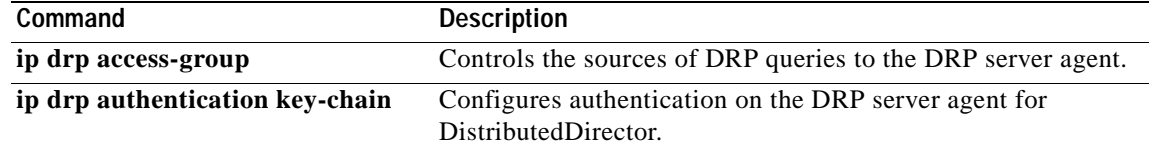

# **show ip interface**

To display the usability status of interfaces configured for IP, use the **show ip interface** command in privileged EXEC mode.

**show ip interface** [*type number*] [**brief**]

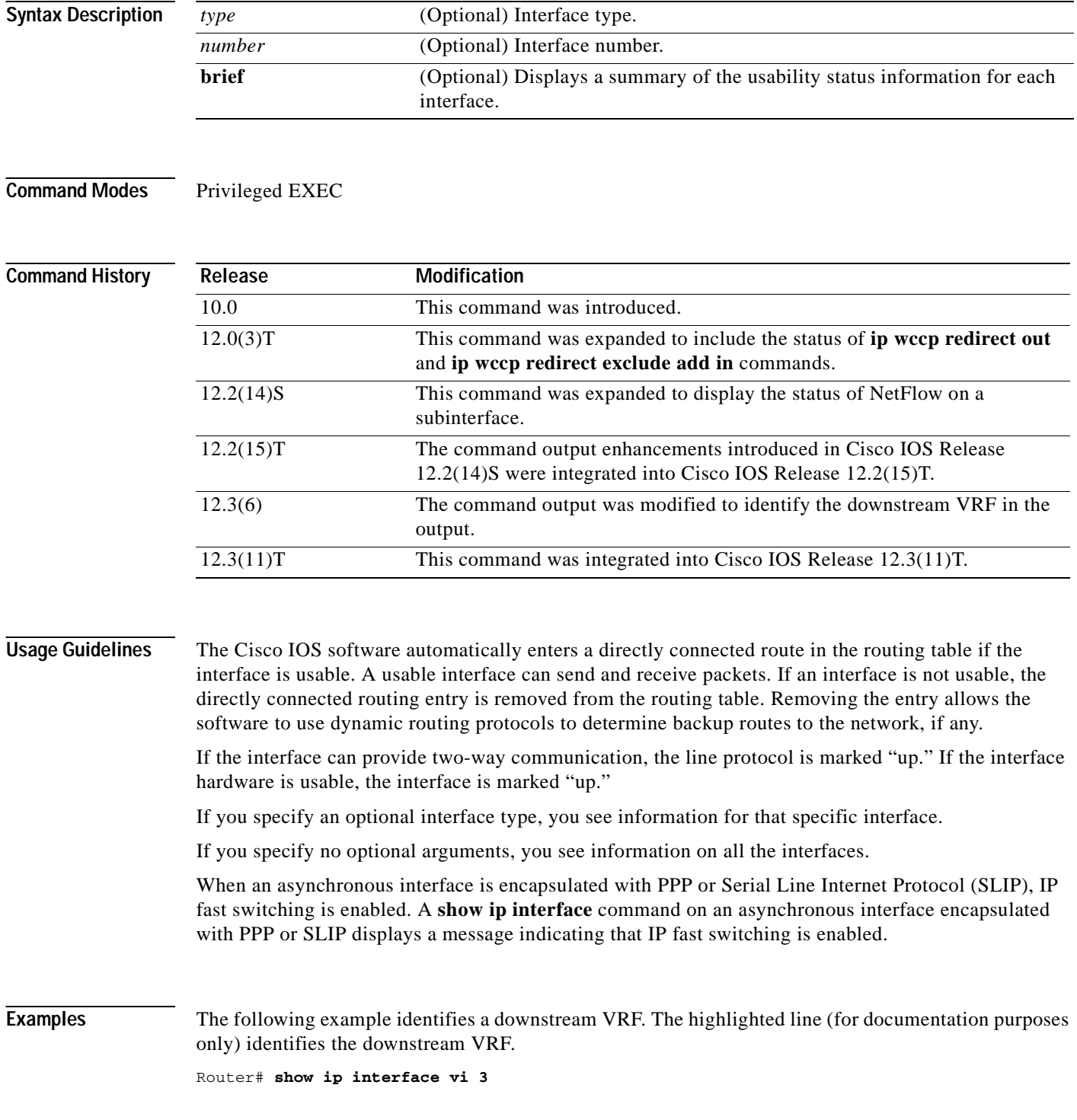

 $\mathbf I$ 

```
Virtual-Access3 is up, line protocol is up
   Interface is unnumbered. Using address of Loopback2 (2.0.0.8)
   Broadcast address is 255.255.255.255
   Peer address is 2.8.1.1
   MTU is 1492 bytes
   Helper address is not set
   Directed broadcast forwarding is disabled
   Outgoing access list is not set
   Inbound access list is not set
   Proxy ARP is enabled
   Local Proxy ARP is disabled
   Security level is default
   Split horizon is enabled
   ICMP redirects are always sent
   ICMP unreachables are always sent
   ICMP mask replies are never sent
   IP fast switching is enabled
   IP fast switching on the same interface is enabled
   IP Flow switching is disabled
   IP CEF switching is enabled
   IP Feature Fast switching turbo vector
   IP VPN CEF switching turbo vector
   VPN Routing/Forwarding "U"
   Downstream VPN Routing/Forwarding "D" 
   IP multicast fast switching is disabled
   IP multicast distributed fast switching is disabled
   IP route-cache flags are Fast, CEF
   Router Discovery is disabled
   IP output packet accounting is disabled
   IP access violation accounting is disabled
   TCP/IP header compression is disabled
   RTP/IP header compression is disabled
   Policy routing is disabled
   Network address translation is disabled
   WCCP Redirect outbound is disabled
   WCCP Redirect inbound is disabled
   WCCP Redirect exclude is disabled
   BGP Policy Mapping is disabled
```
[Table 21](#page-405-0) describes the significant fields shown in the display.

<span id="page-405-0"></span>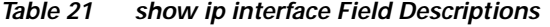

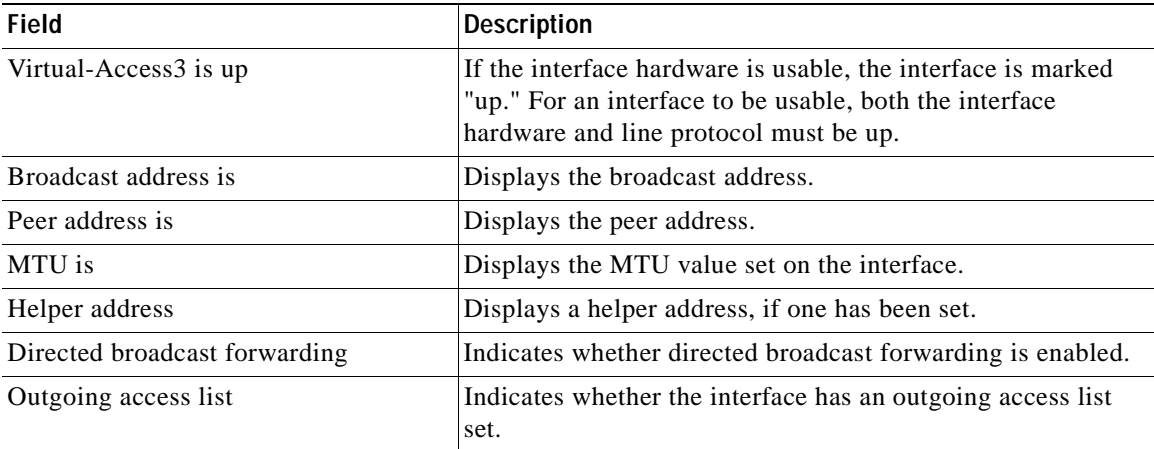

| <b>Field</b>                                                   | <b>Description</b>                                                                                                    |
|----------------------------------------------------------------|----------------------------------------------------------------------------------------------------|
| Inbound access list                                            | Indicates whether the interface has an incoming access list<br>set.                                                                                                    |
| Proxy ARP                                                      | Indicates whether Proxy Address Resolution Protocol (ARP)<br>is enabled for the interface.                                                                                                    |
| Security level                                                 | Specifies the IP Security Option (IPSO) security level set for<br>this interface.                                                                                                    |
| Split horizon                                                  | Indicates that split horizon is enabled.                                                                                                    |
| <b>ICMP</b> redirects                                          | Specifies whether redirect messages will be sent on this<br>interface.                                                                                                    |
| <b>ICMP</b> unreachables                                       | Specifies whether unreachable messages will be sent on this<br>interface.                                                                                                    |
| ICMP mask replies                                              | Specifies whether mask replies will be sent on this interface.                                                                                                    |
| IP fast switching                                              | Specifies whether fast switching has been enabled for this<br>interface. It is generally enabled on serial interfaces, such as<br>this one.                                                                                                    |
| IP Flow switching                                              | Specifies whether Flow switching is enabled for this<br>interface.                                                                                                    |
| IP CEF switching                                               | Specifies whether Cisco Express Forwarding (CEF) is<br>enabled for the interface.                                                                                                    |
| Downstream VPN Routing/Forwarding<br>$\lq\lq D$ "              | Specifies the VRF where the PPP peer routes and AAA<br>per-user routes are being installed.                                                                                                    |
| IP multicast fast switching                                    | Specifies whether multicast fast switching is enabled for the<br>interface.                                                                                                    |
| IP route-cache flags are Fast, Flow init,<br>CEF, Ingress Flow | Specifies whether NetFlow has been enabled on an interface.<br>Displays "Flow init" to specify that NetFlow is enabled on the<br>interface. Displays "Ingress Flow" to specify that NetFlow is<br>enabled on a subinterface using the ip flow ingress<br>command. Specifies "Flow" to specify that NetFlow is<br>enabled on a main interface using the ip route-cache flow<br>command. |
| <b>Router Discovery</b>                                        | Specifies whether the discovery process has been enabled for<br>this interface. It is generally disabled on serial interfaces.                                                                                                    |
| IP output packet accounting                                    | Specifies whether IP accounting is enabled for this interface<br>and what the threshold (maximum number of entries) is.                                                                                                    |
| TCP/IP header compression                                      | Indicates whether compression is enabled or disabled.                                                                                                    |
| WCCP Redirect outbound is disabled                             | Indicates the status of whether packets received on an<br>interface are redirected to a cache engine. Displays "enabled"<br>or "disabled."                                                                                                    |
| WCCP Redirect exclude is disabled                              | Indicates the status of whether packets targeted for an<br>interface will be excluded from being redirected to a cache<br>engine. Displays "enabled" or "disabled."                                                                                                    |

*Table 21 show ip interface Field Descriptions (continued)*

The following is sample output from the **show ip interface brief** command:

### Router# **show ip interface brief**

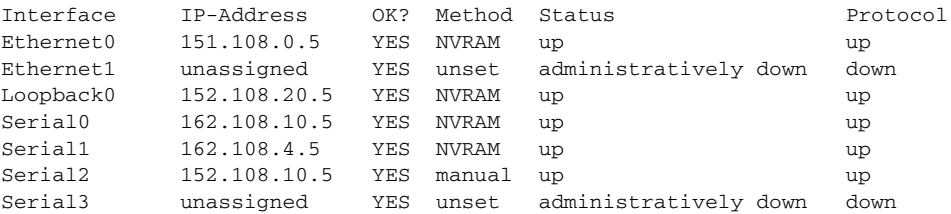

The method field has the following possible values:

- **•** RARP or SLARP—Reverse Address Resolution Protocol (RARP) or Serial Line Address Resolution Protocol (SLARP) request
- **•** BOOTP—Bootstrap protocol
- **•** TFTP—Configuration file obtained from Trivial File Transfer Protocol (TFTP) server
- **•** manual—Manually changed by CLI command
- **•** NVRAM—Configuration file in nonvolatile RAM (NVRAM)
- **•** IPCP—**ip address negotiated** command
- **•** DHCP—**ip address dhcp** command
- **•** unassigned—No IP address
- **•** unset—Unset

 $\mathsf I$ 

**•** other—Unknown

# **show ip irdp**

To display ICMP Router Discovery Protocol (HRDP) values, use the **show ip irdp** EXEC command.

**show ip irdp**

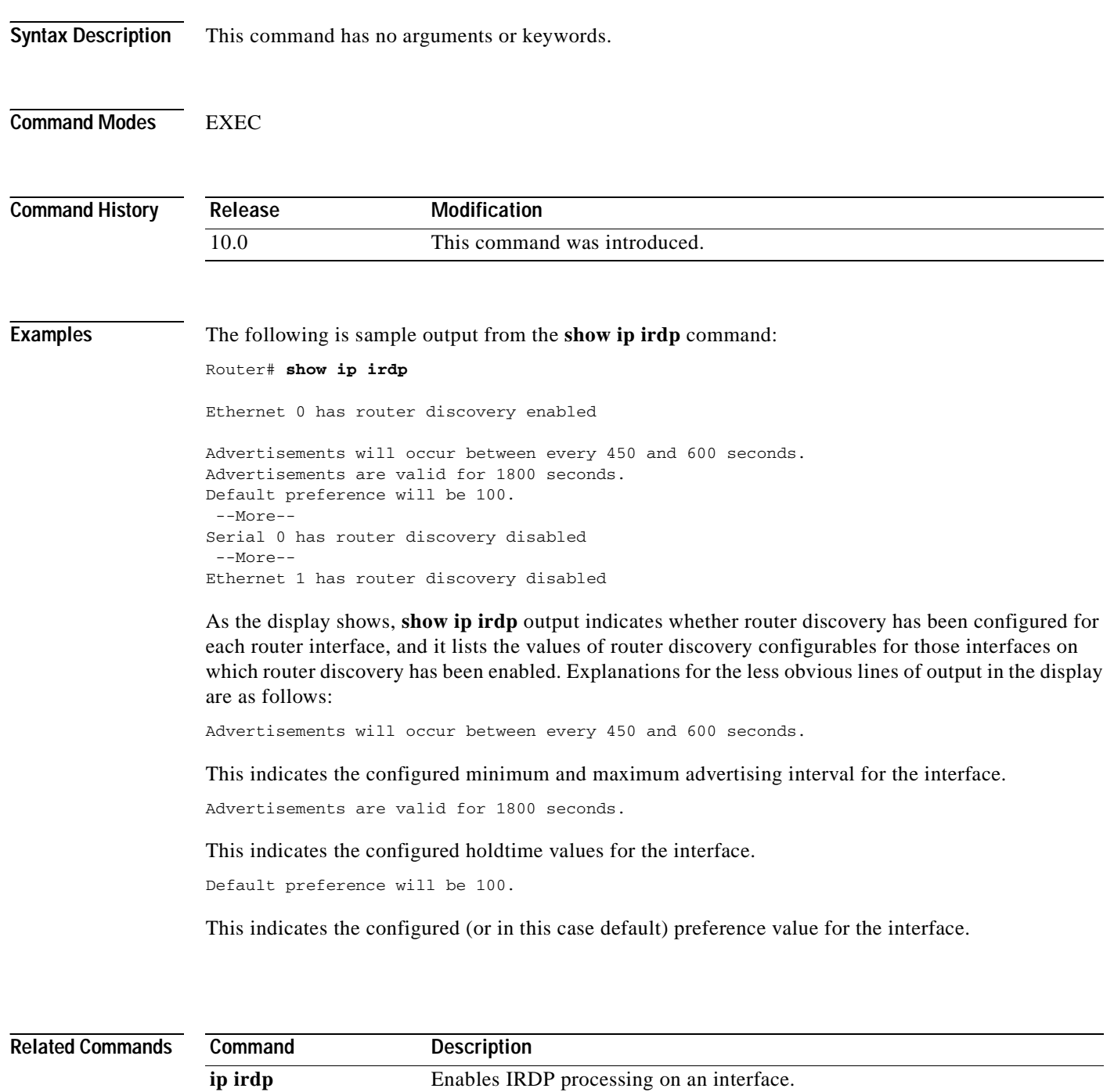

# **show ip masks**

 $\mathsf{L}$ 

To display the masks used for network addresses and the number of subnets using each mask, use the **show ip masks** EXEC command.

**show ip masks** *address* 

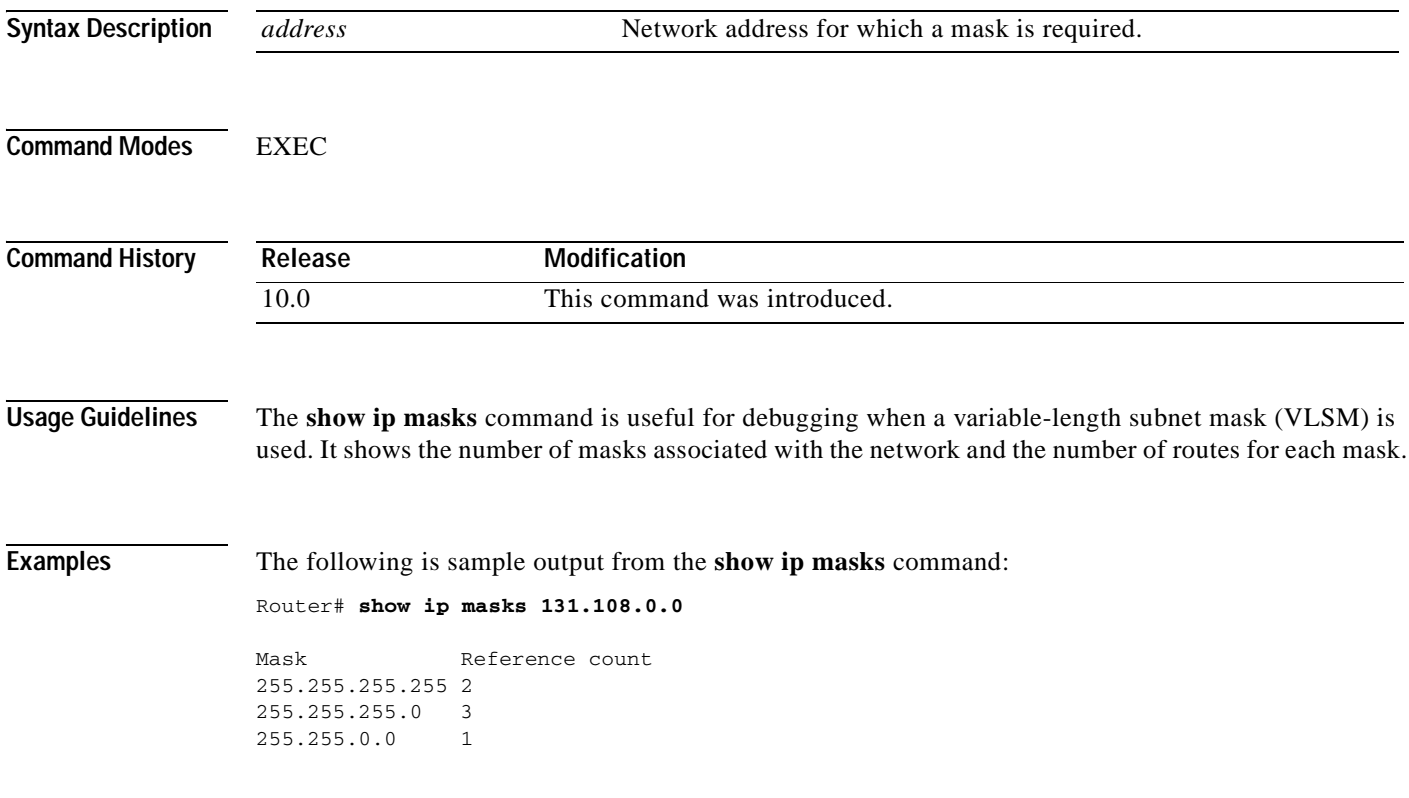

## **show ip nat statistics**

To display Network Address Translation (NAT) statistics, use the **show ip nat statistics** EXEC command.

### **show ip nat statistics**

**Syntax Description** This command has no arguments or keywords.

**Command Modes** EXEC

**Command History Release Modification** 11.2 This command was introduced.

**Examples** The following is sample output from the **show ip nat statistics** command:

### Router# **show ip nat statistics**

```
Total translations: 2 (0 static, 2 dynamic; 0 extended)
Outside interfaces: Serial0
Inside interfaces: Ethernet1
Hits: 135 Misses: 5
Expired translations: 2
Dynamic mappings:
-- Inside Source
access-list 1 pool net-208 refcount 2
 pool net-208: netmask 255.255.255.240
         start 171.69.233.208 end 171.69.233.221
         type generic, total addresses 14, allocated 2 (14%), misses 0
```
[Table 22](#page-410-0) describes the significant fields shown in the display.

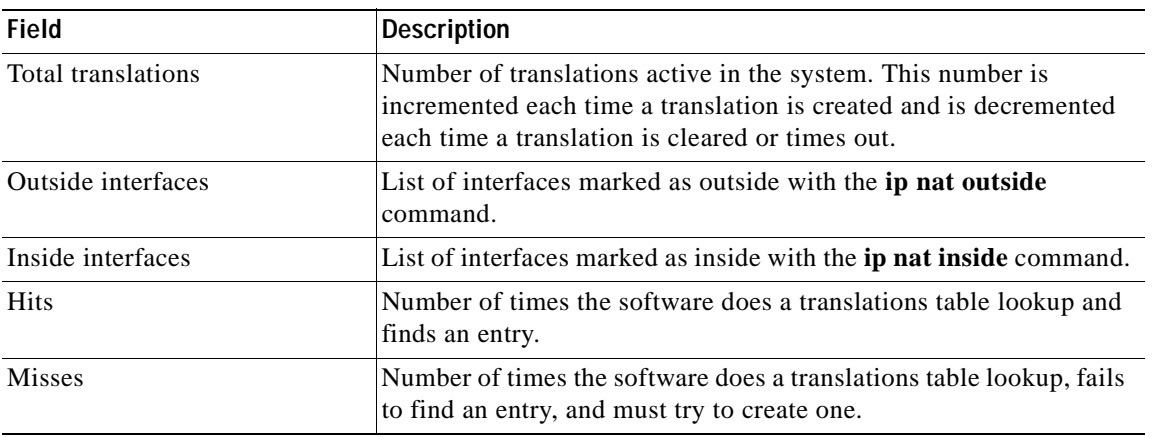

### <span id="page-410-0"></span>*Table 22 show ip nat statistics Field Descriptions*

 $\mathbf{I}$ 

| <b>Field</b>                | <b>Description</b>                                                                           |
|-----------------------------|----------------------------------------------------------------------------------------------|
| <b>Expired translations</b> | Cumulative count of translations that have expired since the router<br>was booted.           |
| Dynamic mappings            | Indicates that the information that follows is about dynamic<br>mappings.                    |
| <b>Inside Source</b>        | The information that follows is about an inside source translation.                          |
| access-list                 | Access list number being used for the translation.                                           |
| pool                        | Name of the pool (in this case, net-208).                                                    |
| refcount                    | Number of translations using this pool.                                                      |
| netmask                     | IP network mask being used in the pool.                                                      |
| start                       | Starting IP address in the pool range.                                                       |
| end                         | Ending IP address in the pool range.                                                         |
| type                        | Type of pool. Possible types are generic or rotary.                                          |
| total addresses             | Number of addresses in the pool available for translation.                                   |
| allocated                   | Number of addresses being used.                                                              |
| misses                      | Number of failed allocations from the pool.                                                  |
|                             |                                                                                              |
| Command                     | <b>Description</b>                                                                           |
| clear ip nat translation    | Clears dynamic NAT translations from the translation table.                                  |
| ip nat                      | Designates that traffic originating from or destined for the interface<br>is subject to NAT. |
| ip nat inside destination   | Enables NAT of the inside destination address.                                               |
| ip nat inside source        | Enables NAT of the inside source address.                                                    |
| ip nat outside source       | Enables NAT of the outside source address.                                                   |

*Table 22 show ip nat statistics Field Descriptions (continued)*

### **Related Commands**

 $\overline{\phantom{a}}$ 

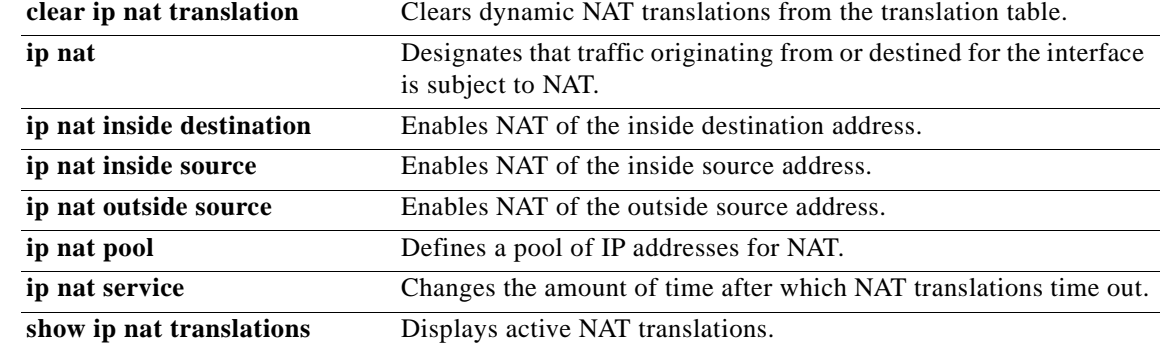

T

# **show ip nat translations**

To display active Network Address Translation (NAT) translations, use the **show ip nat translations**  command in EXEC mode.

**show ip nat translations** [**esp**] [**icmp**] [**pptp**] [**tcp**] [**udp**] [**verbose**] [**vrf** *vrf-name*]

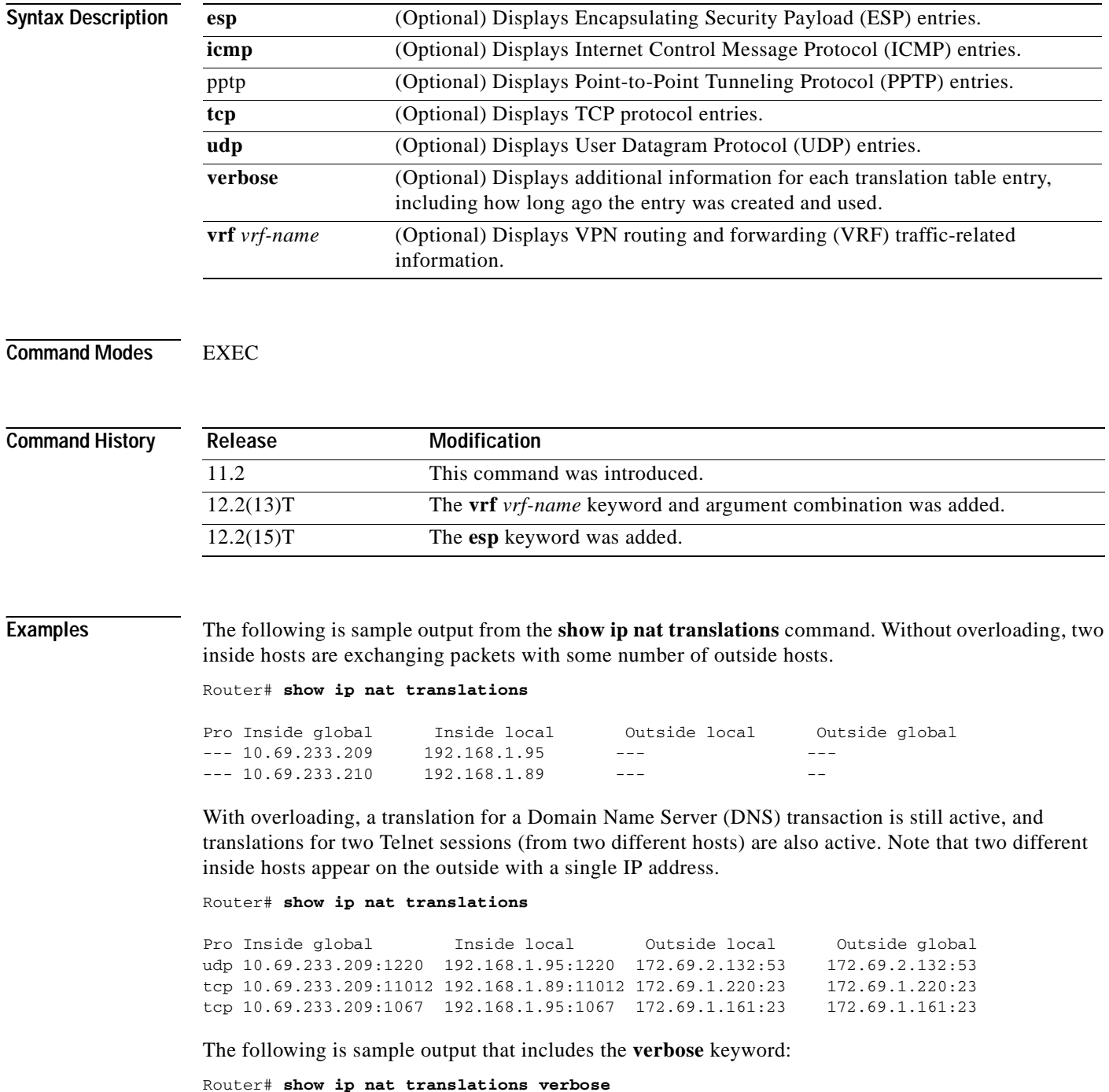

 $\mathsf I$ 

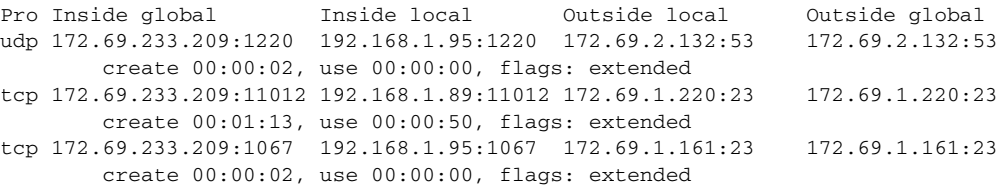

### The following is sample output that includes the **vrf** keyword:

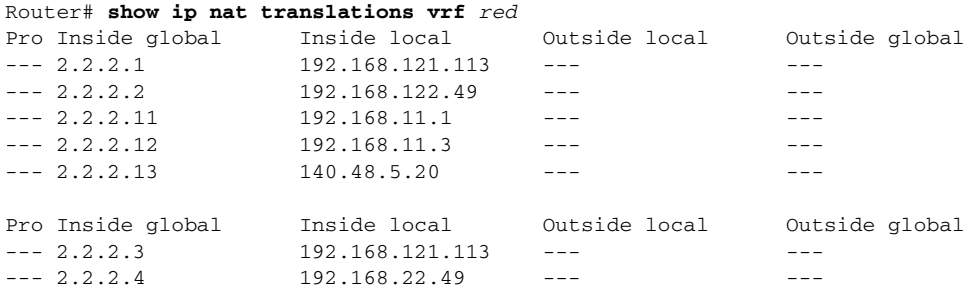

The following is sample output that includes the **esp** keyword:

### Router# **show ip nat translations esp**

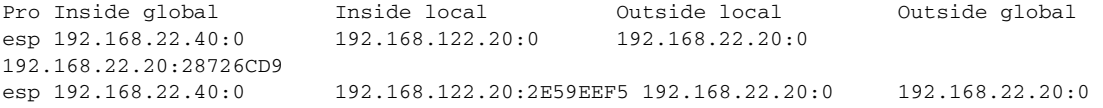

The following is sample output that includes the **esp** and **verbose** keywords:

### Router# **show ip nat translation esp verbose**

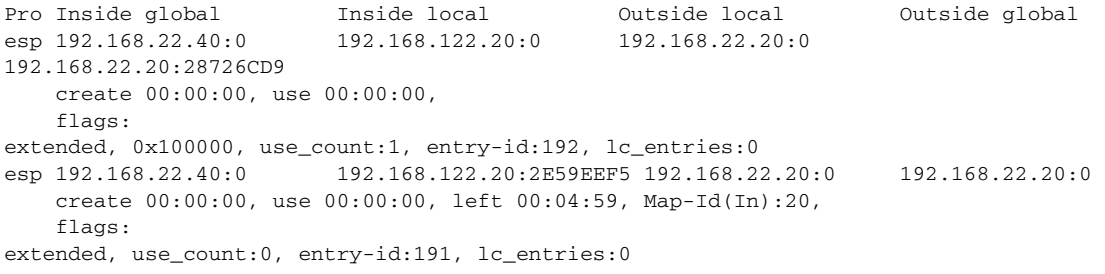

[Table 23](#page-413-0) describes the significant fields shown in the display.

<span id="page-413-0"></span>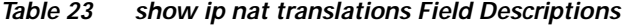

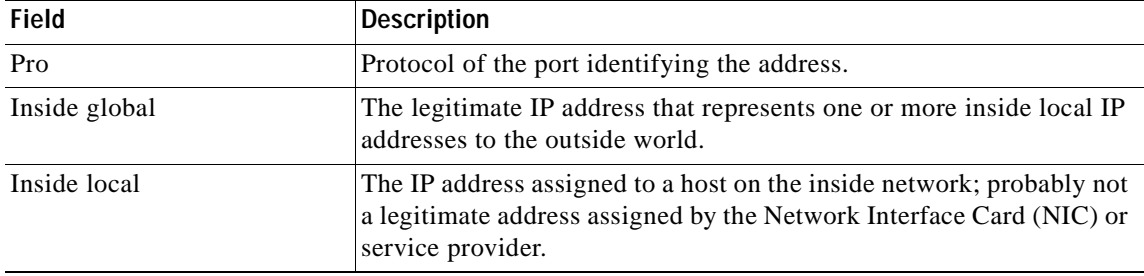

 $\mathbf I$ 

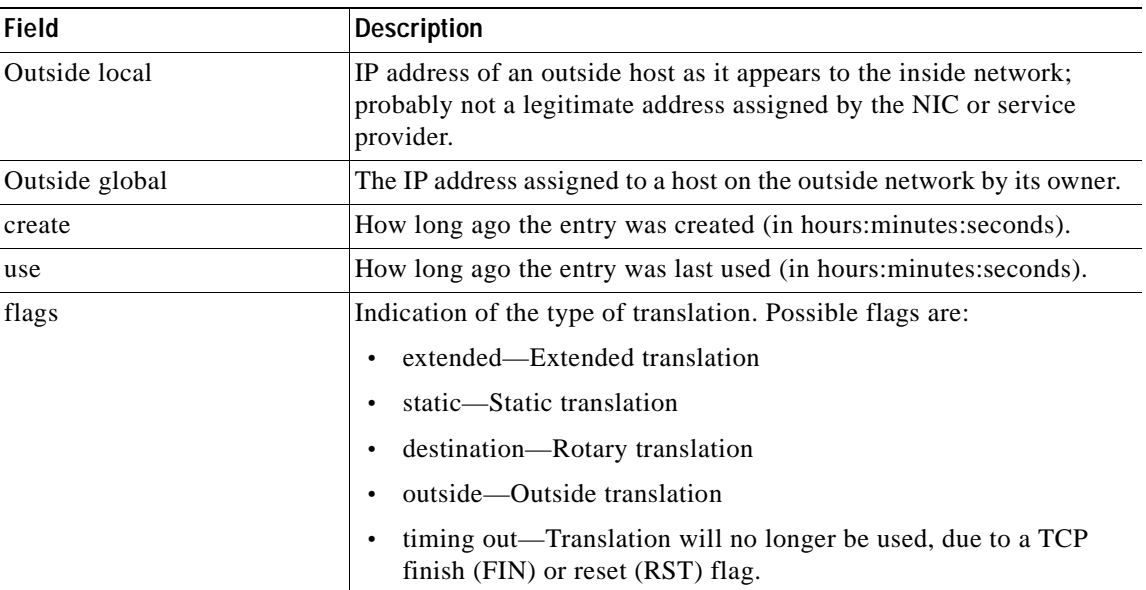

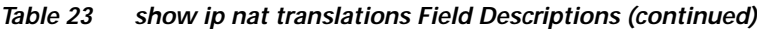

**Related Commands**

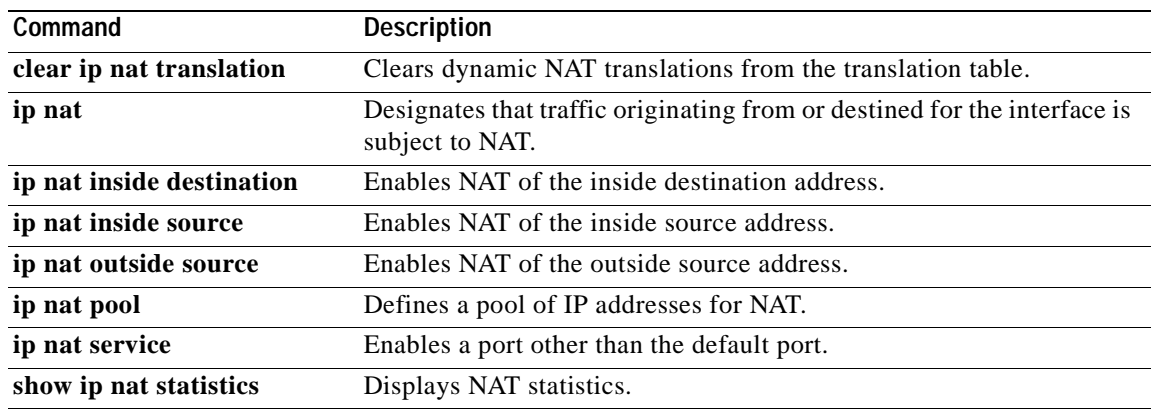

T

## **show ip nhrp**

 $\overline{\phantom{a}}$ 

To display the Next Hop Resolution Protocol (NHRP) cache, use the **show ip nhrp** EXEC command.

**show ip nhrp** [**ip-address** *ip-address* [**brief**]] [**dynamic** | **static | incomplete | nhs** *type number*] [**detail** | **purge**]

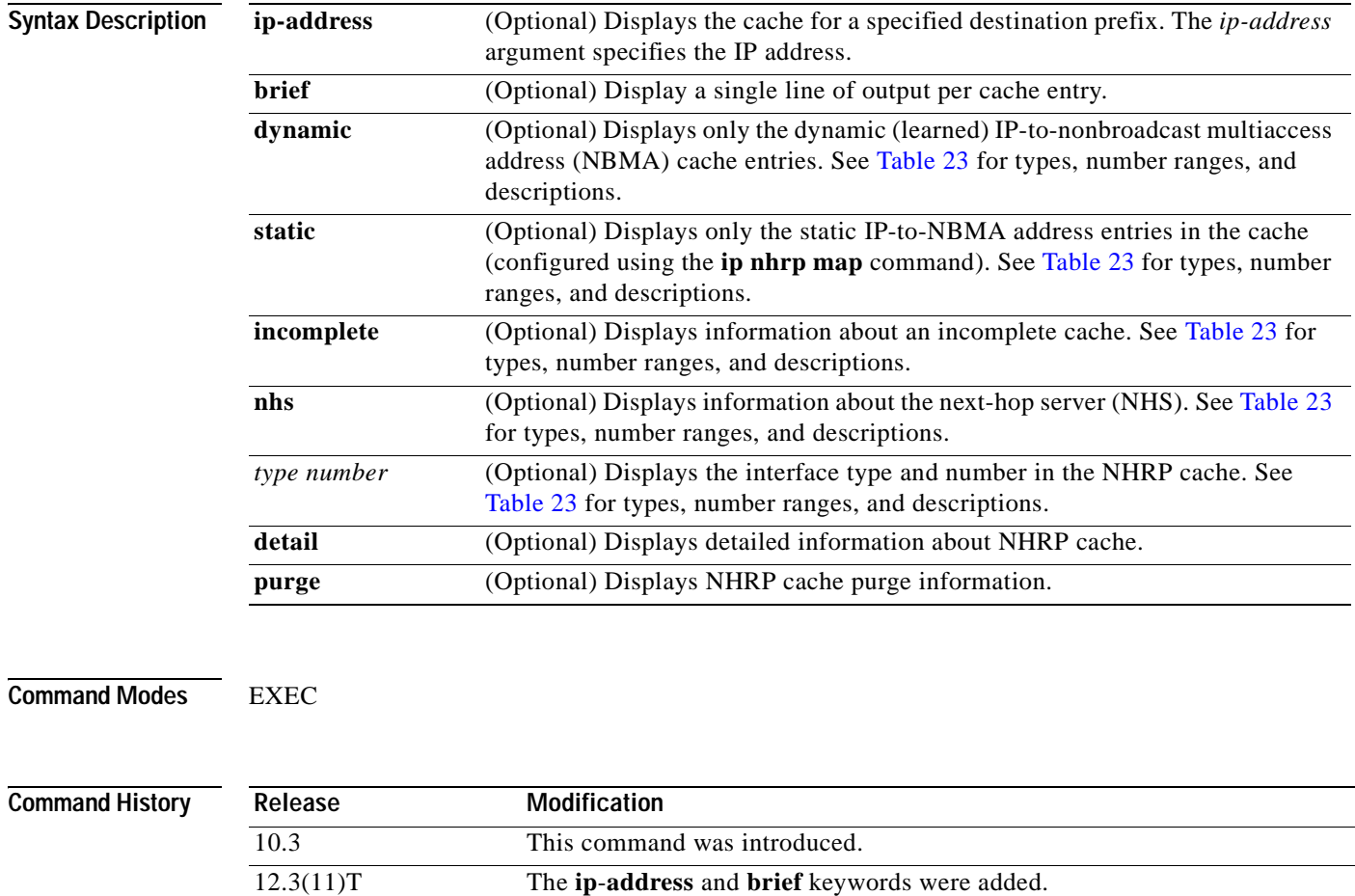

### <span id="page-415-0"></span>**Usage Guidelines** [Table 23](#page-415-0) lists the valid types, number ranges, and descriptions for the *type* and *number* optional arguments.

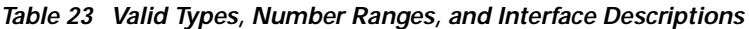

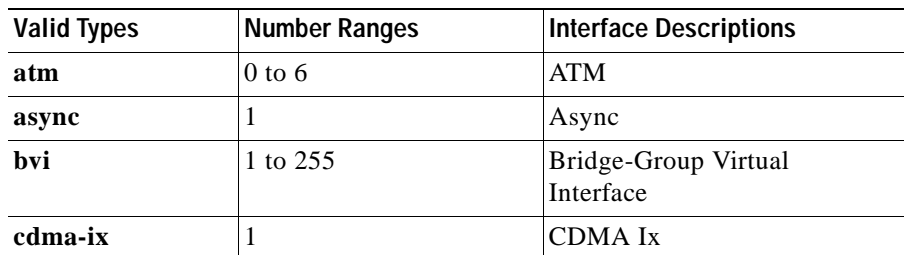

| <b>Valid Types</b> | <b>Number Ranges</b> | <b>Interface Descriptions</b>  |
|--------------------|----------------------|--------------------------------|
| ctunnel            | 0 to 2147483647      | C-Tunnel                       |
| dialer             | 0 to $20049$         | Dialer                         |
| fastethernet       | $0$ to 6             | <b>FastEthernet IEEE 802.3</b> |
| lex                | 0 to 2147483647      | Lex                            |
| loopback           | 0 to 2147483647      | Loopback                       |
| mfr                | 0 to 2147483647      | Multilink Frame Relay bundle   |
| multilink          | 0 to 2147483647      | Multilink-group                |
| null               | $\Omega$             | Null                           |
| port-channel       | 1 to $64$            | Port channel                   |
| tunnel             | 0 to 2147483647      | Tunnel                         |
| vif                | 1                    | <b>PGM</b> multicast host      |
| virtual-ppp        | 0 to 2147483647      | Virtual PPP                    |
| virtual-template   | 1 to 1000            | Virtual template               |
| virtual-tokenring  | 0 to 2147483647      | Virtual Token Ring             |
| xtagatm            | 0 to 2147483647      | Extended tag ATM               |

*Table 23 Valid Types, Number Ranges, and Interface Descriptions (continued)*

**Examples** The following is sample output from the **show ip nhrp** command:

Router# **show ip nhrp**

```
10.0.0.2 255.255.255.255, ATM0/0 created 0:00:43 expire 1:59:16
 Type: dynamic Flags: authoritative 
 NBMA address: 11.1111.1111.1111.1111.1111.1111.1111.1111.1111.11 
10.0.0.1 255.255.255.255, Tunnel0 created 0:10:03 expire 1:49:56
 Type: static Flags: authoritative 
 NBMA address: 11.1.1.2
```
[Table 24](#page-416-0) describes the significant fields shown in the display.

<span id="page-416-0"></span>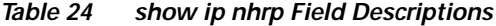

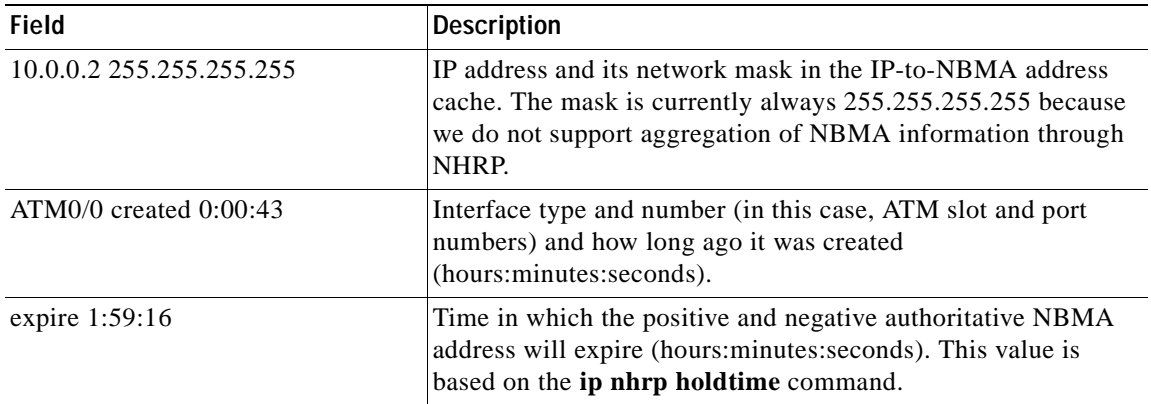

 $\mathbf{I}$ 

 $\overline{\phantom{a}}$ 

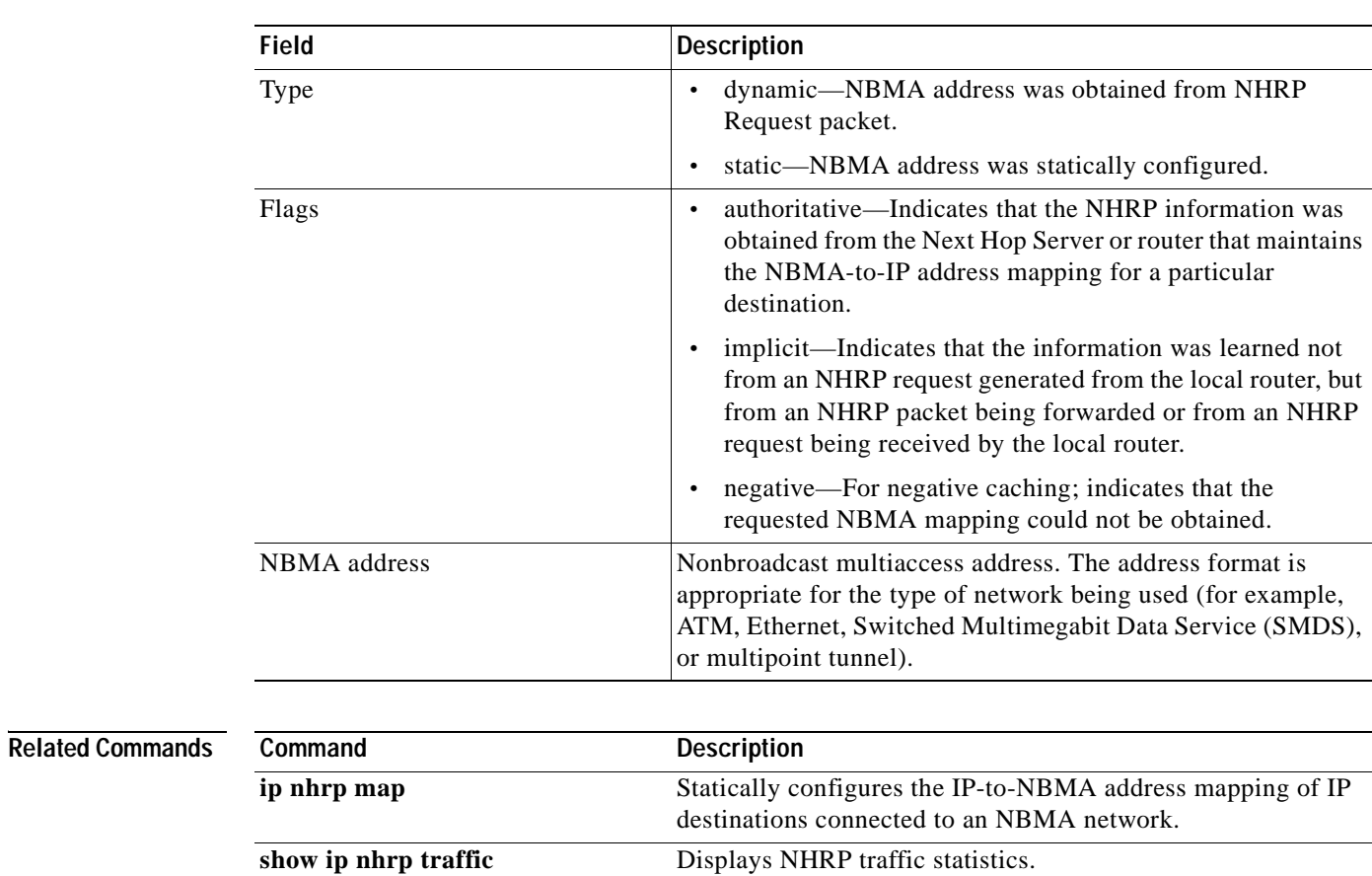

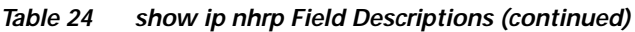

## **show ip nhrp traffic**

To display Next Hop Resolution Protocol (NHRP) traffic statistics, use the **show ip nhrp traffic** EXEC command.

### **show ip nhrp traffic**

**Syntax Description** This command has no arguments or keywords.

**Command Modes** EXEC

**Command History Release Modification** 10.3 This command was introduced.

**Examples** The following is sample output from the **show ip nhrp traffic** command:

### Router# **show ip nhrp traffic**

Tunnel0

```
 request packets sent: 2
 request packets received: 4
 reply packets sent: 4
 reply packets received: 2
 register packets sent: 0
 register packets received: 0
 error packets sent: 0
 error packets received: 0
```
[Table 25](#page-418-0) describes the significant fields shown in the display.

<span id="page-418-0"></span>*Table 25 show ip nhrp traffic Field Descriptions*

| Field                     | <b>Description</b>                                                                                                    |
|---------------------------|----------------------------------------------------------------------------------------------------|
| Tunnel 0                  | Interface type and number.                                                                                                    |
| request packets sent      | Number of NHRP request packets originated from this<br>station.                                                                                                 |
| request packets received  | Number of NHRP request packets received by this station.                                                                                                    |
| reply packets sent        | Number of NHRP reply packets originated from this station.                                                                                                    |
| reply packets received    | Number of NHRP reply packets received by this station.                                                                                                    |
| register packets sent     | Number of NHRP register packets originated from this<br>station. Currently, our routers and access servers do not send<br>register packets, so this value is 0. |
| register packets received | Number of NHRP register packets received by this station.<br>Currently, our routers or access servers do not send register<br>packets, so this value is 0.      |

 $\overline{\phantom{a}}$ 

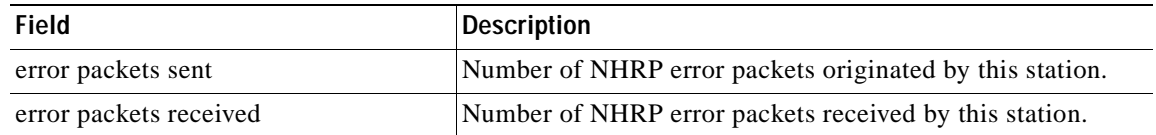

### *Table 25 show ip nhrp traffic Field Descriptions (continued)*

## **show ip redirects**

To display the address of a default gateway (router) and the address of hosts for which an Internet Control Message Protocol (ICMP) redirect message has been received, use the **show ip redirects** command in user EXEC or privileged EXEC mode.

### **show ip redirects**

- **Syntax Description** This command has no arguments or keywords.
- **Command Modes** User EXEC Privileged EXEC

**Command History Release Modification** 10.0 This command was introduced.

**Usage Guidelines** This command displays the default router (gateway) as configured by the **ip default-gateway** command. The **ip mtu** command enables the router to send ICMP redirect messages.

### **Examples** The following is sample output from the **show ip redirects** command:

Router# **show ip redirects**

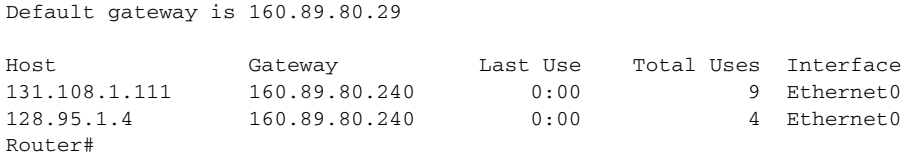

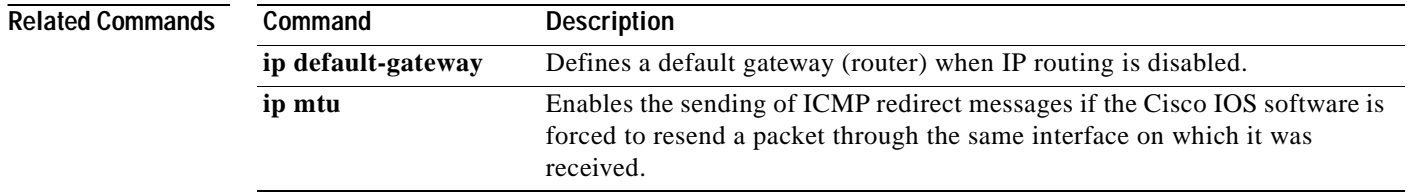

## **show ip route dhcp**

 $\overline{\phantom{a}}$ 

To display the routes added to the routing table by the Cisco IOS Dynamic Host Configuration Protocol (DHCP) server and relay agent, use the **show ip route dhcp** command in privileged EXEC configuration mode.

**show ip route** [**vrf** *vrf-name*] **dhcp [***ip-address*]

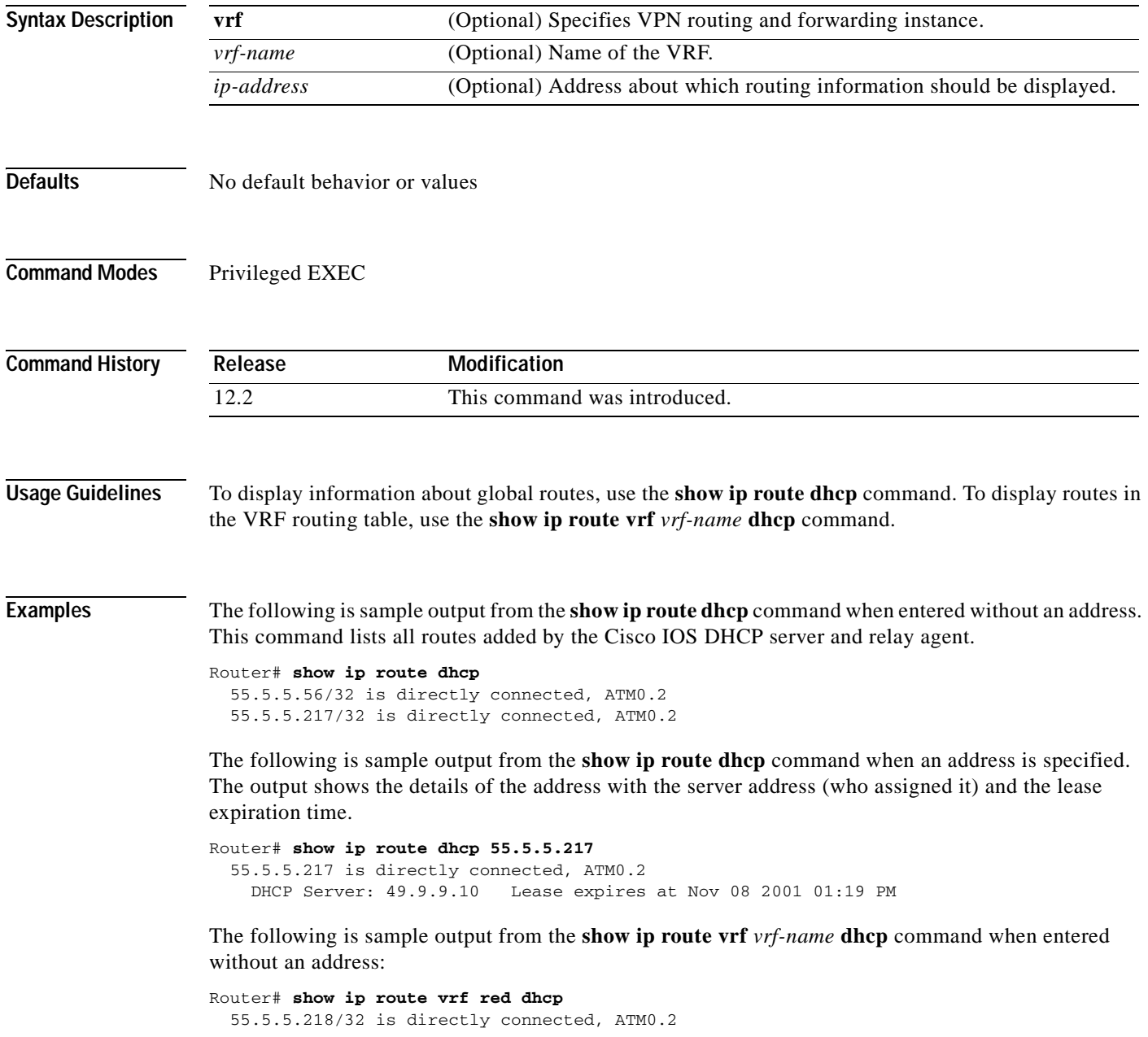

Ī

The following is sample output from the **show ip route vrf** *vrf-name* **dhcp** command when an address is specified. The output shows the details of the address with the server address (who assigned it) and the lease expiration time.

```
Router# show ip route vrf red dhcp 55.5.5.218
  55.5.5.218/32 is directly connected, ATM0.2
   DHCP Server: 49.9.9.10 Lease expires at Nov 08 2001 03:15PM
```
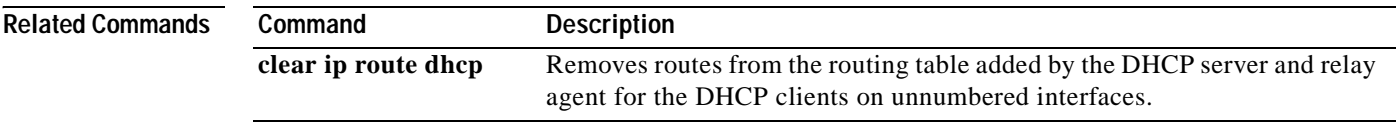

# **show ip slb conns**

 $\sqrt{ }$ 

To display the active IOS SLB connections, use the **show ip slb conns** privileged EXEC command.

**show ip slb conns** [**vserver** *virtserver-name*] [**client** *ip-address*] [**detail**]

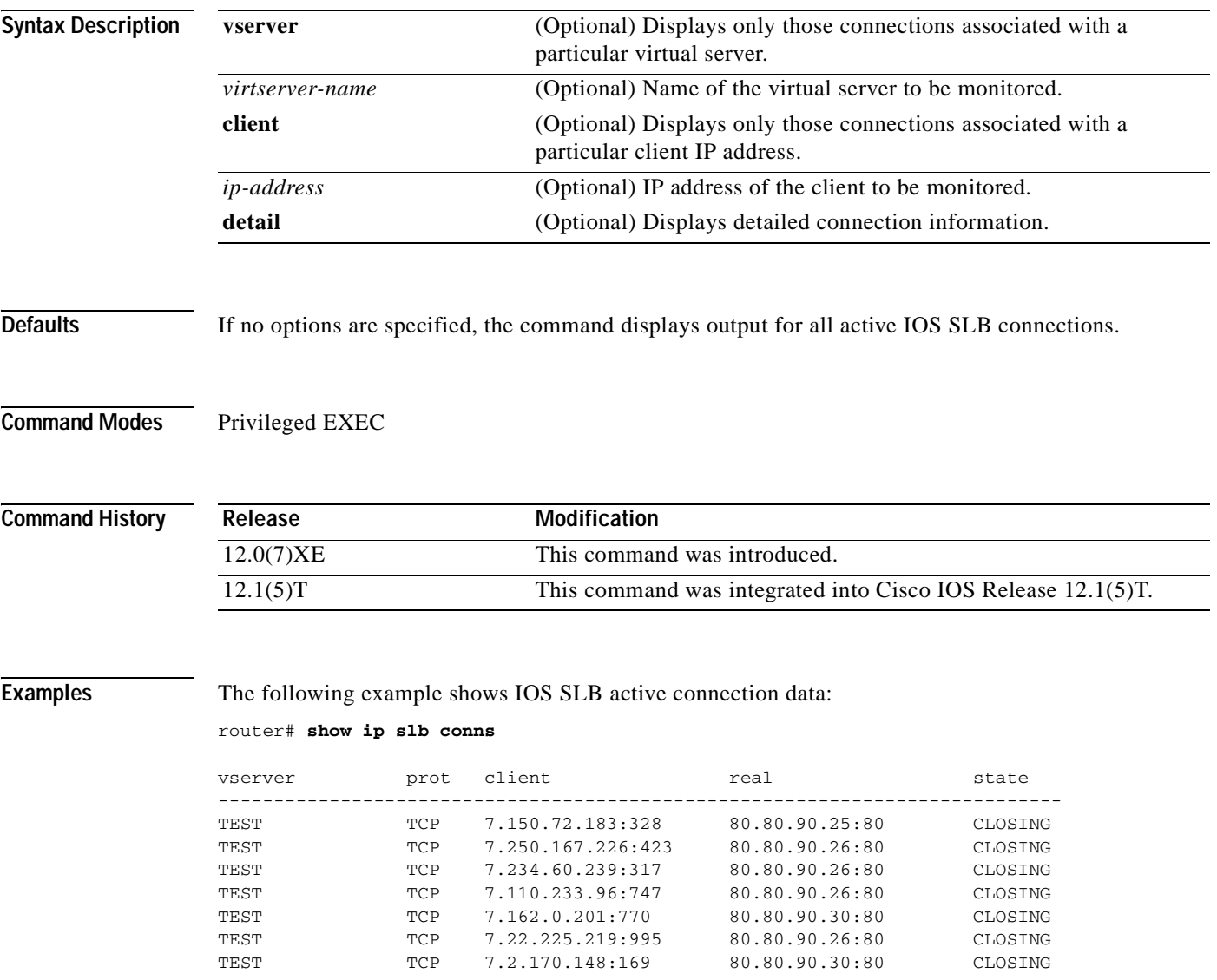

[Table 26](#page-424-0) describes the significant fields shown in the display.

<span id="page-424-0"></span>

| <b>Field</b> | <b>Description</b>                                                                                                    |
|--------------|----------------------------------------------------------------------------------------------------|
| vserver      | Name of the virtual server whose connections are being monitored and<br>displayed. Information about each connection is displayed on a<br>separate line. |
| prot         | Protocol being used by the connection.                                                                                                    |
| client       | Client IP address being used by the connection.                                                                                                    |
| real         | Real IP address of the connection.                                                                                                    |
| state        | Current state of the connection:                                                                                                    |
|              | CLOSING-IOS SLB TCP connection deactivated (awaiting a<br>delay timeout before cleaning up the connection).                                              |
|              | ESTAB-IOS SLB TCP connection processed a SYN-SYN/ACK<br>exchange between the client and server.                                                          |
|              | FINCLIENT—IOS SLB TCP connection processed a FIN from the<br>client.                                                                                     |
|              | FINSERVER—IOS SLB TCP connection processed a FIN from the<br>server.                                                                                     |
|              | INIT—Initial state of the IOS SLB TCP connection.                                                                                                    |
|              | SYNBOTH-IOS SLB TCP connection processed one or more TCP<br>$\bullet$<br>SYNs from both the client and the server.                                       |
|              | SYNCLIENT-IOS SLB TCP connection processed one or more<br>client TCP SYNs.                                                                               |
|              | SYNSERVER—IOS SLB TCP connection processed one or more<br>server 1 TCP SYNs.                                                                             |
|              | ZOMBIE-Destruction of the IOS SLB TCP connection failed,<br>possibly because of bound flows. Destruction will proceed when the<br>flows are unbound.     |

*Table 26 show ip slb conns Field Descriptions*

# **show ip slb dfp**

 $\overline{\phantom{a}}$ 

To display DFP manager and agent information such as passwords, timeouts, retry counts, and weights, use the **show ip slb dfp** privileged EXEC command.

**show ip slb dfp** [**agent** *ip-address port-number* | **detail** | **weights**]

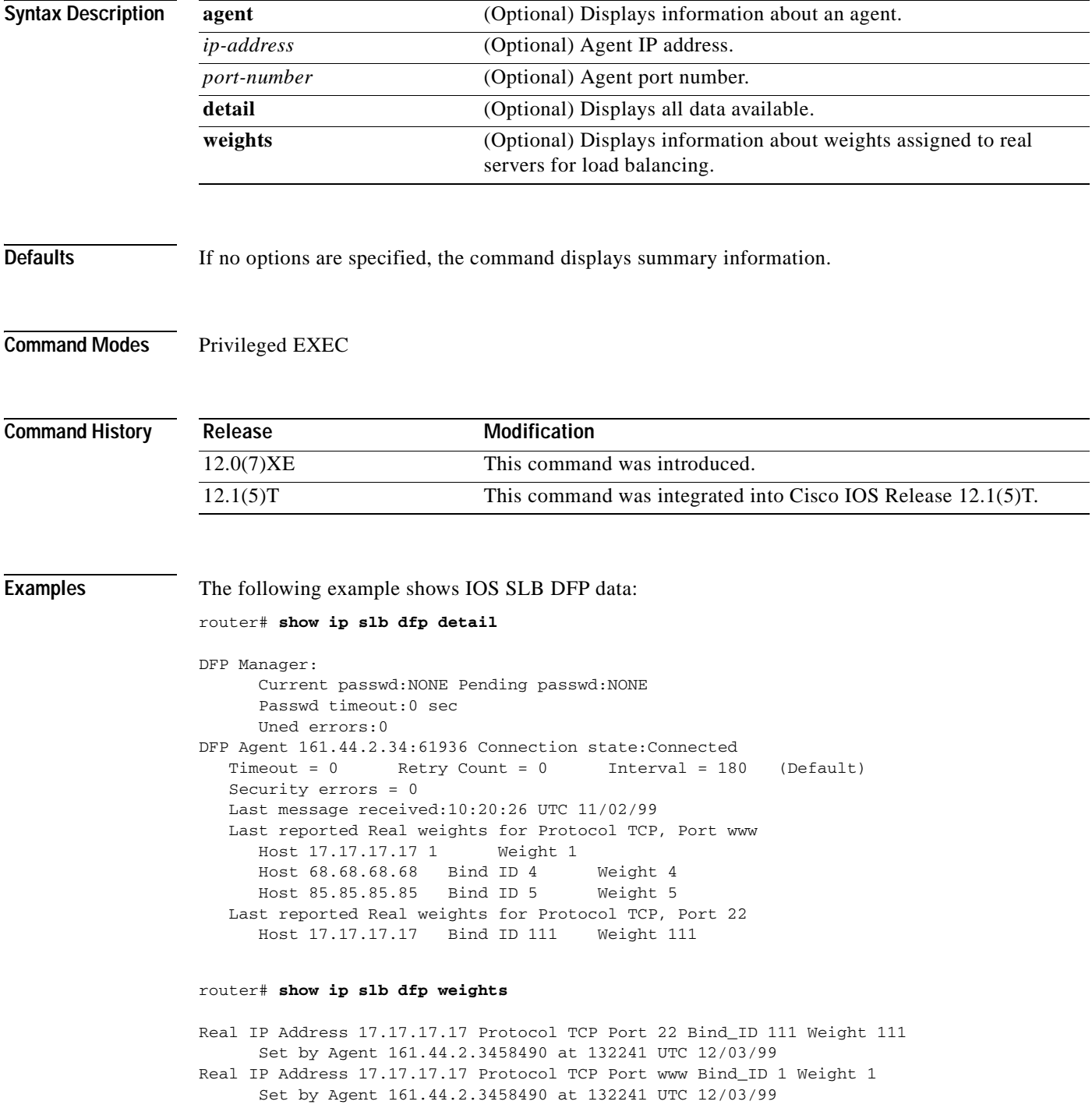

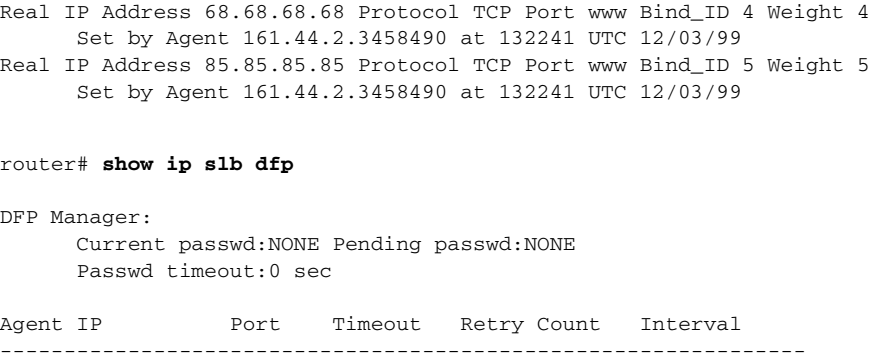

161.44.2.34 61936 0 0 180 (Default)

[Table 27](#page-426-0) describes the significant fields shown in the display.

| <b>Field</b>       | <b>Description</b>                                                                                                    |
|--------------------|----------------------------------------------------------------------------------------------------|
| Agent IP           | IP address of the agent about which information is being displayed.                                                                             |
| Port               | Port number of the agent.                                                                                                    |
| Timeout            | Time period (in seconds) during which the DFP manager must receive<br>an update from the DFP agent. A value of 0 means there is no timeout.     |
| <b>Retry Count</b> | Number of times the DFP manager attempts to establish the TCP<br>connection to the DFP agent. A value of 0 means there are infinite<br>retries. |
| Interval           | Interval (in seconds) between retries.                                                                                                    |

<span id="page-426-0"></span>*Table 27 show ip slb dfp Field Descriptions*

# **show ip slb reals**

To display information about the real servers, use the **show ip slb reals** privileged EXEC command.

**show ip slb reals** [**vserver** *virtserver-name*] [**detail**]

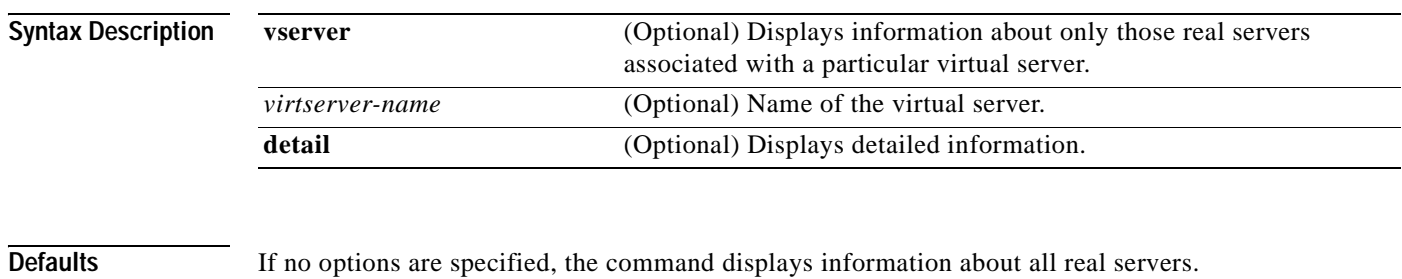

**Command Modes** Privileged EXEC

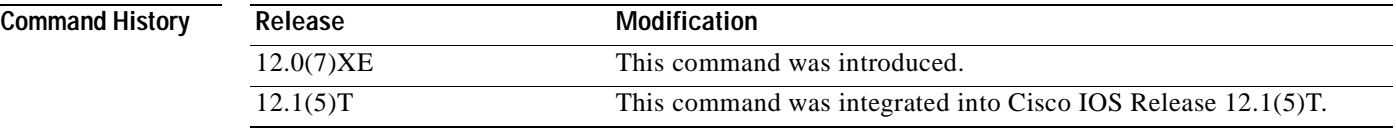

 $\mathsf I$ 

**Examples** The following example shows IOS SLB real server data:

router# **show ip slb reals**

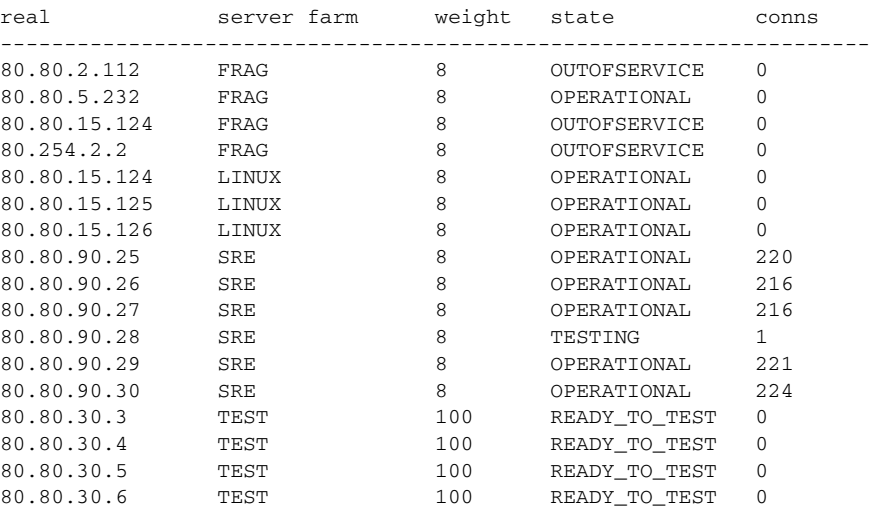

[Table 28](#page-428-0) describes significant fields shown in the display.

| <b>Field</b> | <b>Description</b>                                                                                                    |
|--------------|----------------------------------------------------------------------------------------------------|
| real         | IP address of the real server about which information is being<br>displayed. Used to identify each real server. Information about each<br>real server is displayed on a separate line. |
| server farm  | Name of the server farm to which the real server is associated.                                                                                                    |
| weight       | Weight assigned to the real server. The weight identifies the capacity<br>of the real server, relative to other real servers in the server farm.                                       |
| state        | Current state of the real server:                                                                                                    |
|              | DFP_THROTTLED—DFP agent sent a weight of 0 for this real<br>server (send no further connections to this real server).                                                                  |
|              | FAILED—Removed from use by the predictor algorithms; retry<br>$\bullet$<br>timer started.                                                                                              |
|              | MAXCONNS—Maximum number of simultaneous active<br>connections reached.                                                                                                    |
|              | OPERATIONAL—Functioning properly.<br>$\bullet$                                                                                                    |
|              | OUTOFSERVICE—Removed from the load-balancing predictor<br>$\bullet$<br>lists.                                                                                                    |
|              | READY_TO_TEST—Queued for testing.                                                                                                    |
|              | TESTING—Queued for assignment.                                                                                                    |

<span id="page-428-0"></span>*Table 28 show ip slb reals Field Descriptions*

# **show ip slb serverfarms**

To display information about the server farms, use the **show ip slb serverfarms** privileged EXEC command.

**show ip slb serverfarms** [**name** *serverfarm-name*] [**detail**]

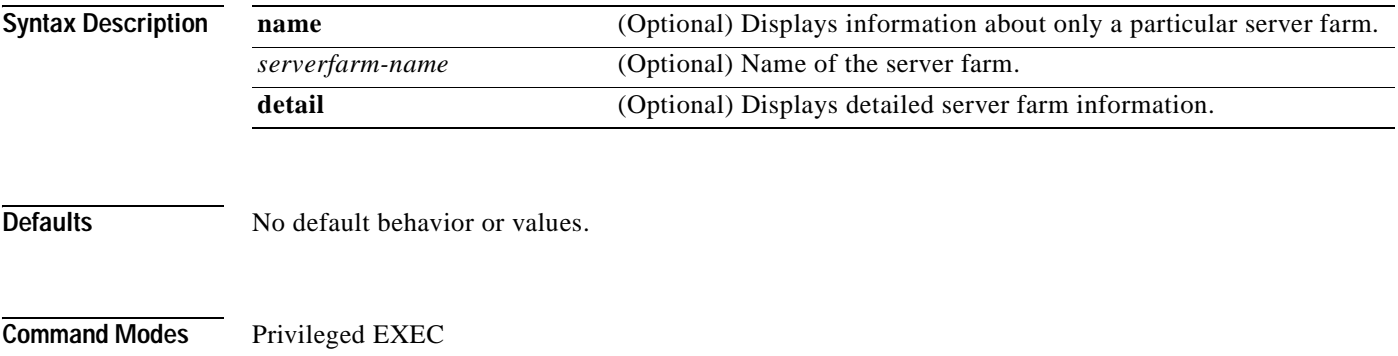

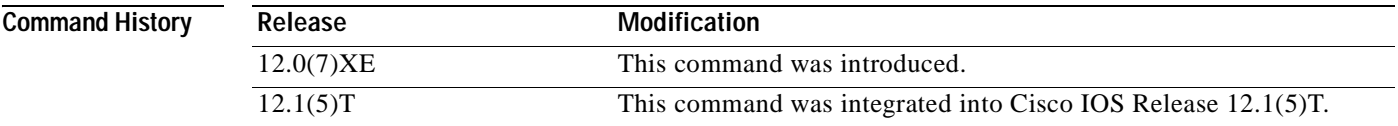

 $\mathsf I$ 

**Examples** The following example shows IOS SLB server farm data:

router# **show ip slb serverfarms**

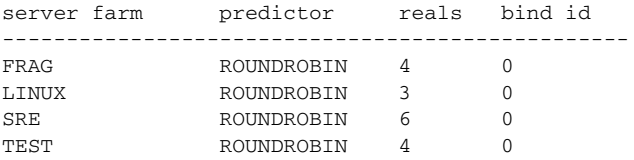

[Table 29](#page-429-0) describes the significant fields shown in the display.

### <span id="page-429-0"></span>*Table 29 show ip slb serverfarms Field Descriptions*

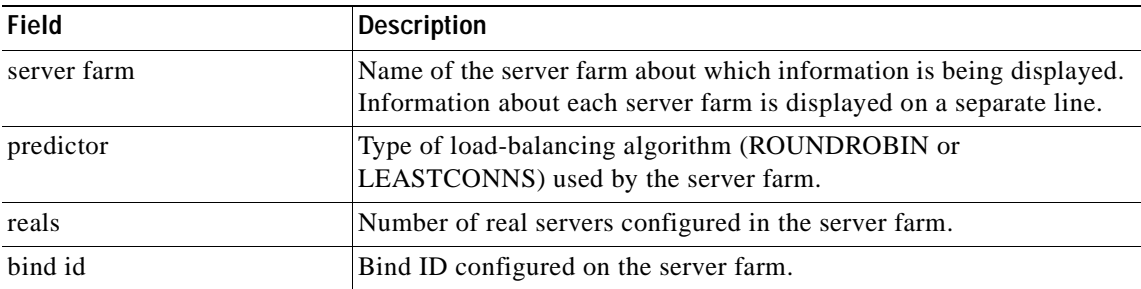

## **show ip slb stats**

To display IOS SLB statistics, use the **show ip slb stats** privileged EXEC command.

### **show ip slb stats**

**Syntax Description** This command has no arguments or keywords.

**Defaults** No default behavior or values.

**Command Modes** Privileged EXEC

**Command History** Release **Modification** 12.0(7)XE This command was introduced. 12.1(5)T This command was integrated into Cisco IOS Release 12.1(5)T.

**Examples** The following example shows IOS SLB statistics:

router# **show ip slb stats**

Pkts via normal switching: 530616 Pkts via special switching:1812710 Connections Created: 783774 Connections Established: 633418 Connections Destroyed: 782752 Connections Reassigned: 0 Zombie Count: 0

[Table 30](#page-430-0) describes the significant fields shown in the display.

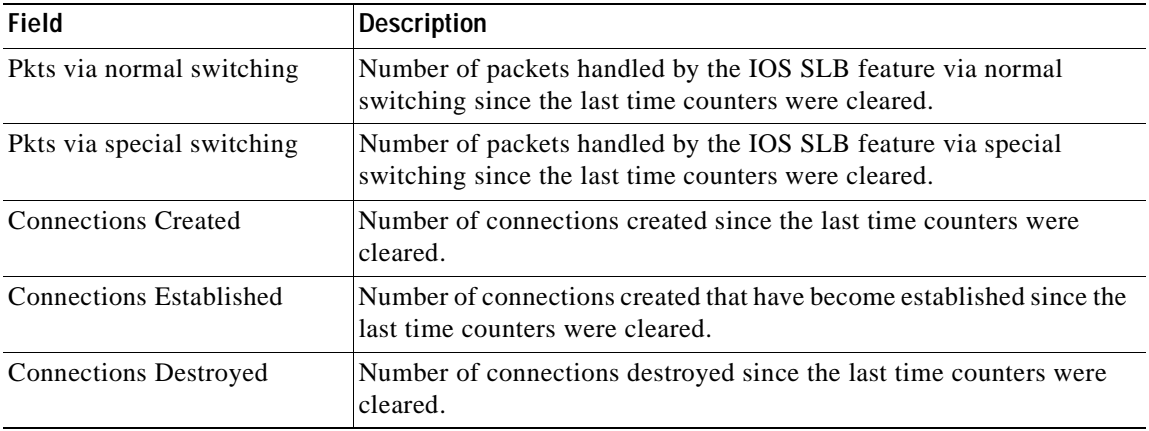

### <span id="page-430-0"></span>*Table 30 show ip slb stats Field Descriptions*

 $\mathbf{I}$ 

 $\overline{\phantom{a}}$ 

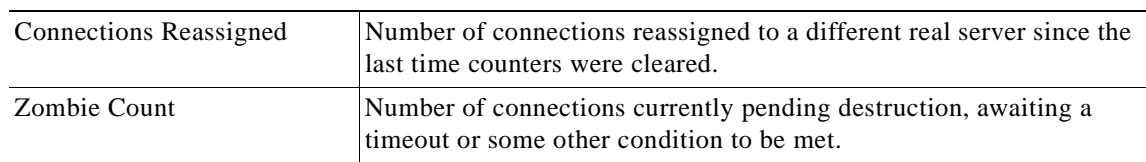

### *Table 30 show ip slb stats Field Descriptions (continued)*
# **show ip slb sticky**

To display the entries in the IOS SLB sticky database, use the **show ip slb sticky** privileged EXEC command.

**show ip slb sticky** [**client** *ip-address*]

<span id="page-432-0"></span>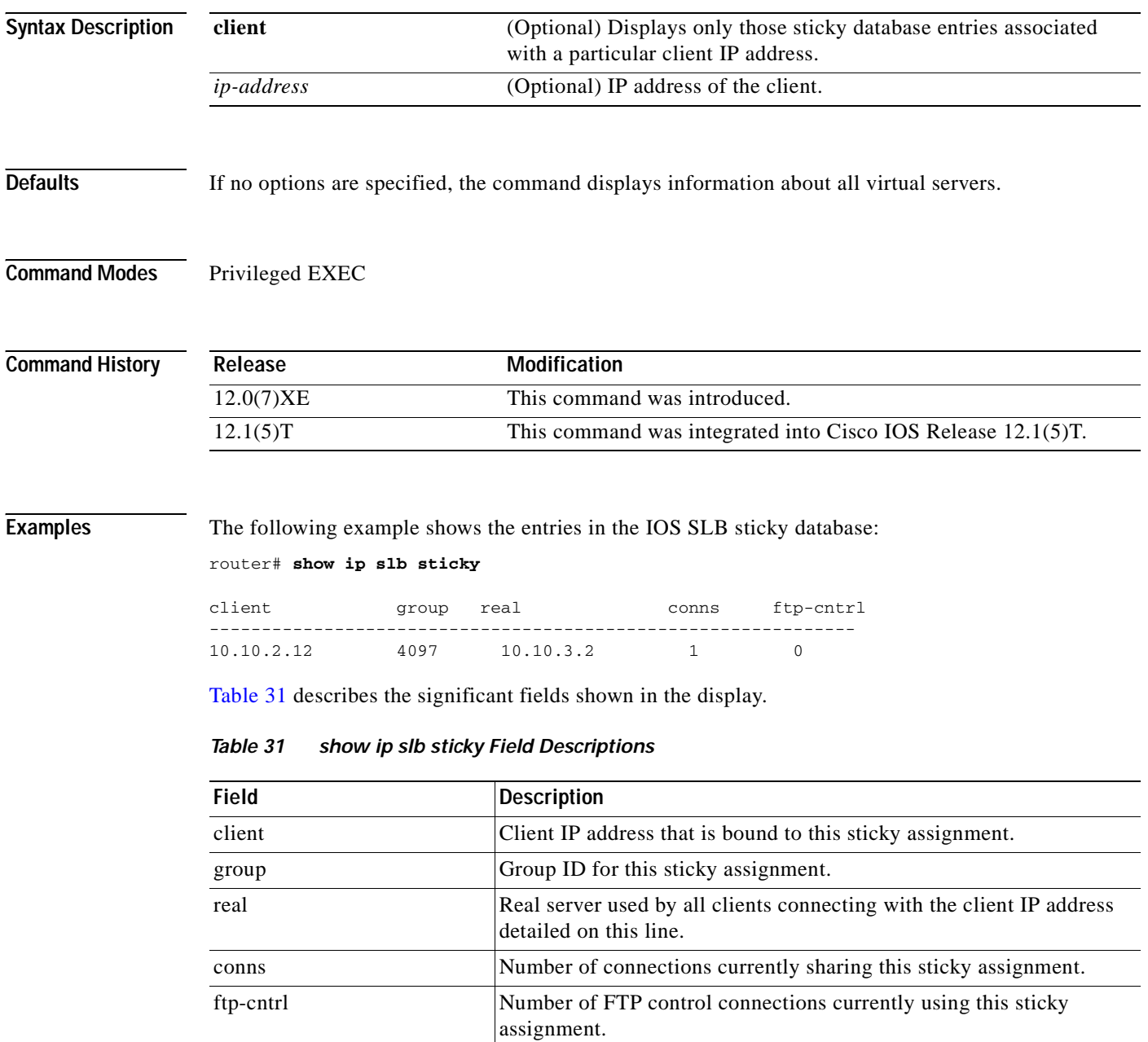

## **show ip slb vservers**

To display information about the virtual servers, use the **show ip slb vservers** privileged EXEC command.

12.1(5)T This command was integrated into Cisco IOS Release 12.1(5)T.

**show ip slb vservers** [**name** *virtserver-name*] [**detail**]

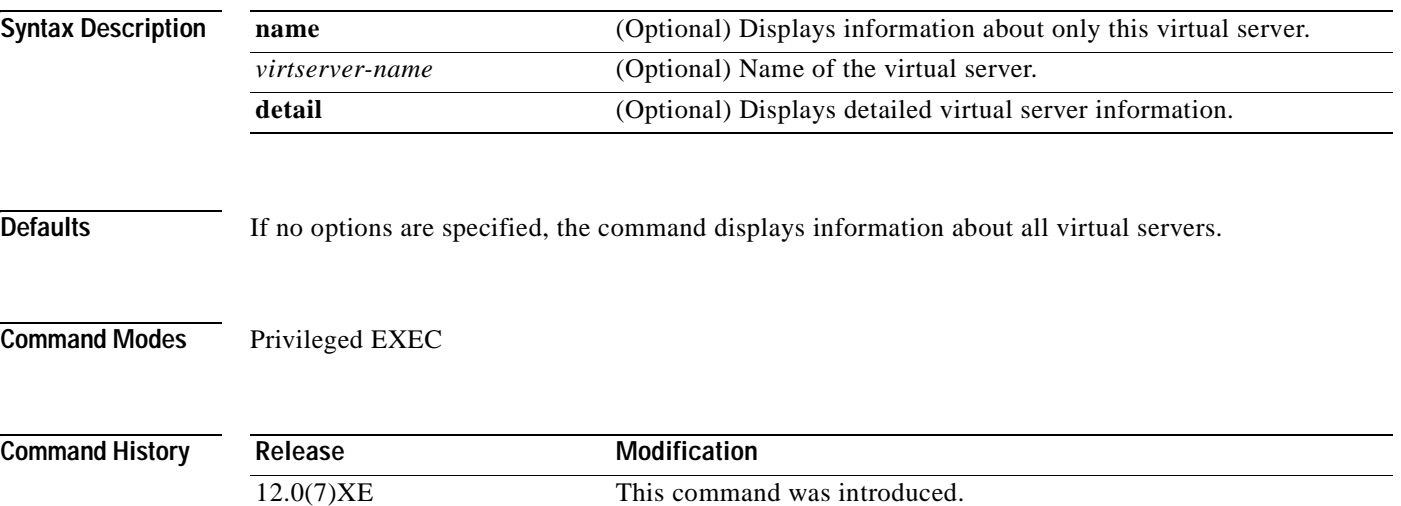

 $\mathsf I$ 

**Examples** The following example shows virtual server data:

router# **show ip slb vservers**

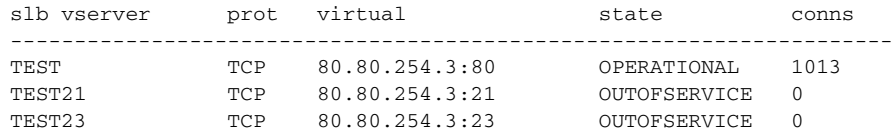

[Table 32](#page-433-0) describes the significant fields shown in the display.

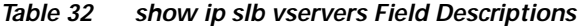

<span id="page-433-0"></span>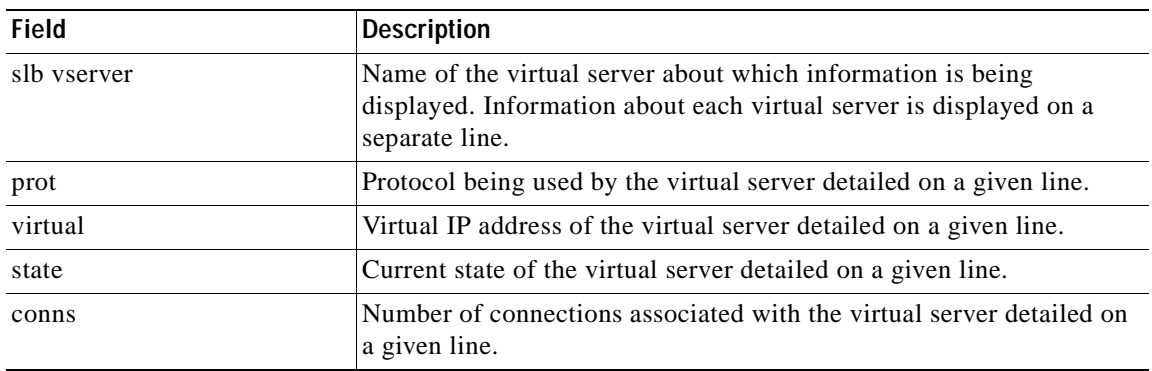

## **show ip snat**

To display active Stateful Network Address Translation (SNAT) translations, use the **show ip snat** command in EXEC mode.

**show ip snat** [**distributed** [**verbose**] | **peer** *ip-address*]

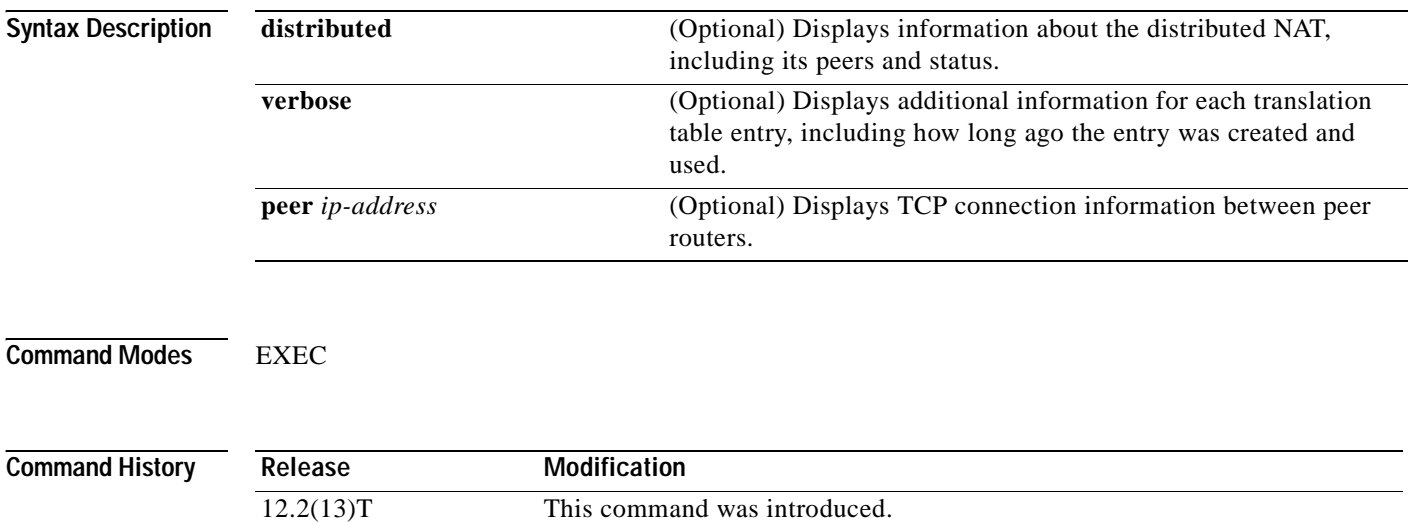

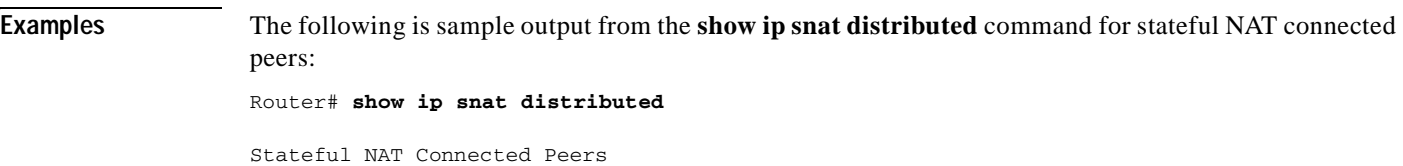

SNAT: Mode PRIMARY :State READY :Local Address 192.168.123.2 :Local NAT id 100 :Peer Address 192.168.123.3 :Peer NAT id 200 :Mapping List 10

 $\overline{\phantom{a}}$ 

The following is sample output from the **show ip snat distributed verbose** command for stateful NAT connected peers:

Router# **show ip snat distributed verbose**

SNAT: Mode PRIMARY Stateful NAT Connected Peers

:State READY :Local Address 192.168.123.2 :Local NAT id 100 :Peer Address 192.168.123.3 :Peer NAT id 200 :Mapping List 10 :InMsgs 7, OutMsgs 7, tcb 0x63EBA408, listener 0x0

# **show ip sockets**

To display IP socket information, use the **show ip sockets** command in user EXEC or privileged EXEC mode.

## **show ip sockets**

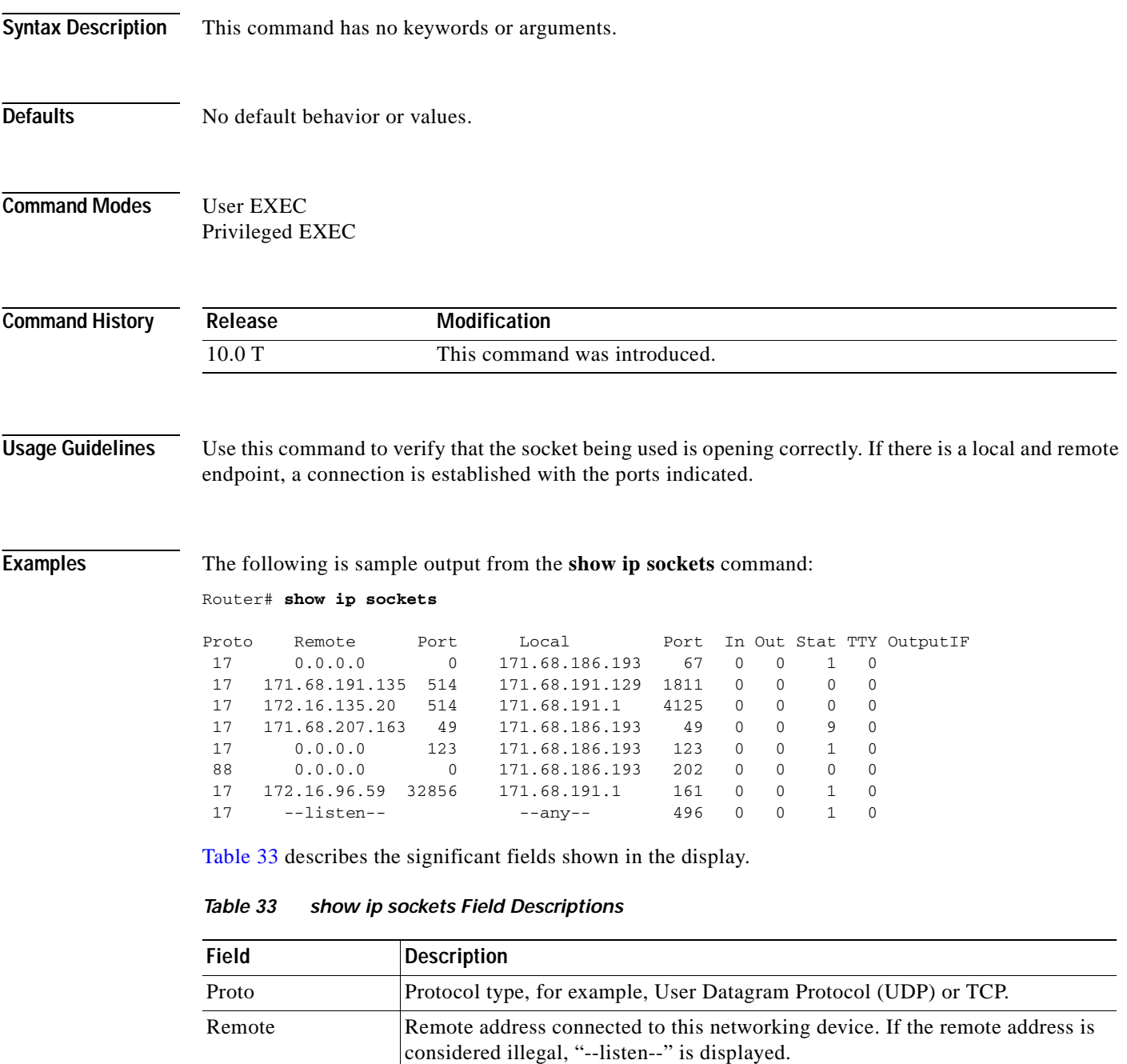

<span id="page-436-0"></span>Port Remote port. If the remote address is considered illegal, "--listen--" is

displayed.

 $\overline{\phantom{a}}$ 

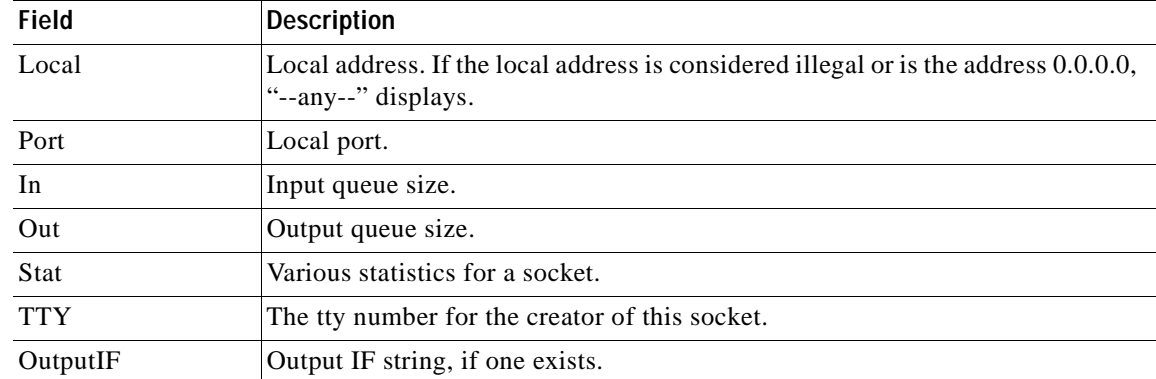

## *Table 33 show ip sockets Field Descriptions (continued)*

## **show ip traffic**

To display statistics about IP traffic, use the **show ip traffic** command in user EXEC or privileged EXEC mode.

### **show ip traffic**

- **Syntax Description** This command has no arguments or keywords.
- **Command Modes** User EXEC Privileged EXEC

**Command History Release Modification** 10.0 This command was introduced.

### **Examples** The following is sample output from the **show ip traffic** command:

### Router# **show ip traffic**

```
IP statistics:
  Rcvd: 98 total, 98 local destination
        0 format errors, 0 checksum errors, 0 bad hop count
        0 unknown protocol, 0 not a gateway
        0 security failures, 0 bad options
  Frags:0 reassembled, 0 timeouts, 0 too big
        0 fragmented, 0 couldn't fragment
  Bcast:38 received, 52 sent
  Sent: 44 generated, 0 forwarded
        0 encapsulation failed, 0 no route
ICMP statistics:
  Rcvd: 0 format errors, 0 checksum errors, 0 redirects, 0 unreachable 
        0 echo, 0 echo reply, 0 mask requests, 0 mask replies, 0 quench
        0 parameter, 0 timestamp, 0 info request, 0 other
  Sent: 0 redirects, 3 unreachable, 0 echo, 0 echo reply
        0 mask requests, 0 mask replies, 0 quench, 0 timestamp
        0 info reply, 0 time exceeded, 0 parameter problem
UDP statistics:
 Rcvd: 56 total, 0 checksum errors, 55 no port
 Sent: 18 total, 0 forwarded broadcasts
TCP statistics:
 Rcvd: 0 total, 0 checksum errors, 0 no port
  Sent: 0 total
EGP statistics:
  Rcvd: 0 total, 0 format errors, 0 checksum errors, 0 no listener
  Sent: 0 total
IGRP statistics:
 Rcvd: 73 total, 0 checksum errors
 Sent: 26 total
HELLO statistics:
 Rcvd: 0 total, 0 checksum errors
  Sent: 0 total
ARP statistics:
  Rcvd: 20 requests, 17 replies, 0 reverse, 0 other
```
 $\overline{\phantom{a}}$ 

```
Sent: 0 requests, 9 replies (0 proxy), 0 reverse
Probe statistics:
 Rcvd: 6 address requests, 0 address replies
0 proxy name requests, 0 other
 Sent: 0 address requests, 4 address replies (0 proxy)
        0 proxy name replies
```
[Table 34](#page-439-0) describes the significant fields shown in the display.

<span id="page-439-0"></span>*Table 34 show ip traffic Field Descriptions*

| <b>Field</b>         | <b>Description</b>                                                                                                    |
|----------------------|----------------------------------------------------------------------------------------------------|
| format errors        | Indicates a gross error in the packet format, such as an impossible Internet<br>header length.                                                                                                    |
| bad hop count        | Occurs when a packet is discarded because its time-to-live (TTL) field was<br>decremented to zero.                                                                                                    |
| encapsulation failed | Usually indicates that the router had no ARP request entry and therefore did<br>not send a datagram.                                                                                                    |
| no route             | Counted when the Cisco IOS software discards a datagram it did not know<br>how to route.                                                                                                    |
| proxy name replies   | Counted when the Cisco IOS software sends an ARP request or Probe Reply<br>on behalf of another host. The display shows the number of probe proxy<br>requests that have been received and the number of responses that have been<br>sent. |

I

# **show ip wccp**

To display global statistics related to Web Cache Communication Protocol (WCCP), use the **show ip wccp** command in privileged EXEC mode.

**show ip wccp** [*service-number* [**detail** | **view**] | **web-cache** [**detail** | **view**]]

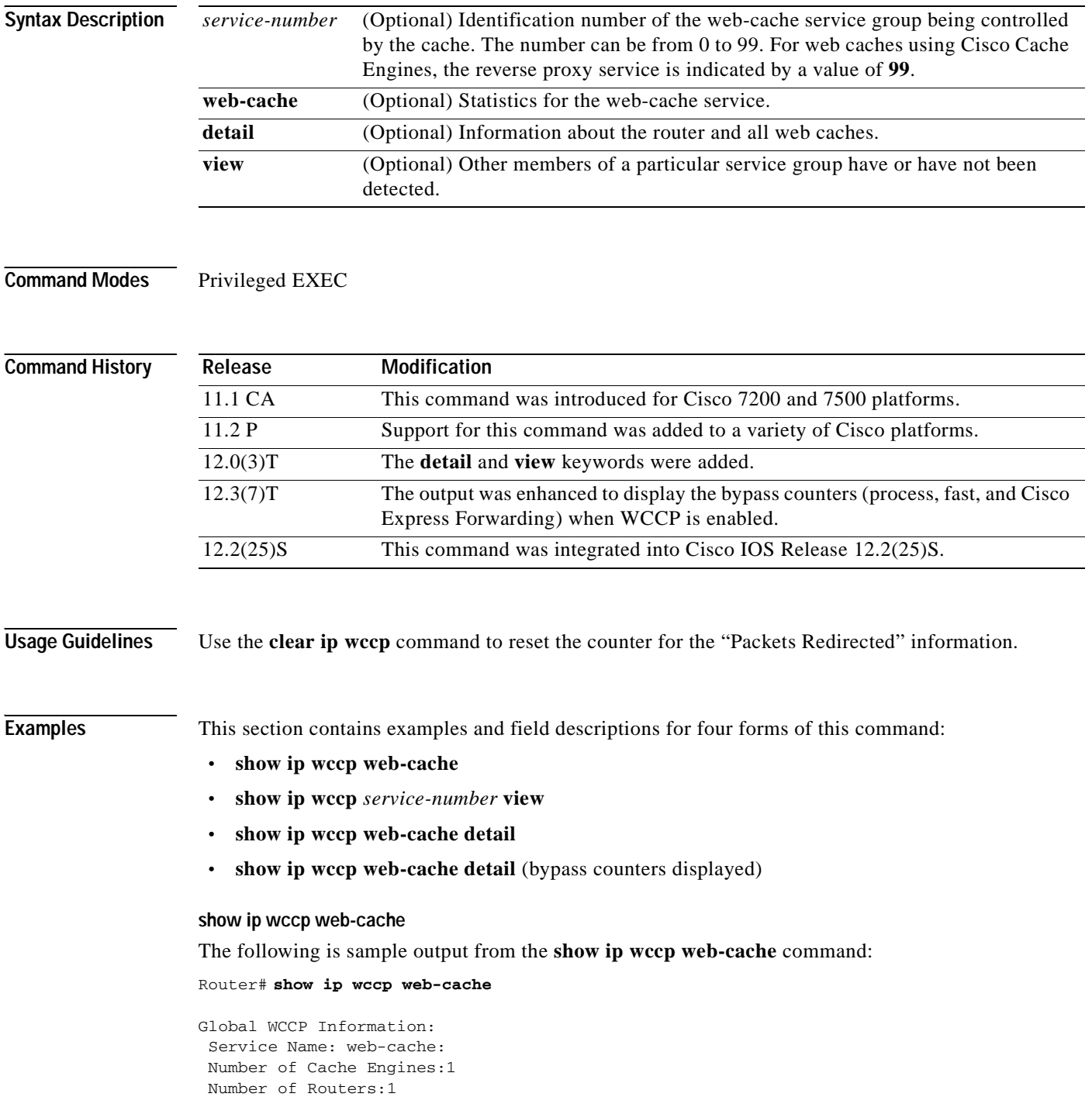

```
Total Packets Redirected:213
Redirect access-list:no_linux
Total Packets Denied Redirect:88
Total Packets Unassigned:-none-
Group access-list:0
Total Messages Denied to Group:0
Total Authentication failures:0
```
[Table 35](#page-441-0) describes the significant fields shown in the display.

<span id="page-441-0"></span>*Table 35 show ip wccp web-cache Field Descriptions*

| <b>Field</b>                          | <b>Description</b>                                                                                                    |
|---------------------------------------|----------------------------------------------------------------------------------------------------|
| Service Name                          | Indicates which service is detailed.                                                                                                    |
| Number of Cache Engines               | Number of Cisco cache engines using the router as their home<br>router.                                                                                                    |
| Number of Routers                     | The number of routers in the service group.                                                                                                    |
| <b>Total Packets Redirected</b>       | Total number of packets redirected by the router.                                                                                                    |
| Redirect access-list                  | The name or number of the access list that determines which<br>packets will be redirected.                                                                                                    |
| <b>Total Packets Denied Redirect</b>  | Total number of packets that were not redirected because they did<br>not match the access list.                                                                                                    |
| <b>Total Packets Unassigned</b>       | Number of packets that were not redirected because they were not<br>assigned to any cache engine. Packets may not be assigned during<br>initial discovery of cache engines or when a cache is dropped<br>from a cluster. |
| Group access-list                     | Indicates which cache engine is allowed to connect to the router.                                                                                                    |
| <b>Total Messages Denied to Group</b> | Indicates the number of messages disallowed by the router<br>because they did not meet all the requirements of the service<br>group.                                                                                     |
| <b>Total Authentication failures</b>  | The number of instances where a password did not match.                                                                                                    |

## **show ip wccp** *service-number* **view**

The following is sample output from the **show ip wccp 1 view** command:

```
Router# show ip wccp 1 view
```

```
WCCP Router Informed of:
10.168.88.10
10.168.88.20
WCCP Cache Engines Visible
10.168.88.11
10.168.88.12
WCCP Cache Engines Not Visible:
 -none-
```
 $\mathbf I$ 

If any web cache is displayed under the WCCP Cache Engines Not Visible field, the router needs to be reconfigured to map the web cache that is not visible to it.

[Table 36](#page-442-0) describes the significant fields shown in the display.

<span id="page-442-0"></span>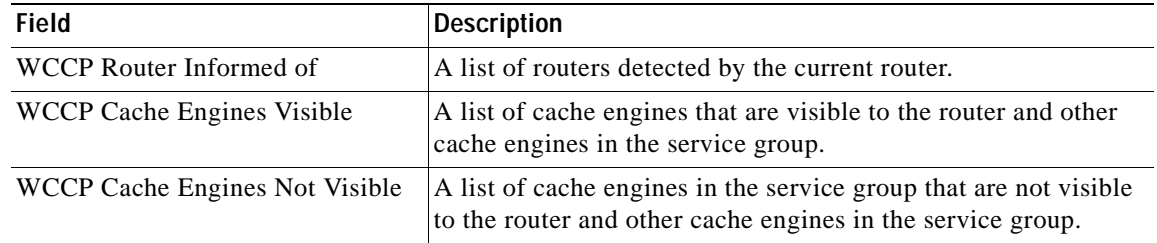

### *Table 36 show ip wccp service-number view Field Descriptions*

## **show ip wccp web-cache detail**

The following example displays web-cache engine information and WCCP router statistics for a particular service group:

```
Router# show ip wccp web-cache detail
```

```
WCCP Router information:
IP Address10.168.88.10
Protocol Version:2.0
WCCP Cache-Engine Information
IP Address:10.168.88.11
Protocol Version:2.0
State:Usable
Initial Hash Info:AAAAAAAAAAAAAAAAAAAAAAAAAA
AAAAAAAAAAAAAAAAAAAAAAAAAA
Assigned Hash Info:FFFFFFFFFFFFFFFFFFFFFFFFFF
FFFFFFFFFFFFFFFFFFFFFFFFFF
Hash Allotment:256 (100.00%)
Packets Redirected:21345
Connect Time:00:13:46
```
[Table 37](#page-442-1) describes the significant fields shown in the display.

| Field                          | <b>Description</b>                                                                                                    |
|--------------------------------|----------------------------------------------------------------------------------------------------|
| <b>WCCP</b> Router information | The header for the area that contains fields for the IP address and<br>version of WCCP associated with the router connected to the<br>cache engine in the service group. |
| <b>IP</b> Address              | The IP address of the router connected to the cache engine in the<br>service group.                                                                                      |
| Protocol Version               | The version of WCCP being used by the router in the service<br>group.                                                                                                    |
| WCCP Cache Engine Information  | Contains fields for information on cache engines.                                                                                                    |
| <b>IP</b> Address              | The IP address of the cache engine in the service group.                                                                                                    |
| Protocol Version               | The version of WCCP being used by the cache engine in the<br>service group.                                                                                              |
| <b>State</b>                   | Indicates whether the cache engine is operating properly and can<br>be contacted by a router and other cache engines in the service<br>group.                            |
| Initial Hash Info              | The initial state of the hash bucket assignment.                                                                                                    |

<span id="page-442-1"></span>*Table 37 show ip wccp detail Field Descriptions*

 $\mathbf I$ 

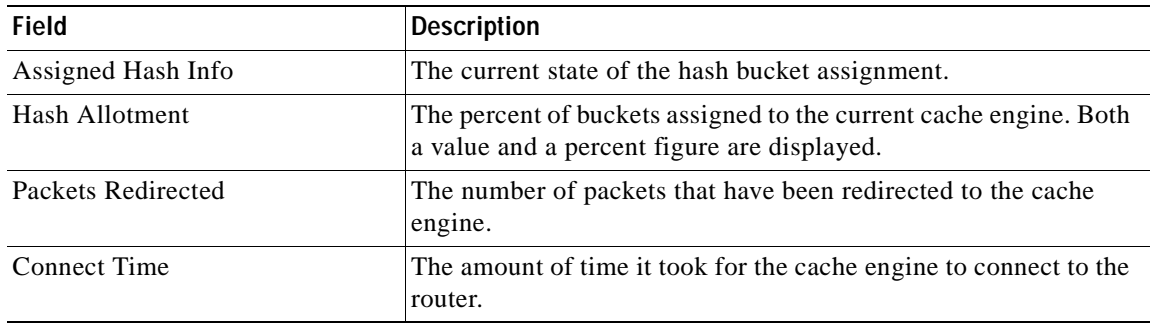

### *Table 37 show ip wccp detail Field Descriptions (continued)*

## **show ip wccp web-cache detail (Bypass Counters)**

The following example displays web-cache engine information and WCCP router statistics that include the bypass counters:

```
Router# show ip wccp web-cache detail
```

```
WCCP Router information:
 IP Address:10.168.88.10
 Protocol Version:2.0
WCCP Cache-Engine Information
IP Address:10.168.88.11
Protocol Version:2.0
 State:Usable
 Initial Hash Info:AAAAAAAAAAAAAAAAAAAAAAAAAAAAAAAAAAAAAAAAAAAAAAAAAAAA
Assigned Hash Info:FFFFFFFFFFFFFFFFFFFFFFFFFFFFFFFFFFFFFFFFFFFFFFFFFFFF
Hash Allotment:256 (100.00%)
 Packets Redirected:21345
Connect Time:00:13:46
Bypassed Packets
Process: 0
 Fast: 0
CEF: 250
```
[Table 37](#page-442-1) describes the significant fields shown in the display.

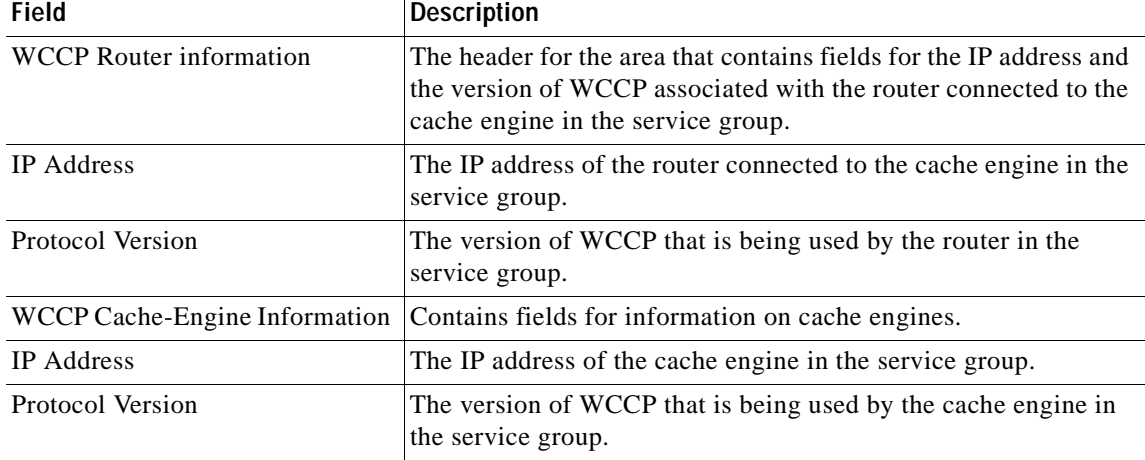

## *Table 38 show ip wccp web-cache detail Field Descriptions*

 $\mathbf I$ 

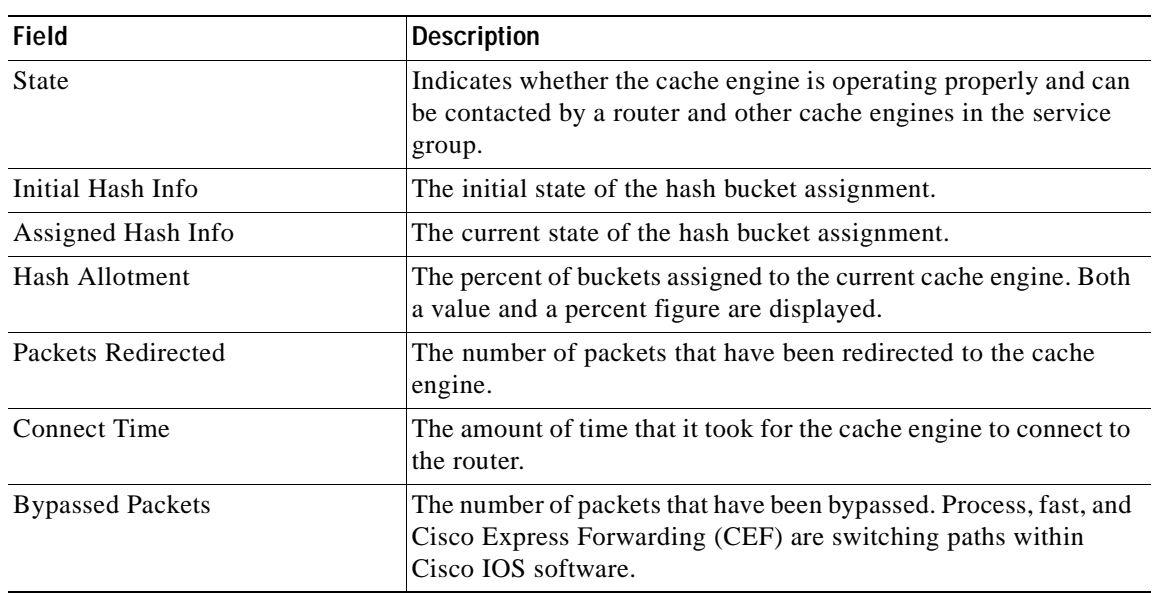

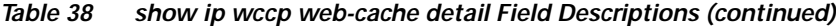

## **Related Commands**

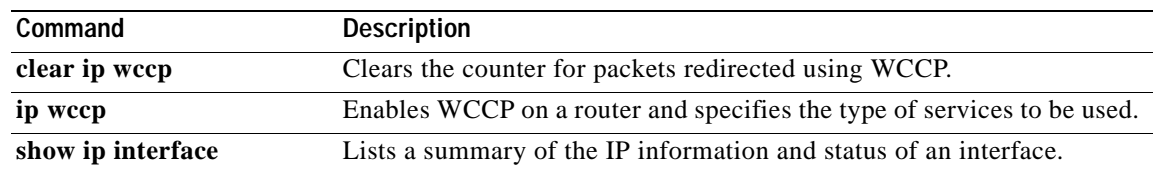

٦

 $\overline{\phantom{a}}$ 

# **show ip wccp web-caches**

The **show ip wccp web-caches** command has been replaced by the **show ip wccp web-cache detail** command. See the description of the **show ip wccp** command in this book for more information.

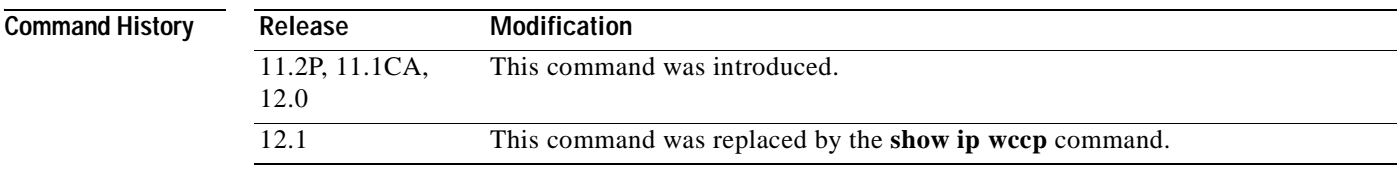

## **show standby**

To display Hot Standby Router Protocol (HSRP) information, use the **show standby** command in user EXEC or privileged EXEC mode.

**show standby** [*type number* [*group-number*]] [**active** | **init** | **listen** | **standby**] [**brief**]

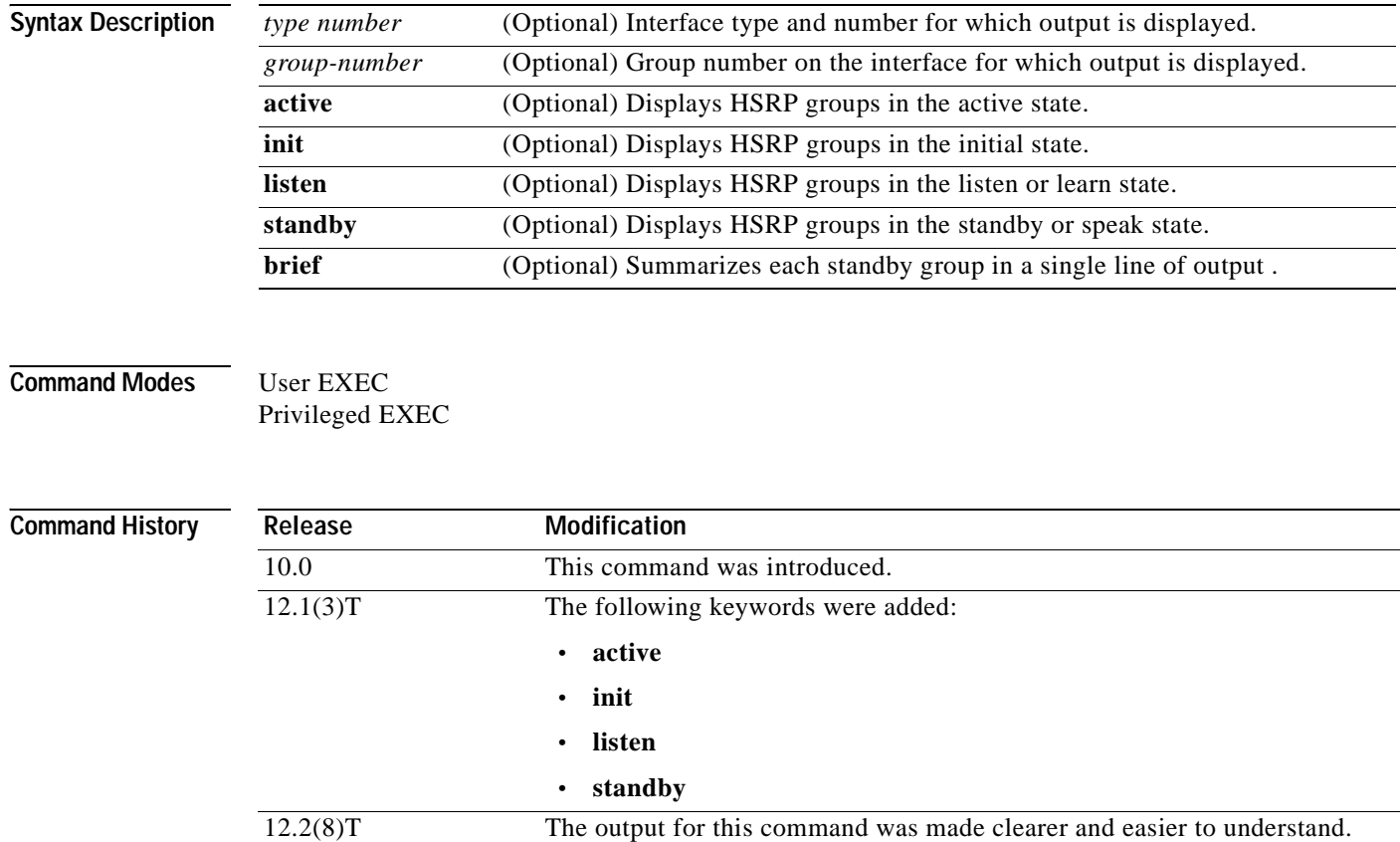

12.3(2)T The output was enhanced to display information about Message Digest 5 (MD5) authentication. 12.3(4)T The output was enhanced to display information about HSRP version 2.

**Examples** The following is sample output from the **show standby** command when HSRP version 1 is configured:

### Router# **show standby**

Ethernet0/1 - Group 1 State is Active 2 state changes, last state change 00:30:59 Virtual IP address is 10.1.0.20 Secondary virtual IP address 10.1.0.21 Active virtual MAC address is 0004.4d82.7981 Local virtual MAC address is 0004.4d82.7981 (bia) Hello time 4 sec, hold time 12 sec Next hello sent in 1.412 secs Preemption enabled, min delay 50 sec, sync delay 40 sec

```
Active router is local
Standby router is 10.1.0.6, priority 75 (expires in 9.184 sec)
Priority 95 (configured 120)
 Tracking 2 objects, 0 up
   Down Interface Ethernet0/2, pri 15
   Down Interface Ethernet0/3
IP redundancy name is "HSRP1", advertisement interval is 34 sec
```
The following is sample output from the **show standby** command with an interface and the **brief** and **init** keywords specified:

Router# **show standby ethernet0/1 1 init brief**

Interface Grp Prio P State Active addr Standby addr Group addr Et0 1 120 Init 10.0.0.1 unknown 10.0.0.12

The following is sample output from the **show standby** command when HSRP MD5 authentication is configured:

```
Router# show standby
```

```
Ethernet0/1 - Group 1
  State is Active
    5 state changes, last state change 00:17:27
 Virtual IP address is 10.21.0.10
 Active virtual MAC address is 0000.0c07.ac01
   Local virtual MAC address is 0000.0c07.ac01 (default)
 Hello time 3 sec, hold time 10 sec
   Next hello sent in 2.276 secs
  Authentication MD5, key-string "f33r45", timeout 30 secs
  Preemption enabled
 Active router is local
  Standby router is unknown
  Priority 110 (configured 110)
  IP redundancy name is "hsrp-Et0/1-1" (default)
```
The following is sample output from the **show standby** command when HSRP version 2 is configured:

### Router# **show standby**

 $\mathbf I$ 

```
Ethernet0/1 - Group 1 (version 2)
 State is Speak
 Virtual IP address is 10.21.0.10
 Active virtual MAC address is unknown
  Local virtual MAC address is 0000.0c9f.f001 (v2 default)
 Hello time 3 sec, hold time 10 sec
  Next hello sent in 1.804 secs
  Preemption enabled
 Active router is unknown
 Standby router is unknown
  Priority 20 (configured 20)
   IP redundancy name is "hsrp-Et0/1-1" (default)
Ethernet0/2 - Group 1
  State is Speak
  Virtual IP address is 10.22.0.10
   Active virtual MAC address is unknown
     Local virtual MAC address is 0000.0c07.ac01 (v1 default)
  Hello time 3 sec, hold time 10 sec
    Next hello sent in 1.804 secs
   Preemption disabled
  Active router is unknown
   Standby router is unknown
   Priority 90 (default 100)
```
 Track interface Serial2/0 state Down decrement 10 IP redundancy name is "hsrp-Et0/2-1" (default)

[Table 39](#page-448-0) describes the significant fields shown in the displays.

<span id="page-448-0"></span>*Table 39 show standby Field Descriptions*

| <b>Field</b>                                              | <b>Description</b>                                                                                                    |
|-----------------------------------------------------------|----------------------------------------------------------------------------------------------------|
| Ethernet - Group                                          | Interface type and number and Hot Standby group number for the interface. If<br>HSRP version 2 is configured, the version number is shown in parentheses.                                                                                                    |
| State is                                                  | State of the local router; can be one of the following:                                                                                                    |
|                                                           | Active-Indicates the current Hot Standby router.                                                                                                    |
|                                                           | Standby—Indicates the router next in line to be the Hot Standby router.                                                                                                    |
|                                                           | Speak—Router is sending packets to claim the active or standby role.                                                                                                    |
|                                                           | Listen—Router is not in the active nor standby state, but if no messages are<br>received from the active or standby router, it will start to speak.                                                                                                    |
|                                                           | • Learn—Router is not in the active nor standby state, nor does it have<br>enough information to attempt to claim the active or standby roles.                                                                                                    |
|                                                           | Init or Disabled—Router is not yet ready or able to participate in HSRP,<br>$\bullet$<br>possibly because the associated interface is not up. HSRP groups<br>configured on other routers on the network that are learned via snooping are<br>displayed as being in the Init state. Locally configured groups with an<br>interface that is down or groups without a specified interface IP address<br>appear in the Init state. For these cases, the Active addr and Standby addr<br>fields will show "unknown." The state is listed as disabled in the fields<br>when the standby ip command has not been specified. |
| Virtual IP address is,<br>Secondary virtual IP<br>address | All secondary virtual IP addresses are listed on separate lines. If one of the<br>virtual IP addresses is a duplicate of an address configured for another device,<br>it will be marked as "duplicate." A duplicate address indicates that the router<br>has failed to defend its Address Resolution Protocol (ARP) cache entry.                                                                                                    |
| Active virtual MAC<br>address is                          | Virtual MAC address being used by the current active router.                                                                                                    |
| Local virtual MAC<br>address is                           | Virtual MAC address that would be used if this router became the active router.<br>The origin of this address (displayed in parentheses) can be "default," "bia,"<br>(burned-in address) or "confgd" (configured).                                                                                                    |
| Hello time, hold<br>time                                  | The hello time is the time between hello packets (in seconds) based on the<br>standby timers command. The hold time is the time (in seconds) before other<br>routers declare the active or standby router to be down, based on the standby<br>timers command. All routers in an HSRP group use the hello-time and<br>hold-time values of the current active router. If the locally configured values are<br>different, the variance appears in parentheses after the hello-time and hold-time<br>values.                                                                                                    |
| Next hello sent in                                        | Time at which the Cisco IOS software will send the next hello packet (in<br>hours:minutes:seconds).                                                                                                    |
| Authentication                                            | Authentication type configured based on the standby authentication<br>command.                                                                                                    |
| key-string                                                | Key string used for authentication. Key chains are displayed if configured.                                                                                                    |

 $\mathbf{I}$ 

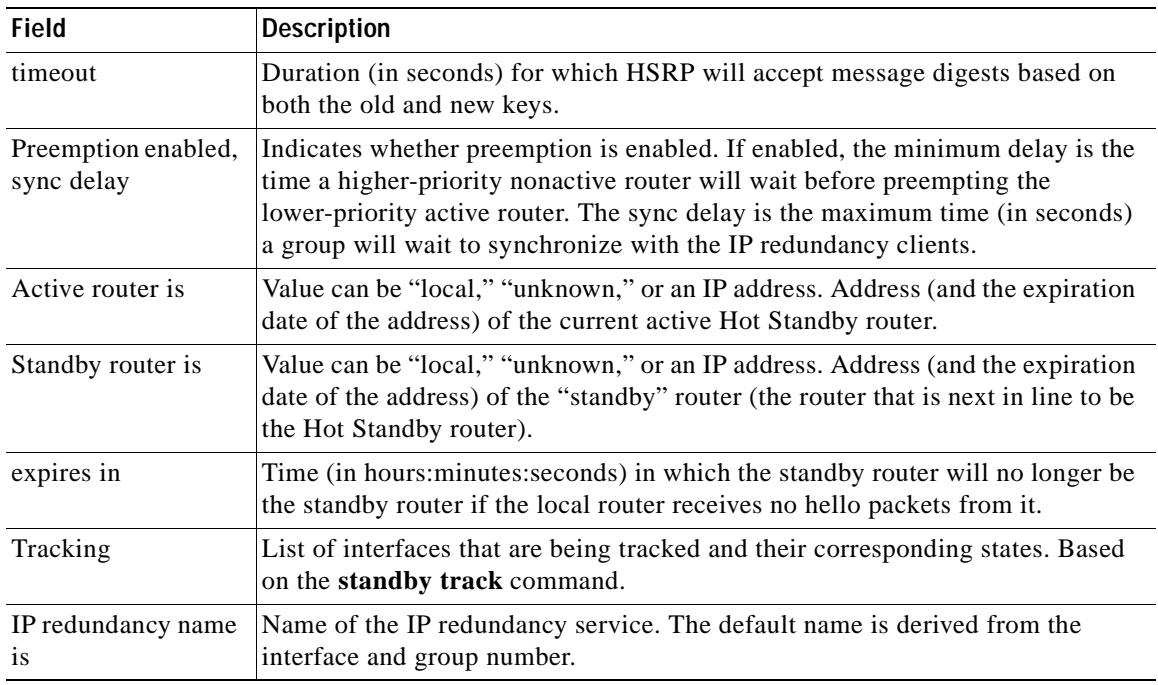

## *Table 39 show standby Field Descriptions (continued)*

## **Related Commands**

 $\overline{\phantom{a}}$ 

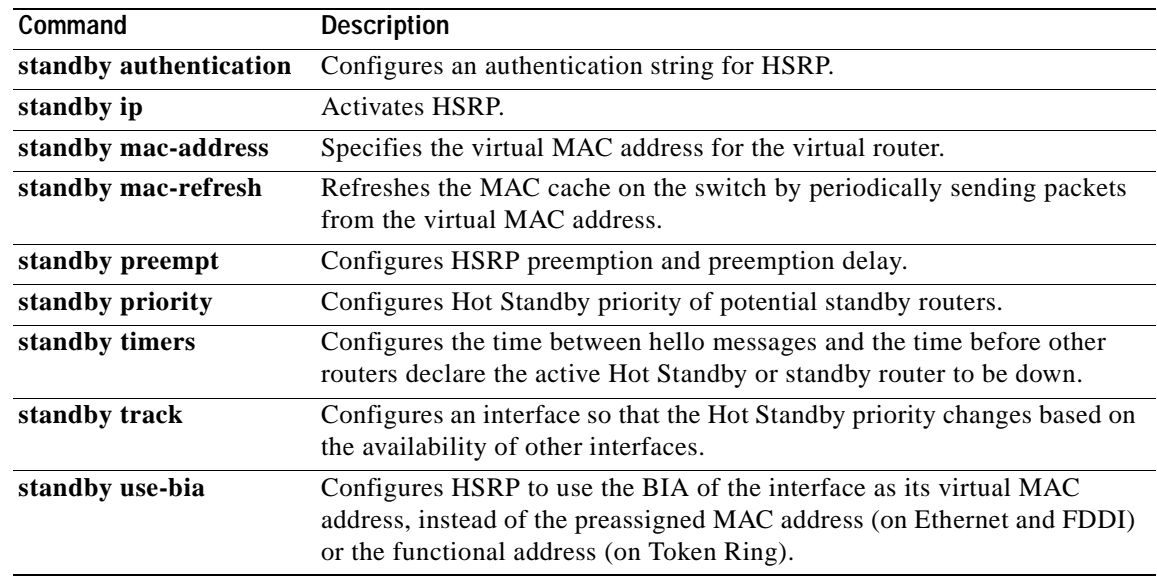

I

# **show standby delay**

To display Hot Standby Router Protocol (HSRP) information about delay periods, use the **show standby delay** command in user EXEC or privileged EXEC mode.

**show standby delay** [*type number*]

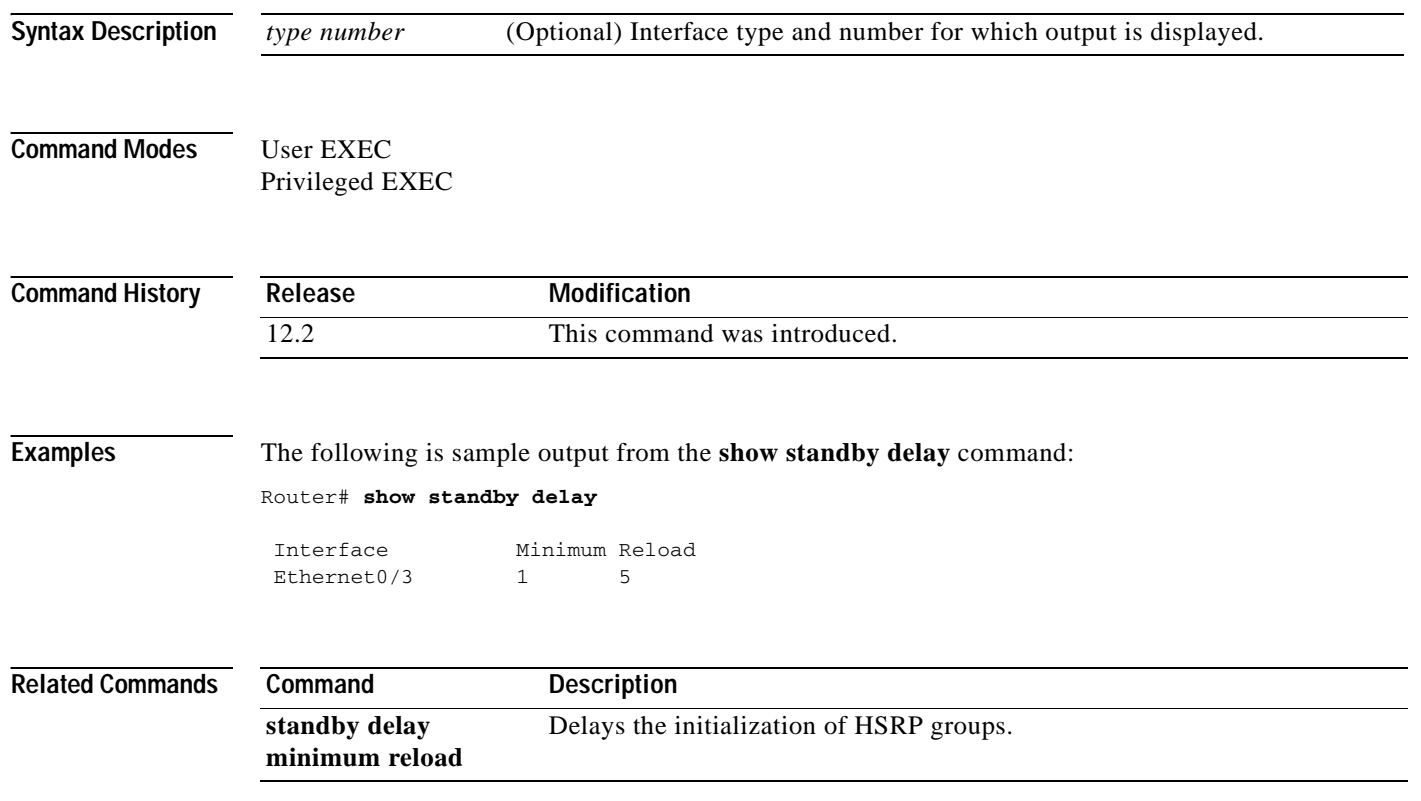

 $\mathsf I$ 

## **show standby redirect**

To display Internet Control Message Protocol (ICMP) redirect information on interfaces configured with the Hot Standby Router Protocol (HSRP), use the **show standby redirect** command in user EXEC or privileged EXEC mode.

**show standby redirect** [*ip-address*] [*interface-type interface-number*] [**active**] [**passive**] [**timers**]

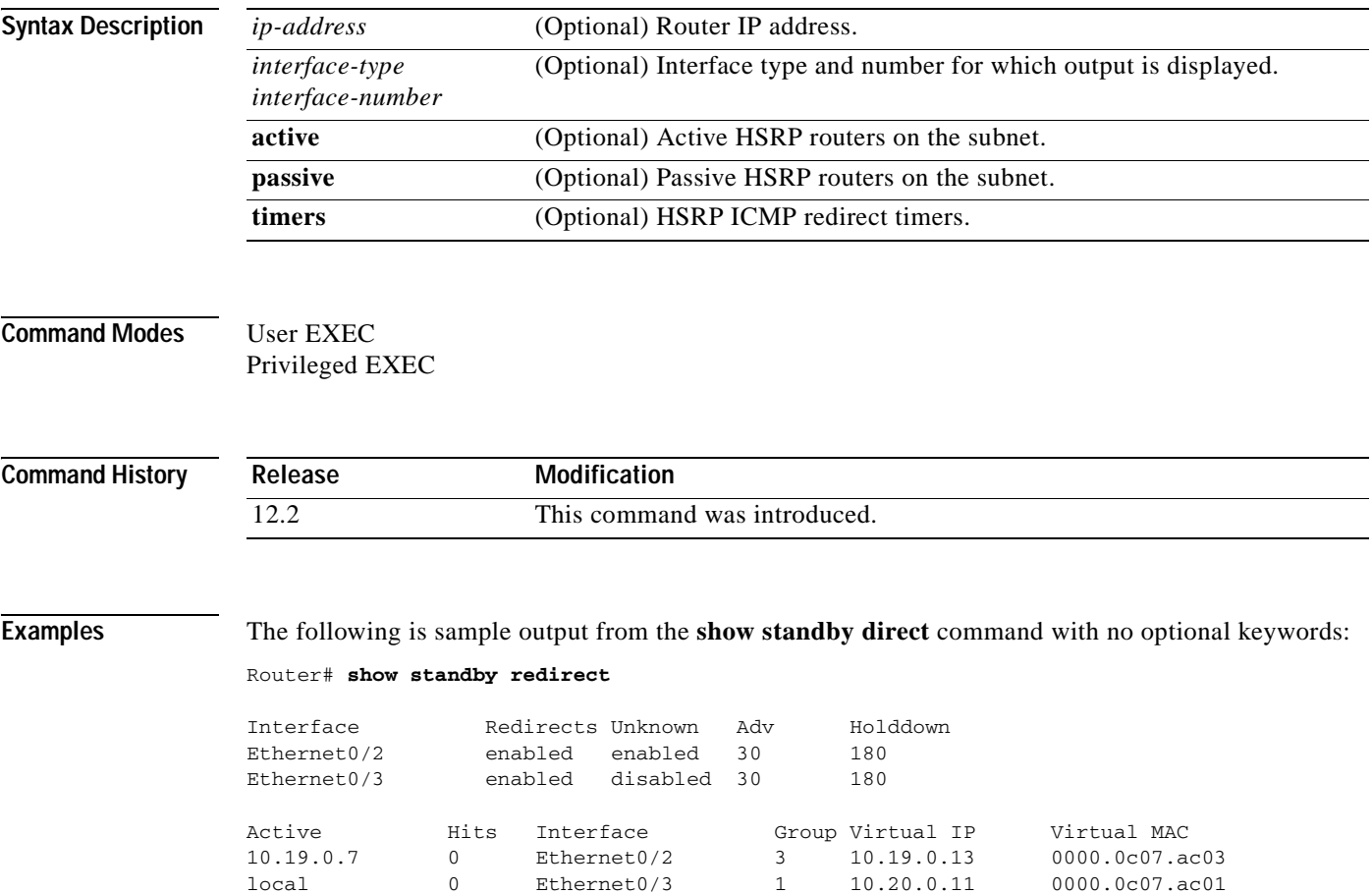

Passive **Hits** Interface **Expires** in 10.19.0.6 0 Ethernet0/2 151.800

[Table 40](#page-451-0) describes the significant fields in the display.

### <span id="page-451-0"></span>*Table 40 show standby redirects Field Descriptions*

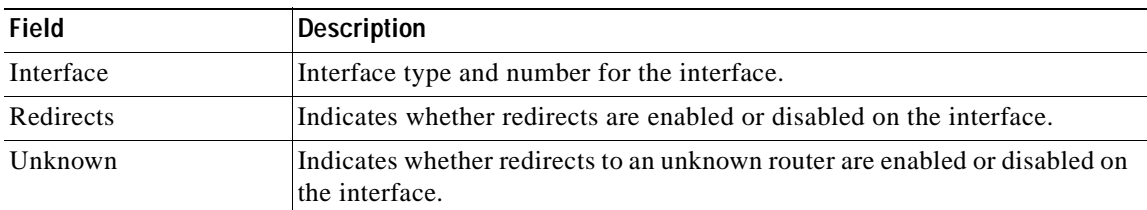

local 0 Ethernet0/3 2 10.20.0.12 0000.0c07.ac02

## **IP1R-437**

| <b>Field</b> | <b>Description</b>                                                                                                    |
|--------------|----------------------------------------------------------------------------------------------------|
| Adv          | Number indicating the passive router advertisement interval in seconds.                                                  |
| Holddown     | Number indicating the passive router hold interval in seconds.                                                           |
| Active       | Active HSRP routers on the subnet.                                                                                       |
| <b>Hits</b>  | Number of address translations required for ICMP information.                                                            |
| Interface    | Interface type and number for the interface on the active router.                                                        |
| Group        | Hot standby group number.                                                                                                |
| Virtual IP   | Virtual IP address of the active HSRP router.                                                                            |
| Virtual MAC  | Virtual MAC address of the active HSRP router.                                                                           |
| Passive      | Passive HSRP routers on the subnet.                                                                                      |
| <b>Hits</b>  | Number of address translations required for ICMP information.                                                            |
| Interface    | Interface type and number for the interface on the passive router.                                                       |
| Expires in   | Time in seconds for a virtual IP to expire and the holddown time to apply<br>for filtering routes to the standby router. |

*Table 40 show standby redirects Field Descriptions*

The following is sample output from the **show standby direct** command with a specific interface Ethernet 0/3:

```
Router# show standby redirect e0/3
```
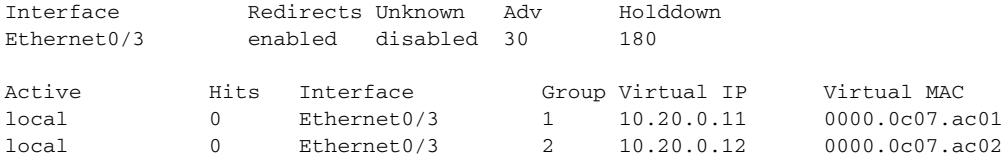

The following is sample output from the **show standby direct** command showing all active routers on interface Ethernet 0/3:

Router# **show standby redirect e0/3 active** 

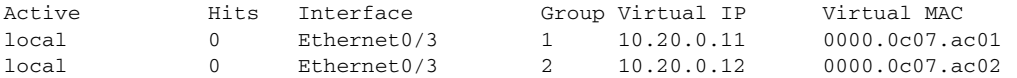

The following is sample output from the **show standby direct** *ip-address* command, where the IP address is the real IP address of the router:

Router# **show standby redirect 10.19.0.7** 

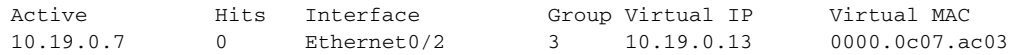

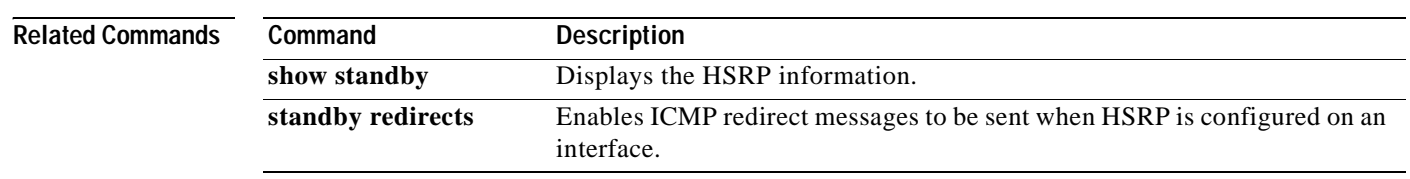

# **show tcp statistics**

 $\mathsf{L}$ 

To display TCP statistics, use the **show tcp statistics** command in user EXEC or privileged EXEC mode.

**show tcp statistics**

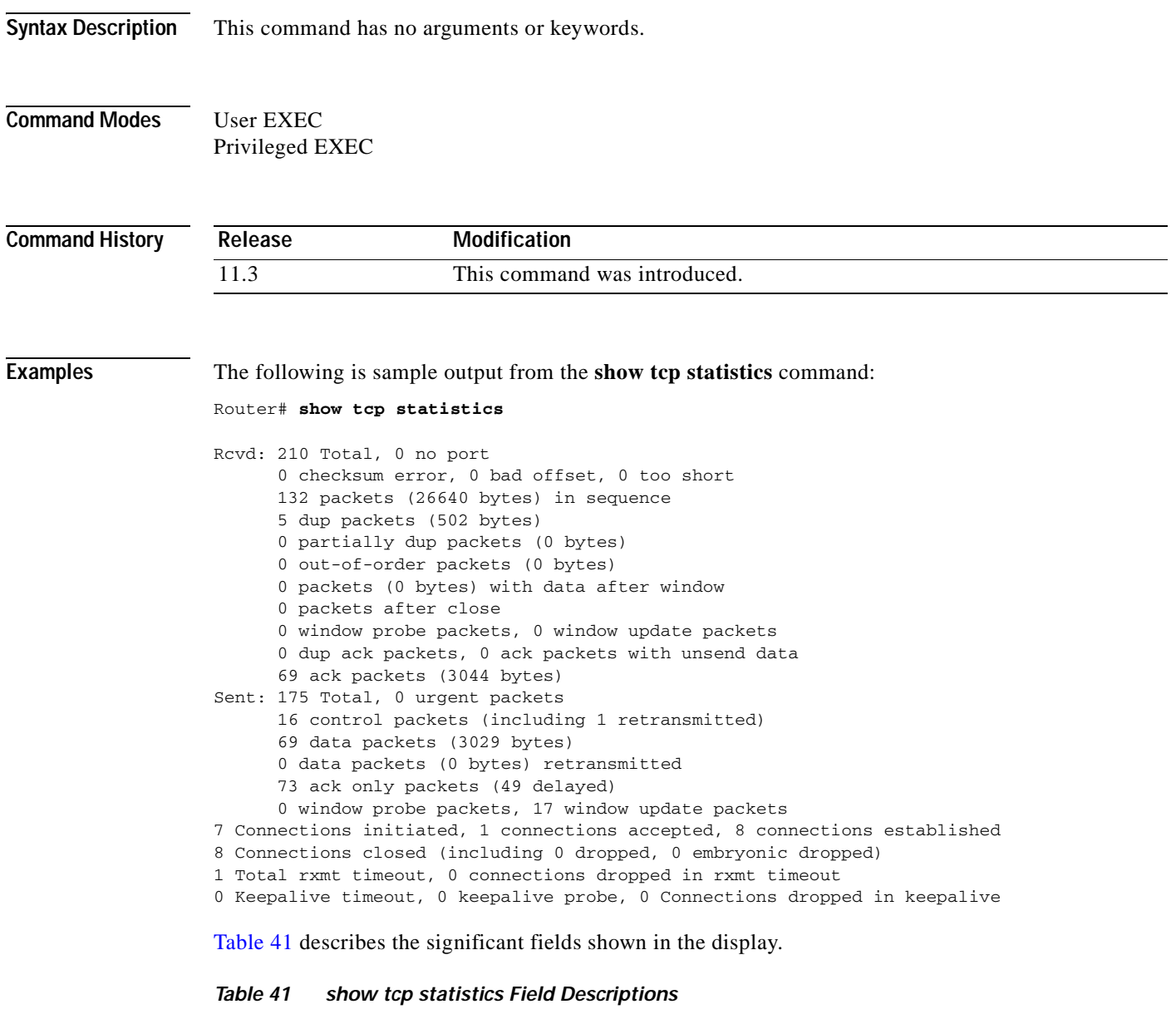

<span id="page-453-0"></span>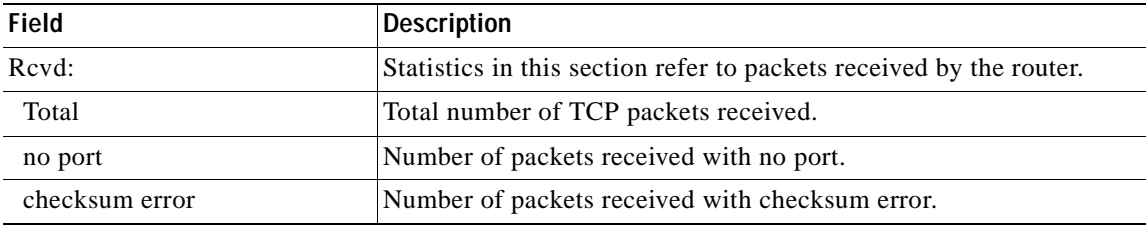

| <b>Field</b>                            | <b>Description</b>                                                                     |
|-----------------------------------------|----------------------------------------------------------------------------------------|
| bad offset                              | Number of packets received with bad offset to data.                                    |
| too short                               | Number of packets received that were too short.                                        |
| packets in sequence                     | Number of data packets received in sequence.                                           |
| dup packets                             | Number of duplicate packets received.                                                  |
| partially dup packets                   | Number of packets received with partially duplicated data.                             |
| out-of-order packets                    | Number of packets received out of order.                                               |
| packets with data after window          | Number of packets received with data that exceeded the window<br>size of the receiver. |
| packets after close                     | Number of packets received after the connection was closed.                            |
| window probe packets                    | Number of window probe packets received.                                               |
| window update packets                   | Number of window update packets received.                                              |
| dup ack packets                         | Number of duplicate acknowledgment packets received.                                   |
| ack packets with unsend data            | Number of acknowledgment packets received with unsent data.                            |
| ack packets                             | Number of acknowledgment packets received.                                             |
| Sent:                                   | Statistics in this section refer to packets sent by the router.                        |
| Total                                   | Total number of TCP packets sent.                                                      |
| urgent packets                          | Number of urgent packets sent.                                                         |
| control packets                         | Number of control packets (SYN, FIN, or RST) sent.                                     |
| data packets                            | Number of data packets sent.                                                           |
| data packets retransmitted              | Number of data packets re-sent.                                                        |
| ack only packets                        | Number of packets sent that are acknowledgments only.                                  |
| window probe packets                    | Number of window probe packets sent.                                                   |
| window update packets                   | Number of window update packets sent.                                                  |
| Connections initiated                   | Number of connections initiated.                                                       |
| connections accepted                    | Number of connections accepted.                                                        |
| connections established                 | Number of connections established.                                                     |
| Connections closed                      | Number of connections closed.                                                          |
| Total rxmt timeout                      | Number of times the router tried to resend, but timed out.                             |
| connections dropped in rxmit<br>timeout | Number of connections dropped in the resend timeout.                                   |
| Keepalive timeout                       | Number of keepalive packets in the timeout.                                            |
| keepalive probe                         | Number of keepalive probes.                                                            |
| Connections dropped in<br>keepalive     | Number of connections dropped in the keepalive.                                        |

*Table 41 show tcp statistics Field Descriptions (continued)*

**Related Commands**

**Command Description clear tcp statistics** Clears TCP statistics.

## **show time-range ipc**

To display the statistics about the time-range interprocess communications (IPC) messages between the Route Processor and line card, use the **show time-range ipc** command in user EXEC or privileged EXEC mode.

**show time-range ipc**

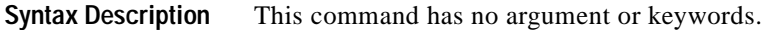

- **Defaults** No default behavior or values.
- **Command Modes** User EXEC Privileged EXEC

 $\mathbf I$ 

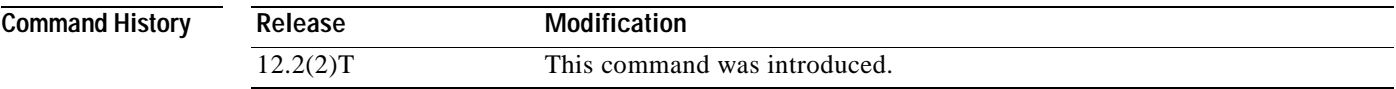

- **Usage Guidelines** The **debug time-range ipc** EXEC command must be enabled for the **show time-range ipc** command to display the time-range IPC message statistics.
- **Examples** The following is sample output from the **show time-range ipc** command: Router# **show time-range ipc** RP Time range Updates Sent :3

RP Time range Deletes Sent :2

The display lists the number of time-range updates and time-range deletes sent by the Route Processor.

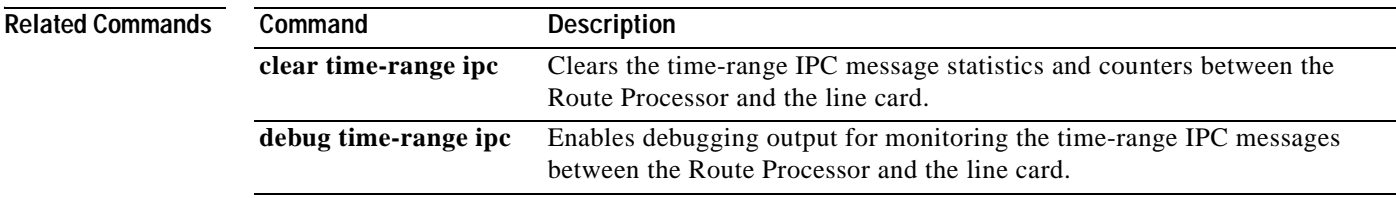

# **show track**

To display tracking information, use the **show track** command in privileged EXEC mode.

**show track** [[*object-number |* **brief***] |* [**interface** [**brief] | ip route [brief] | resolution | timers]**

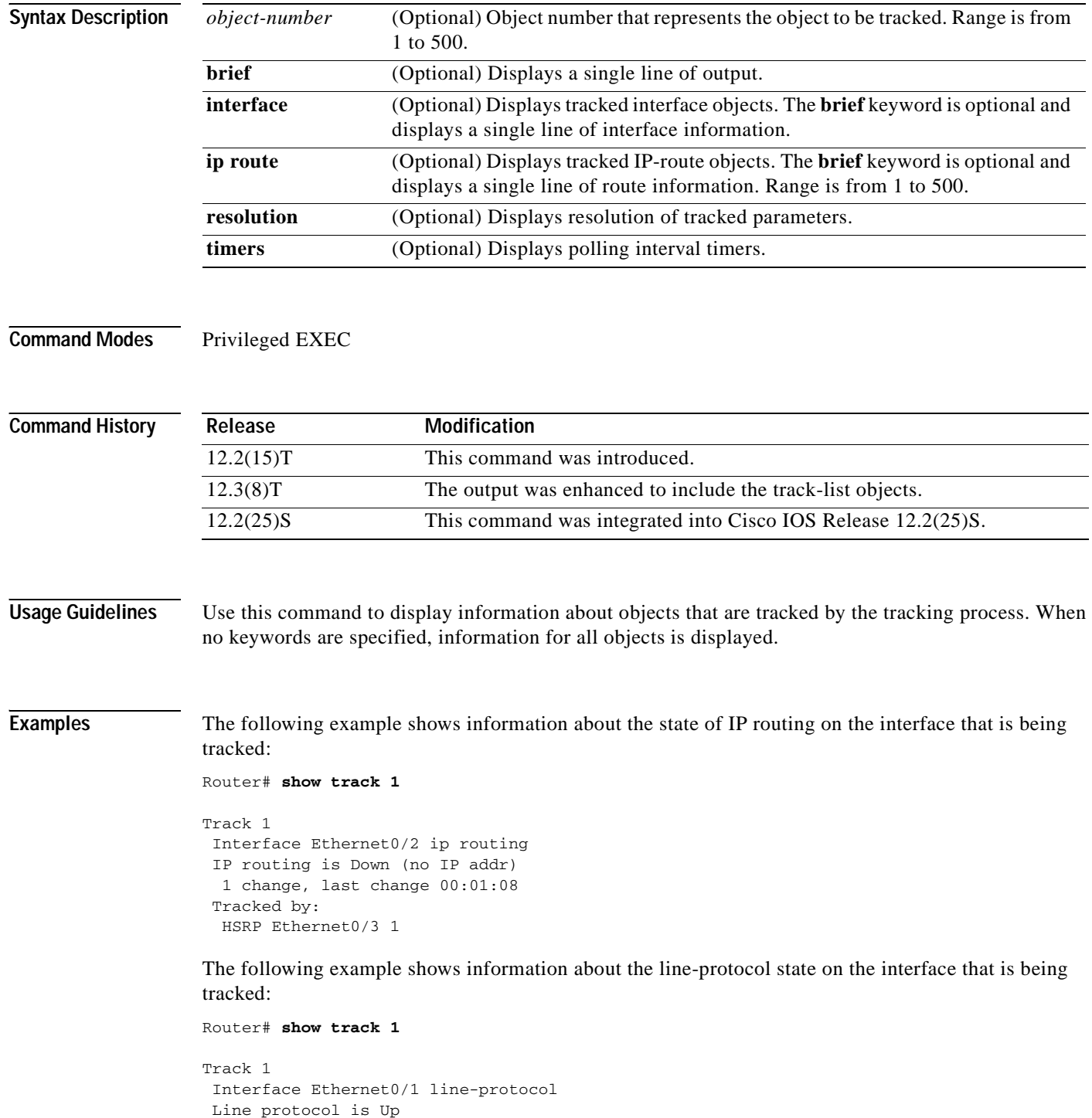

 $\mathbf I$ 

```
1 change, last change 00:00:05
Tracked by:
HSRP Ethernet0/3 1
```
The following example shows information about the reachability of a route that is being tracked:

```
Router# show track 1
```

```
Track 1
IP route 10.16.0.0 255.255.0.0 reachability
Reachability is Up (RIP)
 1 change, last change 00:02:04
 First-hop interface is Ethernet0/1
Tracked by:
 HSRP Ethernet0/3 1
```
The following example shows information about the threshold metric of a route that is being tracked:

```
Router# show track 1
```

```
Track 1
IP route 10.16.0.0 255.255.0.0 metric threshold
Metric threshold is Up (RIP/6/102)
 1 change, last change 00:00:08
Metric threshold down 255 up 254
 First-hop interface is Ethernet0/1
 Tracked by:
 HSRP Ethernet0/3 1
```
The following example shows the object type, the interval in which it is polled, and the time until the next poll:

Router# **show track timers**

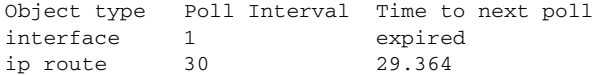

Table 2 describes the significant fields shown in the displays.

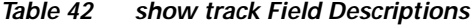

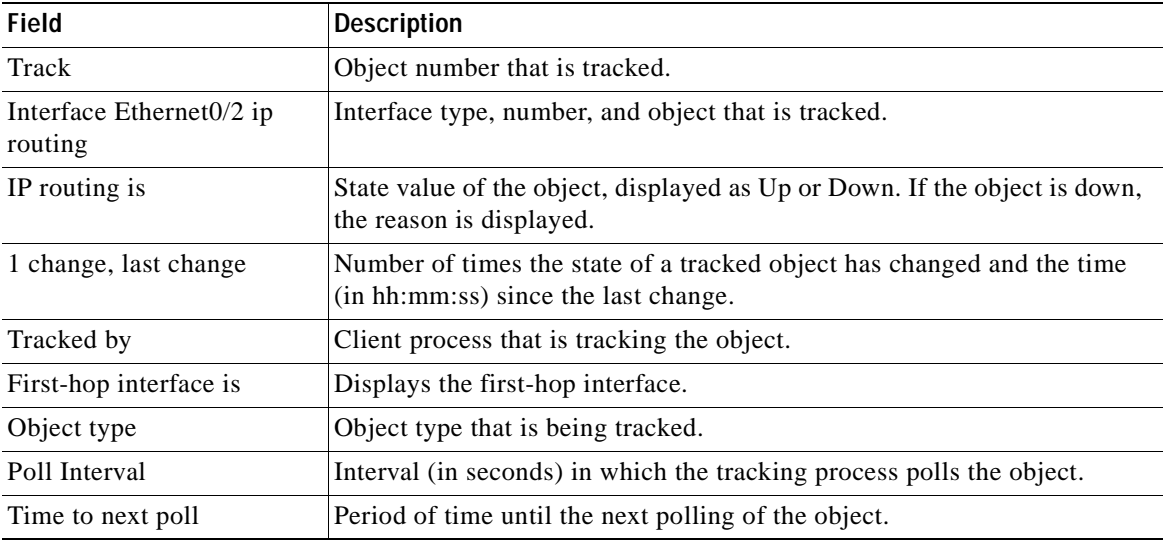

The following output shows that there are two objects. Object 1 has been configured with a weight of 10 "down," and object 2 has been configured with a weight of 20 "up." Object 1 is down (expressed as 0/10) and object 2 is up. The total weight of the tracked list is 20 with a maximum of 30 (expressed as 20/30). The "up" threshold is 20, so the list is "up."

```
Router# show track
```

```
Track 6
List threshold weight
 Threshold weight is Up (20/30)
  1 change, last change 00:00:08
  object 1 Down (0/10)
  object 2 weight 20 Up (20/30)
 Threshold weight down 10 up 20
  Tracked by:
   HSRP Ethernet0/3 1
```
The following example shows information about the Boolean configuration:

### Router# **show track**

```
Track 3
List boolean and 
Boolean AND is Down
1 change, last change 00:00:08
  object 1 not Up
  object 2 Down
Tracked by:
HSRP Ethernet0/3 1
```
[Table 43](#page-458-0) describes the significant fields shown in the displays.

| <b>Field</b>          | <b>Description</b>                                                                                             |
|-----------------------|----------------------------------------------------------------------------------------------------|
| Track                 | Object number that is tracked.                                                                                 |
| Boolean AND is Down   |                                                                                                    |
| 1 change, last change | Number of times the state of a tracked object has changed and the time<br>(in hh:mm:ss) since the last change. |
| Tracked by            | Client process that is tracking the object; in this case, HSRP.                                                |

<span id="page-458-0"></span>*Table 43 show track Field Descriptions*

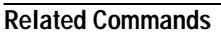

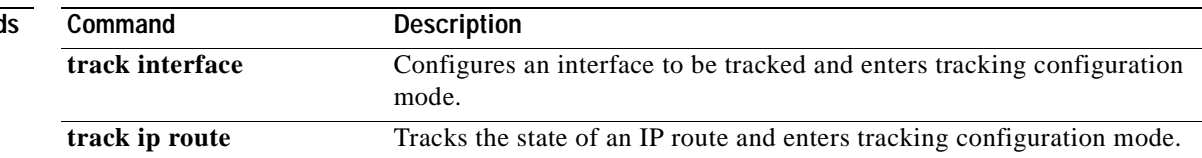

## **show vrrp**

 $\sqrt{ }$ 

To display a brief or detailed status of one or all configured Virtual Router Redundancy Protocol (VRRP) groups on the router, use the **show vrrp** command in privileged EXEC mode.

**show vrrp** [**brief |** *group*]

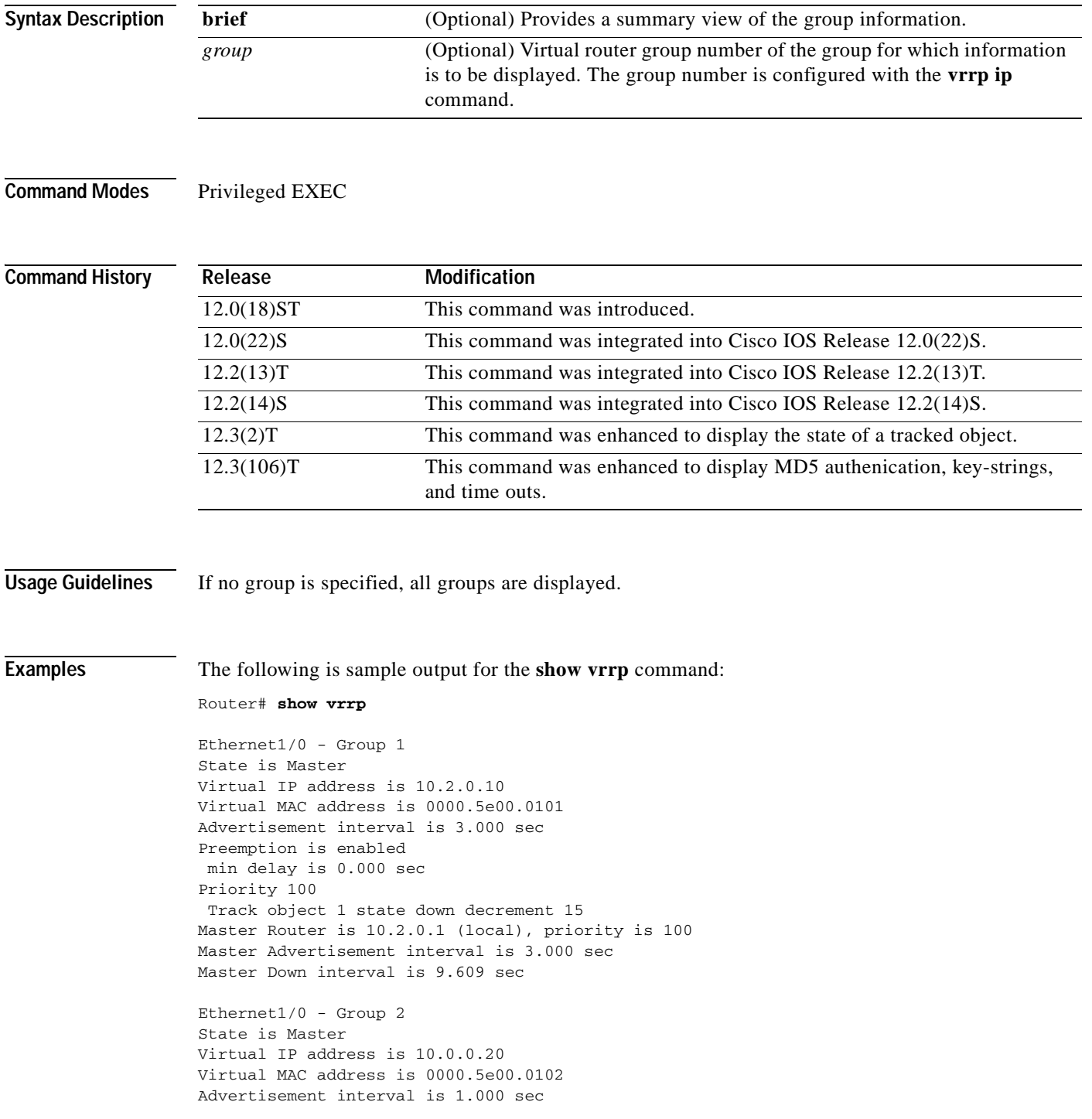

```
Preemption is enabled 
min delay is 0.000 sec 
Priority 95 
Master Router is 10.0.0.1 (local), priority is 95 
Master Advertisement interval is 1.000 sec 
Master Down interval is 3.628 sec
```
<span id="page-460-0"></span>[Table 44](#page-460-0) describes the significant fields shown in the display.

*Table 44 show vrrp Field Descriptions*

| <b>Field</b>                     | <b>Description</b>                                                                                                    |
|----------------------------------|----------------------------------------------------------------------------------------------------|
| Ethernet1/0 - Group              | Interface type and number, and VRRP group number.                                                                                                    |
| State is                         | Role this interface plays within VRRP (master or backup).                                                                                                    |
| Virtual IP address is            | Virtual IP address for this group.                                                                                                    |
| Virtual MAC address is           | Virtual MAC address for this group.                                                                                                    |
| Advertisement interval is        | Interval at which the router will send VRRP advertisements when it<br>is the master virtual router. This value is configured with the<br>vrrp timers advertise command. |
| Preemption is                    | Indication of whether preemption is enabled or disabled.                                                                                                    |
| Track object                     | Object number representing the object to be tracked.                                                                                                    |
| state                            | State value (up or down) of the object being tracked.                                                                                                    |
| decrement                        | Amount by which the priority of the router is decremented (or<br>incremented) when the tracked object goes down (or comes back<br>$up)$ .                               |
| Priority                         | Priority of the interface.                                                                                                    |
| Master Router is                 | IP address of the current master virtual router.                                                                                                    |
| priority is                      | Priority of the current master virtual router.                                                                                                    |
| Master Advertisement interval is | Advertisement interval of the master virtual router.                                                                                                    |
| Master Down interval is          | Calculated time that the master virtual router can be down before<br>the backup virtual router takes over.                                                              |

The following is sample output from the **show vrrp** command with the **brief** keyword:

```
Router# show vrrp brief
```
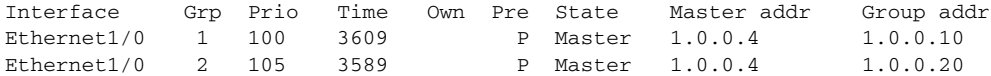

<span id="page-460-1"></span>[Table 45](#page-460-1) describes the significant fields shown in the display.

*Table 45 show vrrp brief Field Descriptions*

| <b>Field</b> | Description                                 |
|--------------|---------------------------------------------|
| Interface    | Interface type and number.                  |
| Grp          | VRRP group to which this interface belongs. |
| Prio         | VRRP priority number for this group.        |

 $\mathsf I$ 

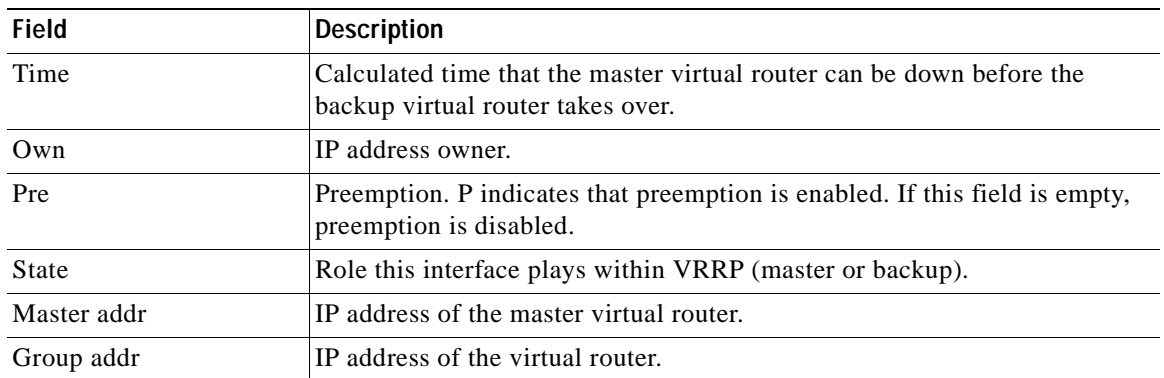

## *Table 45 show vrrp brief Field Descriptions*

The following sample output shows the MD5 authenication, key string, and timeout value:

```
Router# show vrrp
```

```
Ethernet0/1 - Group 1
State is Master
Virtual IP address is 10.21.0.10
Virtual MAC address is 0000.5e00.0101
Advertisement interval is 1.000 sec
Preemption is enabled
min delay is 0.000 sec
Priority is 100
Authentication MD5, key-string "f00b4r", timeout 30 secs
Master Router is 10.21.0.1 (local), priority is 100
Master Advertisement interval is 1.000 sec
Master Down interval is 3.609 sec
```
See [Table 44](#page-460-0) for descriptions of the significant fields in the output.

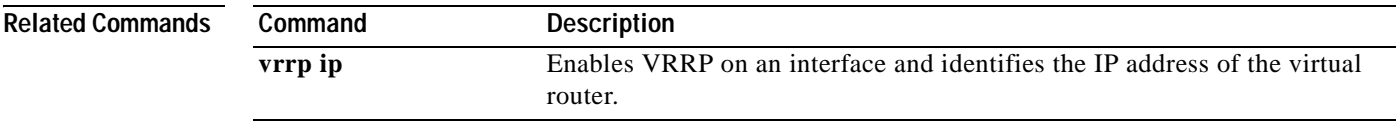

T

# **show vrrp interface**

To display the Virtual Router Redundancy Protocol (VRRP) groups and their status on a specified interface, use the **show vrrp interface** command in user EXEC or privileged EXEC mode.

**show vrrp interface** *type number* [**brief**]

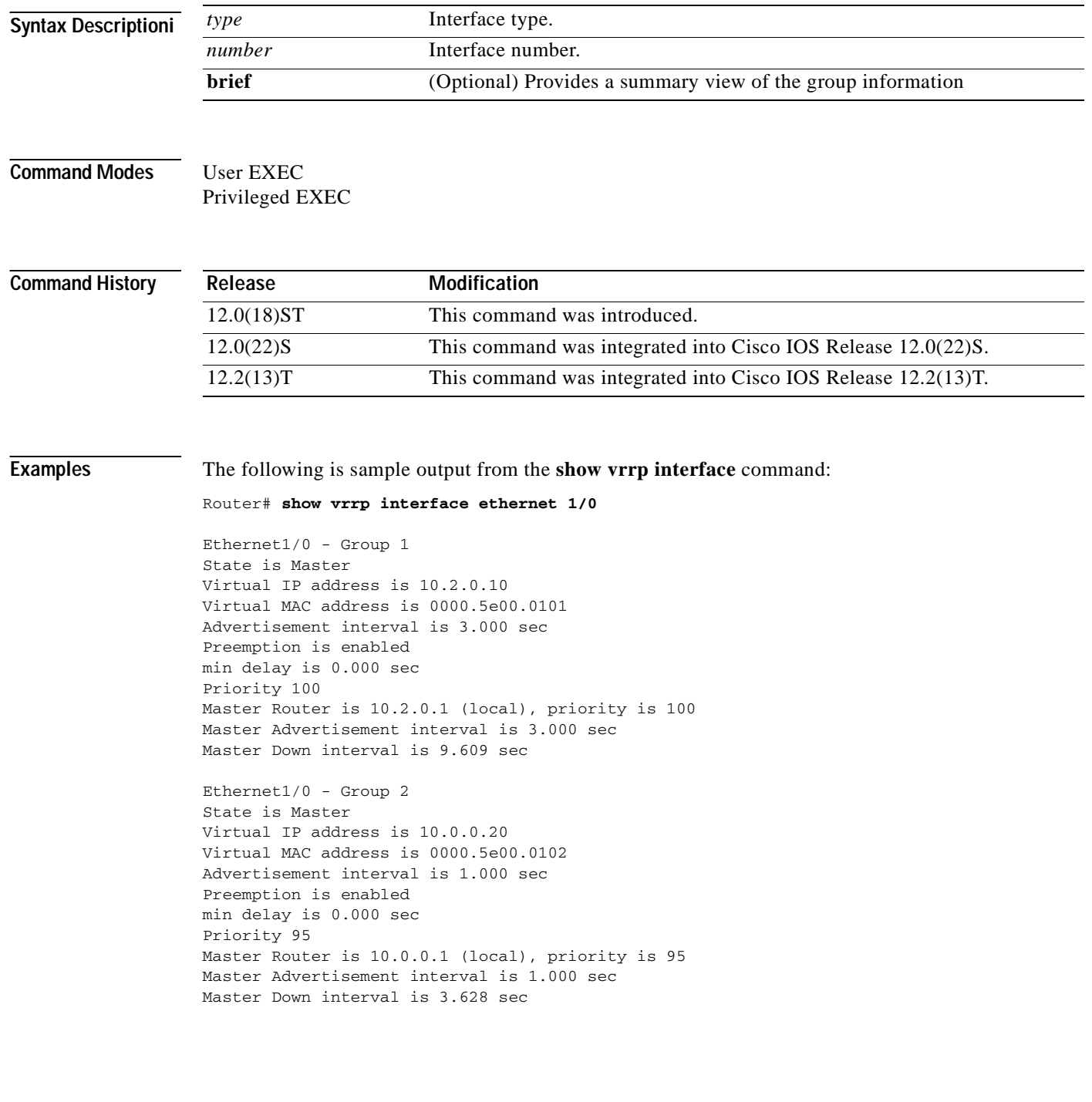

 $\overline{\phantom{a}}$ 

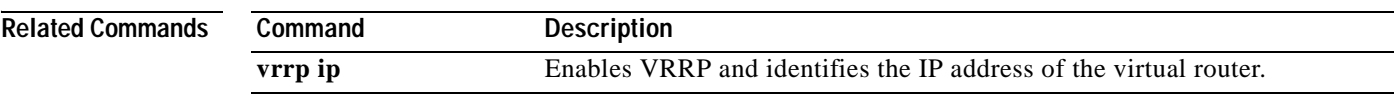

## **standby authentication**

To configure an authentication string for the Hot Standby Router Protocol (HSRP), use the **standby authentication** command in interface configuration mode. To delete an authentication string, use the **no** form of this command.

- **standby** [*group-number*] **authentication** {**text** *string* | **md5** {**key-string** [**0** | **7**] *key* [**timeout**  *seconds*] | **key-chain** *name-of-chain*}}
- **no standby** [*group-number*] **authentication** {**text** *string* | **md5** {**key-string** [**0** | **7**] *key* [**timeout**  *seconds*] | **key-chain** *name-of-chain*}}

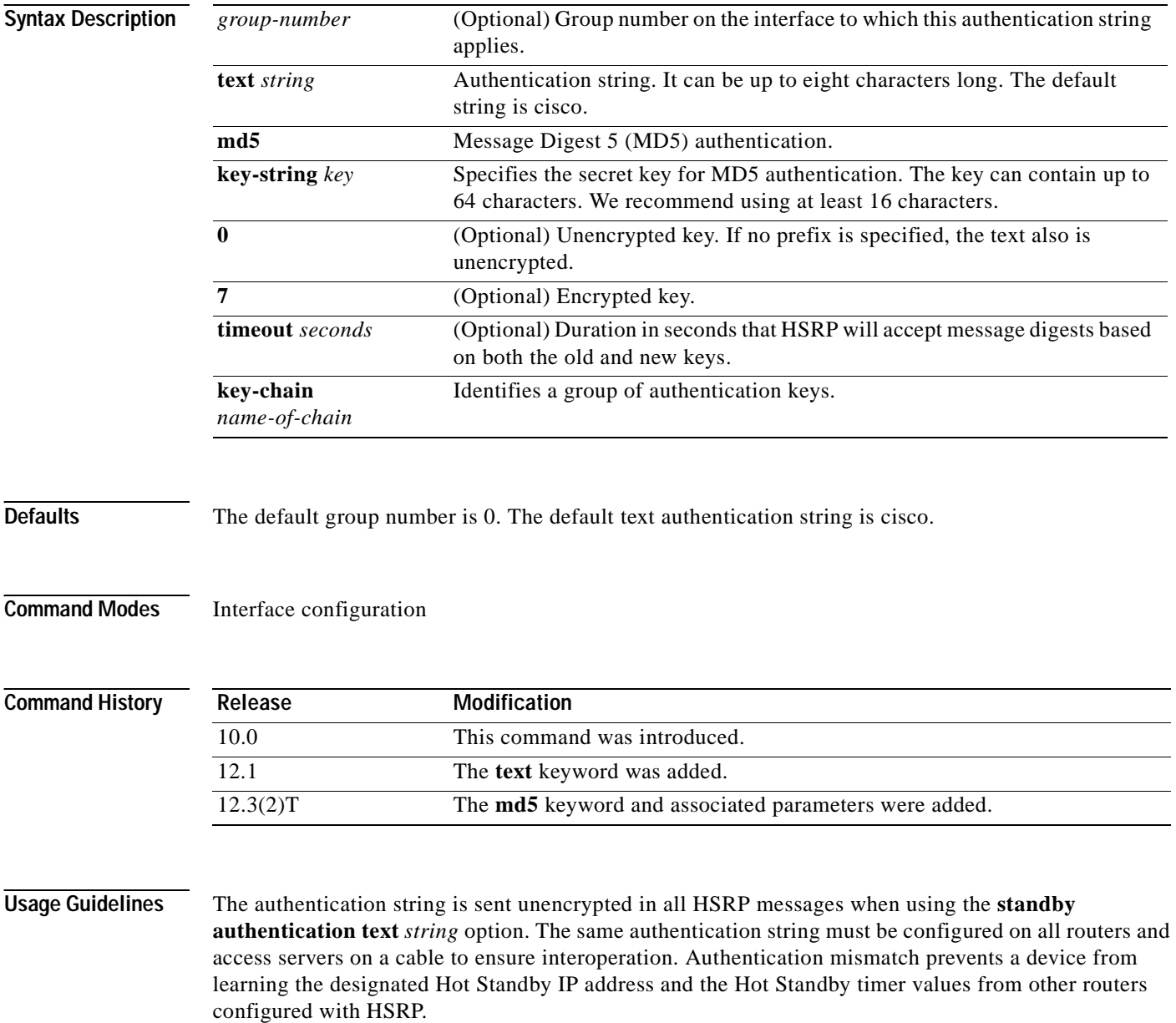

When group number 0 is used, no group number is written to NVRAM, providing backward compatibility.

If password encryption is configured with the **service password-encryption** command, the software saves the key string as encrypted text.

The **timeout** *seconds* is the duration that the HSRP group will accept message digests based on both the old and new keys. This allows time for configuration of all routers in a group with the new key. HSRP route flapping can be minimized by changing the keys on all the routers, provided that the active router is changed last. The active router should have its key string changed no later than one holdtime period, specified by the **standby timers** interface configuration command, after the non-active routers. This procedure ensures that the non-active routers do not time out the active router.

**Examples** The following example configures "company1" as the authentication string required to allow Hot Standby routers in group 1 to interoperate:

```
interface ethernet 0
standby 1 authentication text company1
```
The following example configures MD5 authentication using a key string named "345890":

```
!
interface Ethernet0/1
standby 1 ip 10.21.0.12
standby 1 priority 110
standby 1 preempt
standby 1 authentication md5 key-string 345890 timeout 30
```
The following example configures MD5 authentication using a key chain. HSRP queries the key chain "hsrp1" to obtain the current live key and key ID for the specified key chain:

```
key chain hsrp1
key 1
 key-string 543210
interface Ethernet0/1
standby 1 ip 10.21.0.10
standby 1 priority 110
standby 1 preempt
standby 1 authentication md5 key-chain hsrp1
```
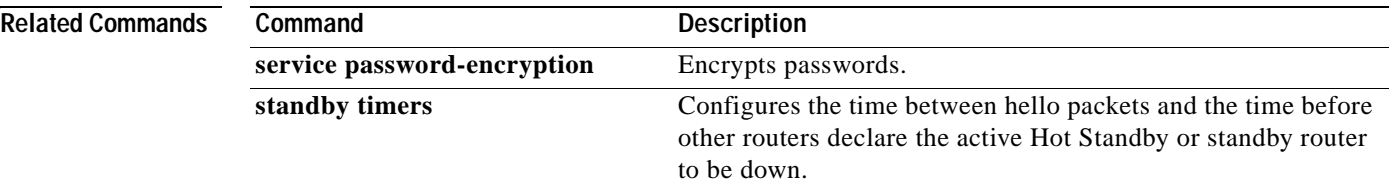

## **standby delay minimum reload**

To configure the delay period before the initialization of Hot Standby Router Protocol (HSRP) groups, use the **standby delay minimum reload** command in interface configuration mode. To disable the delay period, use the **no** form of this command.

**standby delay minimum** [*min-delay*] **reload** [*reload-delay*]

**no standby delay minimum** [*min-delay*] **reload** [*reload-delay*]

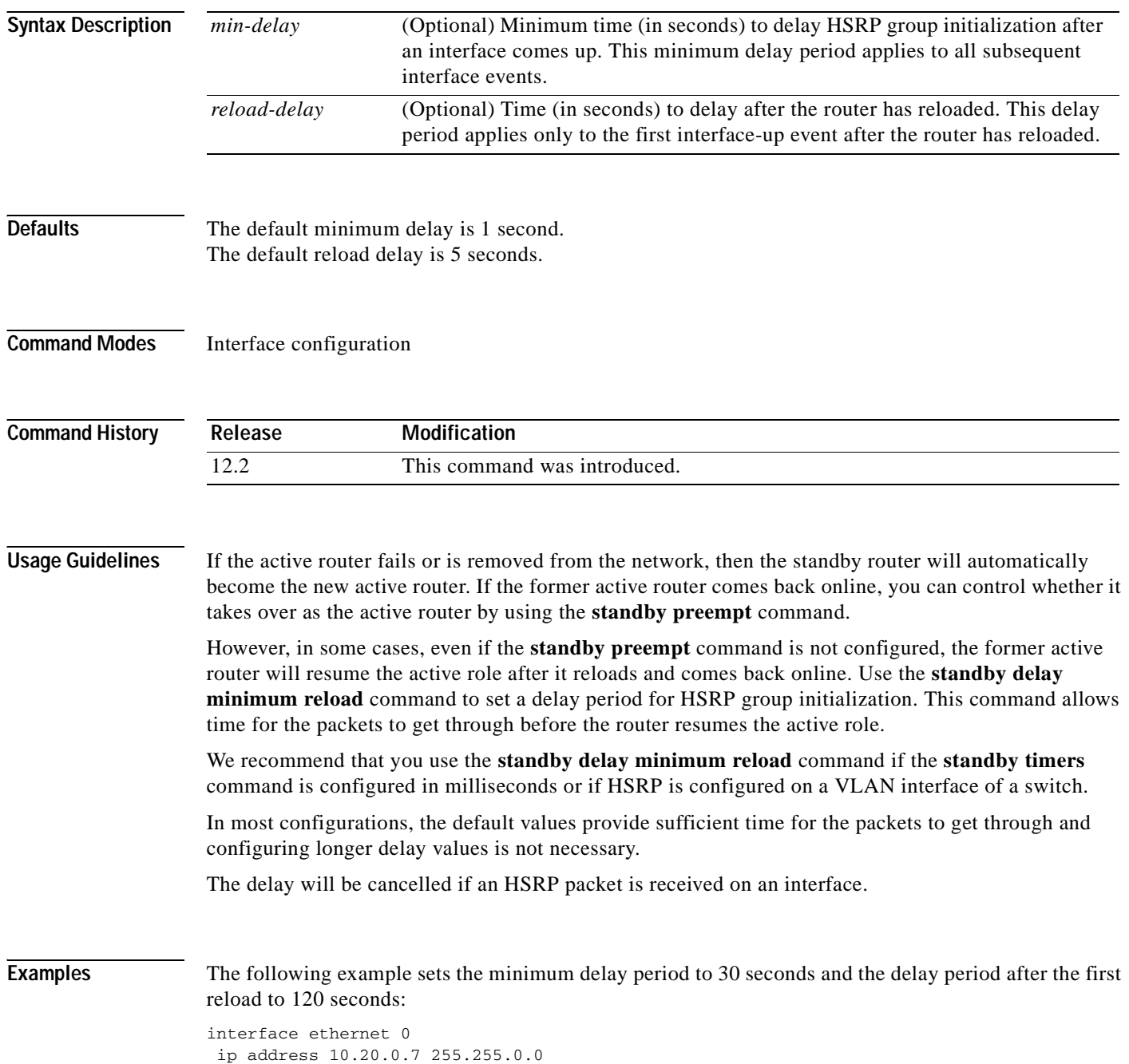

**Cisco IOS IP Command Reference, Volume 1 of 4: Addressing and Services**

standby delay minimum 30 reload 120 standby 3 ip 10.20.0.21 standby 3 timers msec 300 msec 700 standby 3 priority 100

## **Related Commands**

 $\blacksquare$ 

 $\overline{\phantom{a}}$ 

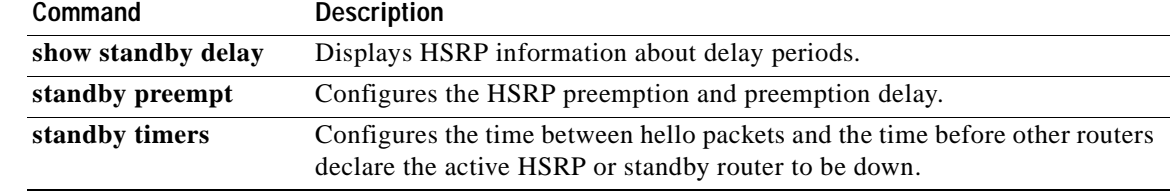
# **standby ip**

To activate the Hot Standby Router Protocol (HSRP), use the **standby ip** command in interface configuration mode. To disable HSRP, use the **no** form of this command.

**standby** [*group-number*] **ip** [*ip-address* [**secondary**]]

**no standby** [*group-number*] **ip** [*ip-address*]

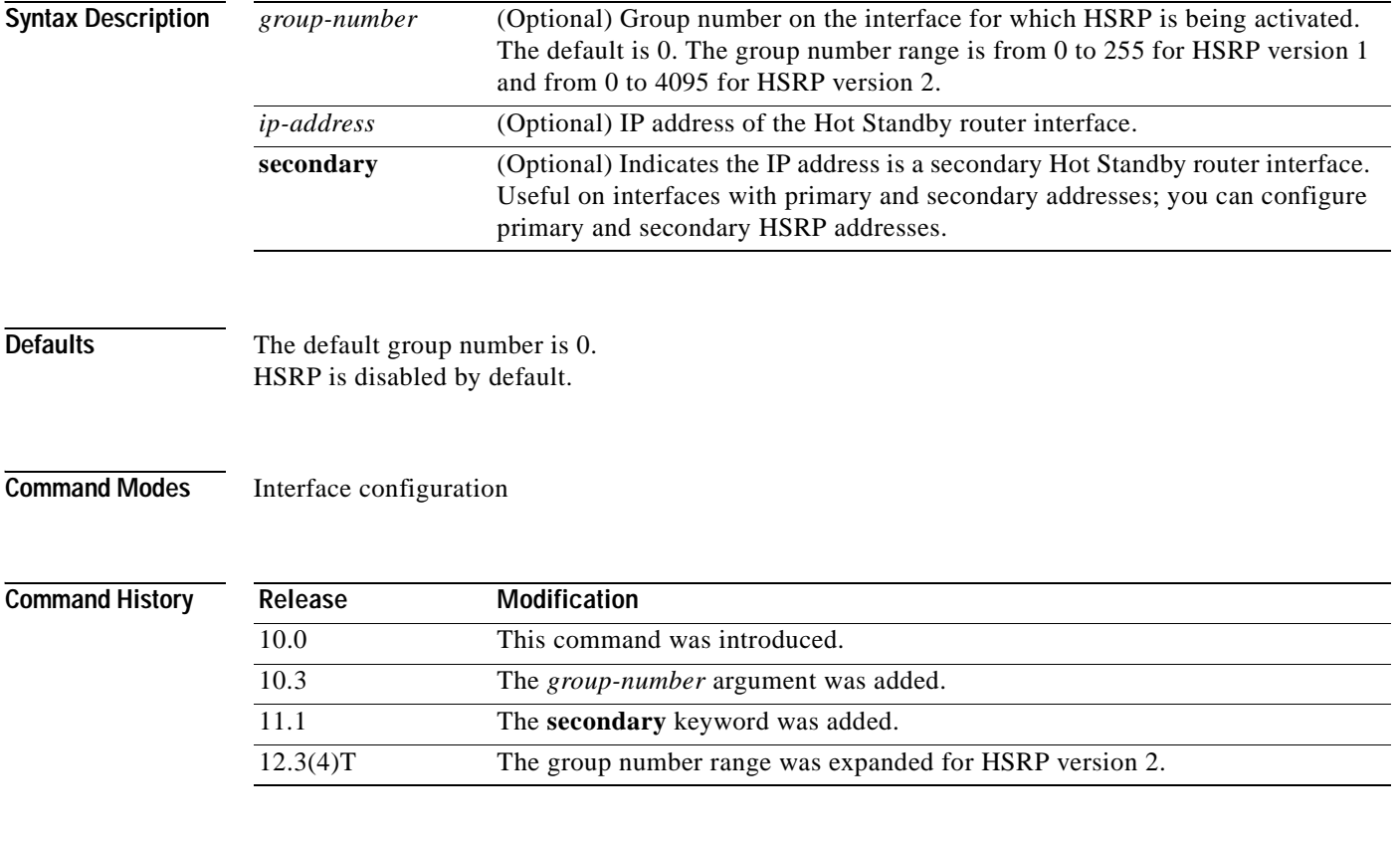

**Usage Guidelines** The **standby ip** command activates HSRP on the configured interface. If an IP address is specified, that address is used as the designated address for the Hot Standby group. If no IP address is specified, the designated address is learned through the standby function. For HSRP to elect a designated router, at least one router on the cable must have been configured with, or have learned, the designated address. Configuration of the designated address on the active router always overrides a designated address that is currently in use.

> When the **standby ip** command is enabled on an interface, the handling of proxy Address Resolution Protocol (ARP) requests is changed (unless proxy ARP was disabled). If the Hot Standby state of the interface is active, proxy ARP requests are answered using the MAC address of the Hot Standby group. If the interface is in a different state, proxy ARP responses are suppressed.

When group number 0 is used, no group number is written to NVRAM, providing backward compatibility.

 $\sim$ 

HSRP version 2 permits an expanded group number range from 0 to 4095. The increased group number range does not imply that an interface can, or should, support that many HSRP groups. The expanded group number range was changed to allow the group number to match the VLAN number on subinterfaces.

 $\mathbf I$ 

**Examples** The following example activates HSRP for group 1 on Ethernet interface 0. The IP address used by the Hot Standby group will be learned using HSRP.

```
interface ethernet 0
standby 1 ip
```
In the following example, all three virtual IP addresses appear in the ARP table using the same (single) virtual MAC address. All three virtual IP addresses are using the same HSRP group (group 0).

```
ip address 10.1.1.1. 255.255.255.0
ip address 10.2.2.2. 255.255.255.0 secondary
ip address 10.3.3.3. 255.255.255.0 secondary
ip address 10.4.4.4. 255.255.255.0 secondary
standby ip 10.1.1.254
standby ip 10.2.2.254 secondary
standby ip 10.3.3.254 secondary
```
Ī

# **standby mac-address**

To specify a virtual MAC address for the Hot Standby Router Protocol (HSRP), use the **standby mac-address** command in interface configuration mode. To revert to the standard virtual MAC address (0000.0C07.AC*xy)*, use the **no** form of this command.

**standby** [*group-number*] **mac-address** *mac-address*

**no standby** [*group-number*] **mac-address**

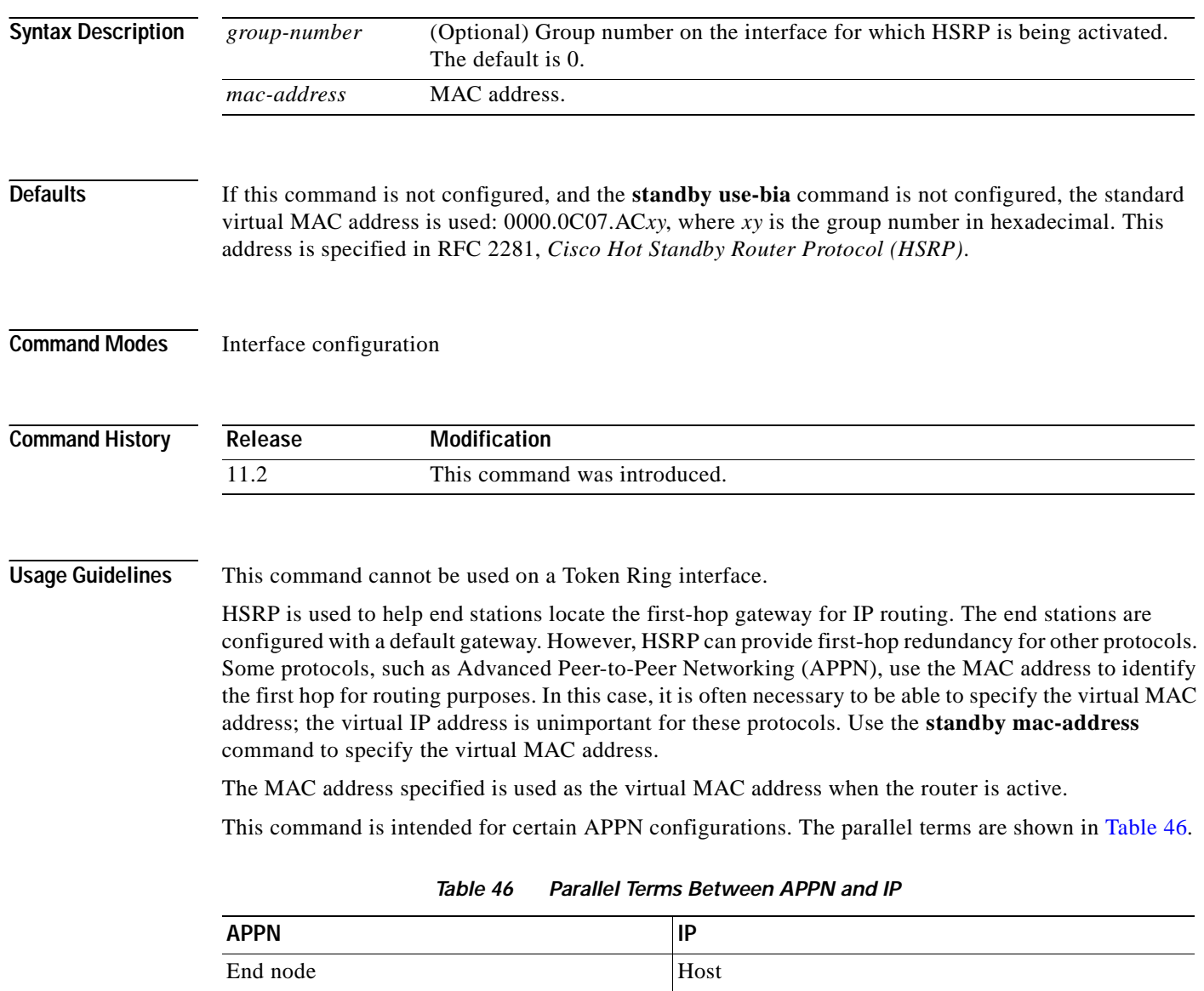

<span id="page-470-0"></span>Network node Router or gateway

 $\overline{\phantom{a}}$ 

In an APPN network, an end node is typically configured with the MAC address of the adjacent network node. Use the **standby mac-address** command in the routers to set the virtual MAC address to the value used in the end nodes.

### Examples If the end nodes are configured to use 4000.1000.1060 as the MAC address of the network node, the following example shows the command used to configure HSRP group 1 with the virtual MAC address: standby 1 mac-address 4000.1000.1060

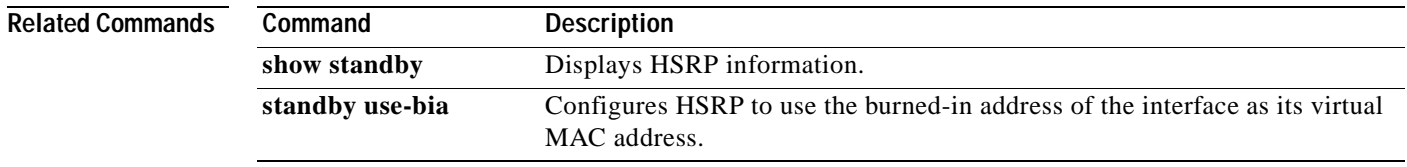

**Cisco IOS IP Command Reference, Volume 1 of 4: Addressing and Services**

Ī

# **standby mac-refresh**

To change the interval at which packets are sent to refresh the MAC cache when the Hot Standby Router Protocol (HSRP) is running over FDDI, use the **standby mac-refresh** command in interface configuration mode. To restore the default value, use the **no** form of this command.

**standby mac-refresh** *seconds*

**no standby mac-refresh**

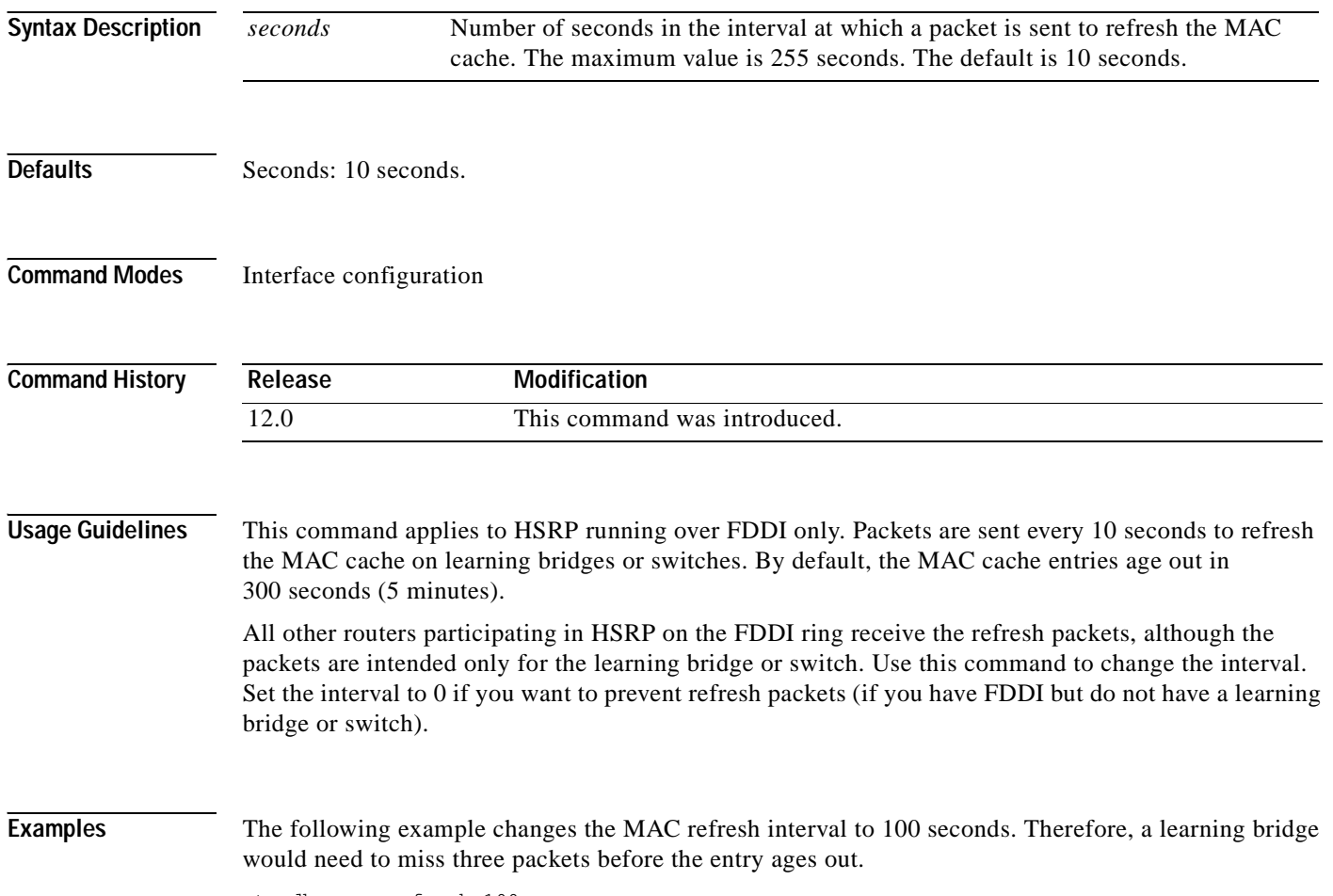

standby mac-refresh 100

T

# **standby name**

 $\overline{\phantom{a}}$ 

To configure the name of the standby group, use the **standby name** command in interface configuration mode. To disable the name, use the **no** form of this command.

**standby name** *group-name*

**no standby name** *group-name*

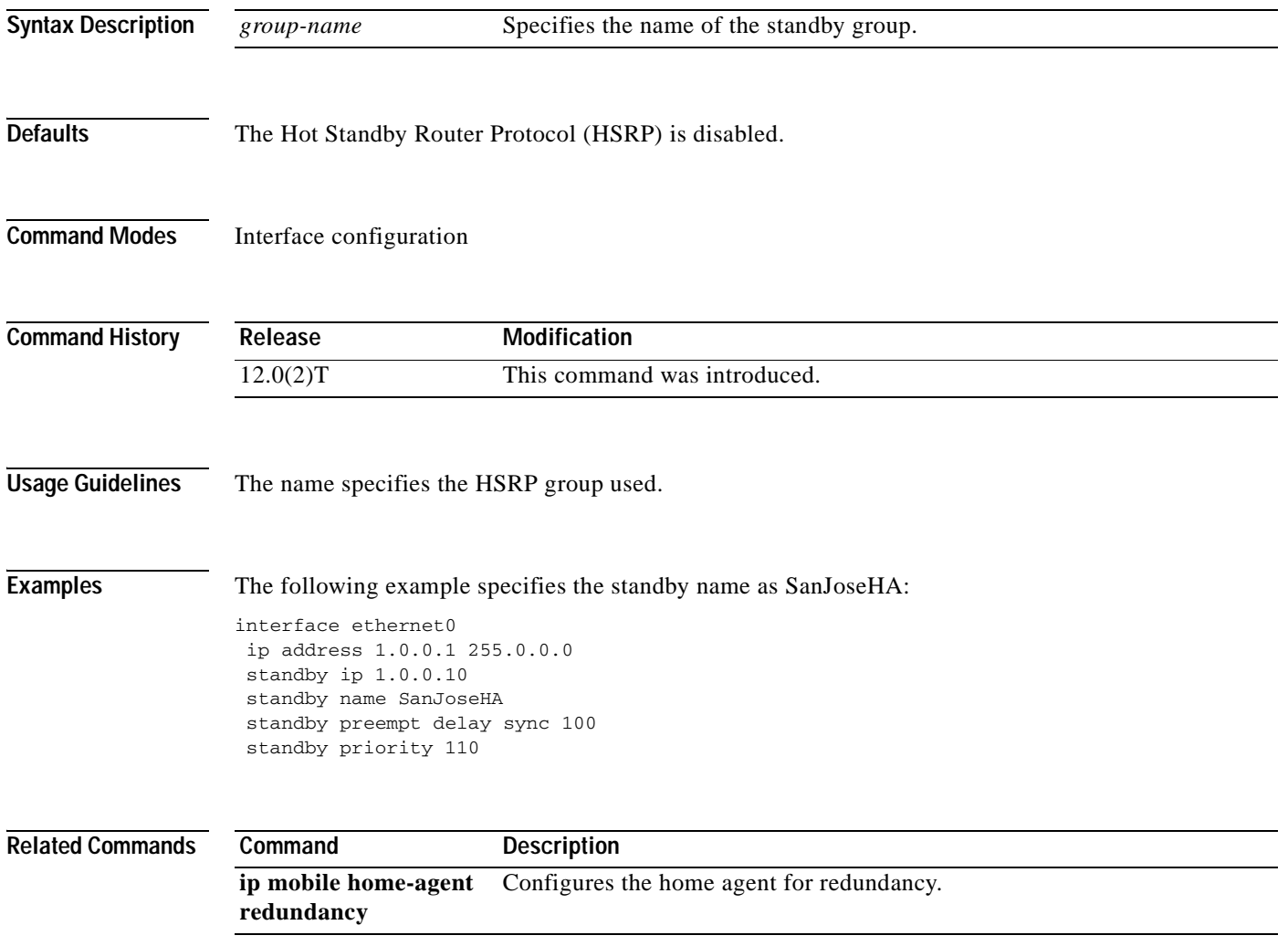

### **standby preempt**

To configure Hot Standby Router Protocol (HSRP) preemption and preemption delay, use the **standby preempt** command in interface configuration mode. To restore the default values, use the **no** form of this command.

**standby** [*group-number*] **preempt** [**delay**{**minimum** *delay* | **reload** *delay* | **sync** *delay*}]

**no standby** [*group-number*] **preempt** [**delay**{**minimum** *delay* | **reload** *delay* | **sync** *delay*}]

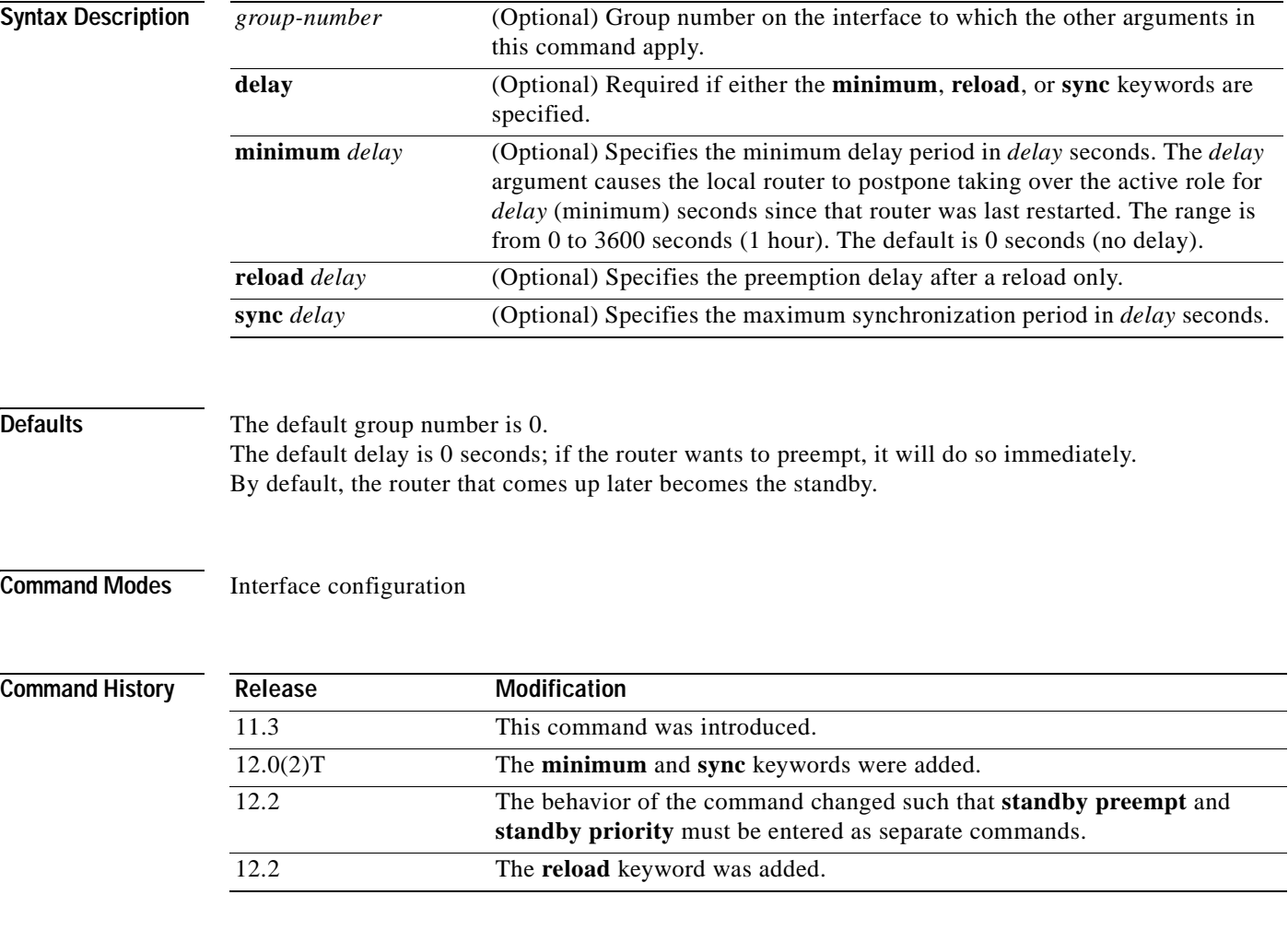

**Usage Guidelines** When this command is configured, the router is configured to preempt, which means that when the local router has a Hot Standby priority higher than the current active router, the local router should attempt to assume control as the active router. If preemption is not configured, the local router assumes control as the active router only if it receives information indicating no router is in the active state (acting as the designated router).

> When a router first comes up, it does not have a complete routing table. If it is configured to preempt, it will become the active router, yet it is unable to provide adequate routing services. Solve this problem by configuring a delay before the preempting router actually preempts the currently active router.

When group number 0 is used, no group number is written to NVRAM, providing backward compatibility.

IP redundancy clients can prevent preemption from taking place. The **standby preempt delay sync** *delay* command specifies a maximum number of seconds to allow IP redundancy clients to prevent preemption. When this expires, then preemption takes place regardless of the state of the IP redundancy clients.

The **standby preempt delay reload** *delay* command allows preemption to occur only after a router reloads. This provides stablization of the router at startup. After this initial delay at startup, the operation returns to the default behavior.

The **no standby preempt delay** command will disable the preemption delay but preemption will remain enabled. The **no standby preempt delay minimum** *delay* command will disable the minimum delay but leave any synchronization delay if it was configured.

 $\mathbf I$ 

**Examples** In the following example, the router will wait for 300 seconds (5 minutes) before attempting to become the active router:

> interface ethernet 0 standby ip 172.19.108.254 standby preempt delay minimum 300

Ī

# **standby priority**

To configure Hot Standby Router Protocol (HSRP) priority, use the **standby priority** command in interface configuration mode. To restore the default values, use the **no** form of this command.

**standby** [*group-number*] **priority** *priority*

**no standby** [*group-number*] **priority** *priority*

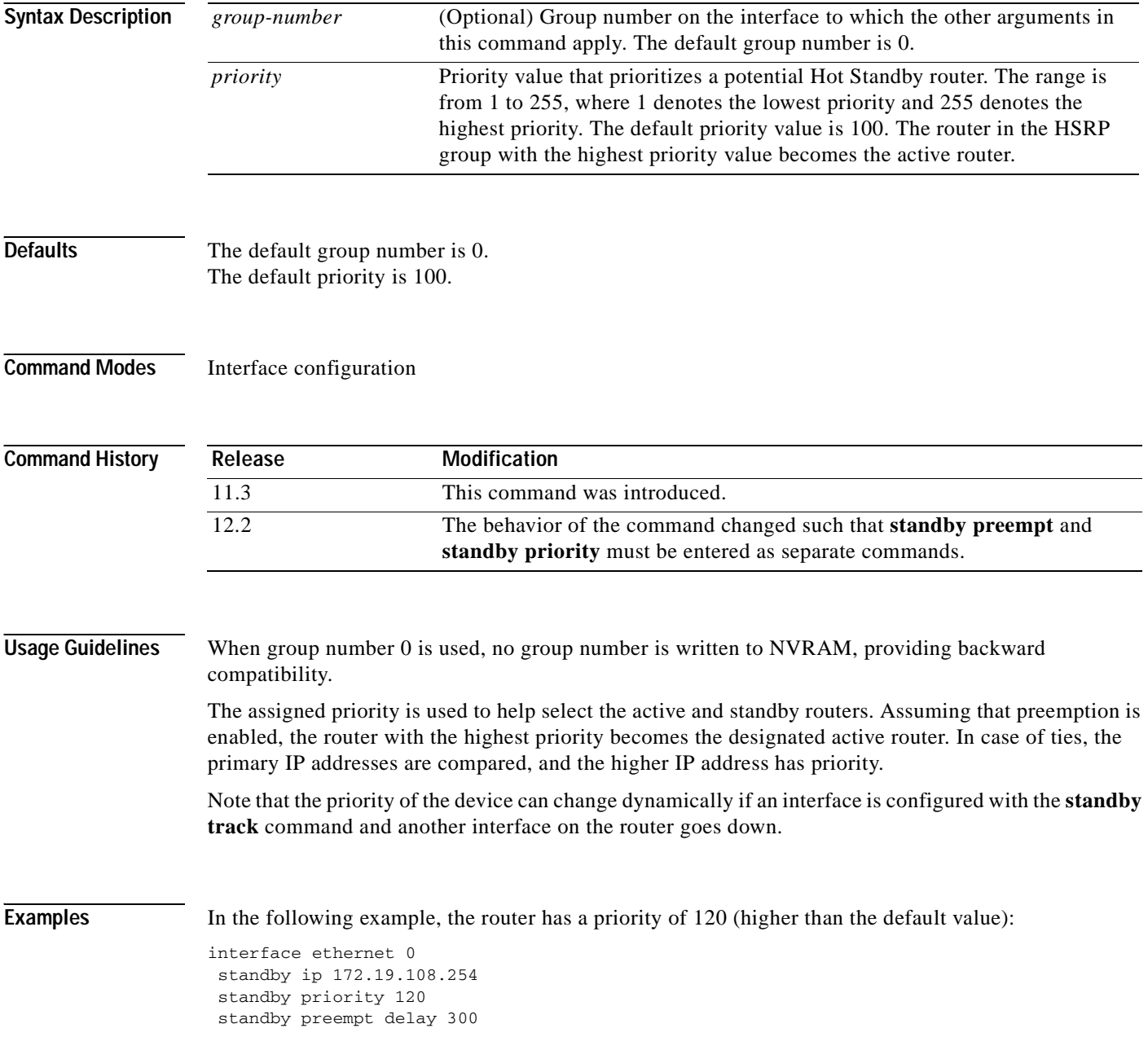

 $\overline{\phantom{a}}$ 

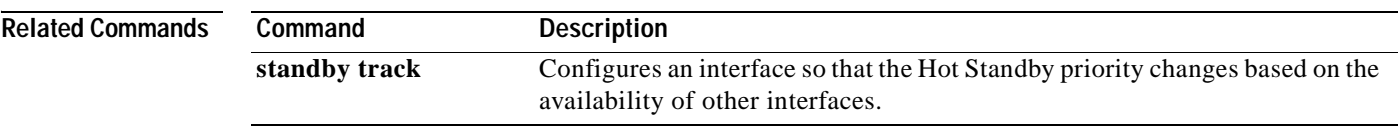

I

# **standby redirects**

To enable Hot Standby Router Protocol (HSRP) filtering of Internet Control Message Protocol (ICMP) redirect messages, use the **standby redirects** command in interface configuration mode. To disable the HSRP filtering of ICMP redirect messages, use the **no** form of this command.

**standby redirects** [**enable** | **disable**] [**timers** *advertisement holddown*] [**unknown**]

**no standby redirects** [**unknown**]

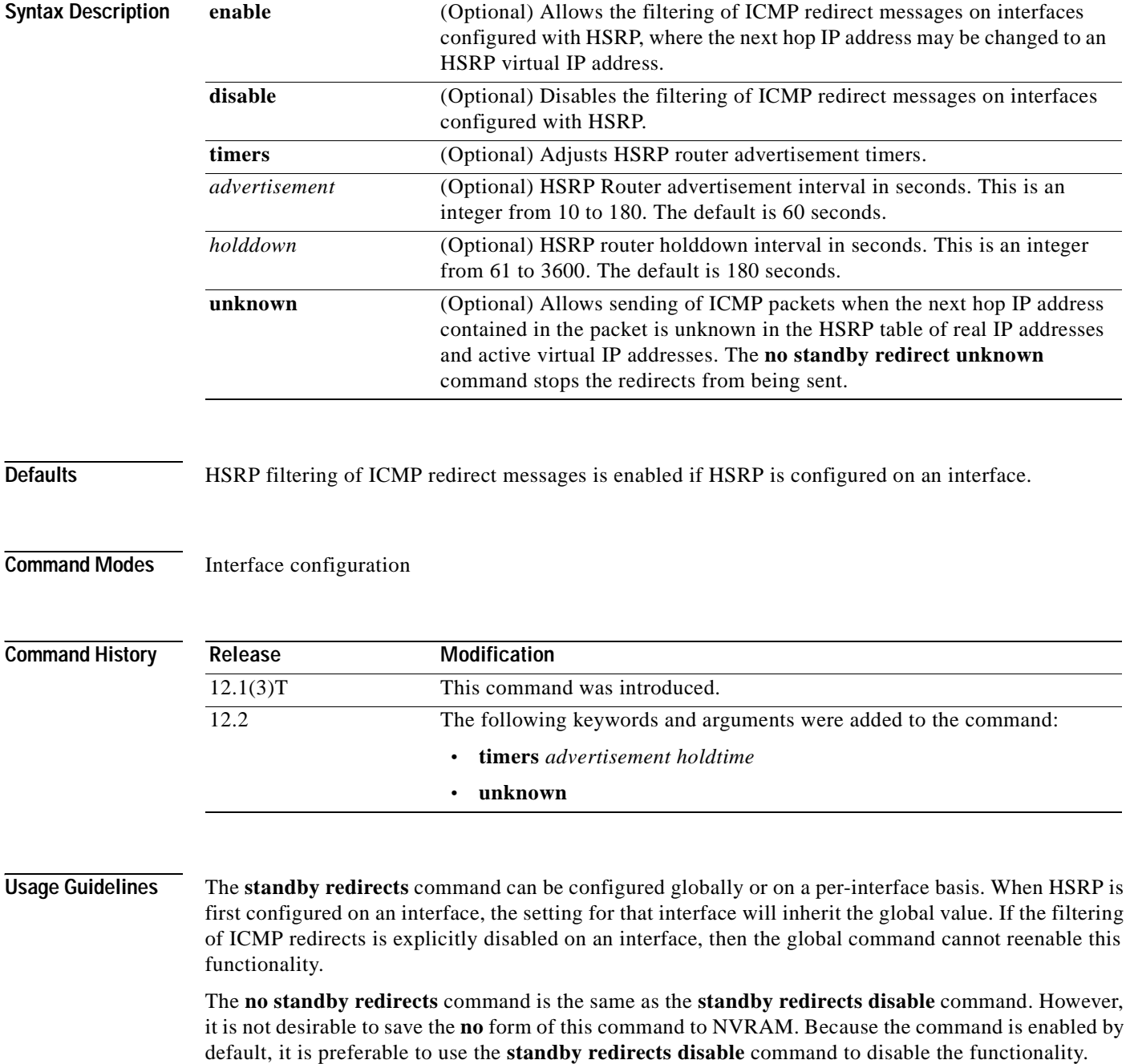

With the **standby redirects** command enabled, the real IP address of a router can be replaced with a virtual IP address in the next hop address or gateway field of the redirect packet. HSRP looks up the next hop IP address in its table of real IP addresses versus virtual IP addresses. If HSRP does not find a match, the HSRP router allows the redirect packet to go out unchanged. The host HSRP router is redirected to a router that is unknown, that is, a router with no active HSRP groups. You can specify the **no standby redirects unknown** command to stop these redirects from being sent.

 $\mathbf I$ 

**Examples** The following example shows how to allow HSRP to filter ICMP redirect messages on interface Ethernet 0:

```
Router(config)# interface ethernet 0
Router(config-if)# ip address 10.0.0.1 255.0.0.0
Router(config-if)# standby redirects
Router(config-if)# standby 1 ip 10.0.0.11
```
The following example shows how to change the HSRP router advertisement interval to 90 seconds and the holddown timer to 270 seconds on interface Ethernet 0:

```
Router(config)# interface ethernet 0
Router(config-if)# ip address 10.0.0.1 255.0.0.0
Router(config-if)# standby redirects timers 90 270
Router(config-if)# standby 1 ip 10.0.0.11
```
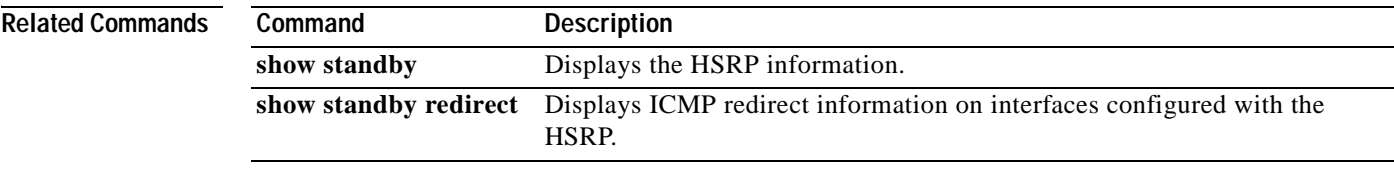

I

### **standby timers**

To configure the time between hello packets and the time before other routers declare the active Hot Standby or standby router to be down, use the **standby timers** command in interface configuration mode. To restore the timers to their default values, use the **no** form of this command.

**standby** [*group-number*] **timers** [**msec**] *hellotime* [**msec**] *holdtime*

**no standby** [*group-number*] **timers** [**msec**] *hellotime* [**msec**] *holdtime*

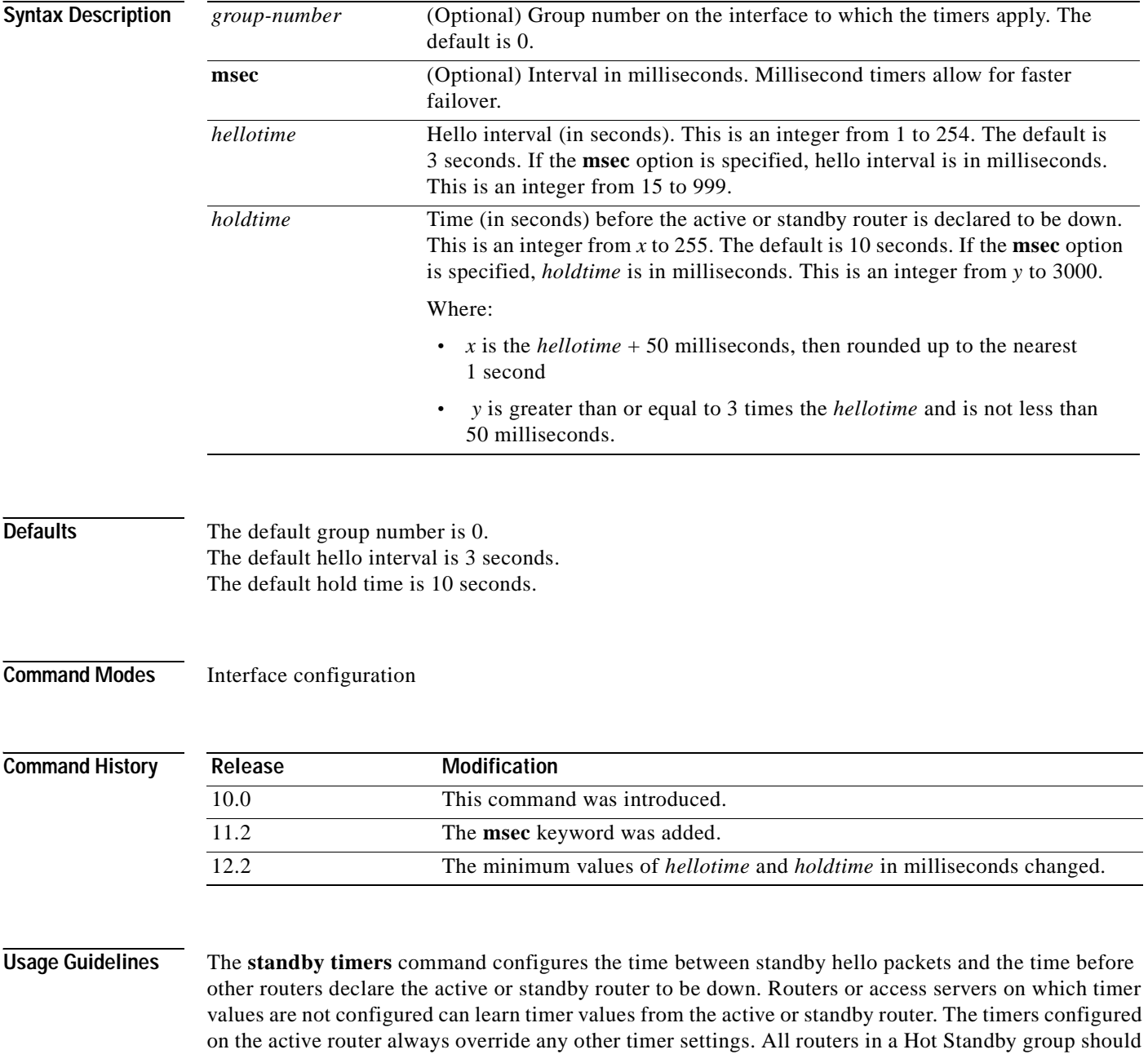

use the same timer values. Normally, holdtime is greater than or equal to 3 times the value of hellotime.

The range of values for holdtime force the holdtime to be greater than the hellotime. If the timer values are specified in milliseconds, the holdtime is required to be at least three times the hellotime value and not less than 50 milliseconds.

Some HSRP state flapping can occasionally occur if the holdtime is set to less than 250 milliseconds, and the processor is busy. It is recommended that holdtime values less than 250 milliseconds be used on Cisco 7200 platforms or better, and on Fast-Ethernet or FDDI interfaces or better. Setting the **process-max-time** command to a suitable value may also help with flapping.

The value of the standby timer will not be learned through HSRP hellos if it is less than 1 second.

When group number 0 is used, no group number is written to NVRAM, providing backward compatibility.

I

**Examples** The following example sets, for group number 1 on Ethernet interface 0, the time between hello packets to 5 seconds, and the time after which a router is considered to be down to 15 seconds:

```
interface ethernet 0
standby 1 ip 
standby 1 timers 5 15
```
The following example sets, for the Hot Router interface located at 172.19.10.1 on Ethernet interface 0, the time between hello packets to 300 milliseconds, and the time after which a router is considered to be down to 900 milliseconds:

```
interface ethernet 0
standby ip 172.19.10.1 
standby timers msec 300 msec 900
```
The following example sets, for the Hot Router interface located at 172.18.10.1 on Ethernet interface 0, the time between hello packets to 15 milliseconds, and the time after which a router is considered to be down to 50 milliseconds. Note that the holdtime is larger than three times the hellotime because the minimum holdtime value in milliseconds is 50.

interface ethernet 0 standby ip 172.18.10.1 standby timers msec 15 msec 50

### **standby track**

To configure the Hot Standby Router Protocol (HSRP) to track an object and change the Hot Standby priority on the basis of the state of the object, use the **standby track** command in interface configuration mode. To remove the tracking, use the **no** form of this command.

**Cisco IOS Release 12.2(15)T and Later Releases**

**standby** [*group-number*] **track** *object-number [***decrement** [*priority-decrement*]]

**no standby** [*group-number*] **track** *object-number* **[decrement** [*priority-decrement*]]

**Cisco IOS Release 12.2(13)T and Earlier Releases**

**standby** [*group-number*] **track** *interface-type interface-number* [*interface-priority*]

**no standby** [*group-number*] **track** *interface-type interface-number* [*interface-priority*]

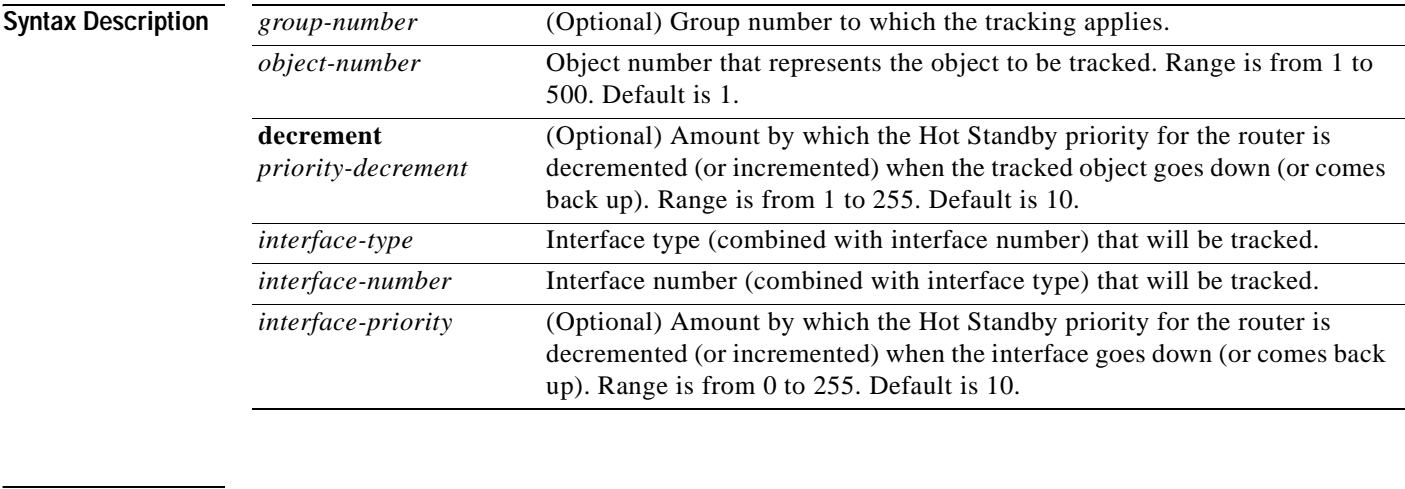

**Defaults** There is no tracking.

**Command Modes** Interface configuration

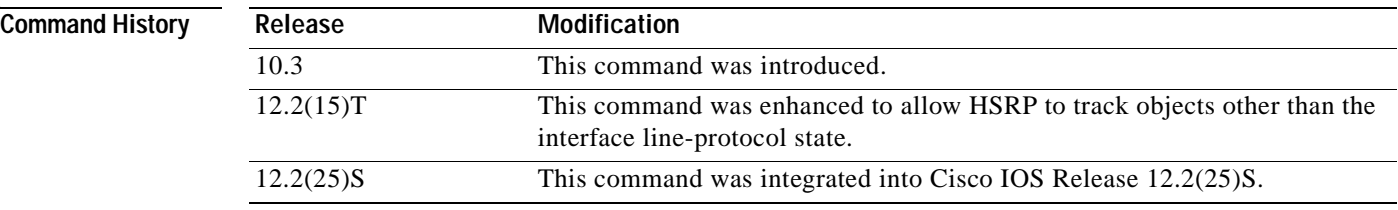

### **Usage Guidelines** This command ties the Hot Standby priority of the router to the availability of its tracked objects. Use the **track interface** or **track ip route** global configuration commands to track an interface object or an IP-route object. The HSRP client can register its interest in the tracking process by using the **standby track** command and take action when the object changes.

When a tracked object goes down, the Hot Standby priority decreases by 10. If an object is not tracked, its state changes do not affect the Hot Standby priority. For each object configured for Hot Standby, you can configure a separate list of objects to be tracked.

The optional *priority* argument specifies how much to decrement the Hot Standby priority when a tracked object goes down. When the tracked object comes back up, the priority is incremented by the same amount.

When multiple tracked objects are down, the decrements are cumulative, whether configured with *priority* values or not.

Use the **no standby** *group-number* **track** command to delete all tracking configuration for a group.

When group number 0 is used, no group number is written to NVRAM, providing backward compatibility.

The **standby track** command syntax prior to Cisco IOS Release 12.2(15)T is still supported. Using the older form of the command syntax will cause a tracked object to be created in the new tracking process. This tracking information can be displayed using the **show track** command.

**Examples** In the following example, the tracking process is configured to track the IP-routing capability of serial interface 1/0. HSRP on Ethernet interface 0/0 then registers with the tracking process to be informed of any changes to the IP-routing state of serial interface 1/0. If the IP state on serial interface 1/0 goes down, the priority of the HSRP group is reduced by 10.

> If both serial interfaces are operational, Router A will be the HSRP active router because it has the higher priority. However, if IP routing on serial interface 1/0 in Router A fails, the HSRP group priority will be reduced and Router B will take over as the active router, thus maintaining a default virtual gateway service to hosts on the 10.1.0.0 subnet.

#### **Router A Configuration**

```
track 100 interface serial1/0 ip routing
!
interface Ethernet0/0
ip address 10.1.0.21 255.255.0.0
standby 1 preempt
standby 1 ip 10.1.0.1
standby 1 priority 105
standby 1 track 100 decrement 10
```
### **Router B Configuration**

```
track 100 interface serial1/0 ip routing
!
interface Ethernet0/0
ip address 10.1.0.22 255.255.0.0
standby 1 preempt
standby 1 ip 10.1.0.1
standby 1 priority 11
standby 1 track 100 decrement 10
```
I

### **Related Commands**

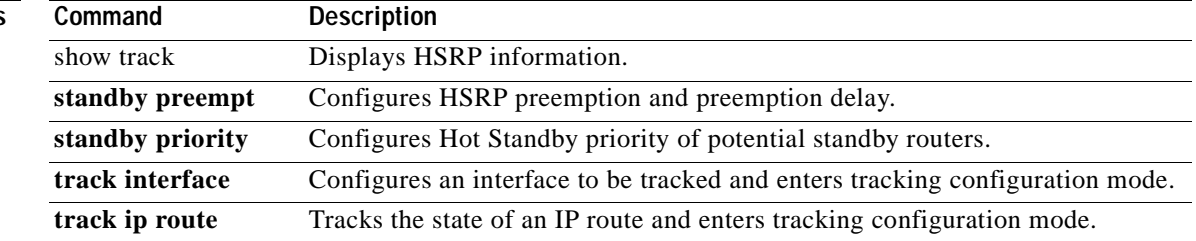

٦

# **standby use-bia**

 $\overline{\phantom{a}}$ 

To configure the Hot Standby Router Protocol (HSRP) to use the burned-in address of the interface as its virtual MAC address, instead of the preassigned MAC address (on Ethernet and FDDI) or the functional address (on Token Ring), use the **standby use-bia** command in interface configuration mode. To restore the default virtual MAC address, use the **no** form of this command.

**standby use-bia** [**scope interface**]

**no standby use-bia**

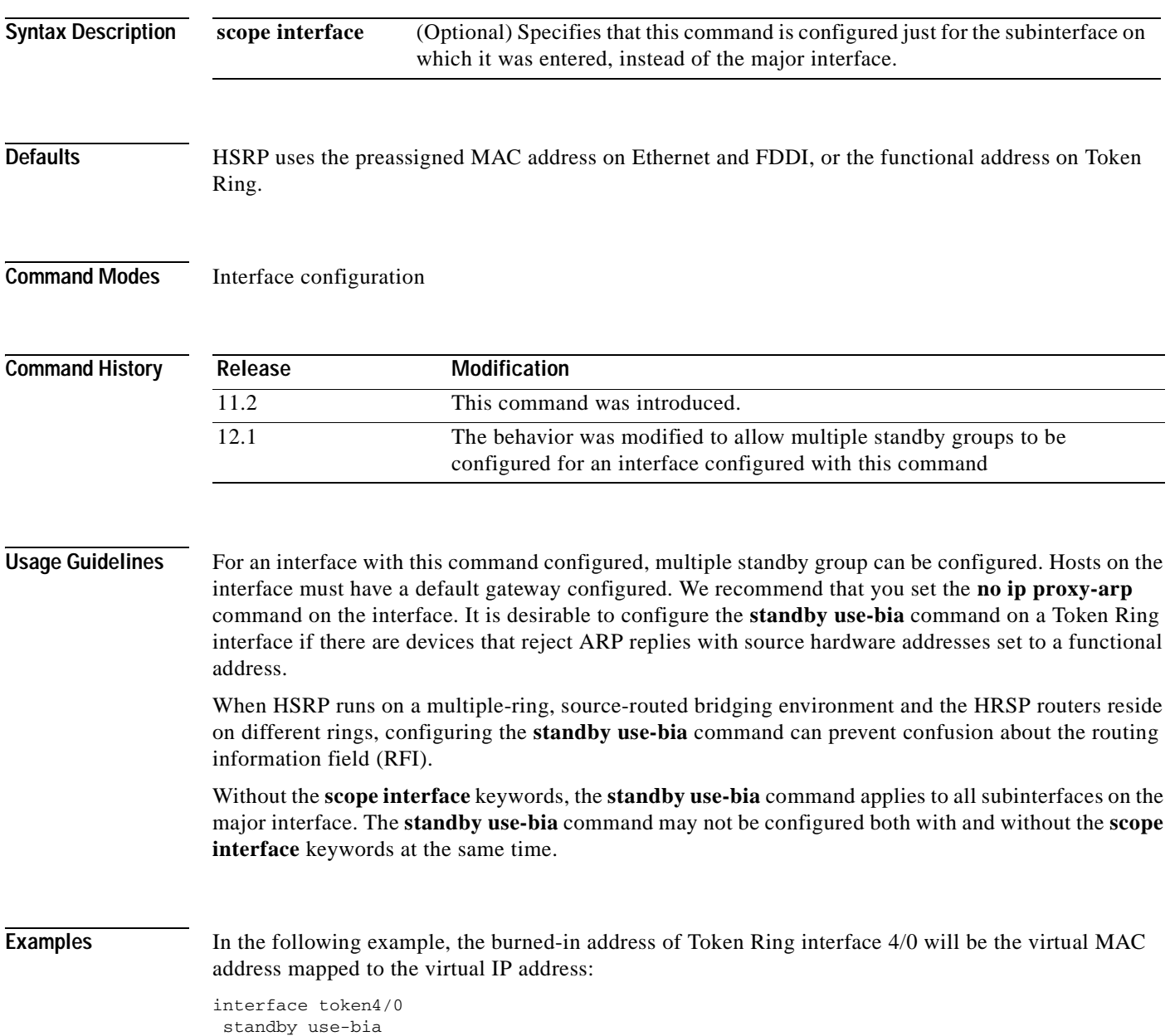

I

# **standby version**

To change the version of the Hot Standby Router Protocol (HSRP), use the **standby version** command in interface configuration mode. To change to the default version, use the **no** form of this command.

**standby version** {**1** | **2**}

**no standby version**

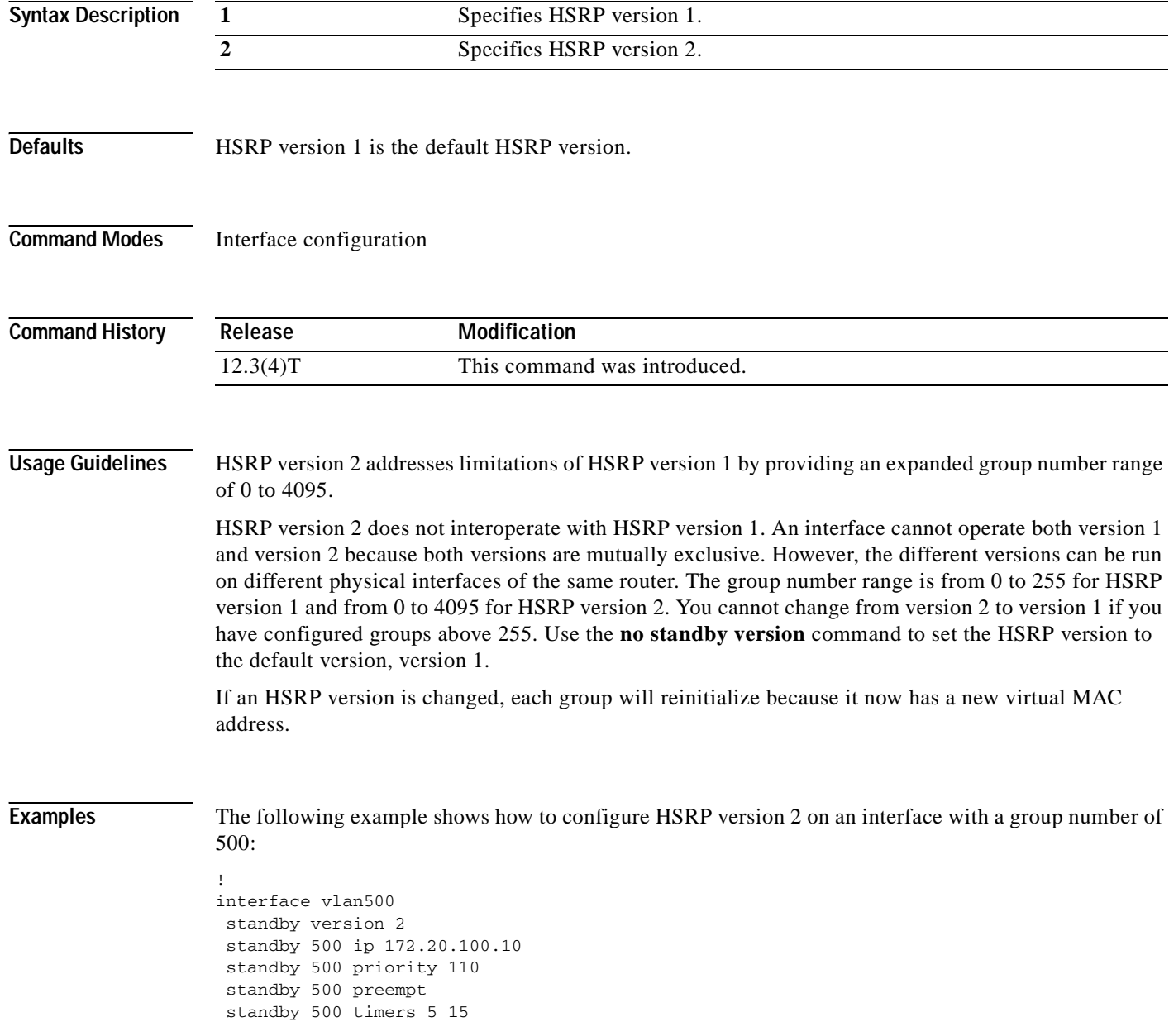

 $\overline{\phantom{a}}$ 

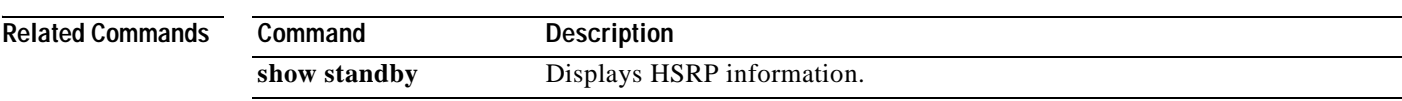

Ī

# **start-forwarding-agent**

To start the forwarding agent, use the **start-forwarding-agent** command in CASA-port configuration mode.

**start-forwarding-agent** *port-number* [*password* [*timeout*]]

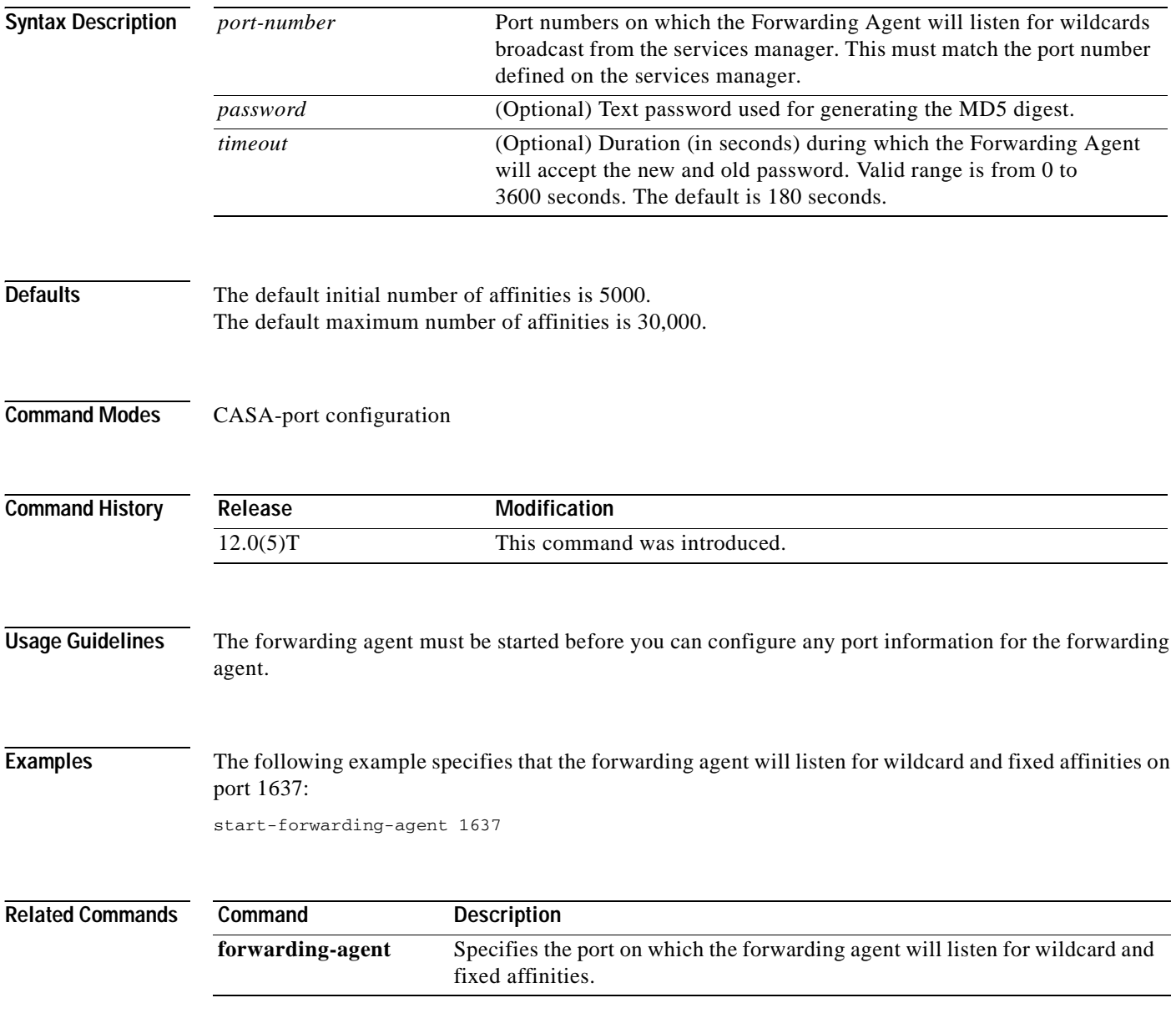

# **sticky**

 $\sqrt{ }$ 

To assign all connections from a client to the same real server, use the **sticky** command in virtual server configuration mode. To remove the client/server coupling, use the **no** form of this command.

**sticky** *duration* [**group** *group-id*]

**no sticky** 

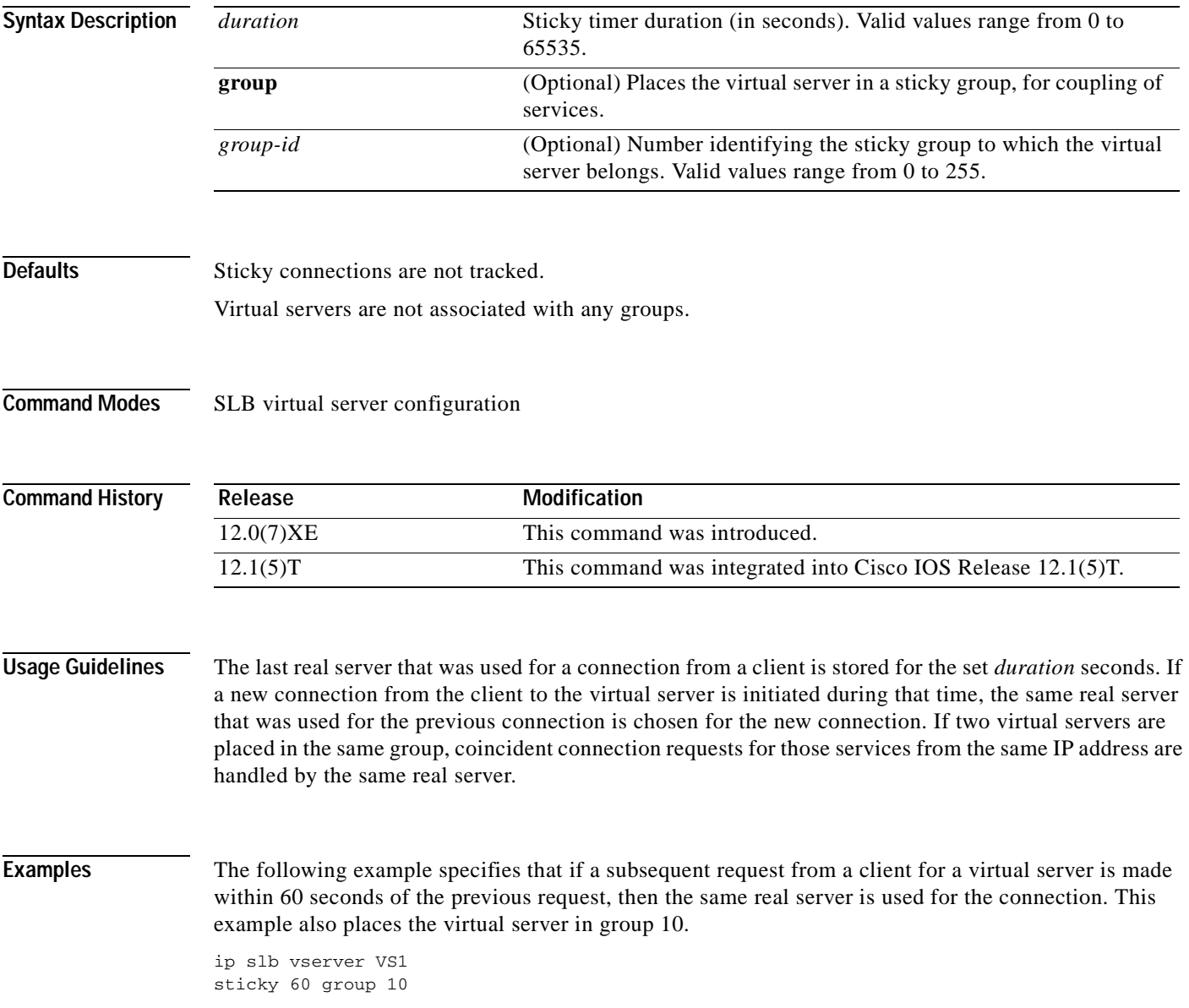

 $\mathbf I$ 

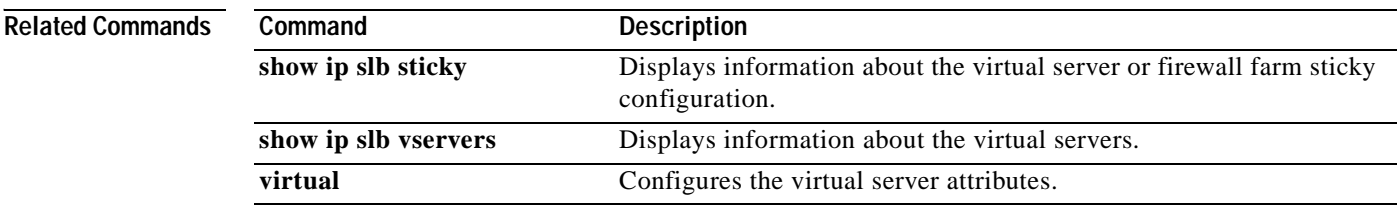

# **subnet prefix-length**

To configure a subnet allocation pool and determine the size subnets that are allocated from the pool, use the **subnet prefix-length** command in DHCP pool configuration mode. To unconfigure subnet pool allocation, use the **no** form of this command.

**subnet prefix-length** *prefix-length*

**no subnet prefix-length** *prefix-length*

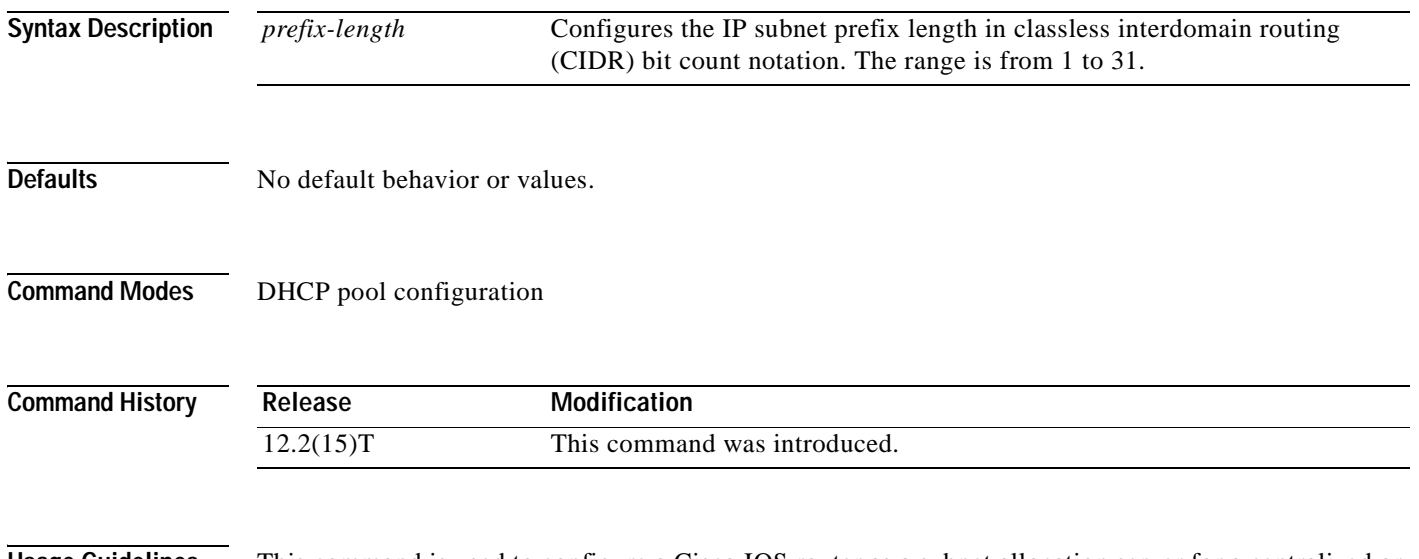

**Usage Guidelines** This command is used to configure a Cisco IOS router as a subnet allocation server for a centralized or remote VPN on-demand address pool (ODAP) manager. This command is configured under a DHCP pool. The *prefix-length* argument is used to determine the size of the subnets that are allocated from the subnet allocation pool. The values that can be configured for the *prefix-length* argument follow CIDR bit count notation format.

### **Configuring Global Subnet Pools**

Global subnet pools are created in a centralized network. The ODAP server allocates subnets from the subnet allocation server based on subnet availability. When the ODAP manager allocates a subnet, the subnet allocation server creates a subnet binding. This binding is stored in the DHCP database for as long as the ODAP server requires the address space. The binding is destroyed and the subnet is returned to the subnet pool only when the ODAP server releases the subnet as address space utilization decreases.

### **Configuring VPN Subnet Pools**

I

A subnet allocation server can be configured to assign subnets from VPN subnet allocation pools for MPLS VPN clients. VPN routes between the ODAP manager and the subnet allocation server are configured based on VRF name or VPN ID configuration. The VRF and VPN ID are configured to maintain routing information that defines customer VPN sites. This customer site is attached to a provider edge (PE) router. A VRF consists of an IP routing table, a derived Cisco Express Forwarding (CEF) table, a set of interfaces that use the forwarding table, and a set of rules and routing protocol parameters that control the information that is included in the routing table.

#### **Configuring VPN Subnet Pools for VPN clients with VPN IDs**

A subnet allocation server can also be configured to assign subnets from VPN subnet allocation pools based on the VPN ID of a client. The VPN ID (or Organizational Unique Identifier [OUI]) is a unique identifier assigned by the IEEE. VPN routes between the ODAP manager and the subnet allocation server are enabled by configuring the DHCP pool with a VPN ID that matches the VPN ID that is configured for the VPN client.

### **Examples Global Configuration Example**

The following example configures a router to be a subnet allocation server and creates a global subnet allocation pool named GLOBAL-POOL from the 10.0.0.0 network. The configuration of the **subnet prefix-length** command in this example configures each subnet that is allocated from the subnet pool to support 254 host IP addresses.

```
Router(config)# ip dhcp pool GLOBAL-POOL
Router(dhcp-config)# network 10.0.0.0 255.255.255.0
Router(dhcp-config)# subnet prefix-length 24
!
```
#### **VPN Configuration Example**

The following example configures a router to be a subnet allocation server and creates a VRF subnet allocation pool named VRF-POOL from the 172.16.0.0 network and configures the VPN to match the VRF named RED. The configuration of the **subnet prefix-length** command in this example configures each subnet that is allocated from the subnet pool to support 62 host IP addresses.

```
Router(config)# ip dhcp pool VRF-POOL
Router(dhcp-config)# vrf RED
Router(dhcp-config)# network 172.16.0.0 /16
Router(dhcp-config)# subnet prefix-length 26
!
```
#### **VPN ID Configuration Example**

The following example configures a router to be a subnet allocation server and creates a VRF subnet allocation pool named VRF-POOL from the 192.168.0.0 network and configures the VRF named RED. The VPN ID must match the unique identifier that is assigned to the client site. The route target and route distinguisher are configured in the as-number:network number format. The route target and route distinguisher must match. The configuration of the **subnet prefix-length** command in this example configures each subnet that is allocated from the subnet pool to support 30 host IP addresses.

```
Router(config)# ip vrf RED
Router(config-vrf)# rd 100:1
Router(config-vrf)# route-target both 100:1
Router(config-vrf)# vpn id 1234:123456
Router(config-vrf)# exit
Router(config)# ip dhcp pool VPN-POOL
Router(dhcp-config)# vrf RED
Router(dhcp-config)# network 192.168.0.0 /24
Router(dhcp-config)# subnet prefix-length /27
Router(dhcp-config)# exit
```
 $\overline{\phantom{a}}$ 

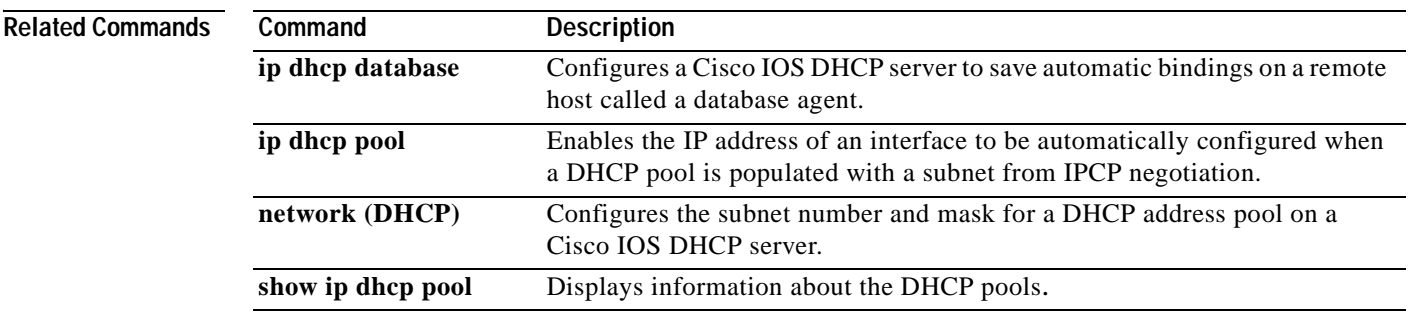

 $\overline{\phantom{a}}$ 

T

# **synguard**

To limit the rate of TCP SYNs handled by a virtual server to prevent an SYN flood Denial-of-Service attack, use the **synguard** command in virtual server configuration mode. To remove the threshold, use the **no** form of this command.

**synguard** *syn-count* [*interval*]

**no synguard** 

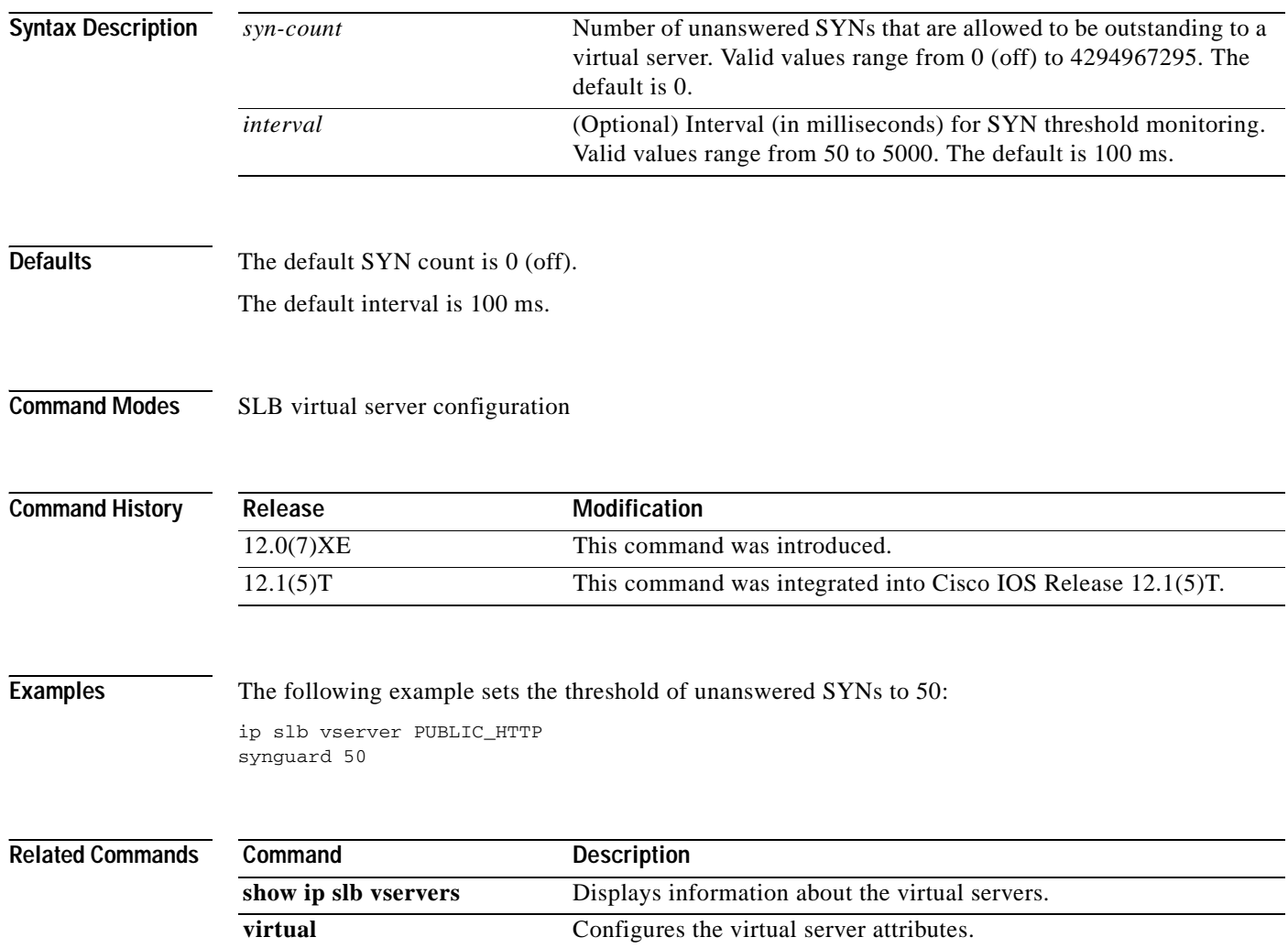

Ī

# **term ip netmask-format**

To specify the format in which netmasks are displayed in **show** command output, use the **term ip netmask-format** command in EXEC configuration mode. To restore the default display format, use the **no** form of this command.

**term ip netmask-format** {**bitcount** | **decimal** | **hexadecimal**}

**no term ip netmask-format** [**bitcount** | **decimal** | **hexadecimal**]

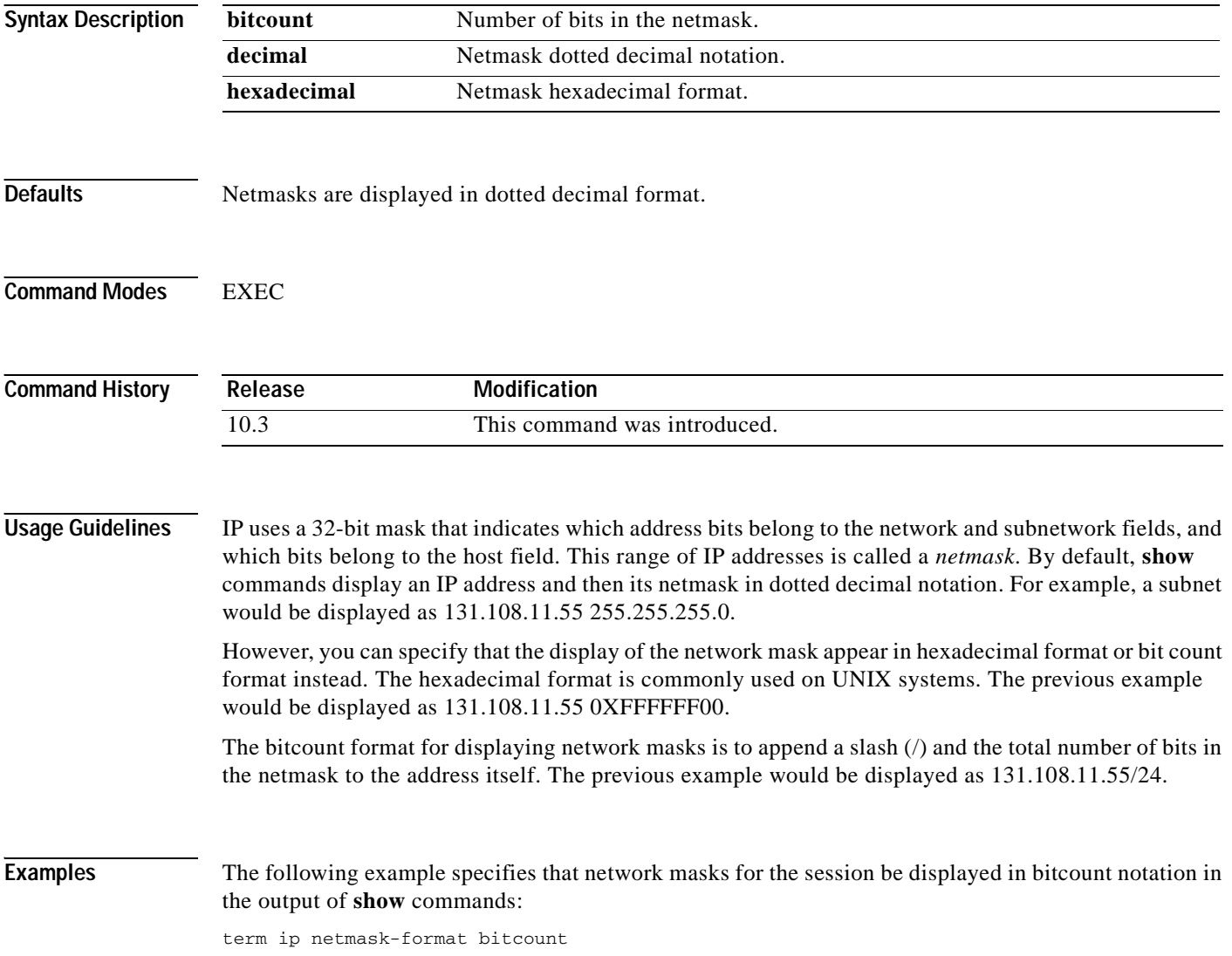

T.

# **threshold metric**

 $\sqrt{ }$ 

To set a threshold metric other than the default value, use the **threshold metric** command in tracking configuration mode. To disable the threshold metric, use the **no** form of this command.

**threshold metric {up** *number* | **down** *number}*

**no threshold metric {up** *number* | **down** *number}*

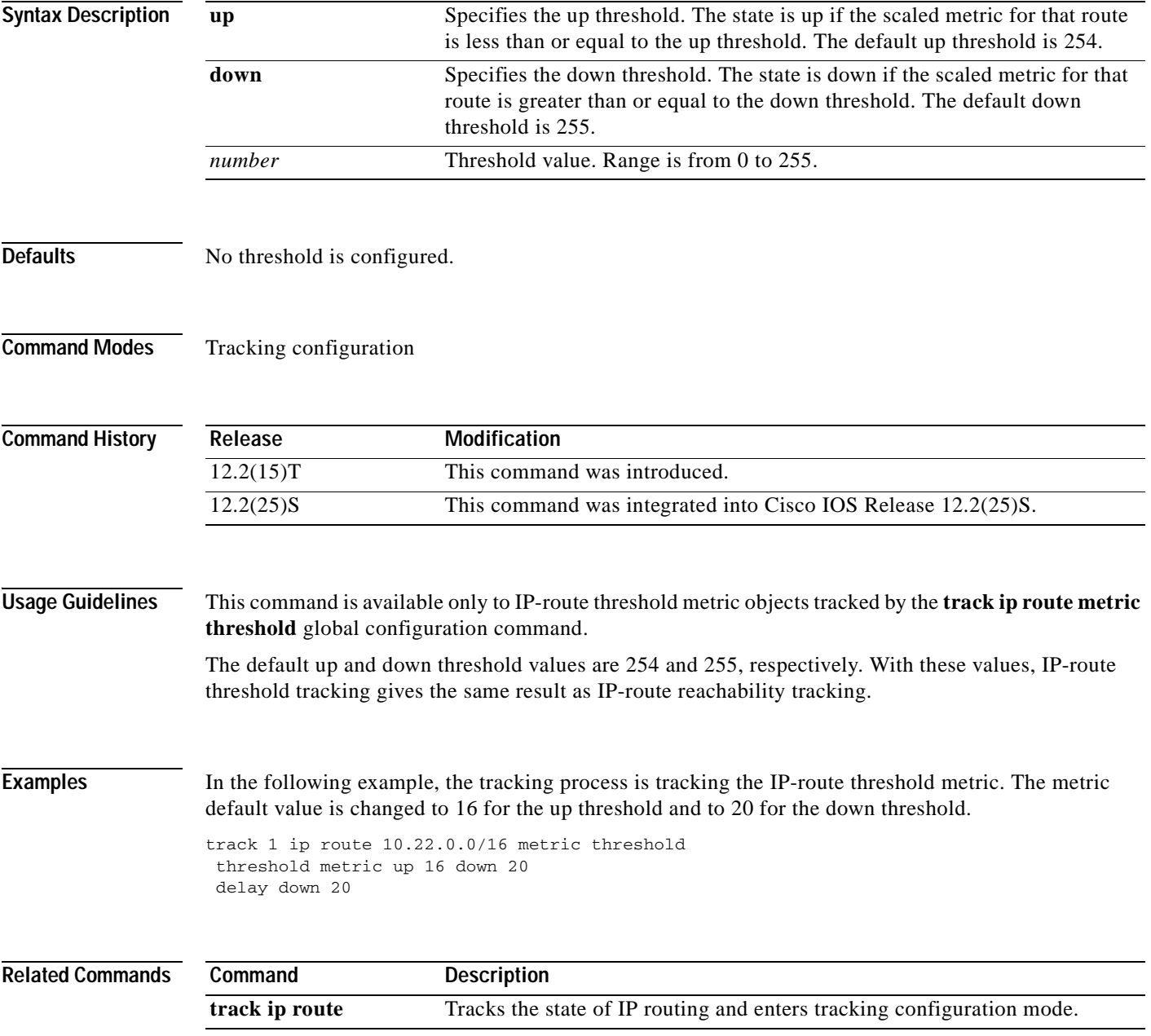

Ī

# **threshold percentage**

To set a threshold percentage for a tracked object in a list of objects, use the **threshold percentage**  command in tracking configuration mode. To disable the threshold percentage, use the **no** form of this command.

**threshold percentage {up** *number* | **down** *number*}

**no threshold percentage {up** *number* | **down** *number*}

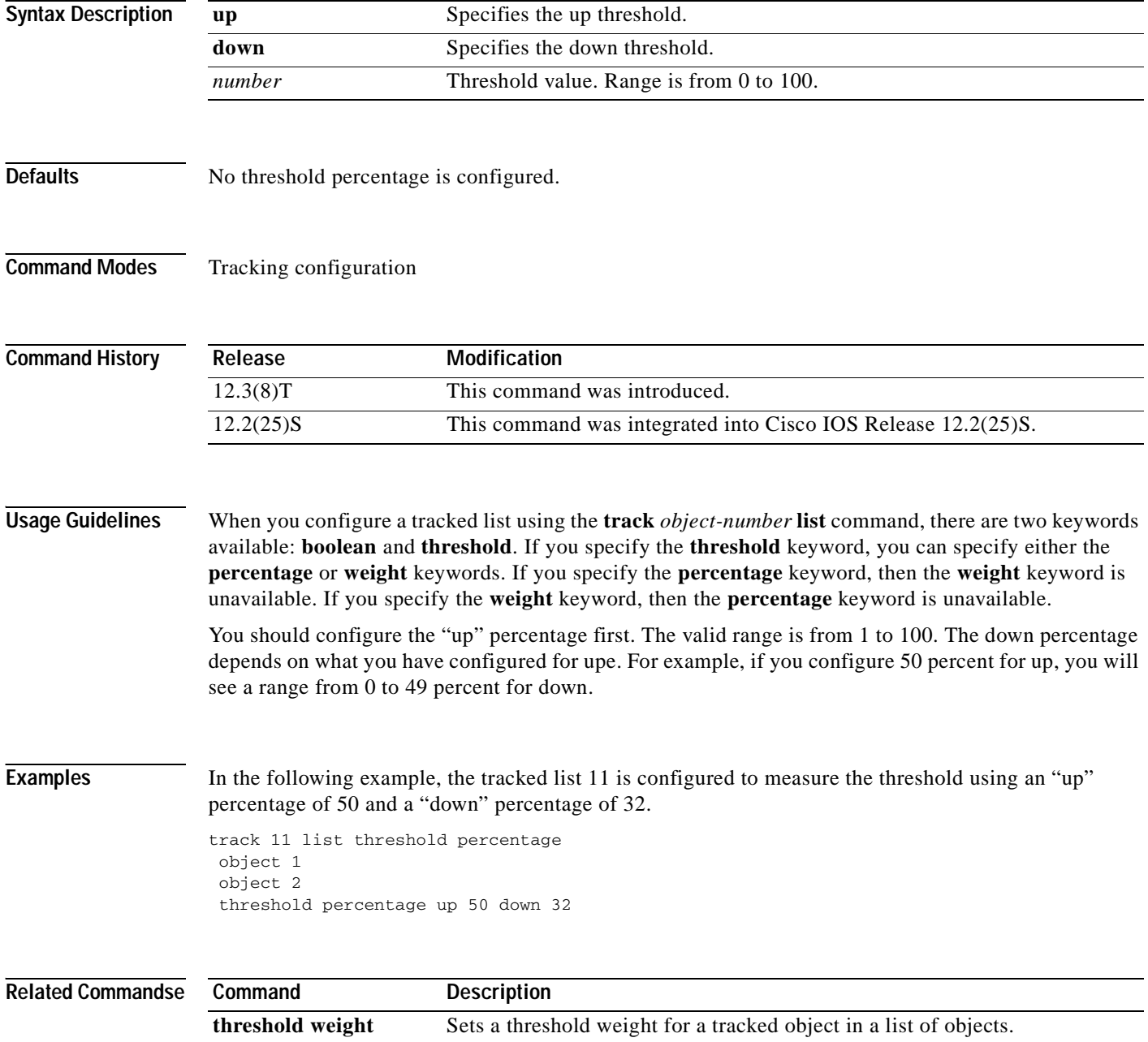

# **threshold weight**

 $\overline{\phantom{a}}$ 

To set a threshold weight for a tracked object in a list of objects, use the **threshold weight** command in tracking configuration mode. To disable the threshold weight, use the **no** form of this command.

**threshold weight** {**up** *number* | **down** *number*}

**no threshold weight** {**up** *number* | **down** *number*}

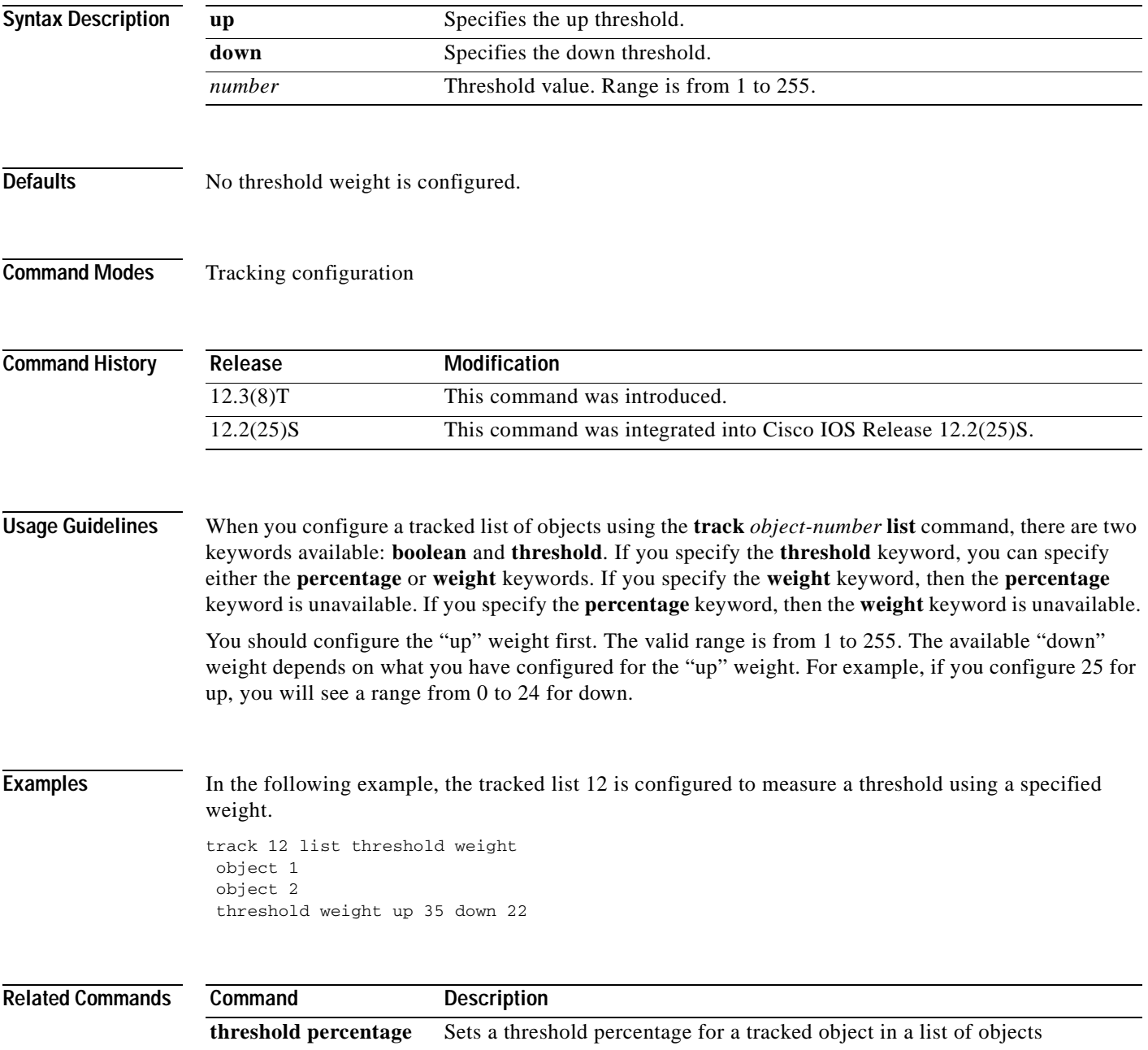

# **track interface**

To configure an interface to be tracked and to enter tracking configuration mode, use the **track interface**  command in global configuration mode. To remove the tracking, use the **no** form of this command.

**track** *object-number* **interface** *type number* {**line-protocol** | **ip routing**}

**no track** *object-number* **interface** *type number* {**line-protocol** | **ip routing**}

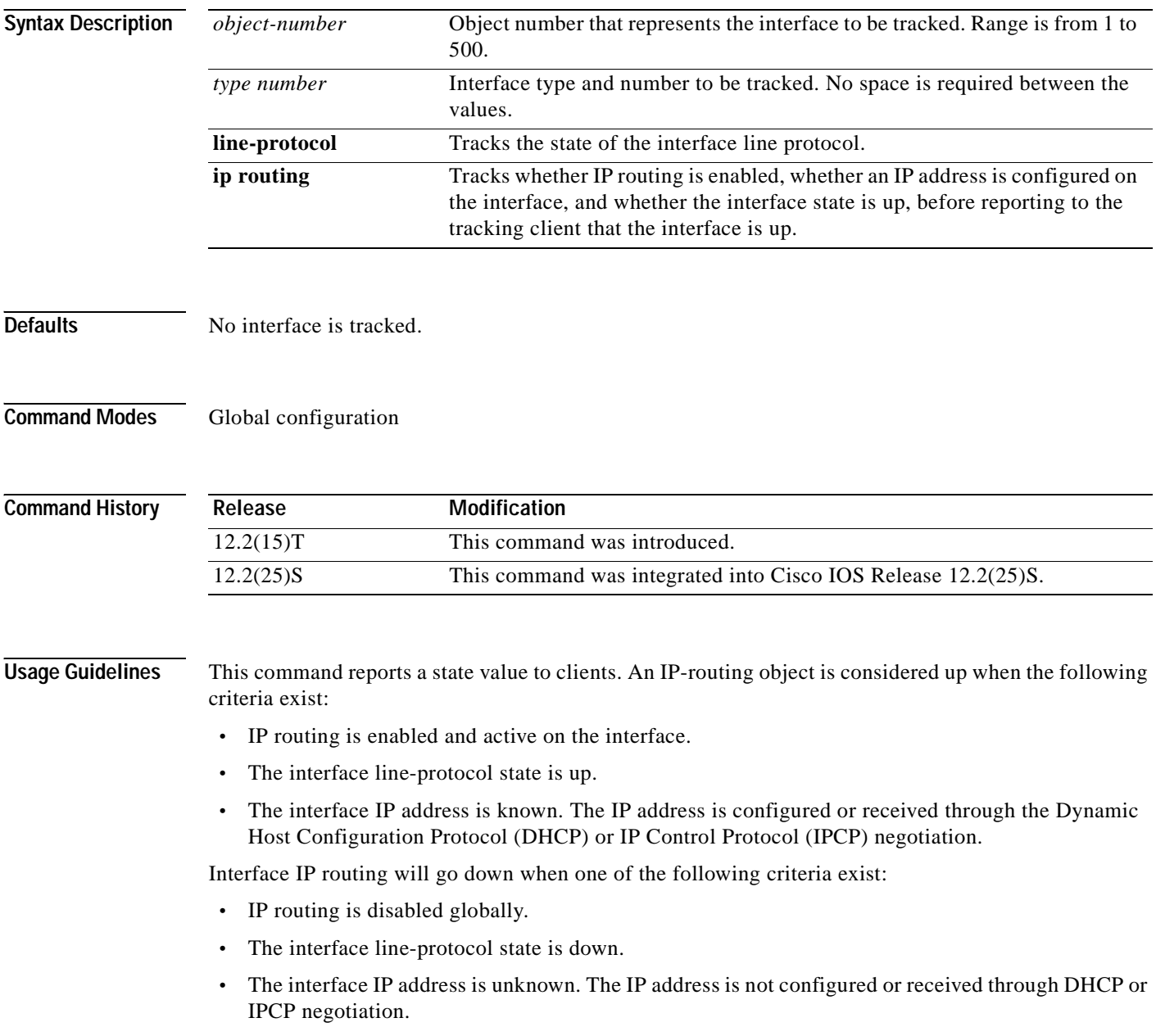

 $\mathbf I$ 

Tracking the IP-routing state of an interface using the **track interface ip routing** command can be more useful in some situations than just tracking the line-protocol state using the

**track interface line-protocol** command, especially on interfaces for which IP addresses are negotiated. For example, on a serial interface that uses the Point-to-Point Protocol (PPP), the line protocol could be up [link control protocol (LCP) negotiated successfully], but IP could be down (IPCP negotiation failed).

The **track interface ip routing** command supports the tracking of an interface with an IP address acquired through any of the following methods:

- **•** Conventional IP address configuration
- **•** PPP/IPCP
- **•** DHCP
- **•** Unnumbered interface

**Examples** In the following example, the tracking process is configured to track the IP-routing capability of serial interface 1/0:

track 1 interface serial1/0 ip routing

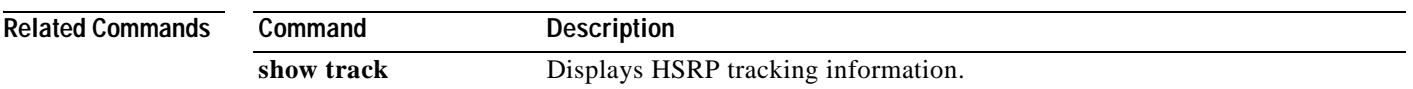

### **track ip route**

To track the state of an IP route and to enter tracking configuration mode, use the **track ip route** command in global configuration mode. To remove the tracking, use the **no** form of this command.

**track** *object-number* **ip route** *ip-address***/***prefix-length* {**reachability** | **metric threshold**}

**no track** *object-number* **ip route** *ip-address***/***prefix-length* {**reachability** | **metric threshold**}

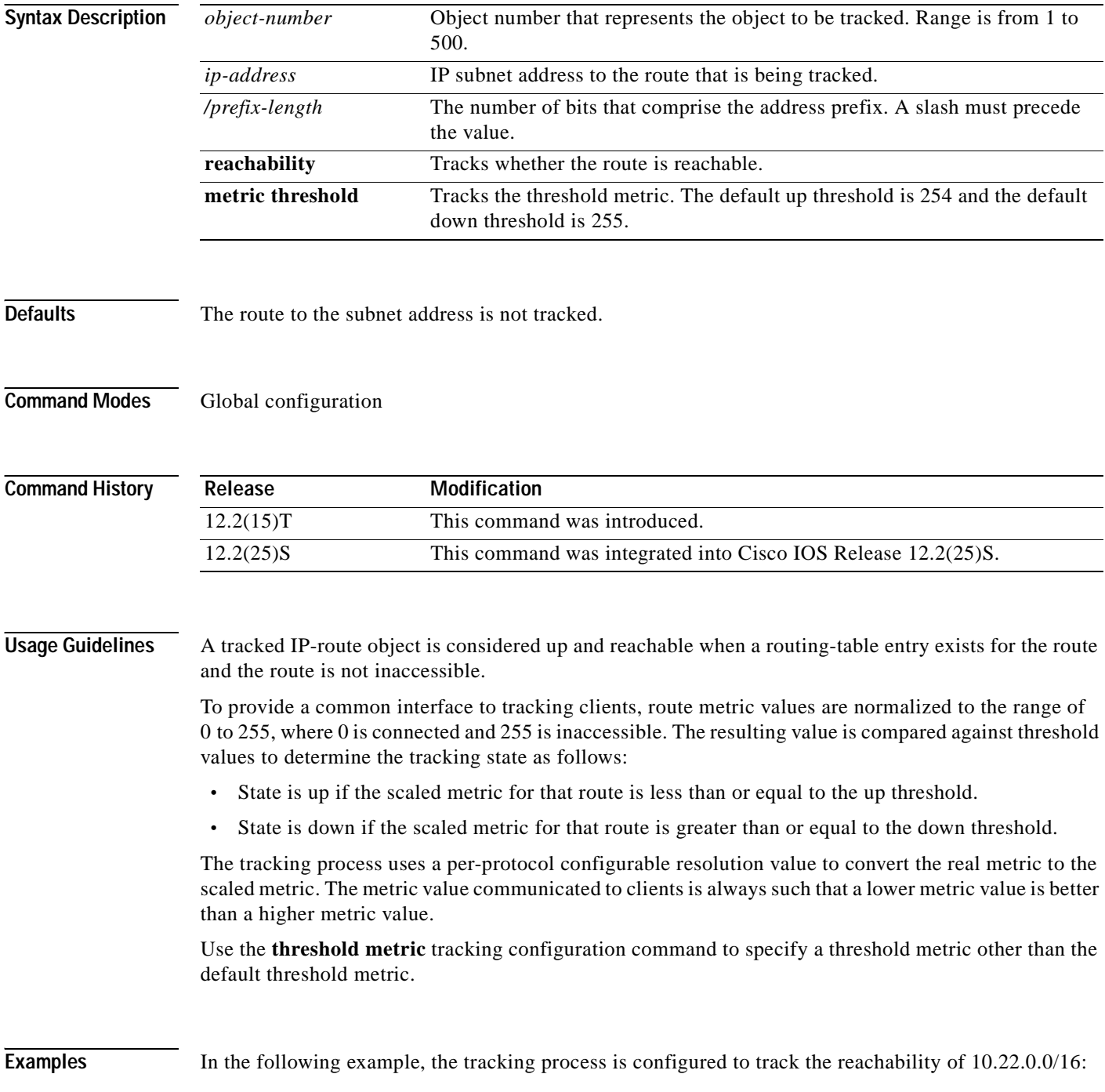

track 1 ip route 10.22.0.0/16 reachability

In the following example, the tracking process is configured to track the threshold metric using the default threshold metric values:

track 1 ip route 10.22.0.0/16 metric threshold

**Related Commands** 

 $\overline{\phantom{a}}$ 

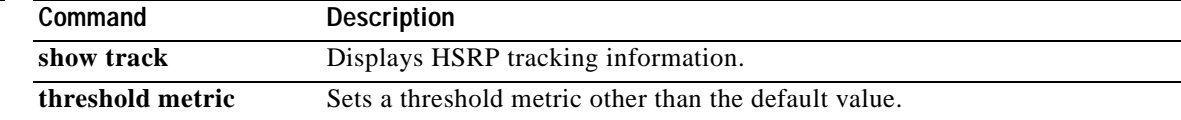

Ī

# **track list**

To specify a list of objects to be tracked and the thresholds to be used for comparison, use the **track list**  command in global configuration mode. To disable the tracked list, use the **no** form of this command.

**track** *object-number* **list** {**boolean** {**and** | **or**}} | {**threshold** {**weight** | **percentage**}}

**no track** *object-number* **list** {**boolean** {**and** | **or**}} | {**threshold** {**weight** | **percentage**}}

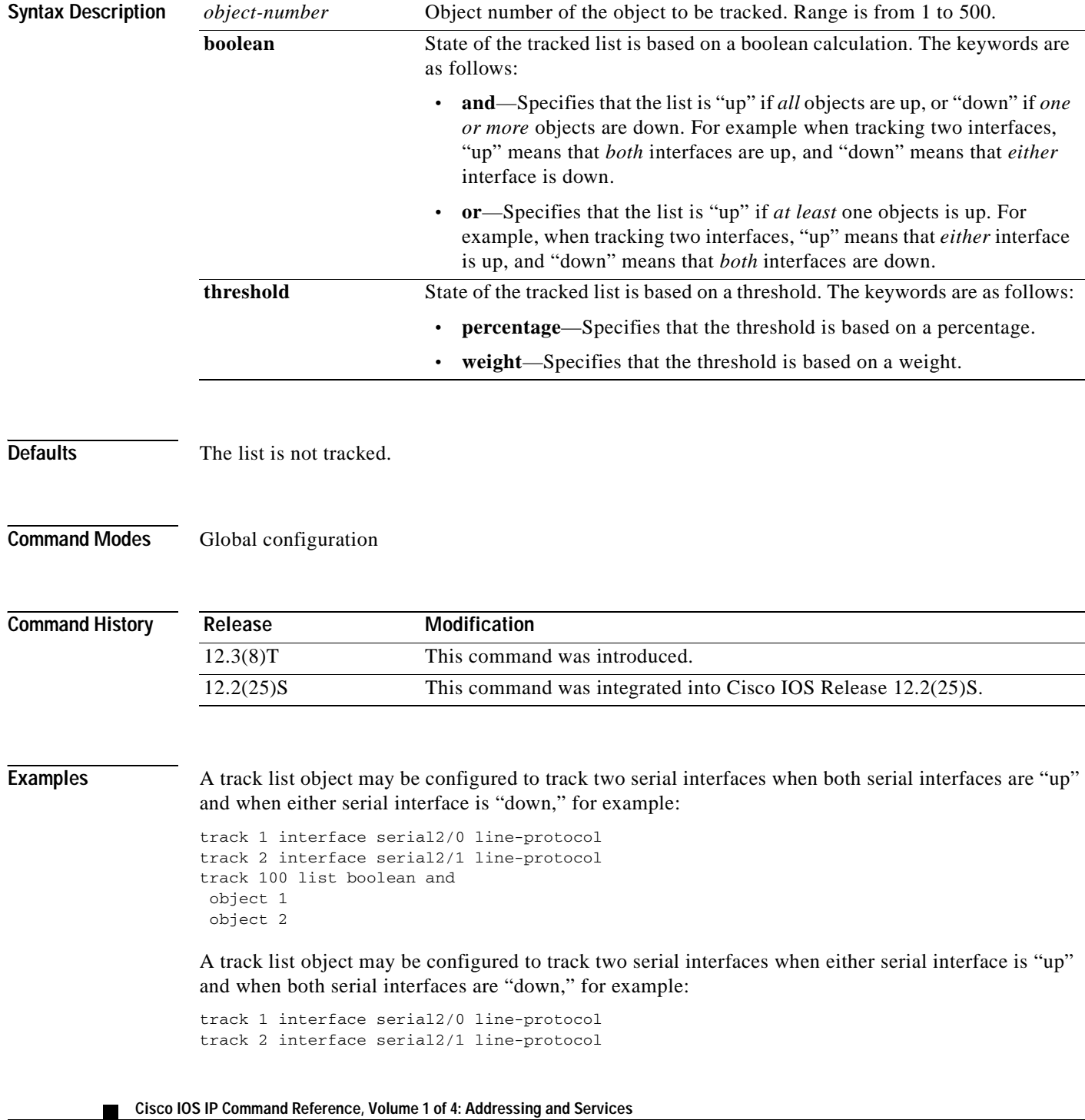
$\mathsf I$ 

```
track 101 list boolean or
object 1
object 2
```
A track list object may be configured to track two serial interfaces when both serial interfaces are "up" and when both serial interface is "down," for example:

```
track 1 interface serial2/0 line-protocol
track 2 interface serial2/1 line-protocol
track 102 threshold weight
object 1 weight 10
 object 2 weight 10
 threshold weight up 20 down 0
```
The configuration shown above provides some hysteresis in case one of the serial interfaces is flapping.

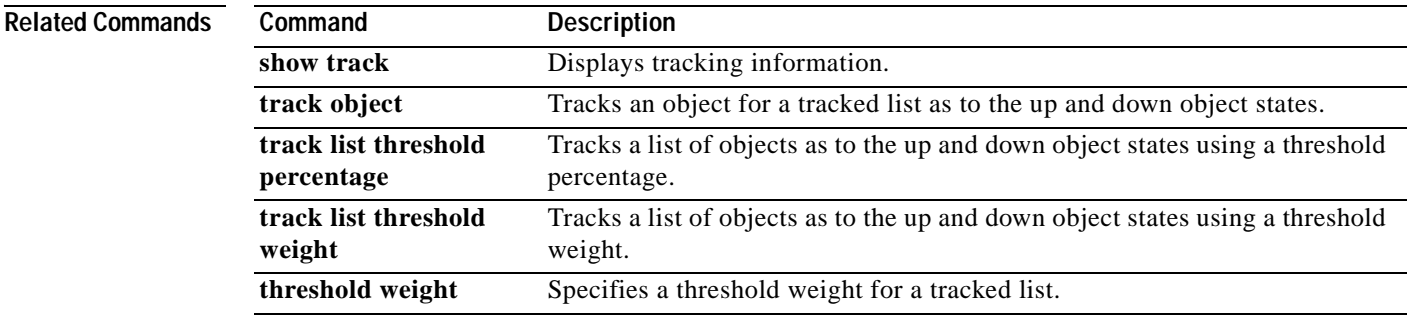

### **track resolution**

To specify resolution parameters for a tracked object, use the **track resolution** command in global configuration mode. To disable this functionality, use the **no** form of this command.

**track resolution ip route** {**eigrp** *resolution-value* | **isis** *resolution-value* | **ospf** *resolution-value* | **static** *resolution-value*}

**no track resolution ip route** {**eigrp** *resolution-value* | **isis** *resolution-value* | **ospf** *resolution-value*  | **static** *resolution-value*}

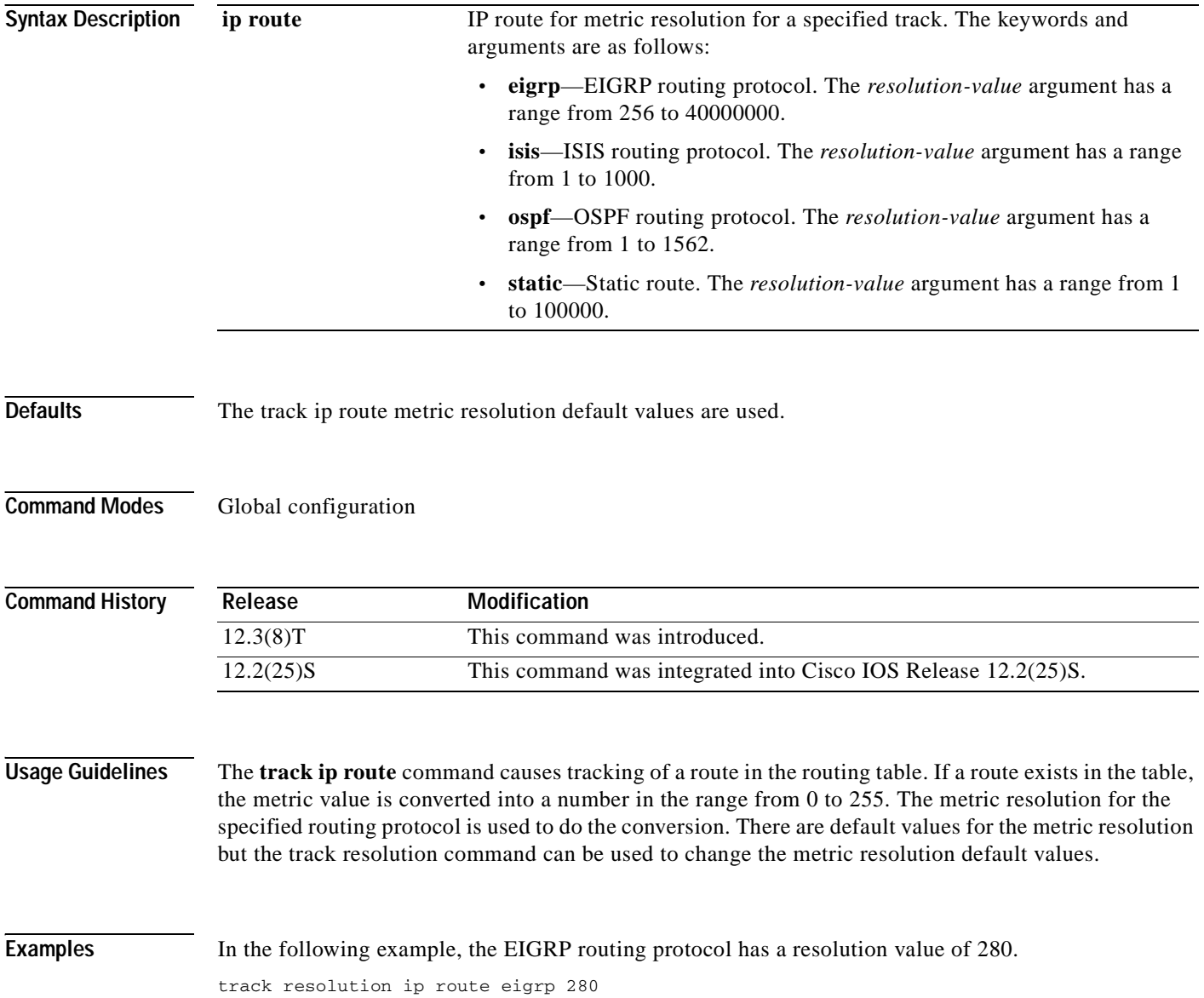

### **Related Commands**

 $\overline{\phantom{a}}$ 

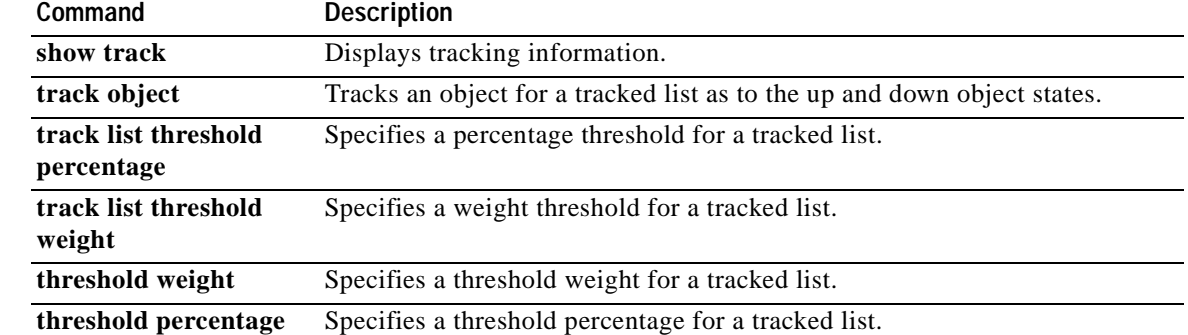

# **track rtr**

To track the state of a Service Assurance Agent (SAA) operation and to enter tracking configuration mode, use the **track rtr** command in global configuration mode. To remove the tracking, use the **no** form of this command.

**track** *object*-*number* **rtr** *saa*-*id* {**state** | **reachability**}

**no track** *object-number* **rtr** *saa*-*id* {**state** | **reachability**}

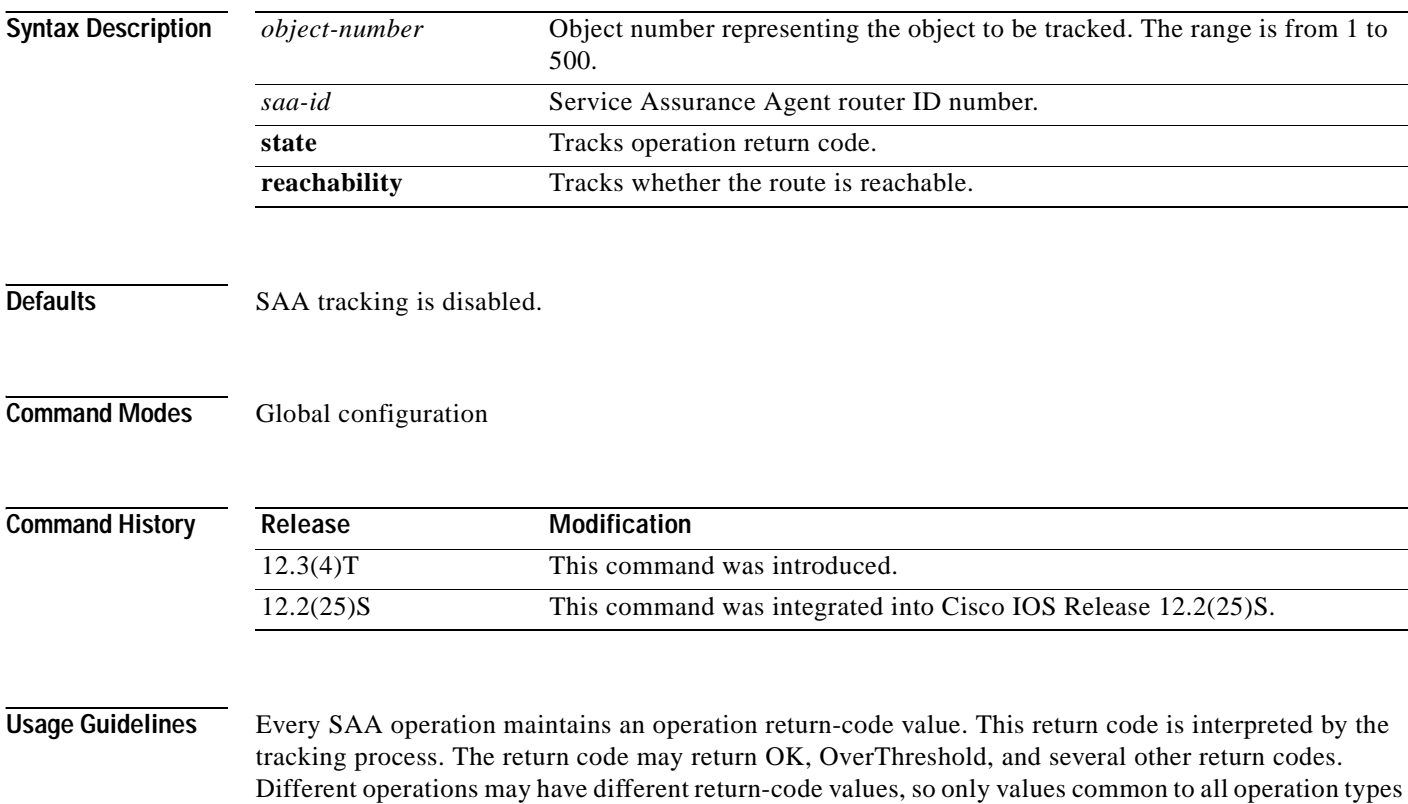

**Cisco IOS IP Command Reference, Volume 1 of 4: Addressing and Services**

are used.

 $\mathsf I$ 

Two aspects of an SAA operation can be tracked: state and reachability. The difference between these relates to the acceptance of the OverThreshold return code. [Table 46](#page-508-0) shows the state and reachability aspects of SAA operations that can be tracked.

| Tracking     | Return Code          | <b>Track State</b> |
|--------------|----------------------|--------------------|
| <b>State</b> | OK                   | Up                 |
|              | (everything else)    | Down               |
| Reachability | OK or over threshold | Up                 |
|              | (everything else)    | Down               |

<span id="page-508-0"></span>*Table 46 Comparison of State and Reachability Operations*

In the following example, the tracking process is configured to track the state of SAA router 2.

```
track 1 rtr 2 state
```
In the following example, the SAA tracking process is configured to track the reachability of SAA router 3.

track 2 rtr 3 reachability

### **track timer**

To specify the interval in which the tracking process polls the tracked object, use the **track timer** command in tracking configuration mode. To disable this functionality, use the **no** form of this command.

**track timer** {**interface** | **ip route**} *seconds*

**no track timer** {**interface** | **ip route**} *seconds*

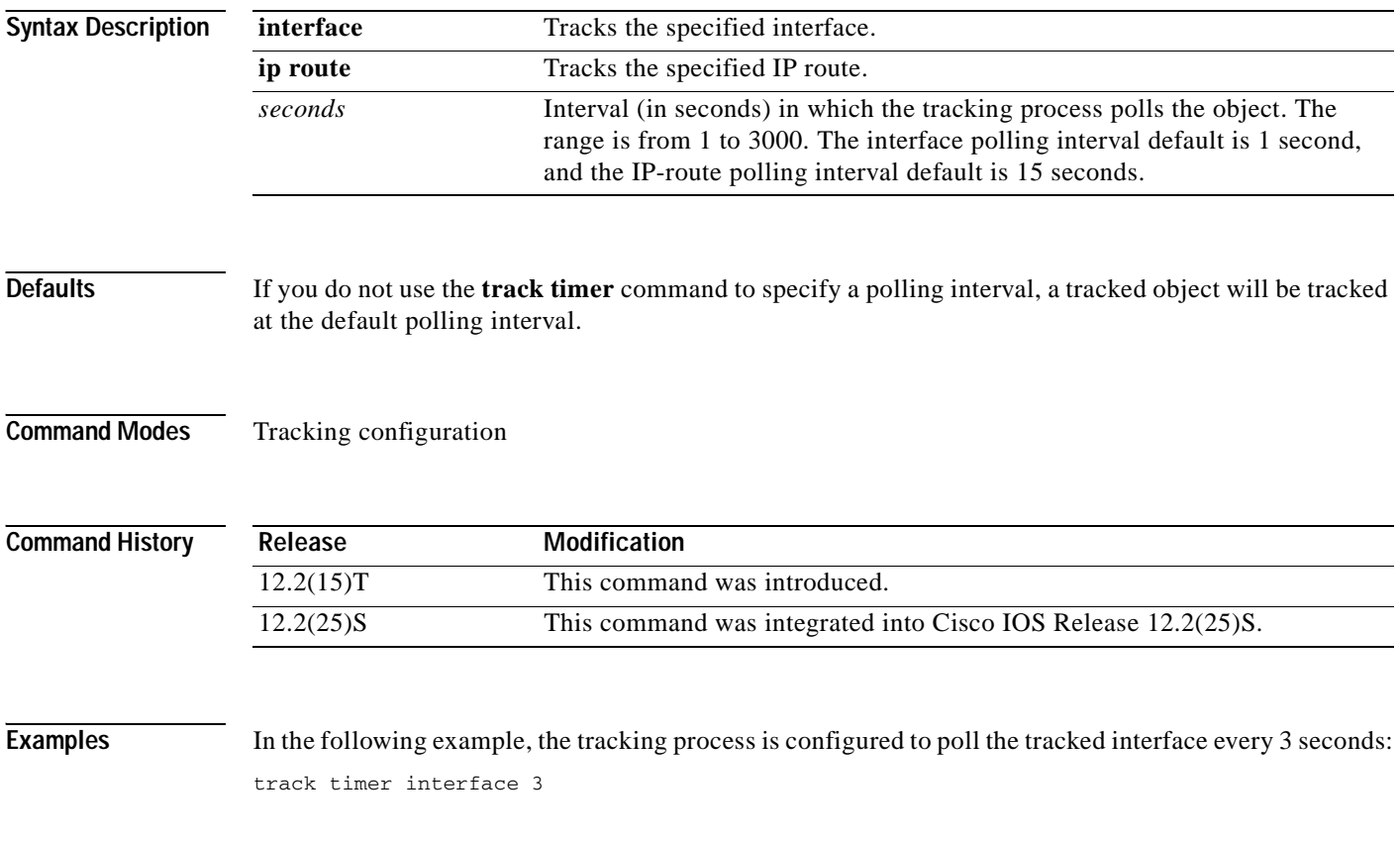

T.

### **transmit-interface**

 $\overline{\phantom{a}}$ 

To assign a transmit interface to a receive-only interface, use the **transmit-interface** command in interface configuration mode. To return to normal duplex Ethernet interfaces, use the **no** form of this command.

**transmit-interface** *type number*

**no transmit-interface**

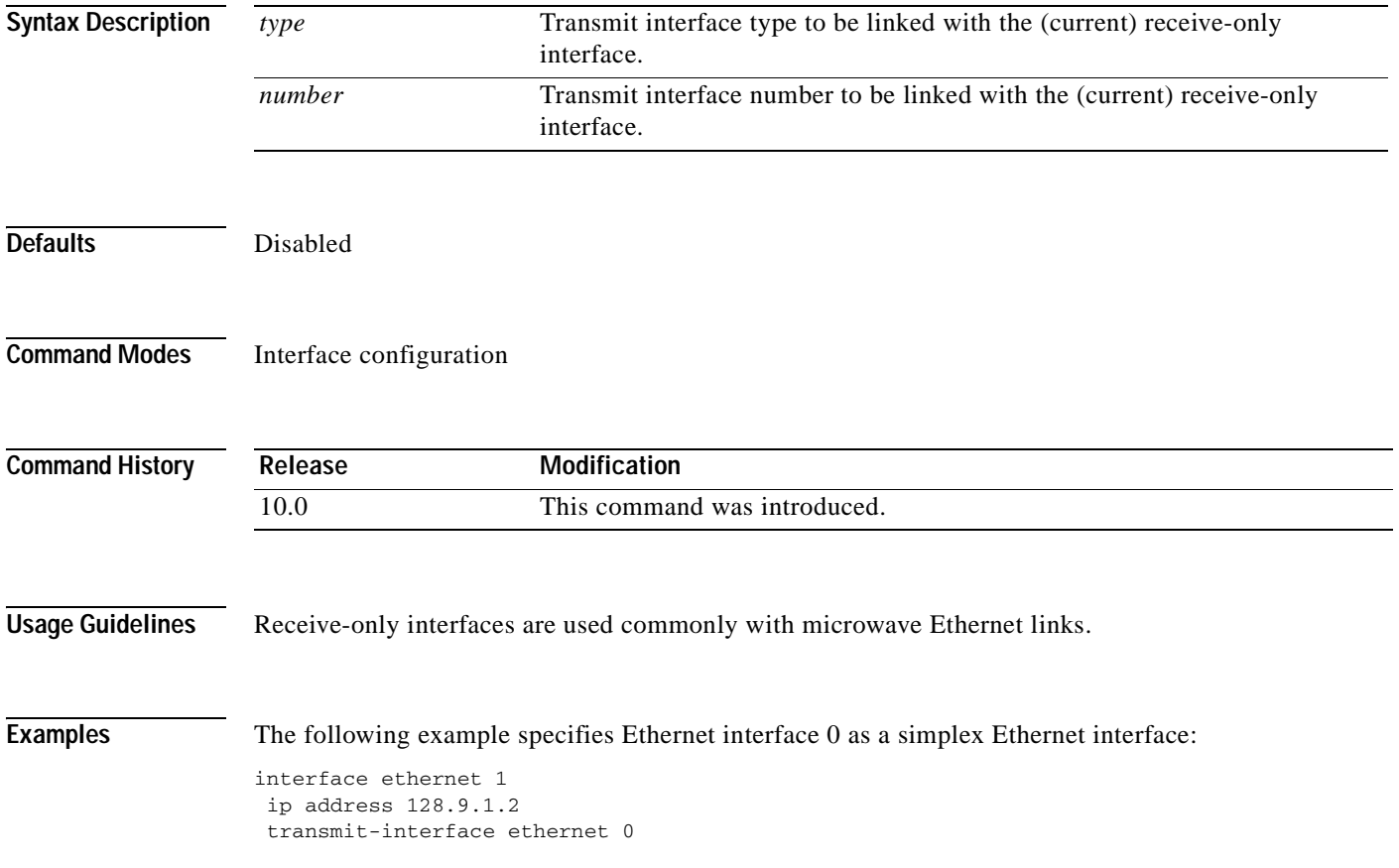

### **update arp**

To secure dynamic Address Resolution Protocol (ARP) entries in the ARP table to their corresponding DHCP bindings, use the **update arp** command in DHCP pool configuration mode. To disable this command and change secure ARP entries to dynamic ARP entries, use the **no** form of this command.

**update arp** 

**no update arp**

- **Syntax Description** This command has no keywords or arguments.
- **Defaults** No default behavior or values.
- **Command Modes** DHCP pool configuration

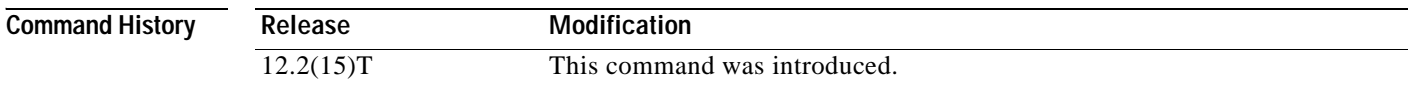

#### **Usage Guidelines** The **update arp** DHCP pool configuration command is used to secure ARP table entries and their corresponding DHCP leases. However, existing active leases are not secured. These leases will remain insecure until they are renewed. When the lease is renewed, it is treated as a new lease and will be secured automatically. If this feature is disabled on the DHCP server, all existing secured ARP table entries will automatically change to dynamic ARP entries.

This command can be configured only under the following conditions:

- **•** DHCP network pools in which bindings are created automatically and destroyed upon lease termination or when the client sends a DHCPRELEASE message.
- **•** Directly connected clients on LAN interfaces and wireless LAN interfaces.

The configuration of this command is not visible to the client. When this command is configured, secured ARP table entries that are created by a DHCP server cannot be removed from the ARP table by the **clear arp-cache** command. This is designed behavior. If a secure ARP entry created by the DHCP server must be removed, the **clear ip dhcp binding** command can be used. This command will clear the DHCP binding and secured ARP table entry.

**Note** This command does not secure ARP table entries for BOOTP clients.

**Examples** The following example configures the Cisco IOS DHCP server to secure ARP table entries to their corresponding DHCP leases within the DHCP pool named WIRELESS-POOL:

> Router(config)# **ip dhcp pool WIRELESS-POOL** Router(dhcp-config)# **update arp**

Router(dhcp-config)# **exit**

### **Related Commands**

 $\overline{\phantom{a}}$ 

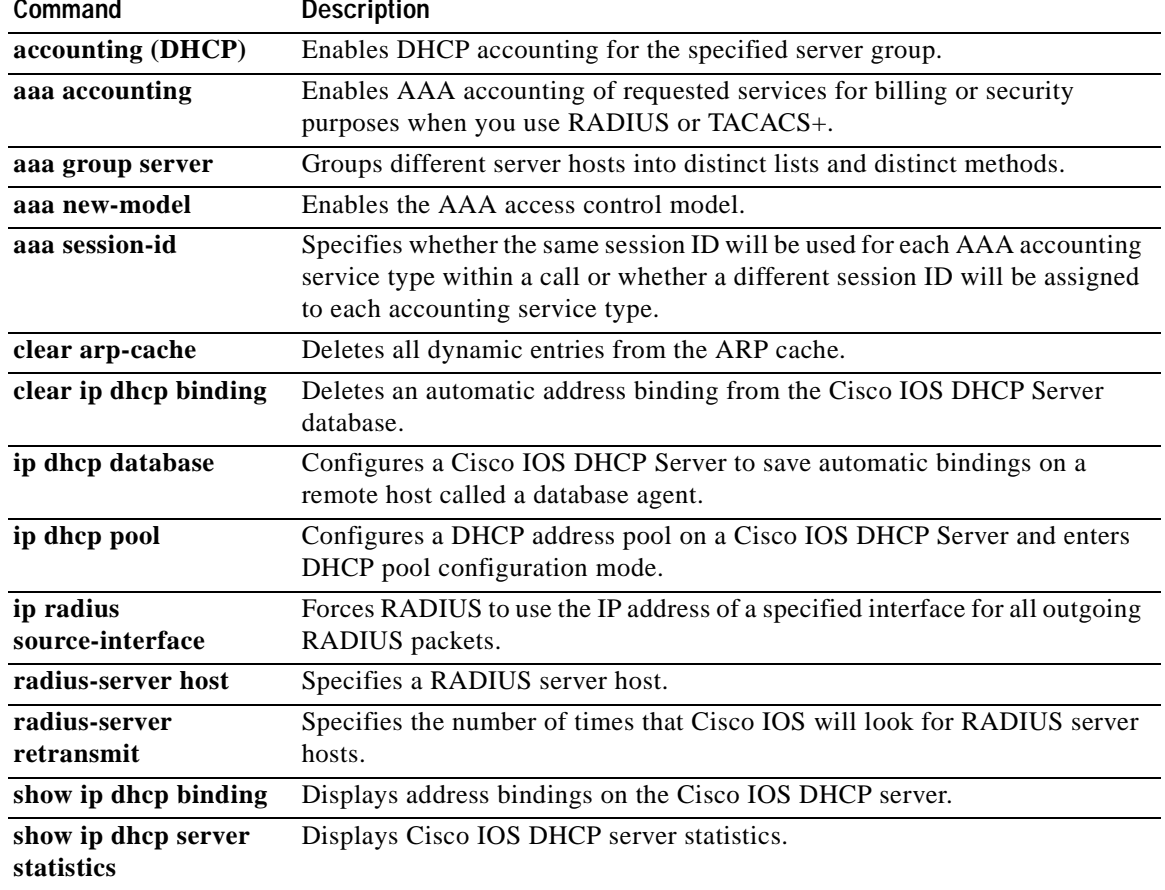

# **utilization mark high**

To configure the high utilization mark of the current address pool size, use the **utilization mark high** command in DHCP pool configuration mode. To remove the high utilization mark, use the **no** form of this command.

**utilization mark high** *percentage-number*

**no utilization mark high** *percentage-number*

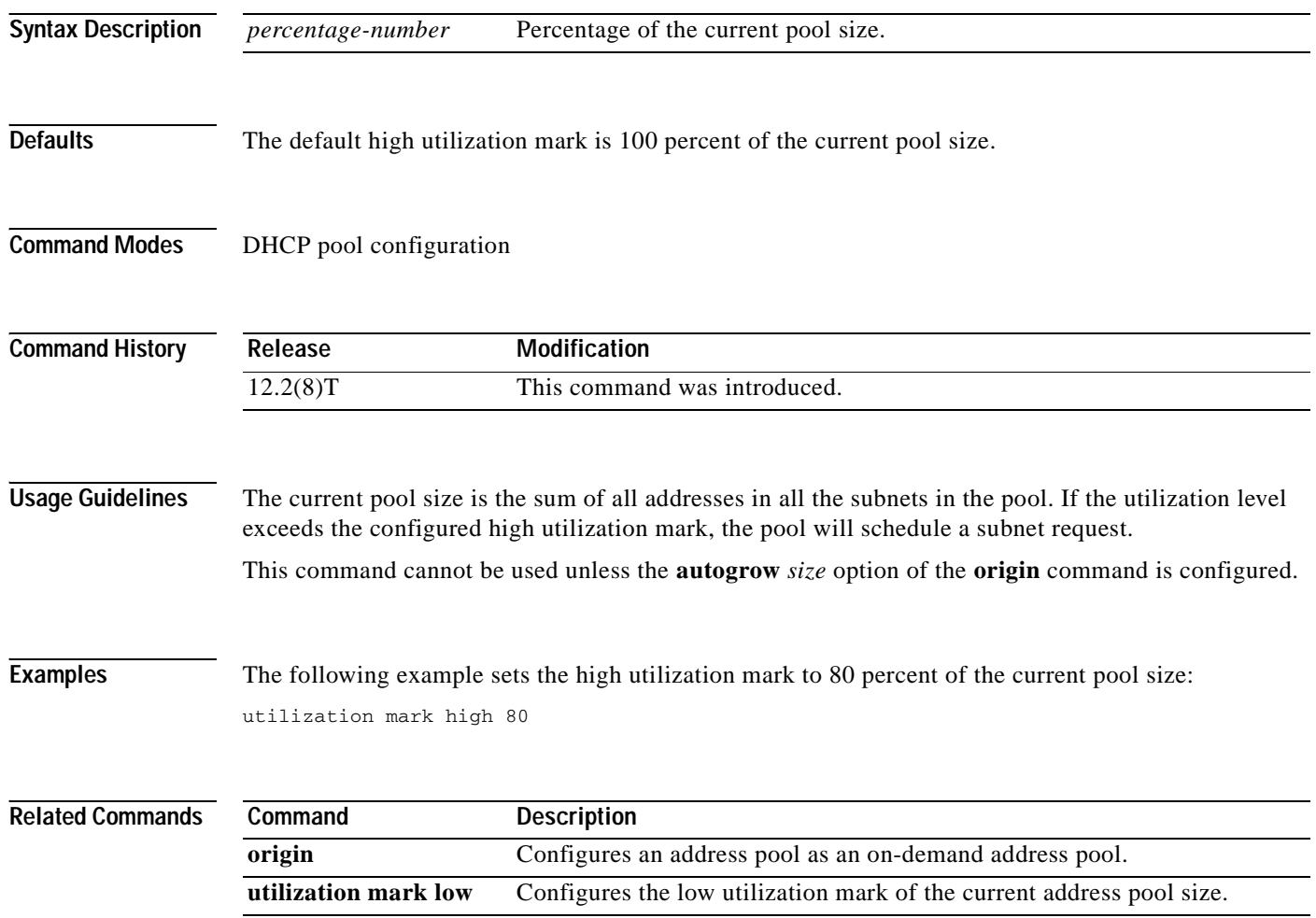

 $\overline{\phantom{a}}$ 

## **utilization mark low**

To configure the low utilization mark of the current address pool size, use the **utilization mark low** command in DHCP pool configuration mode. To remove the low utilization mark, use the **no** form of this command.

**utilization mark low** *percentage-number*

**no utilization mark low** *percentage-number*

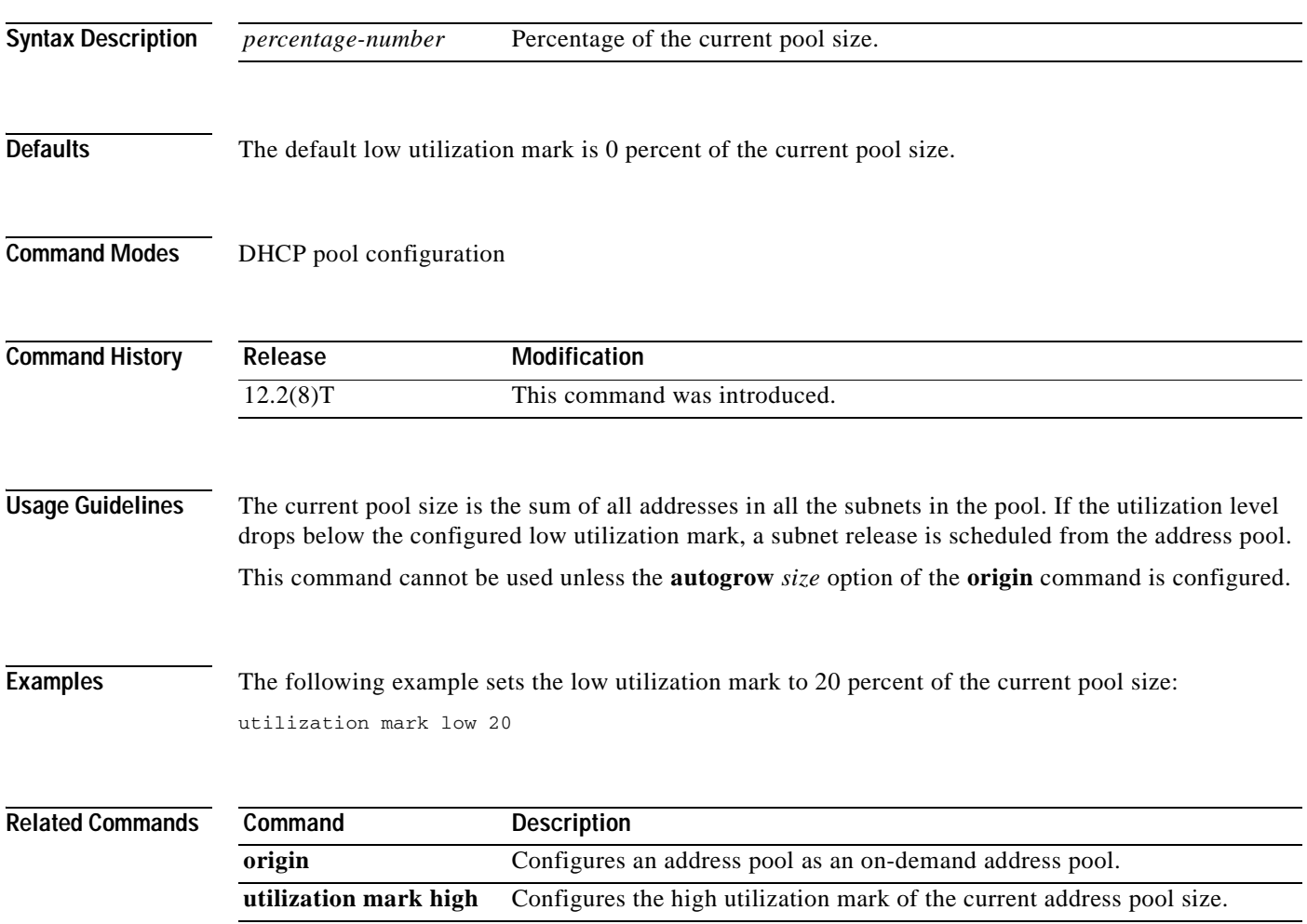

T

# **virtual**

To configure virtual server attributes, use the **virtual** virtual server configuration command. To remove the attributes, use the **no** form of this command.

**virtual** *ip-address* {**tcp** | **udp**} *port-number* [**service** *service-name*]

**no virtual** 

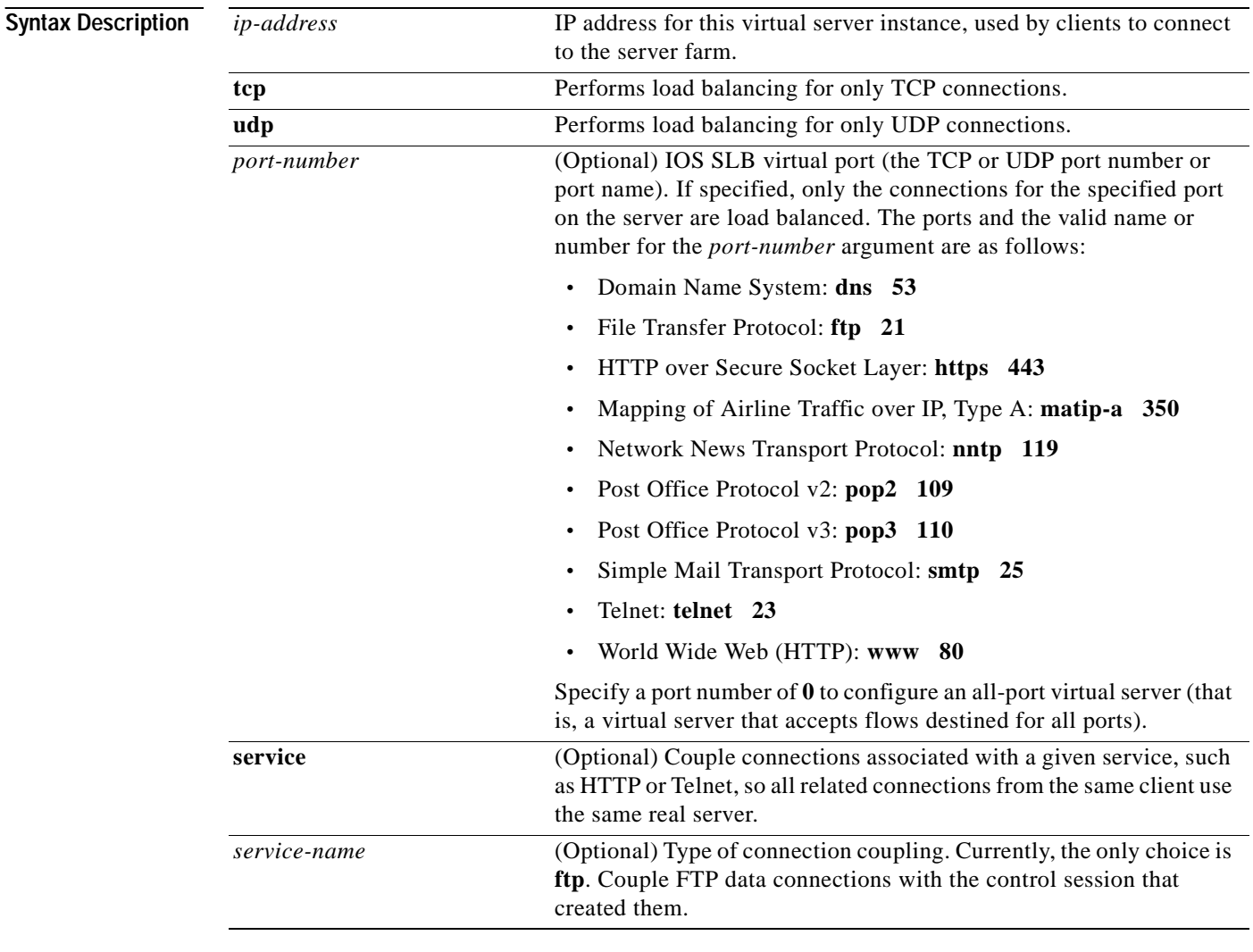

**Defaults** No default behavior or values.

**Command Modes** SLB virtual server configuration

 $\mathbf{I}$ 

 $\overline{\phantom{a}}$ 

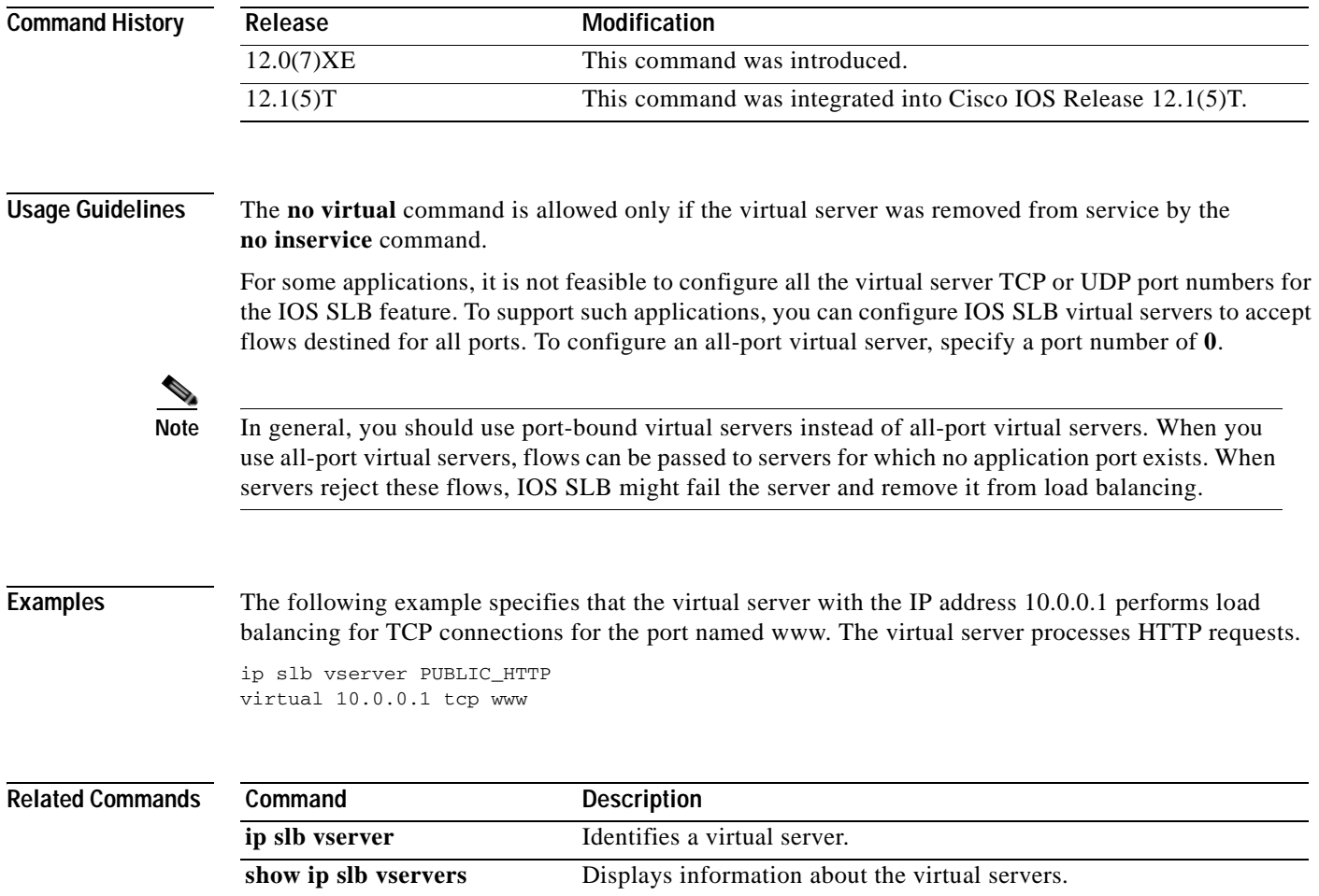

 $\overline{\phantom{0}}$ 

I

# **vrf (DHCP pool)**

To associate the on-demand address pool with a VPN routing and forwarding instance (VRF) name, use the **vrf** command in DHCP pool configuration mode. To remove the VRF name, use the **no** form of this command.

**vrf** *name*

**no vrf** *name*

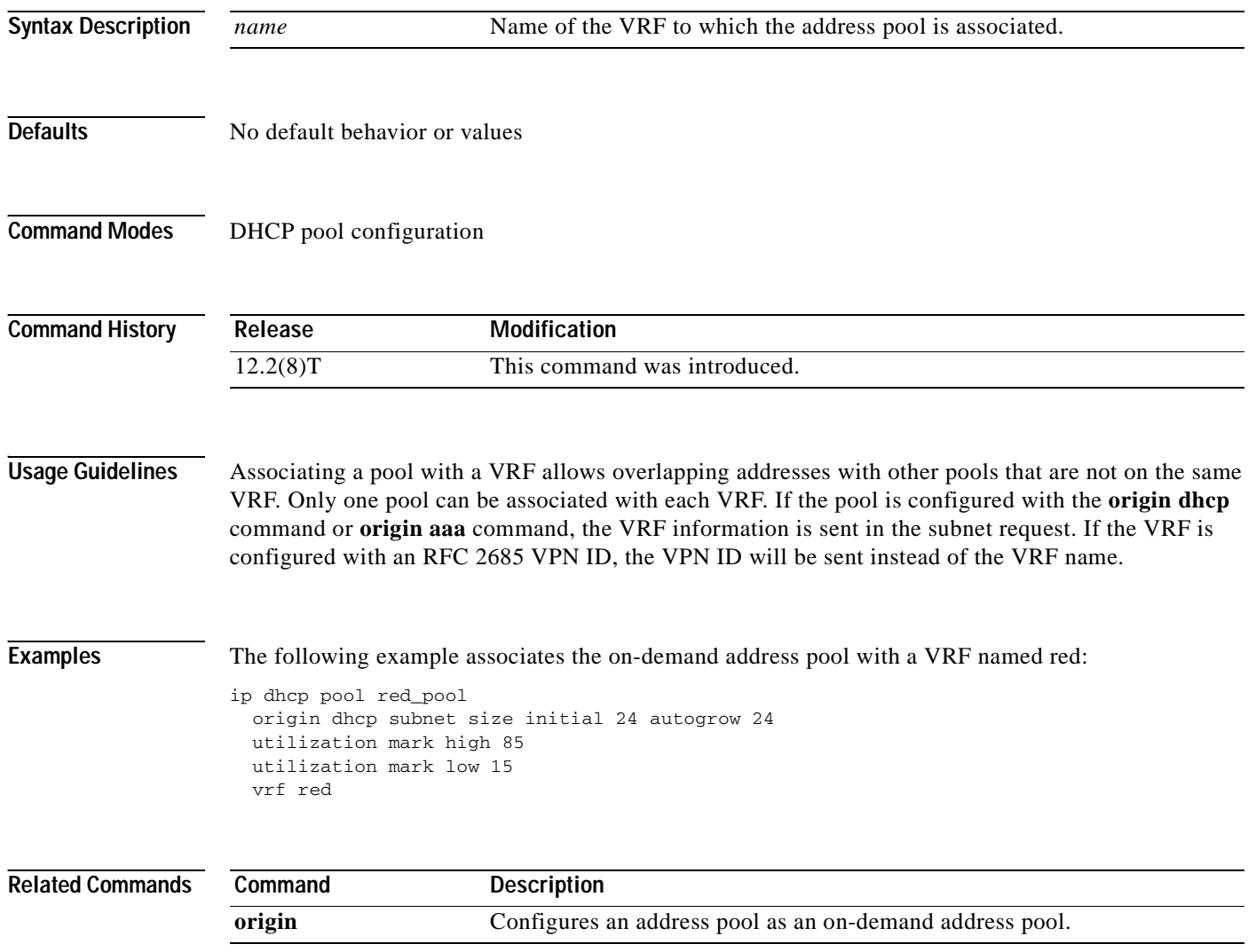

### **vrrp authentication**

To authenticate Virtual Router Redundancy Protocol (VRRP) packets received from other routers in the group, use the **vrrp authentication** command in interface configuration mode. To disable VRRP authentication, use the **no** form of this command.

- **vrrp** *group* **authentication** {**text** *string |* **md5 key-string** [**0** | **7**] *key* | **key-chain** *key-chain*} [**timeout** *seconds*]
- **no vrrp** *group* **authentication** *string* {**md5 key-string** [**0** | **7**] *key* | **key-chain** *key-chain*} [**timeout** *seconds*]

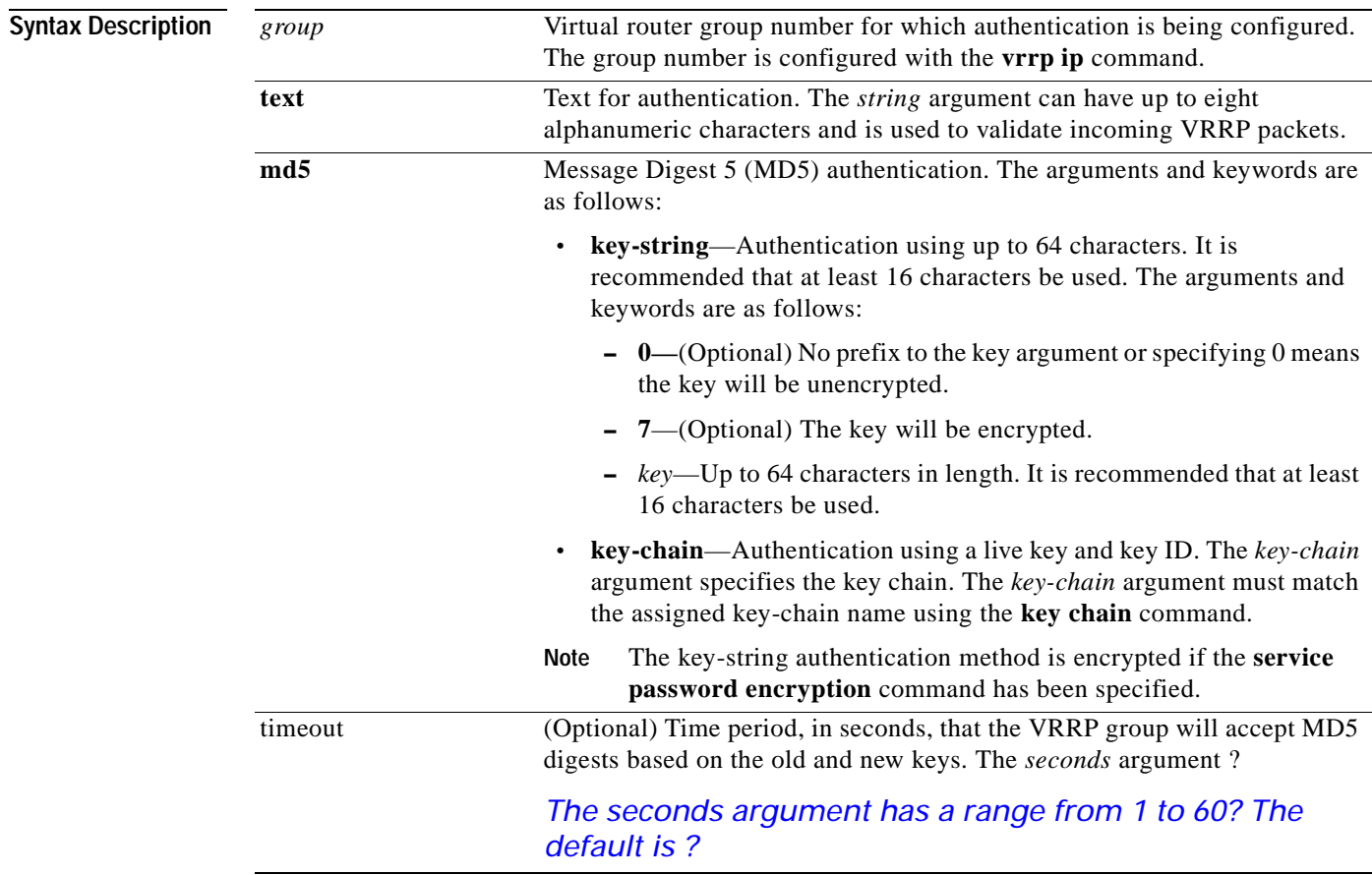

 $\mathsf I$ 

**Defaults** No authentication of VRRP messages occurs.

#### **Command Modes** Interface configuration

 $\mathbf I$ 

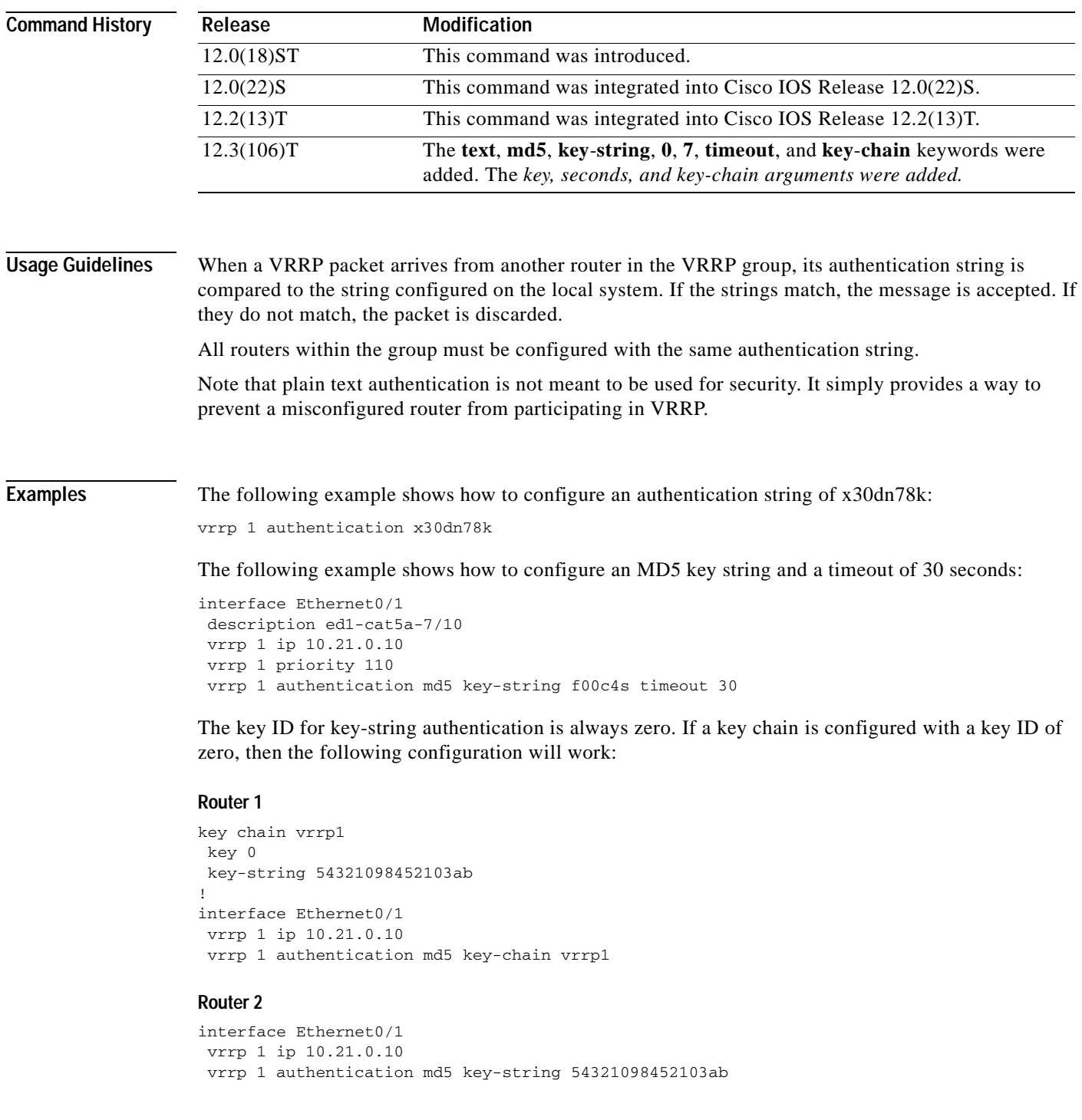

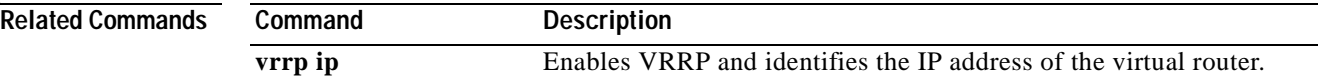

Ξ

### **vrrp description**

 $\overline{\phantom{a}}$ 

To assign a description to the Virtual Router Redundancy Protocol (VRRP) group, use the **vrrp description** command in interface configuration mode. To remove the description, use the **no** form of this command.

**vrrp** *group* **description** *text* 

**no vrrp** *group* **description**

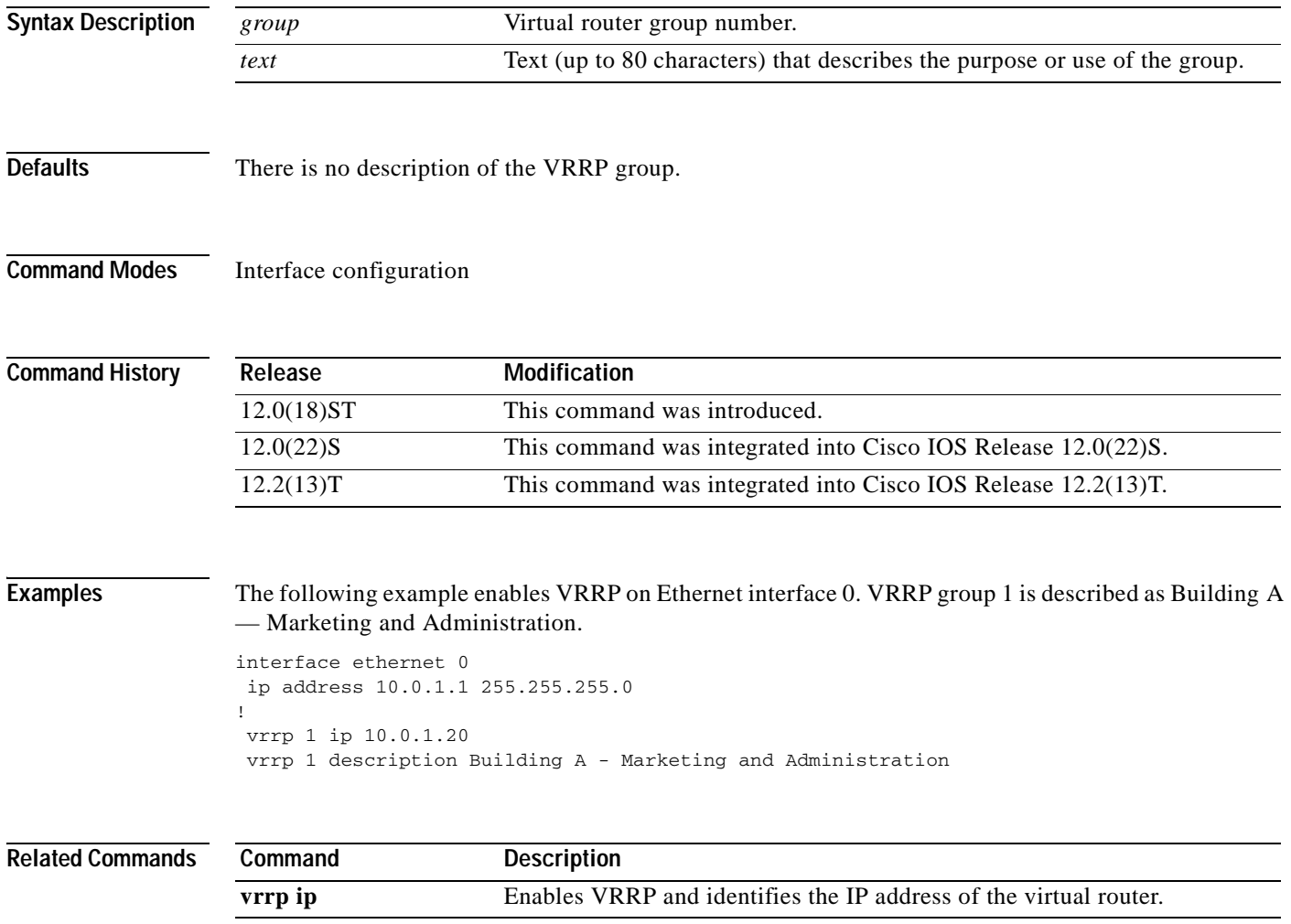

T

# **vrrp ip**

To enable the Virtual Router Redundancy Protocol (VRRP) on an interface and identify the IP address of the virtual router, use the **vrrp ip** command in interface configuration mode. To disable VRRP on the interface and remove the IP address of the virtual router, use the **no** form of this command.

**vrrp** *group* **ip** *ip-address* [**secondary**]

**no vrrp** *group* **ip** *ip-address* [**secondary**]

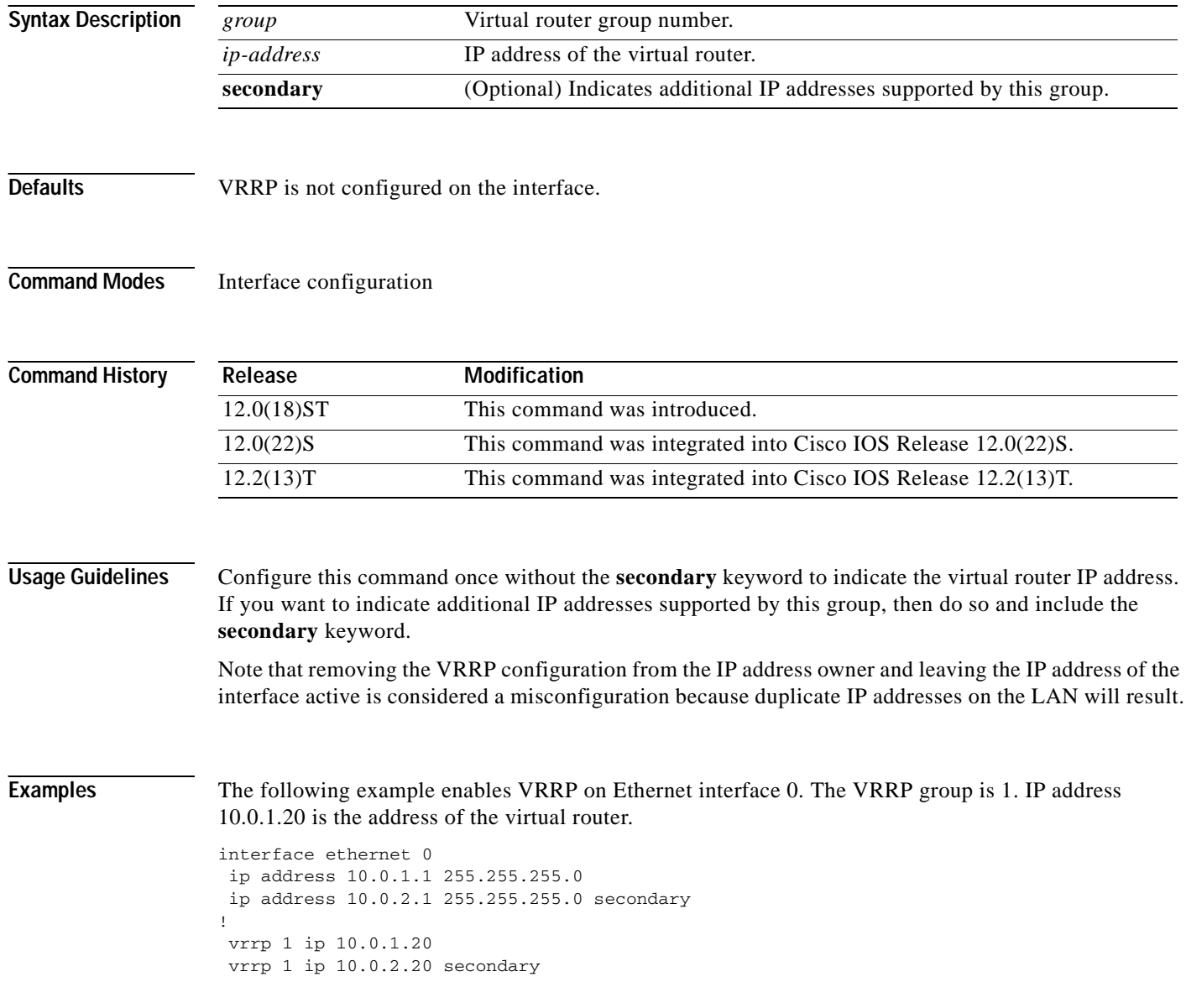

 $\mathbf{I}$ 

 $\mathsf{L}$ 

### **vrrp preempt**

To configure the router to take over as master virtual router for a Virtual Router Redundancy Protocol (VRRP) group if it has higher priority than the current master virtual router, use the **vrrp preempt** command in interface configuration mode. To disable this feature, use the **no** form of this command.

**vrrp** *group* **preempt** [**delay** *seconds*]

**no vrrp** *group* **preempt**

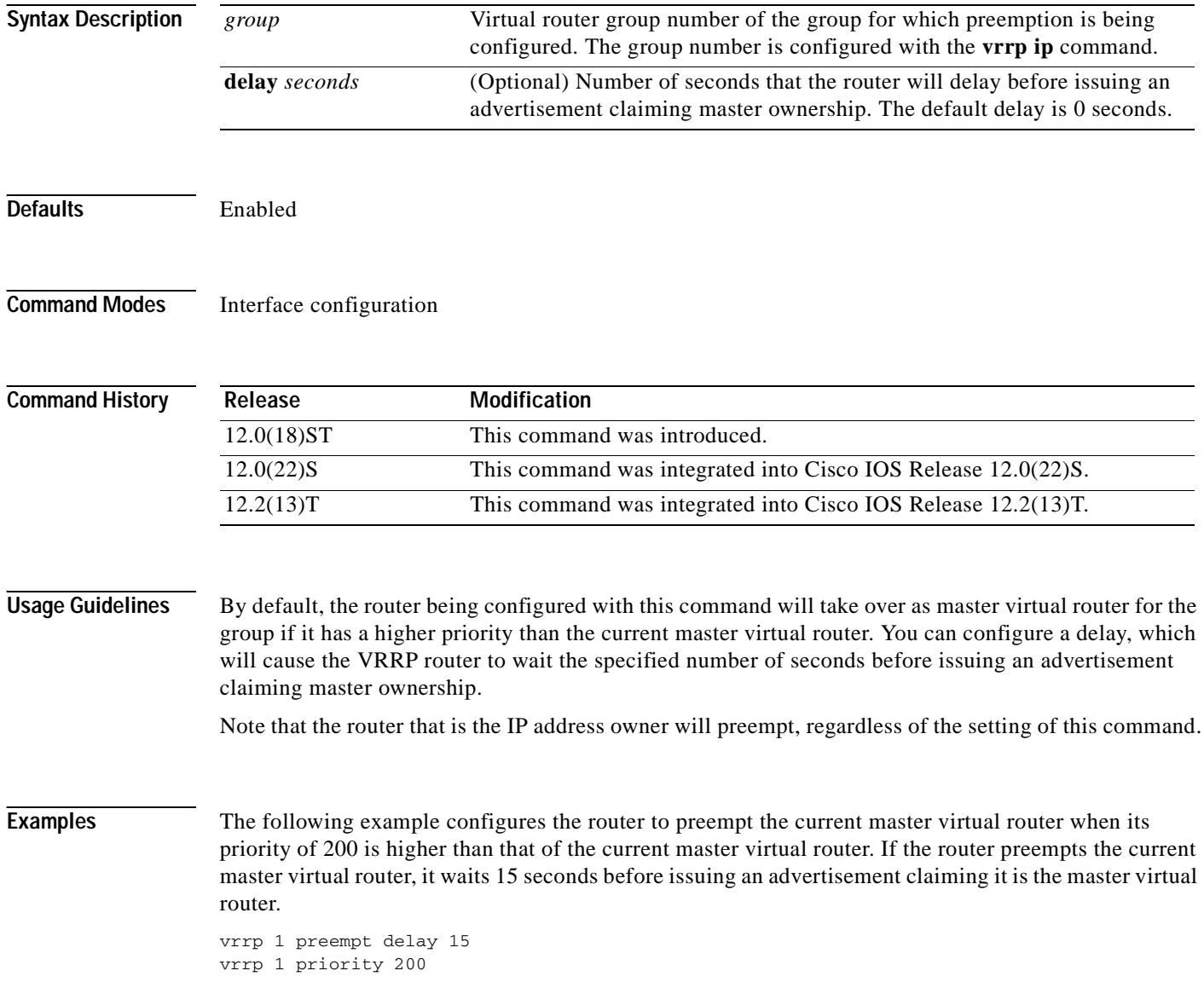

 $\overline{\phantom{a}}$ 

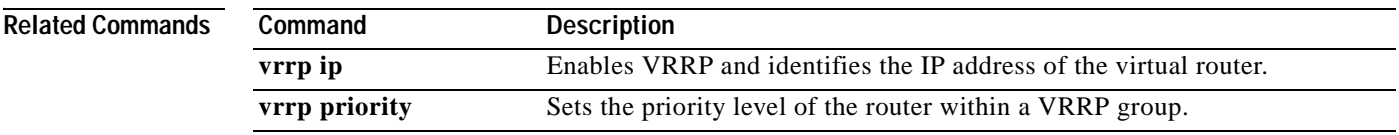

 $\overline{\phantom{a}}$ 

# **vrrp priority**

To set the priority level of the router within a Virtual Router Redundancy Protocol (VRRP) group, use the **vrrp priority** command in interface configuration mode. To remove the priority level of the router, use the **no** form of this command.

**vrrp** *group* **priority** *level*

**no vrrp** *group* **priority** *level*

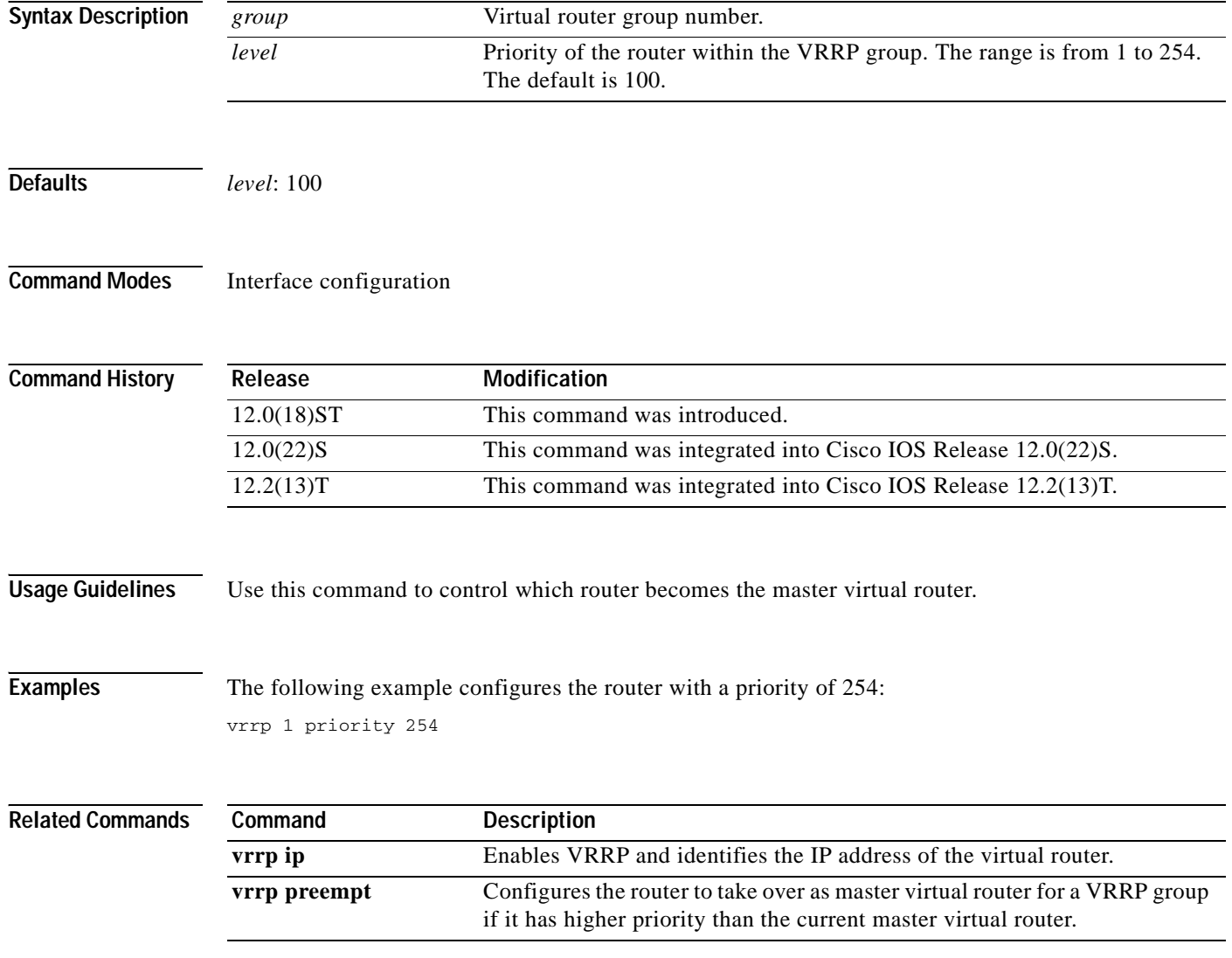

 $\overline{\phantom{a}}$ 

### **vrrp timers advertise**

To configure the interval between successive advertisements by the master virtual router in a Virtual Router Redundancy Protocol (VRRP) group, use the **vrrp timers advertise** command in interface configuration mode. To restore the default value, use the **no** form of this command.

**vrrp** *group* **timers advertise** [**msec**] *interval*

**no vrrp** *group* **timers advertise** [**msec**] *interval*

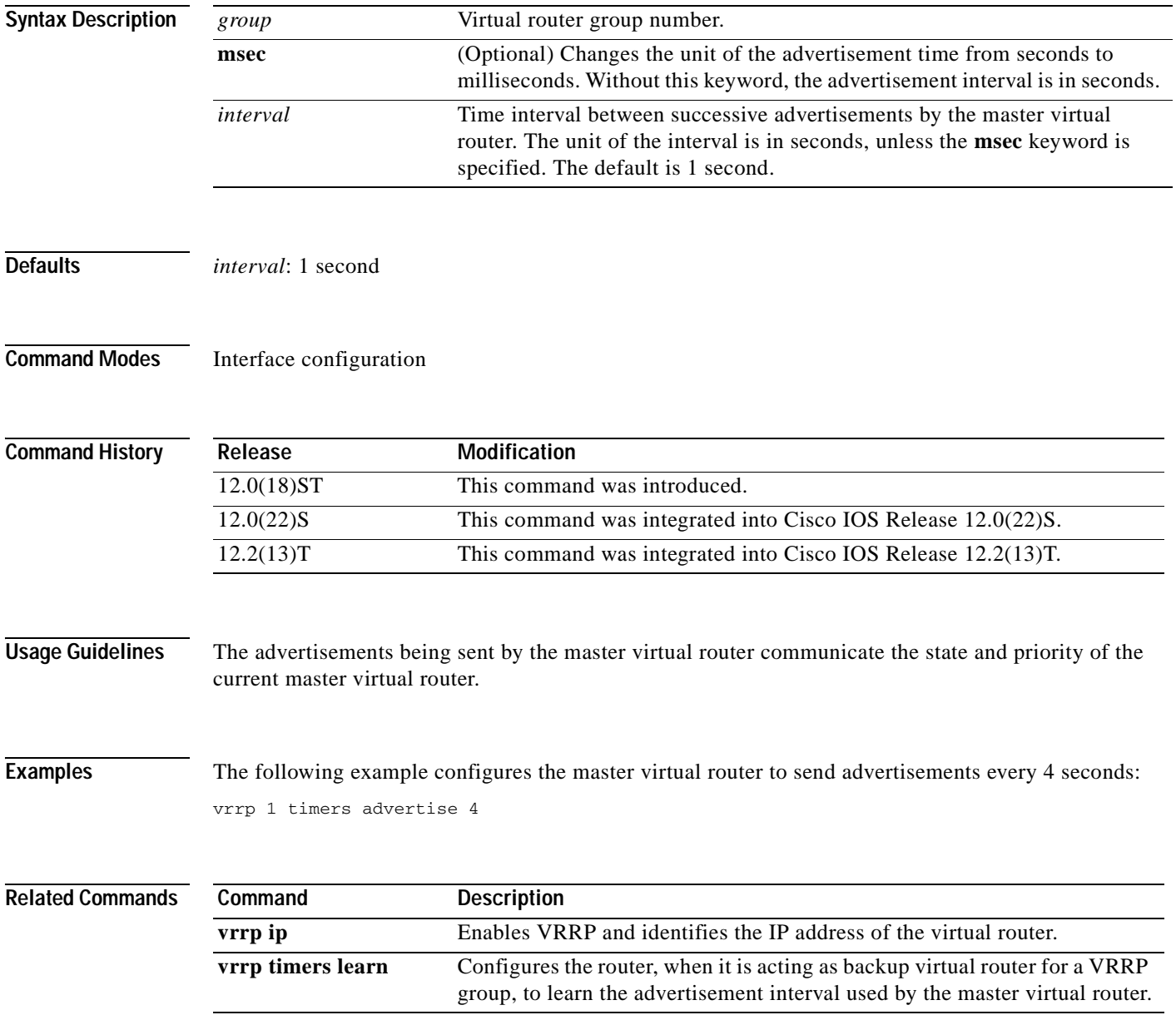

### **vrrp timers learn**

To configure the router, when it is acting as backup virtual router for a Virtual Router Redundancy Protocol (VRRP) group, to learn the advertisement interval used by the master virtual router, use the **vrrp timers learn** command in interface configuration mode. To prevent the local router from learning the advertisement interval of the master virtual router, use the **no** form of this command.

**vrrp** *group* **timers learn** 

**no vrrp** *group* **timers learn**

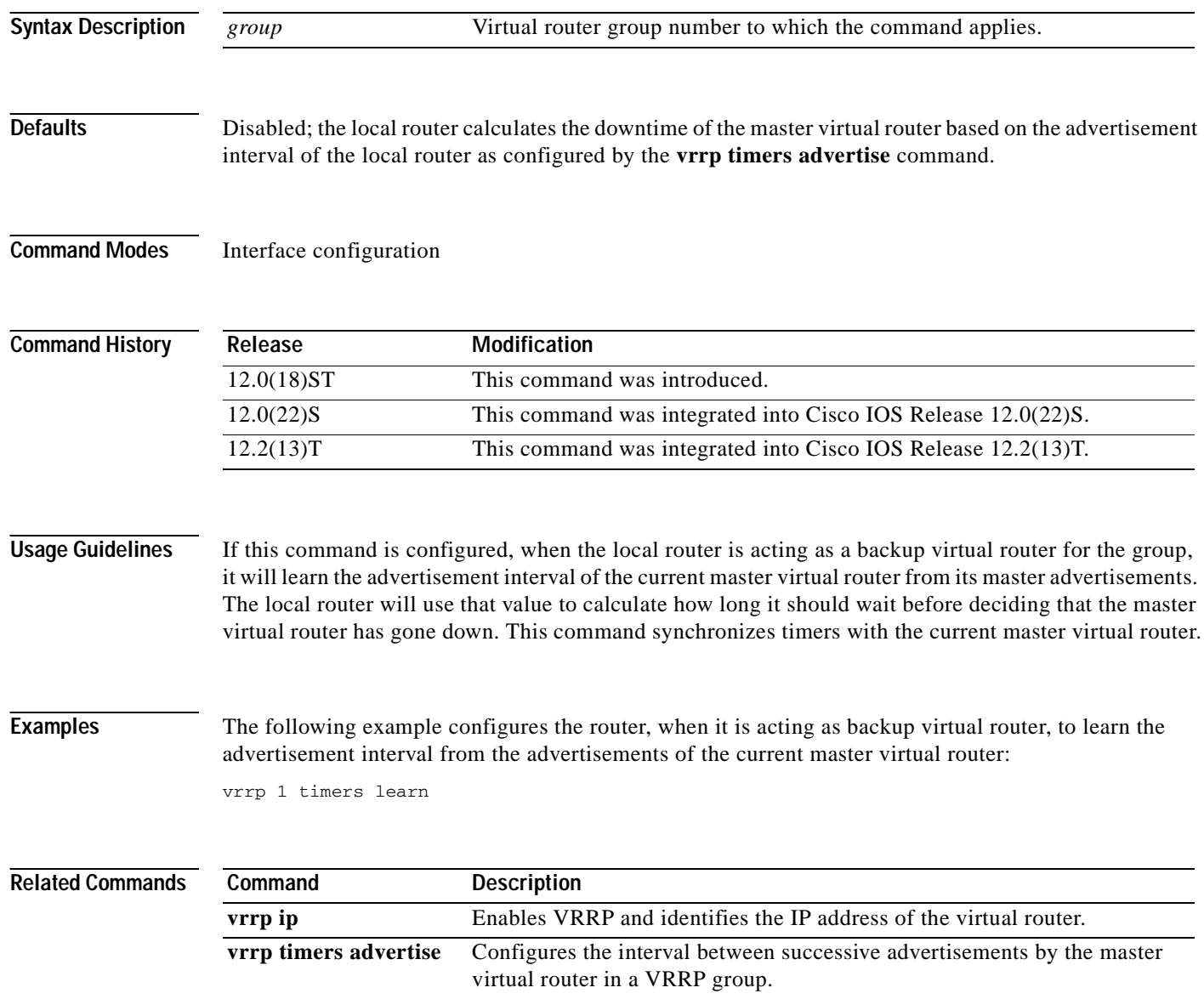

### **vrrp track**

 $\overline{\phantom{a}}$ 

To configure the Virtual Router Redundancy Protocol (VRRP) to track an object, use the **vrrp track** command in interface configuration mode. To disable the tracking, use the **no** form of this command.

**vrrp** [*group-number*] **track** *object-number* [**decrement** *priority*]

**no vrrp** [*group-number*] **track** *object-number* [**decrement** *priority*]

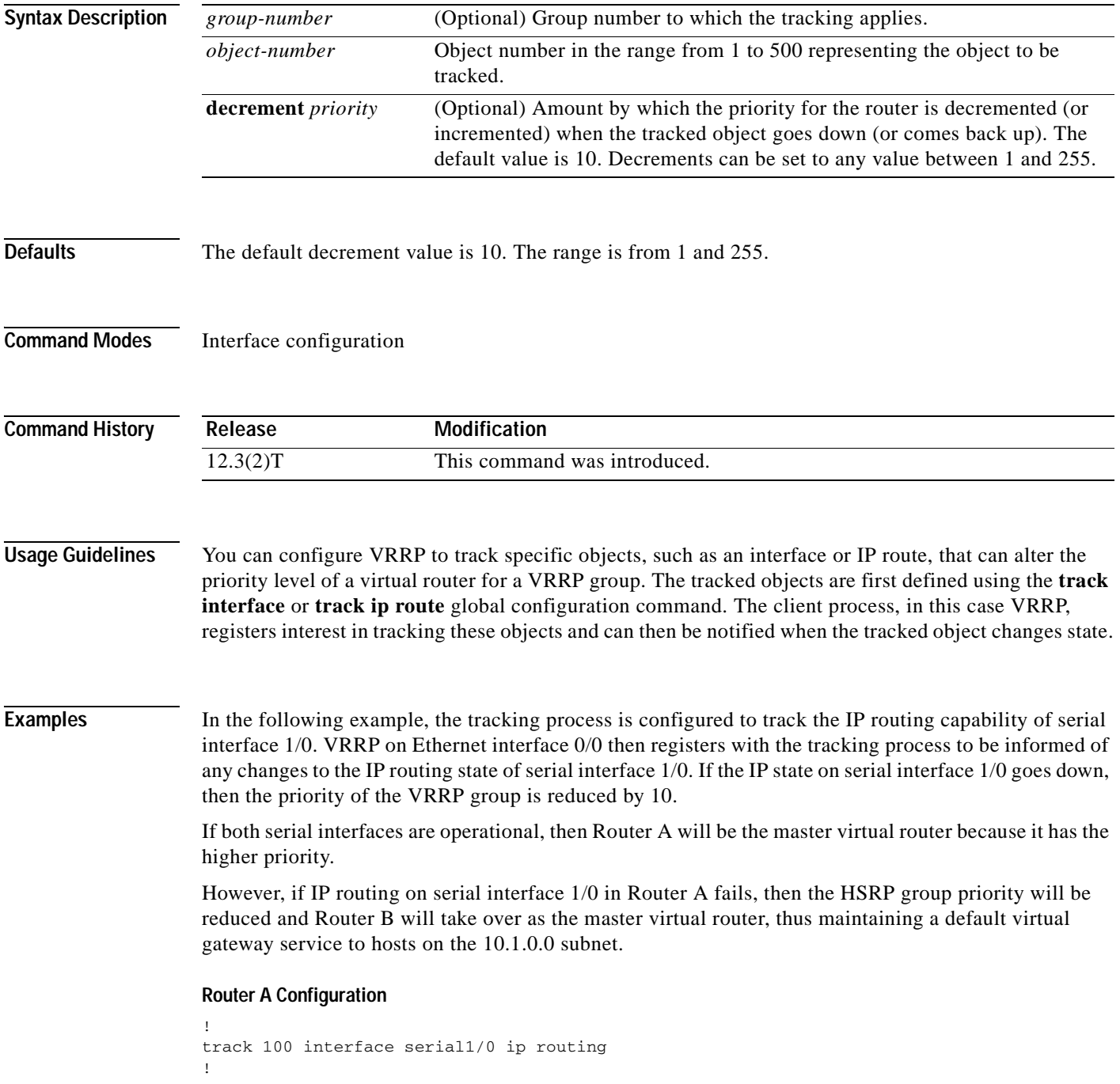

```
interface Ethernet0/0
 ip address 10.1.0.21 255.255.0.0
  vrrp 1 ip 10.1.0.1
 vrrp 1 priority 105
 vrrp 1 track 100 decrement 10
```
#### **Router B Configuration**

```
!
track 100 interface serial1/0 ip routing
!
interface Ethernet0/0
 ip address 10.1.0.22 255.255.0.0
  vrrp 1 ip 10.1.0.1
 vrrp 1 priority 100
 vrrp 1 track 100 decrement 10
```
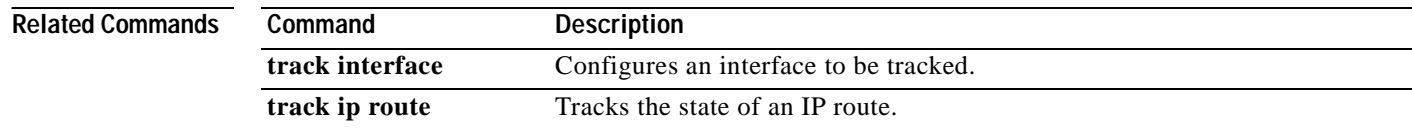

### **vrrp shutdown**

 $\mathsf{L}$ 

To disable the Virtual Router Redundancy Protocol (VRRP) group on an interface, use the **vrrp shutdown** command in interface configuration mode.

**vrrp** *group* **shutdown**

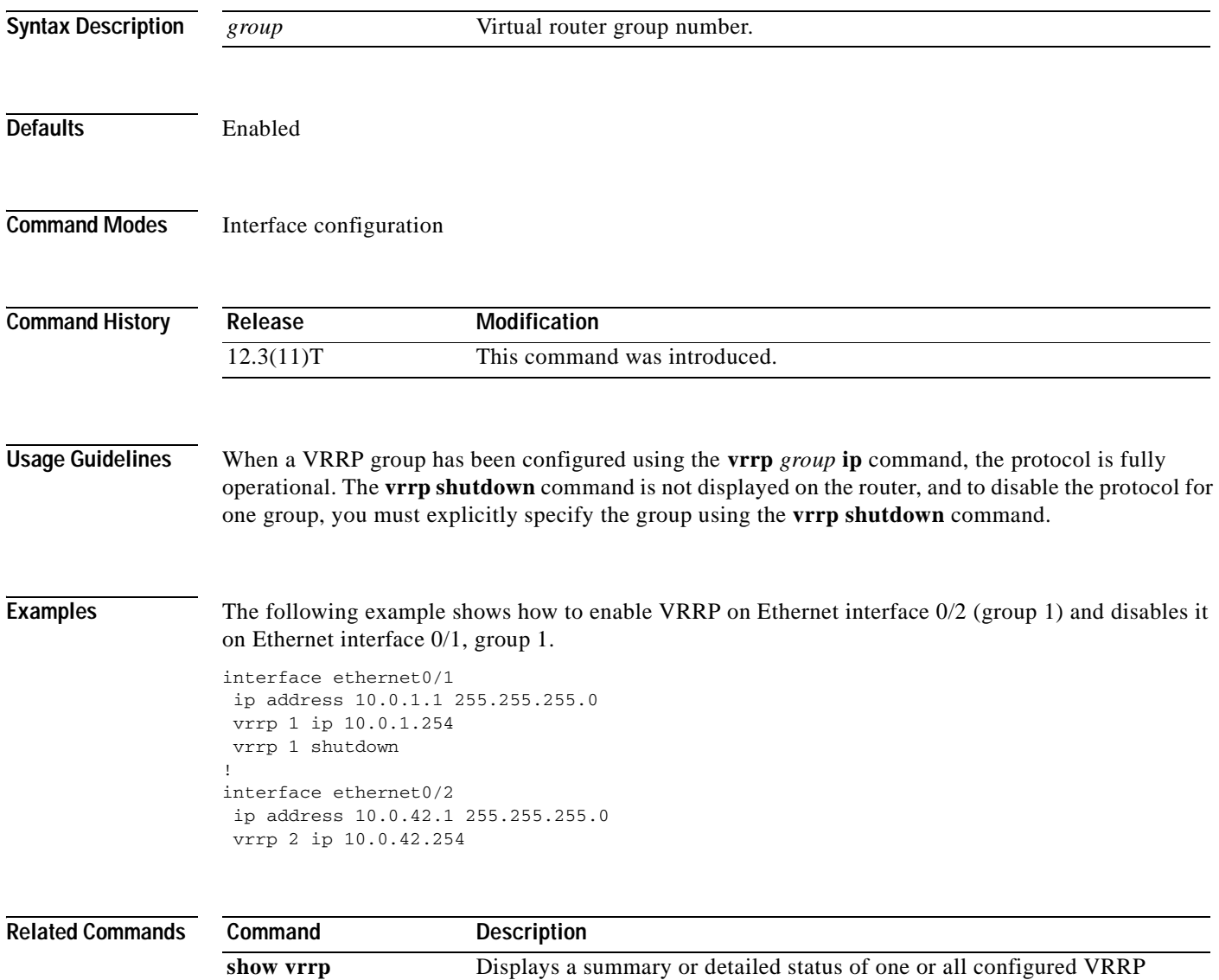

groups.

# **weight**

To specify the capacity of a real server relative to other real servers in the server farm, use the **weight** real server configuration command. To restore the default weight value, use the **no** form of this command.

**weight** *weighting-value*

**no weight**

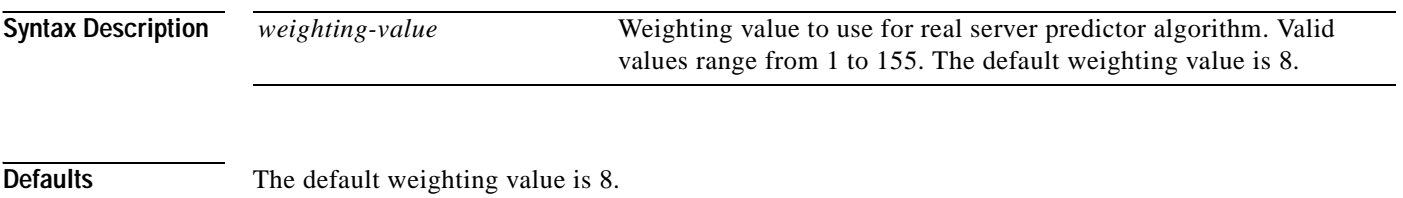

**Command Modes** SLB real server configuration

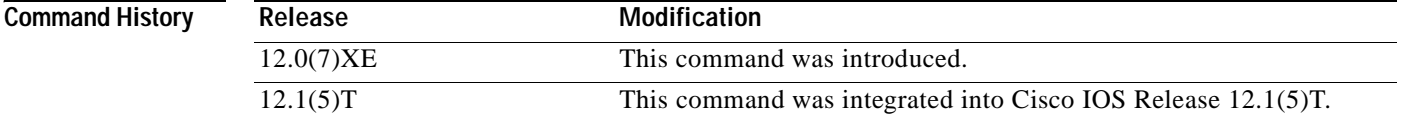

**Examples** The following example specifies the relative weighting values of three real servers as 16, 8 (by default), and 24, respectively:

> ip slb serverfarm PUBLIC real 10.10.1.1First real server weight 16Assigned weight of 16 inserviceEnabled exit real 10.10.1.2Second real server inserviceEnabled; default weight exit real 10.10.1.3Third real server weight 24Assigned weight of 24;

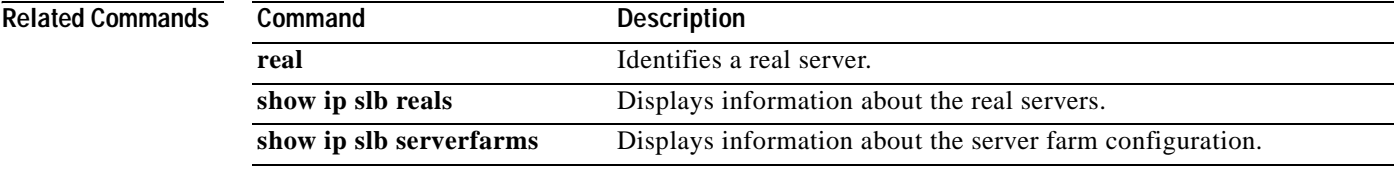